# **ECCO Version 4 Python Tutorial Documentation**

*Release 4.3-20191128*

**Ian Fenty**

**May 09, 2023**

## **GETTING STARTED**

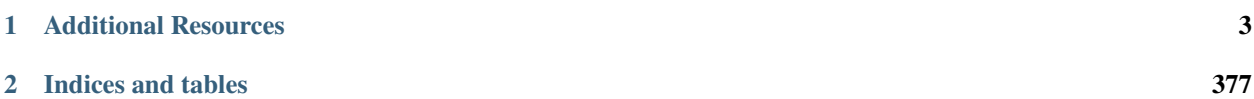

This website contains a set of tutorials about how to use the ECCO Central Production Version 4 (ECCO v4) global ocean and sea-ice state estimate. The tutorials were written in Python and make use of the *ecco\_v4\_py* Python library, a library written specifically for loading, plotting, and analyzing ECCO v4 state estimate fields.

### **CHAPTER**

## **ADDITIONAL RESOURCES**

<span id="page-6-0"></span>The ECCO v4 state estimate is the output of a free-running simulation of a global ca. 1-degree configuration of the MITgcm. Prior to public release, the model output files model are assembled into NetCDF files. If you would like to work directly with the flat binary "MDS" files provided by the model then take a look at the [xmitgcm](http://xmitgcm.readthedocs.io/en/latest/index.html) Python package. The [xgcm](https://github.com/xgcm/xgcm) Python package provides tools for operating on model output fields loaded with [xmitgcm.](http://xmitgcm.readthedocs.io/en/latest/index.html) If you wish to analyze the MITgcm model output using Matlab then we recommend the [gcmfaces](https://github.com/gaelforget/gcmfaces) toolbox.

The ecco $v_4$  py package used in this tutorial was inspired by the [xmitgcm](http://xmitgcm.readthedocs.io/en/latest/index.html) package and [gcmfaces](https://github.com/gaelforget/gcmfaces) toolboxes.

## **1.1 The ECCO Ocean and Sea-Ice State Estimate**

### **1.1.1 What is the ECCO Central Production State Estimate?**

The Estimating the Circulation and Climate of the Ocean (ECCO) Central Production state estimate is a reconstruction of the three-dimensional time-varying ocean and sea-ice state. Currently in Version 4 Release 3, the state estimate covers the period Jan 1, 1992 to Dec 31, 2015. The state estimate is provided on an approximately 1-degree horizontal grid (cells range from ca. 20 to 110 km in length) and 50 vertical levels of varying thickness.

The ECCO CP state estimate has two defining features: (1) it reproduces a large set of remote sensing and in-situ observational data within their prior quantified uncertainties and (2) the dynamical evolution of its ocean circulation, hydrography, and sea-ice through time perfectly satisfies the laws of physics and thermodynamics. The state estimate is the solution of a free-running ocean and sea-ice general circulation model and consequently can be used to assess budgets of quantities like heat, salt and vorticity.

ECCO Version 4 Release 3 is the most recent edition of the global ocean state estimate and estimation system described by Forget et al. (2015b, 2016).

A brief synopsis describing Release 3 can be found here:

[https://ecco.jpl.nasa.gov/drive/files/Version4/Release3/doc/v4r3\\_estimation\\_synopsis.pdf](https://ecco.jpl.nasa.gov/drive/files/Version4/Release3/doc/v4r3_estimation_synopsis.pdf)

A high-level analysis of the state estimate can be found here: [https://ecco.jpl.nasa.gov/drive/files/Version4/Release3/](https://ecco.jpl.nasa.gov/drive/files/Version4/Release3/doc/v4r3_overview_plots.pdf) [doc/v4r3\\_overview\\_plots.pdf](https://ecco.jpl.nasa.gov/drive/files/Version4/Release3/doc/v4r3_overview_plots.pdf)

### **Relation to other ocean reanalyses**

ECCO state estimates share many similarities with conventional ocean reanalyses but differ in several key respects. Both are ocean reconstructions that use observational data to fit an ocean model to the data so that the model agrees with the data in a statistical sense. Ocean reanalyses are constructed by directly adjusting the ocean model's state to reduce its misfit to the data. Furthermore, information contained in the data is only explored forward in time. In contrast, ECCO state estimates are constructed by identifying a set of ocean model initial conditions, parameters, and atmospheric boundary conditions such that a free-running simulation of the ocean model reproduces the observations as a result of the governing equations of motion. These equations also provide a means for propagating information contained in the data back in time ("upstream" of when/where observations have been made). Therefore, while both ocean reanalyses and ECCO state estimates reproduce observations of ocean variability, only ECCO state estimates provide an explanation for the underlying physical causes and mechanisms responsible for bringing them into existence (e.g., Stammer et al. 2017).

### **Conservation properties of ECCO state estimates**

By design, ECCO state estimates perfectly satisfy the laws of physics and thermodynamics and therefore conserve heat, salt, volume, and momentum (Wunsch and Heimbach, 2007, 2013). Indeed, it is because of these conservation properties that ECCO state estimates are used to investigate the origins of ocean heat, salt, mass, sea-ice, and regional sea level variability (e.g., Wunsch et al., 2007; Köhl and Stammer, 2008; Piecuch and Ponte 2011; Fenty and Heimbach, 2013b; Wunsch and Heimbach 2013, 2014; Fukumori and Wang 2013; Buckley et al. 2014, 2015; Forget and Ponte, 2015, Fenty et al., 2017; Piecuch et al. 2017).

### **1.1.2 How is the ECCO Central Production State Estimate Made?**

The ECCO ocean reanalysis system is a mature, state-of-the-art data tool for synthesizing a diverse Earth System observations, including satellite and in-situ data, into a complete and physically-consistent description of Earth's global ocean and sea-ice state. Ocean observations, even those from satellites with global coverage, are still sparse in both space and time, relative to the inherent scales of ocean variability. The ECCO reanalysis system is able to reconstruct the global ocean and sea-ice state by synthesizing hundreds of millions of sparse and heterogeneous ocean and sea-ice satellite and in-situ data with an ocean and sea-ice general circulation model. Through iterative high-dimension nonlinear optimization using the adjoint of the ocean and sea-ice model the ECCO reanalysis system identifies a particular solution to the system of equations describing ocean and sea-ice dynamics and thermodynamics that reproduces a set of constraining observations in a least-squares sense.

By simultaneously integrating numerous diverse and heterogeneous data streams into the dynamically-consistent framework of the physical model we make optimal use of the data. Users of the ECCO reanalysis are not only provided a comprehensive description of the Earth's changing ocean and sea-ice states but also information about the underlying physical processes responsible for driving those changes.

For a list of the input data used to contrain the ECCO Version 4 Release 3 state estimate see:

[https://ecco.jpl.nasa.gov/drive/files/Version4/Release3/doc/v4r3\\_input\\_data.pdf](https://ecco.jpl.nasa.gov/drive/files/Version4/Release3/doc/v4r3_input_data.pdf)

## **1.2 ECCO v4 state estimate ocean, sea-ice, and atmosphere fields**

The complete state estimate consists of a set of ocean, sea-ice, air-sea flux, and atmosphere state variables that are the output from a free-running ocean and sea-ice general circulation model.

### **1.2.1 Geographical layout**

Ocean, sea-ice, air-sea flux, and atmosphere fields are provided in two spatial layouts:

- 13-tile *native* lat-lon-cap 90 (llc90) grid
- 0.5° x 0.5° latitude and longitude grid

### **13-tile** *native* **lat-lon-cap 90 grid**

The lat-lon-cap (llc) is the decomposition of the spherical Earth into a Cartesian curvilinear coordinate system . It is a topologically non-trivial cubed-sphere rendering in the northern hemisphere and a dipolar grid in the southern hemisphere. Between 70°S and ~57°N, model grid cells are approximately oriented to lines of latitude and longitude. A special Arctic "cap" is situated north of ~57°N.

The Cartesian curvilinear coordinate system is divided into 13 tiles, each consisting of 90x90 grid cells in the horizontal and 50 vertical levels. Horizontal model grid resolution varies spatially from 22km to 110km, with the highest resolutions at high latitudes and lowest resolution in mid latitudes. Vertical grid spacing increases with depth from 10m to 456.5m. The bottom of the deepest model grid cell is 6145m below the surface.

The Cartesian (x,y) coordinates of llc tiles do not coorespond to longitude and latitude. Horizontal velocities are defined relative to the **local orientation** of x and y in the tile. Velocities in the positive *x* direction are defined as positive  $u$ . Velocities in the positive *y* direction are defined as positive *v*.

### **Available fields on the llc90 grid**

*monthly-averaged ocean and sea-ice fields*: [https://ecco.jpl.nasa.gov/drive/files/Version4/Release3/nctiles\\_monthly/](https://ecco.jpl.nasa.gov/drive/files/Version4/Release3/nctiles_monthly/README) [README](https://ecco.jpl.nasa.gov/drive/files/Version4/Release3/nctiles_monthly/README)

*monthly-snapshot ocean and sea-ice fields*: [https://ecco.jpl.nasa.gov/drive/files/Version4/Release3/nctiles\\_monthly\\_](https://ecco.jpl.nasa.gov/drive/files/Version4/Release3/nctiles_monthly_snapshots/README) [snapshots/README](https://ecco.jpl.nasa.gov/drive/files/Version4/Release3/nctiles_monthly_snapshots/README)

*daily-averaged ocean and sea-ice fields*: [https://ecco.jpl.nasa.gov/drive/files/Version4/Release3/nctiles\\_daily/](https://ecco.jpl.nasa.gov/drive/files/Version4/Release3/nctiles_daily/README) [README](https://ecco.jpl.nasa.gov/drive/files/Version4/Release3/nctiles_daily/README)

*6-hourly atmosphere fields*: [https://ecco.jpl.nasa.gov/drive/files/Version4/Release3/input\\_forcing/README](https://ecco.jpl.nasa.gov/drive/files/Version4/Release3/input_forcing/README)

### *interpolated* **0.5° x 0.5° latitude-longitude grid**

Select monthly-average fields from the *native* lat-lon-cap model output have been interpolated to a more user-friendly 0.5° latitude-longitude grid.

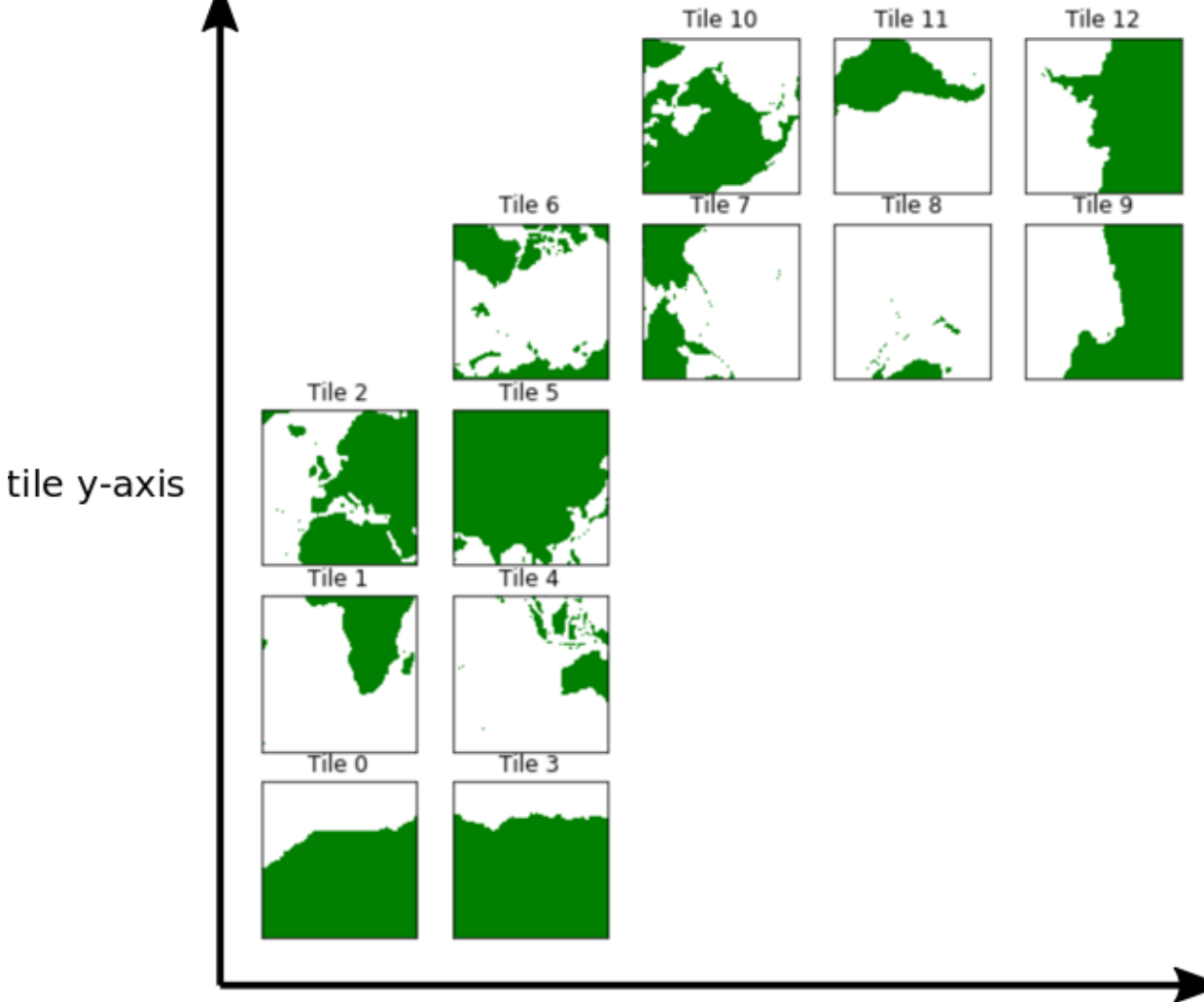

tile x-axis

### **Available fields on the 0.5° x 0.5° latitude-longitude grid**

0.5° x 0.5° monthly-averaged ocean, sea-ice, and atmosphere fields: [https://ecco.jpl.nasa.gov/drive/files/Version4/](https://ecco.jpl.nasa.gov/drive/files/Version4/Release3/interp_monthly/README) [Release3/interp\\_monthly/README](https://ecco.jpl.nasa.gov/drive/files/Version4/Release3/interp_monthly/README)

### **1.2.2 Temporal frequency of state estimate fields**

All three-dimensional ocean, sea-ice, and air-sea flux fields are provided as monthly averages. Select two-dimensional ocean and sea-ice fields are provided as daily averages. Atmospheric state fields are provided as 6-hourly records. In addition, potential temperature (theta), salinity, and free surface height anomaly at the ocean/sea-ice interface (etan) are provided as monthly snapshots to support budget closure calculations.

### **1.2.3 Custom output**

Because the state estimate fields are the output from a free-running ocean model, users can re-run the model to generate custom output on the native lat-lon-cap model grid. Instructions for doing so are provided here: [https://ecco.jpl.nasa.](https://ecco.jpl.nasa.gov/drive/files/Version4/Release3/doc/v4r3_reproduction_howto.pdf) [gov/drive/files/Version4/Release3/doc/v4r3\\_reproduction\\_howto.pdf](https://ecco.jpl.nasa.gov/drive/files/Version4/Release3/doc/v4r3_reproduction_howto.pdf)

## **1.3 Python and Python Packages**

The ECCO Python tutorial is compatible with Python 3. It relies on several packages including **ecco\_v4-py** which include codes to facilitate loading, plotting, and performing calculations on ECCOv4 state estimate fields.

### **1.3.1 Why Python?**

[Python](https://www.python.org/) is an easy to learn open source programming language. In addition to the standard language library, there are thousands of free third-party modules (code libraries) available on code repositories such as [Python Package Index](https://pypi.org/) (PyPI), [\\_Conda](https://anaconda.org/anaconda/repo) and [Conda Forge.](https://conda-forge.org/feedstock-outputs/) Unlike commerical numerical computing environments like Matlab and IDL, Python is free for everyone to use. In addition, Python code can be run on multiple platforms such as Windows, Linux, and OS X.

Here are some links to help you learn more about Python.

- [Python 3.x Documentation](https://docs.python.org/3/)
- [Python 3 Tutorial](https://docs.python.org/3/tutorial/)
- [Scientific Python Lectures](http://www.scipy-lectures.org/)
- [Using the NumPy module for Matlab Users](http://scipy.github.io/old-wiki/pages/NumPy_for_Matlab_Users)
- [Learning Python with Anaconda](https://www.datacamp.com/learn-python-with-anaconda)

### **1.3.2 Installing Python**

There are several ways of installing Python on your machine. You can install compiled binaries directly from the [Python](https://www.python.org/downloads/release/python-2714/) [website,](https://www.python.org/downloads/release/python-2714/) or one can install via a package manager such as Anaconda or Miniconda. I personally find the Anaconda or Miniconda route to be simplest.

### **Anaconda**

For scientific computing, the [Anaconda](https://www.anaconda.com/) Python distribution is quite convenient because it comes with a [large collection](https://docs.anaconda.com/anaconda/packages/pkg-docs) of useful modules, a good open source IDE, [Spyder.](https://pythonhosted.org/spyder/index.html), and the ability to open and execute [Jupyter Notebooks](https://jupyter.org/)

The latest installers for the Anaconda Distribution can be found on the [Anaconda website](https://www.anaconda.com/download/)

### **1.3.3 Downloading the** *ecco\_v4\_py* **Python Package**

The *ecco\_v4\_py* package is a library of routines for analyzing the ECCO the Version 4 state estimate. The latest version can always be found on our [github repository](https://github.com/ECCO-GROUP/ECCOv4-py/tree/master/ecco_v4_py)

Below are three **options** or installing the *ecco\_v4\_py* Python package.

**Attention:** Use only one of the options below!

### **Option 1: Clone into the repository using git (recommended)**

Cloning into the *ecco\_v4\_py* repository using *git* is recommended because

- a) you can easily see and modify source code
- b) you share your improvements with the community.

To use *git* to clone into the project simply run the following commands (in the example below the Python files will go into ~/ECCOv4-py/)

```
> mkdir ~/ECCOv4-py
> cd ~/ECCOv4-py
> git clone https://github.com/ECCO-GROUP/ECCOv4-py.git
```
#### **Option 2: Download the repository using git (less recommended)**

This method downloads the source code but if you make changes it is harder to share those changes with the community using git.

```
> mkdir ~/ECCOv4-py
> cd \sim/ECCOv4-py
> wget https://github.com/ECCO-GROUP/ECCOv4-py/archive/master.zip
> unzip master.zip
> rm master.zip
```
#### **Option 3: Use the** *conda* **package manager (less recommended)**

*ecco\_v4\_py* is available via the *conda* package management system (see [https://anaconda.org/conda-forge/ecco\\_v4\\_py](https://anaconda.org/conda-forge/ecco_v4_py) ) Installing using conda should install all of the required dependencies.

conda install ecco\_v4\_py

If for some reason the above command returns an error, include the -c option to point to the channel where the package is found (*conda-forge*).

```
conda install -c conda-forge ecco_v4_py
```
#### **Option 4: Use the** *pip* **package manager (not at all recommended)**

*ecco\_v4\_py* is available via the *pip* package manager (see <https://pypi.org/project/ecco-v4-py/> ) Before using pip, you must first install the PROJ and GEOS libraries (see next section).

pip install ecco\_v4\_py

### **1.3.4 Installing Dependencies**

**Danger:** While conda is recommended because it automatically installs the required the GEOS (Geometry Engine) and PROJ (generic coordinate transformation software) binary libraries, you can install those libraries yourself.

Instructions for installing the GEOS library can be found on the [geos website.](https://libgeos.org/)

Instructions for installing the PROJ library can be found on the [proj website.](https://proj.org/install.html)

Some users have reported difficulties installing these libraries on their platforms. For that reason, we recommend using Options 1-3.

### **1.3.5 Using the** *ecco\_v4\_py* **in your programs**

Assuming you downloaded the *ecco\_v4\_py* routines to /home/username/ECCOv4-py then simply add these three lines to the top of your Python programs (or Jupyter Notebooks)

```
import sys
sys.path.append('/home/username/ECCOv4-py')
import ecco_v4_py as ecco
```
If you you installed the package using pip then the *ecco\_v4\_py* library will be automatically installed and will be ready to import into your Python program via the following commands:

import ecco\_v4\_py as ecco

## **1.4 How to get the ECCO v4 State Estimate**

### **1.4.1 ECCO v4 r3 on PO.DAAC drive and UT Austin FTP mirror**

ECCOv4 output fields are provided as NetCDF files. We have been working hard at improving these NetCDF files so that they contain more useful metadata and variable descriptions, fewer extraneous fields, and have more consistent naming.

The Python examples in this tutorial are compatible with the ECCOv4 NetCDF grid files provided in the 'Release3\_alt' directories:

The ECCO v4 state estimate is now available in two places.

- 1. PO.DAAC drive: <https://ecco.jpl.nasa.gov/drive/files/Version4/> (po.daac drive, recommended)
- 2. UT Austin FTP mirror: <https://web.corral.tacc.utexas.edu/OceanProjects/ECCO/ECCOv4/>

IMPORTANT: The NetCDF files in the ECCO Version 4 'Release 1', 'Release 2', and 'Release3' directories are not fully compatible with the tutorial examples and the ecco-v4-py library. We may update these earlier releases to be compatible with the ecco-v4-py library in the future. As of now, the 'Release3\_alt' has the most up-to-date ECCO solution and file format. These files can be found here:

- 1. PO.DAAC drive: [https://ecco.jpl.nasa.gov/drive/files/Version4/Release3\\_alt](https://ecco.jpl.nasa.gov/drive/files/Version4/Release3_alt) (po.daac drive, recommended)
- 2. UT Austin FTP mirror: [https://web.corral.tacc.utexas.edu/OceanProjects/ECCO/ECCOv4/Release3\\_alt](https://web.corral.tacc.utexas.edu/OceanProjects/ECCO/ECCOv4/Release3_alt)

Please see the ECCO website, ecco.jpl.nasa.gov, for udpates.

### **1.4.2 fields on the 13-tile lat-lon-cap (llc)** *native* **model grid**

### **geometric model grid parameters**

Calculations involving the state estimate variables often require the geometric model grid parameters. These parameters are packaged together as 13 grid NetCDF files, one for each llc tile, in the *nctiles\_grid/* directory.

### **monthly-averaged ocean and sea-ice variables**

Monthly-averaged ocean and sea-ice fields are in provided in subdirectories of *nctiles\_monthly/*. Each subdirectory corresponds to a single variable and contains 13 NetCDF files, one for each different llc tile.

### **daily-averaged ocean and sea-ice variables**

Daily-averaged ocean and sea-ice fields are in the subdirectories of *nctiles\_daily/*. Each subdirectory corresponds to a single variable and contains 13 NetCDF files, one for each llc tile.

### **6-hourly atmosphere variables**

6-hourly atmospheric fields that can be used as atmospheric boundary conditions for the model are provided in *input\_forcing/*. Each atmospheric state variable is divided by year. These files are *not* divided into 13 tiles but are instead provided in the special *native* lat-lon-cap flat binary format required by the model. Tools for reading and plotting files in llc binary format are provided in this tutorial.

For reference, these are the atmospheric state fields provided in *input\_forcing*

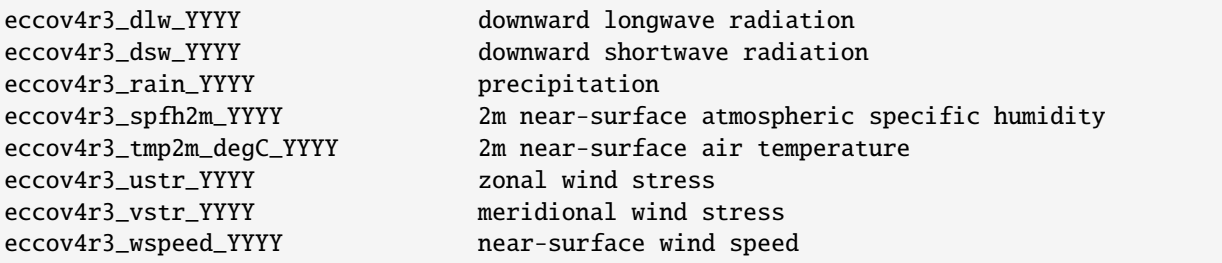

### **1.4.3 monthly-averaged** *interpolated* **0.5° x 0.5° latitude-longitude variables**

Monthly-averaged ocean, sea ice, and air-sea flux terms are in the subdirectory *interp\_monthly/*. Each NetCDF file in *interp\_monthly* corresponds to a single variable.

### **1.4.4 Downloading the State Estimate**

ECCO v4 solutions are now hosted on the PO.DAAC drive. This service is very useful because one can mount the ECCO file directory on PO.DAAC drive to your local machine.

You can even use wget to download files through PO.DAAC drive. See the ECCO website for more details: [https:](https://ecco-group.org) [//ecco-group.org](https://ecco-group.org)

Take note of the location of your files. You'll need to specify their path location to load them in the tutorial.

## **1.5 Tutorial Overview**

### **1.5.1 What is the format of the tutorials?**

All tutorials are provided as Python codes in two formats: (1) standard Python (\*.py files) and (2) Python Jupyter Notebooks (\*.ipynb files).

**Tutorials as Jupyter Notebooks**: [https://github.com/ECCO-GROUP/ECCO-v4-Python-Tutorial/tree/master/](https://github.com/ECCO-GROUP/ECCO-v4-Python-Tutorial/tree/master/Tutorials_as_Jupyter_Notebooks) [Tutorials\\_as\\_Jupyter\\_Notebooks](https://github.com/ECCO-GROUP/ECCO-v4-Python-Tutorial/tree/master/Tutorials_as_Jupyter_Notebooks)

**Tutorials as Python Files**: [https://github.com/ECCO-GROUP/ECCO-v4-Python-Tutorial/tree/master/Tutorials\\_as\\_](https://github.com/ECCO-GROUP/ECCO-v4-Python-Tutorial/tree/master/Tutorials_as_Python_Files) [Python\\_Files](https://github.com/ECCO-GROUP/ECCO-v4-Python-Tutorial/tree/master/Tutorials_as_Python_Files)

Because all of the tutorials are actually Python code, every one can be reproduced locally on your own machine. You'll only need to change the tutorials so that they point to the location of the state estimate output files on your disk and the location of your copy of the *ecco\_v4\_py* Python package (only if you did not install it with the pip Python package manager).

### **What are Jupyter notebooks?**

From the [Jupyter](http://jupyter.org/) website:

*"The Jupyter Notebook is an open-source web application that allows you to create and share documents that contain live code, equations, visualizations and narrative text. Uses include: data cleaning and transformation, numerical simulation, statistical modeling, data visualization, machine learning, and much more."*

Jupyter notebooks allow Python code to be run in an interactive environment within a browser window. Notebooks are divided in *cells* which can include text or Python code. They are similar to the "command windows" of interactive desktop environments (e.g, Matlab) except that both the text, code, and the output of commands (textual output or figures) are kept together in the same document. One of the best features of Jupyter notebooks is that they store all commands and output. Loading someone else's notebook allows you to reproduce and build upon their work. We hope you take advantage of this feature of the ECCO v4 tutorial!

If you want to see some examples of Juypter Notebooks before continuing further, here are some examples (1) [nu](http://nbviewer.jupyter.org/github/ipython/ipython/blob/4.0.x/examples/IPython%20Kernel/Trapezoid%20Rule.ipynb)[merical intergration with the Trapezoid Rule,](http://nbviewer.jupyter.org/github/ipython/ipython/blob/4.0.x/examples/IPython%20Kernel/Trapezoid%20Rule.ipynb) (2) [numerical integration with the Crank Nicolson method,](http://nbviewer.jupyter.org/github/waltherg/notebooks/blob/master/2013-12-03-Crank_Nicolson.ipynb) (3) [symbolic](http://nbviewer.jupyter.org/github/ipython/ipython/blob/4.0.x/examples/IPython%20Kernel/SymPy.ipynb) [calculations.](http://nbviewer.jupyter.org/github/ipython/ipython/blob/4.0.x/examples/IPython%20Kernel/SymPy.ipynb)

This [notebook basics](http://nbviewer.jupyter.org/github/jupyter/notebook/blob/master/docs/source/examples/Notebook/Notebook%20Basics.ipynb) page may be helpful for learning how to navigate around in notebooks.

### **1.5.2 Will I learn Python just from reading these tutorials?**

Unlikely! These tutorials are not a comprehensive introduction to Python. **Nevertheless, throughout the tutorial there are many helpful tips to guide the non-native Python speaker.** These tips come early on so it helps to start from the beginning.

### **1.5.3 What Python should I review before getting started?**

There are thousands of Python packages, many of which would no doubt be useful for working with the ECCO v4 state estimate. Howefver, there are *three* that you will should familiarze yourself with on some level before starting: **NumPy**, **Matplotib**, and **xarray**. **NumPy** provides n-dimensional matrices and matrix operations, **Matplotlib** provides plotting tools, and **xarray** provides a framework for labelling and easily accessing subsets of the **NumPy** n-dimensional matrices. **xarray** is not necessary for working with ECCO v4 output as one does not need to have labeled dimensions and coordinatess to analyze arrays. Nevertheless, you may find that working with arrays that have well labeled coordinates and dimensions makes life much, much easier.

### **NumPy**

From the [NumPy website](http://www.numpy.org/)

**NumPy is the fundamental package for scientific computing with Python. It contains among other things:**

a powerful N-dimensional array object sophisticated (broadcasting) functions tools for integrating C/C++ and Fortran code useful linear algebra, Fourier transform, and random number capabilities

### **Matplotlib**

### From the [Matplotlib website](https://matplotlib.org/)

Matplotlib is a Python 2D plotting library which produces publication quality figures in a variety of hardcopy formats and interactive environments across platforms. Matplotlib can be used in Python scripts, the Python and IPython shell, the jupyter notebook, web application servers, and four graphical user interface toolkits.

Matplotlib tries to make easy things easy and hard things possible. You can generate plots, histograms, power spectra, bar charts, errorcharts, scatterplots, etc., with just a few lines of code.

For simple plotting the pyplot module provides a MATLAB-like interface, [...]. For the power user, you have full control of line styles, font properties, axes properties, etc, via an object oriented interface or via a set of functions familiar to MATLAB users.

### **xarray**

#### From the [xarray website](http://xarray.pydata.org/en/stable/why-xarray.html)

Adding dimensions names and coordinate indexes to numpy's [ndarray](https://docs.scipy.org/doc/numpy/reference/generated/numpy.ndarray.html) makes many powerful array operations possible.

The N-dimensional nature of xarray's data structures makes it suitable for dealing with multi-dimensional scientific data, and its use of dimension names instead of axis labels (dim='time' instead of axis=0) makes such arrays much more manageable than the raw numpy ndarray: [...]

### **1.5.4 What if I don't like the way you do X?**

That's ok. We're always open to suggestions.

### **1.5.5 What if I find a mistake?**

Definitely please tell us! You can write Ian.Fenty at jpl.nasa.gov

### **1.5.6 What if I would like to contribute with a tutorial of my own?**

That would be fantastic! We're all in this together. If you have a notebook that you think would be helpful, let us know and we'll do our best to integrate it.

### **1.5.7 Bonus Tutorials**

Two valuable tutorials are included at the end as **Bonus Tutorials**. Both bonus tutorials use the xmitgcm package to load MITgcm model output. Consequently, some of the synatax of their calculations will be different than the syntax used in the main tutorial. For the reader who has completed the main tutorial the bonus tutorials will be easy to understand.

- 1) "Evaluating budgets in the ECCOv4 model run using xgcm" by Erik Tesdal
- 2) "Vector calculus in ECCO: The Transport, divergence, vorticity and the Barotropic Vorticity Budget" by Maike Sonnewald

## **1.6 The Dataset and DataArray objects used in the ECCOv4 Python package.**

### **1.6.1 Objectives**

To introduce the two high-level data structures, Dataset and DataArray, that are used in by the ecco\_v4\_py Python package to load and store the ECCO v4 model grid parameters and state estimate variables.

### **1.6.2 Introduction**

The ECCOv4 files are provided as NetCDF files. The file you have may look a little different than the ones shown here because we have been working hard at improving how what exactly goes into our NetCDF files.

This tutorial document is current as of Sep 2019 with the ECCOv4 NetCDF grid files provided in the following directories:

[https://ecco.jpl.nasa.gov/drive/files/Version4/Release3\\_alt](https://ecco.jpl.nasa.gov/drive/files/Version4/Release3_alt) (po.daac drive, recommended)

[https://web.corral.tacc.utexas.edu/OceanProjects/ECCO/ECCOv4/Release3\\_alt/](https://web.corral.tacc.utexas.edu/OceanProjects/ECCO/ECCOv4/Release3_alt/) (mirror at U. Texas, Austin)

In this first tutorial we will start slowly, providing detail at every step. Later tutorials will be assume knowledge of some basic operations introduced here.

Let's get started.

### **1.6.3 Import external packages and modules**

Before using Python libraries we must import them. Usually this is done at the beginning of every Python program or interactive Juypter notebook instance but one can import a library at any point in the code. Python libraries, called **packages**, contain subroutines and/or define data structures that provide useful functionality.

Before we go further, let's import some packages needed for this tutorial:

```
[1]: # NumPy is the fundamental package for scientific computing with Python.
    # It contains among other things:
    # a powerful N-dimensional array object
    # sophisticated (broadcasting) functions
    # tools for integrating C/C++ and Fortran code
         useful linear algebra, Fourier transform, and random number capabilities
    # http://www.numpy.org/
     #
    # make all functions from the 'numpy' module available with the prefix 'np'
    import numpy as np
    # xarray is an open source project and Python package that aims to bring the
    # labeled data power of pandas to the physical sciences, by providing
    # N-dimensional variants of the core pandas data structures.
    # Our approach adopts the Common Data Model for self- describing scientific
    # data in widespread use in the Earth sciences: xarray.Dataset is an in-memory
    # representation of a netCDF file.
    # http://xarray.pydata.org/en/stable/
     #
    # import all function from the 'xarray' module available with the prefix 'xr'
    import xarray as xr
```
### **Load the ECCO Version 4 Python package**

The *ecco\_v4\_py* is a Python package written specifically for working with the NetCDF output provided in the [nc](ftp://ecco.jpl.nasa.gov/Version4/Release3/nctiles_monthly/)[tiles\\_monthly](ftp://ecco.jpl.nasa.gov/Version4/Release3/nctiles_monthly/) directory of the [ECCO v4 release](ftp://ecco.jpl.nasa.gov/Version4/Release3/)

See the "Getting Started" page in the tutorial for instructions about installing the *ecco\_v4\_py* module on your machine.

```
[2]: ## Import the ecco_v4_py library into Python
    ## =========================================
    ## -- If ecco_v4_py is not installed in your local Python library,
    ## tell Python where to find it. For example, if your ecco_v4_py
    ## files are in /home/username/ECCOv4-py/ecco_v4_py, then use:
    import sys
    sys.path.append('/home/ifenty/ECCOv4-py')
    import ecco_v4_py as ecco
```
The syntax

import XYZ package as ABC

allows you to access all of the subroutines and/or objects in a package with perhaps a long complicated name with a shorter, easier name.

Here, we import ecco\_v4\_py as ecco because typing ecco is easier than ecco\_v4\_py every time. Also, ecco\_v4\_py is actually comprised of multiple python modules and by importing just ecco\_v4\_py we can actually access all of the subroutines in those modules as well. Fancy.

### **1.6.4 Load a single state estimate variable NetCDF tile file**

To load ECCO v4's NetCDF files we will use the *open\_dataset* command from the Python package [xarray.](http://xarray.pydata.org/en/stable/index.html) The *open dataset* routine creates a Dataset object and loads the contents of the NetCDF file, including its metadata, into a data structure.

Let's open one monthly mean THETA file associated with *tile 2* (the North East Atlantic Ocean).

```
[3]: ## Set top-level file directory for the ECCO NetCDF files
     ## =================================================================
     # base_dir = '/home/username/'
     base_dir = '/home/ifenty/ECCOv4-release'
     ## define a high-level directory for ECCO fields
     ECCO\_dir = base\_dir + '/Release3\_alt'[4]: ## LOAD NETCDF FILE
```

```
## ================
# directory containing the file
data_dir= ECCO_dir + '/nctiles_monthly/THETA/'
# filename
fname = 'THETA_2010.nc'# load the file
```

```
ds = xr.open_dataset(data\_dir + frame).load()
```
What is  $ds$ ? It is a Dataset object which is defined somewhere deep in the **xarray** package:

#### [5]: type(ds)

[5]: xarray.core.dataset.Dataset

### **1.6.5 The Dataset object**

According to the xarray documentation, a [Dataset](http://xarray.pydata.org/en/stable/generated/xarray.Dataset.html) is a Python object designed as an "in-memory representation of the data model from the NetCDF file format."

What does that mean? NetCDF files are *self-describing* in the sense that they [include information about the data they](https://www.unidata.ucar.edu/software/netcdf/docs/faq.html) [contain.](https://www.unidata.ucar.edu/software/netcdf/docs/faq.html) When Datasets are created by loading a NetCDF file they load all of the same data and metadata.

Just as a NetCDF file can contain many variables, a Dataset can contain many variables. These variables are referred to as Data Variables in the xarray nomenclature.

Datasets contain three main classes of fields:

- 1. **Coordinates** : arrays identifying the coordinates of the data variables
- 2. **Data Variables**: the data variable arrays and their associated coordinates
- 3. **Attributes** : metadata describing the dataset

Now that we've loaded GRID.0003.nc as the *ds* Dataset object let's examine its contents.

**Note:** *You can get information about objects and their contents by typing the name of the variable and hitting***enter***in an interactive session of an IDE such as Spyder or by executing the cell of a Jupyter notebook.*

### $[6]$ : ds

```
[6]: < xarray.Dataset>
    Dimensions: (i: 90, j: 90, k: 50, nv: 2, tile: 13, time: 12)
    Coordinates:
      * j (j) int32 0 1 2 3 4 5 6 7 8 9 ... 80 81 82 83 84 85 86 87 88 89
      * i (i) int32 0 1 2 3 4 5 6 7 8 9 ... 80 81 82 83 84 85 86 87 88 89
      * k (k) int32 0 1 2 3 4 5 6 7 8 9 ... 40 41 42 43 44 45 46 47 48 49
       Z (k) float32 -5.0 -15.0 -25.0 -35.0 ... -5039.25 -5461.25 -5906.25
       PHrefC (k) float32 49.05 147.15 245.25 ... 49435.043 53574.863 57940.312
       drF (k) float32 10.0 10.0 10.0 10.0 10.0 ... 387.5 410.5 433.5 456.5
       XC (tile, j, i) float32 -111.60647 -111.303 ... -111.86579
       YC (tile, j, i) float32 -88.24259 -88.382515 ... -88.07871 -88.10267
       rA (tile, j, i) float32 362256450.0 363300960.0 ... 361119100.0
       hFacC (tile, k, j, i) float32 0.0 0.0 0.0 0.0 0.0 ... 0.0 0.0 0.0 0.0
       tile (tile) int32 0 1 2 3 4 5 6 7 8 9 10 11 12
       time_bnds (time, nv) datetime64[ns] 2010-01-01 2010-02-01 ... 2011-01-01
       iter (time) int32 158532 159204 159948 160668 ... 165084 165804 166548
      * time (time) datetime64[ns] 2010-01-16T12:00:00 ... 2010-12-16T12:00:00
    Dimensions without coordinates: nv
    Data variables:
       THETA (time, tile, k, j, i) float32 0.0 0.0 0.0 0.0 ... 0.0 0.0 0.0 0.0
    Attributes:
       product_time_coverage_start: 1992-01-01T12:00:00
       author: Ian Fenty and Ou Wang
       Insitution: JPL
       product_version: ECCO Version 4 Release 3 (ECCOv4r3) 1992-2015
```
(continues on next page)

(continued from previous page)

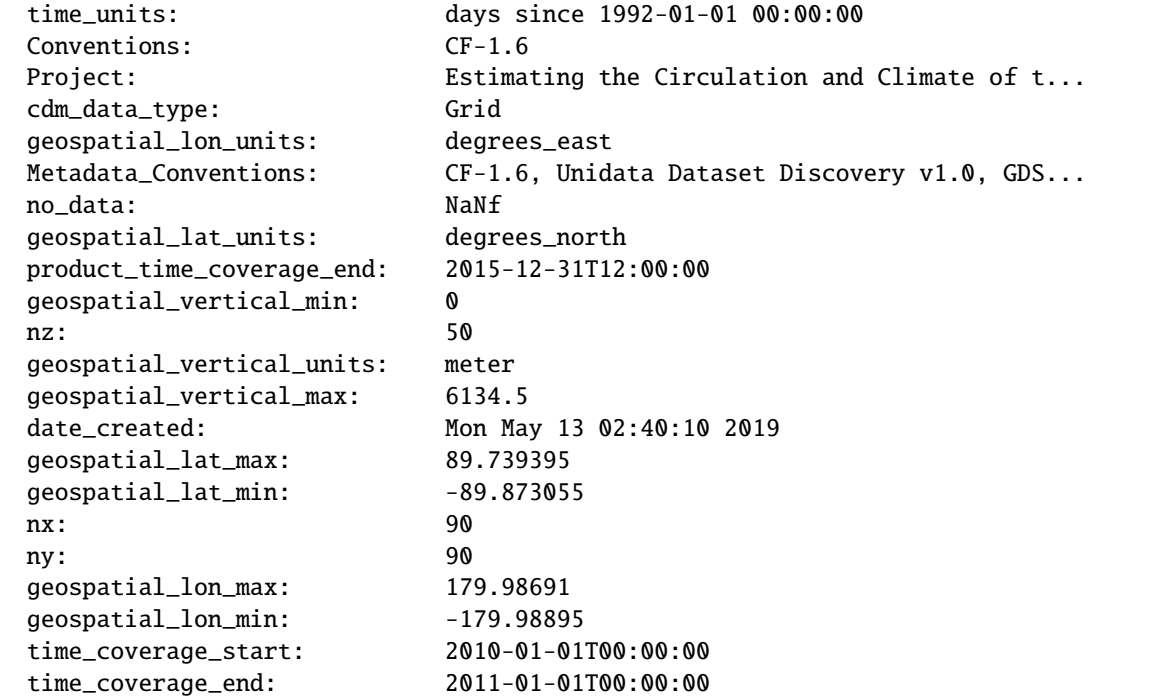

### **Examining the Dataset object contents**

Let's go through *ds* piece by piece, starting from the top.

#### **1. Object type**

#### <xarray.Dataset>

The top line tells us what type of object the variable is. *ds* is an instance of aDataset defined in xarray.

#### **2. Dimensions**

Dimensions: (i: 90, j: 90, k: 50, nv: 2, tile: 13, time: 12)

The *Dimensions* list shows all of the different dimensions used by all of the different arrays stored in the NetCDF file (and now loaded in the Dataset object).

Arrays may use any combination of these dimensions. In the case of this *grid* datasets, we find 1D (e.g., depth), 2D (e.g., lat/lon), and 3D (e.g., mask) arrays.

The lengths of these dimensions are next to their name: (i: 90, j: 90, k: 50, nv: 2, tile: 13, time: 12). There are 50 vertical levels in the ECCO v4 model grid so the k corresponds to vertical dimension. i and j correspond to the horizontal dimensions. The lat-lon-cap grid has 13 tiles. This THETA file has 12 monthly-mean records for 2010. The dimension nv is a time dimension that corresponds to the start and end times of the monthlymean averaging periods. In other words, for every 1 month, there are  $2 \text{ (nv = 2)}$  time records, one describing when the month started and the other when the month ended.

**Note:** Each tile in the llc90 grid used by ECCO v4 has 90x90 horizontal grid points. That's where the 90 in llc**90** comes from!

### **3. Coordinates**

Some coordinates have an asterix **"\*"** in front of their names. They are known as *dimension coordinates* and are always one-dimensional arrays of length  $n$  which specify the length of arrays in the dataset in different dimensions.

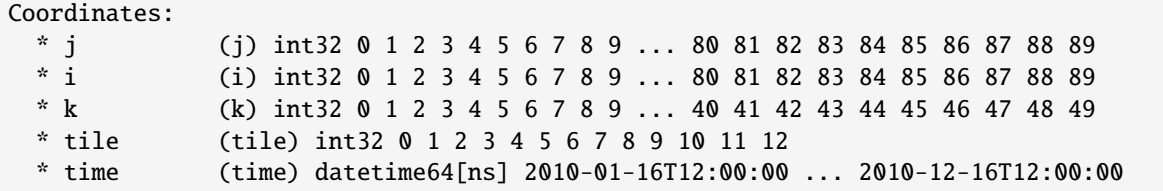

These [coordinates](http://xarray.pydata.org/en/stable/data-structures.html#coordinates) are arrays whose values *label* each grid cell in the arrays. They are used for *label-based indexing* and *alignment*.

Let's look at the three primary spatial coordiates, i, j, k.

```
[7]: print(ds.i.long_name)
    print(ds.j.long_name)
    print(ds.k.long_name)
    x-dimension of the t grid
    y-dimension of the t grid
    z-dimension of the t grid
```
i indexes (or labels) the tracer grid cells in the x direction, j indexes the tracer grid cells in the y direction, and similarly k indexes the tracer grid cells in the z direction.

#### **4. Data Variables**

Data variables: THETA (time, tile, k, j, i) float32 ...

The *Data Variables* are one or more xarray.DataArray objects. DataArray objects are labeled, multi-dimensional arrays that may also contain metadata (attributes). DataArray objects are very important to understand because they are container objects which store the numerical arrays of the state estimate fields. We'll investigate these objects in more detail after completing our survey of this Dataset.

In this NetCDF file there is one *Data variables*, THETA, which is stored as a five dimensional array (**time, tile, k,j,i**) field of average potential temperature. The llc grid has 13 tiles. Each tile has two horizontal dimensions (i,j) and one vertical dimension (k).

THETA is stored here as a 32 bit floating point precision.

**Note:** The meaning of all MITgcm grid parameters can be found [here.](https://mitgcm.readthedocs.io/en/latest/algorithm/horiz-grid.html)

### **5. Attributes**

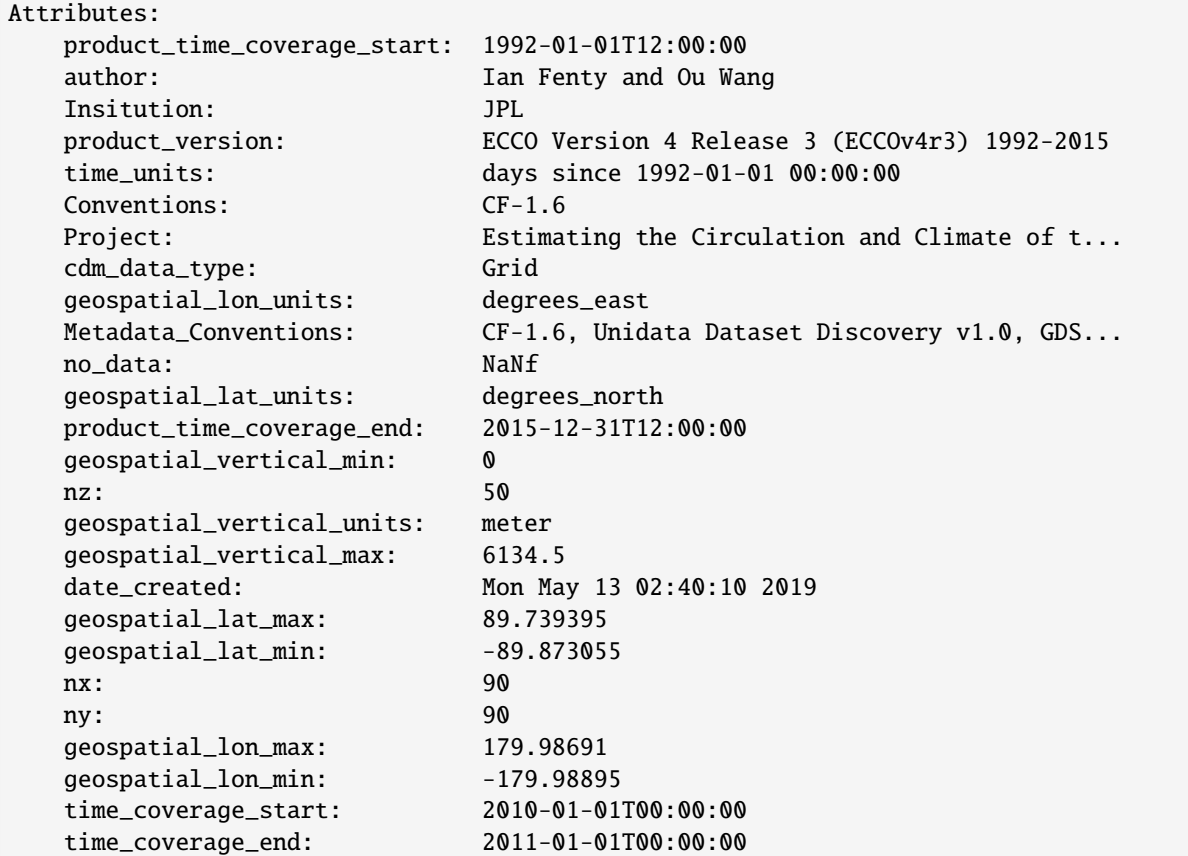

The attrs variable is a Python [dictionary object](https://www.python-course.eu/dictionaries.php) containing metadata or any auxilliary information.

Metadata is presented as a set of dictionary key-value pairs. Here the keys are *description, A, B, . . . missing\_value.* while the values are the corresponding text and non-text values.

To see the metadata value associated with the metadata key called "Conventions" we can print the value as follows:

```
[8]: print (ds.attrs['Conventions'])
```
CF-1.6

"CF-1.6" tells us that ECCO NetCDF output conforms to the [Climate and Forecast Conventions version 1.6.](http://cfconventions.org/) How convenient.

### **Map of the** Dataset **object**

Now that we've completed our survey, we see that a Dataset is a really a kind of *container* comprised of (actually pointing to) many other objects.

- dims: A dict that maps dimension names (keys) with dimension lengths (values)
- coords: A dict that maps dimension names (keys such as **k, j, i**) with arrays that label each point in the dimension (values)
- One or more *Data Variables* that are pointers to DataArray objects

• attrs A dict that maps different attribute names (keys) with the attributes themselves (values).

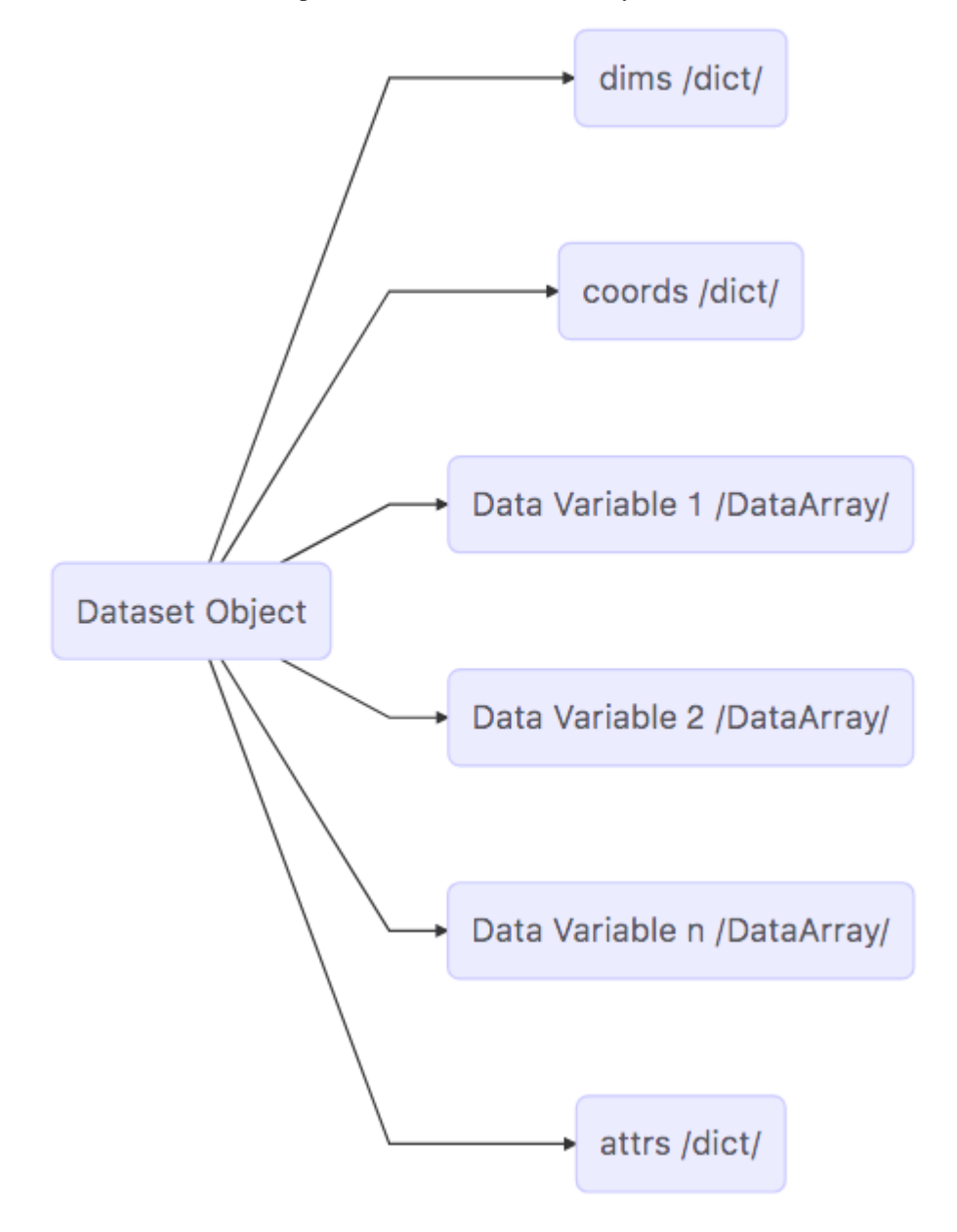

### **1.6.6 The** DataArray **Object**

It is worth looking at the DataArray object in more detail because DataArrays store the arrays that store the ECCO output. Please see the [xarray documentation on the DataArray object](http://xarray.pydata.org/en/stable/data-structures.html#dataarray) for more information.

DataArrays are actually very similar to Datasets. They also contain dimensions, coordinates, and attributes. The two main differences between Datasets and DataArrays is that DataArrays have a **name** (a string) and an array of **values**. The **values** array is a [numpy n-dimensional array,](https://docs.scipy.org/doc/numpy-1.13.0/reference/generated/numpy.array.html) an ndarray.

### **Examining the contents of a** DataArray

Let's examine the contents of one of the coordinates DataArrays found in *ds*, *XC*.

 $[9]$ : ds.XC

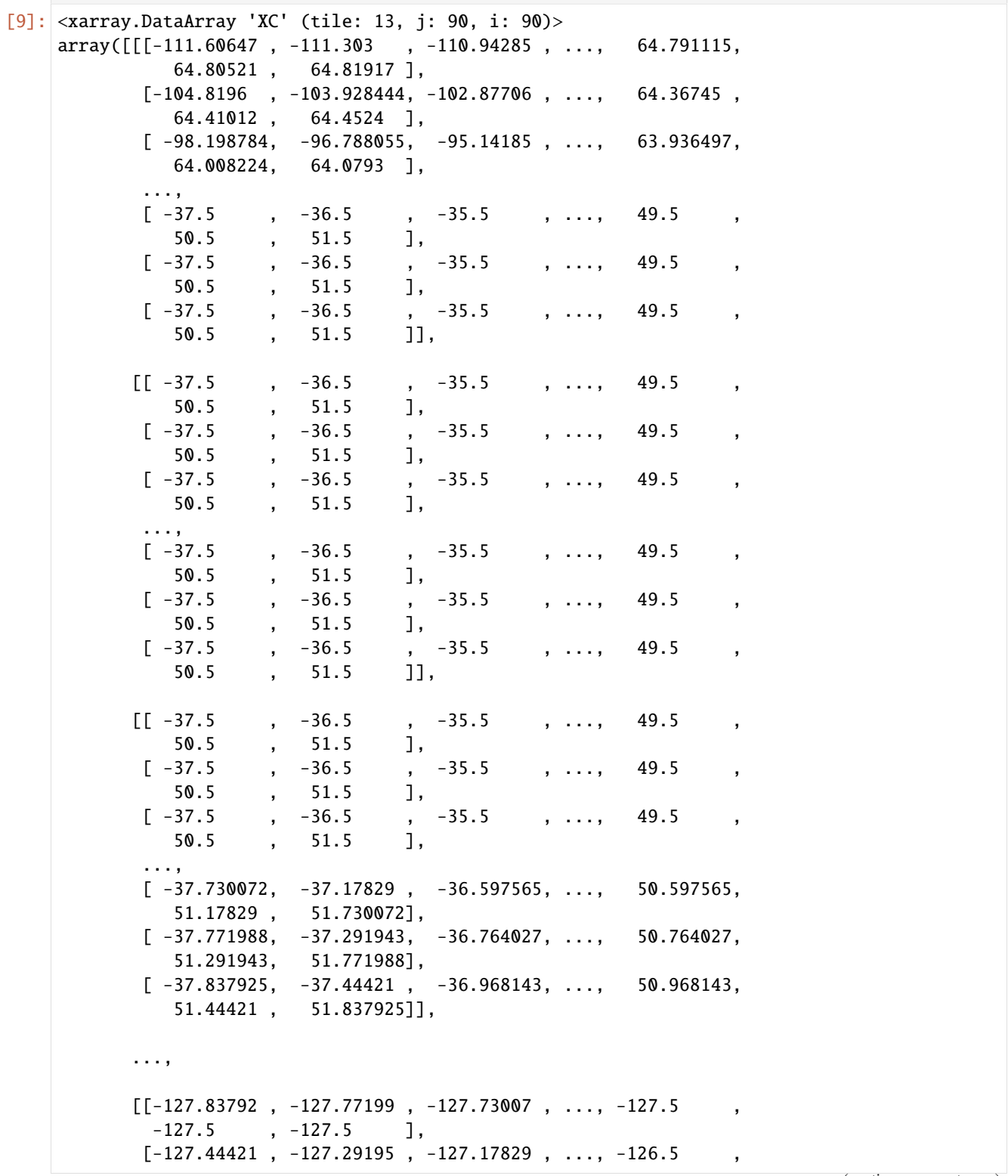

(continues on next page)

(continued from previous page)

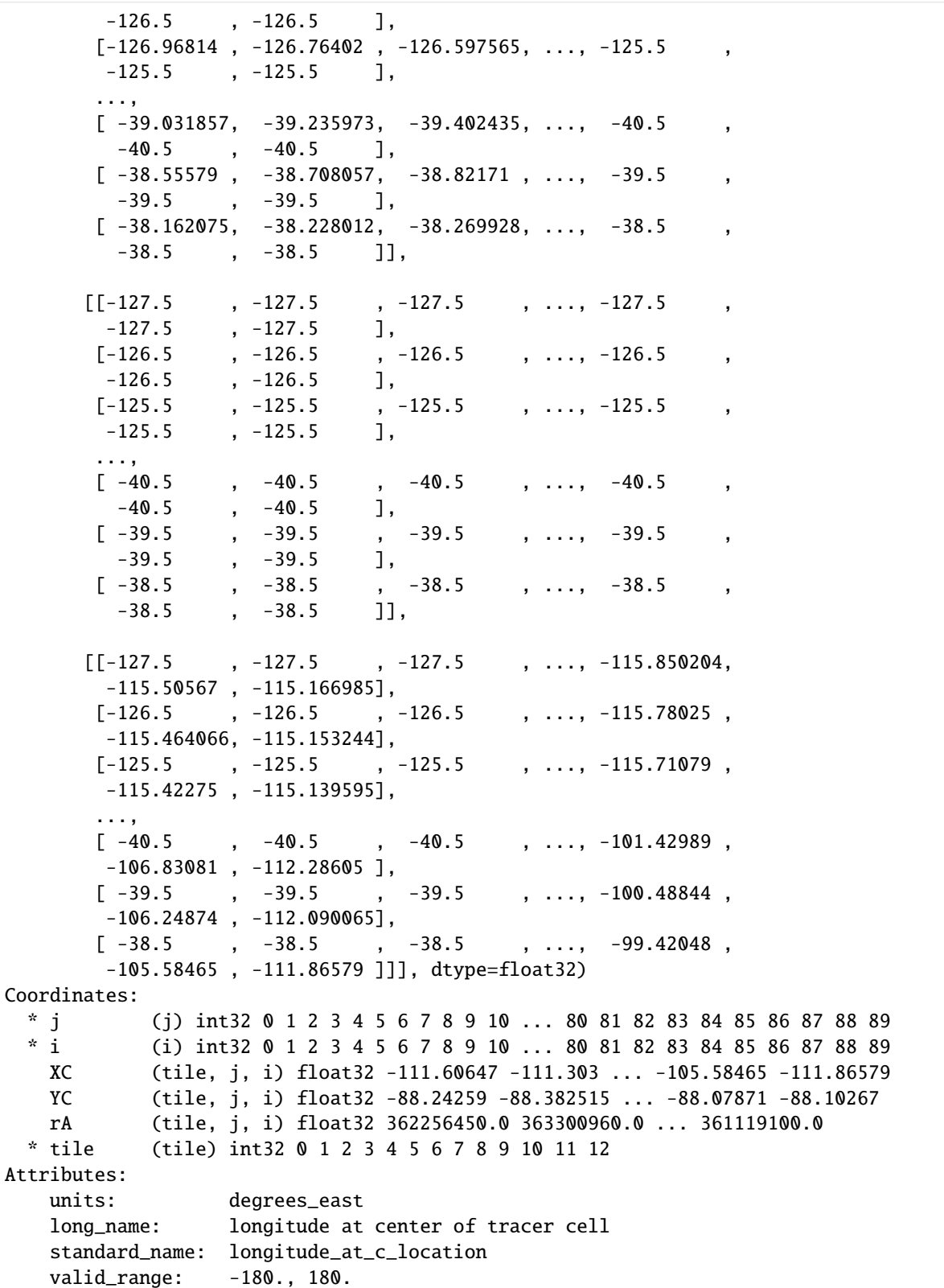

### **Examining the** DataArray

The layout of DataArrays is very similar to those of Datasets. Let's examine each part of *ds.XC*, starting from the top.

### **1. Object type**

#### <xarray.DataArray>

This is indeed a DataArray object from the xarray package.

Note: You can also find the type of an object with the type command: print type(ds.XC)

#### [10]: print (type(ds.XC))

```
<class 'xarray.core.dataarray.DataArray'>
```
#### **2. Object Name**

#### XC

The top line shows DataArray name, XC.

### **3. Dimensions**

#### (tile: 13, j: 90, i: 90)

Unlike *THETA*, *XC* does not have time or depth dimensions which makes sense since the longitude of the grid cell centers do not vary with time or depth.

#### **4. The** numpy **Array**

```
array([[[-111.60647 , -111.303 , -110.94285 , ..., 64.791115,
          64.80521 , 64.81917 ],
       [-104.8196, -103.928444, -102.87706, ..., 64.36745,64.41012 , 64.4524 ],
       [-98.198784, -96.788055, -95.14185, \ldots, 63.936497,64.008224, 64.0793 ],
       ...,
```
In Dataset objects there are *Data variables*. In DataArray objects we find numpy **arrays**. Python prints out a subset of the entire array.

**Note**: DataArrays store **only one** array while DataSets can store **one or more** DataArrays.

We access the numpy array by invoking the .values command on the DataArray.

```
[11]: print(type(ds.XC.values))
```

```
<class 'numpy.ndarray'>
```
The array that is returned is a numpy n-dimensional array:

#### [12]: type(ds.XC.values)

#### [12]: numpy.ndarray

Being a numpy array, one can use all of the numerical operations provided by the numpy module on it.

\*\* Note: \*\* You may find it useful to learn about the operations that can be made on numpy arrays. Here is a quickstart guide: <https://docs.scipy.org/doc/numpy-dev/user/quickstart.html>

We'll learn more about how to access the values of this array in a later tutorial. For now it is sufficient to know how to access the arrays!

#### **4. Coordinates**

The dimensional coordinates (with the asterixes) are

```
Coordinates:
 * j (j) int32 0 1 2 3 4 5 6 7 8 9 10 ... 80 81 82 83 84 85 86 87 88 89
 * i (i) int32 0 1 2 3 4 5 6 7 8 9 10 ... 80 81 82 83 84 85 86 87 88 89
 * tile (tile) int32 0 1 2 3 4 5 6 7 8 9 10 11 12
```
We find three 1D arrays with coordinate labels for **j**, **i**, and **tile**.

```
[13]: ds.XC.coords
```

```
[13]: Coordinates:
```

```
* j (j) int32 0 1 2 3 4 5 6 7 8 9 10 ... 80 81 82 83 84 85 86 87 88 89
* i (i) int32 0 1 2 3 4 5 6 7 8 9 10 ... 80 81 82 83 84 85 86 87 88 89
 XC (tile, j, i) float32 -111.60647 -111.303 ... -105.58465 -111.86579
 YC (tile, j, i) float32 -88.24259 -88.382515 ... -88.07871 -88.10267
 rA (tile, j, i) float32 362256450.0 363300960.0 ... 361119100.0
* tile (tile) int32 0 1 2 3 4 5 6 7 8 9 10 11 12
```
two other important coordinates here are tile and time

```
[14]: print('tile: ')
     print(ds.tile.values)
     print('time: ')
     print(ds.time.values)
     tile:
      [ 0 1 2 3 4 5 6 7 8 9 10 11 12]
     time:
      ['2010-01-16T12:00:00.000000000' '2010-02-15T12:00:00.000000000'
       '2010-03-16T12:00:00.000000000' '2010-04-16T12:00:00.000000000'
       '2010-05-16T12:00:00.000000000' '2010-06-15T12:00:00.000000000'
       '2010-07-16T12:00:00.000000000' '2010-08-16T12:00:00.000000000'
       '2010-09-15T12:00:00.000000000' '2010-10-16T12:00:00.000000000'
       '2010-11-16T12:00:00.000000000' '2010-12-16T12:00:00.000000000']
```
The file we loaded was /nctiles\_mean/THETA/THETA\_2010.nc, the 2010 monthly-mean potential temperature field. Here the time coordinates are the center of the averaging periods.

### **5. Attributes**

### Attributes:

units: degrees\_east long\_name: longitude at center of tracer cell standard\_name: longitude\_at\_c\_location valid\_range: -180., 180.

The XC variable has a long\_name (longitude at center of tracer cell) and units (degrees\_east) and other information. This metadata was loaded from the NetCDF file. The entire attribute dictionary is accessed using .attrs.

[15]: ds.XC.attrs

```
[15]: {'units': 'degrees_east',
       'long_name': 'longitude at center of tracer cell',
       'standard_name': 'longitude_at_c_location',
       'valid_range': '-180., 180.'}
```
[16]: ds.XC.attrs['units']

```
[16]: 'degrees_east'
```

```
[17]: ds.XC.attrs['valid_range']
```
 $[17]$ :  $-180$ ., 180.'

### **Map of the** DataArray **Object**

The DataArray can be mapped out with the following diagram:

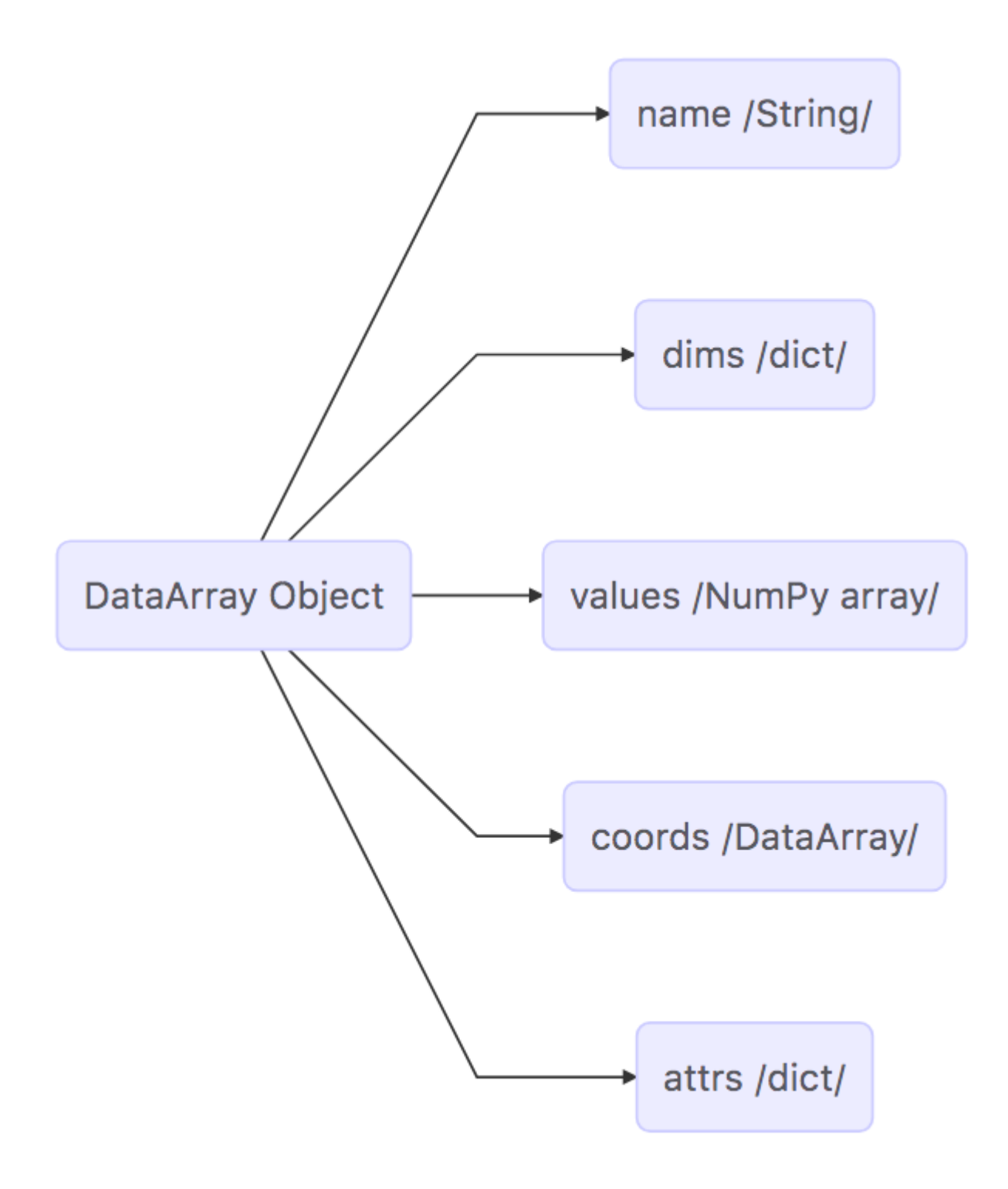

### **1.6.7 Summary**

Now you know the basics of the Dataset and DataArray objects that will store the ECCO v4 model grid parameters and state estimate output variables. Go back and take a look athe grid  $ds$  object that we originally loaded. It should make a lot more sense now!

## **1.7 Coordinates and Dimensions of ECCOv4 NetCDF files**

### **1.7.1 Objectives**

Introduce the student ot the idea that the ECCO v4 NetCDF fields have coordinate labels which shows *where* these fields are on the Arakawa-C grid.

### **1.7.2 Introduction**

The ECCOv4 files are provided as NetCDF files. The file you have may look a little different than the ones shown here because we have been working hard at improving how what exactly goes into our NetCDF files.

This tutorial document is current as of Sep 2019 with the ECCOv4 NetCDF grid files provided in the following directories:

[https://ecco.jpl.nasa.gov/drive/files/Version4/Release3\\_alt](https://ecco.jpl.nasa.gov/drive/files/Version4/Release3_alt) (po.daac drive, recommended)

[https://web.corral.tacc.utexas.edu/OceanProjects/ECCO/ECCOv4/Release3\\_alt/](https://web.corral.tacc.utexas.edu/OceanProjects/ECCO/ECCOv4/Release3_alt/) (mirror at U. Texas, Austin)

As we showed in the first tutorial, we can use the open\_dataset method from xarray to load a NetCDF tile file into Python as a Dataset object. open\_dataset is very convenient because it automatically parses the NetCDF file and constructs a Dataset object using all of the dimensions, coordinates, variables, and metadata information.

In the last tutorial we analyzed the contents of a single ECCOv4 file, the 2010 monthly-averaged potential temperature. Let's load it up again and take a closer look at its coordinates. This time we'll name the new Dataset object *theta\_dataset* since we are loading the file using open\_dataset.

```
[1]: import numpy as np
    import xarray as xr
    import sys
    import matplotlib.pyplot as plt
    %matplotlib inline
    import json
```

```
[2]: ## Import the ecco_v4_py library into Python
```

```
## -- If ecco_v4_py is not installed in your local Python library,
## tell Python where to find it. For example, if your ecco_v4_py
## files are in /Users/ifenty/ECCOv4-py/ecco_v4_py, then use:
sys.path.append('/home/ifenty/ECCOv4-py')
```
import ecco\_v4\_py as ecco

## =========================================

```
[3]: ## Set top-level file directory for the ECCO NetCDF files
       ## =================================================================
```
# base\_dir = '/home/username/'

(continues on next page)

(continued from previous page)

```
base_dir = '/home/ifenty/ECCOv4-release'
```

```
## define a high-level directory for ECCO fields
ECCO\_dir = base\_dir + '/Release3\_alt'
```

```
[4]: ## LOAD NETCDF FILE
     ## ================
```

```
# directory containing the file
data_dir= ECCO_dir + '/nctiles_monthly/THETA/'
```

```
# filename
fname = 'THETA_2010.nc'
```

```
# load the file
theta_dataset = xr.open_dataset(data_dir + frame).load()
```
Before we get started, plot the temperature field at the surface layer (k=0) for tile 2, NE Atlantic..

Note :: Don't worry about the complicated looking code below, w'll cover plotting later

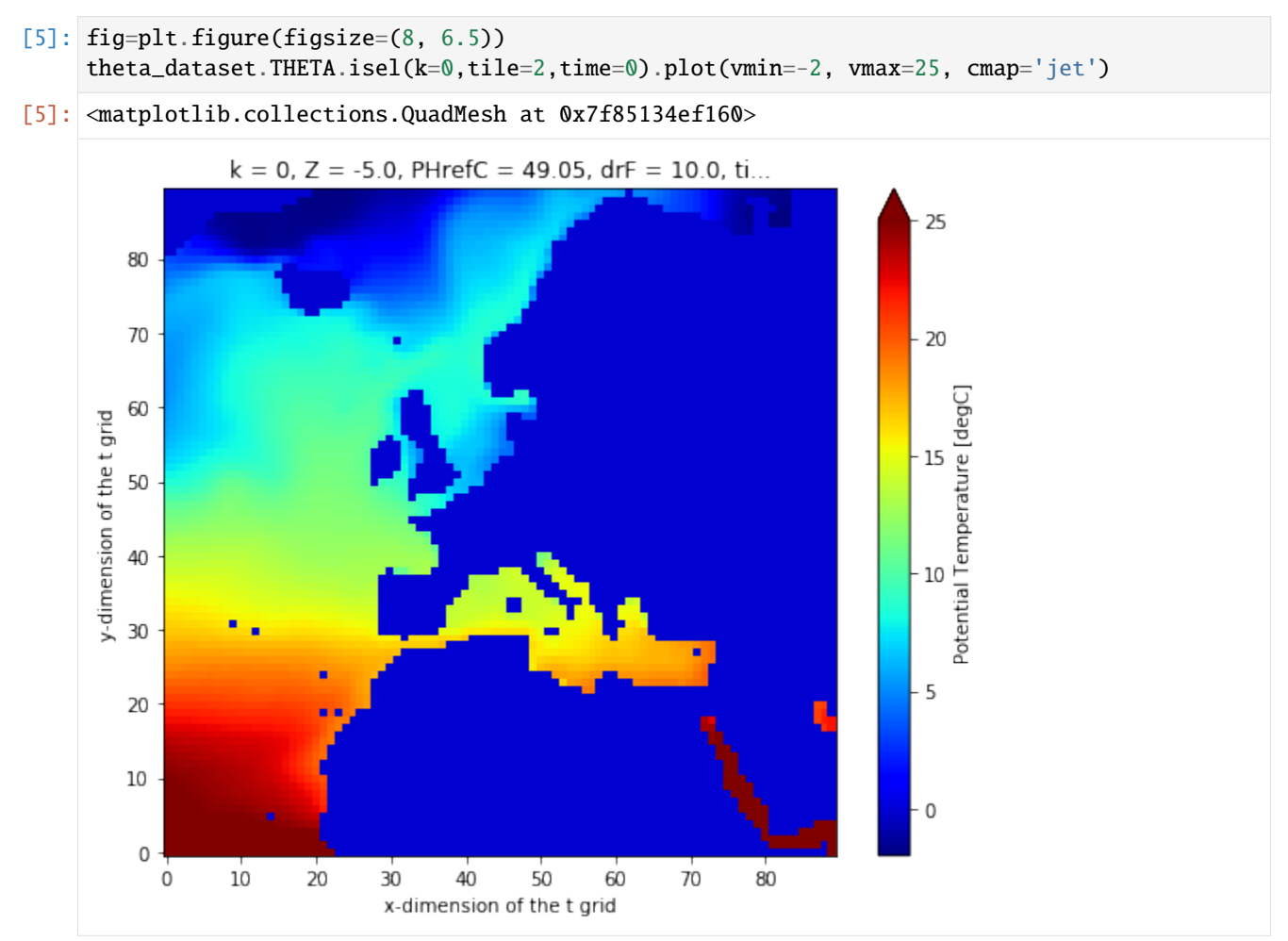

### **1.7.3 The Dimensions and Coordinates of** *THETA*

Let's take a closer look at what is inside this dataset. We suppress the metadata (attrs) just to reduce how much is printed to the screen.

```
[6]: theta_dataset.attrs = []theta_dataset
```

```
[6]: < xarray.Dataset>
    Dimensions: (i: 90, j: 90, k: 50, nv: 2, tile: 13, time: 12)
    Coordinates:
      * j (j) int32 0 1 2 3 4 5 6 7 8 9 ... 80 81 82 83 84 85 86 87 88 89
                  (i) int32 0 1 2 3 4 5 6 7 8 9 ... 80 81 82 83 84 85 86 87 88 89
      * k (k) int32 0 1 2 3 4 5 6 7 8 9 ... 40 41 42 43 44 45 46 47 48 49
        Z (k) float32 -5.0 -15.0 -25.0 -35.0 ... -5039.25 -5461.25 -5906.25
        PHrefC (k) float32 49.05 147.15 245.25 ... 49435.043 53574.863 57940.312
        drF (k) float32 10.0 10.0 10.0 10.0 10.0 ... 387.5 410.5 433.5 456.5
        XC (tile, j, i) float32 -111.60647 -111.303 ... -111.86579
        YC (tile, j, i) float32 -88.24259 -88.382515 ... -88.07871 -88.10267
        rA (tile, j, i) float32 362256450.0 363300960.0 ... 361119100.0
        hFacC (tile, k, j, i) float32 0.0 0.0 0.0 0.0 0.0 ... 0.0 0.0 0.0 0.0
      * tile (tile) int32 0 1 2 3 4 5 6 7 8 9 10 11 12
        time_bnds (time, nv) datetime64[ns] 2010-01-01 2010-02-01 ... 2011-01-01
        iter (time) int32 158532 159204 159948 160668 ... 165084 165804 166548
      * time (time) datetime64[ns] 2010-01-16T12:00:00 ... 2010-12-16T12:00:00
    Dimensions without coordinates: nv
    Data variables:
        THETA (time, tile, k, j, i) float32 0.0 0.0 0.0 0.0 ... 0.0 0.0 0.0 0.0
```
#### **Dimensions**

*theta\_dataset* shows six dimensions, **i**, **j**, **k**, **tile**, **time**, and **nv**. Recall that Dataset objects are containers and so it lists all of the **unique** dimensions of the variables it is storing. *theta\_dataset* is storing a single *Data variable*, *THETA*. We see that this *THETA* field is five dimensional from the (**tile**, **time**, **k**, **j**, **i**) in the line:  $\sim \sim$  THETA (time, tile, k, j, i) float 32  $0.0 0.0 0.0 0.0 \ldots$   $0.0 0.0 0.0 0.0$   $\sim \sim$  Examining the coordinates of the Dataset, we find that all of them have some combination of the six dimensions. Note **nv** is not a spatial or temporal dimension per se. It is a kind of dummy dimension of length 2 for the coordiante **time\_bnds** which has both a starting and ending time for each one averaging period.

#### **Coordinates**

#### **Dimension Coordinates**

Beyond having three spatial dimensions *theta\_dataset* also has *coordinates* in the **i**, **j**, and **k** directions. The most basic coordinates are 1D vectors, one for each dimension, which contain *indices* for the array. Let us call these basic coordinates, *dimension coordinates*. Here we use 0 as the first index of dimension coordinates

\* j (j) int32 0 1 2 3 4 5 6 7 8 9 ... 80 81 82 83 84 85 86 87 88 89 \* i (i) int32 0 1 2 3 4 5 6 7 8 9 ... 80 81 82 83 84 85 86 87 88 89 \* k (k) int32 0 1 2 3 4 5 6 7 8 9 ... 40 41 42 43 44 45 46 47 48 49 \* tile (tile) int32 0 1 2 3 4 5 6 7 8 9 10 11 12 \* time (time) datetime64[ns] 2010-01-16T12:00:00 ... 2010-12-16T12:00:00 Let's examine each *Dimension Coordinate* more closely

#### **Dimension Coordinate** i

```
[7]: theta_dataset.i
[7]: <xarray.DataArray 'i' (i: 90)>
    array([ 0, 1, 2, 3, 4, 5, 6, 7, 8, 9, 10, 11, 12, 13, 14, 15, 16, 17,
           18, 19, 20, 21, 22, 23, 24, 25, 26, 27, 28, 29, 30, 31, 32, 33, 34, 35,
           36, 37, 38, 39, 40, 41, 42, 43, 44, 45, 46, 47, 48, 49, 50, 51, 52, 53,
           54, 55, 56, 57, 58, 59, 60, 61, 62, 63, 64, 65, 66, 67, 68, 69, 70, 71,
           72, 73, 74, 75, 76, 77, 78, 79, 80, 81, 82, 83, 84, 85, 86, 87, 88, 89],
          dtype=int32)
    Coordinates:
      * i (i) int32 0 1 2 3 4 5 6 7 8 9 10 ... 80 81 82 83 84 85 86 87 88 89
    Attributes:
        long_name: x-dimension of the t grid
        standard_name: x_grid_index
        swap_dim: XC
        axis: X
```
*i* is an array of integers from 0 to 89 indicating the *x\_grid\_index* along this tile's *X* axis.

#### **Dimension Coordinate** j

```
[8]: theta_dataset.j
[8]: <xarray.DataArray 'j' (j: 90)>
    array([ 0, 1, 2, 3, 4, 5, 6, 7, 8, 9, 10, 11, 12, 13, 14, 15, 16, 17,
           18, 19, 20, 21, 22, 23, 24, 25, 26, 27, 28, 29, 30, 31, 32, 33, 34, 35,
           36, 37, 38, 39, 40, 41, 42, 43, 44, 45, 46, 47, 48, 49, 50, 51, 52, 53,
           54, 55, 56, 57, 58, 59, 60, 61, 62, 63, 64, 65, 66, 67, 68, 69, 70, 71,
           72, 73, 74, 75, 76, 77, 78, 79, 80, 81, 82, 83, 84, 85, 86, 87, 88, 89],
          dtype=int32)
    Coordinates:
      * j (j) int32 0 1 2 3 4 5 6 7 8 9 10 ... 80 81 82 83 84 85 86 87 88 89
    Attributes:
        long_name: y-dimension of the t grid
        standard_name: y_grid_index
        swap_dim: YC
        axis: Y
```
*j* is an array of integers from 0 to 89 indicating the *y\_grid\_index* along this tile's *Y* axis.

### **Dimension Coordinate** k

```
[9]: theta_dataset.k
```

```
[9]: <xarray.DataArray 'k' (k: 50)>
    array([ 0, 1, 2, 3, 4, 5, 6, 7, 8, 9, 10, 11, 12, 13, 14, 15, 16, 17,
          18, 19, 20, 21, 22, 23, 24, 25, 26, 27, 28, 29, 30, 31, 32, 33, 34, 35,
          36, 37, 38, 39, 40, 41, 42, 43, 44, 45, 46, 47, 48, 49], dtype=int32)
    Coordinates:
      * k (k) int32 0 1 2 3 4 5 6 7 8 9 10 ... 40 41 42 43 44 45 46 47 48 49
        Z (k) float32 -5.0 -15.0 -25.0 -35.0 ... -5039.25 -5461.25 -5906.25
        PHrefC (k) float32 49.05 147.15 245.25 ... 49435.043 53574.863 57940.312
        drF (k) float32 10.0 10.0 10.0 10.0 10.0 ... 387.5 410.5 433.5 456.5
    Attributes:
        long_name: z-dimension of the t grid
        standard_name: z_grid_index
        swap_dim: Z
        axis: Z
```
*k* is an array of integers from 0 to 49 indicating the *z\_grid\_index* along this tile's *Z* axis.

### **Dimension Coordinate** tile

```
[10]: theta_dataset.tile
[10]: <xarray.DataArray 'tile' (tile: 13)>
     array([ 0, 1, 2, 3, 4, 5, 6, 7, 8, 9, 10, 11, 12], dtype=int32)
     Coordinates:
       * tile (tile) int32 0 1 2 3 4 5 6 7 8 9 10 11 12
     Attributes:
         standard_name: tile_index
```
*tile* is an array of integers from 0 to 12, one for each tile of the lat-lon-cap grid.

#### **Dimension Coordinate** time

```
[11]: theta_dataset.time
```

```
[11]: <xarray.DataArray 'time' (time: 12)>
     array(['2010-01-16T12:00:00.000000000', '2010-02-15T12:00:00.000000000',
             '2010-03-16T12:00:00.000000000', '2010-04-16T12:00:00.000000000',
            '2010-05-16T12:00:00.000000000', '2010-06-15T12:00:00.000000000',
            '2010-07-16T12:00:00.000000000', '2010-08-16T12:00:00.000000000',
            '2010-09-15T12:00:00.000000000', '2010-10-16T12:00:00.000000000',
            '2010-11-16T12:00:00.000000000', '2010-12-16T12:00:00.000000000'],
           dtype='datetime64[ns]')
     Coordinates:
         iter (time) int32 158532 159204 159948 160668 ... 165084 165804 166548
       * time (time) datetime64[ns] 2010-01-16T12:00:00 ... 2010-12-16T12:00:00
     Attributes:
         long_name: center time of averaging period
```
(continues on next page)

(continued from previous page)

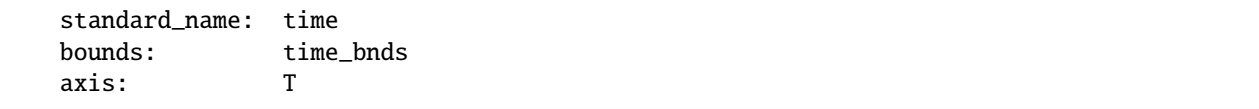

In this file the *time* coordinate indicates the *center time of the averaging period*. Recall that we loaded the monthly-mean THETA fields for 2010, so the *center time of the averaging periods* are the middle of each month in 2010.

### **Other Coordinates**

Notice some *coordinates* do not have an "\*" in front of their names:

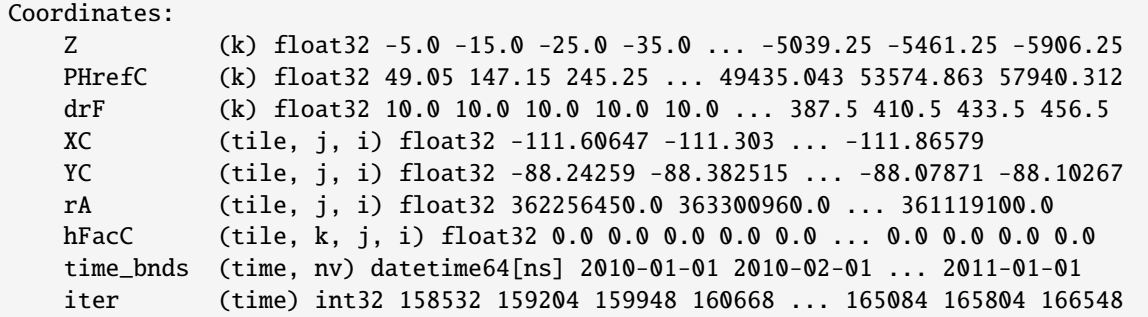

These are so-called [non-dimension coordinates.](http://xarray.pydata.org/en/stable/data-structures.html#coordinates) From the xarray documenation:

- 1. non-dimension coordinates are variables that [may] contain coordinate data, but are not a dimension coordinate.
- 2. They can be multidimensional ... and there is no relationship between the name of a non-dimension coordinate and the name(s) of its dimension(s).
- 3. Non-dimension coordinates can be useful for indexing or plotting; ...

Four of these variables contain spatial coordinate data:

- **XC** and **YC**, the longitude and latitudes of the 'c' points (varies with **tile**, **j** and **i**)
- **Z** the center depth of tracer cells (varies only with **k**)
- **PHrefC**, a reference pressure of tracer cells (varies only with **k**)

Two of these variables have *spatial dimensions* but are not coordinates in a traditional sense (and they will be removed in future ECCOv4 releases because their presence here makes no sense).

- **hFacC**, the fraction (0,1) of a tracer grid cell height which is wet (varies with **tile**, **k**, **j**, and **i**)
- **drF**, the distance between the top and bottom of a tracer grid cell (varies only with **k**)
- **rA**, model grid cell area (varies with **tile**, **j** and **i**)

Three non-dimension coordinates do not have any spatial dimensions!

- **iter**, the time step of the model (time iteration) when the record was saved
- **time**, a calendar date and time
- **time\_bnds**, a 1x2 array of calendar dates and times indicating the start and end times of the averaging period of the field
When multiple DataArrays from different tiles and times are combined, the dimensions of the merged arrays will expand along the **time** and **tile** dimensions.

Let's quickly look at the **time\_bnds** coordinate:

```
[12]: theta_dataset.time_bnds
```

```
[12]: <xarray.DataArray 'time_bnds' (time: 12, nv: 2)>
      array([['2010-01-01T00:00:00.000000000', '2010-02-01T00:00:00.000000000'],
             ['2010-02-01T00:00:00.000000000', '2010-03-01T00:00:00.000000000'],
             ['2010-03-01T00:00:00.000000000', '2010-04-01T00:00:00.000000000'],
             ['2010-04-01T00:00:00.000000000', '2010-05-01T00:00:00.000000000'],
             ['2010-05-01T00:00:00.000000000', '2010-06-01T00:00:00.000000000'],
             ['2010-06-01T00:00:00.000000000', '2010-07-01T00:00:00.000000000'],
             ['2010-07-01T00:00:00.000000000', '2010-08-01T00:00:00.000000000'],
             [\,\,] '2010-08-01T00:00:00.000000000' \,,\,\,] '2010-09-01T00:00:00.000000000' \,]\,,[\,\,] '2010-09-01T00:00:00.000000000',\,\,] '2010-10-01T00:00:00.0000000000']\,,[\,\,] '2010-10-01T00:00:00.000000000' \,,\,\, \, '2010-11-01T00:00:00.000000000' \,]\,\,,[\,\,] '2010-11-01T00:00:00.000000000' \,,\,\,\,\, '2010-12-01T00:00:00.000000000' \,]\,\,,[ '2010-12-01T00:00:00.000000000' , '2011-01-01T00:00:00.00000000' ] ],
            dtype='datetime64[ns]')
      Coordinates:
          time_bnds (time, nv) datetime64[ns] 2010-01-01 2010-02-01 ... 2011-01-01
          iter (time) int32 158532 159204 159948 160668 ... 165084 165804 166548
        * time (time) datetime64[ns] 2010-01-16T12:00:00 ... 2010-12-16T12:00:00
      Dimensions without coordinates: nv
      Attributes:
          long_name: time bounds of averaging period
          standard_name: time_bounds
```
For time-averaged fields, **time\_bnds** is a 2D array provding the *start* and *end* time of each averaging period.

Let's look at the third record (March, 2010)

```
[13]: theta_dataset.time_bnds[2]
```

```
[13]: <xarray.DataArray 'time_bnds' (nv: 2)>
     array(['2010-03-01T00:00:00.000000000', '2010-04-01T00:00:00.000000000'],
           dtype='datetime64[ns]')
     Coordinates:
         time_bnds (nv) datetime64[ns] 2010-03-01 2010-04-01
         iter int32 159948
         time datetime64[ns] 2010-03-16T12:00:00
     Dimensions without coordinates: nv
     Attributes:
         long_name: time bounds of averaging period
         standard_name: time_bounds
```
We see that the time bounds are 2010-03-01 to 2010-04-01, which make sense.

Having this time-bounds information readily available can be very helpful.

# **1.7.4 The Dimension Coordinates of the Arakawa C-Grid**

Dimension coordinates have special meanings. The MITgcm uses the staggered Arakawa-C grid (hereafter c-grid). In c-grid models, variables are staggered in space. Horizontally, variables are associated with three 'locations':

- 1. tracer cells (e.g. temperature, salinity, density)
- 2. the 4 lateral faces of tracer cells (e.g., horizontal velocities and fluxes)
- 3. the 4 corners of tracer cells (e.g., vertical component of vorticity field)

Vertically, there are also two 'locations':

- 1. tracer cells
- 2. the 2 top/bottom faces of tracer cells (e.g., vertical velocities and fluxes).

To understand this better, let's review the geometry of c-grid models.

### **3D staggering of velocity components.**

Paraphrasing from [https://mitgcm.readthedocs.io/en/latest/algorithm/c-grid.html,](https://mitgcm.readthedocs.io/en/latest/algorithm/c-grid.html)

In c-grid models, the components of flow  $(u,v,w)$  are staggered in space such that the zonal component falls on the interface between tracer cells in the zonal direction. Similarly for the meridional and vertical directions.

### **Why the c-grid?**

The basic algorithm employed for stepping forward the momentum equations is based on retaining non-divergence of the flow at all times. This is most naturally done if the components of flow are staggered in space in the form of an Arakawa C grid...

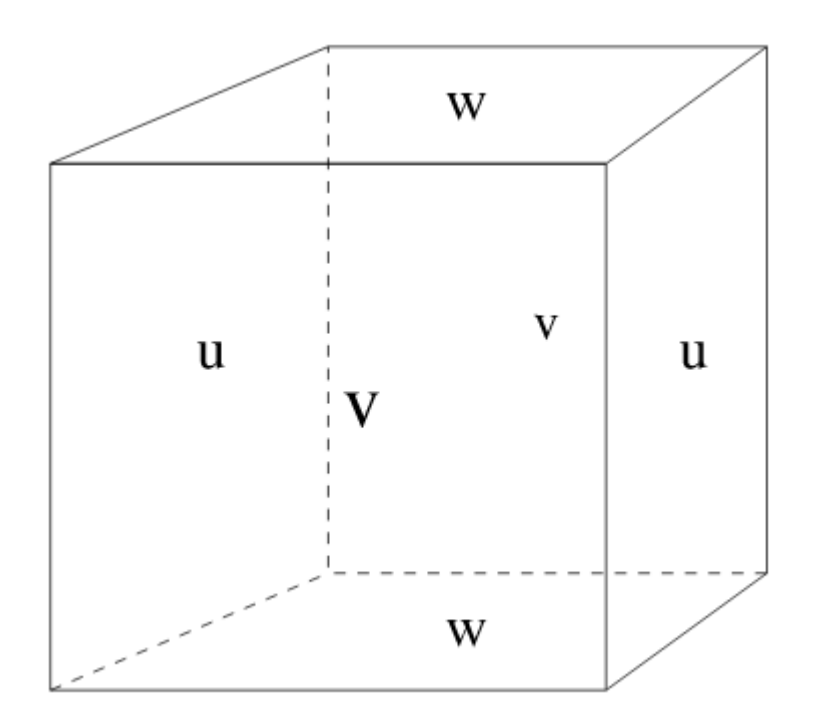

## **Defining the c-grid coordinate system**

As shown, variables on Arakawa-C grids (c-grid) are staggered in space. For convenience we define a coordinate system that distinguishes between these different locations.

### **The c-grid horizontal coordinates**

In the horizontal, variables can take one of four locations: **c**, **u**, **v**, or **g**.

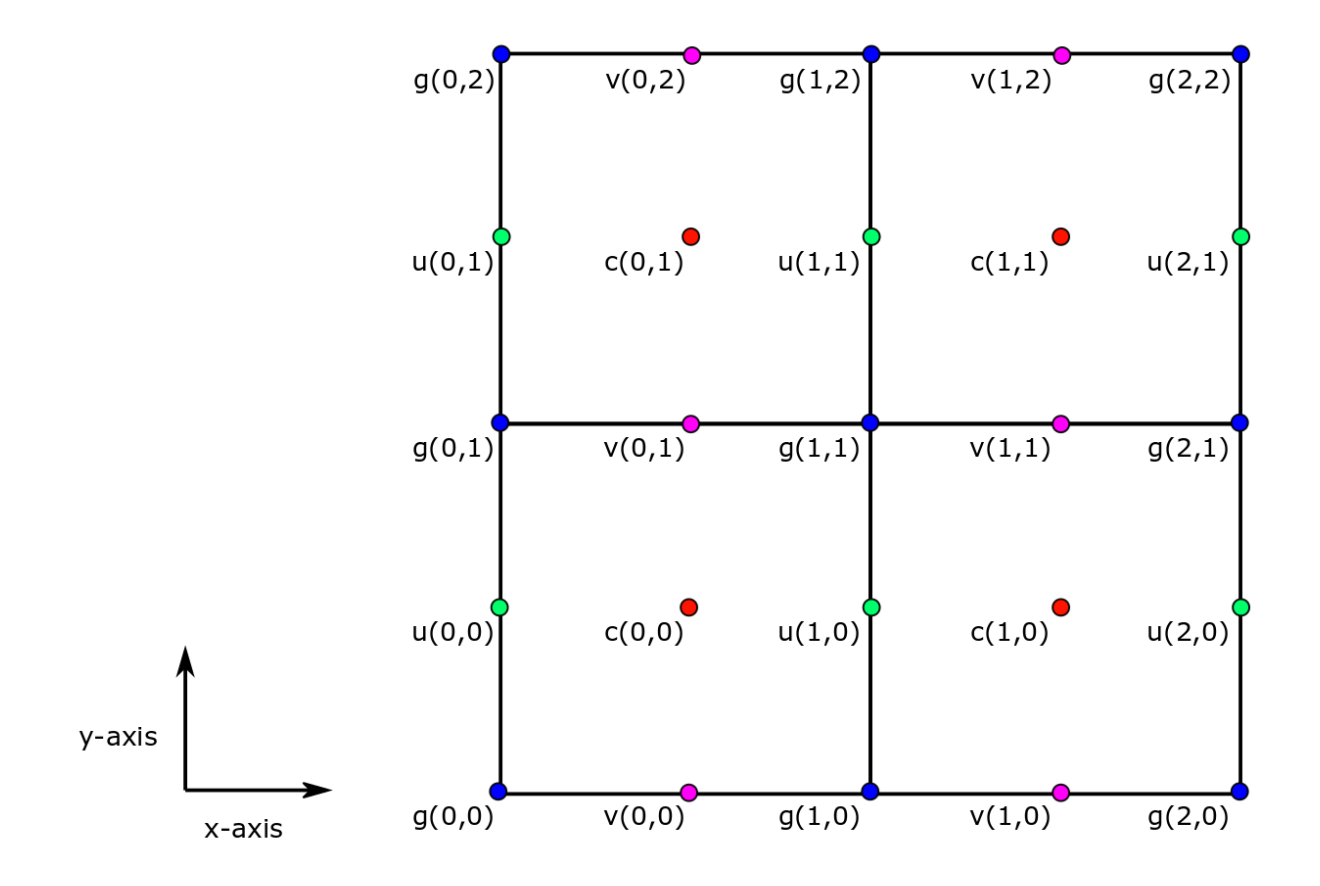

# **horizontal "c" location**

Variables associated with tracer cell area or volumetric averages (e.g., temperature, salinity, sea ice thickness, air-sea net heat flux) and variables associated with vertical velocities (e.g., ⃗) are identified with **c** locations.

For these variables we define the horizontal dimensions of **i** and **j**, corresponding with the model grid  $x$  and  $y$  directions, respectively.

### **horizontal "u" location**

Variables associated with the two lateral sides of tracer cells in the  $x$  direction are identified with **u** locations.

Define the horizontal dimensions of **u** variables as **i g** and **j**, corresponding with the model's x and  $y$  dimensions, respectively.

**Important Note**: In the llc90 curvilinear model grid used by ECCOv4, the  $x$  direction is **NOT** same as the geographic zonal (east-west) direction.

## **horizontal "v" location**

Variables associated with the two lateral sides of tracer cells in the  $y$  direction are identified with **v** locations.

Define the horizontal dimensions of **v** variables as **i** and **j\_g**, corresponding with the model's  $x$  and  $y$  dimensions, respectively.

**Important Note**: In the llc90 curvilinear model grid used by ECCOv4, the  $y$  direction is **NOT** same as the geographic meridional (north-south) direction.

#### **horizontal "g" location**

Variables associated with the horizontal corners of tracer grid cells are identified with **g** locations.

Define the horizontal dimensions of **g** variables as **i\_g** and **j\_g**, corresponding with the model's  $x$  and  $y$  dimensions, respectively.

#### **The c-grid vertical coordinates**

In the horizontal, variables can take one of two locations: **c** and **w**

### **vertical "c" location**

Variables associated with tracer cell volumetric quantities (e.g., temperature, salinity) are identified with **c** locations.

For these variables we define the vertical dimensions of  $\bf{k}$  which corresponds with the model grid'  $z$  direction.

#### **vertical "w" location**

Variables associated with the two top/bottom sides of tracer cells in the  $z$  direction are identified with **w** locations.

For these variables we define the vertical dimension of **:math:`k\_u`** to indicate the model tracer cell's **u**pper faces in the  $k$  direction, respectively.

Two other vertical dimensions are also used. **:math:**`k\_l` indicates the model tracer cell's lower faces, and  $k_{p1}$  which index all of the **upper** and **lower** faces.

Note: In ECCOv4 NetCDF files both **:math:**`k\_u`(0) and **:math:**`k\_{p1}`(0) correspond to the same top face of the model tracer grid cell.

### **1.7.5 All ECCOv4 coordinates**

Now that we have been oriented to the dimensions and coordinates used by ECCOv4, let's load up and examinea a Dataset that uses all of them, an ECCOv4 NetCDF grid file.

Open the ECCOv4 grid file associated with tile 2:

```
[14]: grid_dir = ECCO_dir + '/nctiles_grid/'
     print(grid_dir)
      ## load the grid
     grid_dataset = xr.open_dataset(grid_dir + 'ECCOv4r3_grid.nc')
```
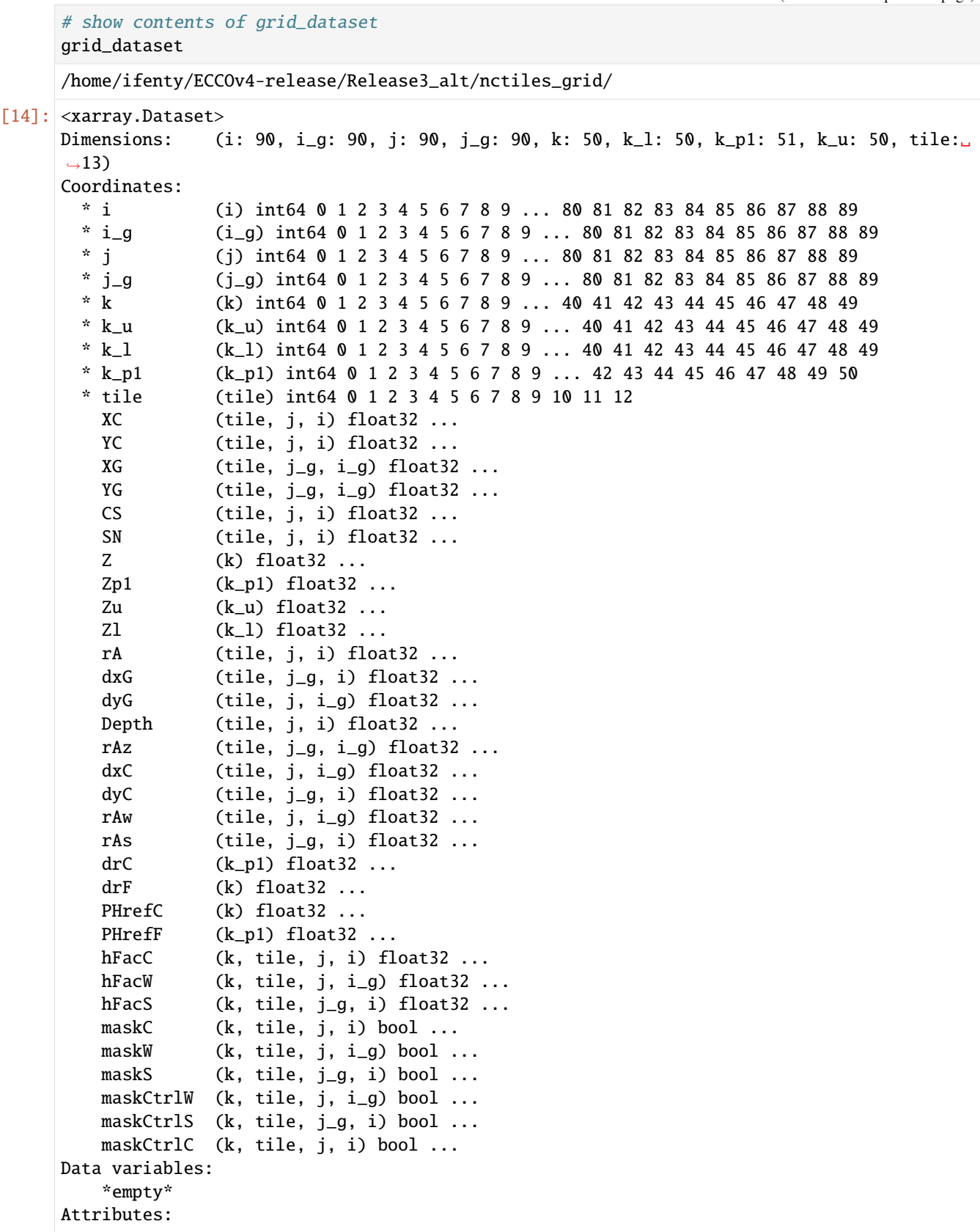

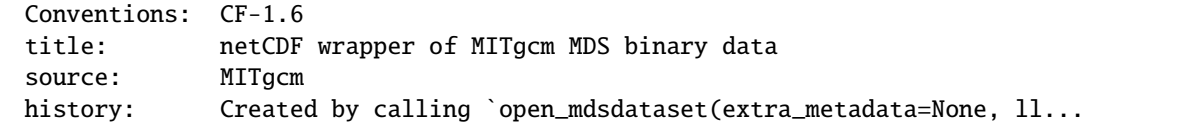

#### **Dimensions**

Dimensions: (i: 90, i\_g: 90, j: 90, j\_g: 90, k: 50, k\_l: 50, k\_p1: 51, k\_u: 50, tile: 13)

The *Dimensions* list now lists the six different coordinates and their dimension used by variables stored in this new grid tile Dataset object.

### **Dimension Coordinates**

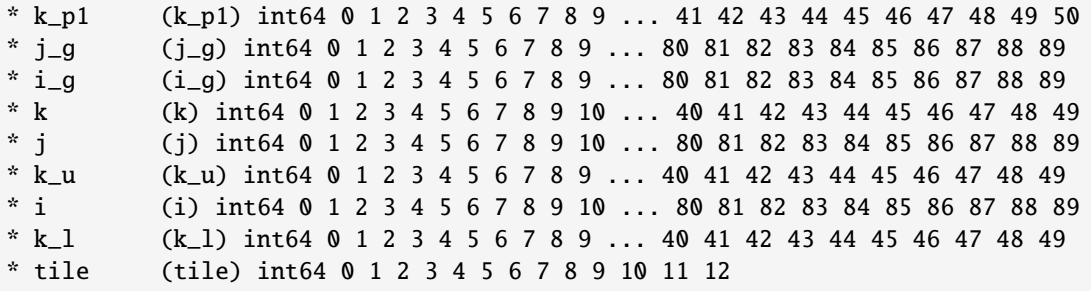

We note that horizontal coordindates have 90 indices [0..89], *ku* and *kl* have 50 [0..49] and *kp1* has 51 [0..50]

#### **Non-Dimension Spatial Coordinates**

Some non-dimension coordinates are spatial coordinates. \* XC, YC : longitude and latitude of tracer cell centers \* XG, YG : longitude and latitude of tracer cell corners  $* Z_l, Z_l, Z_l$ : depths of tracer cell lower and upper faces  $* Z$ : depths of tracer cell centers \* PHrefC, PHrefF : reference pressures at tracer cell centers and upper and lower faces

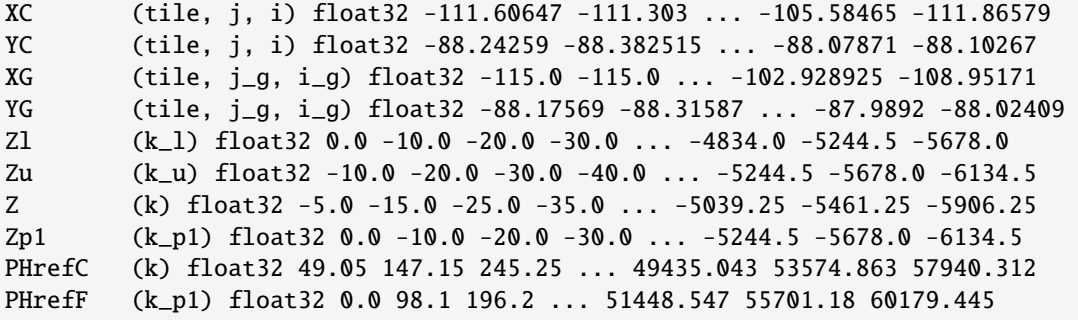

While others describe the model grid geometry (areas, distances, distances, and geometric factors) and other information (model depth). They are not coordinates in any meaningful sense but they *are essential for quantitative analysis*.

horizontal distances:

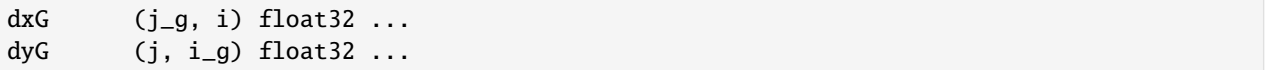

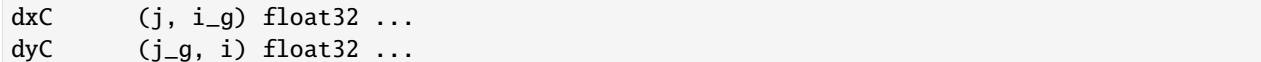

vertical distances:

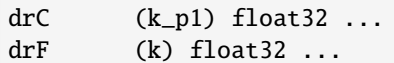

areas:

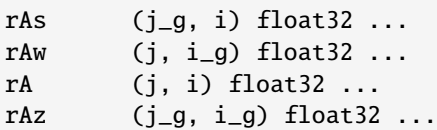

geometric factors

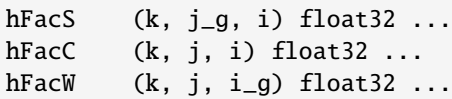

seafloor depth

Depth (j, i) float32 ...

These ancilliary fields are classified as non-dimension coordinates because we wanted to reserve *data variables* for variables that are part of the model solution.

In the end, it doesn't matter what you call these ancillary variables – what matters is that you have them on hand for calculations. If it makes you feel beter, use the function .reset\_coords() to convert all non-dimension coordinates to data variables.

 $\sim$ ~~ grid dataset.reset coords() ~~~

### **Non-Dimension Model Geometry Coordinates**

Non-Dimension Model Geometry "Coordinates" are not coordinates in the sense that they help you orient in space or time, but they provide measures of the model grid such as distances and areas. Let's examine one of these grid geometric variables, *dxG*:

```
[15]: grid_dataset.dxG
```

```
[15]: <xarray.DataArray 'dxG' (tile: 13, j_g: 90, i: 90)>
     [105300 values with dtype=float32]
     Coordinates:
       * i (i) int64 0 1 2 3 4 5 6 7 8 9 10 ... 80 81 82 83 84 85 86 87 88 89
       * j_g (j_g) int64 0 1 2 3 4 5 6 7 8 9 ... 80 81 82 83 84 85 86 87 88 89
       * tile (tile) int64 0 1 2 3 4 5 6 7 8 9 10 11 12
         dxG (tile, j_g, i) float32 ...
         dyC (tile, j_g, i) float32 ...
         rAs (tile, j_g, i) float32 ...
     Attributes:
```
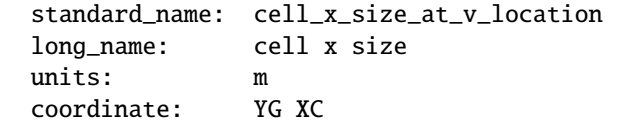

dxG has coordinates **tile**, **j\_g** and **i** which means that it is a **v** location variable. dxG is the horizontal distance between  $g$  points (tracer cell corners) in the tile's  $x$  direction.

For reference, see the chart below from the MITgcm documentation, [Figure 2.6](https://mitgcm.readthedocs.io/en/latest/algorithm/horiz-grid.html)

 $dxG = \Delta x_g$  in subfigure (a) below:

*Figure 2.6 Staggering of horizontal grid descriptors (lengths and areas). The grid lines indicate the tracer cell boundaries and are the reference grid for all panels. a) The area of a tracer cell, , is bordered by the lengths and . b) The area of a vorticity cell, , is bordered by the lengths and . c) The area of a u cell, , is bordered by the lengths and . d) The area of a v cell, , is bordered by the lengths and .*

# **1.7.6 Dimensions and Coordinates of** *UVEL*

So far we looked *THETA* which is a *c* variable. Let's examine *UVEL*, horizontal velocity in the tile's x direction. As you've probably guessed, *UVEL* is a *u* variable:

Load tile 2 of the 2010 March average horizonatal velocity in the  $x$  direction.

```
[16]: # Directory of the UVEL files
     data_dir= ECCO_dir + '/nctiles_monthly//UVEL/'
     fname = 'UVEL_2010.nc'uvel_dataset = xr.open_dataset(data-dir + frame).load()uvel_dataset.attrs = []
```
#### UVEL **context**

Plot tile 1 time-mean horizontal velocity at the top-most model grid cell in the tile's  $x$  direction

```
[17]: fig=plt.figure(figsize=(8, 6.5))
     ud_masked = uvel_dataset.UVEL.where(uvel_dataset.hFacW > 0, np.nan)
     ud_masked.isel(k=0,tile=1, time=0).plot(cmap='jet', vmin=-.2,vmax=.2)
```

```
[17]: <matplotlib.collections.QuadMesh at 0x7f85133c1f28>
```
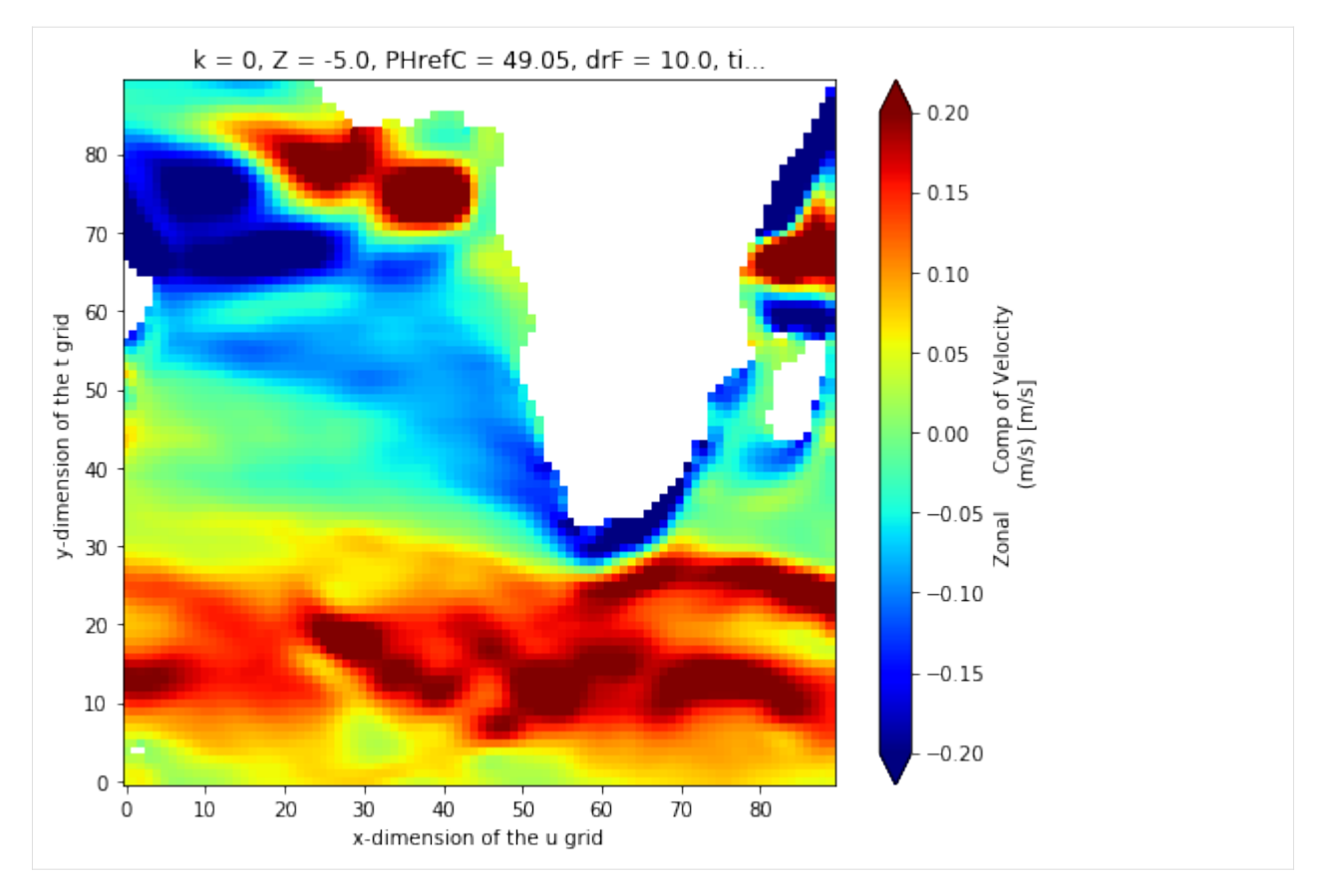

Let's look at the dimensions and coordinates of *UVEL*

```
[18]: uvel_dataset.data_vars
```

```
[18]: Data variables:
         UVEL (time, tile, k, j, i_g) float32 0.0 0.0 0.0 0.0 ... 0.0 0.0 0.0 0.0
```
# [19]: uvel\_dataset.coords

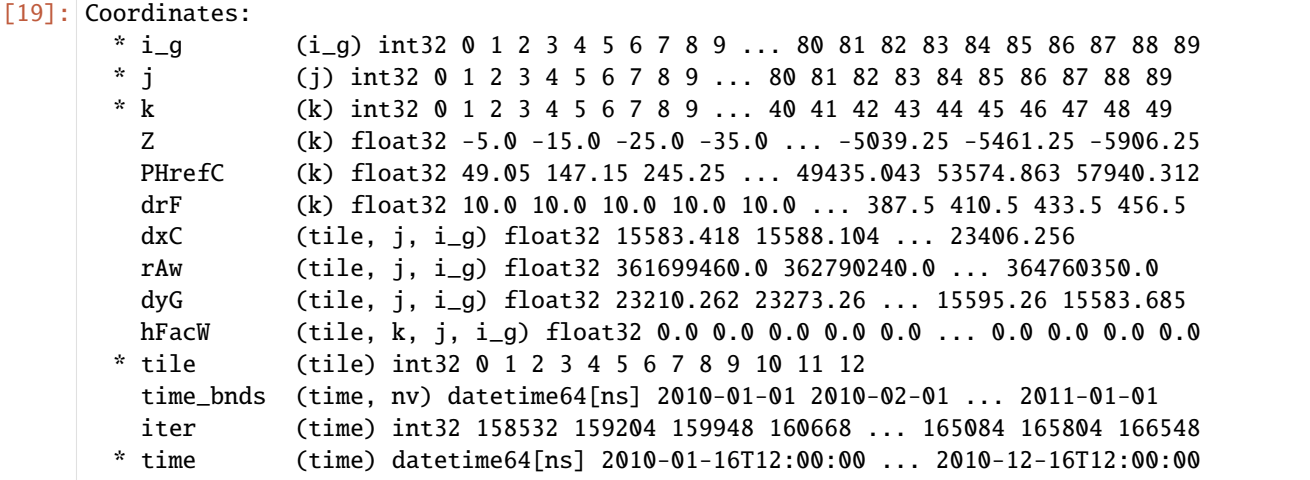

### **Dimension coordinates**

As expected, UVEL has horizontal dimensions of **i\_g, j**. Because UVEL is the velocity at the left and right faces of 3D tracer cells.

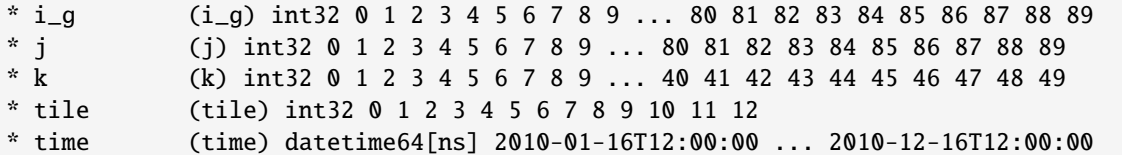

# **1.7.7 Dimensions and Coordinates of** *VVEL*

Finally, let's examine *VVEL*, horizontal velocity in the tile's y direction. As you've probably guessed, *VVEL* is a v variable:

```
[20]: # Directory of the VVEL files
      data_dir= ECCO_dir + '/nctiles_monthly//VVEL/'
      fname = 'VVEL_2010.nc'vvel\_dataset = xr.open\_dataset(data\_dir + frame).load()vvel_dataset.attrs = []
```
### VVEL **context**

Plot the time-mean horizontal velocity in the tile's  $y$  direction at model level 5 (55m)

```
[21]: fig=plt.figure(figsize=(8, 6.5))
     vd_masked = vvel_dataset.VVEL.where(vvel_dataset.hFacS > 0, np.nan)
     vd_masked.isel(k=0,tile=1, time=0).plot(cmap='jet', vmin=-.2,vmax=.2)
```
[21]: <matplotlib.collections.QuadMesh at 0x7f85133156a0>

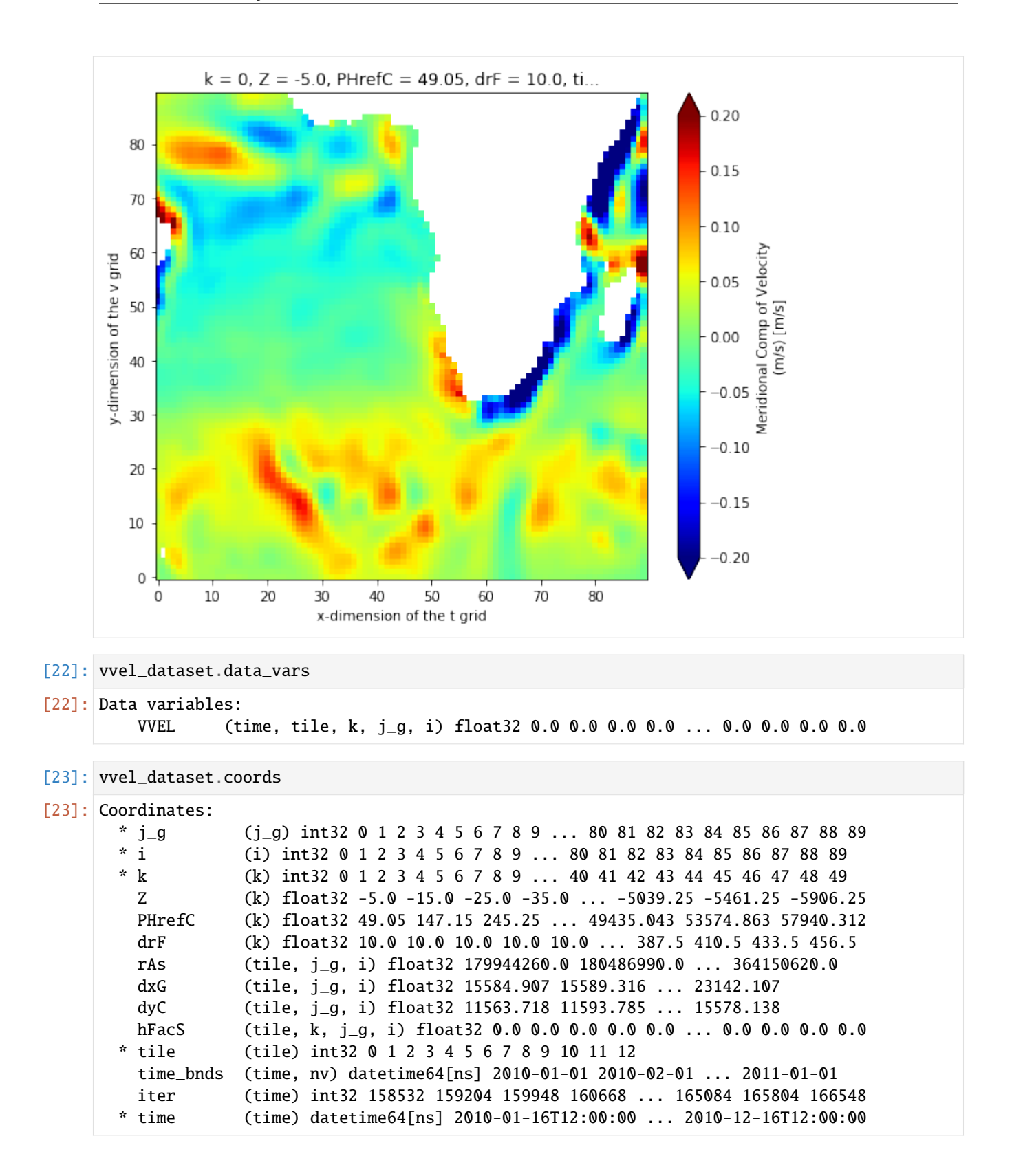

### **Dimension coordinates**

As expected, *VVEL* has horizontal dimensions of **i, j\_g**. Because *VVEL* is the velocity at the front and rear faces of 3D tracer cells we use **k** for its vertical coordinate.

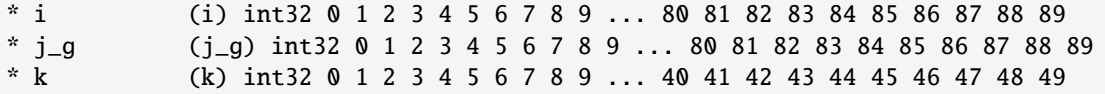

### **1.7.8 Summary**

ECCOv4 variables are on the staggered Arakawa-C grid. Different dimension labels and coordinates are applied to state estimate variables so that one can easily identify where on the c-grid any particular variable is situated.

# **1.8 Loading the ECCOv4 native model grid parameters**

### **1.8.1 Objectives**

Introduce two methods of loading the ECCOv4 native model grid parameters.

# **1.8.2 Introduction**

The ECCOv4 model grid parameters are provided as a single NetCDF file. The file you have may look a little different than the one shown here because we have been working hard at improving how what exactly goes into our NetCDF files.

This tutorial document is current as of Sep 2019 with the ECCOv4 NetCDF grid files provided in the following directories:

[https://ecco.jpl.nasa.gov/drive/files/Version4/Release3\\_alt](https://ecco.jpl.nasa.gov/drive/files/Version4/Release3_alt) (po.daac drive, recommended)

[https://web.corral.tacc.utexas.edu/OceanProjects/ECCO/ECCOv4/Release3\\_alt/](https://web.corral.tacc.utexas.edu/OceanProjects/ECCO/ECCOv4/Release3_alt/) (mirror at U. Texas, Austin)

### **1.8.3 Two methods to load the ECCOv4 model grid parameter NetCDF file**

Because the ECCOv4 model grid parameter data is provided in a single file you can use the open\_dataset routine from xarray to open it.

Alternatively, our subroutine load\_ecco\_grid\_nc allows you to (optionally) specify a subset of vertical levels or a subset of tiles to load.

We'll show both methods. Let's start with open\_dataset.

First set up your environment.

```
[1]: import numpy as np
    import xarray as xr
    import sys
    import matplotlib.pyplot as plt
    %matplotlib inline
```

```
[2]: ## Import the ecco_v4_py library into Python
    ## =========================================
    ## -- If ecco_v4_py is not installed in your local Python library,
    ## tell Python where to find it. For example, if your ecco_v4_py
    ## files are in /Users/ifenty/ECCOv4-py/ecco_v4_py, then use:
    sys.path.append('/home/ifenty/ECCOv4-py')
    import ecco_v4_py as ecco
[3]: ## Set top-level file directory for the ECCO NetCDF files
    \## ==========
    ## -- If files are on a local machine, use something like
    # base_dir = '/Users/ifenty/'
    base_dir = '/home/ifenty/ECCOv4-release/'
    ## define a high-level directory for ECCO fields
    ECCO\_dir = base\_dir + '/Release3\_alt/'
```
#### **Method 1: Loading the model grid parameters using** load\_ecco\_grid\_nc

Method 2 is super simple, just use open\_dataset:

```
[4]: grid_dir = ECCO_dir + 'nctiles_grid/'
    ## load the grid
    grid = xr.open_dataset(grid\_dir + 'ECCOv4r3_grid_nc')grid
[4]: < xarray.Dataset>
    Dimensions: (i: 90, i_g: 90, j: 90, j_g: 90, k: 50, k_l: 50, k_p1: 51, k_u: 50, tile:␣
     \rightarrow13)
    Coordinates:
      \begin{array}{lll} * & i & \text{(i) int64 0 1 2 3 4 5 6 7 8 9 ... 80 81 82 83 84 85 86 87 88 89 \\ * & i & \text{(i_a)} int64 0 1 2 3 4 5 6 7 8 9 ... 80 81 82 83 84 85 86 87 88 \end{array}(i_g) int64 0 1 2 3 4 5 6 7 8 9 ... 80 81 82 83 84 85 86 87 88 89
      * j (j) int64 0 1 2 3 4 5 6 7 8 9 ... 80 81 82 83 84 85 86 87 88 89
      * j_g (j_g) int64 0 1 2 3 4 5 6 7 8 9 ... 80 81 82 83 84 85 86 87 88 89
      * k (k) int64 0 1 2 3 4 5 6 7 8 9 ... 40 41 42 43 44 45 46 47 48 49
      * k_u (k_u) int64 0 1 2 3 4 5 6 7 8 9 ... 40 41 42 43 44 45 46 47 48 49
      * k_l (k_l) int64 0 1 2 3 4 5 6 7 8 9 ... 40 41 42 43 44 45 46 47 48 49
      * k_p1 (k_p1) int64 0 1 2 3 4 5 6 7 8 9 ... 42 43 44 45 46 47 48 49 50
      * tile (tile) int64 0 1 2 3 4 5 6 7 8 9 10 11 12
        XC (tile, j, i) float32 ...
        YC (tile, j, i) float32 ...
        XG (tile, j_g, i_g) float32 ...
        YG (tile, j_g, i_g) float32 ...
        CS (tile, j, i) float32 ...
        SN (tile, j, i) float32 ...
        Z (k) float32 ...
        Zp1 (k_p1) float32 ...
        Zu (k_u) float32 ...
```

```
(continued from previous page)
```

```
Zl (k_l) float32 ...
   rA (tile, j, i) float32 ...
   dxG (tile, j_g, i) float32 ...
   dyG (tile, j, i_g) float32 ...
   Depth (tile, j, i) float32 ...
   rAz (tile, j_g, i_g) float32 ...
   dxC (tile, j, i_g) float32 ...
   dyC (tile, j_g, i) float32 ...
   rAw (tile, j, i_g) float32 ...
   rAs (tile, i_q, i) float32 ...
   drC (k_p1) float 32 ...
   drF (k) float 32 ...
   PHrefC (k) float32 ...
   PHrefF (k_p1) float32 ...
   hFacC (k, tile, j, i) float32 ...
   hFacW (k, tile, j, i_g) float32 ...
   hFacS (k, tile, j_g, i) float32 ...
   maskC (k, tile, j, i) bool ...
   maskW (k, tile, j, i_g) bool ...
   maskS (k, tile, j_g, i) bool ...
   maskCtrlW (k, tile, j, i_g) bool ...
   maskCtrlS (k, tile, j_g, i) bool ...
   maskCtrlC (k, tile, j, i) bool ...
Data variables:
   *empty*
Attributes:
   Conventions: CF-1.6
   title: netCDF wrapper of MITgcm MDS binary data
   source: MITgcm
   history: Created by calling `open_mdsdataset(extra_metadata=None, ll...
```
Let's plot two of the model grid parameter fields hFacC (tracer cell thickness factor) and rA (grid cell surface area) First we plot hFac:

[5]:  $ecco.plot_tiles(grid.hFacc.sel(k=0), show_colorbar=True, camp='gray');$ 

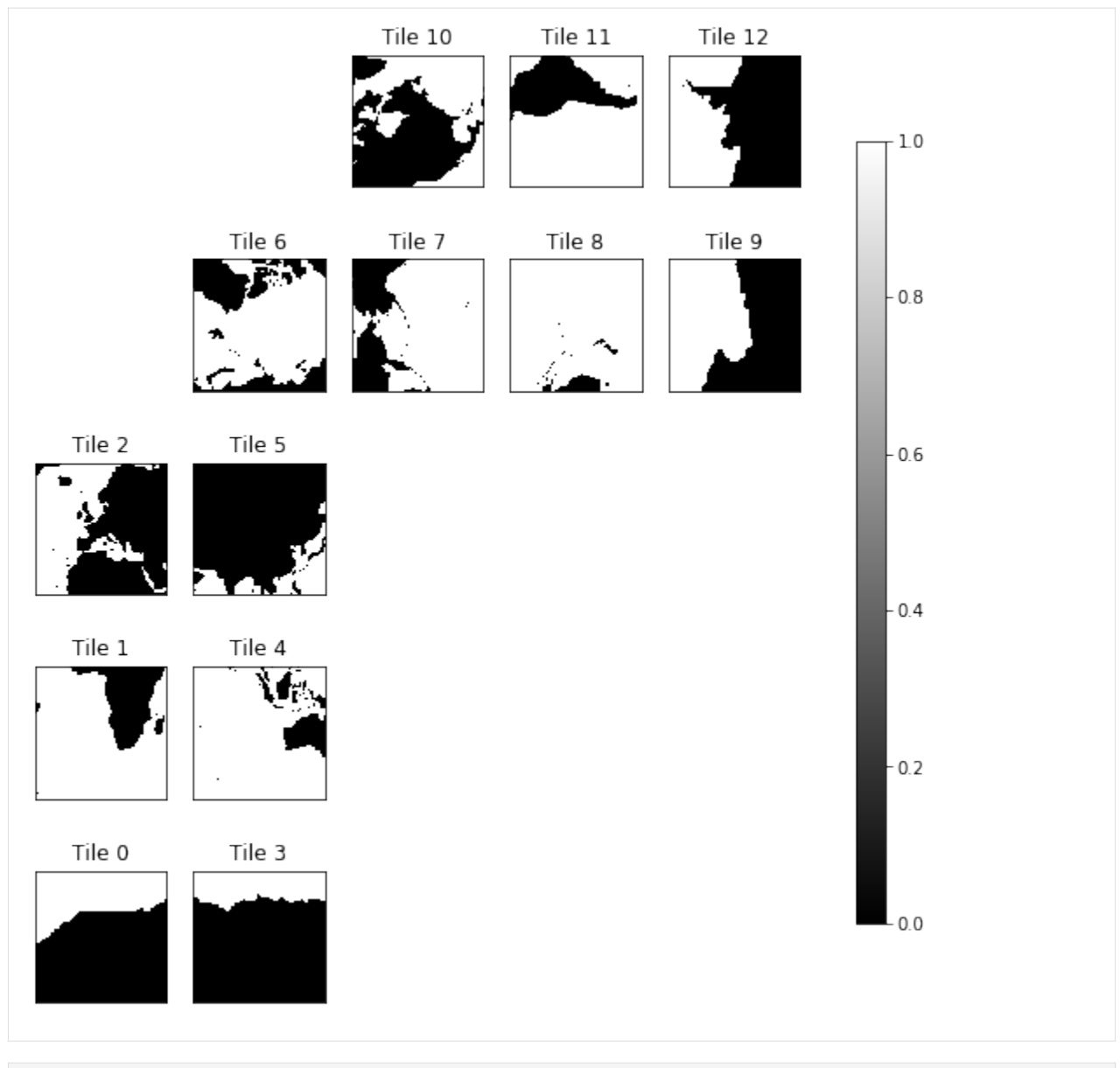

[6]: ecco.plot\_tiles(grid.rA, show\_colorbar=True); 'Model grid cell surface area [m^2]' [6]: 'Model grid cell surface area [m^2]'

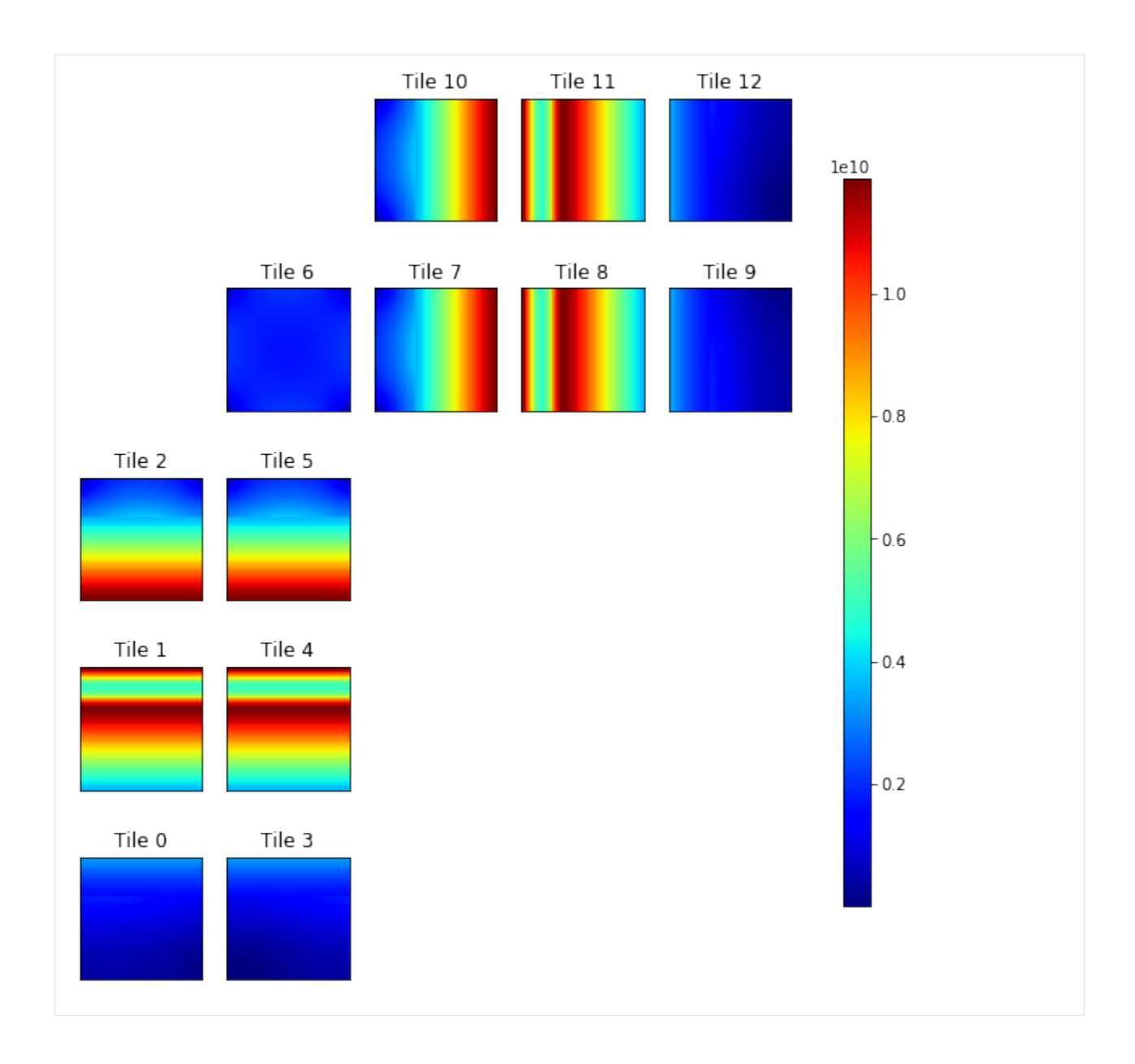

### **Method 2: Loading the model grid parameters using** load\_ecco\_grid\_nc

A more advanced routine, load\_ecco\_grid\_nc, allows you to load only a subset of tiles and vertical levels. If no optional parameters are given, the entire grid object is loaded, just like open\_dataset

```
[7]: grid_dir = ECCO_dir + 'nctiles_grid'
     grid = ecco.load_ecco_grid_nc(grid_dir, 'ECCOv4r3_grid.nc')
    grid
[7]: < xarray.Dataset>
    Dimensions: (i: 90, i_g: 90, j: 90, j_g: 90, k: 50, k_l: 50, k_p1: 51, k_u: 50, tile:␣
     \rightarrow13)
    Coordinates:
      * i (i) int64 0 1 2 3 4 5 6 7 8 9 ... 80 81 82 83 84 85 86 87 88 89
                                                                                  (continues on next page)
```
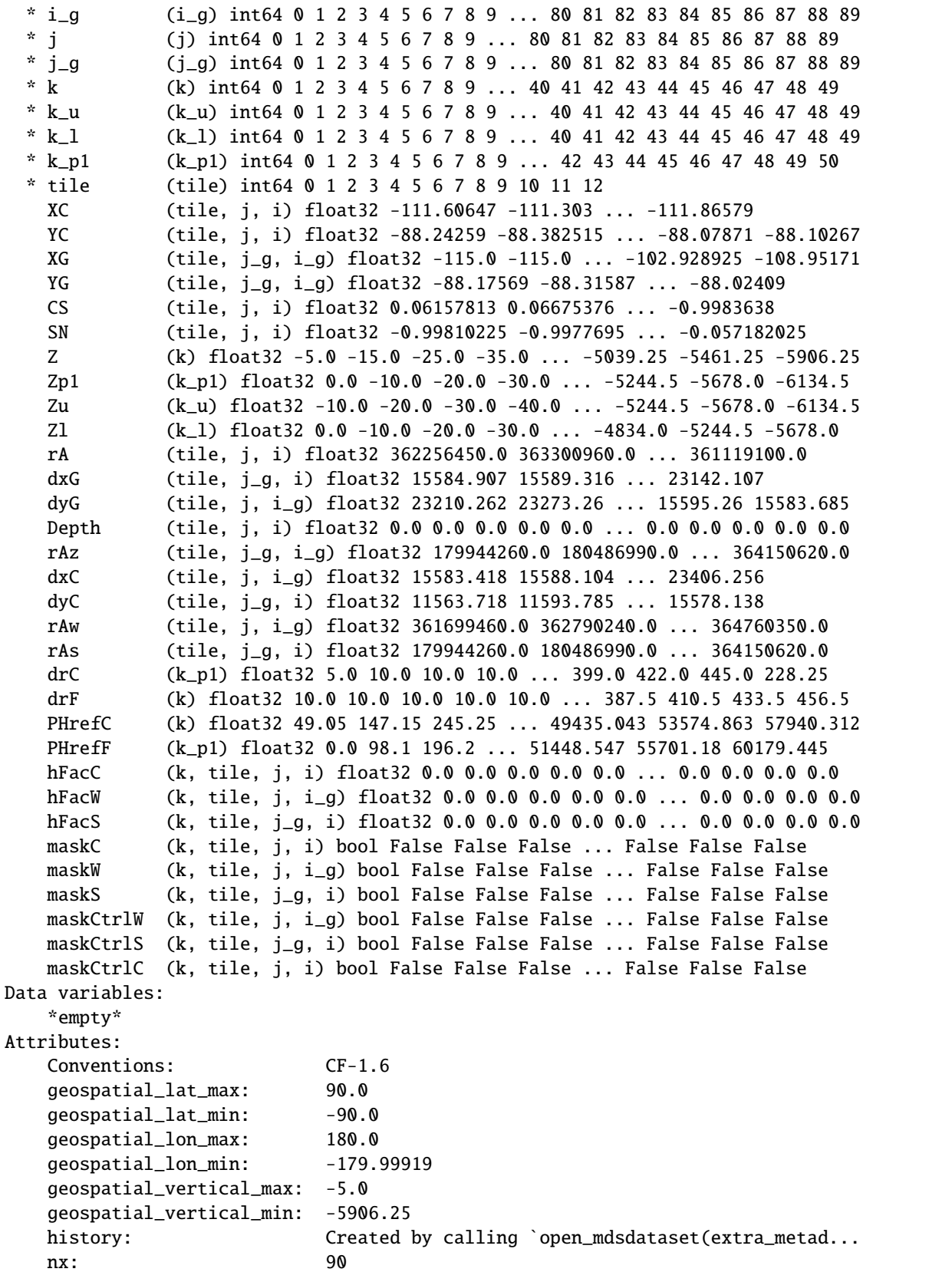

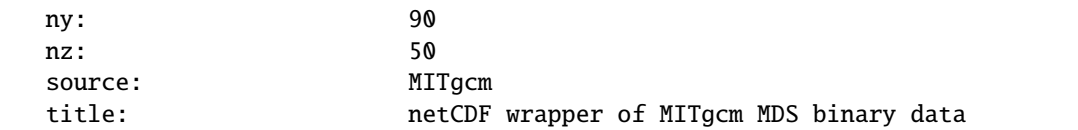

Alternatively we can load just a subset of tiles and vertical levels.

```
[8]: grid_subset = ecco.load_ecco_grid_nc(grid_dir, 'ECCOv4r3_grid.nc', tiles_to_load = [1,.
    \rightarrow10, 12], k_subset=[0,1,2,3])
    grid_subset
[8]: <xarray.Dataset>
    Dimensions: (i: 90, i_g: 90, j: 90, j_g: 90, k: 4, k_l: 4, k_p1: 4, k_u: 4, tile: 3)
    Coordinates:
      * i (i) int64 0 1 2 3 4 5 6 7 8 9 ... 80 81 82 83 84 85 86 87 88 89
      * i_g (i_g) int64 0 1 2 3 4 5 6 7 8 9 ... 80 81 82 83 84 85 86 87 88 89
      * j (j) int64 0 1 2 3 4 5 6 7 8 9 ... 80 81 82 83 84 85 86 87 88 89
      * j_g (j_g) int64 0 1 2 3 4 5 6 7 8 9 ... 80 81 82 83 84 85 86 87 88 89
      * k (k) int64 0 1 2 3
      * k_u (k_u) int64 0 1 2 3
      * k_l (k_l) int64 0 1 2 3
      * k_p1 (k_p1) int64 0 1 2 3
      * tile (tile) int64 1 10 12
       XC (tile, j, i) float32 -37.5 -36.5 -35.5 ... -105.58465 -111.86579
       YC (tile, j, i) float32 -56.73891 -56.73891 ... -88.07871 -88.10267
       XG (tile, j_g, i_g) float32 -38.0 -37.0 ... -102.928925 -108.95171
       YG (tile, j_g, i_g) float32 -57.005695 -57.005695 ... -88.02409
       CS (tile, j, i) float32 1.0 1.0 1.0 ... -0.98536175 -0.9983638
       SN (tile, j, i) float32 -0.0 6.52406e-15 ... -0.1704766 -0.057182025
       Z (k) float32 -5.0 -15.0 -25.0 -35.0
       Zp1 (k_p1) float32 0.0 -10.0 -20.0 -30.0
       Zu (k_u) float32 -10.0 -20.0 -30.0 -40.0
       Zl (k_l) float32 0.0 -10.0 -20.0 -30.0
       rA (tile, j, i) float32 3624512000.0 3624512000.0 ... 361119100.0
       dxG (tile, j_g, i) float32 60542.324 60542.324 ... 23142.107
       dyG (tile, j, i_g) float32 59441.125 59441.125 ... 15595.26 15583.685
       Depth (tile, j, i) float32 3284.1084 3485.7 3485.7 ... 0.0 0.0 0.0
       rAz (tile, j_g, i_g) float32 3584245000.0 ... 364150620.0
       dxC (tile, j, i_g) float32 60975.85 60975.85 ... 23865.428 23406.256
       dyC (tile, j_g, i) float32 59201.66 59201.66 ... 15585.765 15578.138
       rAw (tile, j, i_g) float32 3624512000.0 3624512000.0 ... 364760350.0
       rAs (tile, j_g, i) float32 3584245000.0 3584245000.0 ... 364150620.0
       drC (k_p1) float32 5.0 10.0 10.0 10.0
       drF (k) float32 10.0 10.0 10.0 10.0
       PHrefC (k) float32 49.05 147.15 245.25 343.35
       PHrefF (k_p1) float32 0.0 98.1 196.2 294.3
       hFacC (k, tile, j, i) float32 1.0 1.0 1.0 1.0 1.0 ... 0.0 0.0 0.0 0.0
       hFacW (k, tile, j, i_g) float32 1.0 1.0 1.0 1.0 1.0 ... 0.0 0.0 0.0 0.0
       hFacS (k, tile, j_g, i) float32 1.0 1.0 1.0 1.0 1.0 ... 0.0 0.0 0.0 0.0
       maskC (k, tile, j, i) bool True True True True ... False False False
       maskW (k, tile, j, i_g) bool True True True ... False False False
       maskS (k, tile, j_g, i) bool True True True ... False False False
       maskCtrlW (k, tile, j, i_g) bool True True True True ... False False False
                                                                        (continues on next page)
```

```
maskCtrlS (k, tile, j_g, i) bool True True True True ... False False False
  maskCtrlC (k, tile, j, i) bool True True True True ... False False False
Data variables:
   *empty*
Attributes:
  Conventions: CF-1.6
  geospatial_lat_max: 72.043434
  geospatial_lat_min: -88.02409
  geospatial_lon_max: 51.0
  geospatial_lon_min: -128.0
  geospatial_vertical_max: -5.0
  geospatial_vertical_min: -35.0
  history: Created by calling `open_mdsdataset(extra_metad...
   nx: 90
   ny: 90
   nz: 4
  source: MITgcm
  title: netCDF wrapper of MITgcm MDS binary data
```
notice that grid\_subset only has 3 tiles (9,10, 11) and 4 depth levels (0, 1, 2, 3), as expected.

Let's plot hFacC and rA again

```
[9]: ecco.plot_tiles(grid_subset.hFacC.sel(k=0), show_colorbar=True, cmap='gray');
    'Model grid cell surface area [m^2] in tiles 1, 10, and 12 '
```
[9]: 'Model grid cell surface area [m^2] in tiles 1, 10, and 12 '

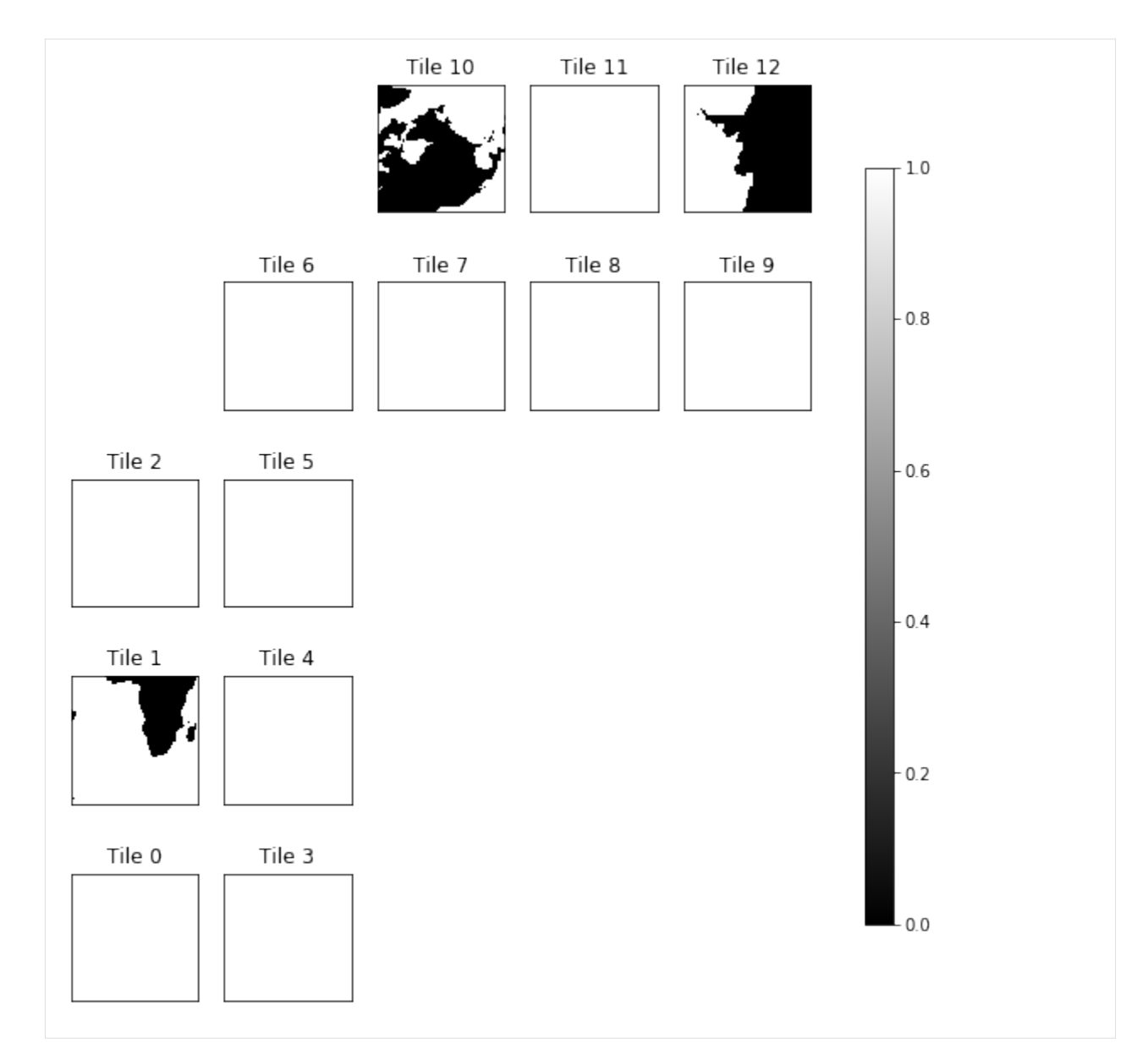

Notice that 10 of the 13 tiles are blank because they were not loaded.

```
[10]: ecco.plot_tiles(grid_subset.rA, show_colorbar=True);
      'Model grid cell surface area [m^2]'
```
[10]: 'Model grid cell surface area [m^2]'

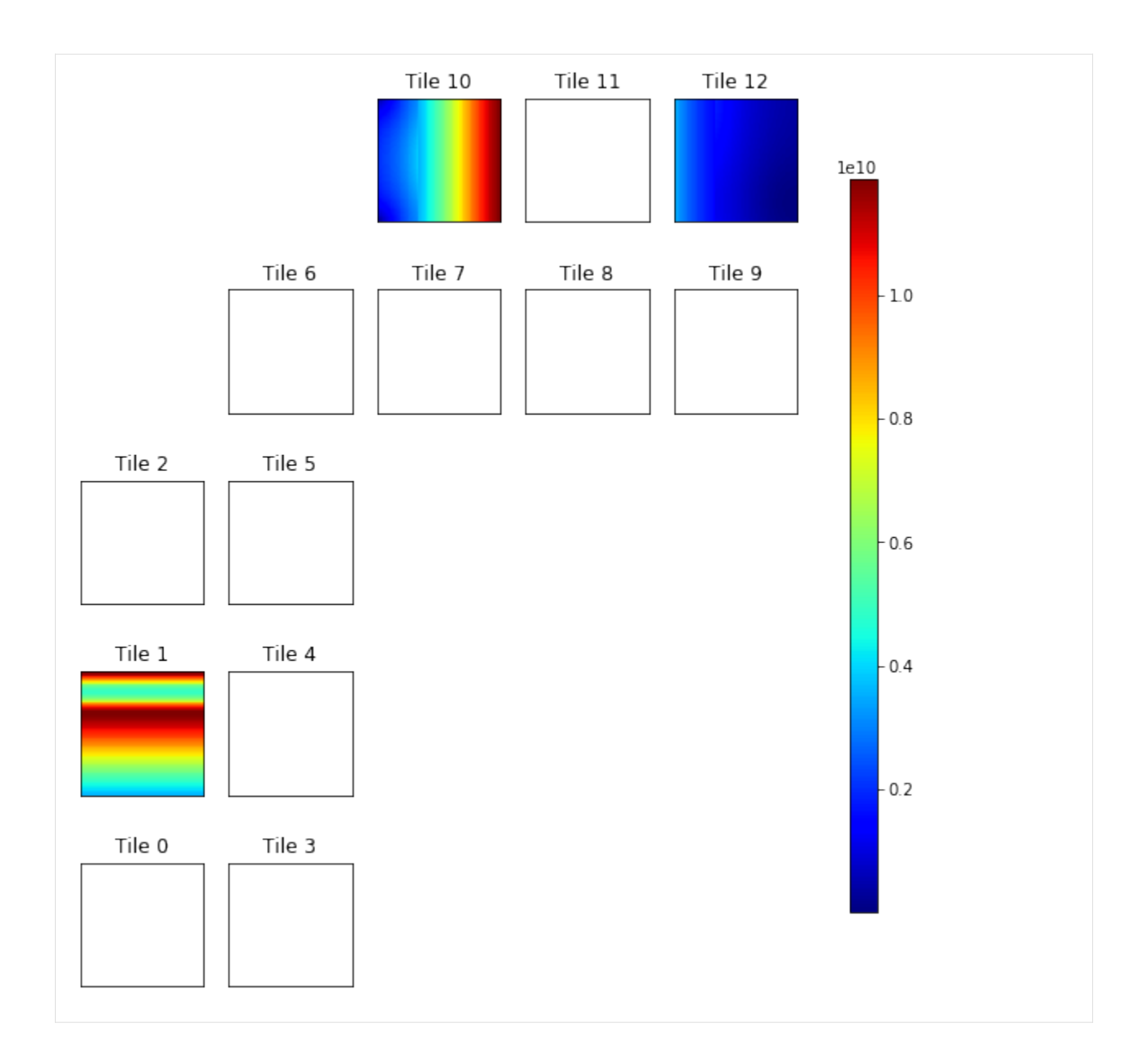

# **1.8.4 Summary**

Now you know two ways to load the ECCOv4 grid parameter file!

# **1.9 Loading the ECCOv4 state estimate fields on the native model grid**

# **1.9.1 Objectives**

Introduce several methods for loading the ECCOv4 state estimate files on the native model grid.

# **1.9.2 Introduction**

ECCOv4 native-grid state estimate fields are packaged together as NetCDF files. We have been improving how these files are created, what fields they contain, and how they are distributed in directories. As of this writing, Sep 2019, the latest version of these files can be found here:

[https://ecco.jpl.nasa.gov/drive/files/Version4/Release3\\_alt](https://ecco.jpl.nasa.gov/drive/files/Version4/Release3_alt) (po.daac drive, recommended)

[https://web.corral.tacc.utexas.edu/OceanProjects/ECCO/ECCOv4/Release3\\_alt/](https://web.corral.tacc.utexas.edu/OceanProjects/ECCO/ECCOv4/Release3_alt/) (mirror at U. Texas, Austin)

This tutorial document is current with the files in the above directories as of September 2019.

# **1.9.3 NetCDF File Format**

ECCOv4 state estimate fields are provided as NetCDF files with one variable and one year per file. State estimate fields are provided as **monthly means**, **daily means** and **monthly snapshots**. The file directories for NetCDF files should look something like (although exact naming may vary):

- /nctiles\_monthly/**VARIABLE\_NAME**/**VARIABLE\_NAME\_YYYY**.nc
- /nctiles\_monthly\_snapshots/**VARIABLE\_NAME**/**VARIABLE\_NAME\_YYYY**.nc
- /nctiles\_daily/**VARIABLE\_NAME**/**VARIABLE\_NAME\_YYYY**.nc

While the model grid files are provided here:

• /nctiles\_grid/ECCOv4r3\_grid.nc

Typical file sizes are: ~~~ 3D monthly-mean and monthly-snapshot fields: 265mb (50 levels x 12 months x 25 years x 13 tiles) 2D monthly-mean fields : 6mb ( 1 level x 12 months x 25 years x 13 tiles) 2D daily-mean fields : 150mb ( 1 level x 365 days x 12 years x 13 tiles)  $\sim\sim$ 

The advantages of aggregating one year of data into a single NetCDF file is that the I/O time per data element. One nice feature of using the xarray and Dask libraries is that we do not have to load the entire file contents into RAM to work with them.

# **1.9.4 Two methods to load one ECCOv4 NetCDF file**

In ECCO NetCDF files, all 13 tiles for a given year are aggregated into a single file. Therefore, we can use the open\_dataset routine from xarray to open a single NetCDF variable file.

Alternatively, the subroutine load\_ecco\_var\_from\_years\_nc allows you to optionally specify a subset of vertical levels or tiles to load using optional arguments.

We'll show both methods. First open\_dataset then load\_ecco\_var\_from\_years\_nc

**First set up the environment, load model grid parameters.**

```
[1]: import numpy as np
    import xarray as xr
    import sys
    import matplotlib.pyplot as plt
    %matplotlib inline
```

```
[2]: ## Import the ecco_v4_py library into Python
    ## =======
    ## -- If ecco_v4_py is not installed in your local Python library,
    ## tell Python where to find it. For example, if your ecco_v4_py
    ## files are in /Users/ifenty/ECCOv4-py/ecco_v4_py, then use:
    sys.path.append('/home/ifenty/ECCOv4-py')
```

```
import ecco_v4_py as ecco
```

```
[3]: ## Set top-level file directory for the ECCO NetCDF files
     \#H ============
     # base_dir = '/home/username/'
     base_dir = '/home/ifenty/ECCOv4-release/'
     ## define a high-level directory for ECCO fields
     ECCO\_dir = base\_dir + '/Release3\_alt/'## define the directory with the model grid
     grid_dir = ECCO_dir + 'nctiles_grid/'
     ## load the grid
     grid = ecco.load_ecco_grid_nc(grid_dir, 'ECCOv4r3_grid.nc')
```
**Loading a single ECCOv4 variable NetCDF file using** open\_dataset

```
[4]: SSH_dir = ECCO_dir + '/nctiles_monthly/SSH/'
    SSH_dataset = xr.open_dataset(SSH_dir + '/SSH_2010.nc')
    SSH_dataset.SSH
[4]: <xarray.DataArray 'SSH' (time: 12, tile: 13, j: 90, i: 90)>
    [1263600 values with dtype=float32]
    Coordinates:
      * j (j) int32 0 1 2 3 4 5 6 7 8 9 10 ... 80 81 82 83 84 85 86 87 88 89
      * i (i) int32 0 1 2 3 4 5 6 7 8 9 10 ... 80 81 82 83 84 85 86 87 88 89
        XC (tile, j, i) float32 ...
        YC (tile, j, i) float32 ...
        rA (tile, j, i) float32 ...
      * tile (tile) int32 0 1 2 3 4 5 6 7 8 9 10 11 12
        iter (time) int32 ...
      * time (time) datetime64[ns] 2010-01-16T12:00:00 ... 2010-12-16T12:00:00
    Attributes:
        units: m
                                                                           (continues on next page)
```

```
long_name: Surface Height Anomaly adjusted with global steric height...
standard_name: sea_surface_height
```
SSH\_dataset.SSH contains 12 months of data across 13 tiles.

Let's plot the first time record of this file.

```
[5]: SSH = SSH_dataset.SSH.isel(time=0)
     # mask to nan where hFacC(k=0) = 0SSH = SSH.where(grid.hFacC.isel(k=0))
     fig = plt.figure(figsize=(16,7))
     ecco.plot_proj_to_latlon_grid(grid.XC, grid.YC, SSH, show_colorbar=True, cmin=-1.5,␣
     \rightarrowcmax=1.5);plt.title('SSH [m]');
                                            SSH [m]
                                                                                                 1.5
                                                                                                 100.50.0\,-0.5-1.0-1.5
```
### **Loading a single ECCOv4 variable NetCDF file using** load\_ecco\_var\_from\_years\_nc

We'll now load the same 2010 SSH file using  $load\_ecco\_var\_from\_years\_nc$ . This time we specify the directory containing the NetCDF file, the variable that want to load and the year of interest.

```
[6]: # single year: 2010
    SSH\_dataset\_2010 = ecco.load\_ecco\_var\_from\_years\_nc(SSH\_dir, \ \ \ \ \'SSH', years_to_load = [2010]).load()
    SSH_dataset_2010.attrs = []
    SSH_dataset_2010
[6]: <xarray.Dataset>
    Dimensions: (i: 90, j: 90, nv: 2, tile: 13, time: 12)
    Coordinates:
      * j (j) int32 0 1 2 3 4 5 6 7 8 9 ... 80 81 82 83 84 85 86 87 88 89
      * i (i) int32 0 1 2 3 4 5 6 7 8 9 ... 80 81 82 83 84 85 86 87 88 89
        XC (tile, j, i) float32 -111.60647 -111.303 ... -111.86579
```
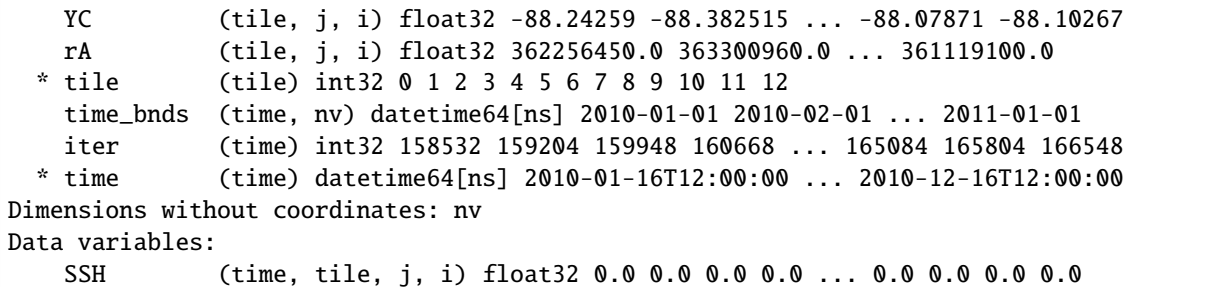

# **1.9.5 Loading a subset of single ECCOv4 variable NetCDF file using** load\_ecco\_var\_from\_years\_nc

One benefit of using load\_ecco\_var\_from\_years\_nc over open\_dataset is that you can optionally specify a subset of vertical levels or tiles to load using optional arguments with the *tiles\_to\_load* and *k\_subset* optional arguments.

By default

- *tiles\_to\_load* =  $[0, 1, \ldots 12]$
- k\_subset =  $\lceil \cdot \rceil$

To load a subset of tiles, specify the desired tile indices in *tiles to load*. For example, to load tiles 3,4 and 5:  $\sim$ tiles\_to\_load =  $[3, 4, 5]$  ~~~~

To load a subset of depth levels, specify the desired depth level indices in *k\_subset*. For example, to load the top 5 levels:  $\sim \sim \kappa$  subset = [0,1,2,3,4]  $\sim \sim \sim$ 

In the following example we load THETA for tiles 7,8,9 and depth levels 0:34.

```
[7]: theta_dir= ECCO_dir + '/nctiles_monthly/THETA/'
```

```
theta_subset = ecco.load_ecco_var_from_years_nc(theta_dir, \
                                                   'THETA', years_to_load = [2010], \
                                                  tiles_to_load = [ 7, 8, 9], \
                                                  k_subset = [0, 1, 2, 3, 4]).load()
theta_subset.attrs = []
```
theta\_subset

```
[7]: < xarray.Dataset>
    Dimensions: (i: 90, j: 90, k: 5, nv: 2, tile: 3, time: 12)
    Coordinates:
      * j (j) int32 0 1 2 3 4 5 6 7 8 9 ... 80 81 82 83 84 85 86 87 88 89
      * i (i) int32 0 1 2 3 4 5 6 7 8 9 ... 80 81 82 83 84 85 86 87 88 89
      * k (k) int32 0 1 2 3 4
       Z (k) float32 -5.0 -15.0 -25.0 -35.0 -45.0
       PHrefC (k) float32 49.05 147.15 245.25 343.35 441.45
       drF (k) float32 10.0 10.0 10.0 10.0 10.0
       XC (tile, j, i) float32 142.16208 142.22801 ... -115.5476 -115.18083
       YC (tile, j, i) float32 67.47211 67.33552 ... -80.43542 -80.43992
       rA (tile, j, i) float32 212633870.0 351016450.0 ... 47093870.0
       hFacC (tile, k, j, i) float32 0.0 0.0 0.0 0.0 0.0 ... 0.0 0.0 0.0 0.0
      * tile (tile) int32 7 8 9
       time_bnds (time, nv) datetime64[ns] 2010-01-01 2010-02-01 ... 2011-01-01
       iter (time) int32 158532 159204 159948 160668 ... 165084 165804 166548
```

```
* time (time) datetime64[ns] 2010-01-16T12:00:00 ... 2010-12-16T12:00:00
Dimensions without coordinates: nv
Data variables:
   THETA (time, tile, k, j, i) float32 0.0 0.0 0.0 0.0 ... 0.0 0.0 0.0 0.0
```
As expected, theta\_subset has 3 tiles and 5 vertical levels.

## **1.9.6 Loading multiple years of single ECCOv4 variable using** load\_ecco\_var\_from\_years\_nc

Another benefit of load\_ecco\_var\_from\_years is that you can load more than one year of output. First we'll show loading *two* years then *all* of the years of output available in the file directory

```
[8]: # two years: 2010 and 2011
    SSH_2010_2011 = ecco.load\_ecco_var_from_years_nc(SSH_dir, \ \ \ \ \'SSH',
                                                   years_to\_load = [2010, 2011]). load()SSH_2010_2011.attrs = []
    SSH_2010_2011
[8]: <xarray.Dataset>
    Dimensions: (i: 90, j: 90, nv: 2, tile: 13, time: 24)
    Coordinates:
        rA (tile, j, i) float32 362256450.0 363300960.0 ... 361119100.0
        XC (tile, j, i) float32 -111.60647 -111.303 ... -111.86579
        YC (tile, j, i) float32 -88.24259 -88.382515 ... -88.07871 -88.10267
      * i (i) int32 0 1 2 3 4 5 6 7 8 9 ... 80 81 82 83 84 85 86 87 88 89
      * j (j) int32 0 1 2 3 4 5 6 7 8 9 ... 80 81 82 83 84 85 86 87 88 89
                   * tile (tile) int32 0 1 2 3 4 5 6 7 8 9 10 11 12
        time_bnds (time, nv) datetime64[ns] 2010-01-01 2010-02-01 ... 2012-01-01
        iter (time) int32 158532 159204 159948 160668 ... 173844 174564 175308
      * time (time) datetime64[ns] 2010-01-16T12:00:00 ... 2011-12-16T12:00:00
    Dimensions without coordinates: nv
    Data variables:
        SSH (time, tile, j, i) float32 0.0 0.0 0.0 0.0 ... 0.0 0.0 0.0 0.0
```
Notice that SSH\_2010\_2011 has 24 time records

```
[9]: # all years
    SSH\_all = ecco.load\_ecco\_var\_from\_years\_nc(SSH\_dir, \ \ \ \ \'SSH',
                                              years_to\_load = 'all').load()
    SSH_all.attrs = []
    SSH_all
[9]: <xarray.Dataset>
    Dimensions: (i: 90, j: 90, nv: 2, tile: 13, time: 288)
    Coordinates:
        rA (tile, j, i) float32 362256450.0 363300960.0 ... 361119100.0
        XC (tile, j, i) float32 -111.60647 -111.303 ... -111.86579
        YC (tile, j, i) float32 -88.24259 -88.382515 ... -88.07871 -88.10267
      * i (i) int32 0 1 2 3 4 5 6 7 8 9 ... 80 81 82 83 84 85 86 87 88 89
```
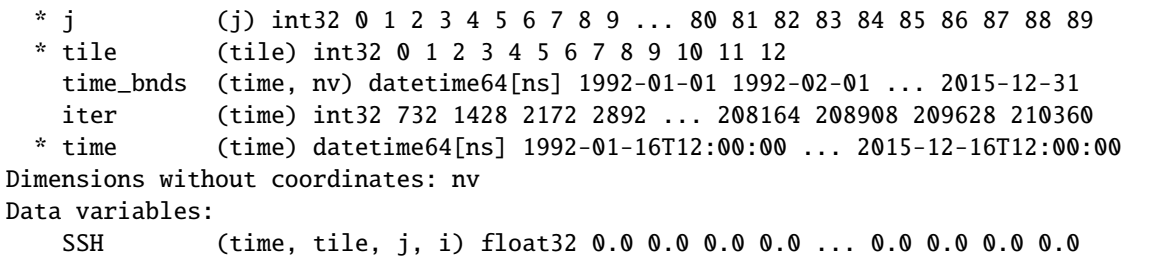

Now that we have all 288 month records of SSH.

# **1.9.7 Loading one or more years of more than variable using** recursive\_load\_ecco\_var\_from\_years\_nc

With recursive\_load\_ecco\_var\_from\_years\_nc one can specify one or more variables to load, one or more years to load, while also requesting only a subset of tiles and vertical levels.

Let's demonstrate by first loading all of the information for monthly-averaged SSH and THETA fields for the years 2010, 2011, and 2012. We'll then load SSH and OBP for *all* of the years and tile 6. Finally, we'll load all of the monthly-mean variables for the year 2010.

#### **Loading SSH and THETA for 2010-2012**

```
[10]: def is_year_tryexcept(s):
         try:
             return int(s) > = 1900except ValueError:
             return False
```

```
[11]: x='ADVr_SLT_1992'
      y=x.split('_')
      for yy in y:
          print(is_year_tryexcept(yy))
      False
      False
      True
```

```
[12]: nctiles_monthly_dir = ECCO_dir + 'nctiles_monthly/'
     SSH THETA 2010 2012 = \
              ecco.recursive_load_ecco_var_from_years_nc(nctiles_monthly_dir, \
                                                         vars_to_load=['SSH','THETA'], \
                                                         years_to_load = [2010, 2011, 2012],␣
      ˓→less_output=True).load()
     loading files of THETA
     loading files of SSH
```
[13]: SSH\_THETA\_2010\_2012

```
[13]: < xarray.Dataset>
    Dimensions: (i: 90, j: 90, k: 50, nv: 2, tile: 13, time: 36)
    Coordinates:
        rA (tile, j, i) float32 362256450.0 363300960.0 ... 361119100.0
        drF (k) float32 10.0 10.0 10.0 10.0 10.0 ... 387.5 410.5 433.5 456.5
        YC (tile, j, i) float32 -88.24259 -88.382515 ... -88.07871 -88.10267
        PHrefC (k) float32 49.05 147.15 245.25 ... 49435.043 53574.863 57940.312
        Z (k) float32 -5.0 -15.0 -25.0 -35.0 ... -5039.25 -5461.25 -5906.25
        hFacC (tile, k, j, i) float32 0.0 0.0 0.0 0.0 0.0 ... 0.0 0.0 0.0 0.0
        XC (tile, j, i) float32 -111.60647 -111.303 ... -111.86579
      * i (i) int32 0 1 2 3 4 5 6 7 8 9 ... 80 81 82 83 84 85 86 87 88 89
      * j (j) int32 0 1 2 3 4 5 6 7 8 9 ... 80 81 82 83 84 85 86 87 88 89
      * k (k) int32 0 1 2 3 4 5 6 7 8 9 ... 40 41 42 43 44 45 46 47 48 49
      * tile (tile) int32 0 1 2 3 4 5 6 7 8 9 10 11 12
        time_bnds (time, nv) datetime64[ns] 2010-01-01 2010-02-01 ... 2013-01-01
        iter (time) int32 158532 159204 159948 160668 ... 182628 183348 184092
      * time (time) datetime64[ns] 2010-01-16T12:00:00 ... 2012-12-16T12:00:00
    Dimensions without coordinates: nv
    Data variables:
        THETA (time, tile, k, j, i) float32 0.0 0.0 0.0 0.0 ... 0.0 0.0 0.0 0.0
        SSH (time, tile, j, i) float32 0.0 0.0 0.0 0.0 ... 0.0 0.0 0.0 0.0
    Attributes:
        Conventions: CF-1.6
        Insitution: JPL
        Metadata_Conventions: CF-1.6, Unidata Dataset Discovery v1.0, GDS...
        Project: Estimating the Circulation and Climate of t...
        author: Ian Fenty and Ou Wang
        cdm_data_type: Grid
        date_created: Mon May 13 18:32:24 2019
        geospatial_lat_max: 89.739395
        geospatial_lat_min: -89.873055
        geospatial_lat_units: degrees_north
        geospatial_lon_max: 179.98691
        geospatial_lon_min: -179.98895
        geospatial_lon_units: degrees_east
        geospatial_vertical_max: -5.0
        geospatial_vertical_min: -5906.25
        geospatial_vertical_units: meter
        no_data: NaNf
        nx: 90
        ny: 90
        nz: 50
        product_time_coverage_end: 2015-12-31T12:00:00
        product_time_coverage_start: 1992-01-01T12:00:00
        product_version: ECCO Version 4 Release 3 (ECCOv4r3) 1992-2015
        time_coverage_end: 2013-01-01T00:00:00
        time_coverage_start: 2010-01-01T00:00:00
        time_units: days since 1992-01-01 00:00:00
```
We see three years (36 months) of data and 13 tiles and 50 vertical levels.

#### **Loading SSH and OBP for all years and tile 6**

Now let's demonstrate how the recursive\_load\_ecco\_var\_from\_years\_nc routine enable us to load all of the years of output for multiple variables. The trick is to specify the directory that contains all of the variables. The routine will recursively search all subdirectories for these fields. Note, this only works if the subdirectories are of the same temporal period (monthly mean, daily mean, or snapshots).

```
[14]: SSH_OBP_2010_tile_6 = \
```

```
ecco.recursive_load_ecco_var_from_years_nc(nctiles_monthly_dir, \
                                              vars_to_load=['SSH', 'OBP'], \
                                              years_to_load = 'all', \ \ \ \ \tiles_to\_load = 6).load()
```
loading files of SSH loading files of OBP

[15]: SSH\_OBP\_2010\_tile\_6

```
[15]: <xarray.Dataset>
    Dimensions: (i: 90, j: 90, nv: 2, tile: 1, time: 288)
    Coordinates:
       rA (tile, j, i) float32 246414940.0 412417600.0 ... 246414940.0
       XC (tile, j, i) float32 52.0 52.331654 ... -127.66834 -128.0
       YC (tile, j, i) float32 67.57341 67.67698 ... 67.67698 67.57341
      * i (i) int32 0 1 2 3 4 5 6 7 8 9 ... 80 81 82 83 84 85 86 87 88 89
      * j (j) int32 0 1 2 3 4 5 6 7 8 9 ... 80 81 82 83 84 85 86 87 88 89
      * tile (tile) int32 6
       time_bnds (time, nv) datetime64[ns] 1992-01-01 1992-02-01 ... 2015-12-31
       iter (time) int32 732 1428 2172 2892 ... 208164 208908 209628 210360
      * time (time) datetime64[ns] 1992-01-16T12:00:00 ... 2015-12-16T12:00:00
    Dimensions without coordinates: nv
    Data variables:
        SSH (time, tile, j, i) float32 0.0 0.0 0.0 0.0 ... 0.0 0.0 0.0 0.0
       OBP (time, tile, j, i) float32 0.0 0.0 0.0 0.0 ... 0.0 0.0 0.0 0.0
    Attributes:
       Conventions: CF-1.6
       Insitution: JPL
       Metadata_Conventions: CF-1.6, Unidata Dataset Discovery v1.0, GDS...
       Project: Estimating the Circulation and Climate of t...
       author: Ian Fenty and Ou Wang
       cdm_data_type: Grid
       date_created: Tue May 14 10:19:12 2019
       geospatial_lat_max: 89.739395
       geospatial_lat_min: 67.57341
       geospatial_lat_units: degrees_north
        geospatial_lon_max: 179.9739
       geospatial_lon_min: -179.98895
       geospatial_lon_units: degrees_east
       geospatial_vertical_max: 0
        geospatial_vertical_min: 0
       geospatial_vertical_units: meter
       no data: NaNf
        nx: 90
        ny: 90
```
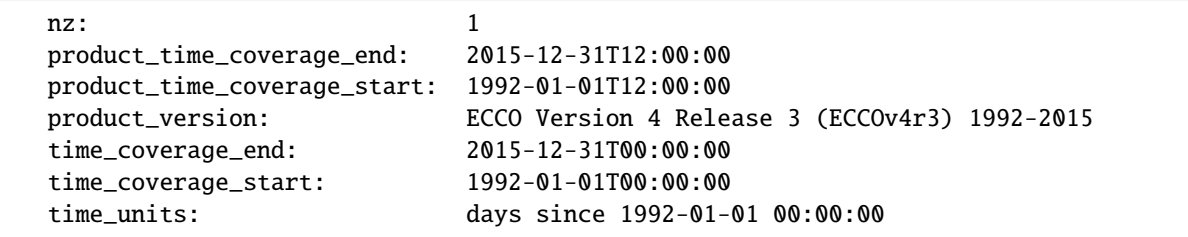

# **1.9.8 Loading the entire (or large fractions) of the entire ECCOv4 solution using Dask**

We can load the entire ECCOv4 solution into our workspace and perform calcuations with the entire solution thanks to the amazing Dask library implemented in the xarray package. Why is this useful? Because it is unlikely that the machine you are working on has enough RAM to load the entire ECCOv4 solution at one time. By using Dask we can *virtually* load all of the ECCO fields into memory. Dask even enables us to do calculations with these fields even though the entire data is never stored in memory.

Here is some more information about these features from the Dask website, <https://docs.dask.org/>

- 1. **Larger-than-memory:** Lets you work on datasets that are larger than your available memory by breaking up your array into many small pieces, operating on those pieces in an order that minimizes the memory footprint of your computation, and effectively streaming data from disk.\*
- 2. **Blocked Algorithms:** Perform large computations by performing many smaller computations

Finally, in cluster environments Dask can distribute computations across many cores to speed up large redundant calculation.

An in-depth description of Dask is outside the scope of this tutorial. For the moment, let us compare the operation of loading **all** the 2D daily-mean fields for 2010 both using Dask and without using Dask. Without Dask these fields will be loaded into memory. With Dask we will only load a minimum of the Datasets, the Dimensions and Coordinates.

To demonstate some of the advantages of using DASK to load and analyze ECCO fields, let's load several monthly-mean variable for two years with and without Dask. Then we'll load the monthly-mean fields for four years using Dask. At the end we'll compare their *times to load* and *memory footprints*.

#### **Example 1a: Load two years monthly-mean ECCO fields into memory without** Dask

The .load() suffix appended to the end of these load commands is a command to fully load fields into memory. Without it, Dask only *virtually* loads the fields.

```
[16]: mon_mean_dir = ECCO_dir + 'nctiles_monthly/'
      import time
      t_0 = time.time()large\_subset\_no\_dask = \setminusecco.recursive_load_ecco_var_from_years_nc(mon_mean_dir, \
                                                         vars_to_load=['THETA','SSH','UVEL','VVEL',
      ightharpoonup'ADVr_SLT','ADVr_TH',\
                                                                        'ADVx_SLT','ADVy_SLT',\
                                                                        'ADVxHEFF','ADVxSNOW', \
                                                                        'OBP','SIarea','SIheff'],
```

```
years_to_load=[2010, 2011],\
less_output=True).load()
```
 $delta_t = time$ .  $time(t - t_0) - t_0$ print(delta\_t\_2\_yrs\_no\_dask) loading files of THETA loading files of SSH loading files of UVEL loading files of VVEL loading files of ADVr\_SLT loading files of ADVr\_TH loading files of ADVxHEFF loading files of ADVxSNOW loading files of ADVx\_SLT loading files of SIarea loading files of OBP loading files of SIheff 11.277666807174683

### **Example 1b: Load two years of monthly-mean ECCO fields into memory using** Dask

This time we will omit the .load() suffix and use Dask.

```
[17]: t_0 = time.time()
     large_subset_with_dask = ecco.recursive_load_ecco_var_from_years_nc(mon_mean_dir, \
                                                vars_to_load=['THETA','SSH','UVEL','VVEL',\
                                                               'ADVr_SLT','ADVr_TH',\
                                                              'ADVx_SLT','ADVy_SLT',\
                                                              'ADVxHEFF', 'ADVxSNOW', \
                                                              'OBP','SIarea','SIheff'],
                                                years_to_load=[2010, 2011])
     delta_t_2_yrs_with_dask = time.time() - t_0print(delta_t_2_yrs_with_dask)
     loading files of THETA
     loading files of SSH
     loading files of UVEL
     loading files of VVEL
     loading files of ADVr_SLT
     loading files of ADVr_TH
     loading files of ADVxHEFF
     loading files of ADVxSNOW
     loading files of ADVx_SLT
     loading files of SIarea
     loading files of OBP
     loading files of SIheff
     3.1377756595611572
```
**Example 2: Load 5 years of monthly-mean field with** DASK

```
[18]: t_0 = time.time()
     all_fields_with_dask = ecco.recursive_load_ecco_var_from_years_nc(mon_mean_dir, \
                                               vars_to_load=['THETA','SSH','UVEL','VVEL',\
                                                             'ADVr_SLT','ADVr_TH',\
                                                             'ADVx_SLT','ADVy_SLT',\
                                                             'ADVxHEFF', 'ADVxSNOW', \
                                                             'OBP','SIarea','SIheff'], \
                                               years_to_load=[2008, 2009, 2010, 2011, 2012],␣
      ˓→\
                                               dask_chunk=True)
     delta_t = time.time() - t_0print (delta_t_5_yrs_with_dask)
     loading files of THETA
     loading files of SSH
     loading files of UVEL
     loading files of VVEL
     loading files of ADVr_SLT
     loading files of ADVr_TH
     loading files of ADVxHEFF
     loading files of ADVxSNOW
     loading files of ADVx_SLT
     loading files of SIarea
     loading files of OBP
     loading files of SIheff
     6.462316274642944
```
#### **Results**

Now we examine the time it took to load these fields and the comparative memory footprints

```
[19]: print ('loaded 2 years without dask in ', np.round(delta_t_2_yrs_no_dask), 'sec')
     print ('loaded 2 years with_dask in ', np.round(delta_t_2_yrs_with_dask), 'sec')
     print ('loaded 5 years with_dask in ', np.round(delta_t_5_yrs_with_dask), 'sec')
     loaded 2 years without dask in 11.0 sec
     loaded 2 years with_dask in 3.0 sec
     loaded 5 years with_dask in 6.0 sec
```
The real advantage of using Dask comes when examining the size of these objects in memory. The 'pympler' package allows you to see the memory footprint of these objects.

<https://pythonhosted.org/Pympler/index.html>

To proceed, install the pympler library into your Python environment

```
[20]: # Estimate the memory footprint in MB
      from pympler import asizeof
      s = 0F = \text{large\_subset\_no\_dask}for i in F.variables.keys():
```

```
s += asizeof.asizeof(large_subset_no_dask[i])
print('large_subset_no_dask : ', np.round(s/2**20), 'mb')
F = \text{large\_subset\_with\_dask}s = 0for i in F.variables.keys():
    s += asizeof.asizeof(F[i])
print('large_subset_with_dask : ', np.round(s/2**20), 'mb')
F = all_fields_with_dask
s = 0for i in F.variables.keys():
    s += asizeof.asizeof(F[i])
print('all_fields_with_dask : ', np.round(s/2**20), 'mb')
large_subset_no_dask : 3120.0 mb
large_subset_with_dask : 171.0 mb
all_fields_with_dask : 172.0 mb
```
Using Dask, we were able to load 5 years of data faster than 2 years without Dask.

In terms of memory, the 5 years of data in *all\_fields\_with\_dask* object takes a fraction of the memory of the 2 years of data in *large\_subset\_no\_dask*. With much less memory reserved to hold all of the fields, we have more memory avaiable for calculations on the parts of the fields that we care about.

Go ahead and experiment with using Dask to load the daily-averaged fields. Because all of the daily-averaged fields in the standard ECCO product are 2D, loading them with Dask takes very little time!

# **1.9.9 Summary**

Now you know efficient ways to load ECCOv4 NetCDF files, both when you are reading variables split into *tiles* and when you are reading variables aggregated by year.

Using Dask we showed that one can prepare a work environment where ECCO model variables are accessible for calculations even without fully loading the fields into memory.

# **1.10 ECCOv4 Loading llc binary files in the 'compact' format**

# **1.10.1 Objective**

To teach how to loading ECCO binary files written by the MITgcm in the llc 'compact' format.

# **1.10.2 Introduciton**

When the MITgcm saves diagnostic and other fields to files it does so using the so-called 'compact' format. The compact format distributes the arrays from the 13 lat-lon-cap tiles in a somewhat unintuitive manner. Fortunately, it is not difficult to extract the 13 tiles from 'compact' format files. This tutorial will show you how to use the 'read\_llc\_to\_tiles' subroutine to read and re-organize MITgcm's files written in compact format into a more familiar 13-tile layout.

# **1.10.3 Objectives**

By the end of the tutorial you will be able to read llc compact binary files of any dimension, plot them, and convert them into DataArrays.

```
[1]: ## Import the ecco_v4_py library into Python
    ## =========================================
    ## -- If ecco_v4_py is not installed in your local Python library,
    ## tell Python where to find it. For example, if your ecco_v4_py
    ## files are in /Users/ifenty/ECCOv4-py/ecco_v4_py, then use:
    import sys
    sys.path.append('/Users/ifenty/git_repos/my_forks/ECCOv4-py')
    import ecco_v4_py as ecco
    import matplotlib.pyplot as plt
    import numpy as np
    import xarray as xr
```
### **1.10.4 The** *read\_llc\_to\_tiles* **subroutine**

*read\_llc\_to\_tiles* reads a llc compact format binary file and converts to a numpy ndarray of dimension: [N\_recs, N\_z, N\_tiles, llc, llc]

For ECCOv4 our convention is:

```
'N_recs' = number of time levels
'N_z' = number of depth levels
'N_tiles' = 13'llc' = 90
```
By default the routine will try to load a single 2D slice of a llc90 compact binary file:  $(N_{res} = 1, N_{z} = 1, N_{tiles} =$ 13, and llc=90).

There are several other options which you can learn about using the 'help' command:

[2]: help(ecco.read\_llc\_to\_tiles)

```
Help on function read_llc_to_tiles in module ecco_v4_py.read_bin_llc:
read_llc_to_tiles(fdir, fname, llc=90, skip=0, nk=1, nl=1, filetype='>f', less_
˓→output=False, use_xmitgcm=False)
   Loads an MITgcm binary file in the 'tiled' format of the
   lat-lon-cap (LLC) grids with dimension order:
        [N_recs, N_z, N_tiles, llc, llc]
   where if either N_z or N_r recs =1, then that dimension is collapsed
   and not present in the returned array.
   if use_xmitgcm == True
        data are read in via the low level routine
        xmitgcm.utils.read_3d_llc_data and returned as dask array.
       Hint: use data_tiles.compute() to load into memory.
   if use_xmitgcm == False
       Loads an MITgcm binary file in the 'compact' format of the
       lat-lon-cap (LLC) grids and converts it to the '13 tiles' format
       of the LLC grids.
   Parameters
    ----------
   fdir : string
       A string with the directory of the binary file to open
   fname : string
       A string with the name of the binary file to open
   llc : int
        the size of the llc grid. For ECCO v4, we use the llc90 domain
       so `llc` would be `90`.
       Default: 90
    skip : int
        the number of 2D slices (or records) to skip.
       Records could be vertical levels of a 3D field, or different 2D fields, or both.
   nk : int
       number of 2D slices (or records) to load in the third dimension.
        if nk = -1, load all 2D slices
       Default: 1 [singleton]
   nl : int
       number of 2D slices (or records) to load in the fourth dimension.
       Default: 1 [singleton]
    filetype: string
        the file type, default is big endian (>) 32 bit float (f)alternatively, ('<d') would be little endian (<) 64 bit float (d)
   less_output : boolean
       A debugging flag. False = less debugging output
       Default: False
```
```
use_xmitgcm : boolean
    option to use the routine xmitgcm.utils.read_3d_llc_data into a dask
    array, i.e. not into memory.
    Otherwise read in as a compact array, convert to faces, then to tiled format
    Default: False
Returns
-------
data_tiles
    a numpy array of dimension 13 x nl x nk x llc x llc, one llc x llc array
    for each of the 13 tiles and nl and nk levels.
```
## **1.10.5 Related routines**

Two related routines which you might find useful:

- 1. *read\_llc\_to\_compact*: Loads an MITgcm binary file in the 'compact' format of the lat-lon-cap (LLC) grids and preserves its original dimension
- 2. *read\_llc\_to\_faces* : Loads an MITgcm binary file in the 'compact' format of the lat-lon-cap (LLC) grids and converts it to the '5 faces' dictionary.

For the remainder of the tutorial we will only use *read\_llc\_to\_tiles*.

## **1.10.6 Example 1: Load a 2D llc 'compact' binary file**

The file 'bathy eccollc  $90x50$  min2pts.bin' contains the 2D array of bathymetry for the model.

```
[3]: input_dir = '/Users/ifenty/tmp/input_init/'
    input_file = 'bathy_eccollc_90x50_min2pts.bin'
```
*read\_llc\_to\_tiles* actually runs several other subroutines: *load\_binary\_array* which does the lower level reading of the binary file, *llc\_compact\_to\_faces* which converts the array to 5 'faces', and finally *llc\_faces\_to\_tiles* which extracts the 13 tiles from the 5 faces:

[4]: bathy = ecco.read\_llc\_to\_tiles(input\_dir, input\_file)

```
load_binary_array: loading file /Users/ifenty/tmp/input_init/bathy_eccollc_90x50_min2pts.
\rightarrowbin
load_binary_array: data array shape (1170, 90)
load_binary_array: data array type >f4
llc_compact_to_faces: dims, llc (1170, 90) 90
llc_compact_to_faces: data_compact array type >f4
llc_faces_to_tiles: data_tiles shape (13, 90, 90)
llc_faces_to_tiles: data_tiles dtype >f4
```
*bathy* is a numpy float32 array with dimension [13, 90, 90]

### **Plot the 13 tiles bathymetry data**

[5]: # Use plot\_tiles to make a quick plot of the 13 tiles. See the tutorial on plotting for␣ ˓<sup>→</sup>more examples.

ecco.plot\_tiles(bathy, layout='latlon',rotate\_to\_latlon=True,show\_tile\_labels=False,. →show\_colorbar=**True**);  $\mathsf 0$  $-1000$  $-2000$  $-3000$  $-4000$  $-5000$ 

## **1.10.7 Load ecco-grid information to make a fancier lat-lon plot**

With the longitudes (XC) and latitudes (YC) and the 13 tile ndarray we can plot the field in different geographic projections. See the tutorial on plotting for more examples.

```
[6]: ecco_grid_dir = '/Users/ifenty/tmp/nctiles_grid/'
    ecco_grid = ecco.load_ecco_grid_nc(input_dir, 'ECCO-GRID.nc')
```

```
[7]: plt.figure(figsize=(15,6));
     ecco.plot_proj_to_latlon_grid(ecco_grid.XC, ecco_grid.YC, bathy, show_colorbar=True,
     \rightarrowuser_lon_0=-66);
```
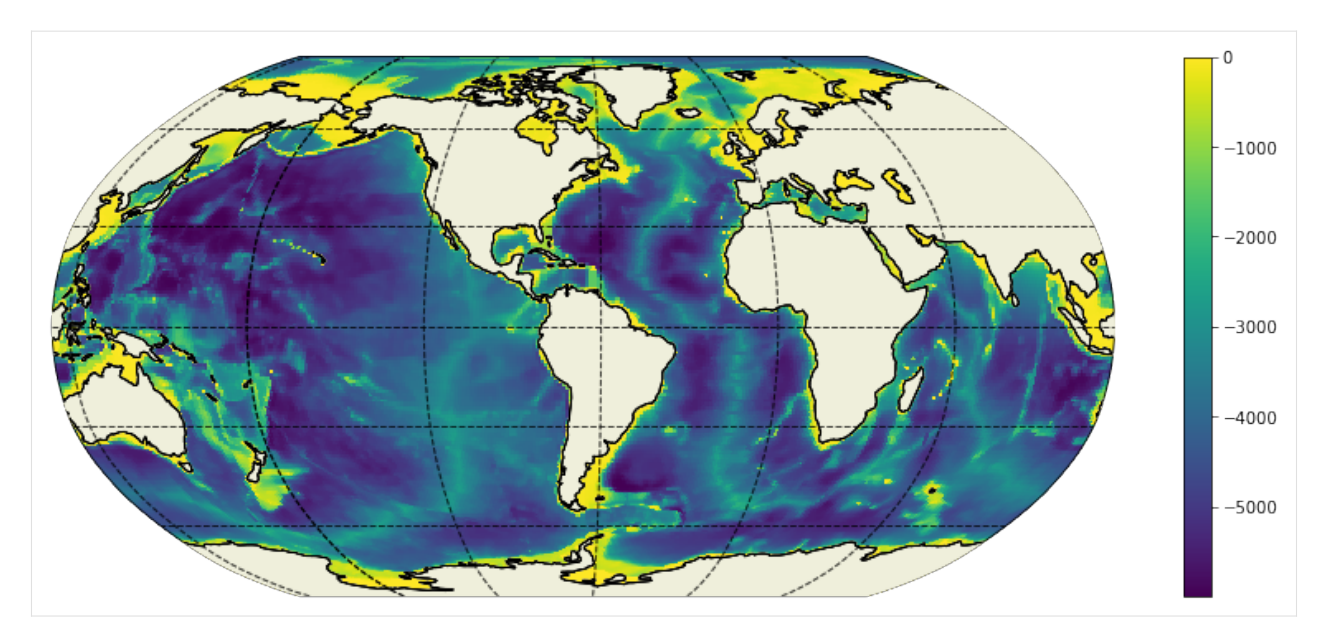

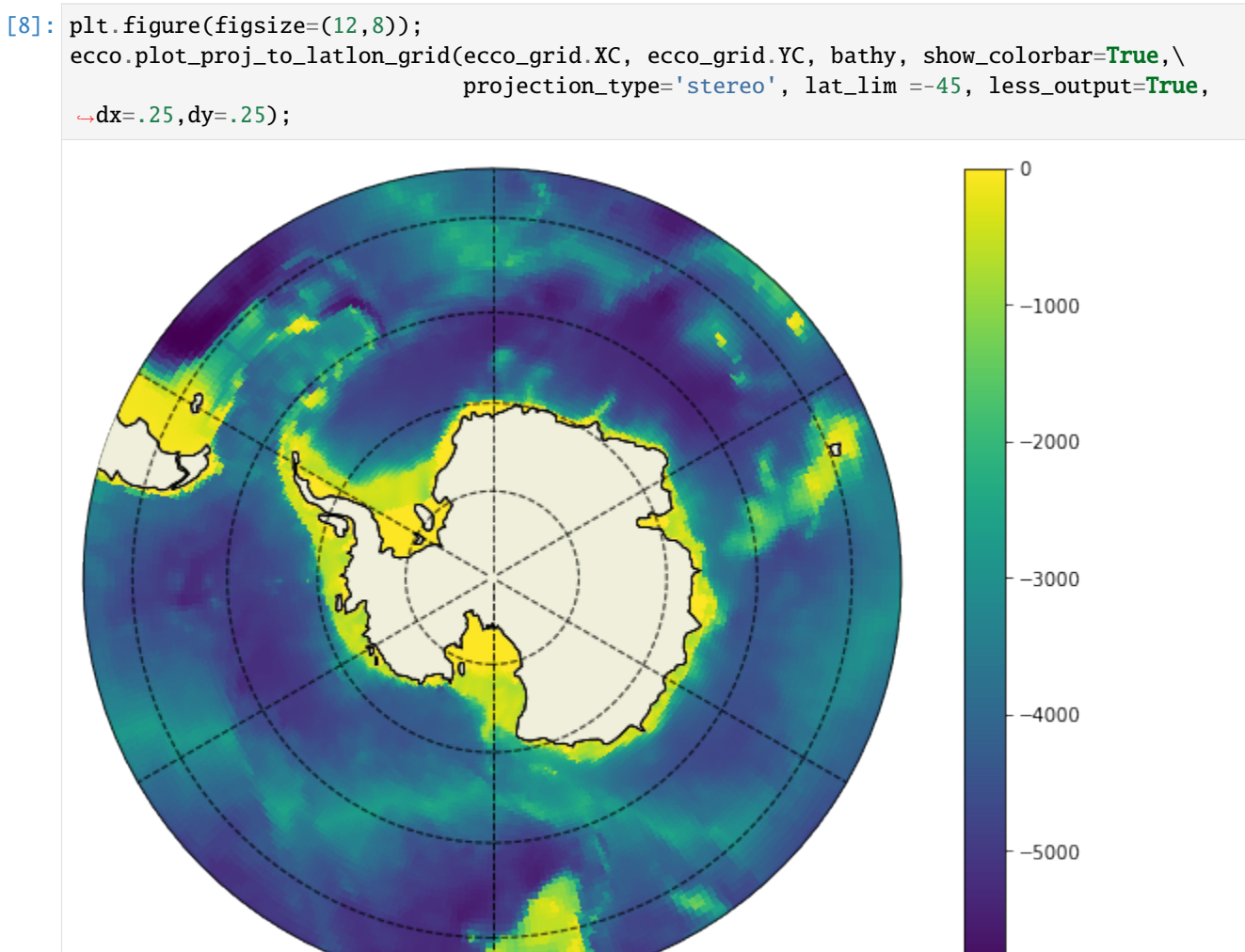

## **1.10.8 Convert the ndarray into a DataArray**

Converting the ndarray to a DataArray can be useful for broadcasting operations. One approach is to create the DataArray manually by specifying the names and values of the new dimension coordinates:

```
[9]: tile = range(13)
    i = range(90)j = range(90)
```

```
[10]: # Convert numpy array to an xarray DataArray with matching dimensions as the monthly␣
      ˓→mean fields
      bathy\_DA = xr.DataFrame(bathy, coordinates={'tile': tile},
```

```
'j': j,
'i': i}, dims=['tile','j','i'])
```
[11]: print(bathy\_DA.dims)

('tile', 'j', 'i')

Another approach is to use the routine *llc\_tiles\_to\_xda*. *llc\_tiles\_to\_xda* uses

- [12]: bathy.shape
- $[12]$ : (13, 90, 90)
- [13]: bathy\_DA2 = ecco.llc\_tiles\_to\_xda(bathy, var\_type='c',grid\_da=ecco\_grid.XC) print(bathy\_DA2.dims) print(bathy\_DA2.coords)

```
('tile', 'j', 'i')
Coordinates:
 * j (j) int64 0 1 2 3 4 5 6 7 8 9 10 ... 80 81 82 83 84 85 86 87 88 89
 * i (i) int64 0 1 2 3 4 5 6 7 8 9 10 ... 80 81 82 83 84 85 86 87 88 89
 * tile (tile) int64 0 1 2 3 4 5 6 7 8 9 10 11 12
   XC (tile, j, i) float32 -111.60647 -111.303 ... -105.58465 -111.86579
   YC (tile, j, i) float32 -88.24259 -88.382515 ... -88.07871 -88.10267
   CS (tile, j, i) float32 0.06157813 0.06675376 ... -0.9983638
   SN (tile, j, i) float32 -0.99810225 -0.9977695 ... -0.057182025
   Depth (tile, j, i) float32 0.0 0.0 0.0 0.0 0.0 ... 0.0 0.0 0.0 0.0 0.0
   rA (tile, j, i) float32 362256450.0 363300960.0 ... 361119100.0
```
## **1.10.9 Example 2: Load a 3D 'compact' llc binary file with 3rd dimension = Time**

The file 'runoff-2d-Fekete-1deg-mon-V4-SMOOTH.bin' contains the 12 month climatology of river runoff, dimensions of [time, j, i].

[14]: input\_file = 'runoff-2d-Fekete-1deg-mon-V4-SMOOTH.bin'

specify the length of the n\_recs dimension, nl, as 12. By default,  $nk = 1$ 

```
[15]: runoff = ecco.read_llc_to_tiles(input_dir, input_file, nl=12)
```
load\_binary\_array: loading file /Users/ifenty/tmp/input\_init/runoff-2d-Fekete-1deg-mon- ˓<sup>→</sup>V4-SMOOTH.bin load\_binary\_array: data array shape (12, 1, 1170, 90) load\_binary\_array: data array type >f4 llc\_compact\_to\_faces: dims, llc (12, 1, 1170, 90) 90 llc\_compact\_to\_faces: data\_compact array type >f4 llc\_faces\_to\_tiles: data\_tiles shape (12, 1, 13, 90, 90) llc\_faces\_to\_tiles: data\_tiles dtype >f4

Shape is n\_recs (12), n\_z (1), n\_tiles (13), llc (90), llc (90)

```
[16]: print(runoff.shape)
```
(12, 1, 13, 90, 90)

### **Plot the November runoff climatology**

```
[17]: plt.figure(figsize=(15,6));
```
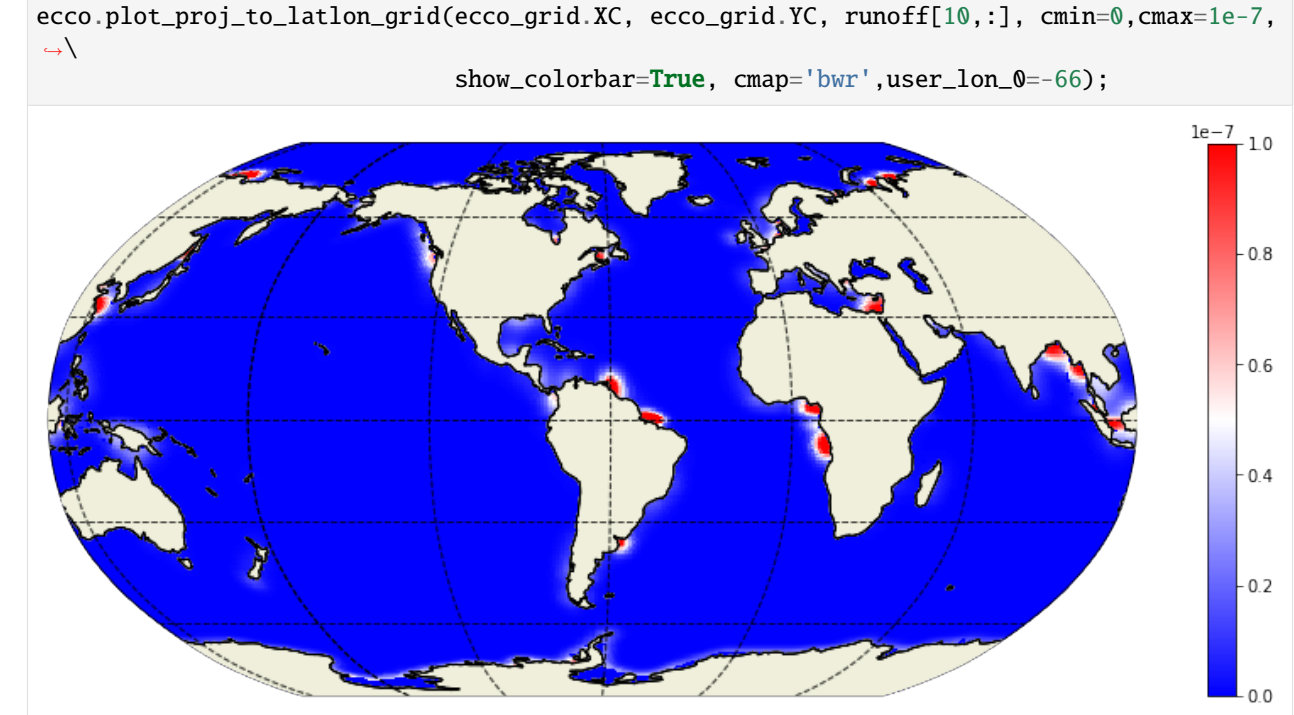

## **1.10.10 Convert the ndarray into a DataArray**

Converting the ndarray to a DataArray can be useful for broadcasting operations. Two methods: 'manual' and using *llc\_tiles\_to\_xda*.

**Method 1: Manual**

```
[18]: tile = range(1,14)
      i = range(90)i = range(90)time = range(12) # months
      k = \lceil 0 \rceil;
```

```
[19]: # Convert numpy array to an xarray DataArray with matching dimensions as the monthly␣
      ˓→mean fields
     runoff_DA = xr.DataArray(runoff,coords={'time': time,
```

```
'k': k,
'tile': tile,
'j': j,
'i': i}, dims=['time','k','tile','j','i'])
```
[20]: print(runoff\_DA.dims)

print(runoff\_DA.shape) ('time', 'k', 'tile', 'j', 'i') (12, 1, 13, 90, 90)

#### **Method 2:** *llc\_tiles\_to\_xda*

runoff is a 3D array with the 3rd dimension being time and therefore we need to pass *llc\_tiles\_to\_xda* a similarlydimensioned DataArray or tell the subroutine that the 3rd dimension is depth. The 'ecco\_grid' DataSet doesn't have any similary-dimensioned DataArrays (no DataArrays with a time dimension). Therefore we will tell the routine that the new 4th dimension should be time:

```
[21]: ##### specify that the 5th dimension should be time
     runoff_DA2 = ecco.llc_tiles_to_xda(runoff, var_type='c',dim4='depth', dim5='time')
     print(runoff_DA2.dims)
     print(runoff_DA2.coords)
     ('time', 'k', 'tile', 'j', 'i')
     Coordinates:
       * k (k) int64 0
       * time (time) int64 0 1 2 3 4 5 6 7 8 9 10 11
       * tile (tile) int64 0 1 2 3 4 5 6 7 8 9 10 11 12
       * j (j) int64 0 1 2 3 4 5 6 7 8 9 10 ... 80 81 82 83 84 85 86 87 88 89
       * i (i) int64 0 1 2 3 4 5 6 7 8 9 10 ... 80 81 82 83 84 85 86 87 88 89
```
### **1.10.11 Example 3: Load a 3D 'compact' llc binary file with 3rd dimension = Depth**

The file 'total\_kapredi\_r009bit11.bin' is a 50 depth level array of the adjusted Redi parameter from Release 1 (first guess + adjustments), dimensions of [depth, j, i]. Release 4's adjusted Redi parameter can be found at [https://archive.podaac.earthdata.nasa.gov/podaac-ops-cumulus-protected/ECCO\\_L4\\_OCEAN\\_3D\\_](https://archive.podaac.earthdata.nasa.gov/podaac-ops-cumulus-protected/ECCO_L4_OCEAN_3D_MIX_COEFFS_LLC0090GRID_V4R4/OCEAN_3D_MIXING_COEFFS_ECCO_V4r4_native_llc0090.nc) [MIX\\_COEFFS\\_LLC0090GRID\\_V4R4/OCEAN\\_3D\\_MIXING\\_COEFFS\\_ECCO\\_V4r4\\_native\\_llc0090.nc.](https://archive.podaac.earthdata.nasa.gov/podaac-ops-cumulus-protected/ECCO_L4_OCEAN_3D_MIX_COEFFS_LLC0090GRID_V4R4/OCEAN_3D_MIXING_COEFFS_ECCO_V4r4_native_llc0090.nc)

[22]: input\_file = 'total\_kapredi\_r009bit11.bin'

specify the number of depth levels as 50. n\_recs defaults to 1 and is dropped by default.

[23]: kapredi = ecco.read\_llc\_to\_tiles(input\_dir, input\_file, nk=50)

load\_binary\_array: loading file /Users/ifenty/tmp/input\_init/total\_kapredi\_r009bit11.bin load\_binary\_array: data array shape (50, 1170, 90) load\_binary\_array: data array type >f4 llc\_compact\_to\_faces: dims, llc (50, 1170, 90) 90 llc\_compact\_to\_faces: data\_compact array type >f4 llc\_faces\_to\_tiles: data\_tiles shape (50, 13, 90, 90) llc\_faces\_to\_tiles: data\_tiles dtype >f4

[24]: print(kapredi.shape)

(50, 13, 90, 90)

### **Plot log10 of the parameter at the 10th depth level (105m)**

 $[25]$ : plt.figure(figsize=(15,6));

```
ecco.plot_proj_to_latlon_grid(ecco_grid.XC, ecco_grid.YC, np.log10(kapredi[10,:]),\
                              cmin=2,cmax=4,show_colorbar=True);
```
<ipython-input-25-b09b1aa1ac7e>:2: RuntimeWarning: divide by zero encountered in log10 ecco.plot\_proj\_to\_latlon\_grid(ecco\_grid.XC, ecco\_grid.YC, np.log10(kapredi[10,:]),\

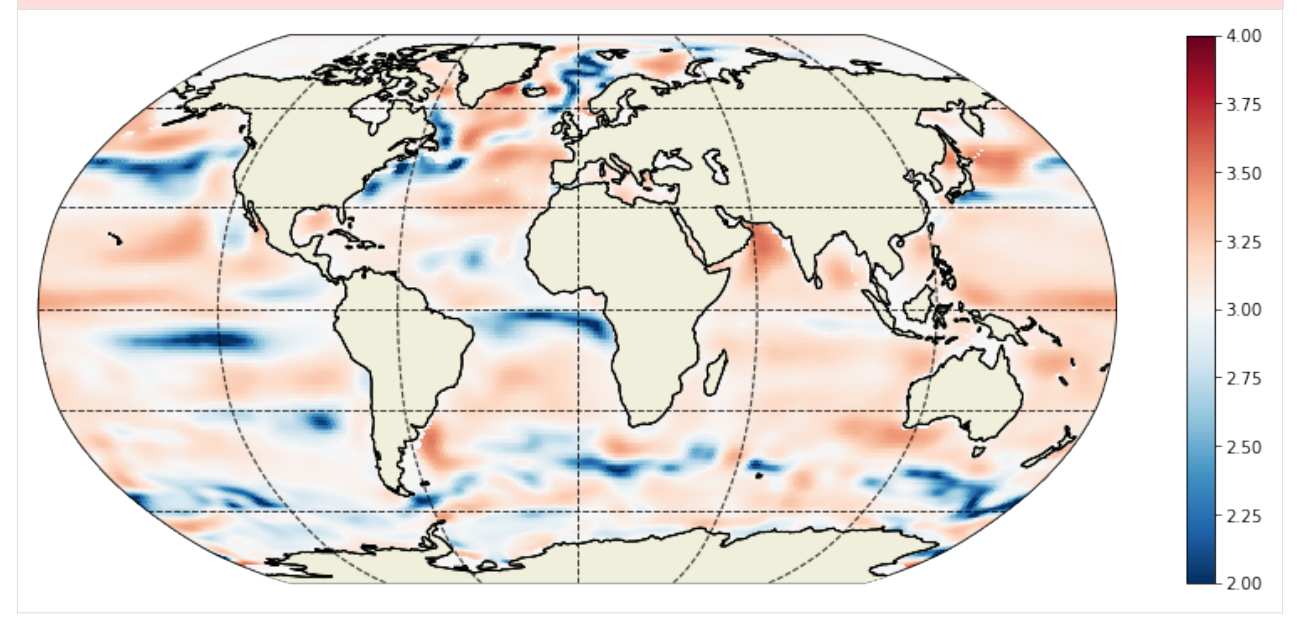

## **1.10.12 Convert the ndarray into a DataArray**

Converting the ndarray to a DataArray can be useful for broadcasting operations. Two methods: 'manual' and using *llc\_tiles\_to\_xda*.

**Method 1: Manual**

```
[26]: tile = range(1,14)
     i = range(90)i = range(90)k = range(50)
```

```
[27]: # Convert numpy array to an xarray DataArray with matching dimensions as the monthly
      ˓→mean fields
      kapredi_DA = xr.DataArray(kapredi,coords={'k': k, }'tile': tile,
                                                 'j': j,
```

```
'i': i},dims=['k','tile','j','i'])
```
[28]: print(kapredi\_DA.dims) print(kapredi\_DA.shape)

> ('k', 'tile', 'j', 'i') (50, 13, 90, 90)

#### **Method 2:** *llc\_tiles\_to\_xda*

kapredi is a 4D array (depth, tile, j, i) and therefore we need to pass *llc\_tiles\_to\_xda* a similarly-dimensioned DataArray or tell the subroutine that the 4th dimension is depth

```
[29]: # use similarly-dimensioned DataArray: hFacC
     kapredi_DA2 = ecco.llc_tiles_to_xda(kapredi, var_type='c',grid_da=ecco_grid.hFacC)
     print(kapredi_DA2.dims)
     print(kapredi_DA2.coords)
     ('k', 'tile', 'j', 'i')
     Coordinates:
       * k (k) int64 0 1 2 3 4 5 6 7 8 9 10 ... 40 41 42 43 44 45 46 47 48 49
       * j (j) int64 0 1 2 3 4 5 6 7 8 9 10 ... 80 81 82 83 84 85 86 87 88 89
       * i (i) int64 0 1 2 3 4 5 6 7 8 9 10 ... 80 81 82 83 84 85 86 87 88 89
       * tile (tile) int64 0 1 2 3 4 5 6 7 8 9 10 11 12
         XC (tile, j, i) float32 -111.60647 -111.303 ... -105.58465 -111.86579
         YC (tile, j, i) float32 -88.24259 -88.382515 ... -88.07871 -88.10267
         CS (tile, j, i) float32 0.06157813 0.06675376 ... -0.9983638
         SN (tile, j, i) float32 -0.99810225 -0.9977695 ... -0.057182025
         Z (k) float32 -5.0 -15.0 -25.0 -35.0 ... -5039.25 -5461.25 -5906.25
         Depth (tile, j, i) float32 0.0 0.0 0.0 0.0 0.0 ... 0.0 0.0 0.0 0.0 0.0
         rA (tile, j, i) float32 362256450.0 363300960.0 ... 361119100.0
         PHrefC (k) float32 49.05 147.15 245.25 ... 49435.043 53574.863 57940.312
         drF (k) float32 10.0 10.0 10.0 10.0 10.0 ... 387.5 410.5 433.5 456.5
         hFacC (k, tile, j, i) float32 0.0 0.0 0.0 0.0 0.0 ... 0.0 0.0 0.0 0.0 0.0
         maskC (k, tile, j, i) bool False False False False ... False False False
```

```
[30]: # specify that the 4th dimension should be depth
     kapredi_DA3 = ecco.llc_tiles_to_xda(kapredi, var_type='c', dim4='depth')
     print(kapredi_DA3.dims)
     print(kapredi_DA3.coords)
```

```
('k', 'tile', 'j', 'i')
Coordinates:
 * k (k) int64 0 1 2 3 4 5 6 7 8 9 10 ... 40 41 42 43 44 45 46 47 48 49
            (tile) int64 0 1 2 3 4 5 6 7 8 9 10 11 12
 * j (j) int64 0 1 2 3 4 5 6 7 8 9 10 ... 80 81 82 83 84 85 86 87 88 89
 * i (i) int64 0 1 2 3 4 5 6 7 8 9 10 ... 80 81 82 83 84 85 86 87 88 89
```
## **1.10.13 Parting thoughts**

- 1. *read\_llc\_to\_tiles* can also be used to read ECCO '*.data'* generated when re-running the ECCO model.
- 2. Converting from numpy ndarrays or xarray DataArrays in the 'tile' format to a 5-faces format or compact format can be made with routines like: *llc\_tiles\_to\_compact* and *llc\_tiles\_to\_faces*

#### *llc\_tiles\_to\_faces*

```
[31]: help(ecco.llc_tiles_to_faces)
```

```
Help on function llc_tiles_to_faces in module ecco_v4_py.llc_array_conversion:
llc_tiles_to_faces(data_tiles, less_output=False)
```

```
Converts an array of 13 'tiles' from the lat-lon-cap grid
and rearranges them to 5 faces. Faces 1,2,4, and 5 are approximately
lat-lon while face 3 is the Arctic 'cap'
Parameters
  ----------
data_tiles :
    An array of dimension 13 x nl x nk x llc x llc
If dimensions nl or nk are singular, they are not included
    as dimensions of data_tiles
less_output : boolean
    A debugging flag. False = less debugging output
   Default: False
Returns
-------
F : dict
```

```
a dictionary containing the five lat-lon-cap faces
F[n] is a numpy array of face n, n in [1..5]
dimensions of each 2D slice of F
- f1,f2: 3*llc x llc
    - f3: llc x llc
- f4,f5: llc x 3*llc
```
### *llc\_tiles\_to\_compact*

```
[32]: help(ecco.llc_tiles_to_compact)
```

```
Help on function llc_tiles_to_compact in module ecco_v4_py.llc_array_conversion:
llc_tiles_to_compact(data_tiles, less_output=False)
   Converts a numpy binary array in the 'compact' format of the
   lat-lon-cap (LLC) grids and converts it to the '13 tiles' format
   of the LLC grids.
   Parameters
    ----------
   data_tiles : ndarray
        a numpy array organized by, at most,
        13 tiles x nl x nk x llc x llc
        where dimensions 'nl' and 'nk' are optional.
   less_output : boolean, optional, default False
        A debugging flag. False = less debugging output
   Returns
    -------
    data_compact : ndarray
        a numpy array of dimension nl x nk x 13*llc x llc
   Note
    ----
   If dimensions nl or nk are singular, they are not included
   as dimensions in data_compact
```
# **1.11 Combining multiple** Datasets

## **1.11.1 Objectives:**

Show how to combine multiple ECCO v4 state estimate Datasets after loading.

## **1.11.2 Loading multiple** Datasets

In previous tutorials we've loaded single lat-lon-cap NetCDF tile files for ECCO state estimate variables and model grid parameters. Here we will demonstrate merging the resulting Datasets together. Some benefits of merging Datasets include having a tidier workspace and simplying subsetting operations, the subject of a future tutorial.

First, we'll load three ECCOv4 NetCDF state estimate variables and the model grid. For this exercise use the ECCOv4 NetCDF files in Format 2 (one NetCDF file corresponds to one variable and one year).

First let's define our environment

```
[1]: import numpy as np
    import xarray as xr
    import sys
    import matplotlib.pyplot as plt
    import json
```

```
[2]: ## Import the ecco_v4_py library into Python
    ## =========================================
    #import ecco_v4_py as ecco
     ## -- If ecco_v4_py is not installed in your local Python library,
     ## tell Python where to find it. For example, if your ecco_v4_py
     ## files are in /Users/ifenty/ECCOv4-py/ecco_v4_py, then use:
    sys.path.append('/home/ifenty/ECCOv4-py')
    import ecco_v4_py as ecco
[3]: ## Set top-level file directory for the ECCO NetCDF files
    ## ============
```

```
base_dir = '/home/ifenty/ECCOv4-release'
## define a high-level directory for ECCO fields
```

```
ECCO\_dir = base\_dir + '/Release3\_alt'
```
# base\_dir = '/home/username/'

#### *c* **point:** SSH

```
[4]: SSH_dir= ECCO_dir + '/nctiles_monthly/SSH/'
     var = 'SSH'# make use of the ``load_ecco_var_from_years_nc`` routine to
     # load a single variable
     ecco\_dataset_A = ecco\_load\_ecco\_var\_from\_years\_nc(SSH\_dir, \ \ \ \ \var, \setminustiles_to_load=[0,1,2,3],\
                                                            years_to_load=[2010])
```
to see the data variables in a dataset, use .data\_vars:

```
[5]: ecco_dataset_A.data_vars
```

```
[5]: Data variables:
        SSH (time, tile, j, i) float32 dask.array<chunksize=(12, 4, 90, 90), meta=np.
     ˓→ndarray>
```
As expected, *ecco\_dataset\_A* has one data variable, *SSH*, which has dimensions **i**, **j**, **tile**, and **time**. Its coordinates:

```
[6]: ecco_dataset_A.SSH.coords
```

```
[6]: Coordinates:
```

```
* j (j) int32 0 1 2 3 4 5 6 7 8 9 10 ... 80 81 82 83 84 85 86 87 88 89
* i (i) int32 0 1 2 3 4 5 6 7 8 9 10 ... 80 81 82 83 84 85 86 87 88 89
```
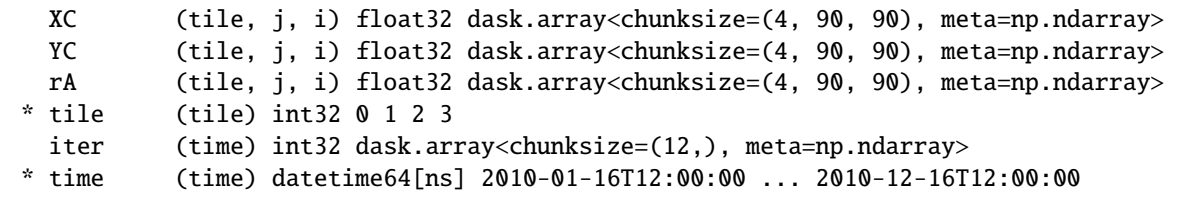

#### *u* **point:** ADVx\_TH

 $ADVx$ <sub>T</sub>H is the horizontal advective flux of potential temperature in each tile's x direction.

```
[7]: ADVx_dir= ECCO_dir + '/nctiles_monthly/ADVx_TH/'
    var = 'ADVx_TH'# make use of the ``load_ecco_var_from_years_nc`` routine to
     # load a single variable
     ecco_dataset_B= ecco.load_ecco_var_from_years_nc(ADVx_dir, \
                                                       var, \setminusyears_to_load=2010).load();
     ecco_dataset_B.attrs=[]
     ecco_dataset_B.data_vars
[7]: Data variables:
         ADVx_TH (time, tile, k, j, i_g) float32 0.0 0.0 0.0 0.0 ... 0.0 0.0 0.0 0.0
```
*ecco\_dataset\_A* has one data variable, *ADVx\_TH*, which has dimensions **i\_g**, **j**, **k tile**, and **time**. *ADVx\_TH* is a three-dimensional field.

Notice that the coordinates of *ecco\_dataset\_B* is distinct from *ecco\_dataset\_A*. Specifically, *ecco\_dataset\_B* has a **k** dimension, and several new non-dimension coords such as **drF** and **dyG**

#### [8]: ecco\_dataset\_B.coords

```
[8]: Coordinates:
```
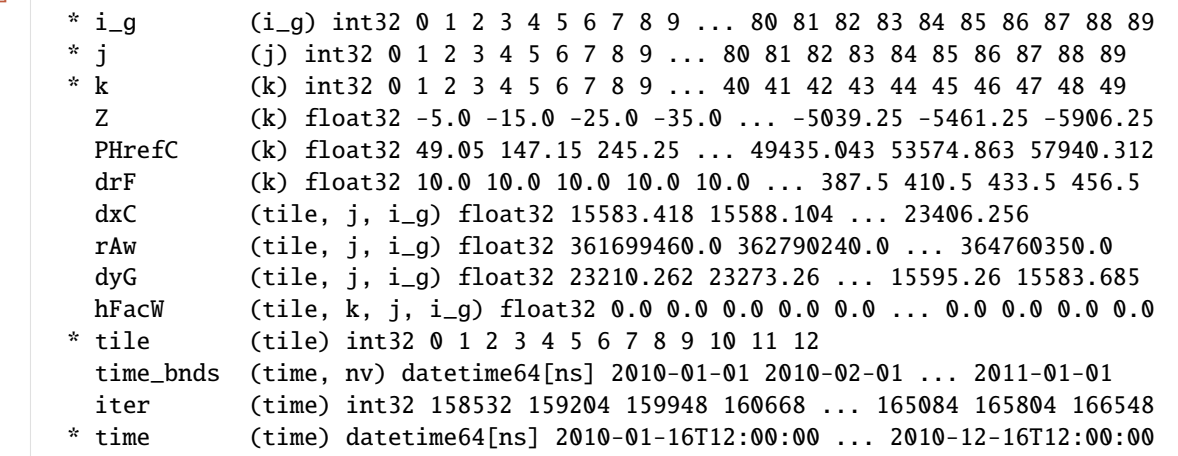

#### *v* **point:** ADVy\_TH

ADVy $\text{TH}$  is the horizontal advective flux of potential temperature in each tile's  $y$  direction.

```
[9]: ADVy_dir= ECCO_dir + '/nctiles_monthly/ADVy_TH/'
    var = 'ADVy_TH'ecco_dataset_C= ecco.load_ecco_var_from_years_nc(ADVy_dir, \
                                                       var, \setminusyears_to_load=2010).load();
    ecco_dataset_C.attrs=[]
    ecco_dataset_C.data_vars
[9]: Data variables:
        ADVy_TH (time, tile, k, j_g, i) float32 0.0 0.0 0.0 0.0 ... 0.0 0.0 0.0 0.0
```
*ecco\_dataset\_C* has one data variable, *ADVy\_TH*, which has dimensions **i**, **j\_g**, **k tile**, and **time**. *ADVy\_TH* is a three-dimensional field.

#### **Examining the dimensions and coordinates of these** Datasets

Each of our three Datasets contain a single DataArray. Each of these DataArray objects has different horizontal dimension labels.

- **i** and **j** for *SSH*
- **i\_g** and **j** for *ADVx\_TH*
- **i** and **j\_g** for *ADVy\_TH*

```
[10]: print(ecco_dataset_A.data_vars)
      print(ecco_dataset_B.data_vars)
      print(ecco_dataset_C.data_vars)
```

```
Data variables:
   SSH (time, tile, j, i) float32 dask.array<chunksize=(12, 4, 90, 90), meta=np.
˓→ndarray>
Data variables:
   ADVx_TH (time, tile, k, j, i_g) float32 0.0 0.0 0.0 0.0 ... 0.0 0.0 0.0 0.0
Data variables:
   ADVy_TH (time, tile, k, j_g, i) float32 0.0 0.0 0.0 0.0 ... 0.0 0.0 0.0 0.0
```
## **1.11.3 Merging multiple** Datasets **from state estimate variables**

Using the xarray method merge we can create a single Dataset with multiple DataArrays.

```
[11]: # merge together
     ecco_dataset_ABC = xr.merge([ecco_dataset_A, ecco_dataset_B, ecco_dataset_C]).load()
```
## **Examining the merged** Dataset

As before, let's look at the contents of the new merged Dataset

#### [12]: ecco\_dataset\_ABC

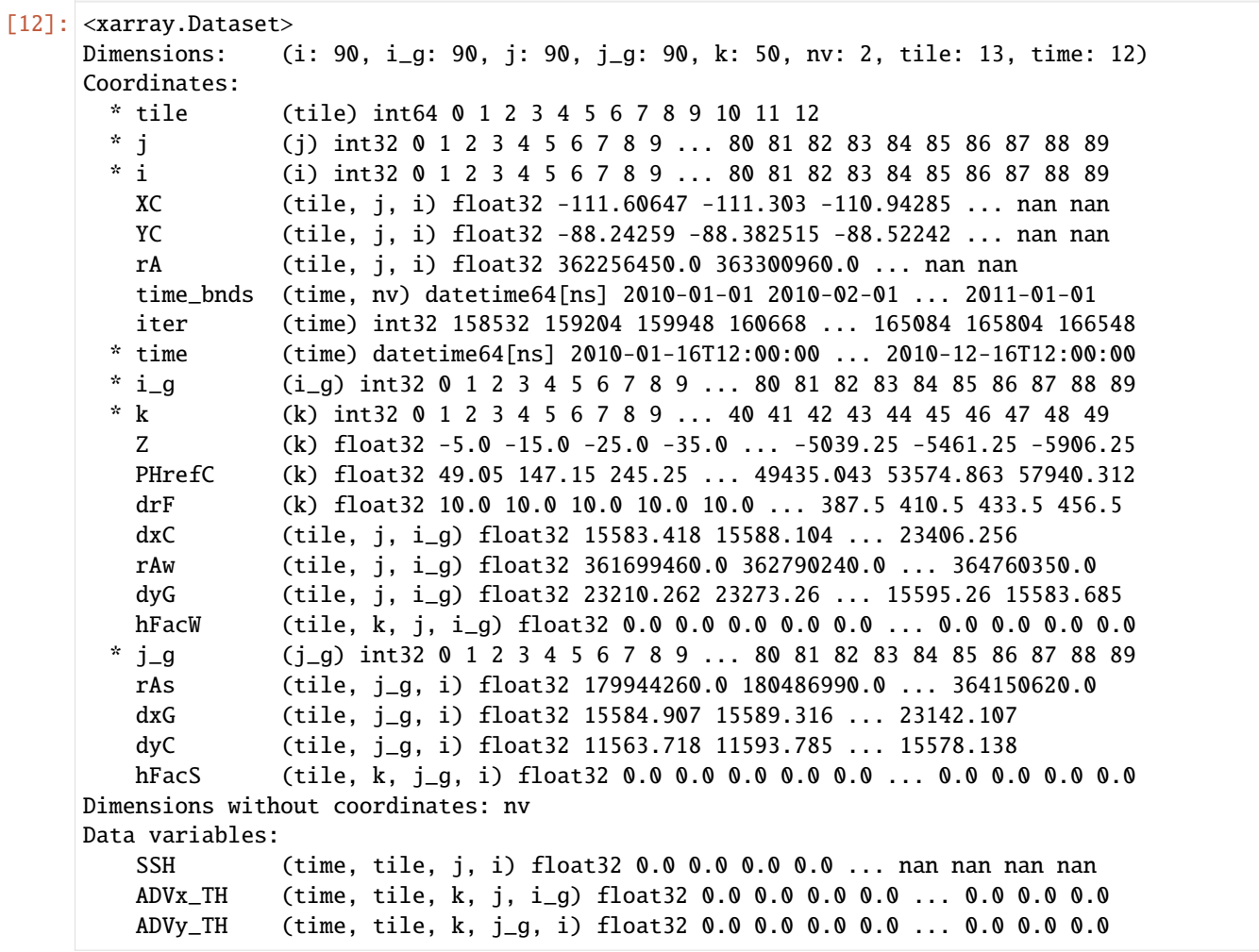

#### **1. Dimensions**

Dimensions: (i: 90, i\_g: 90, j: 90, j\_g: 90, k: 50, nv: 2, tile: 13, time: 12)

*ecco\_dataset\_merged* is a container of Data Arrays and as such it lists all of the unique dimensions its Data Arrays. In other words, *Dimensions* shows all of the dimensions used by its variables.

## **2. Dimension Coordinates**

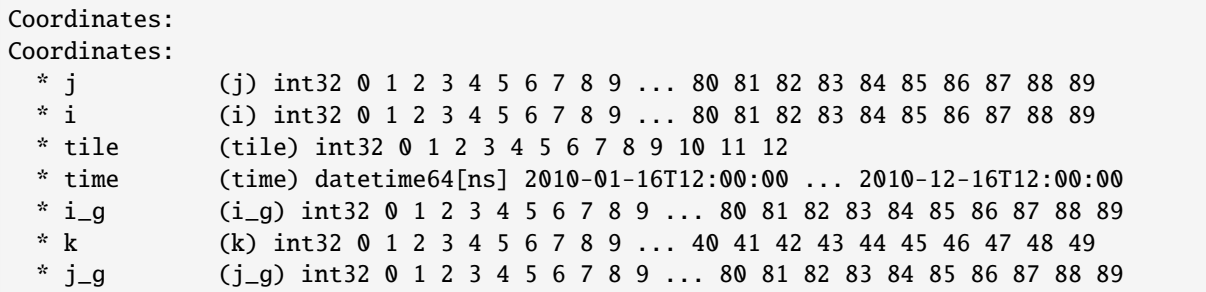

Notice that the **tile** and **time** coordinates are unchanged. merge recognizes identical coordiantes and keeps them.

#### **3. Non-Dimension Coordinates**

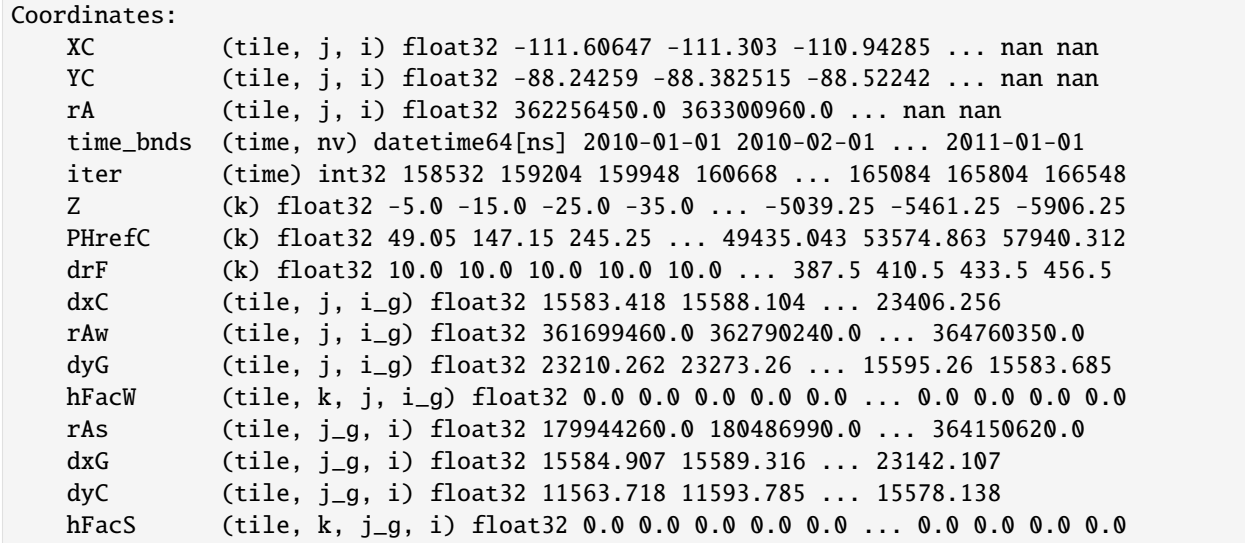

The list of non-dimension coordinates is now much longer. Like *Dimensions*, the non-dimension coordinates of the merged Dataset contain all of the non-dimension coordinates of the Data Arrays.

#### **4. Attributes**

Notice that all of the high level Dataset attributes are gone! Each of the three Datasets had different attributes and the merge routine simply drops them. The attributes of the *Data variables* remain intact:

```
[13]: # (this json command makes Python dictionaries easier to read)
     print(json.dumps(ecco_dataset_ABC.SSH.attrs, indent=2,sort_keys=True))
      {
        "long_name": "Surface Height Anomaly adjusted with global steric height change and sea-
      ˓→ice load",
        "standard_name": "sea_surface_height",
        "units": "m"
     }
```
## **1.11.4 Adding the model grid** Dataset

Let's use the merge routine to combine a Dataset of the model grid parameters with output\_merged.

## **Load the model grid parameters**

```
[14]: # Load the llc90 grid parameters
     grid_dir= ECCO_dir + '/nctiles_grid/'
     grid_dataset = ecco.load_ecco_grid_nc(grid_dir, 'ECCOv4r3_grid.nc')
     grid_dataset.coords
```
[14]: Coordinates:

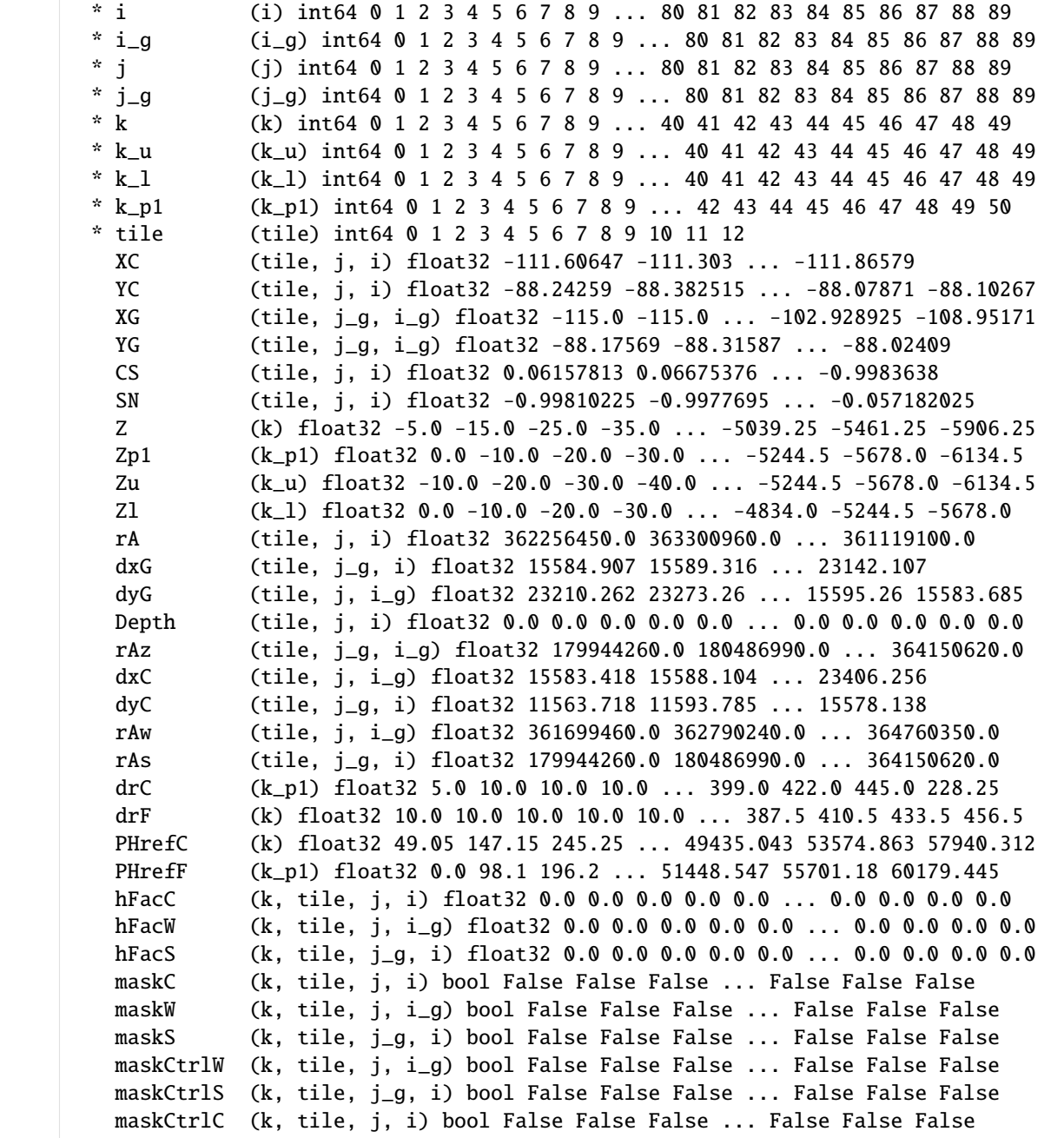

#### **Merge** grid\_all\_tiles **with** output\_merged

```
[15]: ecco_dataset_ABCG= xr.merge([ecco_dataset_ABC, grid_dataset])
     ecco_dataset_ABCG
[15]: <xarray.Dataset>
     Dimensions: (i: 90, i_g: 90, j: 90, j_g: 90, k: 50, k_l: 50, k_p1: 51, k_u: 50, nv: 2,
     \rightarrow tile: 13, time: 12)
     Coordinates:
       * tile (tile) int64 0 1 2 3 4 5 6 7 8 9 10 11 12
       * j (j) int32 0 1 2 3 4 5 6 7 8 9 ... 80 81 82 83 84 85 86 87 88 89
       * i (i) int32 0 1 2 3 4 5 6 7 8 9 ... 80 81 82 83 84 85 86 87 88 89
         XC (tile, j, i) float32 -111.60647 -111.303 ... -111.86579
         YC (tile, j, i) float32 -88.24259 -88.382515 ... -88.07871 -88.10267
         rA (tile, j, i) float32 362256450.0 363300960.0 ... 361119100.0
         time_bnds (time, nv) datetime64[ns] 2010-01-01 2010-02-01 ... 2011-01-01
         iter (time) int32 158532 159204 159948 160668 ... 165084 165804 166548
       * time (time) datetime64[ns] 2010-01-16T12:00:00 ... 2010-12-16T12:00:00
       * i_g (i_g) int32 0 1 2 3 4 5 6 7 8 9 ... 80 81 82 83 84 85 86 87 88 89
       * k (k) int32 0 1 2 3 4 5 6 7 8 9 ... 40 41 42 43 44 45 46 47 48 49
         Z (k) float32 -5.0 -15.0 -25.0 -35.0 ... -5039.25 -5461.25 -5906.25
         PHrefC (k) float32 49.05 147.15 245.25 ... 49435.043 53574.863 57940.312
         drF (k) float32 10.0 10.0 10.0 10.0 10.0 ... 387.5 410.5 433.5 456.5
         dxC (tile, j, i_g) float32 15583.418 15588.104 ... 23406.256
         rAw (tile, j, i_g) float32 361699460.0 362790240.0 ... 364760350.0
         dyG (tile, j, i_g) float32 23210.262 23273.26 ... 15595.26 15583.685
         hFacW (tile, k, j, i_g) float32 0.0 0.0 0.0 0.0 0.0 ... 0.0 0.0 0.0 0.0
        * j_g (j_g) int32 0 1 2 3 4 5 6 7 8 9 ... 80 81 82 83 84 85 86 87 88 89
         rAs (tile, j_g, i) float32 179944260.0 180486990.0 ... 364150620.0
         dxG (tile, j_g, i) float32 15584.907 15589.316 ... 23142.107
         dyC (tile, j_g, i) float32 11563.718 11593.785 ... 15578.138
         hFacS (tile, k, j_g, i) float32 0.0 0.0 0.0 0.0 0.0 ... 0.0 0.0 0.0 0.0
       * k_u (k_u) int64 0 1 2 3 4 5 6 7 8 9 ... 40 41 42 43 44 45 46 47 48 49
       * k_l (k_l) int64 0 1 2 3 4 5 6 7 8 9 ... 40 41 42 43 44 45 46 47 48 49
       * k_p1 (k_p1) int64 0 1 2 3 4 5 6 7 8 9 ... 42 43 44 45 46 47 48 49 50
         XG (tile, j_g, i_g) float32 -115.0 -115.0 ... -102.928925 -108.95171
         YG (tile, j_g, i_g) float32 -88.17569 -88.31587 ... -88.02409
         CS (tile, j, i) float32 0.06157813 0.06675376 ... -0.9983638
         SN (tile, j, i) float32 -0.99810225 -0.9977695 ... -0.057182025
         Zp1 (k_p1) float32 0.0 -10.0 -20.0 -30.0 ... -5244.5 -5678.0 -6134.5
         Zu (k_u) float32 -10.0 -20.0 -30.0 -40.0 ... -5244.5 -5678.0 -6134.5
         Zl (k_l) float32 0.0 -10.0 -20.0 -30.0 ... -4834.0 -5244.5 -5678.0
         Depth (tile, j, i) float32 0.0 0.0 0.0 0.0 0.0 ... 0.0 0.0 0.0 0.0 0.0
         rAz (tile, j_g, i_g) float32 179944260.0 180486990.0 ... 364150620.0
         drC (k_p1) float32 5.0 10.0 10.0 10.0 ... 399.0 422.0 445.0 228.25
         PHrefF (k_p1) float32 0.0 98.1 196.2 ... 51448.547 55701.18 60179.445
         hFacC (k, tile, j, i) float32 0.0 0.0 0.0 0.0 0.0 ... 0.0 0.0 0.0 0.0
         maskC (k, tile, j, i) bool False False False ... False False False
         maskW (k, tile, j, i_g) bool False False False ... False False False
         maskS (k, tile, j_g, i) bool False False False ... False False False
         maskCtrlW (k, tile, j, i_g) bool False False False ... False False False
         maskCtrlS (k, tile, j_g, i) bool False False False ... False False False
         maskCtrlC (k, tile, j, i) bool False False False ... False False False
```

```
Dimensions without coordinates: nv
Data variables:
   SSH (time, tile, j, i) float32 0.0 0.0 0.0 0.0 ... nan nan nan nan
   ADVx_TH (time, tile, k, j, i_g) float32 0.0 0.0 0.0 0.0 ... 0.0 0.0 0.0
   ADVy_TH (time, tile, k, j_g, i) float32 0.0 0.0 0.0 0.0 ... 0.0 0.0 0.0
```
### **Examining the merged** Dataset

The result of this last merge is a single Dataset with 3 *Data variables*, and a complete set of model grid parameters (distances and areas).

## **1.11.5 Merging and memory**

Merging Datasets together does not make copies of the data in memory. Instead, merged Datasets are in fact just a reorganized collection of pointers. You may want to delete the original variables to clear your namespace, but it is not necessary.

## **1.11.6 Summary**

Now you know how to merge multiple Datasets using the merge command. We demonstrated merging of Datasets constructed from three different variables types and the model grid parameters.

# **1.12 Saving** Datasets **and** DataArrays **to NetCDF**

## **1.12.1 Objectives**

Introduce an easy method for saving Datasets and DataArrays objects to NetCDF

## **1.12.2 Introduction**

Saving your Datasets and DataArrays objects to NetCDF files couldn't be simpler. The xarray module that we've been using to load NetCDF files provides methods for saving your Datasets and DataArrays as NetCDF files.

Here is the manual page on the subjet: [http://xarray.pydata.org/en/stable/generated/xarray.Dataset.to\\_netcdf.html](http://xarray.pydata.org/en/stable/generated/xarray.Dataset.to_netcdf.html)

The method .\_to\_netcdf( ) is available to **both** Datasets and DataArrays objects. So useful!

### **Syntax**

your\_dataset.to\_netcdf('/your\_filepath/your\_netcdf\_filename.nc')

## **1.12.3 Saving an existing** Dataset **to NetCDF**

First, let's set up the environment and load a Dataset

```
[1]: import numpy as np
    import xarray as xr
    import sys
    import matplotlib.pyplot as plt
    import json
    import sys
```

```
[2]: ## Import the ecco_v4_py library into Python
    ## =========================================
    #import ecco_v4_py as ecco
    ## -- If ecco_v4_py is not installed in your local Python library,
     ## tell Python where to find it. For example, if your ecco_v4_py
     ## files are in /Users/ifenty/ECCOv4-py/ecco_v4_py, then use:
    sys.path.append('/home/ifenty/ECCOv4-py')
    import ecco_v4_py as ecco
```
load a single tile, monthly averaged *THETA* for March 2010 for model tile 2.

```
[3]: ## Set top-level file directory for the ECCO NetCDF files
     \# \# ===========
     # base_dir = '/home/username/'
     base_dir = '/home/ifenty/ECCOv4-release'
     ## define a high-level directory for ECCO fields
     ECCO_dir = base_dir + '/Release3_alt'
[4]: ## LOAD NETCDF FILE
     ## ================
     # directory of the file
     data_dir= ECCO_dir + '/nctiles_monthly/THETA/'
```

```
# filename
fname = 'THETA_2010.nc'# load the dataset file using xarray
theta_dataset = xr.open_dataset(data苹 + frame).load()
```
Now that we've loaded *theta\_dataset*, let's save it in the **/tmp** file directory with a new name.

```
[5]: new_filename_1 = './test_output.nc'
    print ('saving to ', new_filename_1)
    theta_dataset.to_netcdf(path=new_filename_1)
    print ('finished saving')
    saving to ./test_output.nc
    finished saving
```
*It's really that simple!*

## **1.12.4 Saving a new custom** Dataset **to NetCDF**

Now let's create a new custom Dataset that with *THETA*, *SSH* and model grid parameter variables for a few tiles and depth level 10.

```
[6]: data_dir= ECCO_dir + '/nctiles_monthly/'
```

```
SSH_THETA_201003 = \backslashecco.recursive_load_ecco_var_from_years_nc(data_dir, \
                                                ['SSH', 'THETA'], \
                                                tiles_to_load = [0,1,2],
                                                years_to_load = 2010)
grid\_dir = ECCO\_dir + '/nctiles\_grid/'grid = ecco.load_ecco_grid_nc(grid_dir, 'ECCOv4r3_grid.nc')
grid.close()
custom_dataset = xr.merge([SSH_THETA_201003, grid])
loading files of THETA
```
loading files of SSH

and now we can easily save it:

```
[7]: new_filename_2 = './test_output_2.nc'
    print ('saving to ', new_filename_2)
    custom_dataset.to_netcdf(path=new_filename_2)
    custom_dataset.close()
    print ('finished saving')
```
saving to ./test\_output\_2.nc finished saving

[8]: custom\_dataset

```
[8]: < xarray.Dataset>
    Dimensions: (i: 90, i_g: 90, j: 90, j_g: 90, k: 50, k_l: 50, k_p1: 51, k_u: 50, nv: 2,
    \rightarrow tile: 13, time: 12)
    Coordinates:
      * tile (tile) int64 0 1 2 3 4 5 6 7 8 9 10 11 12
      * j (j) int32 0 1 2 3 4 5 6 7 8 9 ... 80 81 82 83 84 85 86 87 88 89
      * i (i) int32 0 1 2 3 4 5 6 7 8 9 ... 80 81 82 83 84 85 86 87 88 89
      * k (k) int32 0 1 2 3 4 5 6 7 8 9 ... 40 41 42 43 44 45 46 47 48 49
        Z (k) float32 -5.0 -15.0 -25.0 -35.0 ... -5039.25 -5461.25 -5906.25
        PHrefC (k) float32 49.05 147.15 245.25 ... 49435.043 53574.863 57940.312
        drF (k) float32 10.0 10.0 10.0 10.0 10.0 ... 387.5 410.5 433.5 456.5
        XC (tile, j, i) float32 -111.60647 -111.303 ... -111.86579
        YC (tile, j, i) float32 -88.24259 -88.382515 ... -88.07871 -88.10267
        rA (tile, j, i) float32 362256450.0 363300960.0 ... 361119100.0
        hFacC (tile, k, j, i) float32 0.0 0.0 0.0 0.0 0.0 ... 0.0 0.0 0.0 0.0
        time_bnds (time, nv) datetime64[ns] dask.array<chunksize=(12, 2), meta=np.ndarray>
        iter (time) int32 dask.array<chunksize=(12,), meta=np.ndarray>
      * time (time) datetime64[ns] 2010-01-16T12:00:00 ... 2010-12-16T12:00:00
      * i_g (i_g) int64 0 1 2 3 4 5 6 7 8 9 ... 80 81 82 83 84 85 86 87 88 89
      * j_g (j_g) int64 0 1 2 3 4 5 6 7 8 9 ... 80 81 82 83 84 85 86 87 88 89
      * k_u (k_u) int64 0 1 2 3 4 5 6 7 8 9 ... 40 41 42 43 44 45 46 47 48 49
```
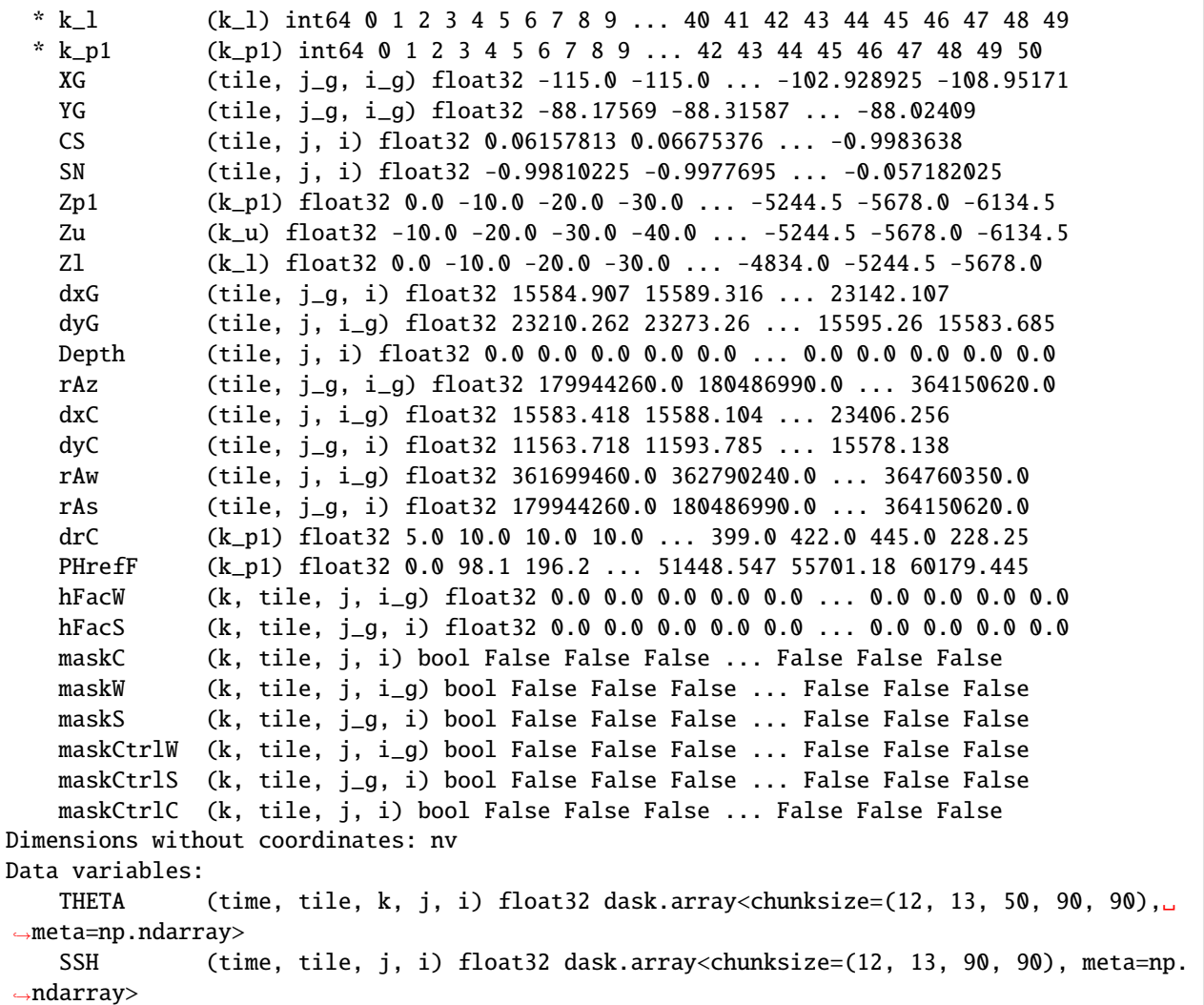

## **1.12.5 Verifying our new NetCDF files**

To verify that to\_netcdf() worked, load them and compare with the originals.

**Compare** *theta\_dataset* **with** *dataset\_1*

```
[9]: # the first test dataset
    dataset_1 = xr.open_dataset(new_filename_1)
    # release the file handle (not necessary but generally a good idea)
    dataset_1.close()
```
The np.allclose method does element-by-element comparison of variables

```
[10]: # loop through the data variables in dataset_1
     for key in dataset_1.keys():
```

```
print ('checking %s ' % key)
   print ('-- identical in dataset_1 and theta_dataset : %s' % \
           np.allclose(dataset_1[key], theta_dataset[key], equal_nan=True))
# note: ``equal_nan`` means nan==nan (default nan != nan)
checking THETA
-- identical in dataset_1 and theta_dataset : True
```
*THETA* is the same in both datasets.

**Compare** *custom\_dataset* **with** *dataset\_2*

```
[11]: # our custom dataset
     dataset_2 = xr.open_dataset(new_filename_2)dataset_2.close()
     print ('finished loading')
      finished loading
```

```
[12]: for key in dataset_2.keys():
         print ('checking %s ' % key)
          print ('-- identical in dataset_2 and custom_dataset : %s'\
                % np.allclose(dataset_2[key], custom_dataset[key], equal_nan=True))
     checking THETA
      -- identical in dataset_2 and custom_dataset : True
     checking SSH
      -- identical in dataset_2 and custom_dataset : True
```
*THETA* and *SSH* are the same in both datasets.

So nice to hear!

## **1.12.6 Saving the results of calculations**

#### **Calculations in the form of** DataArrays

Often we would like to store the results of our calculations to disk. If your operations are made at the level of DataArray objects (and not the lower ndarray level) then you can use these same methods to save your results. All of the coordinates will be preserved (although attributes be lost). Let's demonstrate by making a dummy calculation on SSH

$$
SSH_{sq}(i) = SSH(i)^2
$$

[13]: SSH\_sq = custom\_dataset.SSH \* custom\_dataset.SSH

SSH\_sq

```
[13]: <xarray.DataArray 'SSH' (time: 12, tile: 13, j: 90, i: 90)>
     dask.array<mul, shape=(12, 13, 90, 90), dtype=float32, chunksize=(12, 13, 90, 90),
```
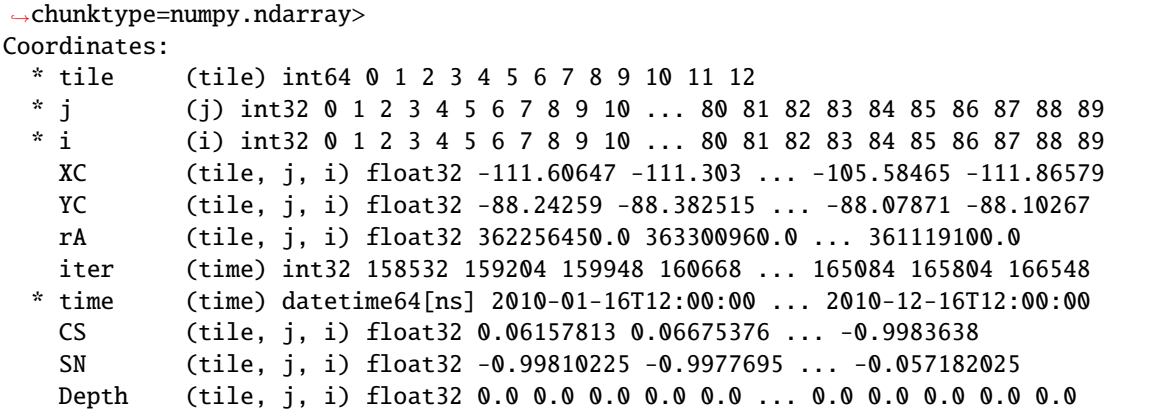

*SSH\_sq* is itself a DataArray.

Before saving, let's give our new *SSH\_sq* variable a better name and descriptive attributes.

```
[14]: SSH_sq.name = 'SSH^2'
     SSH_sq.attrs['long_name'] = 'Square of Surface Height Anomaly'
     SSH_sq.attrs['units'] = 'm^2'# Let's see the result
     SSH_sq
[14]: <xarray.DataArray 'SSH^2' (time: 12, tile: 13, j: 90, i: 90)>
     dask.array<mul, shape=(12, 13, 90, 90), dtype=float32, chunksize=(12, 13, 90, 90),␣
      ˓→chunktype=numpy.ndarray>
     Coordinates:
       * tile (tile) int64 0 1 2 3 4 5 6 7 8 9 10 11 12
       * j (j) int32 0 1 2 3 4 5 6 7 8 9 10 ... 80 81 82 83 84 85 86 87 88 89
       * i (i) int32 0 1 2 3 4 5 6 7 8 9 10 ... 80 81 82 83 84 85 86 87 88 89
         XC (tile, j, i) float32 -111.60647 -111.303 ... -105.58465 -111.86579
         YC (tile, j, i) float32 -88.24259 -88.382515 ... -88.07871 -88.10267
         rA (tile, j, i) float32 362256450.0 363300960.0 ... 361119100.0
         iter (time) int32 158532 159204 159948 160668 ... 165084 165804 166548
       * time (time) datetime64[ns] 2010-01-16T12:00:00 ... 2010-12-16T12:00:00
         CS (tile, j, i) float32 0.06157813 0.06675376 ... -0.9983638
         SN (tile, j, i) float32 -0.99810225 -0.9977695 ... -0.057182025
         Depth (tile, j, i) float32 0.0 0.0 0.0 0.0 0.0 ... 0.0 0.0 0.0 0.0 0.0
     Attributes:
         long_name: Square of Surface Height Anomaly
         units: m^2
```
much better! Now we'll save.

```
[15]: new_filename_3 = './ssh_sq_DataArray.nc'
     print ('saving to ', new_filename_3)
     SSH_sq.to_netcdf(path=new_filename_3)
     print ('finished saving')
     saving to ./ssh_sq_DataArray.nc
     finished saving
```
#### **Calculations in the form of** numpy ndarrays

If calculations are made at the ndarray level then the results will also be ndarrays.

```
[16]: SSH_dummy_ndarray = custom_dataset.SSH.values * custom_dataset.SSH.values
```
type(SSH\_dummy\_ndarray)

#### [16]: numpy.ndarray

You'll need to use different methods to save these results to NetCDF files, one of which is described here: [http://pyhogs.](http://pyhogs.github.io/intro_netcdf4.html) [github.io/intro\\_netcdf4.html](http://pyhogs.github.io/intro_netcdf4.html)

## **1.12.7 Summary**

Saving Datasets and DataArrays to disk as NetCDF files is fun and easy with xarray!

# **1.13 Accessing and Subsetting Variables**

## **1.13.1 Objectives**

Introduce methods for **accessing** and **subsetting** the variables stored in ECCO Datasets and DataArrays.

## **1.13.2 Accessing fields inside** Dataset **and** DataArray **objects**

There are two methods for accessing variables stored in DataArray and Dataset objects, the "dot" method and the "dictionary" method. The syntax of these methods is as follows:

- 1. The "dot" method: e.g. ,X.Y
- 2. The "dictionary" method: e.g., Y['Y']

Both methods work identically to access *Dimensions*, *Coordinates*, and *Data variables*. Accessing *Attribute* variables requires a slightly different approach as we will see.

Before we can demonstrate these methods, first create a Dataset:

```
[1]: import numpy as np
    import xarray as xr
    import sys
    import matplotlib.pyplot as plt
    %matplotlib inline
    import json
    import warnings
    warnings.filterwarnings('ignore')
[2]: ## Import the ecco_v4_py library into Python
    ## =========================================
    ## -- If ecco_v4_py is not installed in your local Python library,
    ## tell Python where to find it. For example, if your ecco_v4_py
    ## files are in /Users/ifenty/ECCOv4-py/ecco_v4_py, then use:
```

```
sys.path.append('/home/ifenty/ECCOv4-py')
    import ecco_v4_py as ecco
[3]: ## Set top-level file directory for the ECCO NetCDF files
    ## =================================================================
    # base_dir = '/home/username/'
    base_dir = '/home/ifenty/ECCOv4-release'
    ## define a high-level directory for ECCO fields
    ECCO\_dir = base\_dir + '/Release3\_alt'[4]: ## Load the model grid
    grid_dir= ECCO_dir + '/nctiles_grid/'
    ecco_grid = ecco.load_ecco_grid_nc(grid_dir, 'ECCOv4r3_grid.nc')
    ## Load one year of SSH and OBP
    day_mean_dir= ECCO_dir + '/nctiles_monthly/'
    ecco\_vars = \ \ecco.recursive_load_ecco_var_from_years_nc(day_mean_dir, \
                                                   vars_to_load=['SSH','OBP'], \
                                                   years_to_load=2010,\
                                                   dask_chunk=False)
    ## Merge the ecco_grid with the ecco_vars to make the ecco_ds
    ecco_ds = xr.merge((ecco_grid , ecco_vars))
    loading files of SSH
    loading files of OBP
[5]: ecco_ds.data_vars
[5]: Data variables:
        SSH (time, tile, j, i) float32 0.0 0.0 0.0 0.0 0.0 ... 0.0 0.0 0.0 0.0
        OBP (time, tile, j, i) float32 0.0 0.0 0.0 0.0 0.0 ... 0.0 0.0 0.0 0.0
[6]: ecco_ds.coords
[6]: Coordinates:
      * i (i) int64 0 1 2 3 4 5 6 7 8 9 ... 80 81 82 83 84 85 86 87 88 89
      * i_g (i_g) int64 0 1 2 3 4 5 6 7 8 9 ... 80 81 82 83 84 85 86 87 88 89
      * j (j) int64 0 1 2 3 4 5 6 7 8 9 ... 80 81 82 83 84 85 86 87 88 89
      * j_g (j_g) int64 0 1 2 3 4 5 6 7 8 9 ... 80 81 82 83 84 85 86 87 88 89
      * k (k) int64 0 1 2 3 4 5 6 7 8 9 ... 40 41 42 43 44 45 46 47 48 49
      * k_u (k_u) int64 0 1 2 3 4 5 6 7 8 9 ... 40 41 42 43 44 45 46 47 48 49
      * k_l (k_l) int64 0 1 2 3 4 5 6 7 8 9 ... 40 41 42 43 44 45 46 47 48 49
      * k_p1 (k_p1) int64 0 1 2 3 4 5 6 7 8 9 ... 42 43 44 45 46 47 48 49 50
      * tile (tile) int64 0 1 2 3 4 5 6 7 8 9 10 11 12
        XC (tile, j, i) float32 -111.60647 -111.303 ... -111.86579
```

```
YC (tile, j, i) float32 -88.24259 -88.382515 ... -88.07871 -88.10267
```
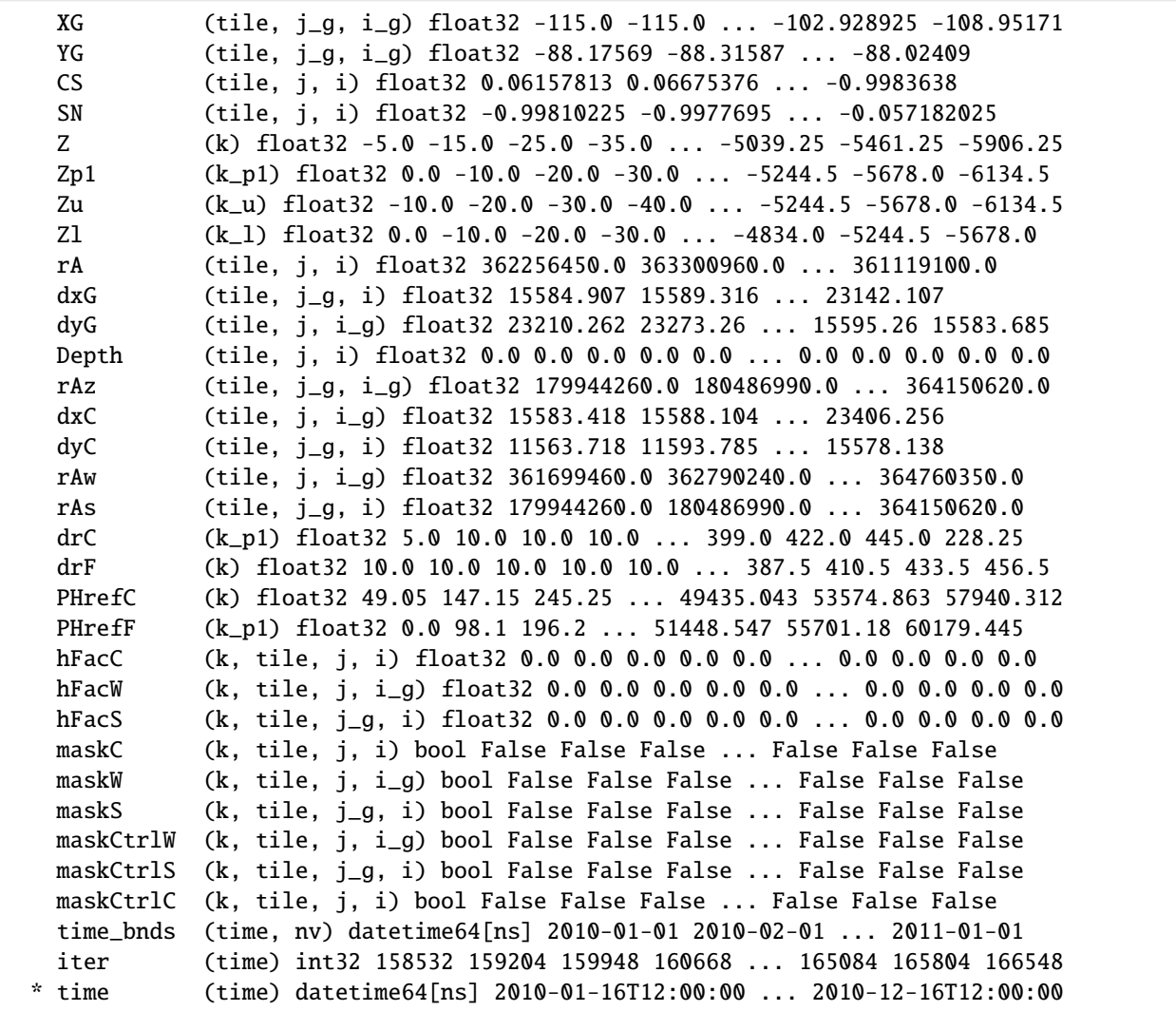

### **Accessing Data Variables**

Now we'll use the two methods to access the SSH DataArray,

```
[7]: ## The Dot Method
    ssh_A = ecco_ds.SSH
    ## The Dictionary Method
    ssh_B = ecco_ds['SSH']
```

```
[8]: print (type(ssh_A))
    print (type(ssh_B))
```

```
<class 'xarray.core.dataarray.DataArray'>
<class 'xarray.core.dataarray.DataArray'>
```
We access the numpy arrays stored in these DataArrays with the "dot" method on values.

```
[9]: ssh_arr = ssh_A.values
    print (type(ssh_arr))
```

```
<class 'numpy.ndarray'>
```
#### **The** numpy **array storing the data**

The shape of the numpy array can be found by invoking its . shape

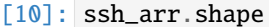

 $[10]$ : (12, 13, 90, 90)

The order of these four dimensions is consistent with their ordering in the original DataArray,  $\sim\sim$  time, tile, j, i  $\sim\sim$ 

```
[11]: ssh_A.dims
```

```
[11]: ('time', 'tile', 'j', 'i')
```
ssh\_A and ssh\_B are new variables but they are not **copies** of the original SSH DataArray object, they both point to the original numpy array.

We can confirm that  $\text{ssh\_A}$  and  $\text{ssh\_B}$  both refer to the same array in memory using the Python allclose command (and ignoring nans)

[12]: print(np.allclose(ssh\_A, ssh\_B, equal\_nan=True))

True

#### **Accessing the numpy array**

We have *ssh\_arr*, a 4D numpy array (ndarray). Let's take out a single 2D slice of it, the first time record, and the second tile:

```
[13]: fig=plt.figure(figsize=(8, 6.5))
```

```
# plot SSH for time =0, tile = 2 by using ``imshow`` on the ``numpy array``
plt.imshow(ssh_arr[0,2,:,:], origin='lower')
```
[13]: <matplotlib.image.AxesImage at 0x7f71ae07cac8>

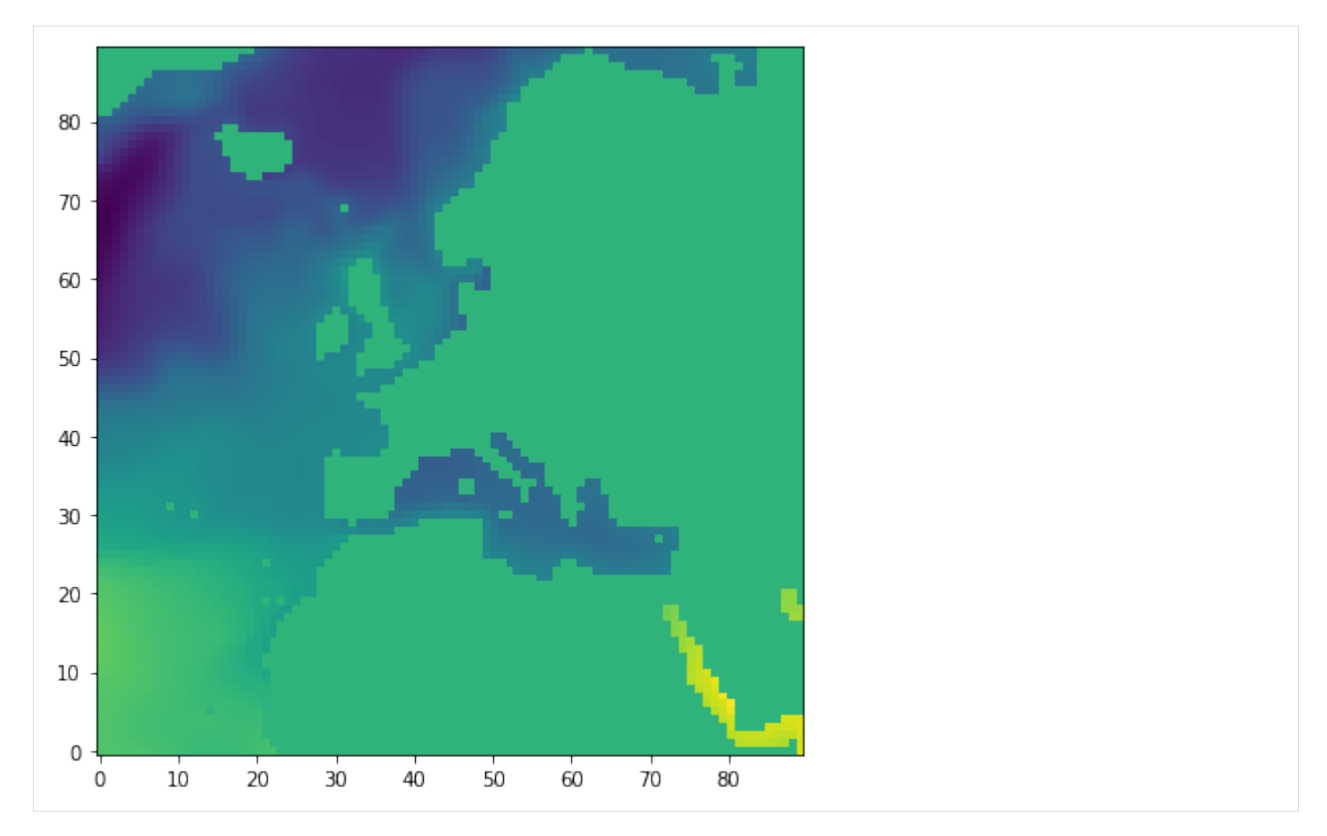

We could accessing the array using the "dot" method on  $ecco\_ds$  to first get *SSH* and then use the "dot" method to access the numpy array through *values*:

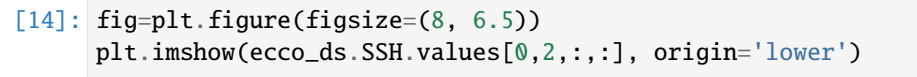

[14]: <matplotlib.image.AxesImage at 0x7f71adfa7438>

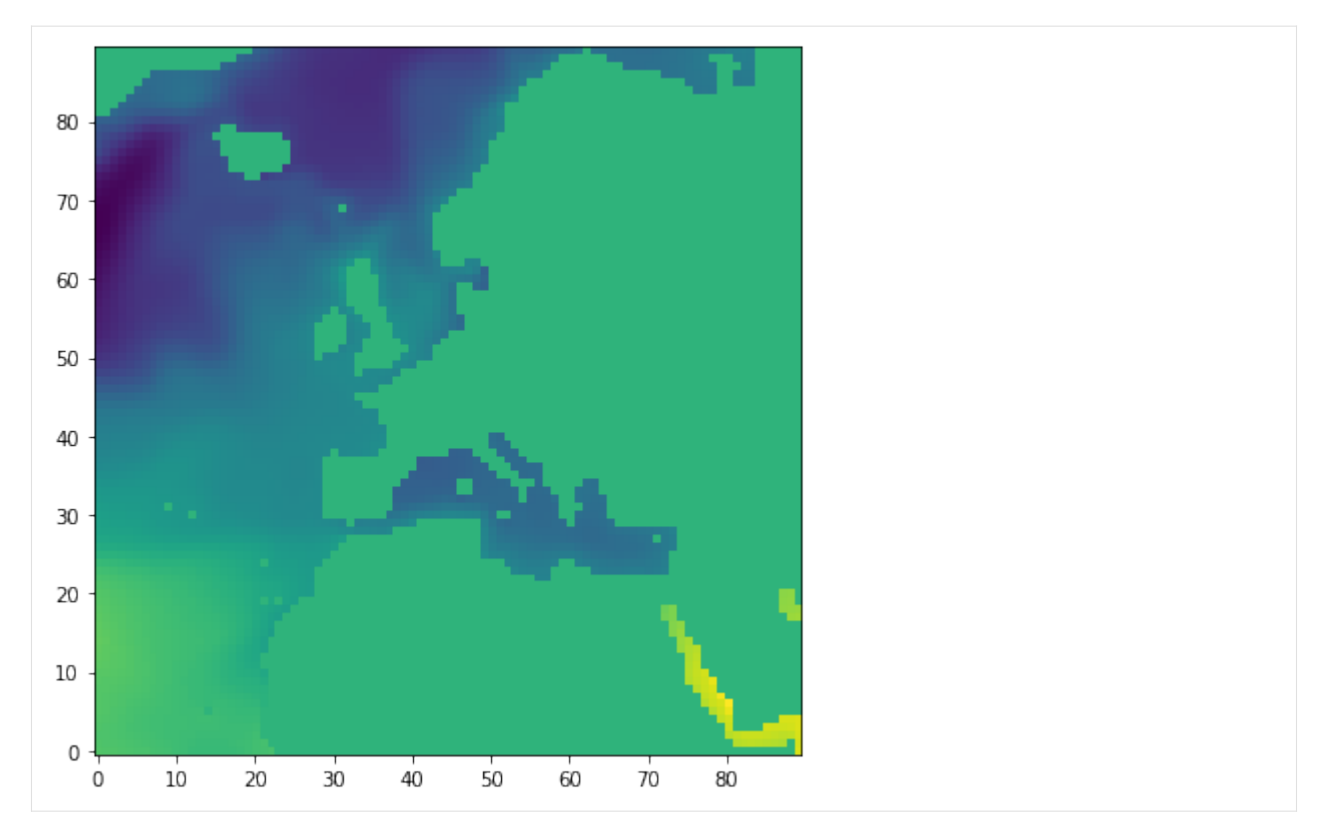

Or could use the "dictionary" method on *ecco\_ds* to get *SSH* then the "dot" method to access the numpy array through *values*:

- [15]: fig=plt.figure(figsize=(8, 6.5)) plt.imshow(ecco\_ds['SSH'].values[0,2,:,:], origin='lower')
- [15]: <matplotlib.image.AxesImage at 0x7f71adf1e2e8>

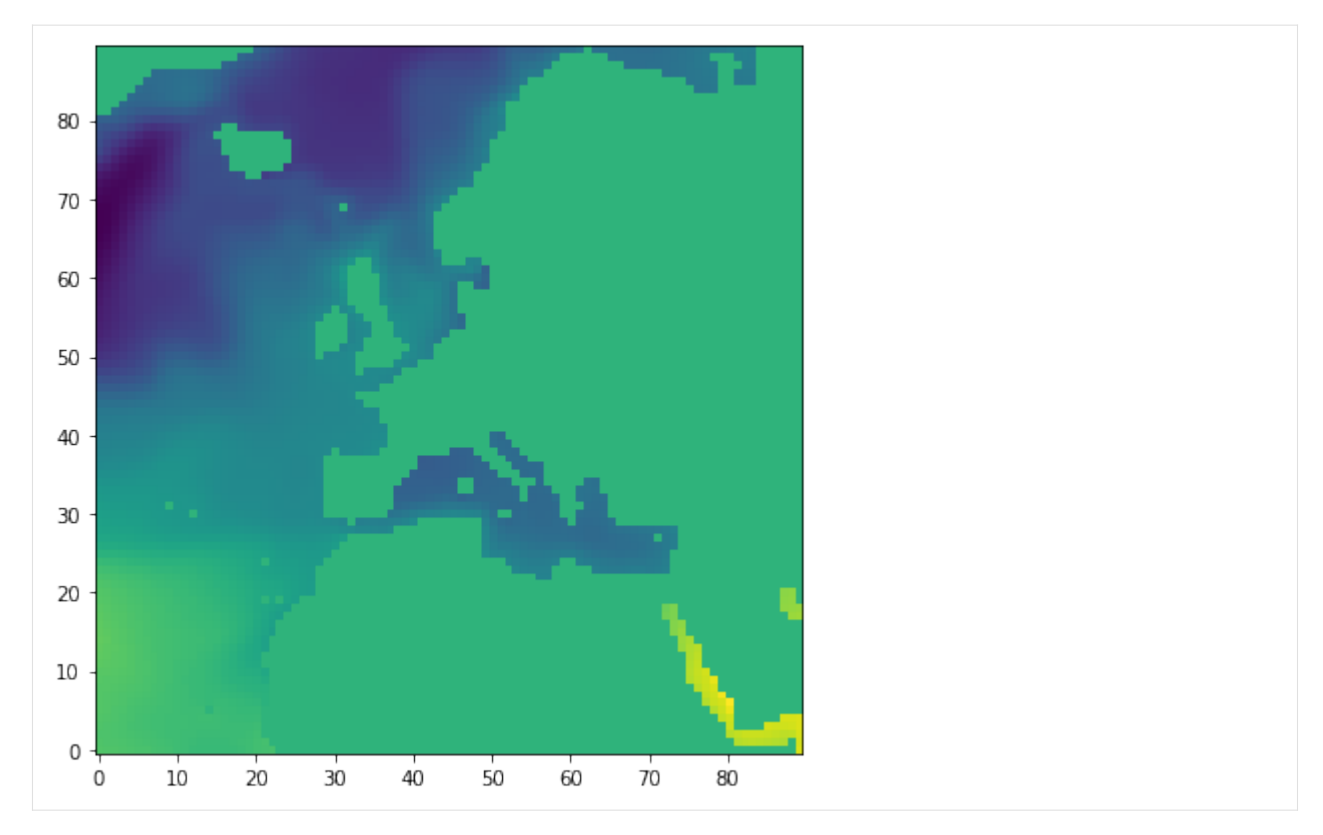

These are equivalent methods.

### **Accessing Coordinates**

Accessing Coordinates is exactly the same as accessing *Data variables*. Use the "dot" or "dictionary" methods

```
[16]: xc = ecco_ds['XC']time = ecco_ds['time']print(type(xc))
     print(type(time))
     <class 'xarray.core.dataarray.DataArray'>
     <class 'xarray.core.dataarray.DataArray'>
```
As *xc* is a DataArray, we can access the values in its numpy array through .values

[17]: xc.values

 $[17]:$  array([[[-111.60647, -111.303, -110.94285, ..., 64.791115, 64.80521 , 64.81917 ],  $[-104.8196, -103.928444, -102.87706, ..., 64.36745,$ 64.41012 , 64.4524 ],  $[-98.198784, -96.788055, -95.14185, ..., 63.936497,$ 64.008224, 64.0793 ], ...,  $[-37.5, 36.5, 36.5, 36.5, 36.5, 36.5, 36.5, 36.5, 36.5, 36.5, 36.5, 36.5, 36.5, 36.5, 36.5, 36.5, 36.5, 36.5, 36.5, 36.5, 36.5, 36.5, 36.5, 36.5, 36.5, 36.5, 36.5, 36.5, 36.5, 36.5, 36.5, 36.5, 36.5, 36.5, 36.5, 36.5, 36.$ 50.5 , 51.5 ],

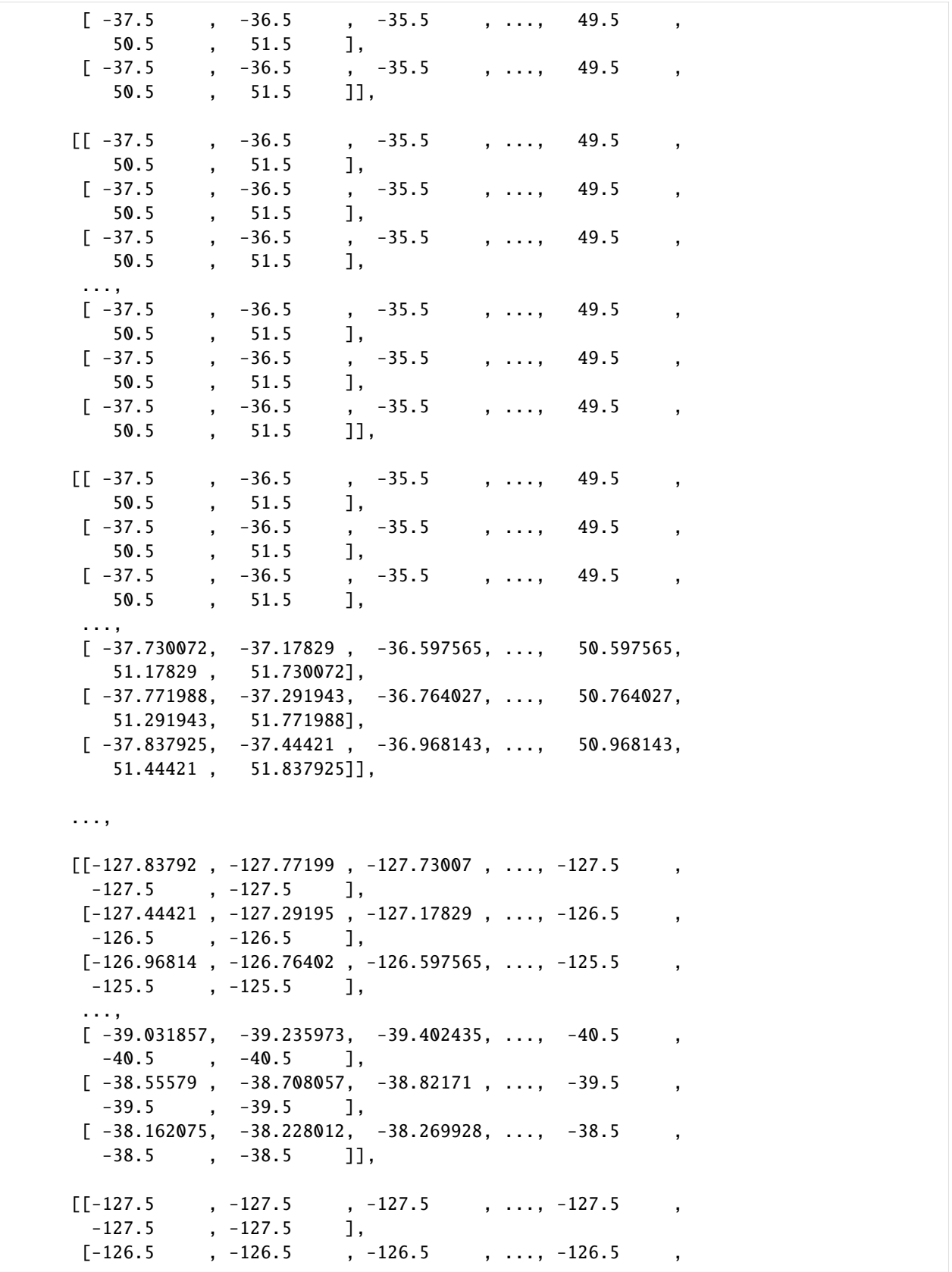

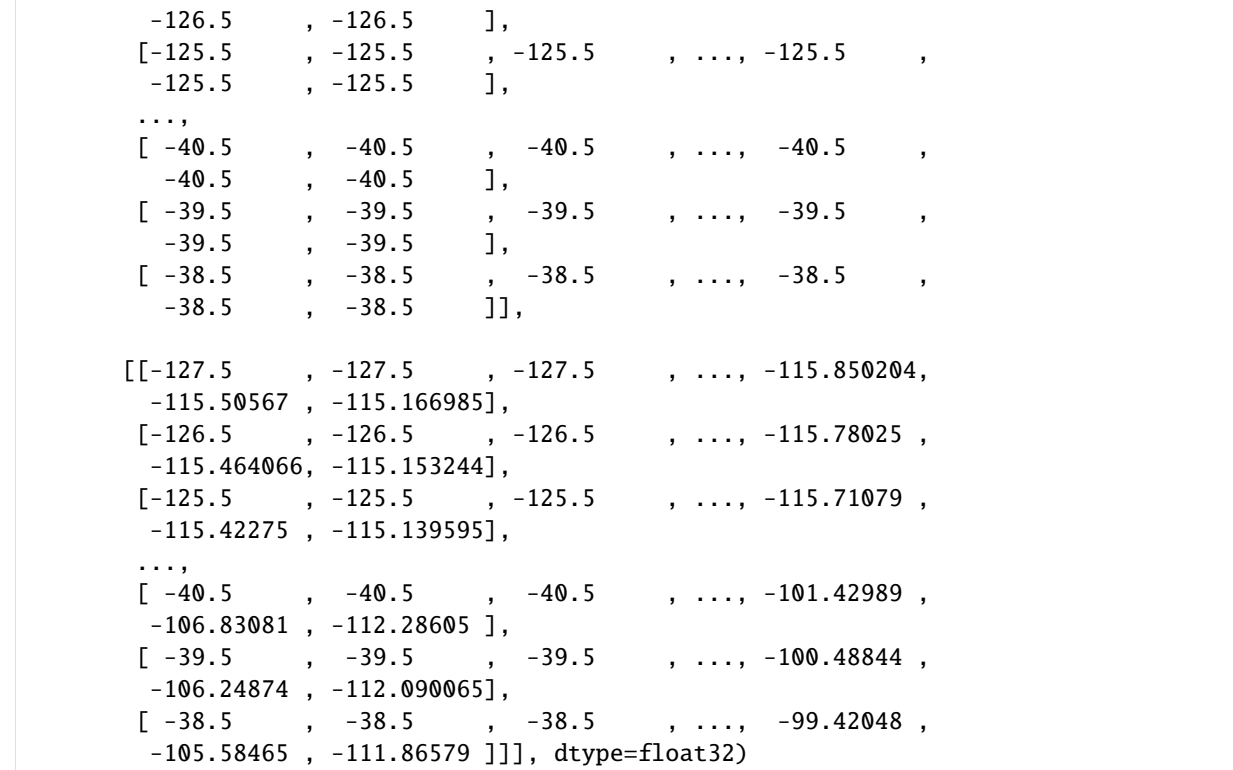

The shape of the *xc* is 13 x 90 x 90. Unlike *SSH* there is no time dimension.

[18]: xc.values.shape

 $[18]$ : (13, 90, 90)

#### **Accessing Attributes**

To access *Attribute* fields you you can use the dot method directly on the Dataset or DataArray or the dictionary method on the attrs field.

To demonstrate: we access the units attribute on *OBP* using both methods

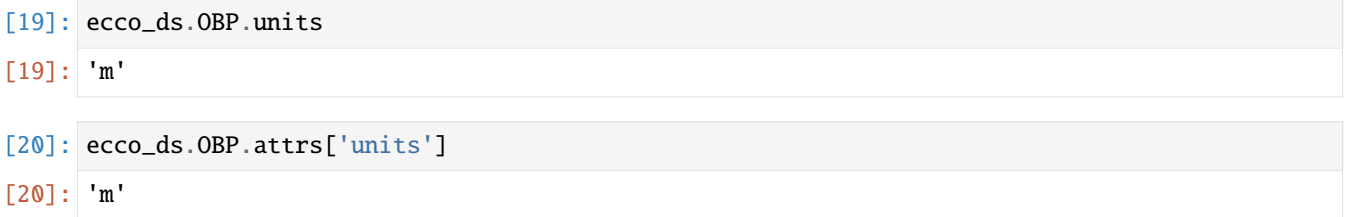

## **1.13.3 Subsetting variables using the**[]**,** sel**,** isel**, and** where **syntaxes**

So far, a considerable amount of attention has been placed on the *Coordinates* of Dataset and DataArray objects. Why? Labeled coordinates are certainly not necessary for calculations on the basic numerical arrays that store the ECCO state estimate fields. The reason so much attention has been placed on coordinates is because the xarray offers several very useful methods for selecting (or indexing) subsets of data.

For more details of these *indexing* methods, please see the excellent xarray documentation: [http://xarray.pydata.org/](http://xarray.pydata.org/en/stable/indexing.html) [en/stable/indexing.html](http://xarray.pydata.org/en/stable/indexing.html)

#### **Subsetting** numpy **arrays using the [ ] syntax**

Subsetting numpy arrays is simple with the standard Python **[ ]** syntax.

To demonstrate, we'll pull out the numpy array of *SSH* and then select the first time record and second tile

**Note:** numpy array indexing starts with 0\*

- $[21]$ : ssh\_arr = ecco\_ds.SSH.values type(ssh\_arr) ssh\_arr.shape
- $[21]$ : (12, 13, 90, 90)

We know the order of the dimensions of SSH is [time, tile, j, i], so :

 $[22]$ : ssh\_time\_0\_tile\_2 = ssh\_arr $[0,2,$ :.:]

*ssh\_time\_0\_tile\_2* is also a numpy array, but now it is a 2D array:

- [23]: ssh\_time\_0\_tile\_2.shape
- [23]: (90, 90)

We know that the *time* coordinate on *ecco\_ds* has one dimension, **time**, so we can use the [] syntax to find the first element of that array as well:

```
[24]: print(ecco_ds.time.dims)
```

```
# the first time record is
print(ecco_ds.time.values[0])
('time',)
2010-01-16T12:00:00.000000000
```
which confirms that the first time record corresponds with Jan 2010

Now that we have a 2D array in *ssh\_time\_0\_tile\_2*, let's plot it

```
[25]: fig=plt.figure(figsize=(8, 6.5))
      plt.imshow(ssh_time_0_tile_2, origin='lower',cmap='jet')
      plt.colorbar()
      plt.title('<SSH> of Tile 2 for Jan 2010 [m]');
      plt.xlabel('x-index');
      plt.ylabel('y-index');
```
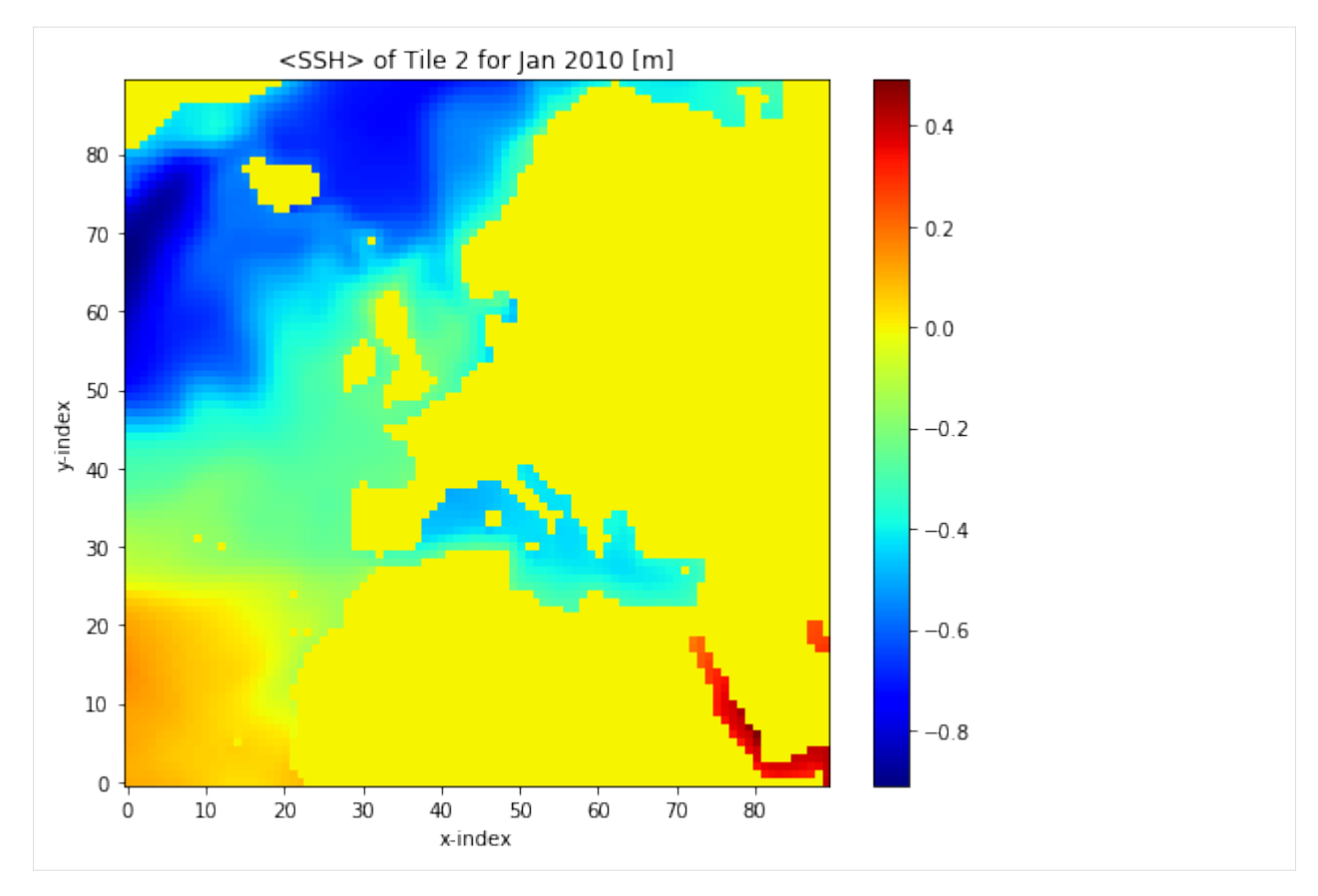

By eye we see large negative values around  $x=0$ ,  $y=70$  (i=0, j=70). Let's confirm:

```
[26]: # remember the order of the array is [tile, j, i]
     ssh_time_0_tile_2[70,0]
```

```
[26]: -0.88685966
```
Let's plot *SSH* in this tile from y=0 to y=89 along x=0 (from the subtropical gyre into the subpolar gyre)

```
[27]: fig=plt.figure(figsize=(8, 3.5))
```

```
plt.plot(ssh_time_0_tile_2[:,0])
plt.title('<SSH> Jan2010 along x=0 for tile 2')
plt.ylabel('SSH [m]');plt.xlabel('x index (no dimension)');
plt.grid()
```
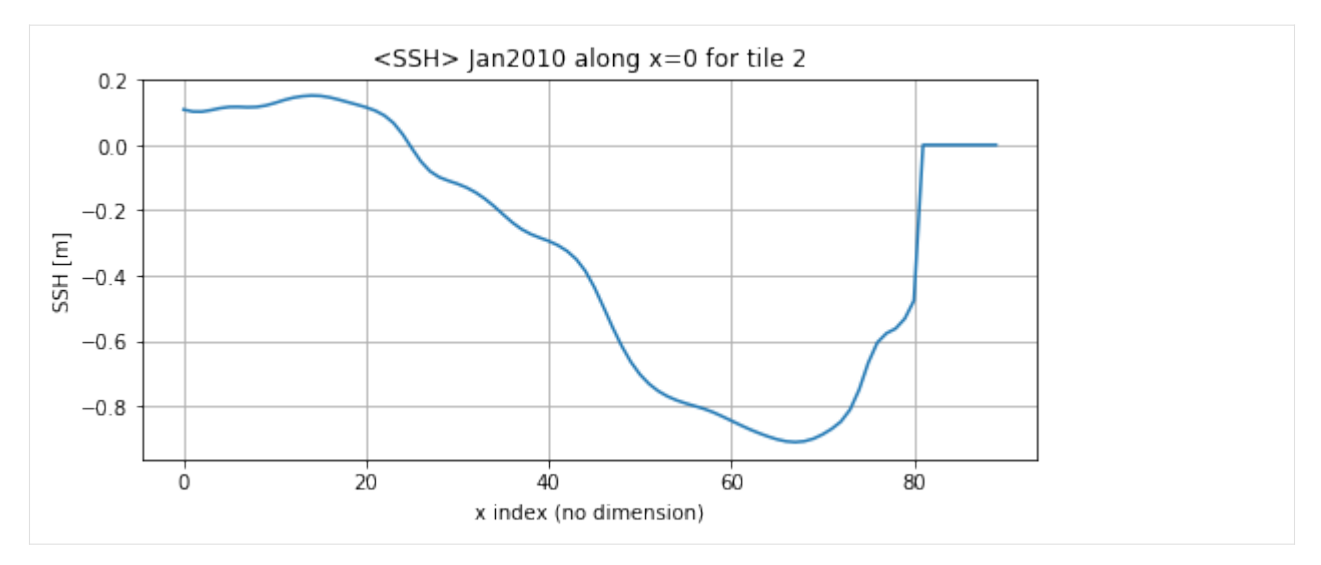

We see that around y=80, SSH=0 because from around y=80 on we are on Greenland.

A more interesting plot might be to have the model latitude on the **x** axis instead of x-index:

## [28]: fig=plt.figure(figsize=(8, 3.5))

```
yc\_tile_2 = ecco_ds.YC.values[2, :, :]
```

```
plt.plot(yc_tile_2[:,0],ssh_time_0_tile_2[:,0], color='k')
plt.title('<SSH> Jan 2010 along x=0 for tile 2')
plt.ylabel('SSH [m]');plt.xlabel('degrees N. latitude');
plt.grid()
```
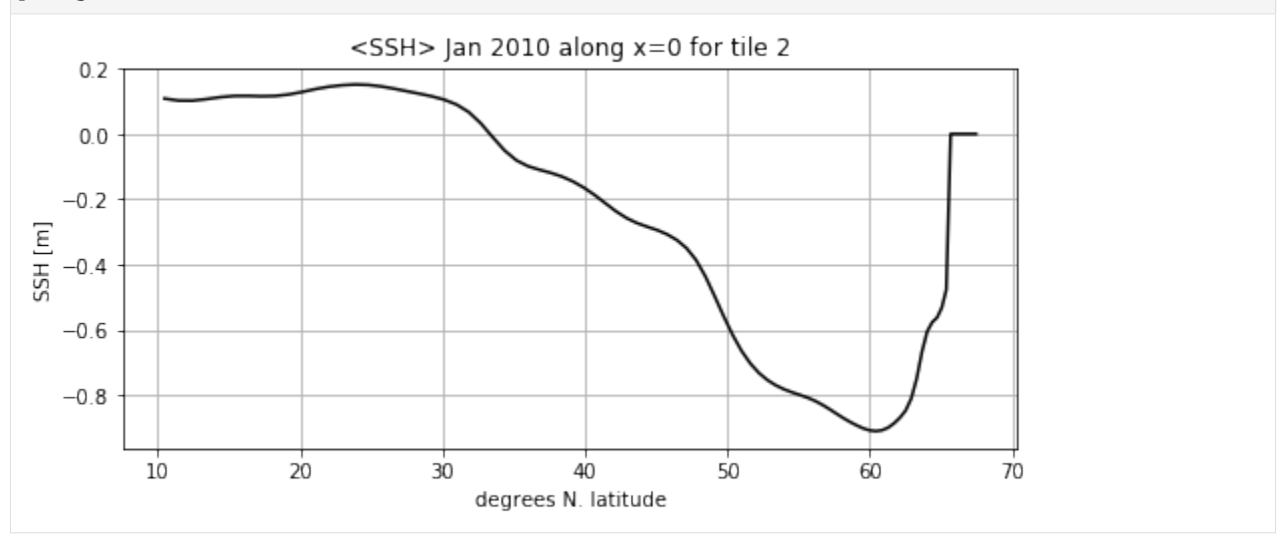

We can always use  $[]$  method to subset our numpy arrays. It is a simple, direct method for accessing our fields. Just for fun let's plot this SSH subset:

### **Subsetting** DataArrays **using the [ ] syntax**

An interesting and useful alternative to subsetting numpy arrays with the **[ ]** method is to subset DataArray instead:

```
[29]: ssh_time_0_tile_2_DA = ecco_ds.SSH[0,2,:.:]
     ssh_time_0_tile_2_DA
[29]: <xarray.DataArray 'SSH' (j: 90, i: 90)>
     array([0.10849833, 0.10763063, 0.10525029, ..., 0.0.41118386],
           [0.10236199, 0.1005336, 0.09722137, ..., 0.31839028, 0.0.40181533],
           [0.10205435, 0.09833906, 0.09325342, ..., 0.353757 , 0.35896647,
           0.40689626],
           ...,
           [0. 0. 0. 0. 0. 0. 0. 0. 0.0. ],
           [0., , 0., 0., 0., 0., 0., 0.
           0. ],
           [0. 0. 0. 0. 0. 0. 0. 0. 0. 0.0. ]], dtype=float32)
     Coordinates:
      * i (i) int64 0 1 2 3 4 5 6 7 8 9 10 ... 80 81 82 83 84 85 86 87 88 89
      * j (j) int64 0 1 2 3 4 5 6 7 8 9 10 ... 80 81 82 83 84 85 86 87 88 89
        tile int64 2
        XC (j, i) float32 -37.5 -36.5 -35.5 ... 50.968143 51.44421 51.837925
        YC (j, i) float32 10.458642 10.458642 10.458642 ... 67.53387 67.47211
        CS (j, i) float32 1.0 1.0 1.0 1.0 ... 0.8916124 0.9051672 0.9424238
        SN (j, i) float32 -1.8064405e-15 9.046443e-16 ... -0.33442083
        rA (j, i) float32 11896091000.0 11896091000.0 ... 212633870.0
        Depth (j, i) float32 4658.681 4820.5703 5014.177 ... 0.0 0.0 0.0
        iter int32 158532
        time datetime64[ns] 2010-01-16T12:00:00
     Attributes:
        units: m
        long_name: Surface Height Anomaly adjusted with global steric height...
        standard_name: sea_surface_height
```
The resulting DataArray is a subset of the original DataArray. The subset has two fewer dimensions (**tile** and **time** have been eliminated). The horizontal dimensions **j** and **i** are unchanged.

Even though the **tile** and **time** dimensions have been eliminated, the dimensional and non-dimensional coordinates associated with **time** and **tile** remain. In fact, these coordinates *tell us when in time and which tile our subset comes from*:

```
Coordinates:
 * j (j) int64 0 1 2 3 4 5 6 7 8 9 10 ... 80 81 82 83 84 85 86 87 88 89
 * i (i) int64 0 1 2 3 4 5 6 7 8 9 10 ... 80 81 82 83 84 85 86 87 88 89
   tile int64 2
   XC (j, i) float32 -37.5 -36.5 -35.5 ... 50.968143 51.44421 51.837925
   YC (j, i) float32 10.458642 10.458642 10.458642 ... 67.53387 67.47211
   Depth (j, i) float32 4658.681 4820.5703 5014.177 ... 0.0 0.0 0.0
   rA (j, i) float32 11896091000.0 11896091000.0 ... 212633870.0
   iter int32 158532
   time datetime64[ns] 2010-01-16T12:00:00
```
Notice that the *tile* coordinate is 2 and the *time* coordinate is Jan 16, 2010, the middle of Jan.

As a DataArray we can take full advantage of the built-in plotting functionality of xarray. This functionality, which we've seen a few times, automatically labels the figure (although sometimes the labels can be a little odd).

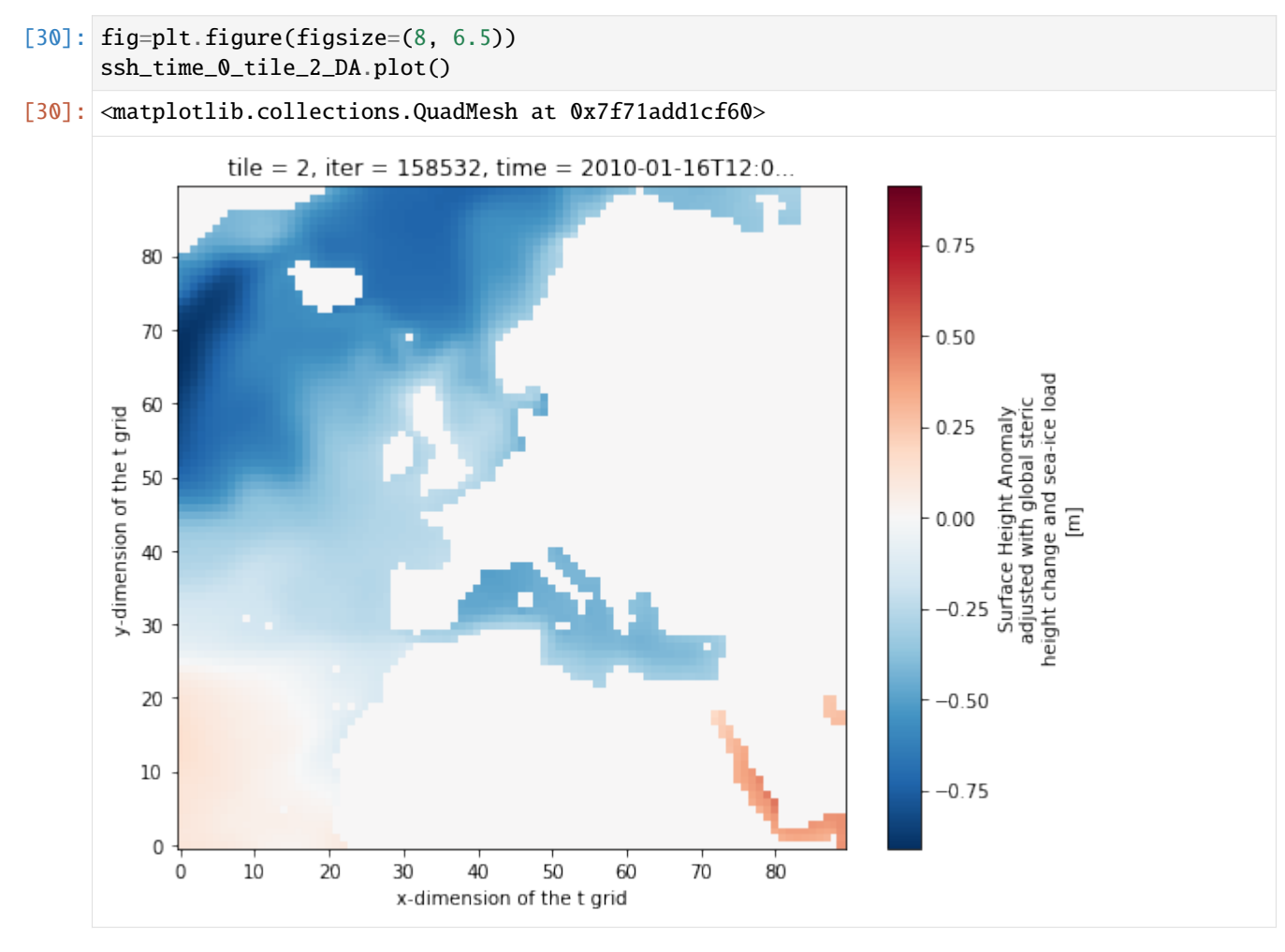

#### **Subsetting** DataArrays **using the .sel( ) syntax**

Another useful method for subsetting DataArrays is the **.sel( )** syntax. The **.sel( )** syntax takes advantage of the fact that coordinates are **labels**. We **sel**ect subsets of the DataArray by providing a subset of coordinate labels.

Let's select tile 2 and time 2010-01-16:

```
[31]: ssh_time_0_tile_2_sel = ecco_ds.SSH.sel(time='2010-01-16', tile=2)
     ssh_time_0_tile_2_sel
[31]: <xarray.DataArray 'SSH' (time: 1, j: 90, i: 90)>
     array([[[0.10849833, 0.10763063, 0.10525029, ..., 0.
              0., 0.41118386],
             [0.10236199, 0.1005336 , 0.09722137, ..., 0.31839028,
              0. 0.40181533],
             [0.10205435, 0.09833906, 0.09325342, ..., 0.353757 ,
              0.35896647, 0.40689626],
             ...,
```
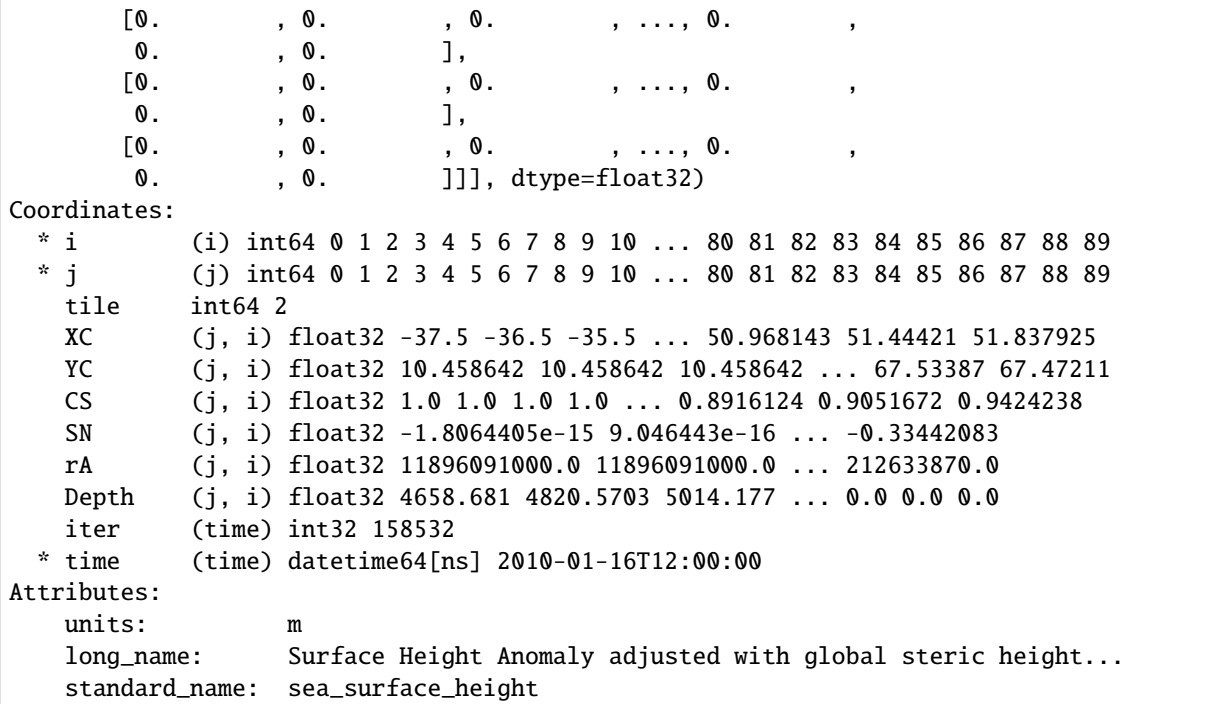

The only difference here is that the resulting array has 'time' as a singleton dimension (dimension of length 1). I don't know why. Just use the squeeze command to squeeze it out.

```
[32]: ssh_time_0_tile_2_sel = ssh_time_0_tile_2_sel.squeeze()
     ssh_time_0_tile_2_sel
[32]: <xarray.DataArray 'SSH' (j: 90, i: 90)>
     array([0.10849833, 0.10763063, 0.10525029, ..., 0.0.41118386],
           [0.10236199, 0.1005336, 0.09722137, ..., 0.31839028, 0.0.40181533],
           [0.10205435, 0.09833906, 0.09325342, ..., 0.353757 , 0.35896647,
           0.40689626],
           ...,
           [0., , 0., 0., 0., 0., 0., 0.
           0. ],
           [0. 0. 0. 0. 0. 0. 0. 0. 0. 0.0. ],
           [0. 0. 0. 0. 0. 0. 0. 0. 0. 0.0. ]], dtype=float32)
     Coordinates:
      * i (i) int64 0 1 2 3 4 5 6 7 8 9 10 ... 80 81 82 83 84 85 86 87 88 89
      * j (j) int64 0 1 2 3 4 5 6 7 8 9 10 ... 80 81 82 83 84 85 86 87 88 89
        tile int64 2
        XC (j, i) float32 -37.5 -36.5 -35.5 ... 50.968143 51.44421 51.837925
        YC (j, i) float32 10.458642 10.458642 10.458642 ... 67.53387 67.47211
        CS (j, i) float32 1.0 1.0 1.0 1.0 ... 0.8916124 0.9051672 0.9424238
        SN (j, i) float32 -1.8064405e-15 9.046443e-16 ... -0.33442083
        rA (j, i) float32 11896091000.0 11896091000.0 ... 212633870.0
        Depth (j, i) float32 4658.681 4820.5703 5014.177 ... 0.0 0.0 0.0
```

```
iter int32 158532
   time datetime64[ns] 2010-01-16T12:00:00
Attributes:
   units: m
   long_name: Surface Height Anomaly adjusted with global steric height...
   standard_name: sea_surface_height
```
#### **Subsetting** DataArrays **using the .isel( ) syntax**

The last subsetting method is **.isel( )** syntax. **.isel( )** uses the numerical **index** of coordinates instead of their label. Subsets are extracted by providing a set of coordinate indices.

Because **sel()** uses the coordinate values as LABELS and **isel()** uses the index of the coordinates, they cannot necessarily be used interchangably. It is only because in ECCOv4 NetCDF files we gave the NAMES of some coordinates the same names as the INDICES of those coordinates that you can use: \* **sel(tile=2)** gives you the tile with the index NAME 2 \* **isel(tile=2)** gives you the tile at index 2

Let's pull out a slice of *SSH* for tile at INDEX POSITION 2 and *time* at INDEX POSITION 0

```
[33]: ssh_time_0_tile_2_isel = ecco_ds.SSH.isel(tile=2, time=0)
      ssh_time_0_tile_2_isel
```

```
[33]: <xarray.DataArray 'SSH' (j: 90, i: 90)>
     array([0.10849833, 0.10763063, 0.10525029, ..., 0.0.41118386],
           [0.10236199, 0.1005336, 0.09722137, ..., 0.31839028, 0.0.40181533],
           [0.10205435, 0.09833906, 0.09325342, ..., 0.353757 , 0.35896647,
           0.40689626],
           ...,
           [0. 0. 0. 0. 0. 0. 0. 0. 0.0. ],
           [0. 0. 0. 0. 0. 0. 0. 0. 0. 0.0. ],
           [0. , 0. , 0. , 0. , 0. , 0.
           0. ]], dtype=float32)
     Coordinates:
      * i (i) int64 0 1 2 3 4 5 6 7 8 9 10 ... 80 81 82 83 84 85 86 87 88 89
      * j (j) int64 0 1 2 3 4 5 6 7 8 9 10 ... 80 81 82 83 84 85 86 87 88 89
        tile int64 2
        XC (j, i) float32 -37.5 -36.5 -35.5 ... 50.968143 51.44421 51.837925
        YC (j, i) float32 10.458642 10.458642 10.458642 ... 67.53387 67.47211
        CS (j, i) float32 1.0 1.0 1.0 1.0 ... 0.8916124 0.9051672 0.9424238
        SN (j, i) float32 -1.8064405e-15 9.046443e-16 ... -0.33442083
        rA (j, i) float32 11896091000.0 11896091000.0 ... 212633870.0
        Depth (j, i) float32 4658.681 4820.5703 5014.177 ... 0.0 0.0 0.0
        iter int32 158532
        time datetime64[ns] 2010-01-16T12:00:00
     Attributes:
        units:
        long_name: Surface Height Anomaly adjusted with global steric height...
        standard_name: sea_surface_height
```
### **More examples of subsetting using the [ ], .sel( ) and .isel( ) syntaxes**

In the examples above we only subsetted month (Jan 2010) and a single tile (tile 2). More complex subsetting is possible. Here are some three examples that yield equivalent, more complex, subsets:

**Note:** Python array indexing goes up to but not including the final number in a range. Because array indexing starts from 0, array index 41 corresponds to the 42nd element.

```
[34]: ssh_sub_bracket = ecco_ds.SSH[3, 5, 31:41, 5:22]
```

```
ssh\_sub\_isel = eco\_ds.SSH.isel(tile=5, time=3, i=range(5, 22), j=range(31, 41))ssh\_sub\_sel = ecco\_ds.SSH.sel(tile=5, time='2010-03-16', i=range(5,22), i=range(31,\rightarrow41)).squeeze()
print('\nssh_sub_bracket')
print('--size %s ' % str(ssh_sub_bracket.shape))
print('--time %s ' % ssh_sub_bracket.time.values)
print('--tile %s ' % ssh_sub_bracket.tile.values)
print('\nssh_sub_isel')
print('--size %s ' % str(ssh_sub_isel.shape))
print('--time %s ' % ssh_sub_isel.time.values)
print('--tile %s ' % ssh_sub_isel.tile.values)
print('\nssh_sub_isel')
print('--size %s ' % str(ssh_sub_sel.shape))
print('--time %s ' % ssh_sub_sel.time.values)
print('--tile %s ' % ssh_sub_sel.tile.values)
ssh_sub_bracket
--size (10, 17)
--time 2010-04-16T12:00:00.000000000
--tile 5
ssh_sub_isel
--size (10, 17)
--time 2010-04-16T12:00:00.000000000
--tile 5
ssh_sub_isel
--size (10, 17)
--time 2010-03-16T12:00:00.000000000
--tile 5
```
#### **Subsetting** Datasets **using the .sel( ), and .isel( ) syntaxes**

Amazingly, we can use the **.sel** and **.isel** methods to simultaneously subset multiple DataArrays stored within an single Dataset. Let's make an interesting Dataset to subset and then test out the **.sel( )** and **.isel( )** subsetting methods.

Let's work on tile 1, time  $= 5$  (June, 2010)

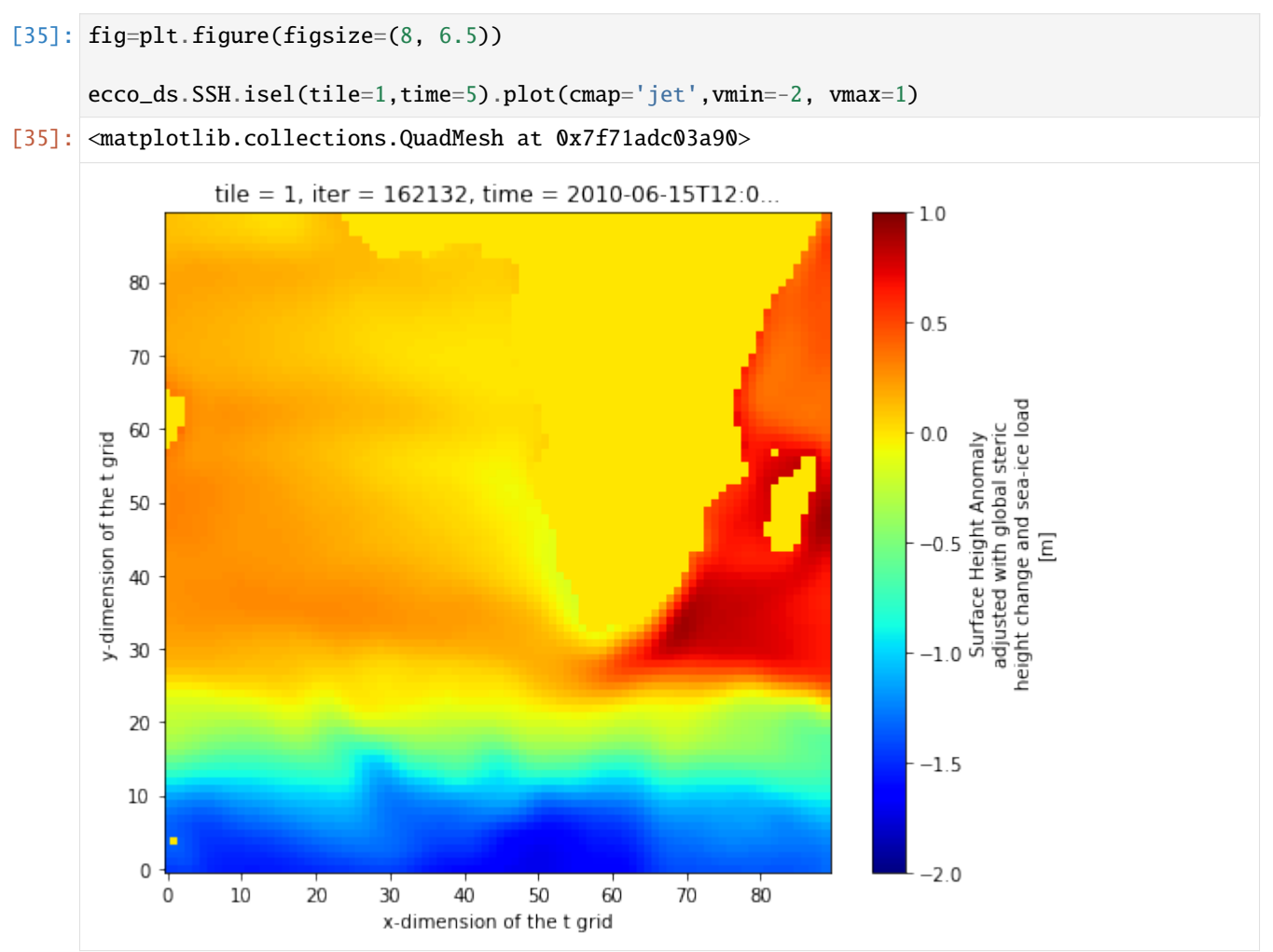

Subset tile 1,  $j = 50$  (a single row through the array), and time = 5 (June 2010)

```
[36]: output_tile1_time06_j50= ecco_ds.isel(tile=1, time=5, j=50).load()
     output_tile1_time06_j50.data_vars
```
[36]: Data variables: SSH (i) float32 0.2910574 0.30933306 0.3110007 ... 0.8554105 0.8880241 OBP (i) float32 197.39972 265.14847 298.19925 ... 365.57407 446.80014

All variables that had **tile, time**, or **j** coordinates have been subset while other variables are unchanged. Let's plot the seafloor depth and sea surface height from west to east along j=50, (see plot at Line 16) which extends across the S. Atlantic, across Africa to Madagascar, and finally into to W. Indian Ocean.

```
[37]: f, axarr = plt.subplots(2, sharex=True, figsize=(8, 8))
      (ax1, ax2) = axarrax1.plot(output_tile1_time06_j50.XC, output_tile1_time06_j50.SSH,color='b')
```
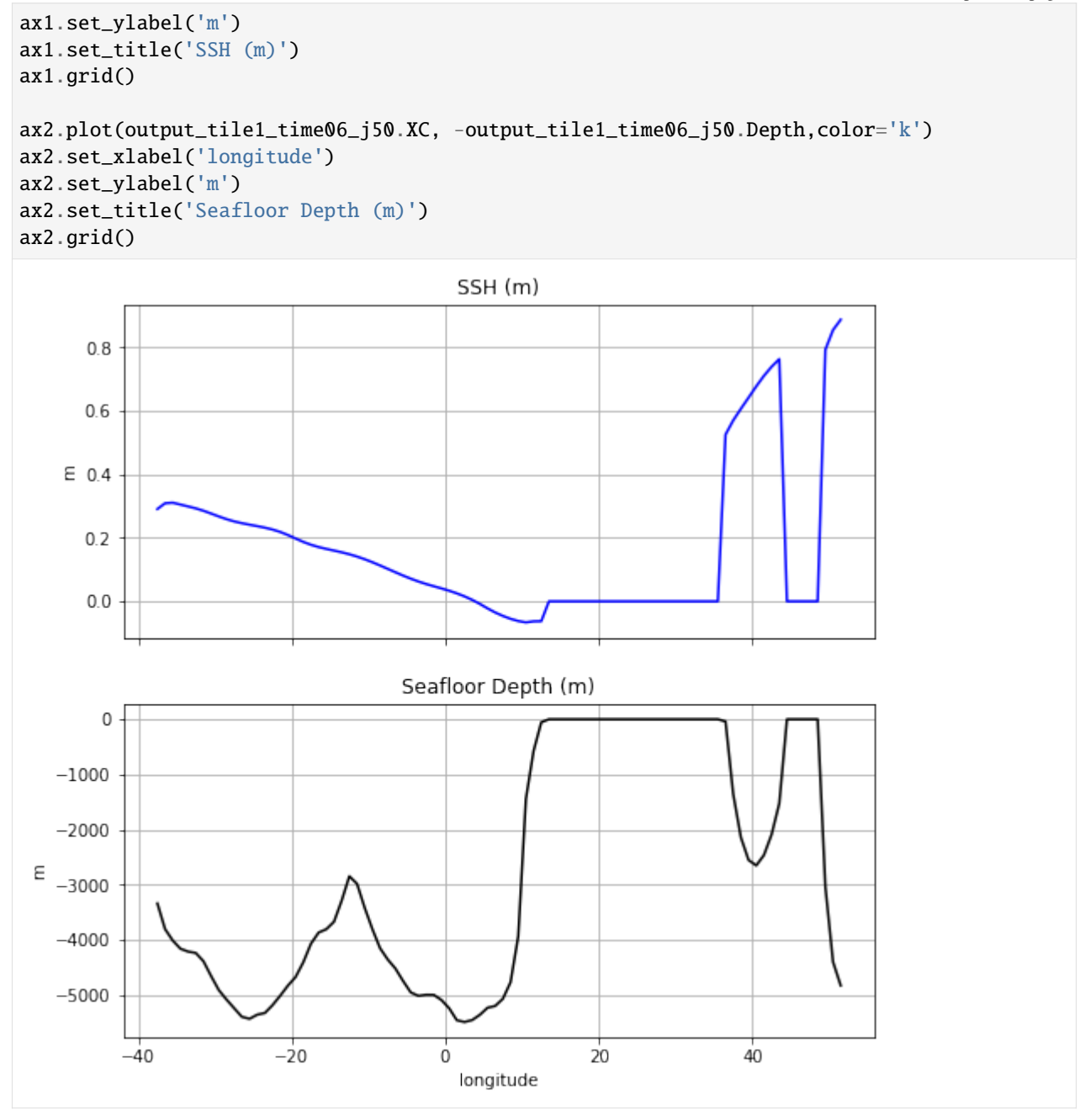

### **Subsetting using the where( ) syntax**

The **where( )** method is quite different than other subsetting methods because subsetting is done by masking out values with *nans* that do not meet some specified criteria.

For more infomation about **where( )** see <http://xarray.pydata.org/en/stable/indexing.html#masking-with-where>

Let's demonstrate **where** by masking out all SSH values that do not fall within a box defined between 20S to 60N and 50W to 10E.

First, we'll extract the SSH DataArray

#### [38]: ssh\_da=ecco\_ds.SSH

Create a matrix that is True where latitude is between 20S and 60N and False otherwise.

 $[39]$ : lat\_bounds = np.logical\_and(ssh\_da.YC > -20, ssh\_da.YC < 60)

Create a matrix that is True where longitude is between 50W and 10E and False otherwise.

 $[40]$ : lon\_bounds = np.logical\_and(ssh\_da.XC > -50, ssh\_da.XC < 10)

Combine the lat\_bounds and lon\_bounds logical matrices:

[41]: lat\_lon\_bounds = np.logical\_and(lat\_bounds, lon\_bounds)

Finally, use **where** to mask out all SSH values that do not fall within our lat\_lon\_bounds

[42]: ssh\_da\_subset\_space = ssh\_da.where(lat\_lon\_bounds, np.nan)

To visualize the SSH in our box we'll use one of our ECCO v4 custom plotting routines (which will be the subject of another tutorial).

Notice the use of **.sel( )** to subset a single time slice (time=1) for plotting.

 $[43]$ : fig=plt.figure(figsize=(14, 6))

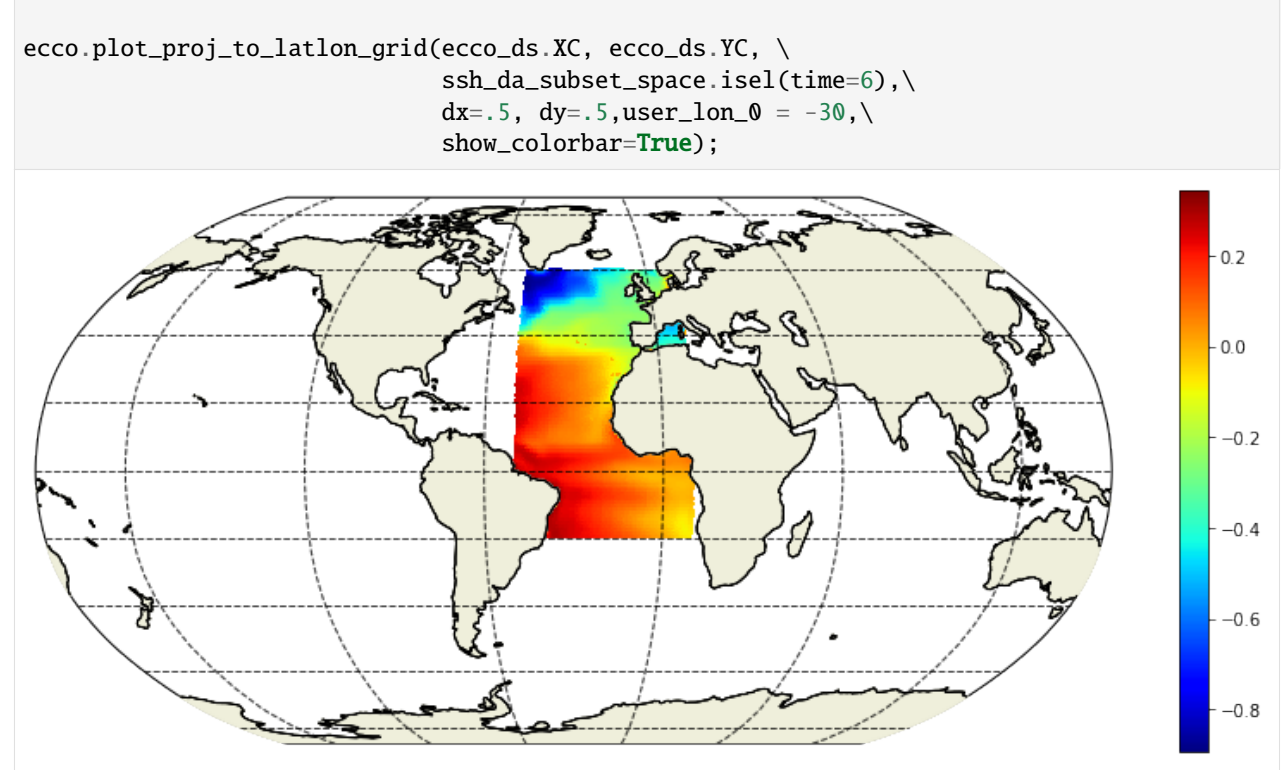

## **1.13.4 Conclusion**

You now know several different methods for accessing and subsetting fields in Dataset and DataArray objects.

To learn a more about indexing/subsetting methods please refer to the xarray manual for indexing methods, [http:](http://xarray.pydata.org/en/stable/indexing.html) [//xarray.pydata.org/en/stable/indexing.html.](http://xarray.pydata.org/en/stable/indexing.html)

# **1.14 Operating on Numpy arrays**

### **1.14.1 Objectives**

Introduce numpy's **pass-by-reference** approach handling numpy arrays and methods for avoiding pitfalls when operating on numpy arrays.

### **1.14.2 Introduction**

From: [http://span.ece.utah.edu/common-mistakes-in-moving-from-matlab-to-python:](http://span.ece.utah.edu/common-mistakes-in-moving-from-matlab-to-python)

"Whenever you reference an array in Python, the computer will provide the memory address for the thing you are accessing, not the actual value. This is called **pass-by-reference**. This saves memory and makes your programs faster, but it is also harder to keep straight."

From: <https://docs.python.org/2/library/copy.html>

"Assignment statements in Python do not copy objects, they create bindings [pointers] between a target and an object." ". . . a copy is sometimes needed so one can change one copy without changing the other. The 'copy' module provides generic ... copy operations."

If you are not familiar with the **pass-by-reference** aspect of Python then I strongly suggest you read this short, informative essay on "Python Names and Values": <https://nedbatchelder.com/text/names.html>

We've briefly touched on this important subject in earlier tutorials. Now we'll go into a bit more detail.

### **1.14.3 Variable assignments**

Unlike some other languages, creating a new variable with an assignment statement in Python such as  $x =$ some\_numpy\_array

does not make a copy of some\_numpy\_array. Instead, the assignment statement makes x and some\_numpy\_array both point to the same numpy array in memory. Because x and some\_numpy\_array are both refer (or pointer) to the same numpy array in memory, the numpy array can be changed by operations on either x or some\_numpy\_array. If you aren't aware of this behavior then you may run into very difficult to identify bugs in your calculations!

#### **A simple demonstration**

Let's demonstrate this issue with a very simple numpy array

```
[1]: import numpy as np
    import xarray as xr
    import sys
    import matplotlib.pyplot as plt
    %matplotlib inline
```

```
import json
     from copy import deepcopy
     import warnings
     warnings.filterwarnings('ignore')
[2]: ## Import the ecco_v4_py library into Python
     ## =========================================
     ## -- If ecco_v4_py is not installed in your local Python library,
     ## tell Python where to find it. For example, if your ecco_v4_py
     ## files are in /Users/ifenty/ECCOv4-py/ecco_v4_py, then use:
     sys.path.append('/home/ifenty/ECCOv4-py')
     import ecco_v4_py as ecco
[3]: ## Set top-level file directory for the ECCO NetCDF files
     ## =================================================================
     # base_dir = '/home/username/'
     base_dir = '/home/ifenty/ECCOv4-release'
     ## define a high-level directory for ECCO fields
     ECCO_dir = base_dir + '/Release3_alt'
    Create a simple numpy array
```
 $[4]$ : a=np.array( $[1, 2, 3, 4, 5]$ )

# Assign 'b' to point to the same numpy array  $h=a$ # Test to see if b and a point to the same thing b is a

[4]: True

Now change the fourth element of b and print both a and b

 $[5]$ :  $b[3] = 10$ 

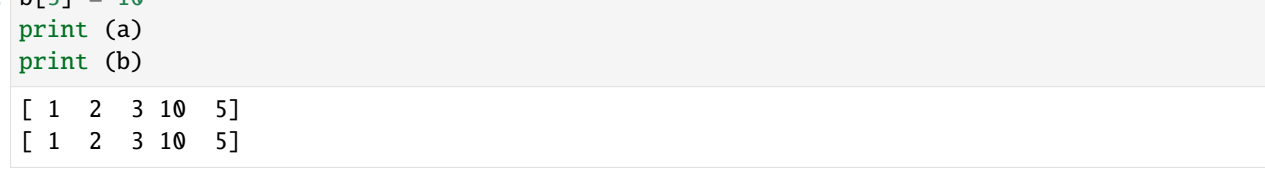

### **A fancier demonstration**

Let's now demonstrate with a numpy array that stores SSH output.

```
[6]: ## LOAD NETCDF SSH FILE
    # directory of the file
    data_dir= ECCO_dir + '/nctiles_monthly/SSH/'
     # filename
    fname = 'SSH 2010.nc'# load the dataset file
    ssh\_dataset = xr.open\_dataset(data\_dir + frame). load()
    ## Load the model grid
    grid_dir= ECCO_dir + '/nctiles_grid/'
    ecco_grid = ecco.load_ecco_grid_nc(grid_dir, 'ECCOv4r3_grid.nc')
    ## Merge SSH and GRID
    output<sub>-all</sub> = xr.merge((ssh_dataset, ecco_grid))
```
Recall the dimensions of our SSH DataArray:

[7]: output all.SSH.dims

[7]: ('time', 'tile', 'j', 'i')

Show the first four SSH values in **j** and **i** for the fifth month (May 1992) and second tile:

```
[8]: output_all.SSH[4,1,0:4,0:4].values
```

```
[8]: array([[-1.4365957, -1.436502, -1.4301504, -1.434309],
           [-1.3933921, -1.3902488, -1.3870735, -1.401771 ],
           [-1.3574185, -1.3534354, -1.3570538, -1.3828031],
           [-1.3392653, -1.3360693, -1.3463365, -1.378602 ]], dtype=float32)
```
Assign the variable ssh\_tmp to this *subset* of the numpy array that SSH points to:

```
[9]: ssh_tmp = output_all.SSH[4,1,0:2,0:2].values
    ssh_tmp
```
 $[9]$ : array([[-1.4365957, -1.436502], [-1.3933921, -1.3902488]], dtype=float32)

Now change the values of all elements of ssh\_tmp to 10

```
[10]: ssh_tmp[:] = 10ssh_tmp
[10]: array([10., 10.],
             [10., 10.]], dtype=float32)
```
And see that yes, in fact, this change is reflected in our SSH DataArray:

```
[11]: output_all.SSH[4,1,0:4,0:4].values
```

```
[11]: array([[10. , 10. , -1.4301504, -1.434309],
           [10. , 10. , -1.3870735, -1.401771],
           [-1.3574185, -1.3534354, -1.3570538, -1.3828031],
           [-1.3392653, -1.3360693, -1.3463365, -1.378602 ]], dtype=float32)
```
## **1.14.4 Dealing with** *pass-by-reference***: right hand side operations**

One way to have a new variable assignment not point to the original variable is to *perform an operation on the right hand side of the assignment statement*.

"Python evaluates expressions from left to right. Notice that while evaluating an assignment, the right-hand side is evaluated before the left-hand side." <https://docs.python.org/2/reference/expressions.html#evaluation-order>

Performing an operation on the right hand side creates new values in memory. The new variable assignment will then point to these new values, leaving the original untouched.

#### **Simple demonstration 1**

Operate on a by adding 1 before the assigment statement

```
[12]: # Create a simple numpy array
      a=np.array([1, 2, 3, 4, 5])
      b = a + 1print (a)
      print (b)
      [1 2 3 4 5]
      [2 3 4 5 6]
```
Now change the fourth element of b and print both a and b

 $[13]$ :  $b[3] = 10$ print (a) print (b) [1 2 3 4 5]  $[2 \ 3 \ 4 \ 10 \ 6]$ 

a and b do indeed point to different values in memory.

#### **Simple demonstration 2**

Operate on a by adding 0 before the assigment statement. This is a kind of dummy operation.

```
[14]: # Create a simple numpy array
      a=np.array([1, 2, 3, 4, 5])
      # Add 0 to `a`:
      b = a + 0
```
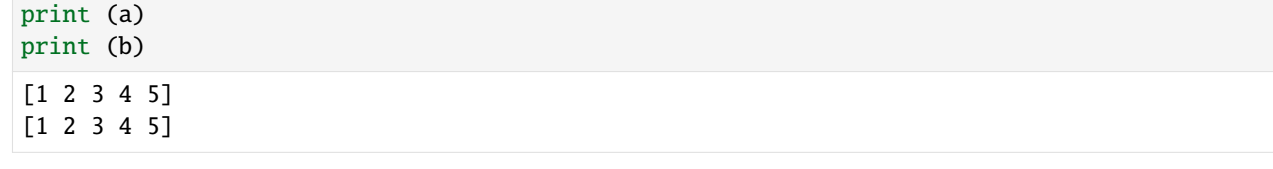

```
[15]: \# Test to see if b and a point to the same thing
      b is a
```

```
[15]: False
```
Now change the fourth element of b and print both a and b

 $\lceil 16 \rceil$ :  $\lfloor b \lceil 3 \rceil = 10$ print (a) print (b) [1 2 3 4 5] [ 1 2 3 10 5]

Once again we see that a and b do indeed point to different values in memory.

#### **A fancier demonstration**

Let's now demonstrate with a numpy array that stores SSH output.

```
[17]: output_all.SSH[4,1,5:9,5:9].values
```

```
[17]: array([[-1.4406753, -1.4481026, -1.4435667, -1.4330329],
            [-1.4137946, -1.4145803, -1.4049884, -1.3896267],[-1.3741281, -1.3701942, -1.3568683, -1.3380871],
             [-1.3235712, -1.316149 , -1.2999685, -1.2789109]], dtype=float32)
```

```
[18]: ssh_tmp = output_all.SSH[4,1,5:9,5:9].values * output_all.rA[1,5:9,5:9].values
     ssh_tmp[:] = 10
     ssh_tmp
```
 $[18]$ : array( $[10., 10., 10., 10.]$ [10., 10., 10., 10.], [10., 10., 10., 10.], [10., 10., 10., 10.]], dtype=float32)

```
[19]: output_all.SSH[4,1,5:9,5:9].values
```

```
[19]: array([[-1.4406753, -1.4481026, -1.4435667, -1.4330329],
             [-1.4137946, -1.4145803, -1.4049884, -1.3896267],
             [-1.3741281, -1.3701942, -1.3568683, -1.3380871],
             [-1.3235712, -1.316149 , -1.2999685, -1.2789109]], dtype=float32)
```
Operating on the right hand side of the assignment does indeed new arrays in memory leaving the original SSH numpy array untouched.

### **1.14.5 Dealing with** *pass-by-reference***: copy and deepcopy**

A second way to have a new variable assignment not point to the original variable is to *use the copy or deepcopy command*.

#### **Simple demonstration**

Use the numpy command.

```
[20]: # Create a simple numpy array
      a=np.array([1, 2, 3, 4, 5])
      b=np.copy(a)print (a)
      print (b)
      [1 2 3 4 5]
      [1 2 3 4 5]
```
Now change the fourth element of b and print both a and b

 $[21]:$  **b** $[3] = 10$ print (a) print (b) [1 2 3 4 5] [ 1 2 3 10 5]

```
[22]: output_all.SSH
```

```
[22]: <xarray.DataArray 'SSH' (time: 12, tile: 13, j: 90, i: 90)>
     array([[[[ 0. , 0. , 0. , ..., 0. ,
              0. , 0. ],
             [0. , 0. , 0. , 0. , 0. , ... , 0.0. , 0. ],
            [0. , 0. , 0. , 0. , 0. , ... , 0.0. , 0. ],
             ...,
            [-1.4836141, -1.4890583, -1.4887266, ..., -1.3676528,-1.3607242, -1.3533412],
            [-1.4628036, -1.468267, -1.4667836, ..., -1.3557527,-1.3482903 , -1.3397818 ],
            [-1.436315 , -1.4399437 , -1.4370856 , ..., -1.3461887 ,
             -1.3382714 , -1.3282658 ]],
            [[-1.4029788 , -1.4037812 , -1.4008827 , ..., -1.3376493 ,-1.3292958 , -1.3175498 ],
            [-1.3666646, -1.365299, -1.3648341, ..., -1.3276558,-1.3189425 , -1.3056219 ],
            [-1.33584 , -1.334351 , -1.3388703 , ..., -1.3141139 ,
             -1.3052138, -1.2908865],
             ...,
            [0.14946148, 0.1455971, 0.14140229, ..., 0.0.4259282 , 0.40249246],
```

```
[0.13342337, 0.1310458, 0.12794277, ..., 0.0.42839238, 0.41154262],
[0.11906417, 0.11801734, 0.11567361, ..., 0.[0. 0.41444954],
[ [ 0.10849833, 0.10763063, 0.10525029, ..., 0.
  0. , 0.41118386],
[ 0.10236199, 0.1005336 , 0.09722137, ..., 0.31839028,
  0. , 0.40181533],
[ 0.10205435, 0.09833906, 0.09325342, ..., 0.353757 ,
  0.35896647, 0.40689626],
...,
[0. , 0. , 0. , 0. , 0. , ... , 0.0. , 0. ],
[0. , 0. , 0. , 0. , 0. , ... , 0.0. , 0. ],
[0. , 0. , 0. , 0. , 0. , ... , 0.0. , 0. ]],
...,
[[ 0. , 0. , 0. , ..., 0.35200754,
  0.326652 , 0.30624378],
[0. 0. 0. 0. 0. 0. 0. 0. 0.35387242,0.32897007, 0.3091959 ],
[0., 0., 0., 0., 0., 0.3596493,
  0.33368325, 0.31345782],
...,
[0., 0. , 0. , 0. , ..., 0.11090944,
  0.10653148, 0.1093755 ],
[0., 0. , 0. , 0. , ..., 0.10750817,
  0.1044946 , 0.10859182],
[0., 0., 0., 0., 0., 0.10480525,
  0.10333875, 0.10848776]],
[[ 0.30412942, 0.33163443, 0.388738 , ..., -0.35260823,-0.42698237, -0.50772387],
[0.30684927, 0.3322026, 0.386021, ..., -0.31668594,-0.38891688, -0.4718595 ],
[ 0.3105247 , 0.33349368, 0.38373435, ..., -0.3030887 ,
 -0.37445134, -0.45894527],
...,
[0.11961964, 0.13626505, 0.15554132, ..., -1.2845815]-1.3033888 , -1.3298517 ],
[ 0.11943392, 0.13602602, 0.15484709, ..., -1.3105577 ,
 -1.3325728 , -1.3604729 ],
[0.11928844, 0.1349795, 0.15260401, ..., -1.3288026]-1.3561577 , -1.3883135 ]],
[[-0.5964835, -0.69236034, -0.79338306, ..., 0.0. , 0. ],
[-0.5660535, -0.6684363, -0.7742219, ..., 0.
```

```
0. , 0. ],
 [-0.5563829, -0.66219753, -0.7694144, ..., 0.0. , 0. ],
 ...,
 [-1.361862, -1.3975031, -1.4352301, ..., 0.0. , 0. ],
 [-1.3903762, -1.4201684, -1.4501717, ..., 0.0. , 0. ],
 [-1.4191432, -1.4458475, -1.4696381, ..., 0.0. , 0. ]]],
[[1 \ 0. , 0., 0., 0., 0., 0.
   0. , 0. ],
 [0. , 0. , 0. , 0. , 0. , ... , 0.0. , 0. ],
 [0. , 0. , 0. , 0. , 0. , ... , 0.0. , 0. ],
 ...,
 [-1.489962, -1.49527, -1.4950125, ..., -1.324543,-1.31546, -1.3052927],
 [-1.4686763, -1.474007, -1.4730073, ..., -1.3154641,-1.3059864, -1.2944871],
 [-1.4415836, -1.445527, -1.4437983, ..., -1.3081948]-1.2985847, -1.2857456]],
\lceil[-1.4074324 , -1.4091369 , -1.4077874 , ..., -1.3005854 ,
  -1.2910386, -1.2770216],
 [-1.3706107, -1.3701998, -1.3714415, ..., -1.2901691,-1.2808572 , -1.2660264 ],
 [-1.3400941, -1.3389751, -1.3451121, ..., -1.2752724,-1.2662243, -1.2510723],
 ...,
 [0.14600152, 0.14037795, 0.13405259, ..., 0.19600152]0.45676908, 0.46960458],
 [0.13392949, 0.12819704, 0.12193992, ..., 0.0.43185055, 0.44771263],
 [0.12269467, 0.11731683, 0.11124787, ..., 0.[0. 0.42728487],
[[ 0.11415915, 0.10866896, 0.10236249, ..., 0.0., 0.41325122],
 [ 0.1091438 , 0.10260367, 0.09539554, ..., 0.34004778,
   0., 0.40250835],
 [ 0.10801908, 0.10005993, 0.09191936, ..., 0.370763 ,
   0.37222847, 0.40804937],
 ...,
 [0. , 0. , 0. , 0. , 0. , ... , 0.0. , 0. ],
 [0. , 0. , 0. , 0. , 0. , ... , 0.0. , 0. ],
 [ 0. , 0. , 0. , ..., 0. ,
```
(continued from previous page) 0. , 0. ]], ...,  $[0.$ , 0. , 0. , 0. , ..., 0.39924735, 0.38143918, 0.36281937],<br>0., 0.  $[0.$ , 0., 0., 0., 0., 0.4045941, 0.38406068, 0.36293516],  $[0.$ , 0., 0., 0., 0., 0.40966666, 0.38610974, 0.36248463], ...,  $[0.$ , 0., 0., 0., 0., 0.12320995, 0.12149823, 0.12537551],  $[0.$ , 0., 0., 0., 0., 0.11993366, 0.11874654, 0.12275659], [ 0. , 0. , 0. , ..., 0.11488416, 0.11462326, 0.11893921]],  $[[ 0.35339177, 0.36148992, 0.39120036, ..., -0.3515566],$ -0.4434473 , -0.5372167 ],  $[0.35098886, 0.35647574, 0.384084, ..., -0.31312683,$ -0.40090024, -0.49447078], [ 0.34828657, 0.35177138, 0.37818742, ..., -0.29459885, -0.3796233 , -0.4731894 ], ..., [ 0.13400438, 0.14537305, 0.15664023, ..., -1.2893282 ,  $-1.3100575$ ,  $-1.3397995$ ], [ 0.13128757, 0.14274582, 0.15433277, ..., -1.3145573 ,  $-1.3370266$  ,  $-1.3671248$  ], [ 0.1274146 , 0.1388315 , 0.15071633, ..., -1.3328918 ,  $-1.359795$ ,  $-1.3930436$ ],  $[[-0.63250536, -0.72816867, -0.82351893, ..., 0.$ 0. , 0. ],  $[-0.59260696, -0.6927064, -0.79215497, ..., 0.$ 0. , 0. ],  $[-0.5730935, -0.6754043, -0.7760804, ..., 0.$ 0. , 0. ], ...,  $[-1.3741646, -1.4095769, -1.4447788, ..., 0.$ 0. , 0. ],  $[-1.3989064, -1.4287863, -1.457388, ..., 0.$ 0. , 0. ],  $[-1.4253014, -1.4526149, -1.4762621, ..., 0.$ 0. , 0. ]]],  $[[1 \ 0.$ , 0., 0., 0., 0. 0. , 0. ],  $[0. , 0. , 0. , 0. , 0. , ... , 0.$ 0. , 0. ],  $[0. , 0. , 0. , 0. , 0. , ... , 0.$ 

```
0. , 0. ],
...,
[-1.5110403, -1.5177205, -1.5174176, ..., -1.3357865,-1.3278884, -1.318876],
[-1.4881549, -1.4948115, -1.4935229, ..., -1.3228539,-1.314229 , -1.3036441],
[-1.4580069, -1.4625804, -1.4603127, ..., -1.3126371,-1.303386, -1.290982],
\lceil[-1.4192245, -1.4211298, -1.4195518, ..., -1.3029585,
 -1.2933172 , -1.2792544 ],
[-1.3780817, -1.3780969, -1.3797989, ..., -1.2915645,-1.2817683 , -1.2664136 ],
[-1.3462648, -1.3455915, -1.3522567, ..., -1.2767069,-1.2668498, -1.2507555],
...,
[0.1566297, 0.14574713, 0.1340149, ..., 0.0.5034744 , 0.52975076],
[0.14160103, 0.13072166, 0.11933897, ..., 0.199996]0.46551415, 0.49194607],
[0.12809302, 0.1176656, 0.10695522, ..., 0.0., 0.45891845],
[[ 0.11827811, 0.10802748, 0.09787346, ..., 0.0. , 0.4385822 ],
[ 0.11309812, 0.10250971, 0.09244011, ..., 0.3657641 ,
  0. , 0.42507946],
[ 0.11333717, 0.10238108, 0.09199497, ..., 0.3817734 ,
  0.38925597, 0.42275748],
...,
[0., 0., 0., ..., 0.
  0. , 0. ],
[0. , 0. , 0. , 0. , 0. , ... , 0.0. , 0. ],
[0. , 0. , 0. , ..., 0.
  0. , 0. ]],
...,
[[0. 0. 0. 0. 0. 0. 0. 0. 0. 42629334,0.40751386, 0.38404158],
[0., 0. , 0. , 0. , 0.42555302,
  0.40451616, 0.37930268],
[0., 0., 0., 0., 0., 0.42385182,
  0.40150982, 0.37547565],
...,
[0., 0., 0., 0., 0., 0.14473848,
  0.14240266, 0.14556926],
[0. , 0. , 0. , ..., 0.13558038,
  0.13387772, 0.13747904],
[0., 0., 0., 0., 0., 0.12472015,
  0.12382509, 0.12815464]],
```

```
[[ 0.36552784, 0.35883728, 0.36747, ..., -0.37859654,-0.4690925 , -0.5647183 ],
 [0.35887176, 0.35017943, 0.35735488, ..., -0.34685484,-0.4315016 , -0.5234984 ],
 [ 0.35353845, 0.34268492, 0.34815198, ..., -0.33039528,
  -0.41046697, -0.4991011,...,
 [0.15426582, 0.16672038, 0.17900392, ..., -1.2917107]-1.3121684 , -1.3426142 ],
 [ 0.1466583, 0.15988627, 0.17363326, ..., -1.3188969,-1.3416951 , -1.3739729 ],
 [ 0.13771701, 0.1512237 , 0.16593452, ..., -1.3384157 ,
  -1.3662696, -1.4031518],
[[-0.66363436, -0.76205665, -0.85687906, ..., 0.0. , 0. ],
 [-0.6209822, -0.71981865, -0.8161234, ..., 0.0. , 0. ],
 [-0.59452295, -0.692481, -0.7885612, ..., 0.0. , 0. ],
 ...,
 [-1.3775544, -1.4144093, -1.4529849, ..., 0.0. , 0. ],
 [-1.4076394, -1.439422, -1.4712203, ..., 0.0. , 0. ],
 [-1.4387896, -1.4683706, -1.4941783, \ldots, 0.0. , 0. ]]],
...,
[[1 0. , 0. , 0. , 0. , 0. , ... , 0.0. , 0. ],
 [0. , 0. , 0. , 0. , 0. , ... , 0.0. , 0. ],
 [0., , 0., 0., , 0., 0.
   0. , 0. ],
 ...,
 [-1.5169188, -1.5242634, -1.5220859, ..., -1.36742]-1.3529748, -1.3388332],
 [-1.4893768, -1.4971659, -1.4928439, ..., -1.3538916,-1.3381528 , -1.3220502 ],
 [-1.4557267, -1.4612318, -1.4543641, ..., -1.3420252,-1.3259686, -1.308566]],
[[-1.4152532 , -1.4169811 , -1.409366 , ..., -1.3315804 ,-1.3167756, -1.2991067],
 [-1.3728914, -1.3715063, -1.3669327, ..., -1.3211186,-1.3085409, -1.2908047],
 [-1.3378468, -1.3357688, -1.3373411, ..., -1.3085197,
```

```
-1.298021, -1.280042],
...,
[0.14488927, 0.14486471, 0.1455704, ..., 0.0.41786316, 0.48173904],
[0.11153719, 0.11205091, 0.11443915, ..., 0.0.37641078, 0.44489366],
[0.08118004, 0.08179028, 0.08559205, ..., 0.0. , 0.40048105]],
[T \ 0.05805106, \ 0.05808871, \ 0.0618963, \ldots, 0.0. , 0.36893418],
[ 0.04563557, 0.0444993 , 0.04670291, ..., 0.23532906,
  0., 0.33999464],
[0.04870504, 0.04574053, 0.04486019, ..., 0.24327128,0.26102594, 0.32868192],
...,
[0. , 0. , 0. , 0. , 0. , ... , 0.0. , 0. ],
[0. , 0. , 0. , 0. , 0. , ... , 0.0. , 0. ],
[0. , 0. , 0. , 0. , 0. , ... , 0.0. , 0. ]],
...,
[0., 0., 0., 0., 0., 0.31560326,
  0.28781885, 0.30457547],
[0., 0., 0., 0., 0., 0.30183744,
  0.27608654, 0.29699475],
[0., 0., 0., 0., 0., 0.2909881,
  0.26693258, 0.29118684],
...,
[0., 0. , 0. , 0. , 0.07493891,
  0.07432082, 0.08609825],
[0., 0., 0., 0., 0., 0.06333499,
  0.061132 , 0.07336642],
[0., 0. , 0. , 0. , ..., 0.05451504,
  0.05124369, 0.06337053]],
[[ 0.36829612,  0.45668772,  0.5346397 , ..., -0.5123356 ,-0.5917844 , -0.6731994 ],
[0.36443853, 0.4552048, 0.5336968, ..., -0.4702206,-0.54875636, -0.6336393 ],
[0.36134198, 0.45349684, 0.53227144, ..., -0.4475117]-0.5257021 , -0.6136234 ],
...,
[0.10326117, 0.12333801, 0.14608134, ..., -1.28159]-1.2933701 , -1.3159804 ],
[0.09370542, 0.11881482, 0.1466319, ..., -1.308702,-1.3279408, -1.3554627],
[ 0.08548156, 0.11409506, 0.14582734, ..., -1.3291799 ,
 -1.3578951, -1.3934467]],
```
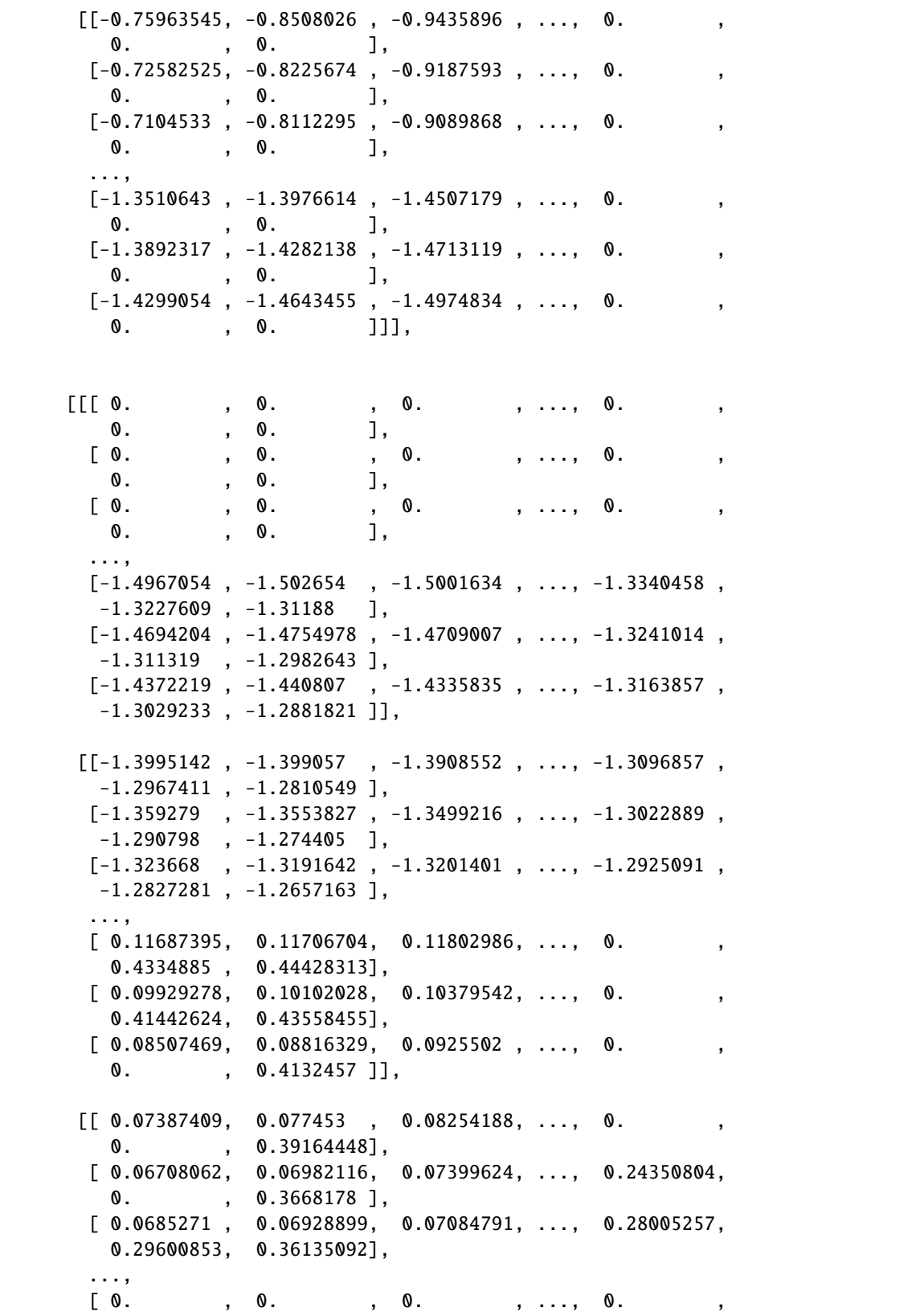

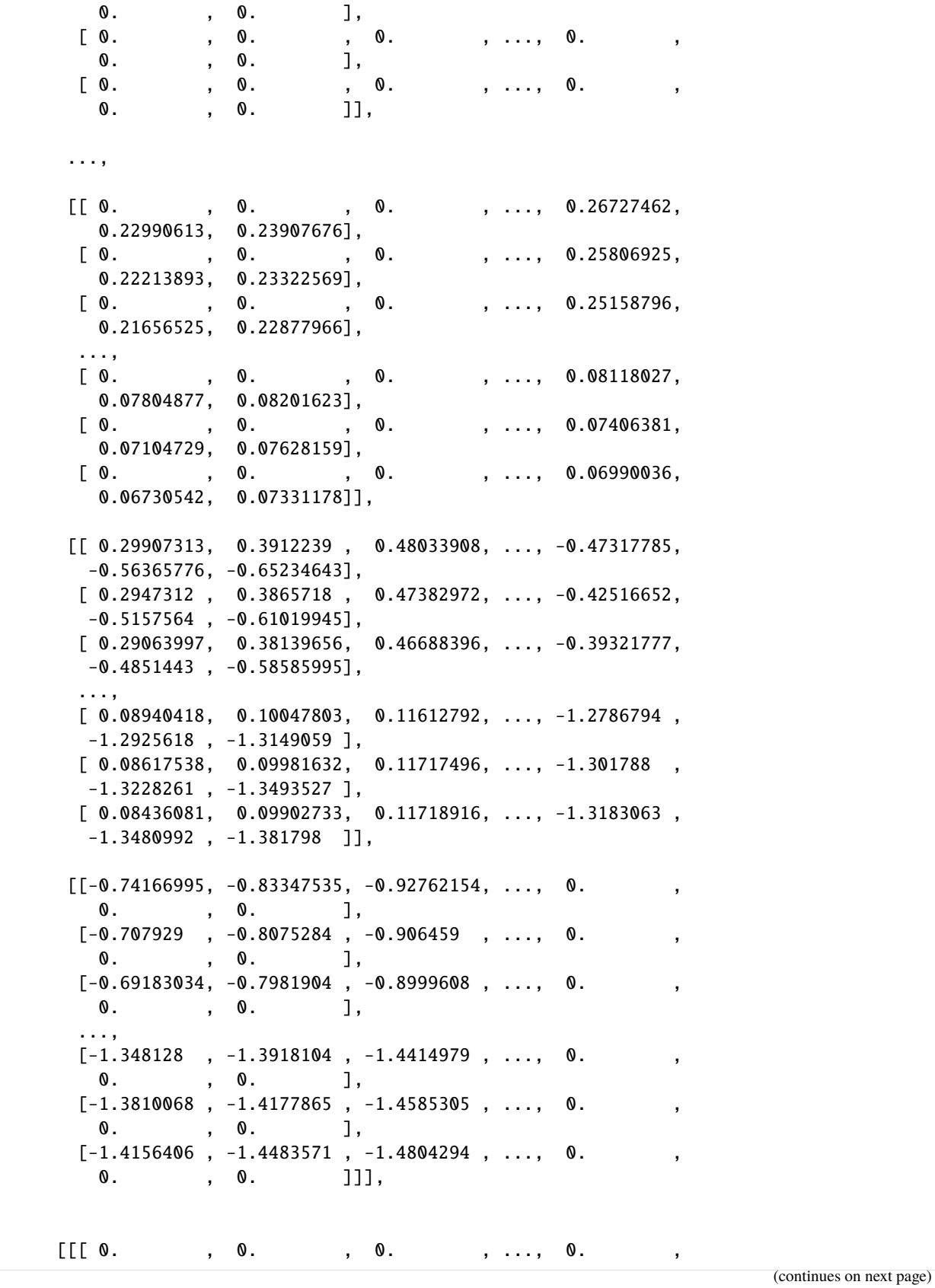

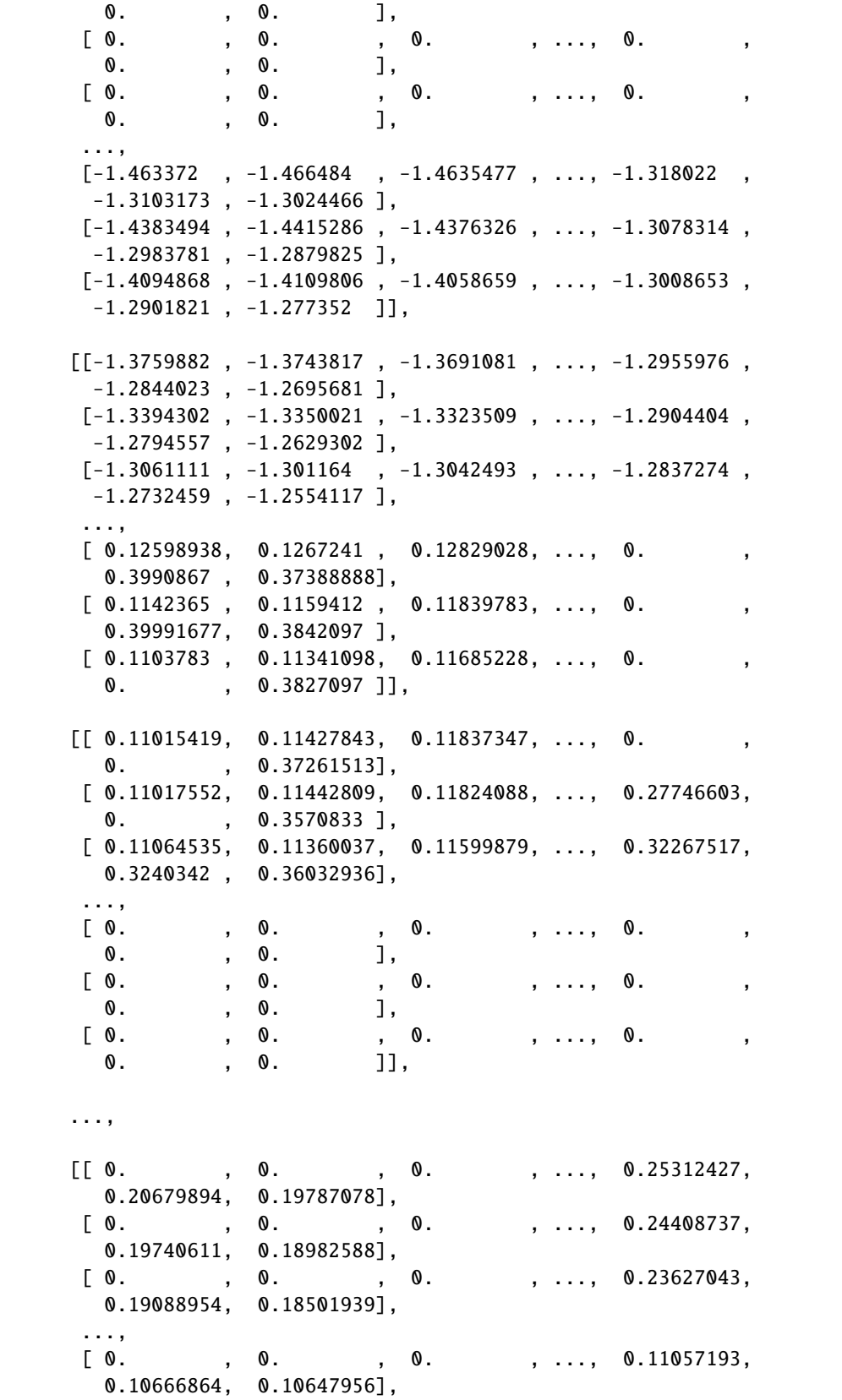

```
[0., 0., 0., 0., 0., 0.10842457,
         0.10574125, 0.10616441],
        [0., 0., 0., 0., 0., 0.10844468,
         0.10687705, 0.10721517]],
       [[ 0.23266444, 0.30498484, 0.39119166, ..., -0.45387354,-0.54551655, -0.63072217],
        [0.22718684, 0.30146563, 0.3875697, ..., -0.39773405,-0.48800388, -0.5802953 ],
        [ 0.22384512, 0.2981879 , 0.38286942, ..., -0.35758346,
        -0.4479277, -0.547731],
        ...,
        [ 0.10817628, 0.11316824, 0.12408888, ..., -1.2703364 ,
        -1.2884878 , -1.312592 ],
        [0.10809258, 0.1135454, 0.1254746, ..., -1.290234,-1.3133153 , -1.3399168 ],
        [ 0.10853176, 0.11351557, 0.12581852, ..., -1.3032938 ,
        -1.3325437 , -1.3641984 ]],
       [[-0.7145314, -0.80162513, -0.89393973, ..., 0.0. , 0. ],
        [-0.67591274, -0.77460396, -0.87444943, ..., 0.0. , 0. ],
        [-0.6548358, -0.76413405, -0.869508, ..., 0.0. , 0. ],
        ...,
        [-1.343692, -1.3808477, -1.4207497, \ldots, 0.0. , 0. ],
        [-1.3690091, -1.4003408, -1.43325, ..., 0.0. , 0. ],
        [-1.394759, -1.4236512, -1.4513302, ..., 0.0. , 0. ]]]], dtype=float32)
Coordinates:
 * j (j) int32 0 1 2 3 4 5 6 7 8 9 10 ... 80 81 82 83 84 85 86 87 88 89
 * i (i) int32 0 1 2 3 4 5 6 7 8 9 10 ... 80 81 82 83 84 85 86 87 88 89
   XC (tile, j, i) float32 -111.60647 -111.303 ... -105.58465 -111.86579
   YC (tile, j, i) float32 -88.24259 -88.382515 ... -88.07871 -88.10267
   rA (tile, j, i) float32 362256450.0 363300960.0 ... 361119100.0
 * tile (tile) int32 0 1 2 3 4 5 6 7 8 9 10 11 12
   iter (time) int32 158532 159204 159948 160668 ... 165084 165804 166548
 * time (time) datetime64[ns] 2010-01-16T12:00:00 ... 2010-12-16T12:00:00
   CS (tile, j, i) float32 0.06157813 0.06675376 ... -0.9983638
   SN (tile, j, i) float32 -0.99810225 -0.9977695 ... -0.057182025
   Depth (tile, j, i) float32 0.0 0.0 0.0 0.0 0.0 ... 0.0 0.0 0.0 0.0 0.0
Attributes:
   units:
   long_name: Surface Height Anomaly adjusted with global steric height...
   standard_name: sea_surface_height
```
### **Fancier demonstration**

Dataset and DataArray objects are too complicated for numpy's copy command. For complex objects such as these use the deepcopy command.

```
[23]: ssh_tmp = deepcopy(output_all.SSH)
      ssh_tmp[:] = 10ssh_tmp[4,1,5:9,5:9].values
[23]: array([10., 10., 10., 10.][10., 10., 10., 10.],
             [10., 10., 10., 10.],
             [10., 10., 10., 10.]], dtype=float32)
[24]: output_all.SSH[4,1,5:9,5:9].values
[24]: array([[-1.4406753, -1.4481026, -1.4435667, -1.4330329],
             [-1.4137946, -1.4145803, -1.4049884, -1.3896267],[-1.3741281, -1.3701942, -1.3568683, -1.3380871],
```
Using deepcopy gives us an entirely new array in memory. Operations on ssh\_tmp do not affect the original fields that we found in the output\_all\_SSH DataArray.

[-1.3235712, -1.316149 , -1.2999685, -1.2789109]], dtype=float32)

#### **alternative to** deepcopy

xarray give us another way to deepcopy DataArrays and Datasets:

ssh\_tmp = output\_all.copy(deep=True)

## **1.14.6 Conclusion**

You now know about the possible pitfalls for dealing with Python's **pass-by-reference** way of handling assignment statements and different methods for making copies of numpy arrays and Datasets and DataArrays.

# **1.15 Plotting Tiles**

## **1.15.1 Objectives**

Introduce several different methods for plotting ECCO v4 fields that are stored as tiles in Datasets or DataArrays. Emphasis is placed on fields stored on the ECCO v4 native llc90 grid and loaded from NetCDF tile files.

# **1.15.2 Introduction**

*"Over the years many different plotting modules and packages have been developed for Python. For most of that time there was no clear favorite package, but recently matplotlib has become the most widely used. Nevertheless, many of the others are still available and may suit your tastes or needs better. Some of these are interfaces to existing plotting libraries while others are Python-centered new implementations.* – from : [https://wiki.python.org/moin/](https://wiki.python.org/moin/NumericAndScientific/Plotting) [NumericAndScientific/Plotting](https://wiki.python.org/moin/NumericAndScientific/Plotting)

The link above profiles a long list of Python tools for plotting. In this tutorial we use just two libraries, *matplotlib* and *Cartopy*.

### **matplotlib**

*"Matplotlib is a Python 2D plotting library which produces publication quality figures in a variety of hardcopy formats and interactive environments across platforms. Matplotlib can be used in Python scripts, the Python and IPython shell, the jupyter notebook, web application servers, and four graphical user interface toolkits."*

*"For simple plotting the pyplot module provides a MATLAB-like interface, particularly when combined with [Juypter Notebooks]. For the power user, you have full control of line styles, font properties, axes properties, etc, via an object oriented interface or via a set of functions familiar to MATLAB users."* – from <https://matplotlib.org/index.html>

Matplotlib and pyplot even have a tutorial: [https://matplotlib.org/users/pyplot\\_tutorial.html](https://matplotlib.org/users/pyplot_tutorial.html)

### **Cartopy**

"Cartopy is a Python package designed for geospatial data processing in order to produce maps and other geospatial data analyses."

Cartopy makes use of the powerful PROJ.4, NumPy and Shapely libraries and includes a programmatic interface built on top of Matplotlib for the creation of publication quality maps.

Key features of cartopy are its object oriented projection definitions, and its ability to transform points, lines, vectors, polygons and images between those projections.

You will find cartopy especially useful for large area / small scale data, where Cartesian assumptions of spherical data traditionally break down. If you've ever experienced a singularity at the pole or a cut-off at the dateline, it is likely you will appreciate cartopy's unique features!"\*

– from <https://scitools.org.uk/cartopy/docs/latest/>

# **1.15.3 The default orientation of the lat-lon-cap tile fields**

Before we begin plotting ECCOv4 fields on the native llc90 model grid we are reminded how how the 13 tiles are oriented with respect to their "local" **x** and **y** and with respect to each other.

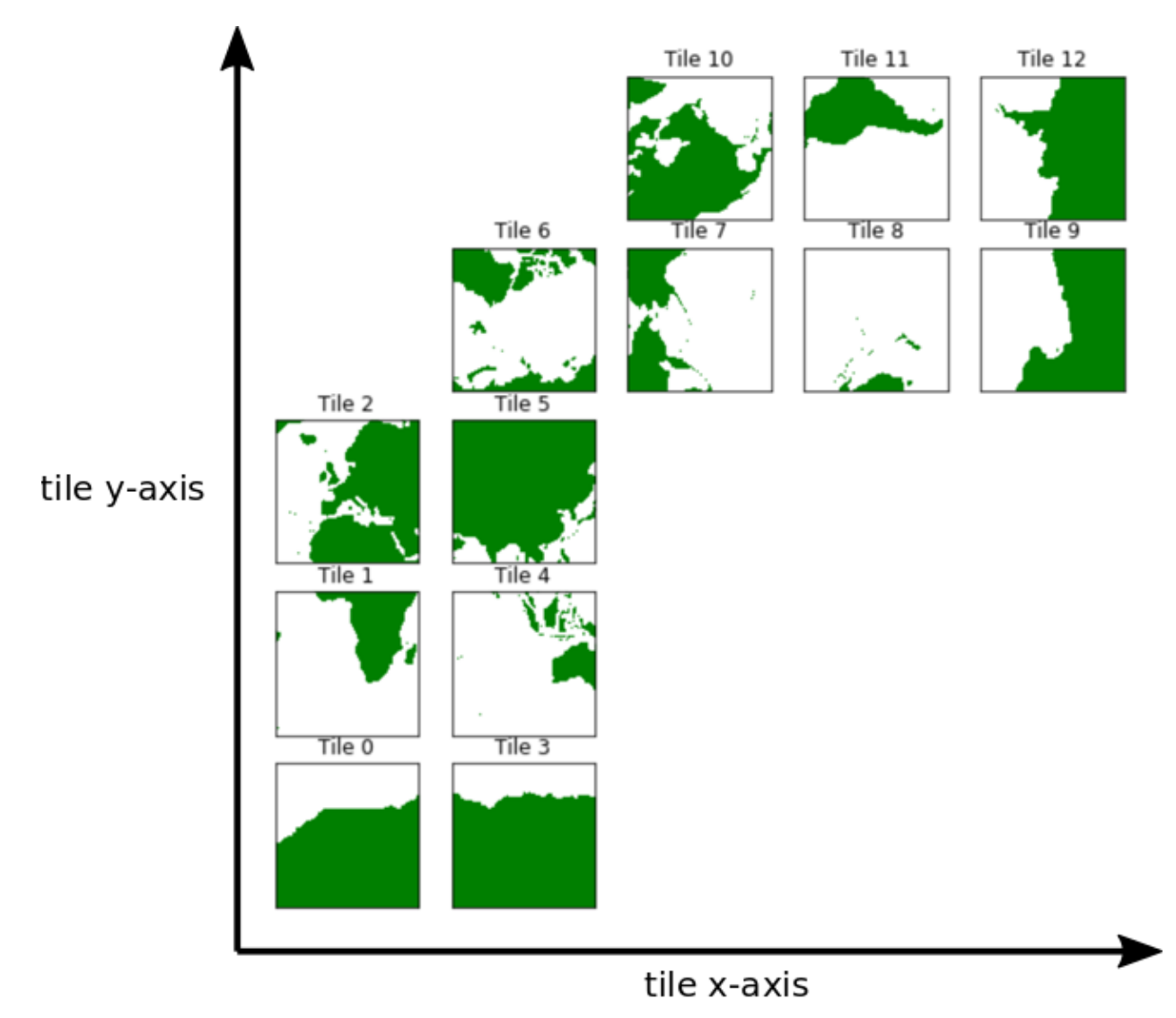

Tiles 7-12 are rotated 90 degrees counter-clockwise relative to tiles 0-5.

**Note:** *The rotated orientation of tiles 7-12 presents some complications but don't panic! The good news is that you don't need to reorient tiles to plot them.*

# **1.15.4 Plotting single tiles using** imshow**,** pcolormesh**, and** contourf

First, let's load the all 13 tiles for sea surface height and the model grid parameters.

```
[1]: import numpy as np
    import sys
    import xarray as xr
    import matplotlib.pyplot as plt
    %matplotlib inline
    import warnings
    warnings.filterwarnings('ignore')
```

```
[2]: # load some useful cartopy routines
    from cartopy import config
    import cartopy.crs as ccrs
    import cartopy.feature as cfeature
    # and a new matplotlib routine
    import matplotlib.path as mpath
[3]: ## Import the ecco_v4_py library into Python
    ## =========================================
    ## -- If ecco_v4_py is not installed in your local Python library,
    ## tell Python where to find it. For example, if your ecco_v4_py
    ## files are in /Users/ifenty/ECCOv4-py/ecco_v4_py, then use:
    sys.path.append('/home/ifenty/ECCOv4-py')
    import ecco_v4_py as ecco
[4]: ## Set top-level file directory for the ECCO NetCDF files
    ## =================================================================
    # base_dir = homehome/username/'
    base_dir = '/home/ifenty/ECCOv4-release'
    ## define a high-level directory for ECCO fields
    ECCO_dir = base_dir + '/Release3_alt'
[5]: ## Load the model grid
    grid_dir= ECCO_dir + '/nctiles_grid/'
    ecco_grid = ecco.load_ecco_grid_nc(grid_dir, 'ECCOv4r3_grid.nc')
    ## Load one year of 2D daily data, SSH, SST, and SSS
    day_mean_dir= ECCO_dir + '/nctiles_daily/'
    ecco_vars = ecco.recursive_load_ecco_var_from_years_nc(day_mean_dir, \
                                               vars_to_load=['SSH','THETA', 'SALT'], \
                                               years_to_load=2000)
    ## Merge the ecco_grid with the ecco_vars to make the ecco_ds
    ecco_ds = xr.merge((ecco_grid , ecco_vars)).load()
    loading files of SALT
    loading files of SSH
    loading files of THETA
```
### **Plotting a single tile with** imshow

First we'll plot the average SSH for the first month (Jan 1992) on tiles 3, 7, and 8 using the basic imshow routine from *pyplot*. We are plotting these three different tiles to show that these lat-lon-cap tiles all have a different orientation in  $x$ and  $y$ .

**Note:** *The***origin='lower'***argument to ``imshow`` is required to make the :math:`y` origin at the bottom of the plot.*

### **Tile 2 (Northeast Atlantic)**

```
[6]: plt.figure(figsize=(6,5), dpi= 90)
    # Step 1, select the tile to plot using the **.isel( )** syntax.
    tile_to_plot = ecco_ds.SSH.isel(tile=2, time=0)
    tile_to_plot= tile_to_plot.where(ecco_ds.hFacC.isel(tile=2,k=0) !=0, np.nan)
    # Step 2, use plt.imshow()
    plt.imshow(tile_to_plot, origin='lower');
    # Step 3, add colorbar, title, and x and y axis labels
    plt.colorbar()
    plt.title('SSH (m) ' + str(ecco_ds.time[0].values)[0:7] + '\n tile 2')
    plt.xlabel('x -->')
    plt.ylabel('y -->')
[6]: Text(0, 0.5, 'y -->')
```
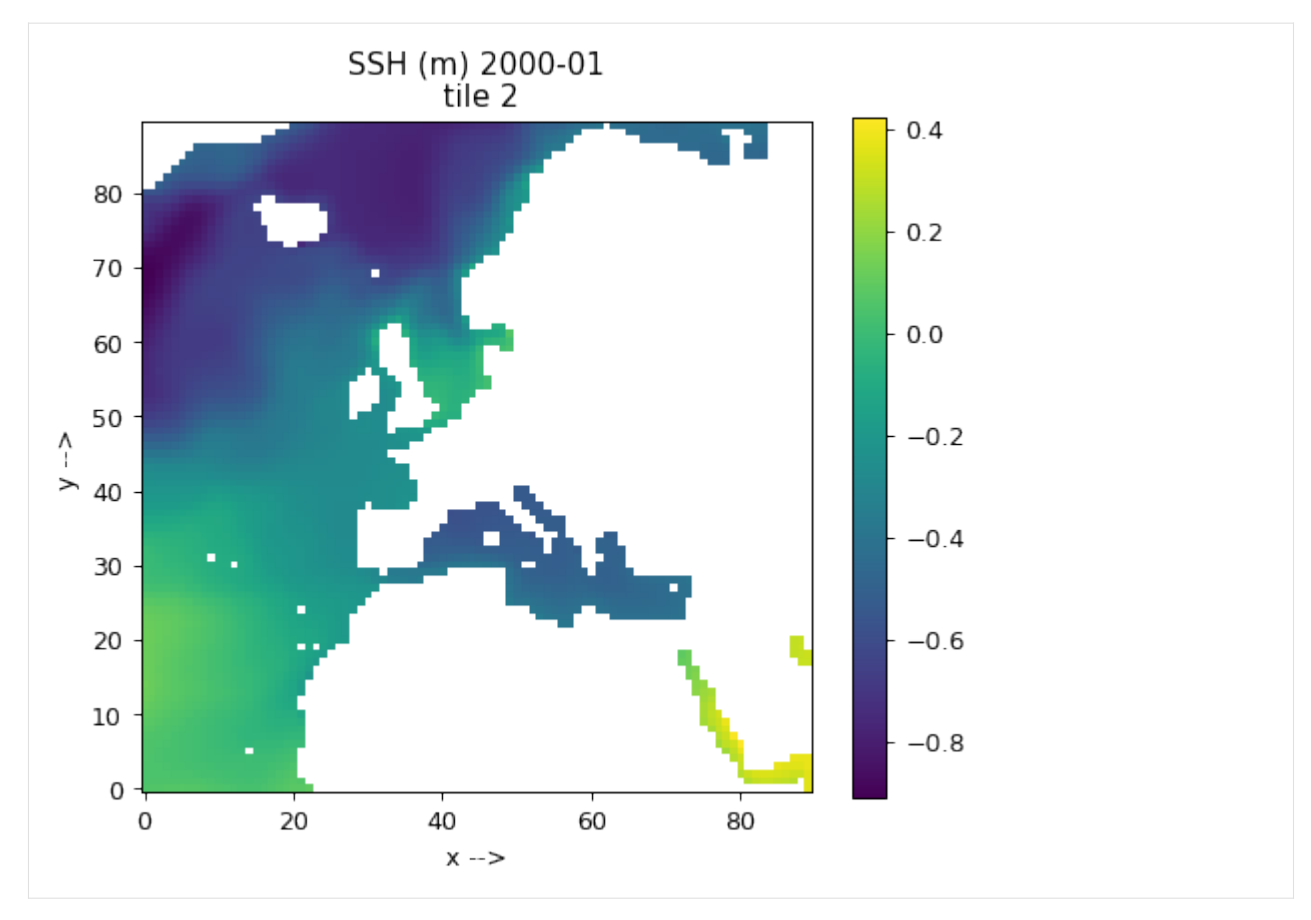

Tiles 0-5 are by default in a quasi-lat-lon orientation.  $+x$  is to the east and  $+y$  is to the north.

# **Tile 6 (the Arctic cap)**

This time we'll plot the Arctic cap tile 6. Notice the layout of the Arctic cap tile in  $x$  and  $y$ . We'll follow the same procedure for plotting except we'll use LaTeX to add arrows in the  $x$  and  $y$  axis labels (for fun).

```
[7]: plt.figure(figsize=(6,5), dpi= 90)
```

```
# Step 1, select the tile to plot using the **.isel( )** syntax.
tile_to_plot = ecco_ds.SSH.isel(tile=6, time=0)
tile_to_plot= tile_to_plot.where(ecco_ds.hFacC.isel(tile=6,k=0) !=0, np.nan)
# Step 2, use plt.imshow()
plt.imshow(tile_to_plot, origin='lower');
# Step 3, add colorbar, title, and x and y axis labels
plt.colorbar()
plt.title('SSH (m) ' + str(ecco_ds.time[0].values)[0:7] + '\n tile 6')
plt.xlabel('x -->');
plt.ylabel('y -->');
```
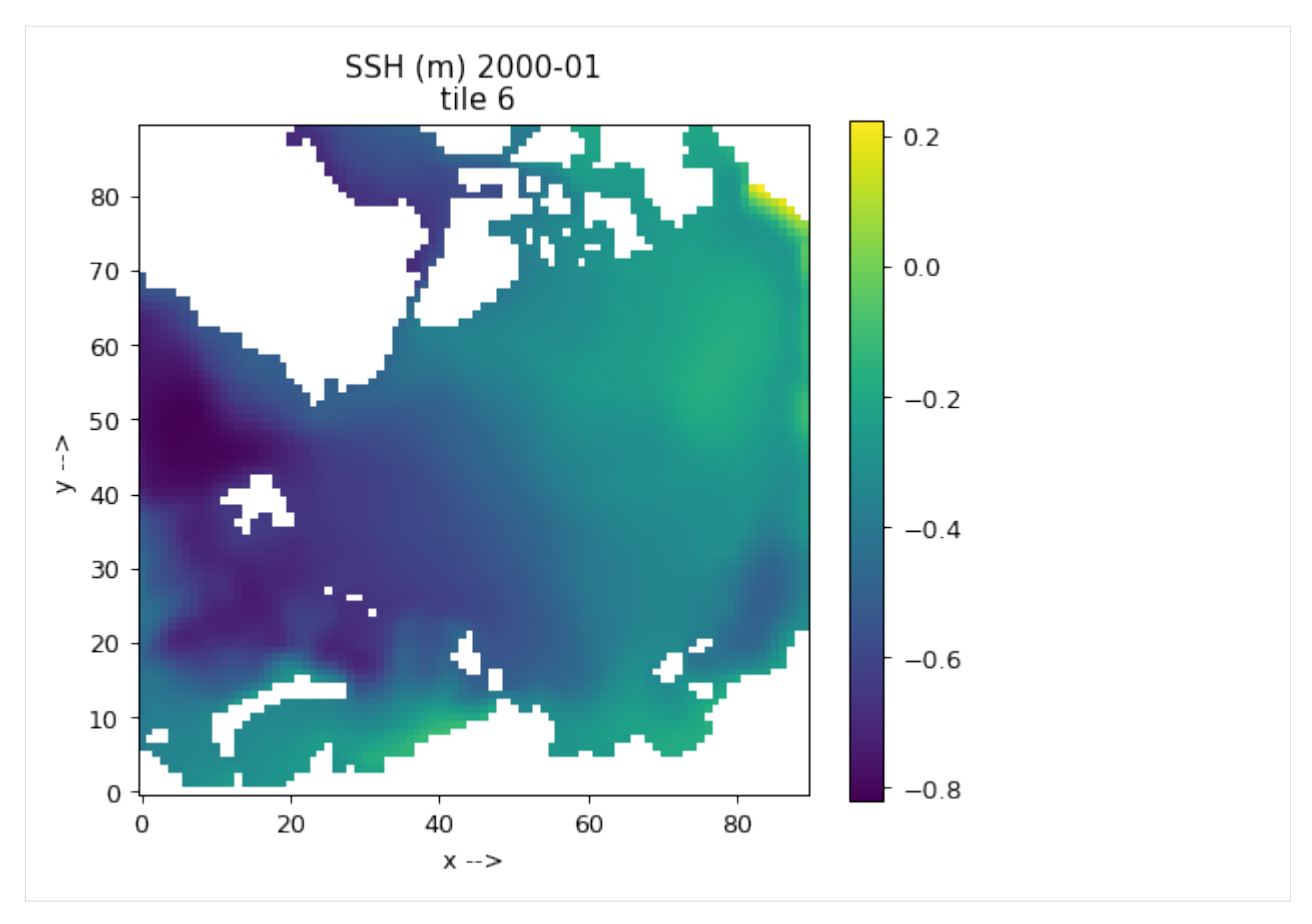

Because tile 6 is the Arctic cap,  $x$  and  $y$  do not map to east and west throughout the domain.

# **Tile 7 (N. Pacific / Bering Sea / Chukchi Sea)**

For tiles 7-12, positive  $x$  is southwards and positive  $y$  is eastwards.

```
[8]: plt.figure(figsize=(6,5), dpi= 90)
    # pull out lats and lons
    tile_num=7
    tile_to_plot = ecco_ds.SSH.isel(tile=tile_num, time=1)
    tile_to_plot= tile_to_plot.where(ecco_ds.hFacC.isel(tile=tile_num,k=0) !=0, np.nan)
    plt.imshow(tile_to_plot)
    plt.colorbar()
    plt.title('SSH (m) ' + str(ecco_ds.time[1].values)[0:7] + '\n tile ' + str(tile_num))
    plt.xlabel('longitude');
    plt.ylabel('latitude');
```
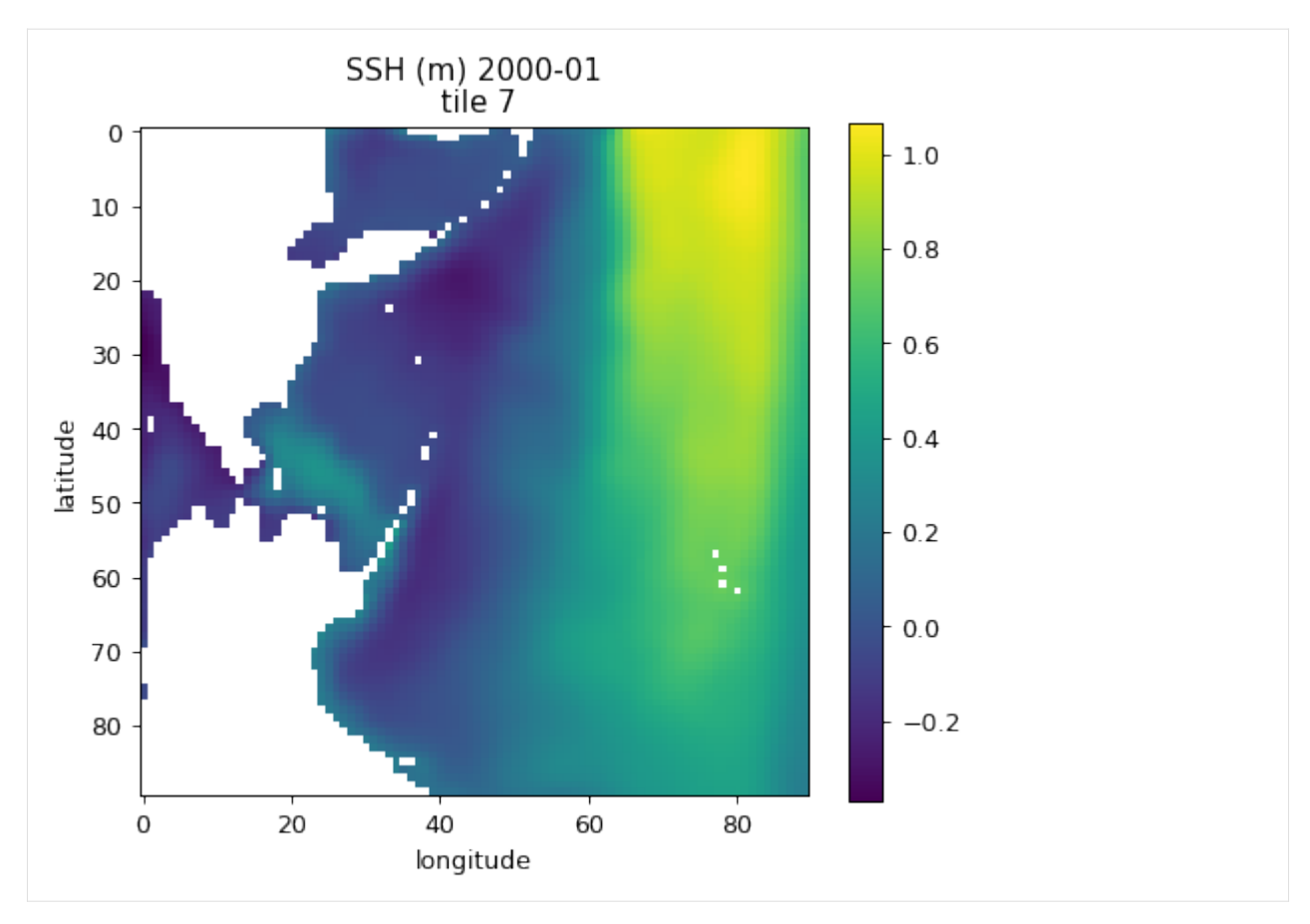

Tiles 7-12 are are also in a quasi-lat-lon orientation except that  $+x$  is roughly south and  $+y$  is roughy east.

# **Plotting a single tile with** pcolor **and** contourf

The pcolor and contourf routines allows us to add latitude and longitude to the figure. Because SSH is a 'c' point variable, its lat/lon coordinates are *YC* and *XC*

We can't plot the Arctic cap tile with pcolor and contourf using latitude and longitude for the plot x and y axes because of the singularity at the pole and the 360 wrapping in longitude.

Instead, we will demonstrate pcolor and contourf for tile 2.

# **Tile 2 (Northeast N. Atlantic)**

```
[9]: fig=plt.figure(figsize=(10, 10))
    tile_num=2
    # pull out lats and lons
    lons = ecco_ds.XC.sel(tile=tile_num)
    lats = ecco_ds.YC.sel(tile=tile_num)
    tile_to_plot = ecco_ds.SSH.isel(tile=tile_num, time=1)
    # mask to NaN where hFacC is == 0
```

```
(continued from previous page)
```

```
# syntax is actually "keep where hFacC is not equal to zero"
tile_to_plot= tile_to_plot.where(ecco_ds.hFacC.isel(tile=tile_num,k=0) !=0, np.nan)
# create subplot for pcolor
fig = plt.subplot(221)# use pcolor with 'lons' and 'lats' for the plot x and y axes
plt.pcolor(lons, lats, tile_to_plot, vmin=-1, vmax=1, cmap='jet')
plt.colorbar()
plt.title('PCOLOR SSH (m) \n\cdot + str(ecco\_ds.time[1].values)[0:7] + 'n tile ' + str(tile_\rightarrownum))
plt.xlabel('longitude')
plt.ylabel('latitude')
# create subplot for contourf
fig=plt.subplot(222)
# use contourf with 'lons' and 'lats' for the plot x and y axes
plt.contourf(lons, lats, tile_to_plot, np.linspace(-1,1, 20,endpoint=True), cmap='jet',.
\rightarrowvmin=-1, vmax=1)
plt.title('CONTOURF SSH (m) \n\in + str(ecco_ds.time[1].values)[0:7] + '\\n title' +˓→str(tile_num))
plt.xlabel('longitude')
plt.ylabel('latitude')
plt.colorbar()
# plot every 3rd model grid line to show how tile 3 is 'warped' above around 60N
plt.plot(ecco_ds.XG.isel(tile=tile_num)[::3,::3], ecco_ds.YG.isel(tile=tile_num)[::3,::
\rightarrow3], 'k-')
plt.plot(ecco_ds.XG.isel(tile=tile_num)[::3,::3].T, ecco_ds.YG.isel(tile=tile_num)[::3,::
\rightarrow3].T, 'k-')
# push the subplots away from each other a bit
plt.subplots_adjust(bottom=0, right=1.2, top=.9)
```
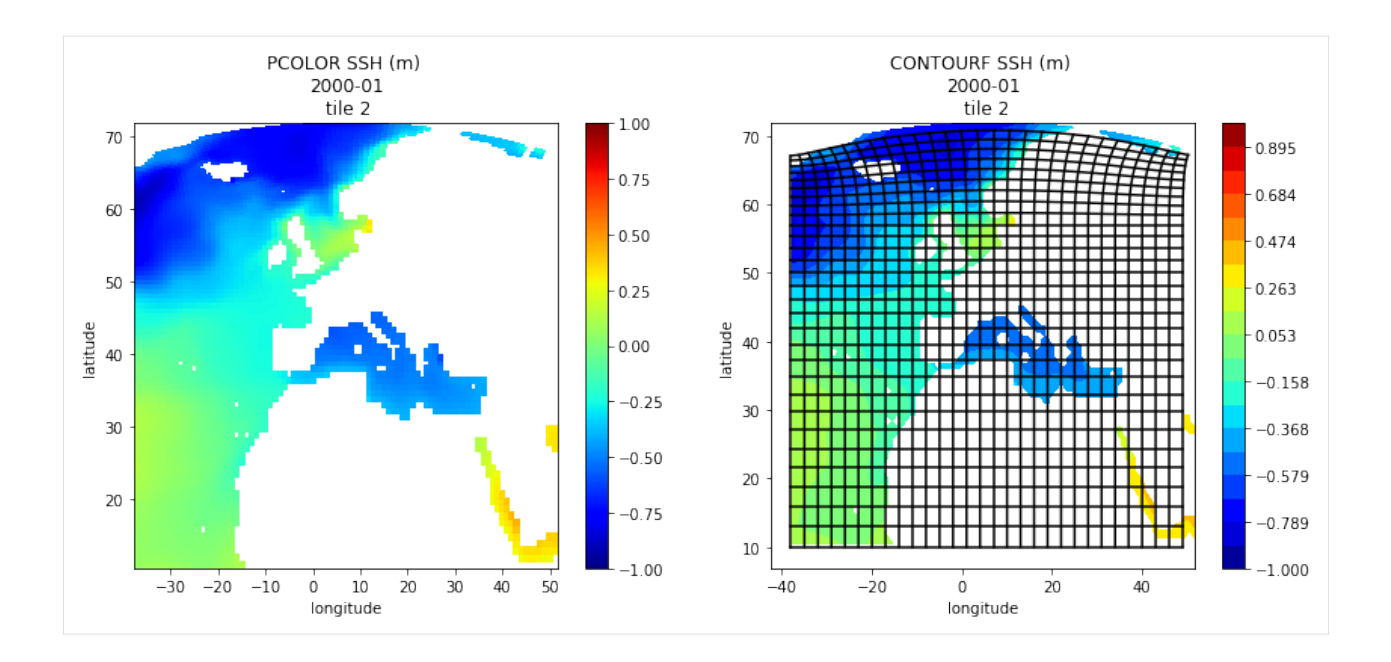

### **Tile 7 (N. Pacific / Bering Sea / Chukchi Sea)**

If longitude and latitude are passed as the 'x' and 'y' arguments to pcolor and contourf then the fields will be oriented geographically.

```
[10]: fig=plt.figure(figsize=(10, 10))
      tile_num=7
      # pull out lats and lons
      lons = np.copy(ecco_ds.XC.sel(tile=tile_num))
      # we must convert the longitude coordinates from
      # [-180 to 180] to [0 to 360]
      # because of the crossing of the international date line.
      lons[lons < 0] = lens[lons < 0]+360lats = ecco_ds.YC.sel(tile=tile_num)
      tile_to_plot = ecco_ds.SSH.isel(tile=tile_num, time=1)
      # mask to NaN where hFacC is == 0# syntax is actually "keep where hFacC is not equal to zero"
      tile_to_plot= tile_to_plot.where(ecco_ds.hFacC.isel(tile=tile_num,k=0) !=0, np.nan)
      # create subplot for pcolor
      fig = plt.subplot(221)# use pcolor with 'lons' and 'lats' for the plot x and y axes
      plt.pcolor(lons, lats, tile_to_plot, vmin=-1, vmax=1, cmap='jet')
      plt.colorbar()
      plt.title('PCOLOR SSH (m) \n' + str(ecco\_ds.time[1].values)[0:7] + '\\n tile ' + str(tile\_\rightarrownum))
```
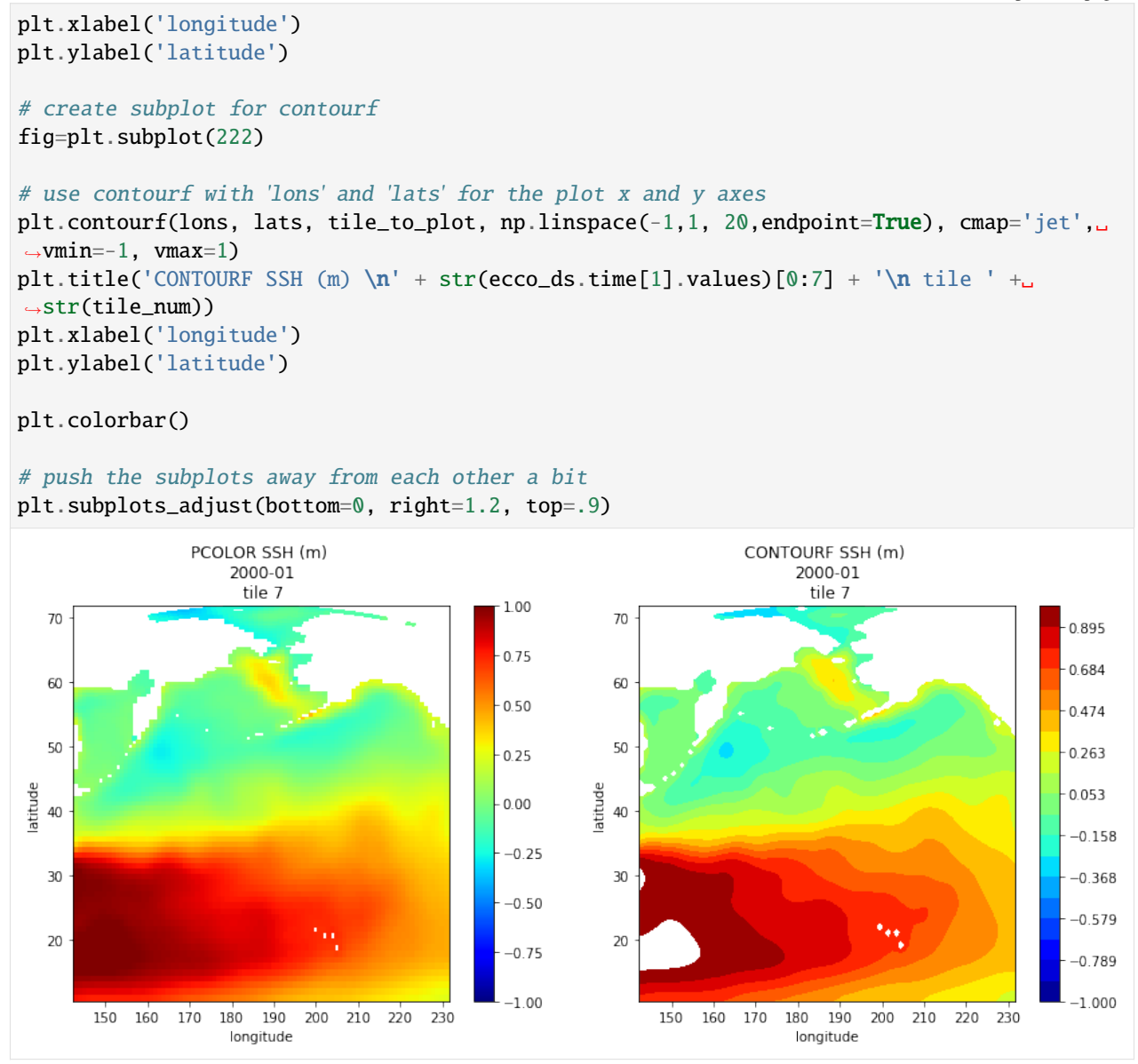

# **1.15.5 Plotting fields from one tile using** Cartopy

The Cartopy package provides routines to make plots using different geographic projections. We'll demonstrate plotting these three tiles again using *Cartopy*.

To see a list of Cartopy projections, see <http://pelson.github.io/cartopy/crs/projections.html>

### **Geographic Projections (AKA: plate carrée)**

Cartopy works by transforming geographic coordintes (lat/lon) to new x,y coordinates associated with different projections. The most familiar projection is the so-called geographic projection (aka plate carree). When we plotted tiles using pcolor and contourf we were de-factor using the plate carree projection longitude and latitude were the 'x' and the 'y' of the plot.

With Cartopy we can make similar plots in the plate carree projection system and also apply some cool extra details, like land masks.

We'll demonstrate on tiles 2 and 7 (again skipping tile 6 (Arctic cap) because we cannot use geographic coordinates as x and y when there is a polar singularity and 360 degrees of longitude.

### **Tile 2 with plate carree**

```
[11]: tile_num=2
```

```
lons = ecco_ds.XC.isel(tile=tile_num)
lats = ecco_ds.YC.isel(tile=tile_num)
tile_to_plot = ecco_ds.SSH.isel(tile=tile_num, time=1)
# mask to NaN where hFacC is == 0# syntax is actually "keep where hFacC is not equal to zero"
tile_to_plot= tile_to_plot.where(ecco_ds.hFacC.isel(tile=tile_num,k=0) !=0, np.nan)
plt.figure(figsize=(10,5), dpi= 90)
# here is where you specify what projection you want to use
ax = plt \cdot axes(projection=ccrs.PlateCarree())# here is here you tell Cartopy that the projection
# of your 'x' and 'y' are geographic (lons and lats)
# and that you want to transform those lats and lons
# into 'x' and 'y' in the projection
plt.contourf(lons, lats, tile_to_plot, 60,
             transform=ccrs.PlateCarree());
gl = ax.gridlines(crs=ccrs.PlateCarree(), draw_labels=True,
                  linewidth=2, color='gray', alpha=0.5, linestyle='--');
ax.coastlines()
ax.add_feature(cfeature.LAND)
plt.colorbar()
```
[11]: <matplotlib.colorbar.Colorbar at 0x7f6074546a20>

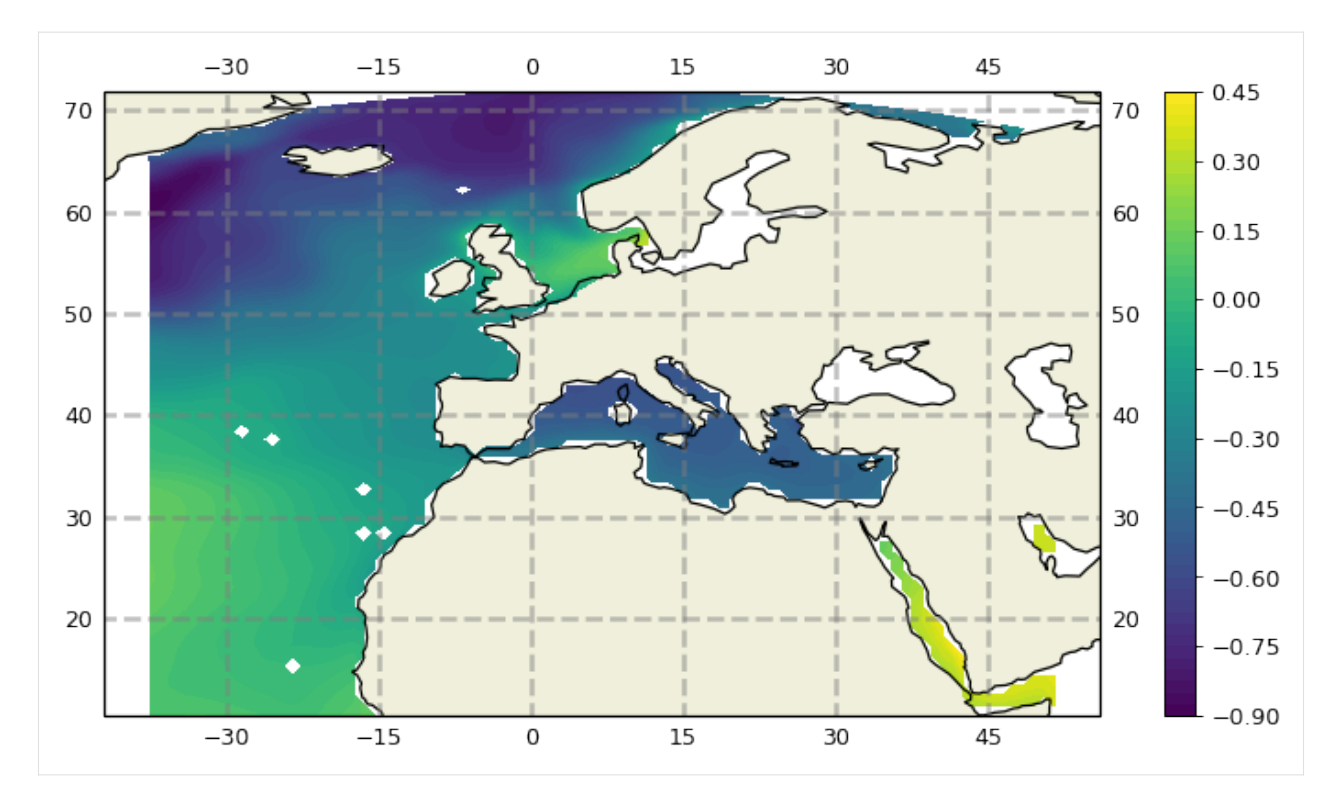

Other features we could have added include:

```
cartopy.feature.BORDERS
   Country boundaries.
cartopy.feature.COASTLINE
   Coastline, including major islands.
cartopy.feature.LAKES
   Natural and artificial lakes.
cartopy.feature.LAND
   Land polygons, including major islands.
cartopy.feature.OCEAN
   Ocean polygons.
cartopy.feature.RIVERS
   Single-line drainages, including lake centerlines.
```
Let's add geographic borders just to demonstrate how extra features can be added to a Cartopy map

```
[12]: plt.figure(figsize=(10,5), dpi= 90)
      # here is where you specify what projection you want to use
      ax = plt.axes(projection=ccrs.PlateCarree())
      # here is here you tell Cartopy that the projection
      # of your 'x' and 'y' are geographic (lons and lats)
```
```
(continued from previous page)
```

```
# and that you want to transform those lats and lons
# into 'x' and 'y' in the projection
plt.contourf(lons, lats, tile_to_plot, 60,
             transform=ccrs.PlateCarree());
gl = ax.gridlines(crs=ccrs.PlateCarree(), \ \ \rangledraw_labels=True,
                   linewidth=2, color='gray', \setminusalpha=0.5, linestyle='--');
ax.coastlines()
ax.add_feature(cfeature.LAND)
ax.add_feature(cfeature.BORDERS)
plt.colorbar()
```
[12]: <matplotlib.colorbar.Colorbar at 0x7f6074626e10>

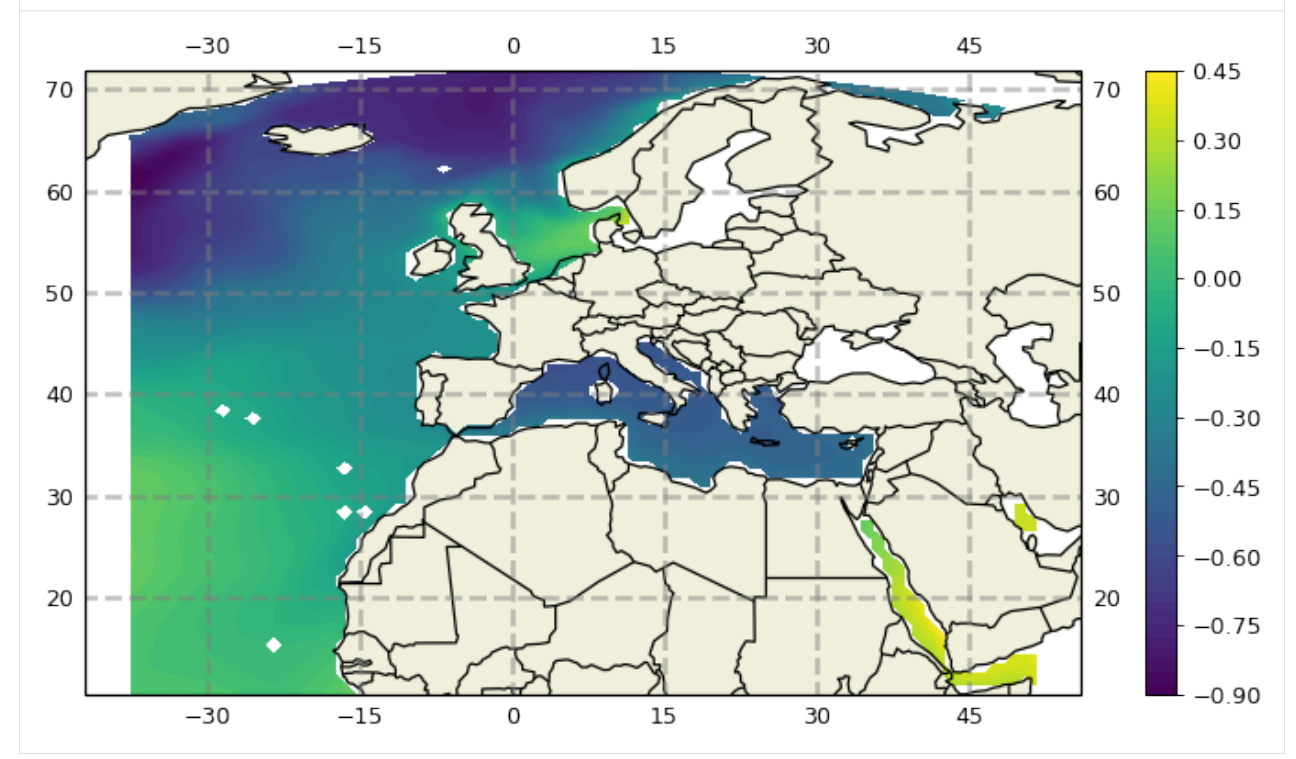

#### **Tile 7 with plate carree**

To use the plate carree projection across the international date line specify the *central\_longitude=-180* argument when defining the projection and for creating the gridlines. (see [https://stackoverflow.com/questions/13856123/](https://stackoverflow.com/questions/13856123/setting-up-a-map-which-crosses-the-dateline-in-cartopy) [setting-up-a-map-which-crosses-the-dateline-in-cartopy\)](https://stackoverflow.com/questions/13856123/setting-up-a-map-which-crosses-the-dateline-in-cartopy)

[13]: tile\_num=7

```
# pull out lats and lons
lons = np.copy(ecco_ds.XC.sel(tile=tile_num))
# we must convert the longitude coordinates from
```

```
(continued from previous page)
      # [-180 to 180] to [0 to 360]
      # because of the crossing of the international date line.
      lons[lons < 0] = loss[lons < 0]+360lats = ecco_ds.YC.isel(tile=tile_num)
      tile_to_plot = ecco_ds.SSH.isel(tile=tile_num, time=1)
      # mask to NaN where hFacC is == 0# syntax is actually "keep where hFacC is not equal to zero"
      tile_to_plot= tile_to_plot.where(ecco_ds.hFacC.isel(tile=tile_num,k=0) !=0, np.nan)
      plt.figure(figsize=(10,5), dpi= 90)
      # here is where you specify what projection you want to use
      ax = plt.axes(projection=ccrs.PlateCarree(central_longitude=-180))
      # here is here you tell Cartopy that the projection of your 'x' and 'y' are geographic.
      ightharpoonup (lons and lats)
      # and that you want to transform those lats and lons into 'x' and 'y' in the projection
      plt.contourf(lons, lats, tile_to_plot, 60,
                   transform=ccrs.PlateCarree())
      gl = ax.gridlines(crs=ccrs.PlateCarree(central_longitude=-180), draw_labels=True,
                        linewidth=2, color='gray', alpha=0.5, linestyle='--');
      ax.coastlines()
      ax.add_feature(cfeature.LAND)
      plt.colorbar()
[13]: <matplotlib.colorbar.Colorbar at 0x7f607c07bb70>
                  -30-150
                                                    15
                                                                30
                                                                           45
                                                                                            1.05
                                                                                     70
       70
```
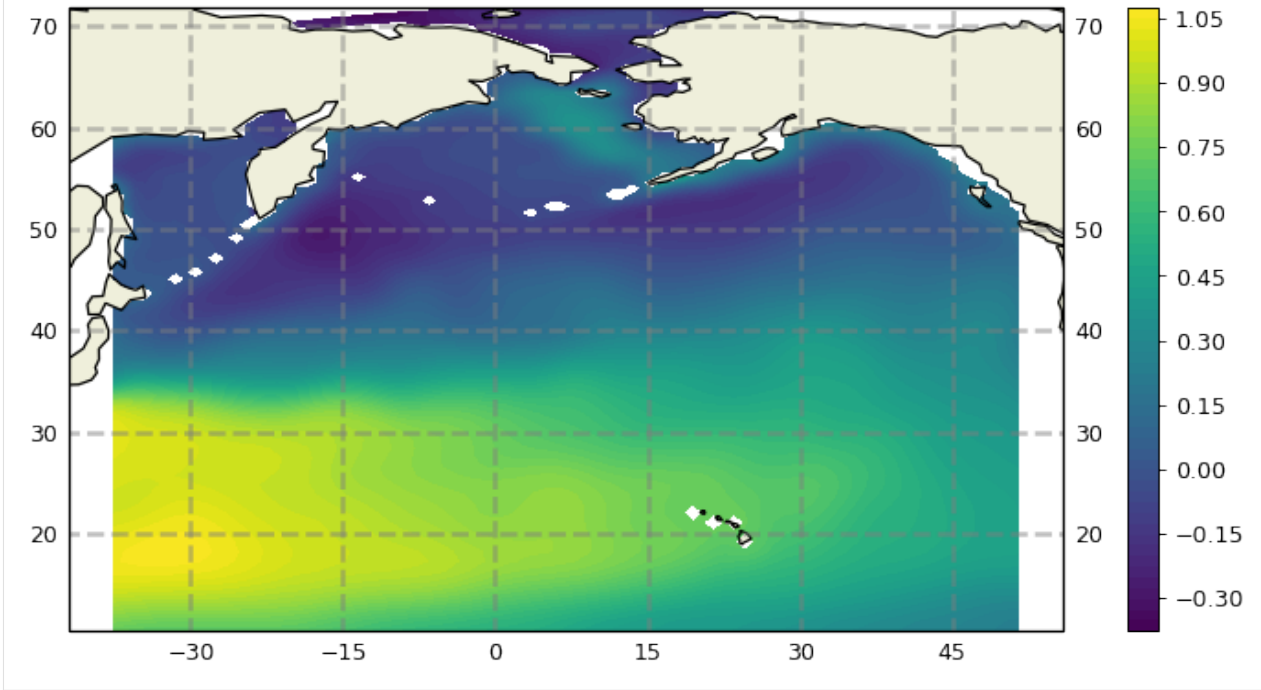

#### **Polar Stereographic Projection**

```
[14]: tile_num=6
     lons = ecco_ds.XC.isel(tile=tile_num)
     lats = ecco_ds.YC.isel(tile=tile_num)
     tile_to_plot = ecco_ds.SSH.isel(tile=tile_num, time=1)
     # mask to NaN where hFacC is == 0# syntax is actually "keep where hFacC is not equal to zero"
     tile_to_plot = tile_to_plot.where(ecco_ds.hFacC.isel(tile=tile_num,k=0) !=0, \
                             np.nan)
     plt.figure(figsize=(8,6), dpi= 90)
     # Make a new projection, time of class "NorthPolarStereo"
     ax = plt.axes(projection=ccrs.NorthPolarStereo(true_scale_latitude=70))
     # here is here you tell Cartopy that the projection
     # of your 'x' and 'y' are geographic (lons and lats)
     # and that you want to transform those lats and lons
     #into 'x' and 'y' in the projection
     plt.pcolormesh(lons, lats, tile_to_plot,
                     transform=ccrs.PlateCarree());
     # plot land
     ax.add_feature(cfeature.LAND)
     ax.gridlines()
     ax.coastlines()
     plt.colorbar()
     # Limit the map to -60 degrees latitude and below.
     ax.set_extent([-180, 180, 90, 60], ccrs.PlateCarree())
     # Compute a circle in axes coordinates, which we can use as a boundary
     # for the map. We can pan/zoom as much as we like - the boundary will be
      # permanently circular.
     theta = npulinspace(0, 2 * np.pi, 100)
     center, radius = [0.5, 0.5], 0.5
     verts = np.vstack([np.sin(theta), np.cos(theta)]).T
     circle = mpath.Path(verts * radius + center)#ax.set_boundary(circle, transform=ax.transAxes)
```
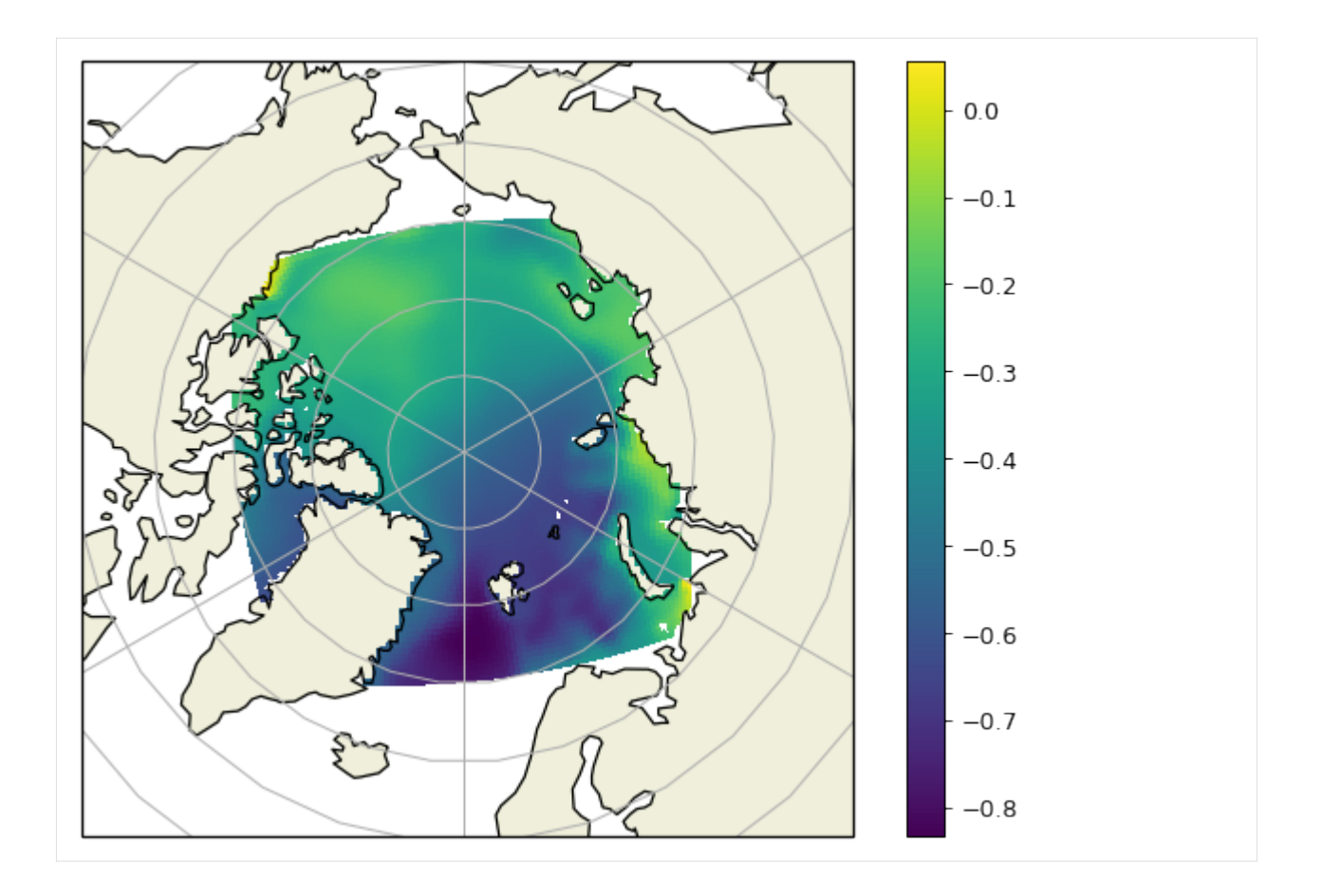

# **1.15.6 Plotting all 13 tiles simultaneously: No Projection**

## **Plotting all 13 tiles with** plot\_tiles

The plot\_tiles routine in the ecco\_v4\_py package makes plots of all 13 tiles of a field. By default the routine will plot all of the tiles in the lat-lon-cap layout shown earlier.

This routine will accept numpy arrays of dimension 13x90x90 or 2D slices of DataArrays with the same 13x90x90 dimension.

There are several additional arguments which we can access using the help command. Take a second to familiarize yourself with some of them.

```
[15]: help(ecco.plot_tiles)
```

```
Help on function plot_tiles in module ecco_v4_py.tile_plot:
plot_tiles(tiles, cmap='jet', layout='llc', rotate_to_latlon=False, Arctic_cap_tile_
˓→location=2, show_colorbar=False, show_cbar_label=False, show_tile_labels=True, cbar_
˓→label='', fig_size=9, **kwargs)
   Plots the 13 tiles of the lat-lon-cap (LLC) grid
   Parameters
    ----------
   tiles : numpy.ndarray or dask.array.core.Array or xarray.core.dataarray.DataArray
```
(continued from previous page) an array of n=1..13 tiles of dimension n x llc x llc - If \*xarray DataArray\* or \*dask Array\* tiles are accessed via \*tiles.  $\rightarrow$ sel(tile=n)\* - If \*numpy ndarray\* tiles are acceed via [tile,:,:] and thus n must be 13. cmap : matplotlib.colors.Colormap, optional, default: jet a colormap for the figure layout : string, optional, default 'llc' a code indicating the layout of the tiles :llc: situates tiles in a fan-like manner which conveys how the tiles are oriented in the model in terms of x an y :latlon: situates tiles in a more geographically recognizable manner. Note, this does not rotate tiles 7..12, it just places tiles 7..12 adjacent to tiles 0..5. To rotate tiles 7..12 specifiy \*rotate\_to\_latlon\* as True rotate\_to\_latlon : boolean, default False rotate tiles 7..12 so that columns correspond with longitude and rows correspond to latitude. Note, this rotates vector fields (vectors positive in x in tiles 7..12 will be -y after rotation). Arctic\_cap\_tile\_location : int, default 2 integer, which lat-lon tile to place the Arctic tile over. can be 2, 5, 7 or 10. show\_colorbar : boolean, optional, default False add a colorbar show\_cbar\_label : boolean, optional, default False add a label on the colorbar show\_tile\_labels : boolean, optional, default True show tiles numbers in subplot titles cbar\_label : str, optional, default '' (empty string) the label to use for the colorbar less\_output : boolean, optional, default False A debugging flag. False = less debugging output cmin/cmax : floats, optional, default calculate using the min/max of the data the minimum and maximum values to use for the colormap fig\_size : float, optional, default 9 inches size of the figure in inches fig\_num : int, optional, default none

```
the figure number to make the plot in. By default make a new figure.
Returns
-------
f : Figure
```
We've seen this routine used in a few earlier routines. We'll provide some additional examples below:

#### **Default 'native grid' layout**

```
[16]: # optional arguments:
     # cbar - show the colorbar
     # cmin, cmax - color range min and max
     # fsize - figure size in inches
     # pull out surface salinity
     tmp_plt = ecco_ds.SALT.isel(time=3)
     # mask to NaN where hFacC is == 0# syntax is actually "keep where hFacC is not equal to zero"
     tmp\_plt = tmp\_plt.where(ecco\_ds.hFacC.isel(k=0) != 0, np.nan)
```
 $[17]$ : ecco.plot\_tiles(tmp\_plt, \

cmin=32,  $\setminus$ cmax= $35.5$ , \ show\_colorbar=True);

# use `suptitle` (super title) to make a title over subplots. plt.suptitle('SSS ' + str(ecco\_ds.time[3].values)[0:7]);

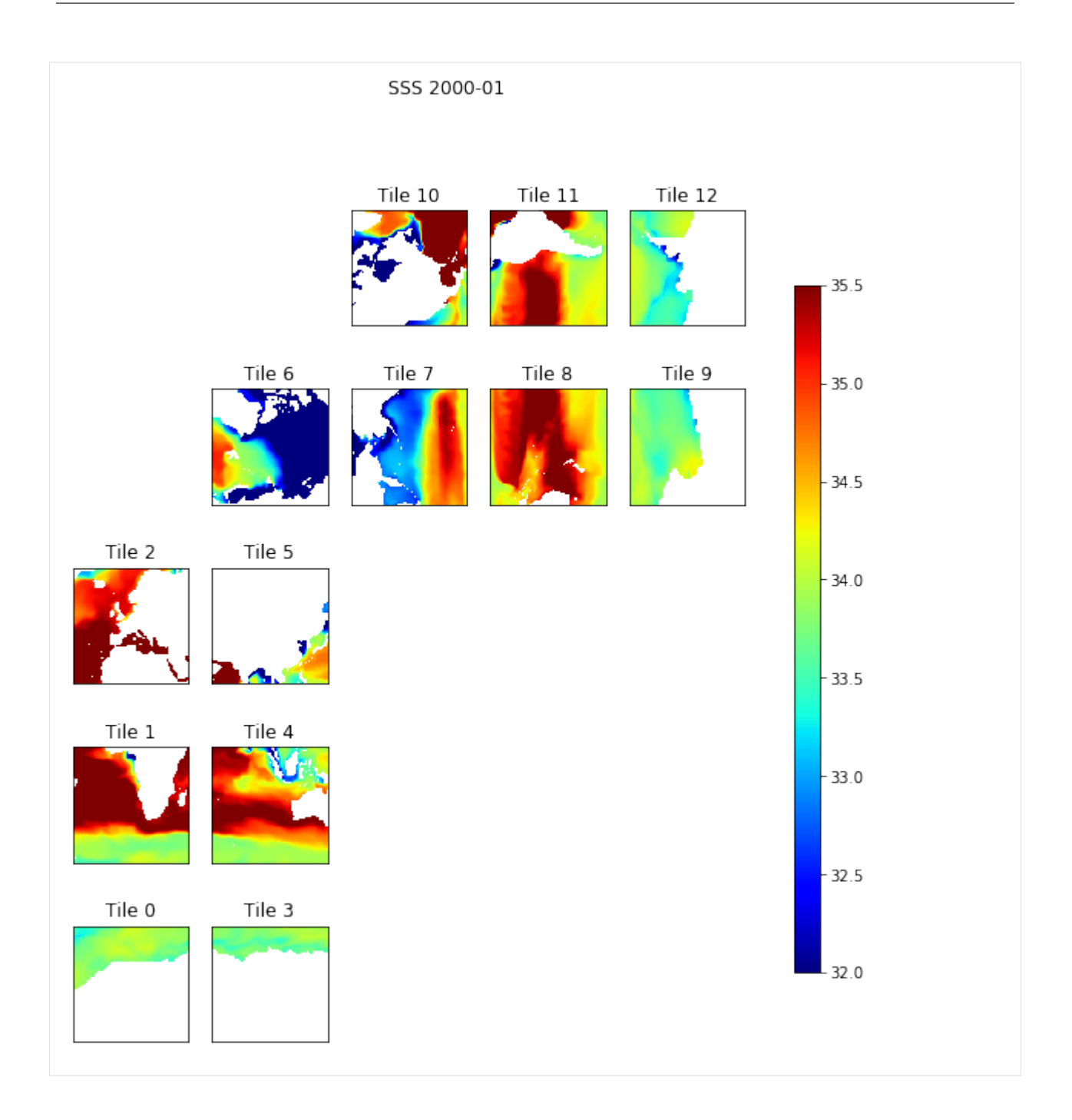

### **lat-lon layout**

Another option of plot\_tiles is to show tiles 7-12 rotated and lined up tiles 0-5

**Note:** *Rotation of tiles 7-13 is only for***plotting***. These arrays are not rotated using this routine. We'll show to how actually rotate these tiles in a later tutorial.*

```
[18]: # optional arguments:
     # cbar - show the colorbar
     # cmin, cmax - color range min and max
```
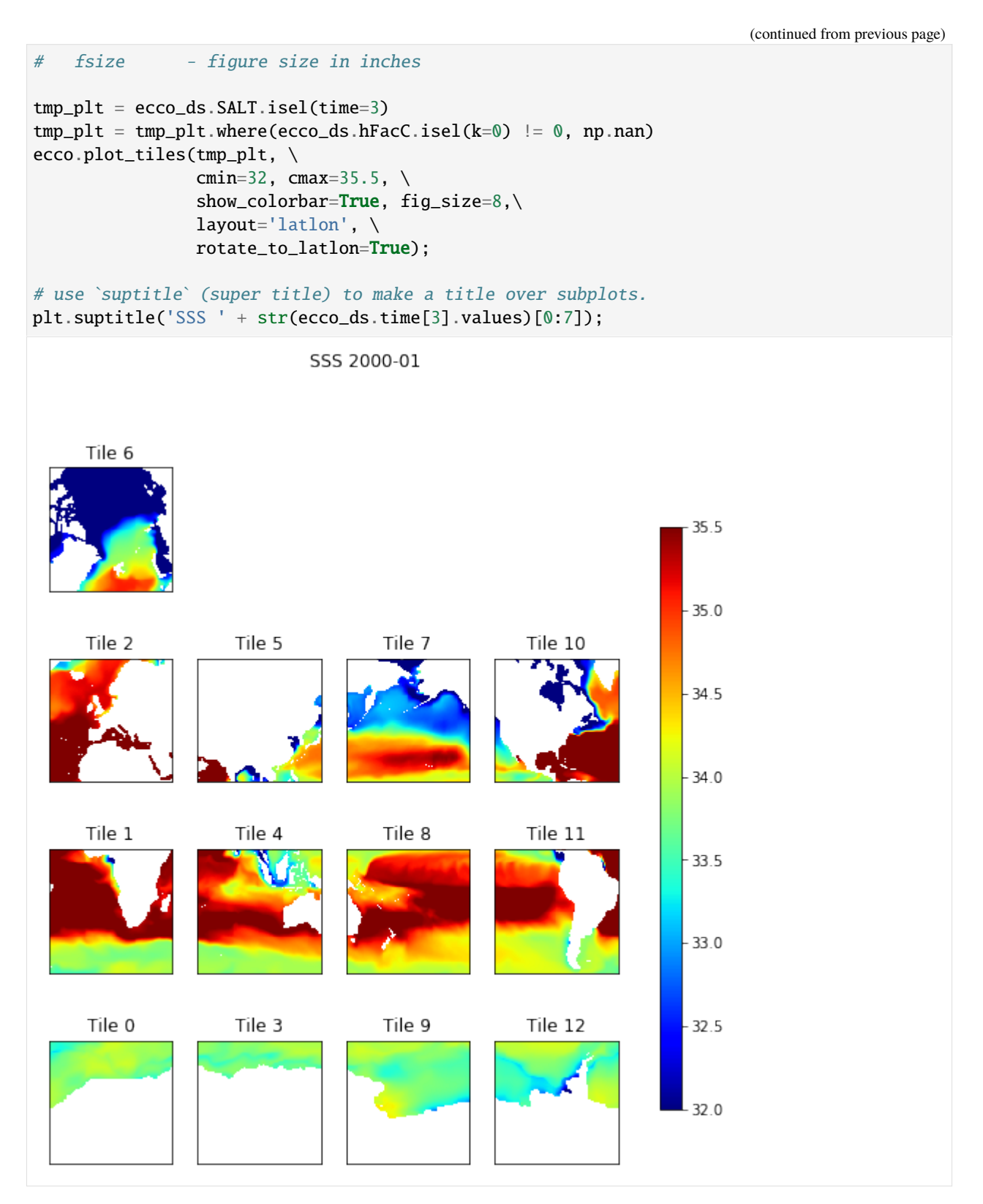

The version of plot\_tiles is to remove the tile labels and put the titles together in a tight formation and sticks the Arctic tile over tile 10

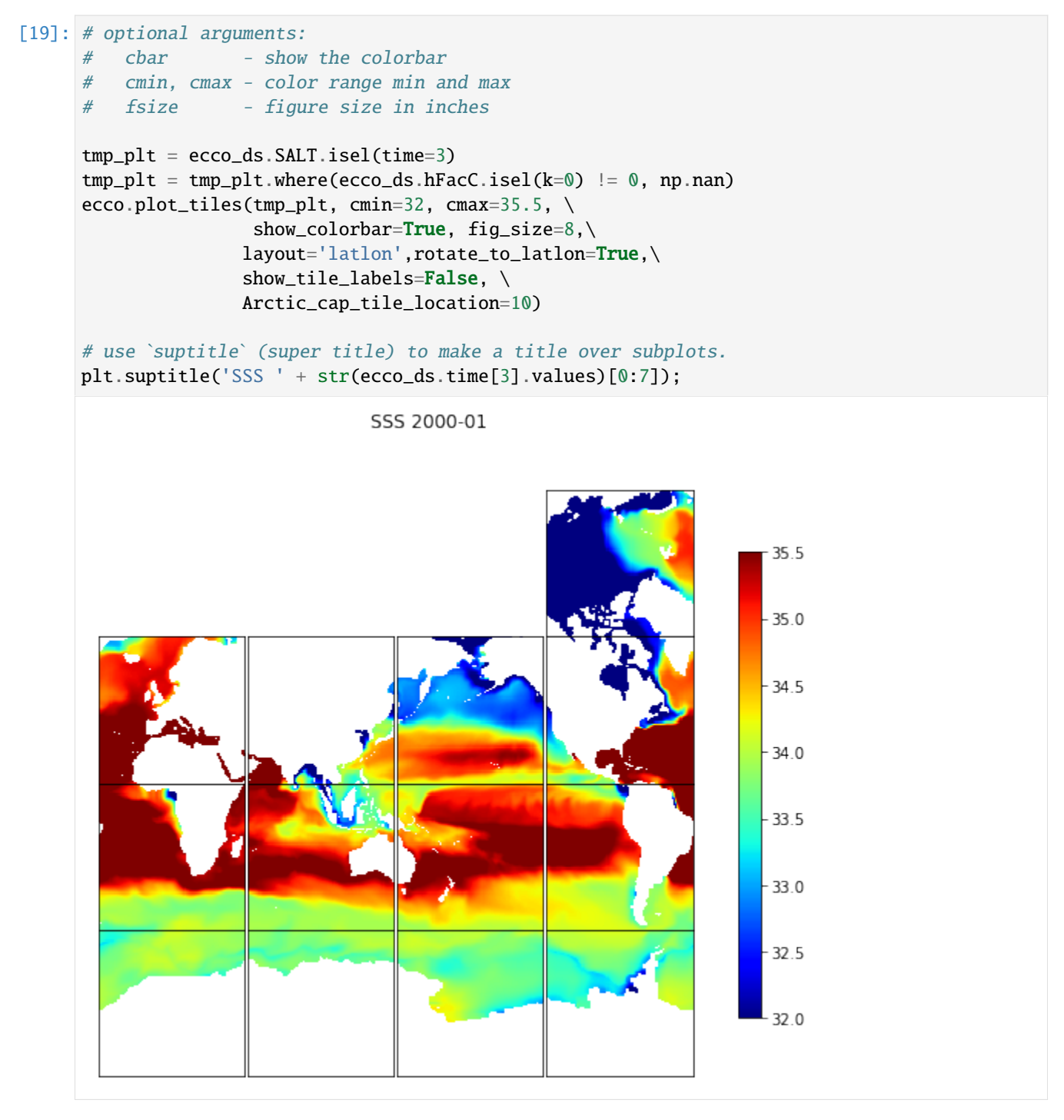

#### *Almost ready for the hyperwall!*

You can even pass plot\_tiles a subset tiles from DataArray objects provided that the DataArrays have a 'tile' dimension.

```
[20]: # optional arguments:
     # cbar - show the colorbar
     # cmin, cmax - color range min and max
     # fsize - figure size in inches
```
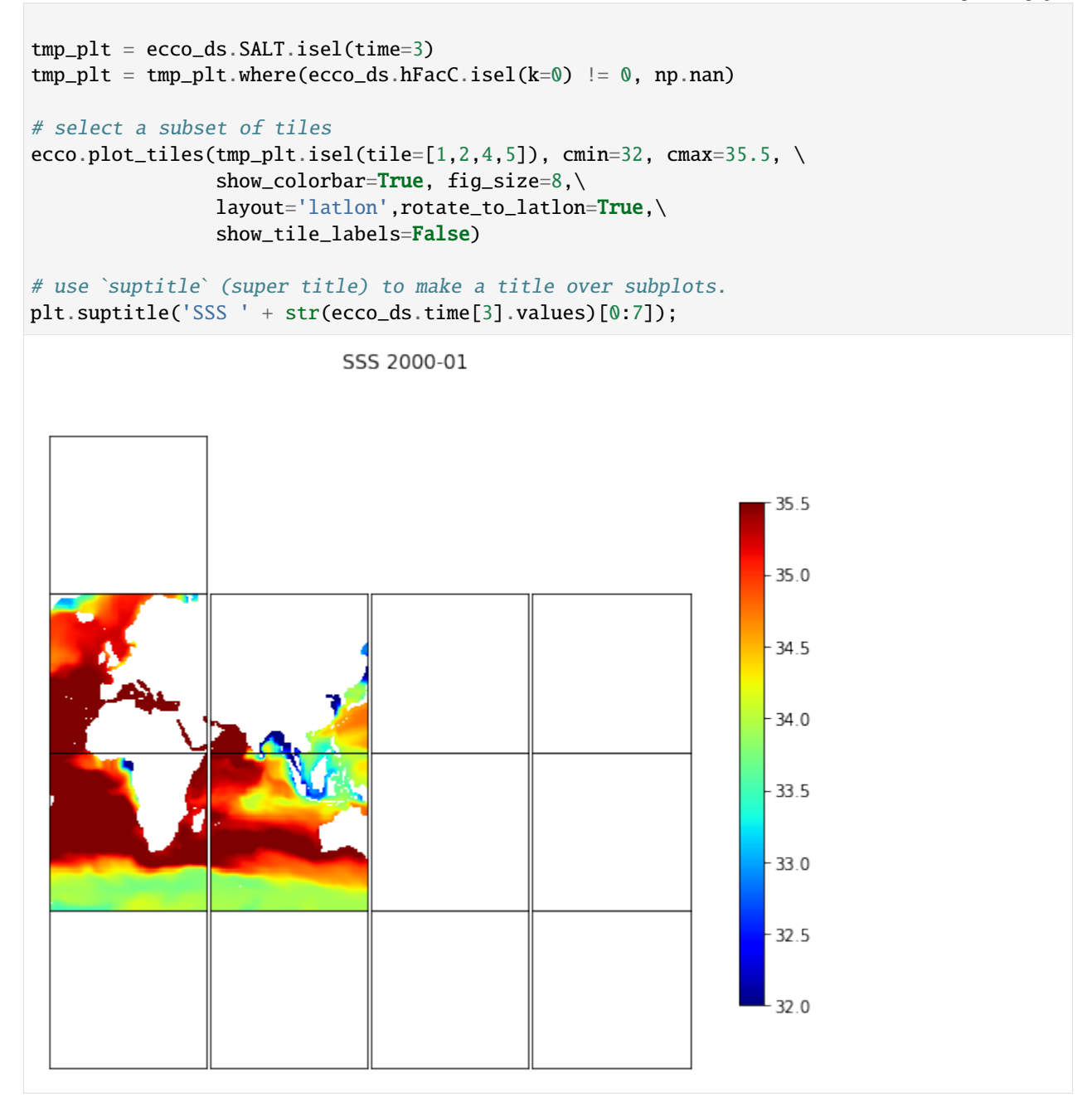

# **1.15.7 Plotting all 13 tiles with** plot\_proj\_to\_latlon\_grid

Our routine plot\_proj\_to\_latlon\_grid takes numpy arrays or DataArrays with 13 tiles and creates global plots with one of three types of projections (passed as arguments to the function):  $\sim\sim$  projection\_type : string, optional denote the type of projection, options include 'robin' - Robinson 'PlateCaree' - flat 2D projection 'Mercator' 'cyl' - Lambert Cylindrical 'ortho' - Orthographic 'stereo' - polar stereographic projection, see lat\_lim for choosing 'InterruptedGoodeHomolosi ~~~

Before plotting this routine interpolates the the filed onto a lat-lon grid (default resoution 0.25 degree) to conform with Cartopy's requirement that the fields to be transformed be on regular square grid.

There are only three argument required of plot\_proj\_to\_latlon\_grid, an array of longitudes, an array of latitudes, and an array of the field you wish to plot. The arrays can be either numpy arrays or DataArrays.

Let's again spend a second to look at the optional arguments available to us in this routine:

```
[21]: help(ecco.plot_proj_to_latlon_grid)
```

```
Help on function plot_proj_to_latlon_grid in module ecco_v4_py.tile_plot_proj:
plot_proj_to_latlon_grid(lons, lats, data, projection_type='robin', plot_type='pcolormesh
\rightarrow', user_lon_0=0, lat_lim=50, levels=20, cmap='jet', dx=0.25, dy=0.25, show_
˓→colorbar=False, show_grid_lines=True, show_grid_labels=True, grid_linewidth=1, grid_
˓→linestyle='--', subplot_grid=None, less_output=True, custom_background=False,␣
˓→background_name=[], background_resolution=[], radius_of_influence=100000, **kwargs)
   Generate a plot of llc data, resampled to lat/lon grid, on specified
   projection.
   Parameters
    ----------
   lons, lats, data : xarray DataArray :
        give the longitude, latitude values of the grid, and the 2D field to
        be plotted
   projection_type : string, optional
        denote the type of projection, see Cartopy docs.
        options include
            'robin' - Robinson
            'PlateCaree' - flat 2D projection
            'Mercator'
            'EqualEarth'
            'AlbersEqualArea'
            'cyl' - Lambert Cylindrical
            'ortho' - Orthographic
            'stereo' - polar stereographic projection, see lat_lim for choosing
            'InterruptedGoodeHomolosine'
                North or South
   user_lon_0 : float, optional, default 0 degrees
        denote central longitude
   lat_lim : int, optional
        for stereographic projection, denote the Southern (Northern) bounds for
        North (South) polar projection
   levels : int, optional
       number of contours to plot
    cmap : string or colormap object, optional
        denotes to colormap
```

```
dx, dy : float, optional
    latitude, longitude spacing for grid resampling
show_colorbar : logical, optional, default False
    show a colorbar or not,
show_grid_lines : logical, optional
    True only possible for Mercator or PlateCarree projections
grid_linewidth : float, optional, default 1.0
    width of grid lines
grid_linestyle : string, optional, default = '--'
    pattern of grid lines,
cmin, cmax : float, optional
   minimum and maximum values for colorbar, default is min/max of data
subplot_grid : dict or list, optional
    specifying placement on subplot as
        dict:
            {'nrows': rows_val, 'ncols': cols_val, 'index': index_val}
        list:
            [nrows_val, ncols_val, index_val]
        equates to
            matplotlib.pyplot.subplot(
                row=nrows_val, col=ncols_val,index=index_val)
less_output : string, optional
    debugging flag, don't print if True
raidus_of_influence : float, optional. Default 100000 m
    the radius of the circle within which the input data is search for
    when mapping to the new grid
```
plot proj to latlon grid(lons, lats, data, projection type='robin', plot type='pcolormesh', user lon 0=-66, lat\_lim=50, levels=20, cmap='jet', dx=0.25, dy=0.25, show\_colorbar=False, show\_grid\_lines=True, show grid labels=True, subplot grid=None, less output=True, \*\*kwargs)

#### **Robinson projection**

First we'll demonstrate the Robinson projection interpolated to a 2x2 degree grid

```
[22]: plt.figure(figsize=(12,6), dpi= 90)
      tmp_plt = ecco_ds.SSH.isel(time=1)
       tmp\_plt = tmp\_plt.where(ecco\_ds.hFacC.isel(k=0) != 0)ecco.plot_proj_to_latlon_grid(ecco_ds.XC, \
                                         ecco_ds.YC, \ \ \ \ \tmp\_plt, \ \ \ \ \plot_type = 'pcolormesh', \ \ \ \ \dx=2, \lambdady=2, \setminusprojection_type = 'robin', \n\less\_output = False;
```
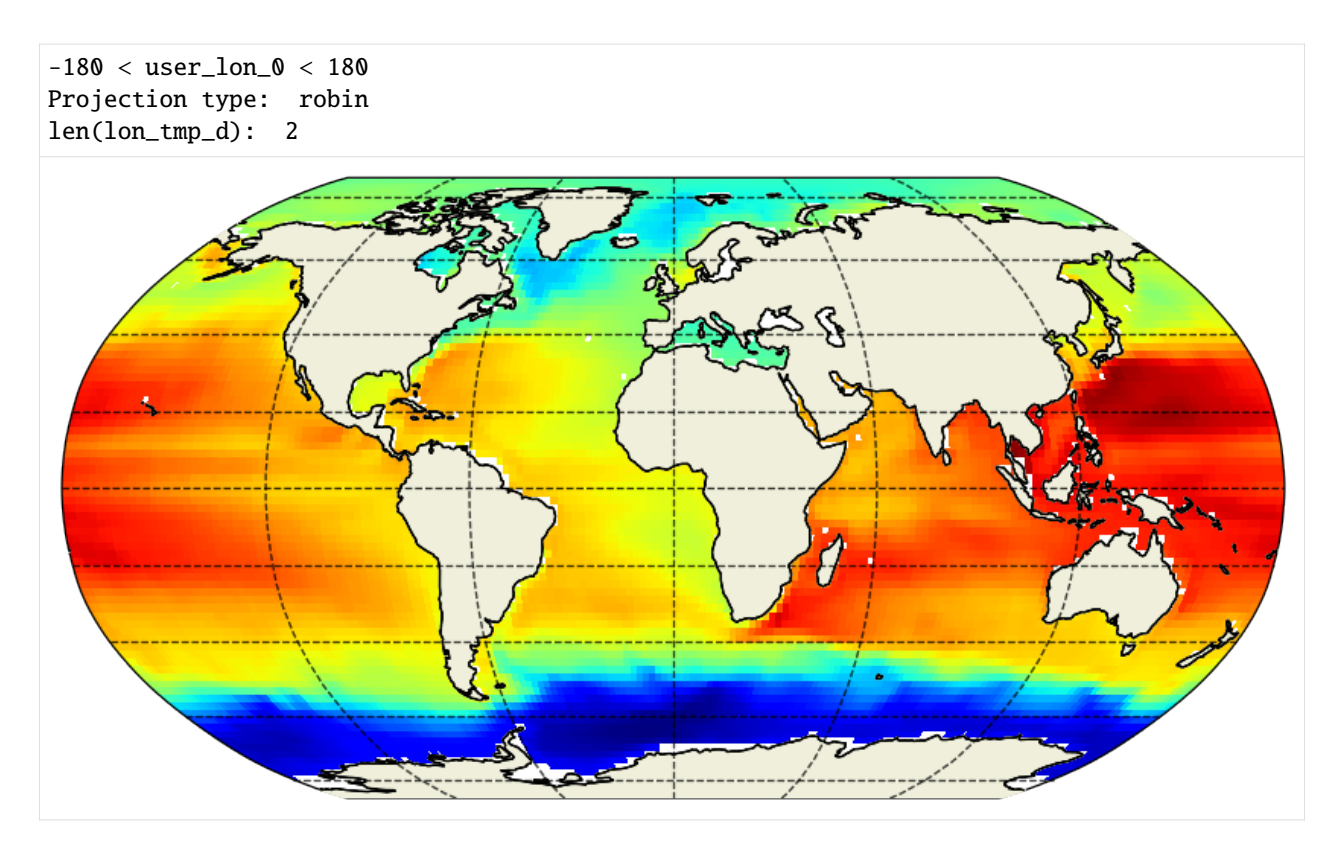

Setting  $lon_0 = 110$  or -66 yield a global centering that is is more usesful for plotting ocean basins.

```
[23]: plt.figure(figsize=(12,6), dpi= 90)
     tmp_plt = ecco_ds.SSH.isel(time=1)
     tmp_plt = tmp_plt.where(ecco_ds.hFacC.isel(k=0) !=0)
     ecco.plot_proj_to_latlon_grid(ecco_ds.XC,
                       ecco_ds.YC,
                       tmp_plt,user_lon_0=-66,
                      plot_type = 'pcolormesh', dx=2,dy=2);
```
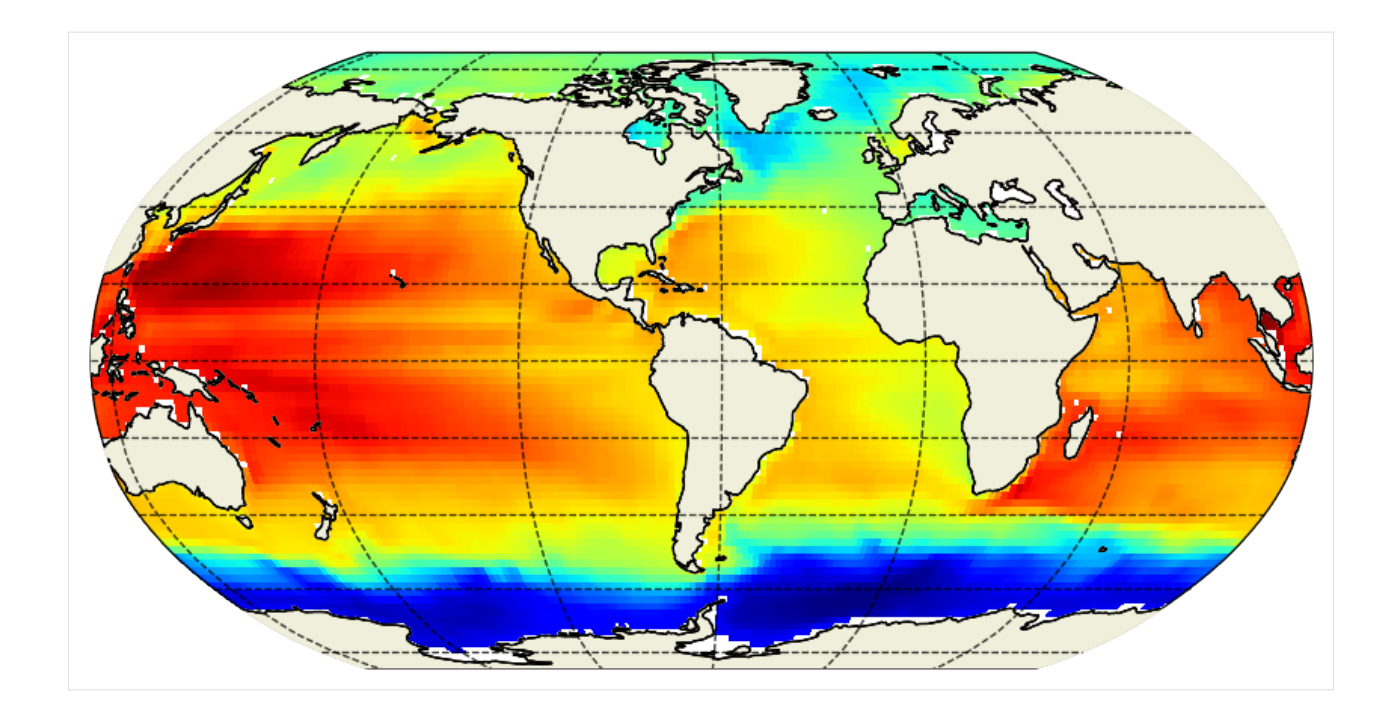

# **Cylindrical projection**

Try the Cylindrical Projection with an interpolated lat-lon resolution of 0.25 degrees and pcolormesh.

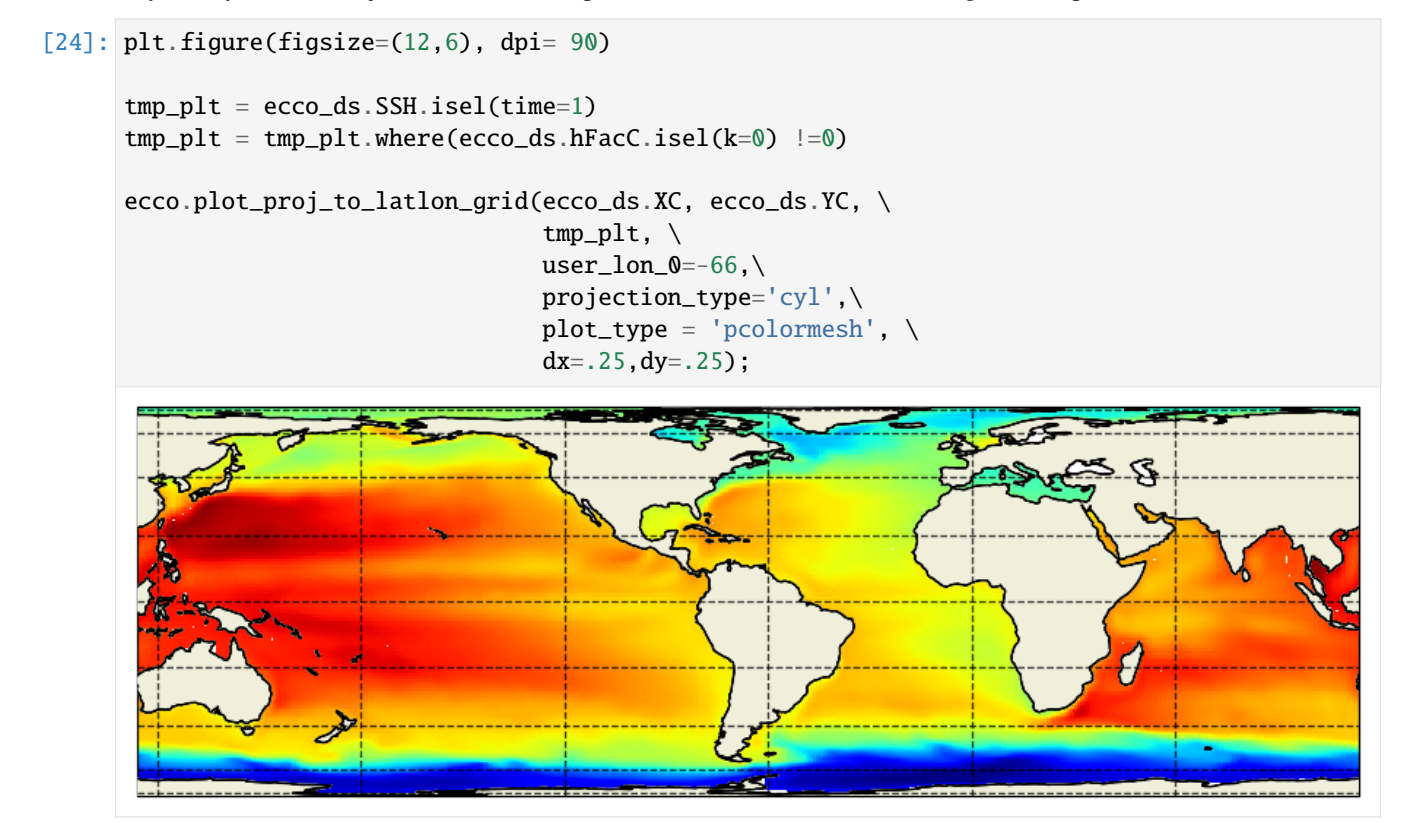

# **Polar stereographic projection**

Another isefi; projection built into plot\_proj\_to\_latlon\_grid is polar stereographic. The argument *lat\_lim* determines the limit of this type of projection. If *lat\_lim* is postive, the projection is centered around the north pole and vice versa.

### **Northern Hemisphere**

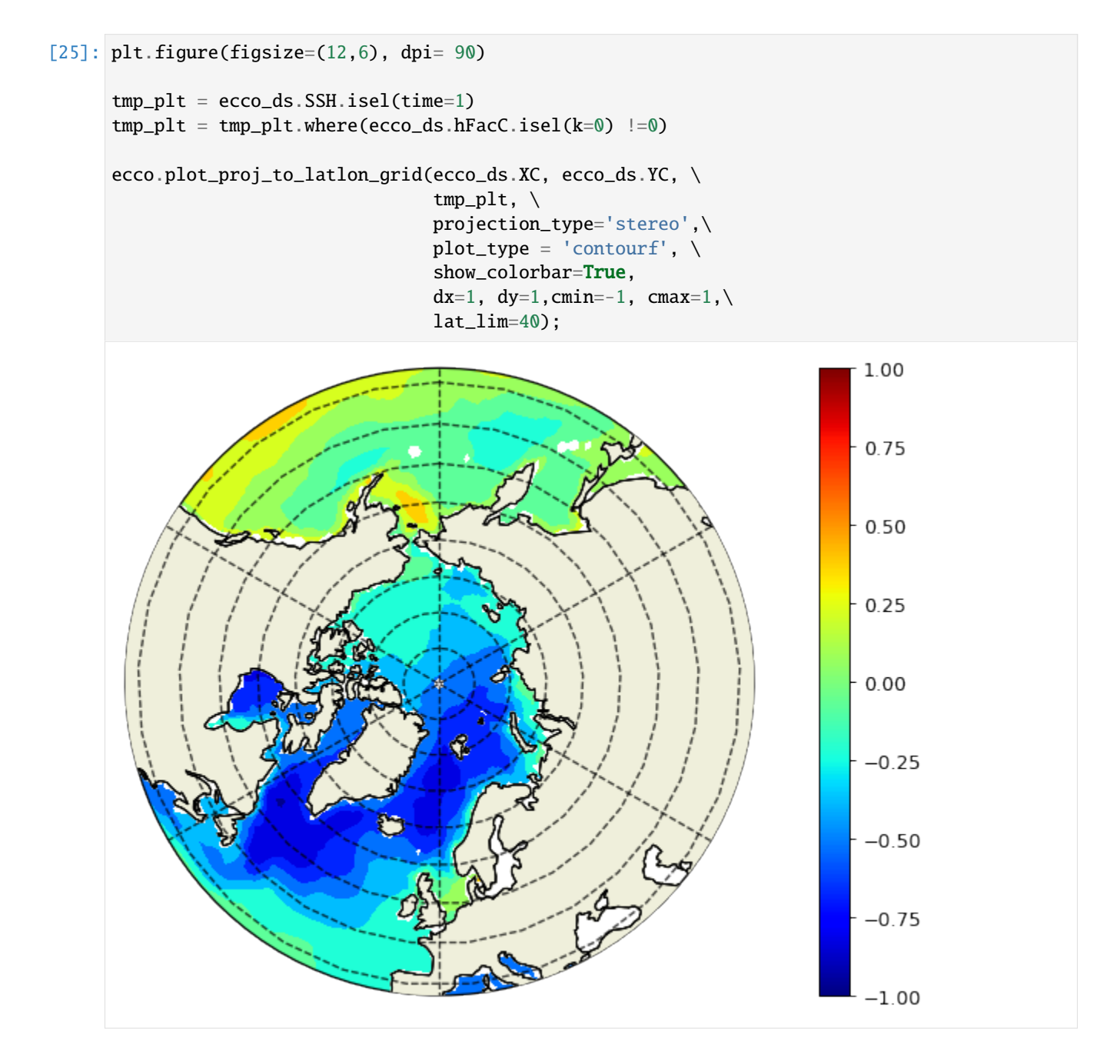

# **Southern Hemisphere**

The final example is a south-pole centered plot. Note that *lat\_lim* is now negative.

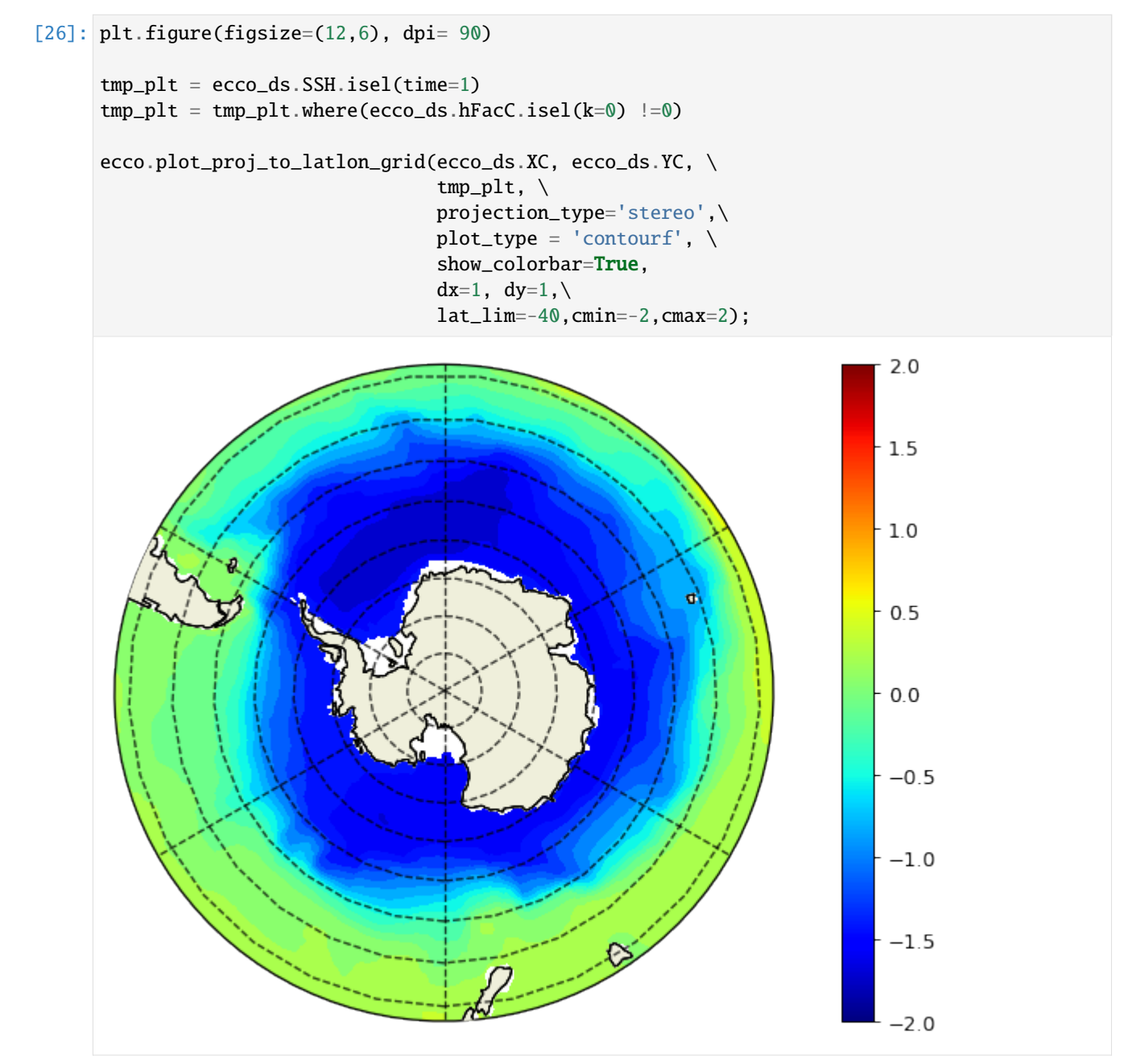

# **1.15.8 Conclusion**

You now know several ways of plotting ECCO state estimate fields. There is a lot more to explore with Cartopy - dive in and start making your own cool plots!

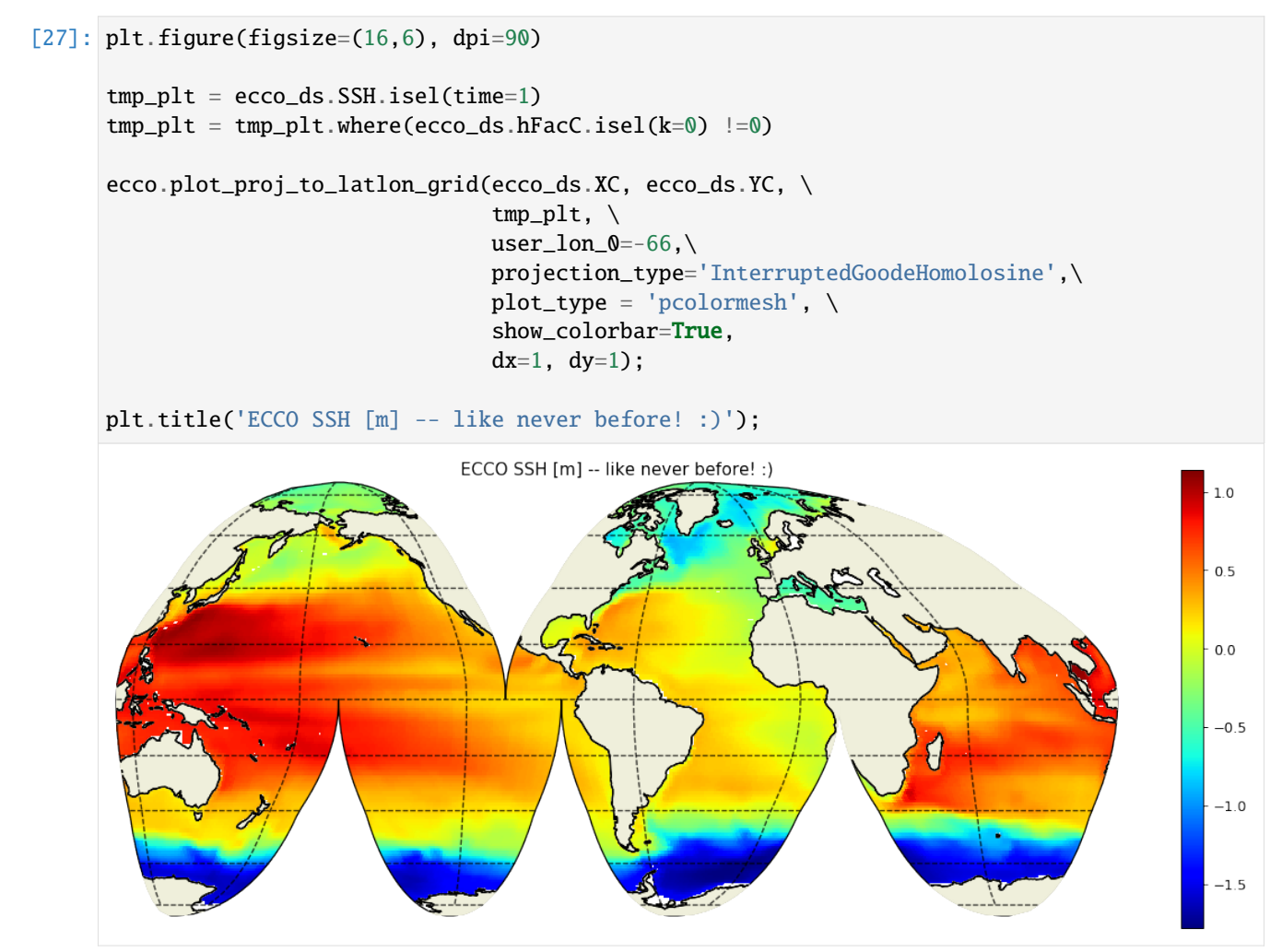

# **1.16 Interpolating fields from the model llc grid to a regular lat lon grid**

# **1.16.1 Objectives**

- 1. Learn how to interpolate scalar and vector fields from ECCOv4's lat-lon-cap 90 (llc90) model grid to the more common regular latitude-longitude grid.
- 2. Learn how to save these interpolated fields as netCDF for later analysis

# **1.16.2 Introduction**

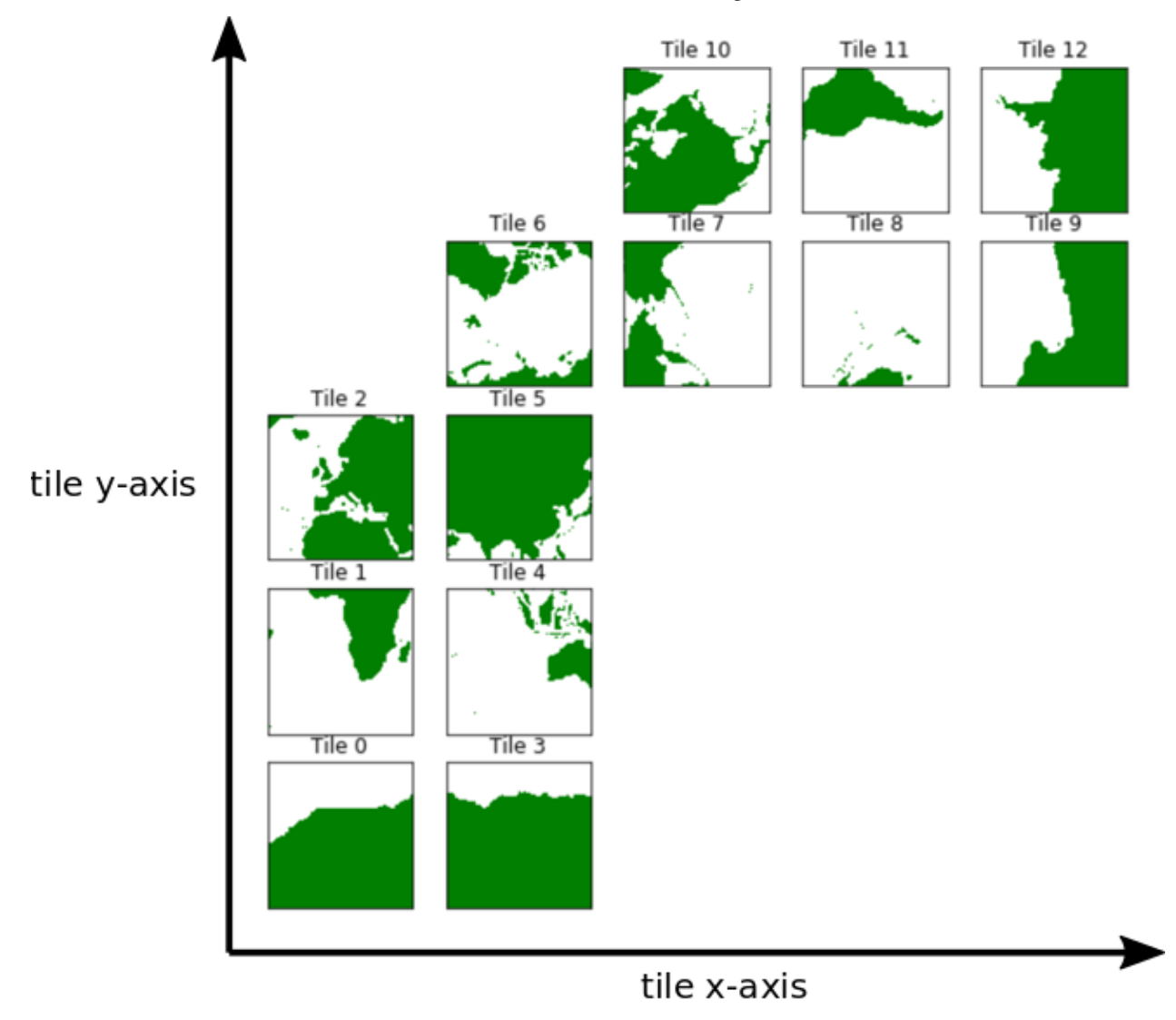

Recall the orientations of the 13 tiles of the ECCOv4 native llc90 model grid.

Tiles 7-12 are rotated 90 degrees counter-clockwise relative to tiles 0-5.

In this tutorial we demonstrate two methods for mapping scalar and vector fields from the llc90 model grid to "regular" latitude-longitude grids of arbitrary resolution.

**Note:** *There are many methods on can use to map between the grids (e.g., nearest neighbor, bilinear interpolation, bin-averaging, etc.), each with its own advantages.)*

# **1.16.3 How to interpolate scalar ECCO fields to a lat-lon grid**

Scalar fields are the most straightforward fields to interpolate.

#### **Preliminaries: Load fields**

First, let's load the all 13 tiles for sea surface height and the model grid parameters.

```
[1]: import numpy as np
    import sys
    import xarray as xr
    import matplotlib.pyplot as plt
    %matplotlib inline
    import warnings
    warnings.filterwarnings('ignore')
    from pprint import pprint
    import importlib
```
[2]: ## Import the ecco\_v4\_py library into Python

```
## =========================================
## -- If ecco_v4_py is not installed in your local Python library,
## tell Python where to find it. For example, if your ecco_v4_py
## files are in /Users/ifenty/ECCOv4-py/ecco_v4_py, then use:
```

```
from pathlib import Path
sys.path.append(str(Path('c:/Users/Ian/ECCOv4-py')))
import ecco_v4_py as ecco
```

```
[3]: ## Set top-level file directory for the ECCO NetCDF files
     ## =================================================================
     # base_dir = homehome/username/'
    ECCO_dir = Path('E:/inSync Share/Projects/ECCOv4/Release4/')
```

```
[4]: ## Load the model grid
    grid_dir= ECCO_dir / 'nctiles_grid/'
```

```
[5]: ## Load the model grid
    ecco_grid = ecco.load_ecco_grid_nc(grid_dir, 'ECCO-GRID.nc')
```

```
[6]: ## Load one year of 2D daily data, SSH, SST, and SSS
    day_mean_dir= ECCO_dir / 'nctiles_monthly/'
    ecco_vars = ecco.recursive_load_ecco_var_from_years_nc(day_mean_dir, \
                                                vars_to_load=['SSH'], \
                                                years_to_load=2000,less_output=True)
    ecco_d s = [1]## Merge the ecco_grid with the ecco_vars to make the ecco_ds
    ecco_ds = xr.merge((ecco_grid , ecco_vars)).load()
```

```
pprint(ecco_ds.data_vars)
loading files of SSH
Data variables:
   SSH (time, tile, j, i) float32 0.0 0.0 0.0 0.0 0.0 ... 0.0 0.0 0.0 0.0
```
### **Plotting the dataset**

Plotting the ECCOv4 fields was covered in an earlier tutorial. Before demonstrating interpolation, we will first plot one of our SSH fields. Take a closer look at the arguments of plot\_proj\_to\_latlon\_grid, dx=2 and dy=2.

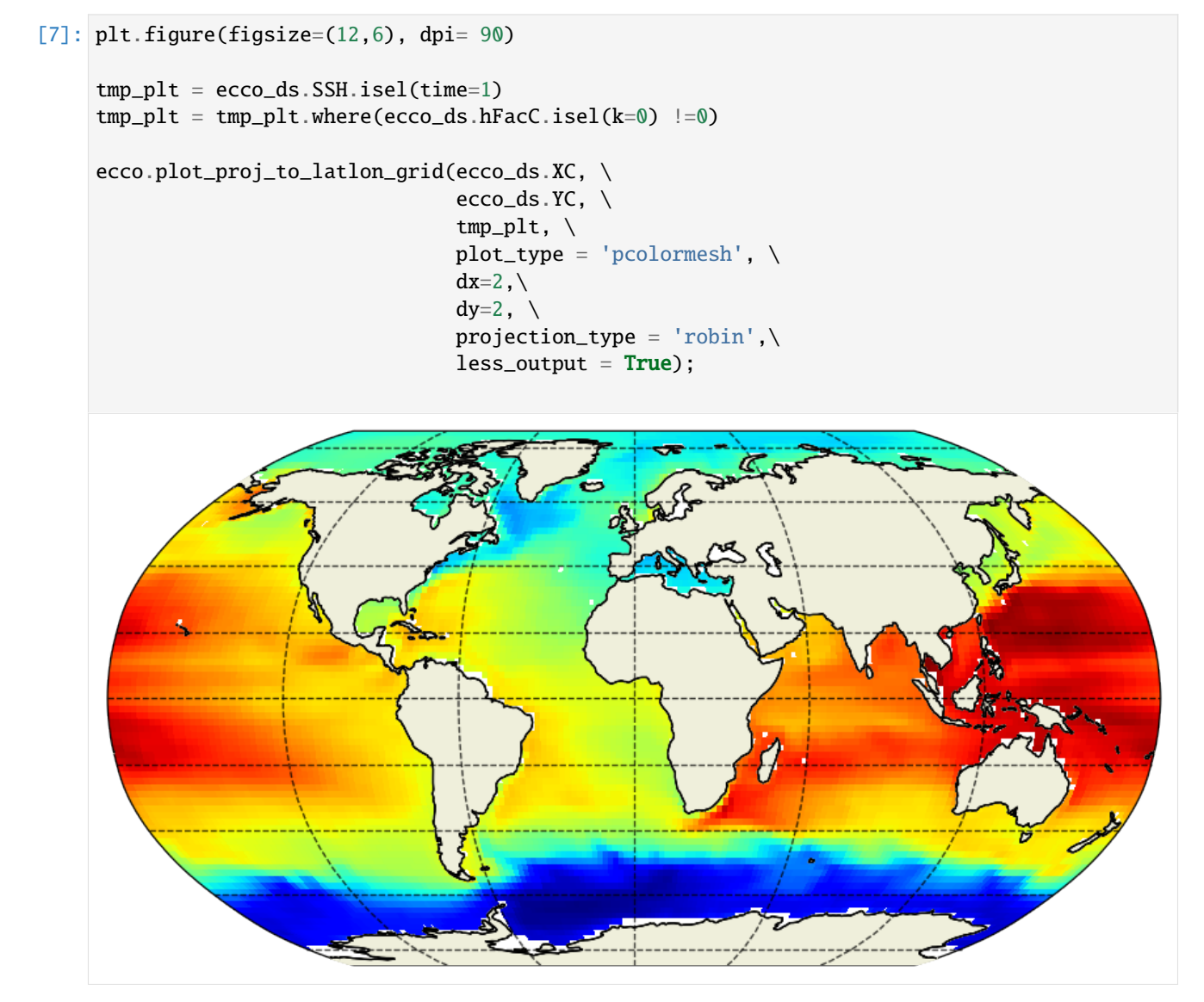

These dx and dy arguments tell the plotting function to interpolate the native grid tiles onto a lat-lon grid with spacing of dx degrees longitude and dy degrees latitude. If we reduced dx and dy the resulting map would have finer features: Compare with the map when dx=dy=0.25 degrees:

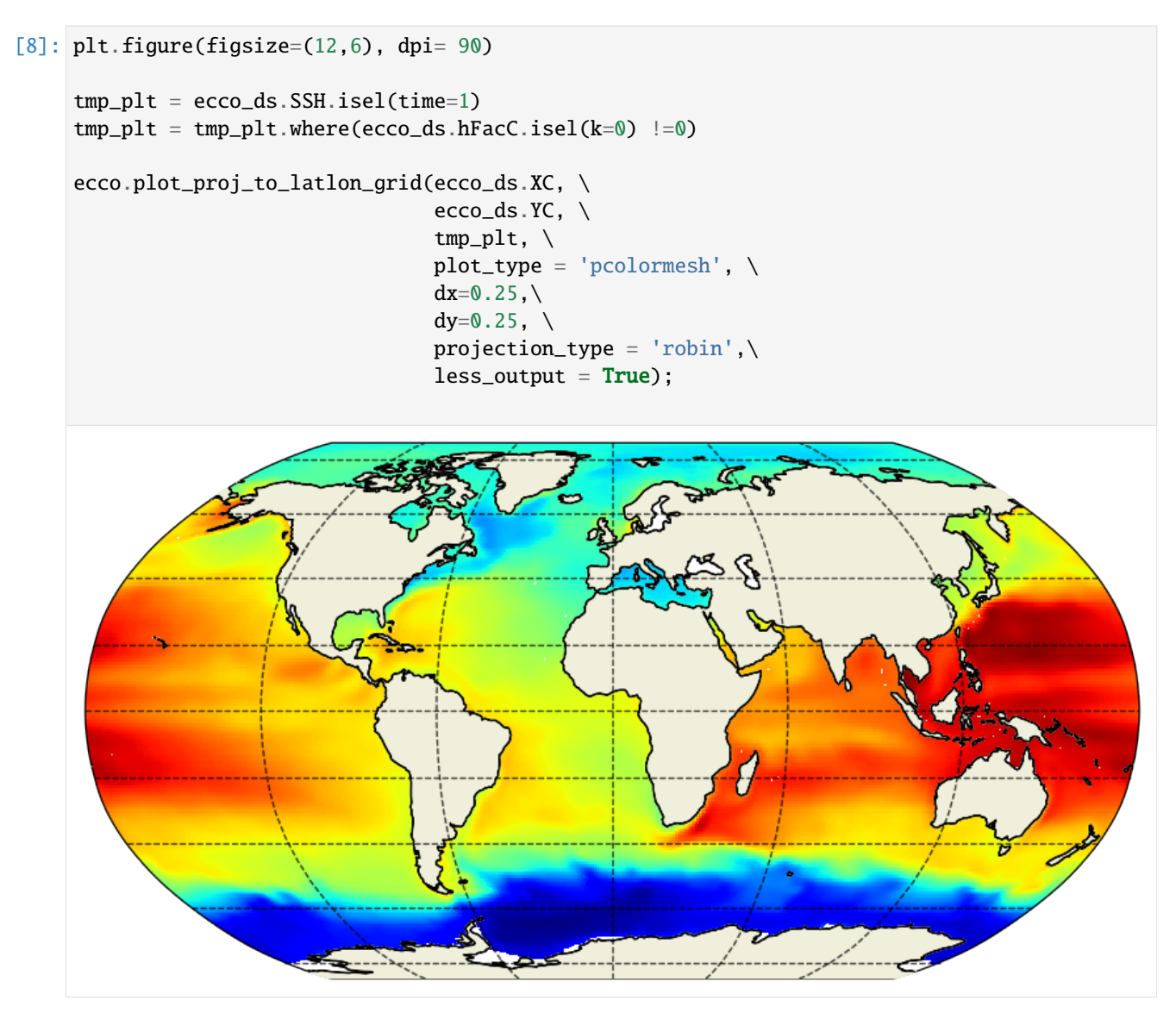

Of course you can interpolate to arbitrarily high resolution lat-lon grids, the model resolution will ultimately determine the smallest resolvable features.

Under the hood of plot\_proj\_to\_lat\_longrid is a call to the very useful routine resample\_to\_latlon which is the now described in more detail

# **1.16.4 resample\_to\_latlon**

resample\_to\_latlon takes a field with a cooresponding set of lat lon coordinates (the *source* grid) and interpolates to a new lat-lon *target* grid. The arrangement of coordinates in the *source* grid is arbitrary. One also provides the bounds of the new lat lon grid. The example shown above uses -90..90N and -180..180E by default. In addition, one specifies which interpolation scheme to use (*mapping method*) and the *radius of influence*, the radius around the *target* grid cells within which to search for values from the *source* grid.

[9]: help(ecco.resample\_to\_latlon)

Help on function resample\_to\_latlon in module ecco\_v4\_py.resample\_to\_latlon: resample\_to\_latlon(orig\_lons, orig\_lats, orig\_field, new\_grid\_min\_lat, new\_grid\_max\_lat,␣ ˓<sup>→</sup>new\_grid\_delta\_lat, new\_grid\_min\_lon, new\_grid\_max\_lon, new\_grid\_delta\_lon, radius\_of\_ ˓<sup>→</sup>influence=120000, fill\_value=None, mapping\_method='bin\_average') Take a field from a source grid and interpolate to a target grid. Parameters --------- orig\_lons, orig\_lats, orig\_field : xarray DataArray or numpy array : the lons, lats, and field from the source grid new\_grid\_min\_lat, new\_grid\_max\_lat : float latitude limits of new lat-lon grid new\_grid\_delta\_lat : float latitudinal extent of new lat-lon grid cells in degrees (-90..90) new\_grid\_min\_lon, new\_grid\_max\_lon : float longitude limits of new lat-lon grid (-180..180) new\_grid\_delta\_llon : float longitudinal extent of new lat-lon grid cells in degrees radius\_of\_influence : float, optional. Default 120000 m the radius of the circle within which the input data is search for when mapping to the new grid fill\_value : float, optional. Default None value to use in the new lat-lon grid if there are no valid values from the source grid mapping\_method : string, optional. Default 'bin\_average' denote the type of interpolation method to use. options include 'nearest\_neighbor' - Take the nearest value from the source grid to the target grid 'bin\_average' - Use the average value from the source grid to the target grid RETURNS: new\_grid\_lon, new\_grid\_lat : ndarrays 2D arrays with the lon and lat values of the new grid data\_latlon\_projection: the source field interpolated to the new grid

# **1.16.5 Demonstrations of** resample\_to\_latlon

## **Global**

First we will map to a global lat-lon grid at 1degree using nearest neighbor

```
[10]: new_grid_delta_lat = 1
      new_grid_delta_lon = 1
      new_grid_min_lat = -90+new_grid_delta_lat/2
      new_grid_max_lat = 90-new_grid_delta_lat/2
      new\_grid\_min\_lon = -180 + new\_grid\_delta\_lon/2new_grid_max_lon = 180-new_grid_delta_lon/2
      new_grid_lon, new_grid_lat, field_nearest_1deg =\
              ecco.resample_to_latlon(ecco_ds.XC, \
                                       ecco_ds.YC, \ \ \ \ \ecco_ds.SSH.isel(time=0),\
                                       new_grid_min_lat, new_grid_max_lat, new_grid_delta_lat,\
                                       new_grid_min_lon, new_grid_max_lon, new_grid_delta_lon,\
                                       fill_value = np.NaN, \ \ \ \ \ \mapping_method = 'nearest_neighbor',
                                       radius_of_influence = 120000)
```
[11]: # Dimensions of the new grid: pprint(new\_grid\_lat.shape) pprint(new\_grid\_lon.shape)

> (180, 360) (180, 360)

[12]: pprint(new\_grid\_lon)

```
# the second dimension of new_grid_lon has the center longitude of the new grid cells
pprint(new_grid_lon[0,0:10])
array([[-179.5, -178.5, -177.5, ..., 177.5, 178.5, 179.5],
      [-179.5, -178.5, -177.5, ..., 177.5, 178.5, 179.5],[-179.5, -178.5, -177.5, ..., 177.5, 178.5, 179.5],
      ...,
      [-179.5, -178.5, -177.5, ..., 177.5, 178.5, 179.5],
      [-179.5, -178.5, -177.5, ..., 177.5, 178.5, 179.5],[-179.5, -178.5, -177.5, ..., 177.5, 178.5, 179.5]]array([-179.5, -178.5, -177.5, -176.5, -175.5, -174.5, -173.5, -172.5,-171.5, -170.5]
```

```
[13]: # The set of lat points
      pprint(new_grid_lat)
```

```
# or as a 1D vector
# the first dimension of new_grid_lat has the center latitude of the new grid cells
pprint(new_grid_lat[0:10,0])
```

```
array([[ -89.5, -89.5, -89.5, -89.5, ..., -89.5, -89.5, -89.5],[-88.5, -88.5, -88.5, \ldots, -88.5, -88.5, -88.5],[-87.5, -87.5, -87.5, \ldots, -87.5, -87.5, -87.5],...,
       [ 87.5, 87.5, 87.5, ..., 87.5, 87.5, 87.5],
       [ 88.5, 88.5, 88.5, ..., 88.5, 88.5, 88.5],
       [ 89.5, 89.5, 89.5, ..., 89.5, 89.5, 89.5]])
array([-89.5, -88.5, -87.5, -86.5, -85.5, -84.5, -83.5, -82.5, -81.5,
      -80.5])
```
# [14]: # plot the whole field plt.figure(figsize=(12,6), dpi= 90)

```
plt.imshow(field_nearest_1deg,origin='lower')
```
[14]: <matplotlib.image.AxesImage at 0x1ff70b5f9a0>

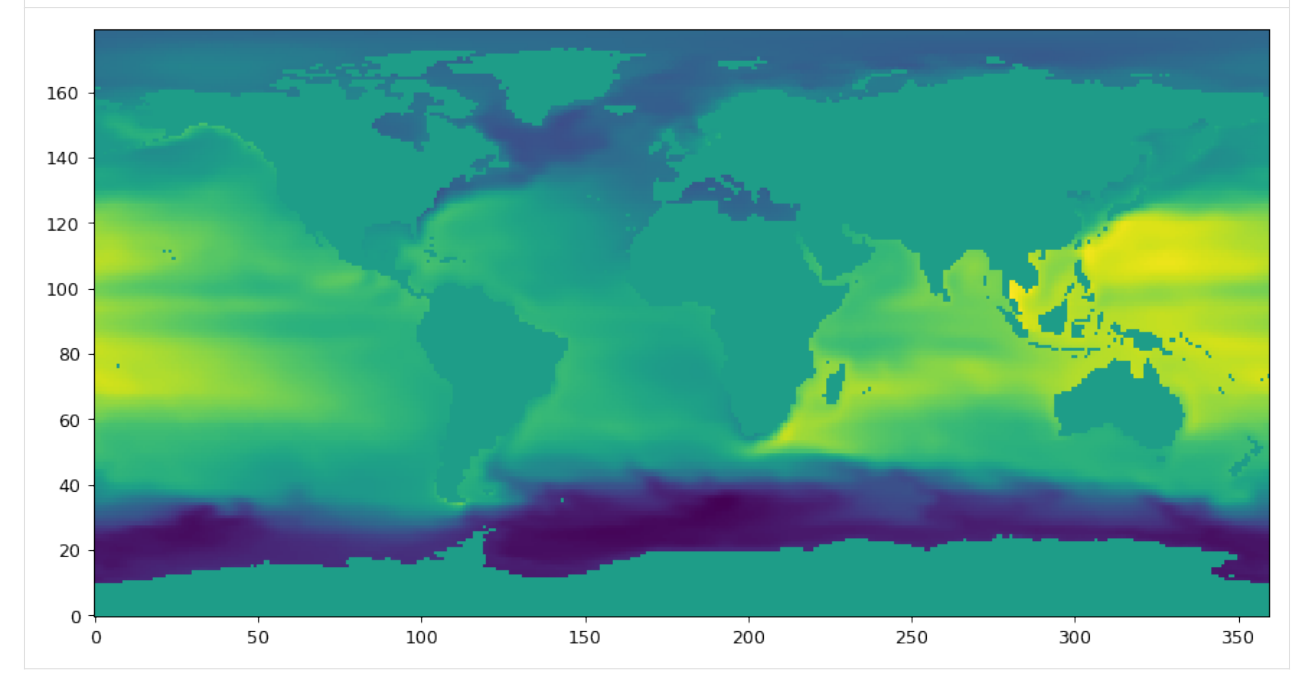

Notice that although we specified a fill\_value of np.nan, the values on land are zero. This is because we did not first mask out original field with nans over dry points. Let's nan out the land points first and interpolate again:

```
[15]: original_field_with_land_mask= np.where(ecco_ds.maskC.isel(k=0)>0, ecco_ds.SSH.
      ˓→isel(time=0), np.nan)
```

```
new_grid_delta_lat = 1
new_grid_delta_lon = 1
new_grid_min_lat = -90+new_grid_delta_lat/2
new_grid_max_lat = 90-new_grid_delta_lat/2
new_grid_min_lon = -180+new_grid_delta_lon/2
new_grid_max_lon = 180-new_grid_delta_lon/2
new_grid_lon, new_grid_lat, field_nearest_1deg =\
        ecco.resample_to_latlon(ecco_ds.XC, \
```

```
ecco_ds.YC, \ \ \ \ \original_field_with_land_mask,\
new_grid_min_lat, new_grid_max_lat, new_grid_delta_lat,\
new_grid_min_lon, new_grid_max_lon, new_grid_delta_lon,\
fill_value = np.NaN, \ \ \ \ \ \mapping_method = 'nearest_neighbor',
radius_of_influence = 120000)
```

```
# plot the whole field, this time land values are nans.
plt.figure(figsize=(12,6), dpi= 90)
plt.imshow(field_nearest_1deg,origin='lower')
```
[15]: <matplotlib.image.AxesImage at 0x1ff70989280>

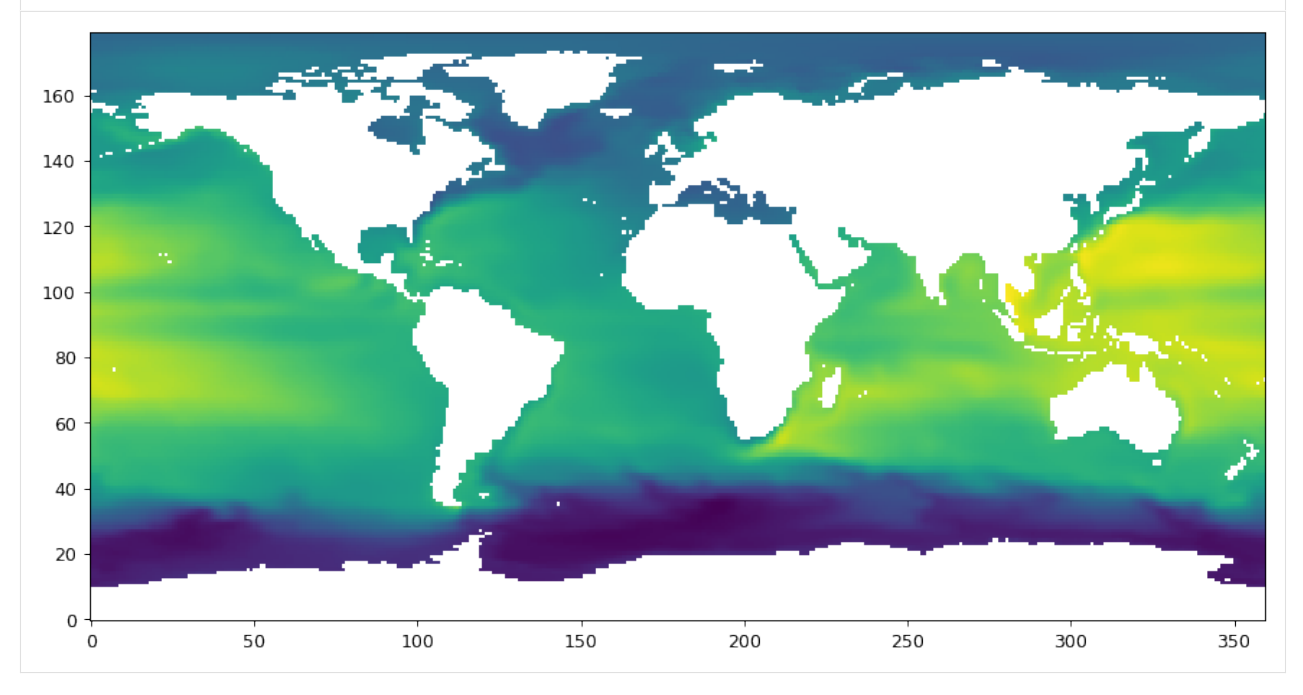

## **Regional**

#### **1 degree, nearest neighbor**

First we'll interpolate only to a subset of the N. Atlantic at 1 degree.

```
[16]: original_field_with_land_mask= np.where(ecco_ds.maskC.isel(k=0)>0, ecco_ds.SSH.
      ˓→isel(time=0), np.nan)
     new_grid_delta_lat = 1
     new_grid_delta_lon = 1
     new_grid_min_lat = 30+new_grid_delta_lat/2
     new_grid_max_lat = 82-new_grid_delta_lat/2
     new_grid_min_lon = -90+new_grid_delta_lon/2
```

```
new_grid_max_lon = 10-new_grid_delta_lon/2
new_grid_lon, new_grid_lat, field_nearest_1deg =\
        ecco.resample_to_latlon(ecco_ds.XC, \
                                 ecco_ds.YC, \ \ \ \ \original_field_with_land_mask,\
                                 new_grid_min_lat, new_grid_max_lat, new_grid_delta_lat,\
                                 new_grid_min_lon, new_grid_max_lon, new_grid_delta_lon,\
                                 fill_value = np.NaN, \ \ \ \ \ \mapping_method = 'nearest_neighbor',
                                 radius_of_influence = 120000)
# plot the whole field, this time land values are nans.
```

```
plt.figure(figsize=(6,6), dpi= 90)
```

```
plt.imshow(field_nearest_1deg,origin='lower',cmap='jet')
```

```
[16]: <matplotlib.image.AxesImage at 0x1ff708d1ca0>
```
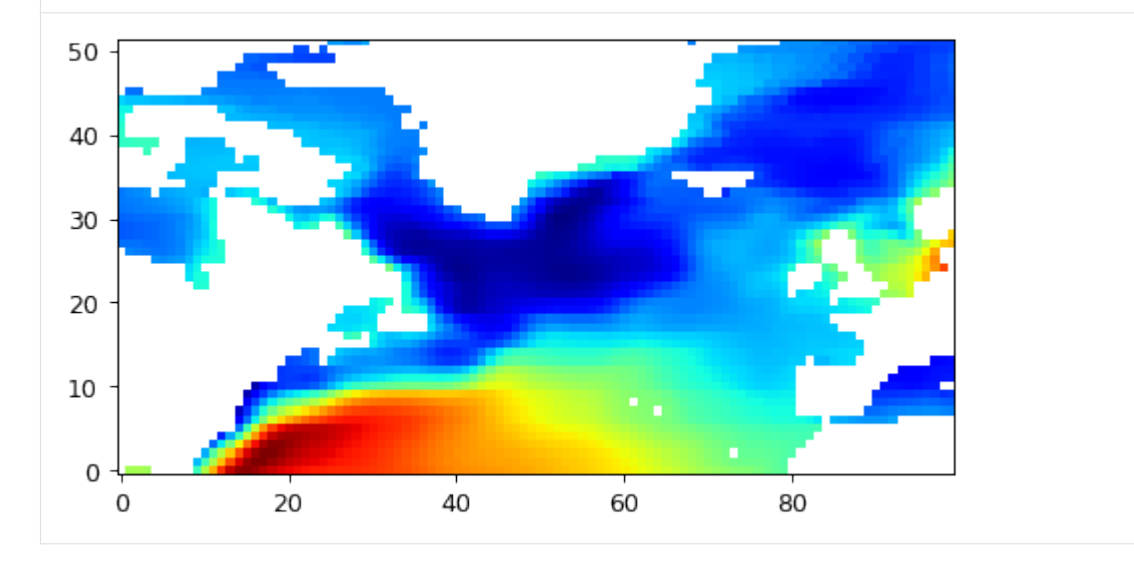

#### **0.05 degree, nearest neighbor**

Next we'll interpolate the same domain at a much higher resolution, 0.05 degree:

```
[17]: original_field_with_land_mask= np.where(ecco_ds.maskC.isel(k=0)>0, ecco_ds.SSH.
      ˓→isel(time=0), np.nan)
     new\_grid\_delta\_lat = 0.05new_grid_delta_lon = 0.05
     new_grid_min_lat = 30+new_grid_delta_lat/2
     new_grid_max_lat = 82-new_grid_delta_lat/2
     new_grid_min_lon = -90+new_grid_delta_lon/2
     new_grid_max_lon = 10-new_grid_delta_lon/2
```
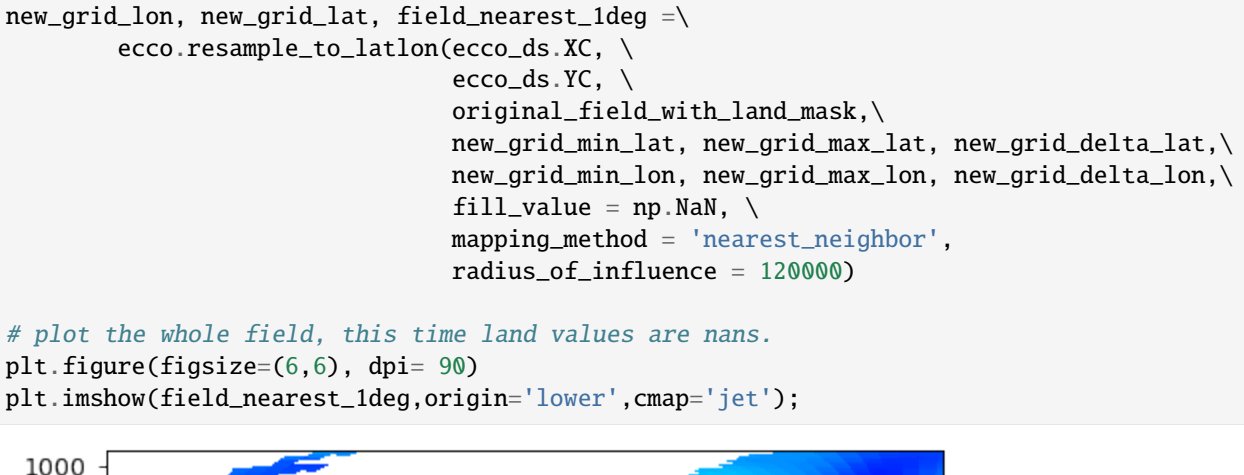

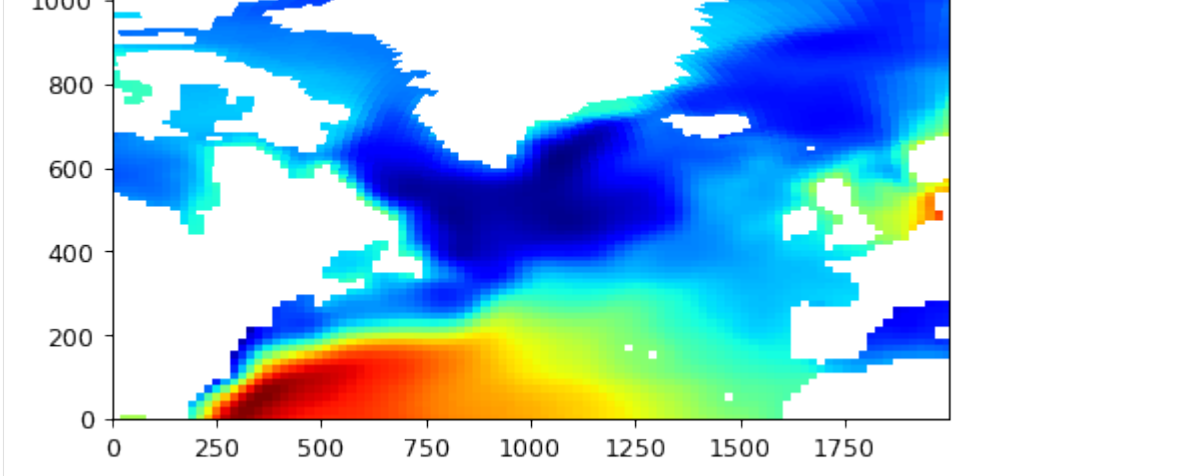

The new grid is much finer than the llc90 grid. Because we are using the nearest neighbor method, you can make out the approximate size and location of the llc90 model grid cells (think about it: nearest neighbor).

#### **0.05 degree, bin average**

With bin averaging many values from the source grid are 'binned' together and then averaged to determine the value in the new grid. The numer of grid cells from the source grid depends on the source grid resolution and the radius of influence. If we were to choose a radius of influence of 120000 m (a little longer than 1 degree longitude at the equator) the interpolated lat-lon map would be smoother than if we were to choose a smaller radius. To demonstrate:

bin average with 120000 m radius

```
[18]: original_field_with_land_mask= np.where(ecco_ds.maskC.isel(k=0)>0, ecco_ds.SSH.
      ˓→isel(time=0), np.nan)
      new_grid_lon, new_grid_lat, field_nearest_1deg =\
              ecco.resample_to_latlon(ecco_ds.XC, \
                                       ecco_ds.YC, \ \ \ \ \original_field_with_land_mask,\
                                       new_grid_min_lat, new_grid_max_lat, new_grid_delta_lat,\
                                       new_grid_min_lon, new_grid_max_lon, new_grid_delta_lon,\
```

```
fill_value = np.NaN, \ \ \ \ \mapping_method = 'bin_average',
radius_of_influence = 120000)
```

```
# plot the whole field, this time land values are nans.
plt.figure(figsize=(6,6), dpi= 90)
plt.imshow(field_nearest_1deg,origin='lower',cmap='jet');
```
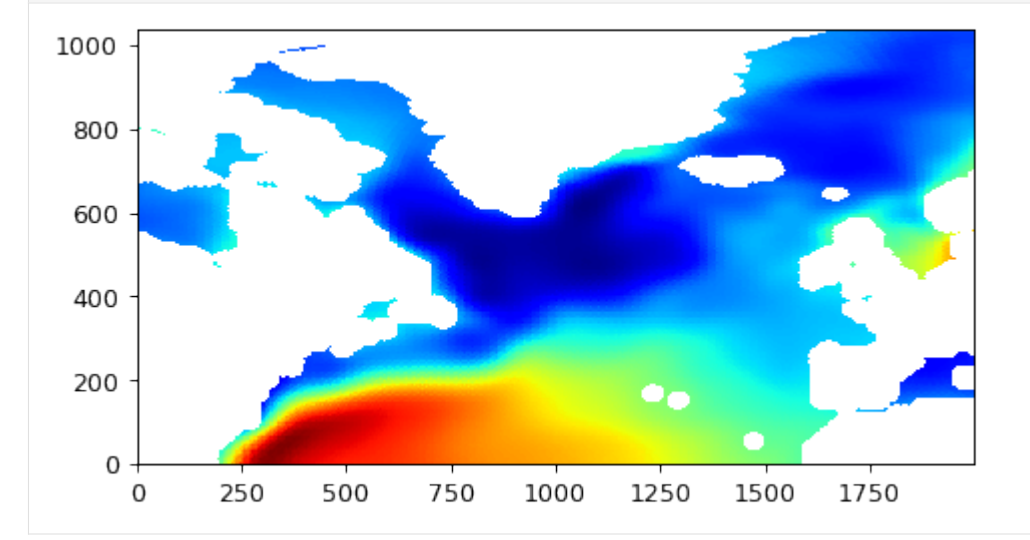

bin average with 40000m radius

```
[19]: original_field_with_land_mask= np.where(ecco_ds.maskC.isel(k=0)>0, ecco_ds.SSH.
      ˓→isel(time=0), np.nan)
      new_grid_lon, new_grid_lat, field_nearest_1deg =\
              ecco.resample_to_latlon(ecco_ds.XC, \
                                       ecco_ds.YC, \ \ \ \ \original_field_with_land_mask,\
                                       new_grid_min_lat, new_grid_max_lat, new_grid_delta_lat,\
                                       new_grid_min_lon, new_grid_max_lon, new_grid_delta_lon,\
                                       fill_value = np.NaN, \ \ \ \ \ \mapping_method = 'bin_average',
                                       radius_of_influence = 40000)
      # plot the whole field, this time land values are nans.
      plt.figure(figsize=(6,6), dpi= 90)
      plt.imshow(field_nearest_1deg,origin='lower',cmap='jet');
```
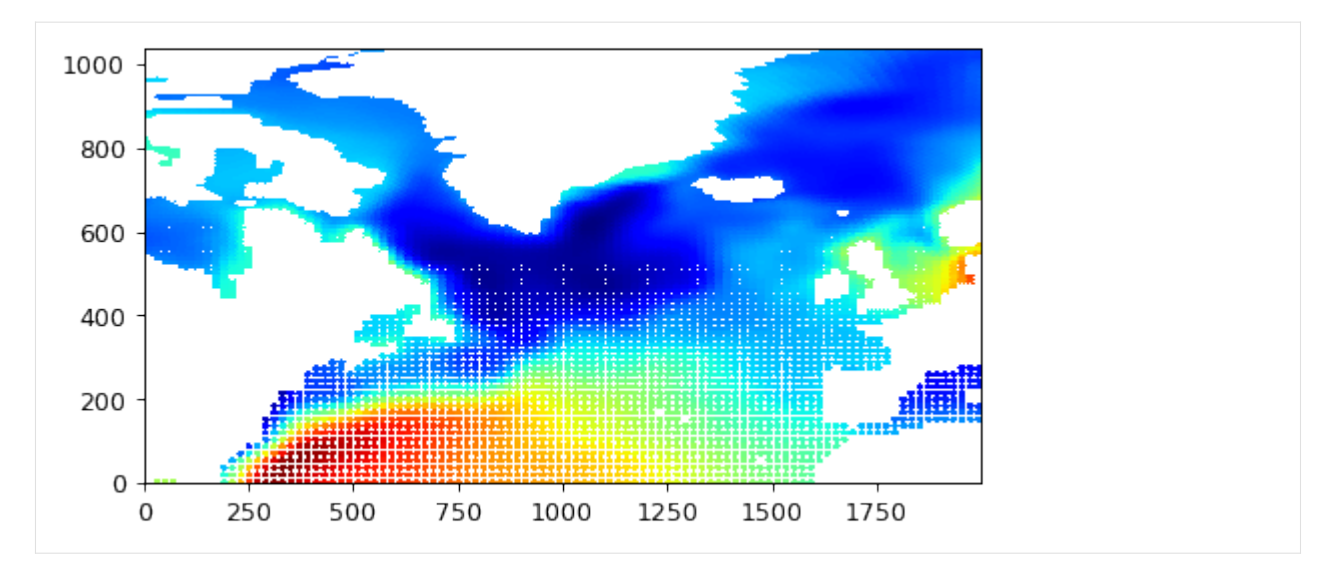

You may wonder why there are missing (white) values in the resulting map. It's because there are some lat-lon grid cells whose center is more than 40km away from the center of any grid cell on the source grid. There are ways to get around this problem by specifying spatially-varying radii of influence, but that will have to wait for another tutorial.

If you want to explore on your own, explore some of the low-level routines of the pyresample package: [https:](https://pyresample.readthedocs.io/en/latest/) [//pyresample.readthedocs.io/en/latest/](https://pyresample.readthedocs.io/en/latest/)

# **1.16.6 Interpolating ECCO vectors fields to lat-lon grids**

Vector fields require a few more steps to interpolate to the lat-lon grid. At least if what you want are the zonal and meridional vector components. Why? Because in the llc90 grid, vector fields like UVEL and VVEL are defined with positive in the +x and +y directions of the local coordinate system, respectively. A term like oceTAUX correponds to ocean wind stress in the +x direction and does not correspond to *zonal* wind stress. To calculate zonal wind stress we need to rotate the vector from the llc90 x-y grid system to the lat-lon grid.

To demonstrate why rotation is necessary, consider the model field oceTAUX

```
[20]: ## Load vector fields
     day_mean_dir= ECCO_dir / 'nctiles_monthly/'
     ecco_vars = ecco.recursive\_load\_ecco_var_from_year_snc/day_mean_dir, \vars_to_load=['oceTAUX', 'oceTAUY'], \
                                                 years_to_load=2000,less_output=True)
     ecco_d s = []## Merge the ecco_grid with the ecco_vars to make the ecco_ds
     ecco_ds = xr.merge((ecco_grid , ecco_vars)).load()
     pprint(ecco_ds.data_vars)
     loading files of oceTAUX
     loading files of oceTAUY
     Data variables:
         oceTAUX (time, tile, j, i_g) float32 0.0 0.0 0.0 0.0 ... 0.0 0.0 0.0 0.0
         oceTAUY (time, tile, j_g, i) float32 0.0 0.0 0.0 0.0 ... 0.0 0.0 0.0 0.0
```
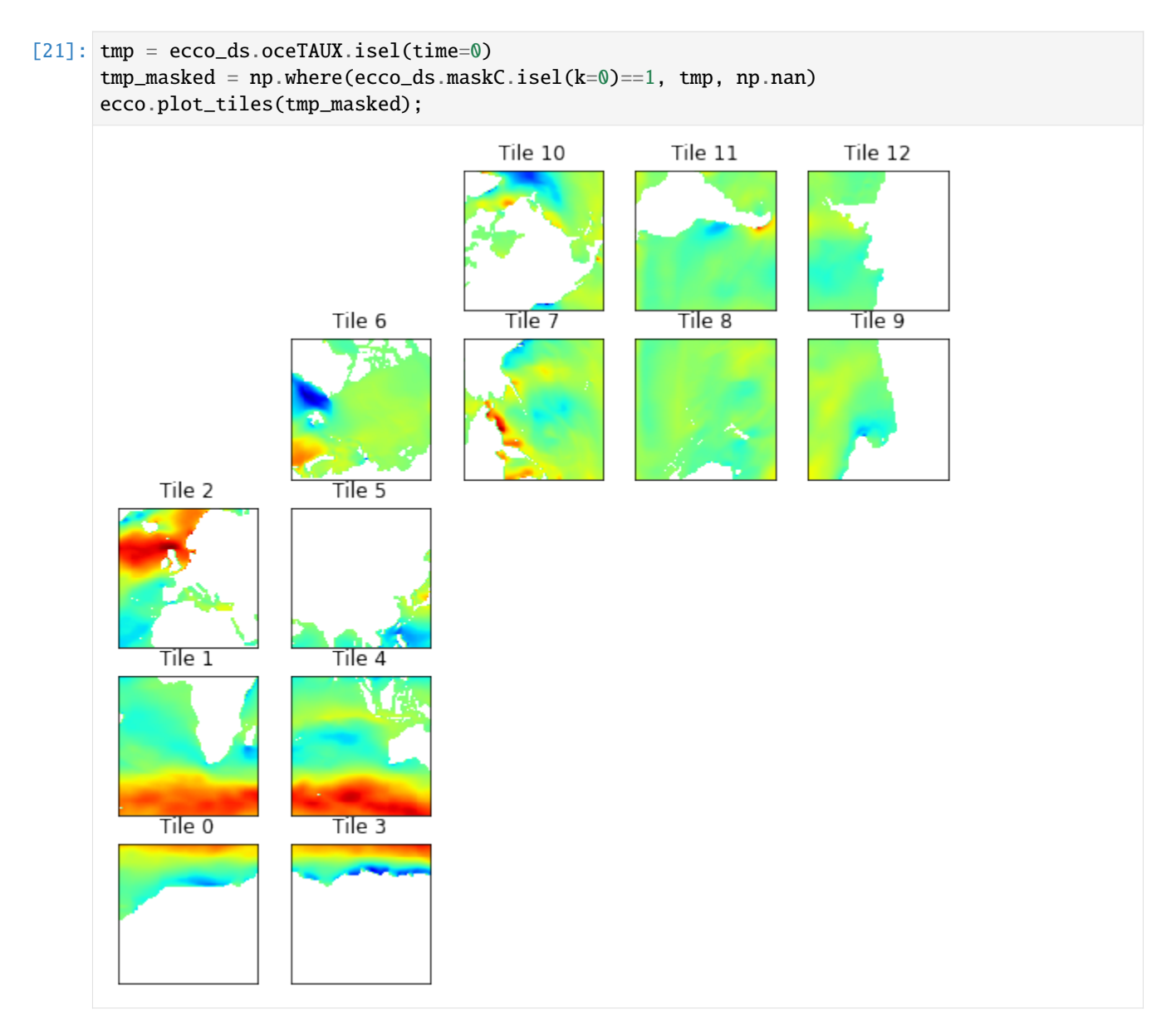

We can sees the expected positive zonal wind stress in tiles 0-5 because the x-y coordinates of tiles 0-5 happen to approximately line up with the meridians and parallels of the lat-lon grid. Importantly, for tiles 7-12 wind stress in the +x direction corresponds to mainly wind stress in the SOUTH direction. To see the zonal wind stress in tiles 7-12 one has to plot oceTAUY and recognize that for those tiles positive values correspond with wind stress in the tile's +y direction, which is approximately east-west. To wit,

```
[22]: tmp = ecco_ds.oceTAUY.isel(time=0)
     tmp_masked = np.where(ecco_ds.maskC.isel(k=0)==1, tmp, np.nan)
     ecco.plot_tiles(tmp_masked);
```
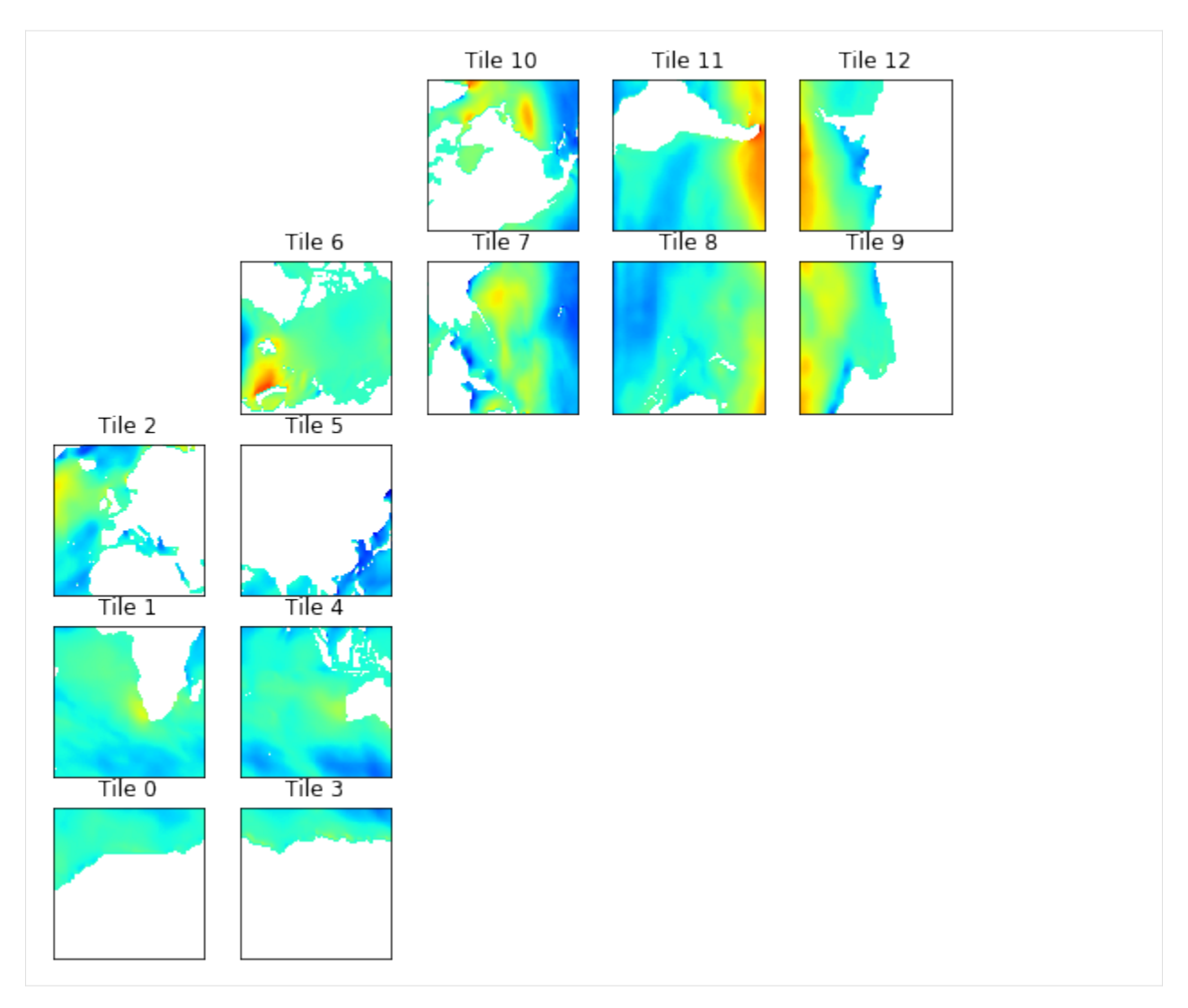

Great, but if you want zonal and meridional wind stress, we need to determine the zonal and meridional components of these vectors.

# **Vector rotation**

For vector rotation we leverage the very useful XGCM package [\(https://xgcm.readthedocs.io/en/latest/\)](https://xgcm.readthedocs.io/en/latest/).

**Note:** *The XGCM documentation contains an MITgcm ECCOv4 Example Page: https://xgcm.readthedocs.io/en/latest/example\_eccov4.html. In that example the dimension 'tile' is called 'face' and the fields were loaded from the binary output of the MITgcm, not the netCDF files that we produce for the official ECCOv4r4 product. Differences are largely cosmetic.)*

We use XGCM to map the +x and +y vector components to the grid cell centers from the u and v grid points of the Arakawa C grid. The ecco-v4-py routine get\_llc\_grid creates the XGCM grid object using a DataSet object containing the following information about the model grid:

 $i$ ,  $j$ ,  $i$ <sub>-</sub> $g$ ,  $j$ <sub>-</sub> $g$ ,  $k$ ,  $k$ <sub>-</sub> $l$ ,  $k$ <sub>- $m$ </sub>,  $k$ <sub>- $p$ </sub> $1$ .

Our ecco\_ds DataSet does have these fields, they come from the ECCO-GRID.nc object:

```
[23]: # dimensions of the ecco ds DataSet
     ecco_ds.dims
[23]: Frozen(SortedKeysDict({'k_p1': 51, 'j_g': 90, 'i_g': 90, 'k': 50, 'j': 90, 'k_u': 50, 'i
      ˓→': 90, 'k_l': 50, 'tile': 13, 'time': 12, 'nv': 2}))
[24]: # Make the XGCM object
     XGCM\_grid = ecco.get\_llc\_grid(ecco\_ds)# look at the XGCM object.
     XGCM_grid
      # Depending on how much you want to geek out, you can learn about this fancy XGCM_grid_
      ˓→object here:
     # https://xgcm.readthedocs.io/en/latest/grid_topology.html
[24]: < xgcm.Grid>
     T Axis (not periodic):
       * center time
     X Axis (not periodic):
       * center i --> left
       * left i_g --> center
     Y Axis (not periodic):
       * center j --> left
       * left j_g \rightarrow center
     Z Axis (not periodic):
       * center k --> left
       * left k_l --> center
       * outer k_p1 --> center
       * right k_u --> center
```
Once we have the XGCM\_grid object, we can use built-in routines of XGCM to interpolate the x and y components of a vector field to the cell centers.

```
[25]: import xgcm
     xfld = ecco_ds.oceTAUX.isel(time=0)
     yfld = ecco_ds.oceTAUY.isel(time=0)
     velc = XGCM_grid.interp_2d_vector({'X': xfld, 'Y': yfld},boundary='fill')
```
velc is a dictionary of the x and y vector components taken to the model grid cell centers. At this point they are not yet rotated!

```
[26]: velc.keys()
```

```
[26]: dict_keys([YX', 'Y'])
```
The magic comes here, with the use of the grid cosine 'cs' and grid sine 'cs' values of the ECCO-GRID object:

```
[27]: # Compute the zonal and meridional vector components of oceTAUX and oceTAUY
     oceTAU_E = velc['X']*ecco\_ds['CS'] - velc['Y']*ecco\_ds['SN']oceTAU_N = velc['X']*ecco_ds['SN'] + velc['Y']*ecco_ds['CS']
```
Now we have the zonal and meridional components of the vectors, albeit still on the llc90 grid.

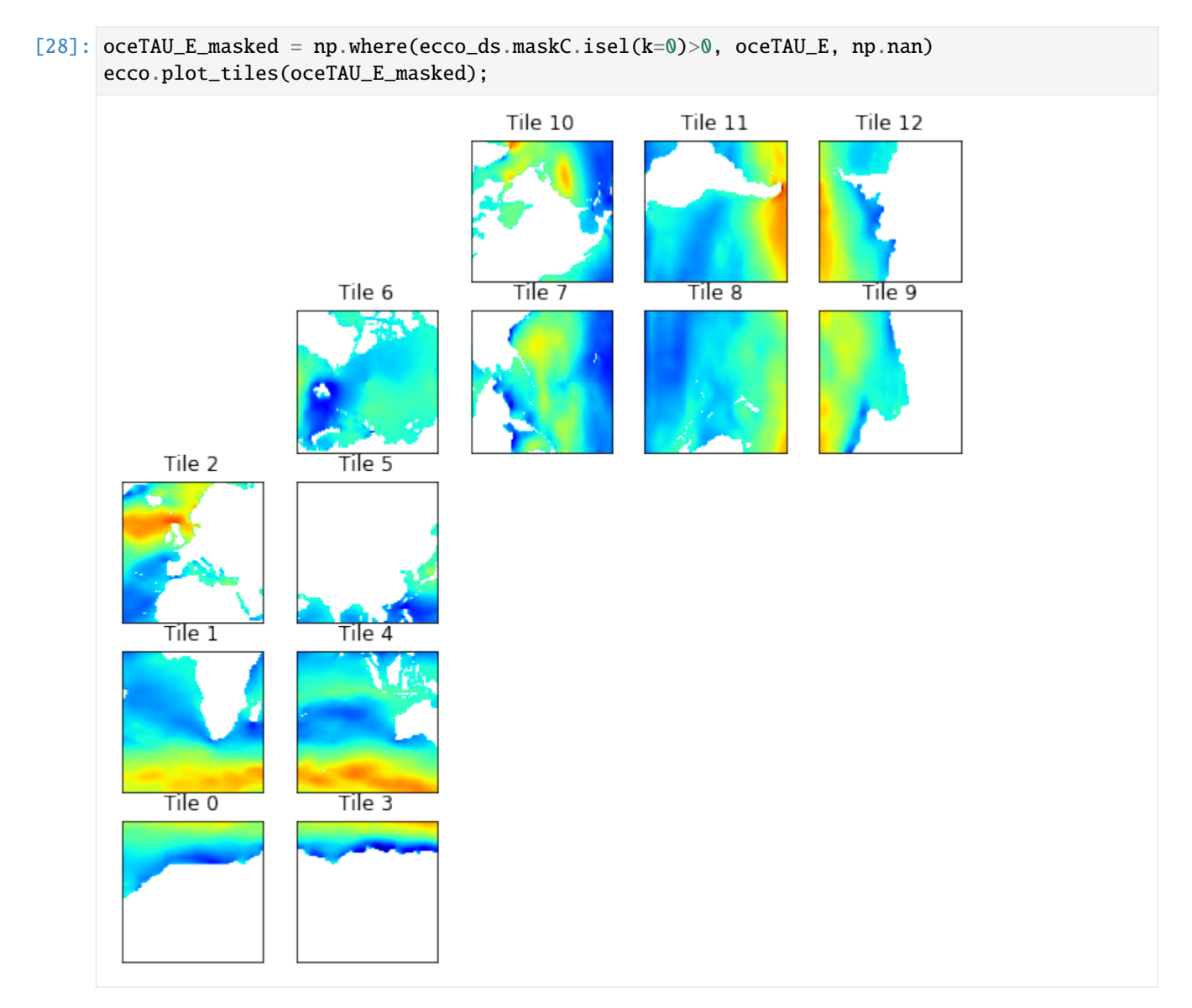

So let's resample oceTAU\_E to a lat-lon grid (that's why you're here, right?) and plot

```
[29]: new_grid_delta_lat = .5
      new_grid_delta_lon = .5
      new_grid_min_lat = -90+new_grid_delta_lat/2
      new_grid_max_lat = 90-new_grid_delta_lat/2
      new_grid_min_lon = -180+new_grid_delta_lon/2
      new_grid_max_lon = 180-new_grid_delta_lon/2
      new_grid_lon, new_grid_lat, oceTAU_E_masked_latlon =\
              ecco.resample_to_latlon(ecco_ds.XC, \
                                       ecco_ds.YC, \ \ \ \ \oceTAU_E_masked,\
                                       new_grid_min_lat, new_grid_max_lat, new_grid_delta_lat,\
                                                                                    (continues on next page)
```
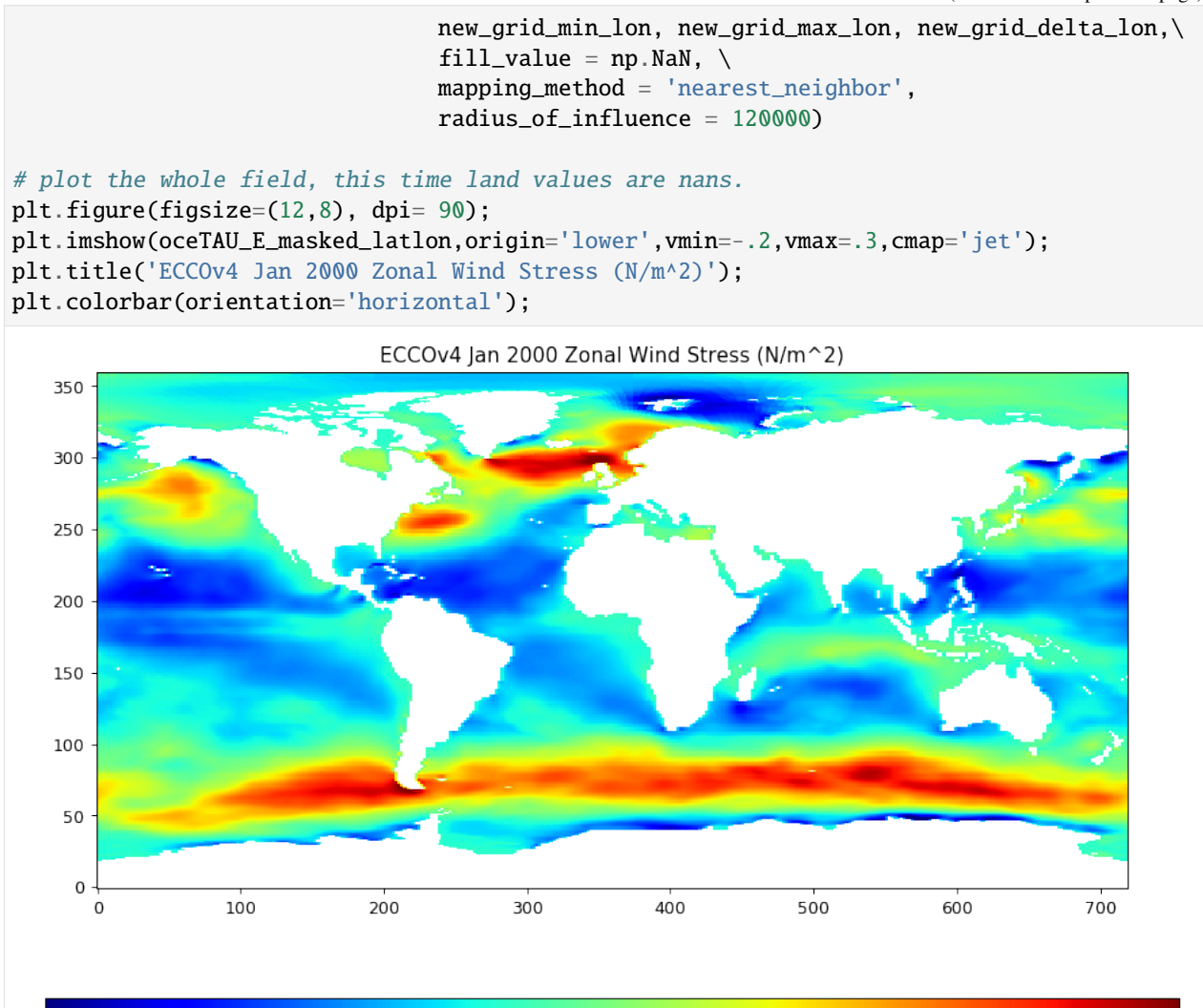

Or with extra fanciness:

 $-0.2$ 

```
[30]: plt.figure(figsize=(12,5), dpi= 90)
```
 $-0.1$ 

```
ecco.plot_proj_to_latlon_grid(ecco_ds.XC, ecco_ds.YC, \
                                oceTAU_E_masked, \
                                user_lon_0=180,\backslashprojection_type='PlateCaree',\
                                plot_type = 'pcolormesh', \ \ \ \dx=1, dy=1, show_colorbar=True, cmin=-.2, cmax=0.3);
```
 $0.0$ 

 $0.1$ 

 $0.2$ 

 $0.3$ 

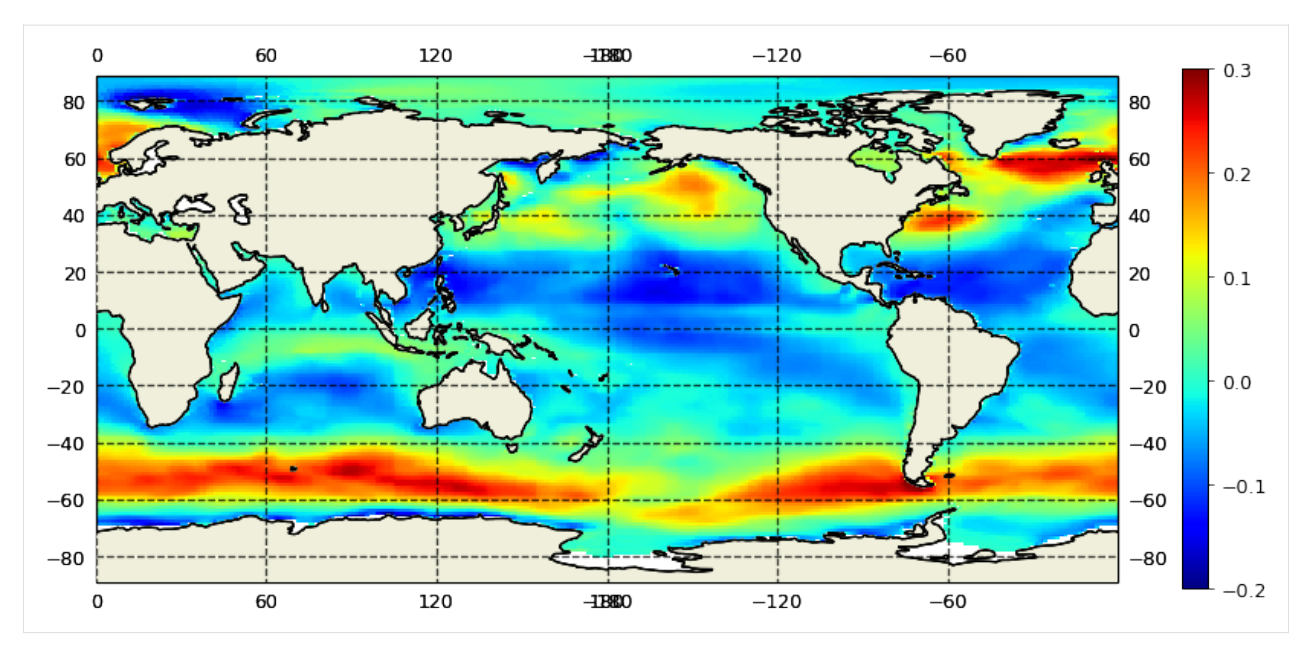

Compare vs "The Scatterometer Climatology of Ocean Winds (SCOW)",

<https://nanoos.ceoas.oregonstate.edu/scow/index.html>

Risien, C.M., and D.B. Chelton, 2008: A Global Climatology of Surface Wind and Wind Stress Fields from Eight Years of QuikSCAT Scatterometer Data. J. Phys. Oceanogr., 38, 2379-2413.

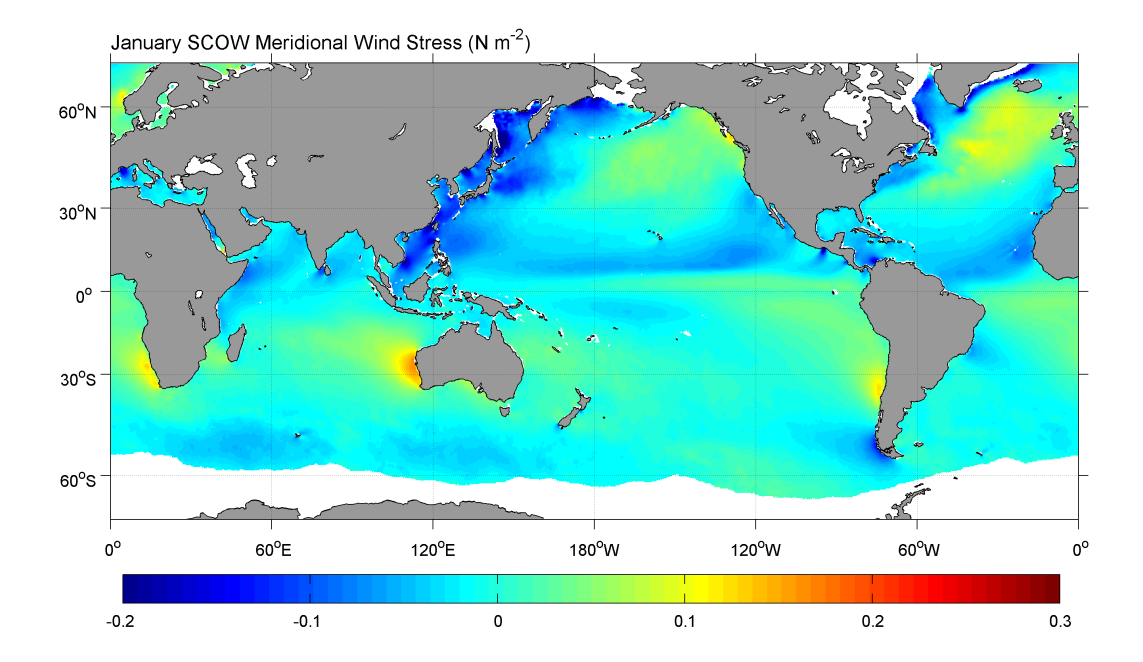

And of course we can't forget about our meridional wind stress:

```
[31]: oceTAU_N_masked = np.where(ecco_ds.maskC.isel(k=0)>0, oceTAU_N, np.nan)
      plt.figure(figsize=(12,6), dpi= 90)
      ecco.plot_proj_to_latlon_grid(ecco_ds.XC, ecco_ds.YC, \
                                     oceTAU_N_masked, \
                                     user_lon_0=180,\
                                     projection_type='PlateCaree',\
                                     plot_type = 'pcolormesh', \ \ \rangledx=1, dy=1, cmin=-.2, cmax=0.3, show\_colorbar=True);
```
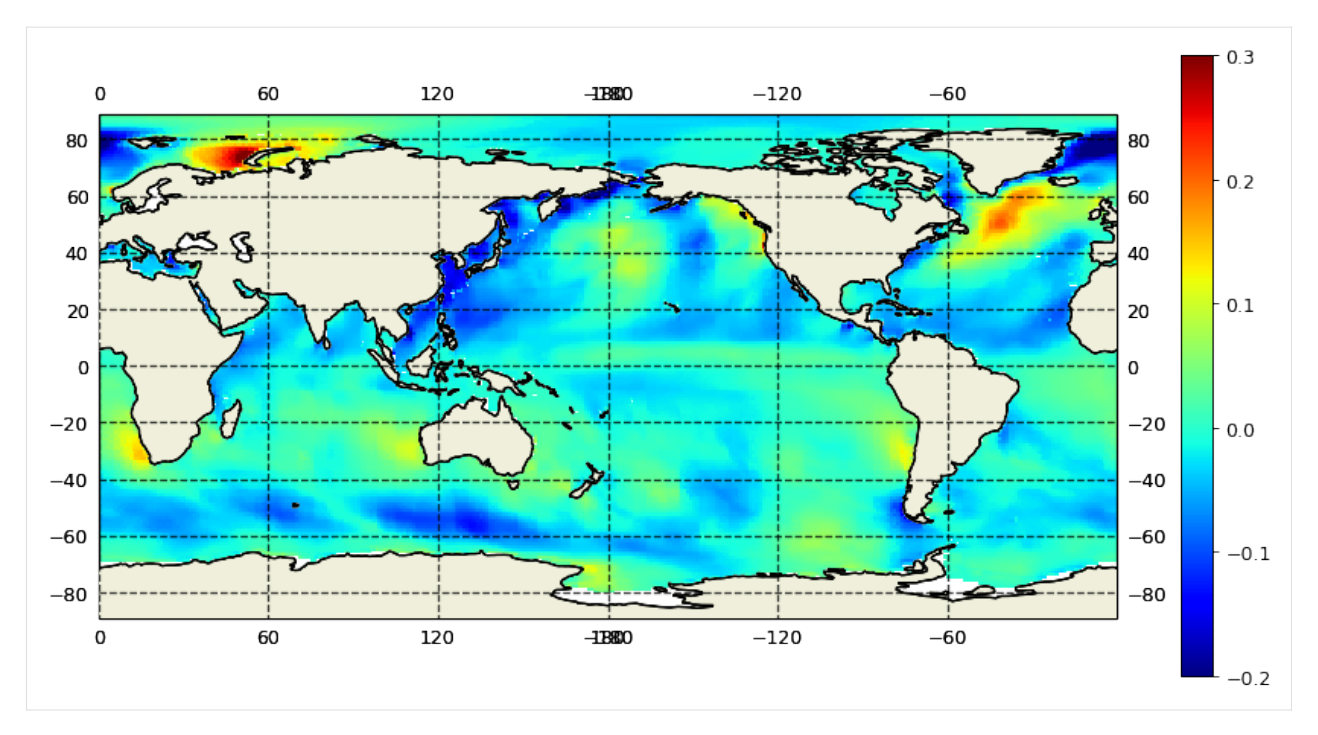

Which we also compare against SCOW:

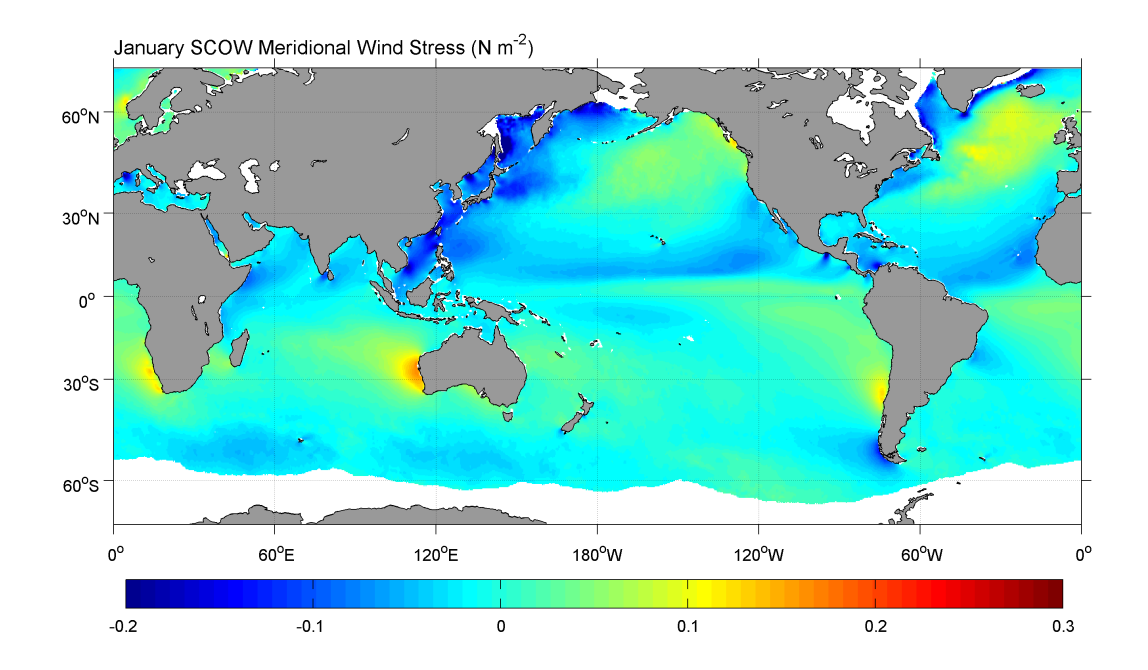

### UEVNfromUXVY

The ecco-v4-py library includes a routine, UEVNfromUXVY which does the interpolation to the grid cell centers and the rotation in one call:

```
[32]: xf1d = ecco_ds.oceTAUX.isel(time=0)yfld = ecco_ds.oceTAUY.isel(time=0)
      # Compute the zonal and meridional vector components of oceTAUX and oceTAUY
     oceTAU_E, oceTAU_N = ecco.vector_calc.UEVNfromUXVY(xfld, yfld, ecco_ds)
```
Before interpolating to the lat-lon grid it is convenient to mask out the land values

```
[33]: # mask the rotated vectors
     oceTAU_E=oceTAU_E.where(ecco_ds.maskC.isel(k=0))
     oceTAU_N=oceTAU_N.where(ecco_ds.maskC.isel(k=0))
```
Now plot to verify

```
[34]: # interpolate to lat-lon
```

```
new_grid_lon, new_grid_lat, oceTAU_E_masked_latlon =\
        ecco.resample_to_latlon(ecco_ds.XC, \
                                ecco_ds.YC, \ \ \ \ \oceTAU_E,\
                                new_grid_min_lat, new_grid_max_lat, new_grid_delta_lat,\
                                new_grid_min_lon, new_grid_max_lon, new_grid_delta_lon,\
                                fill_value = np.NaN, \
                                mapping_method = 'nearest_neighbor',
                                radius_of_influence = 120000)
# plot the whole field, this time land values are nans.
plt.figure(figsize=(12,8), dpi= 90);
plt.imshow(oceTAU_E_masked_latlon,origin='lower',vmin=-.2,vmax=.3,cmap='jet');
plt.title('ECCOv4 Jan 2000 Zonal Wind Stress (N/m^2)');
plt.colorbar(orientation='horizontal');
```
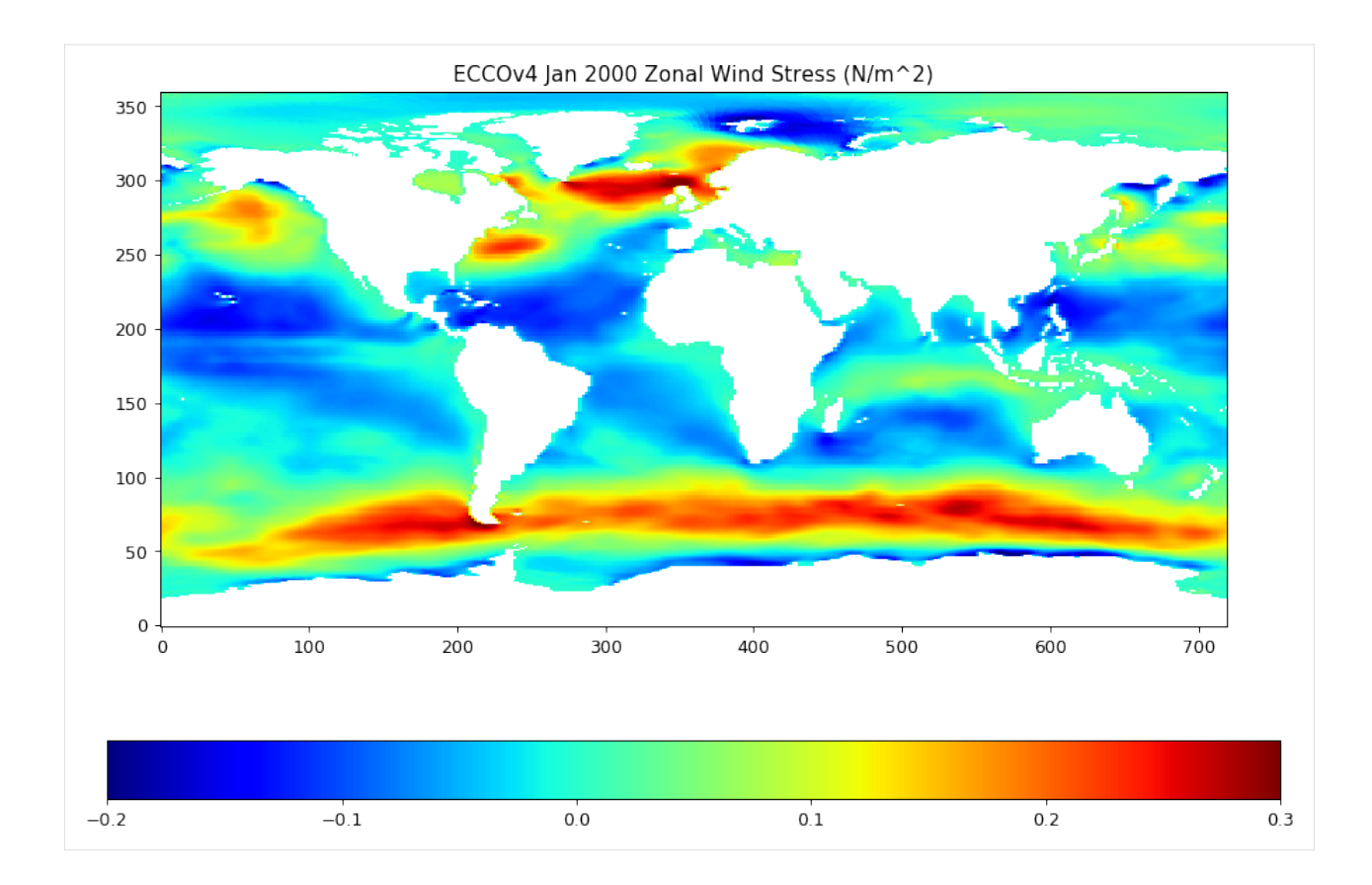

### **1.16.7 Saving interpolated fields to netCDF**

For this demonstration we will rotate the 12 monthly-mean records of oceTAUX and oceTAUY to their zonal and meridional components, interpolate to a lat-lon grids, and then save the output as netCDF format.

```
[35]: pprint(ecco_ds.oceTAUX.time)
```

```
<xarray.DataArray 'time' (time: 12)>
array(['2000-01-16T12:00:00.000000000', '2000-02-15T12:00:00.000000000',
       '2000-03-16T12:00:00.000000000', '2000-04-16T00:00:00.000000000',
       '2000-05-16T12:00:00.000000000', '2000-06-16T00:00:00.000000000',
       '2000-07-16T12:00:00.000000000', '2000-08-16T12:00:00.000000000',
       '2000-09-16T00:00:00.000000000', '2000-10-16T12:00:00.000000000',
       '2000-11-16T00:00:00.000000000', '2000-12-16T12:00:00.000000000'],
     dtype='datetime64[ns]')
Coordinates:
   timestep (time) int64 70860 71556 72300 73020 ... 76692 77436 78156 78900
 * time (time) datetime64[ns] 2000-01-16T12:00:00 ... 2000-12-16T12:00:00
Attributes:
   long_name: center time of averaging period
   bounds: time_bnds
   axis: T
```
We will loop through each month, use UEVNfromUXVY to determine the zonal and meridional components of the ocean wind stress vectors, and then interpolate to a 0.5 degree lat-lon grid.

```
[36]: oceTAUE = np.zeros((12, 360, 720))oceTAUN = np.zeros((12, 360, 720))new_grid_delta_lat = .5
      new_grid_delta_lon = .5
      new_grid_min_lat = -90+new_grid_delta_lat/2
      new_grid_max_lat = 90-new_grid_delta_lat/2
      new\_grid\_min\_lon = -180 + new\_grid\_delta\_lon/2new_grid_max_lon = 180-new_grid_delta_lon/2
      for m in range(12):
          cur_oceTAUX = ecco_ds.oceTAUX.isel(time=m)
          cur_oceTAUY = ecco_ds.oceTAUY.isel(time=m)
          # Compute the zonal and meridional vector components of oceTAUX and oceTAUY
          tmp_e, tmp_n = ecco.vector_calc.UEVNfromUXVY(cur_oceTAUX, cur_oceTAUY, ecco_ds)
          # apply landmask
          tmp_e_masked = np.where(ecco_ds.maskC.isel(k=0)>0, tmp_e, np.nan)
          tmp_n\_masked = np.where(ecco_ds.make, itself (k=0) > 0, tmp_n, np_name)# zonal component
          new_grid_lon, new_grid_lat, tmp_e_masked_latlon =\
              ecco.resample_to_latlon(ecco_ds.XC, \
                                       ecco_ds.YC, \ \ \ \ \tmp_e_masked,\
                                       new_grid_min_lat, new_grid_max_lat, new_grid_delta_lat,\
                                       new_grid_min_lon, new_grid_max_lon, new_grid_delta_lon,\
                                       fill_value = np.NaN, \ \ \ \ \ \mapping_method = 'nearest_neighbor',
                                       radius_of_influence = 120000)
          # meridional component
          new_grid_lon, new_grid_lat, tmp_n_masked_latlon =\
              ecco.resample_to_latlon(ecco_ds.XC, \
                                       ecco_ds.YC, \ \ \ \ \tmp_n_masked,\
                                       new_grid_min_lat, new_grid_max_lat, new_grid_delta_lat,\
                                       new_grid_min_lon, new_grid_max_lon, new_grid_delta_lon,\
                                       fill_value = np.NaN, \ \ \ \ \ \mapping_method = 'nearest_neighbor',
                                       radius_of_influence = 120000)
          oceTAUE[m,:] = tmp_e_masked_latlon
          oceTAW[m,:] = tmp_nmasked_lation[37]: # make the new data array structures for the zonal and meridional wind stress fields
      oceTAUE\_DA = xr.DataArray(oceTAUE, name = 'oceTAUE',
```

```
dims = ['time','latitude','longitude'],
```
(continues on next page)

(continued from previous page)

```
coords = {'latitude': new_grid_lat[:,0],
                                'longitude': new_grid_lon[0,:],
                                'time': ecco_ds.time})
# make the new data array structures for the zonal and meridional wind stress fields
oceTAUN_DA = xr.DataArray(oceTAUN, name = 'oceTAUN',
                      dims = ['time','latitude','longitude'],
                      coords = {'lattice': new_grid_lat[:,0]},'longitude': new_grid_lon[0,:],
                                'time': ecco_ds.time})
```
Plot the zonal and meridional wind stresses in these new DataArray objects:

[38]: oceTAUE\_DA.dims

[38]: ('time', 'latitude', 'longitude')

```
[39]: oceTAUE_DA.isel(time=0).plot()
```
[39]: <matplotlib.collections.QuadMesh at 0x1ff001ebee0>

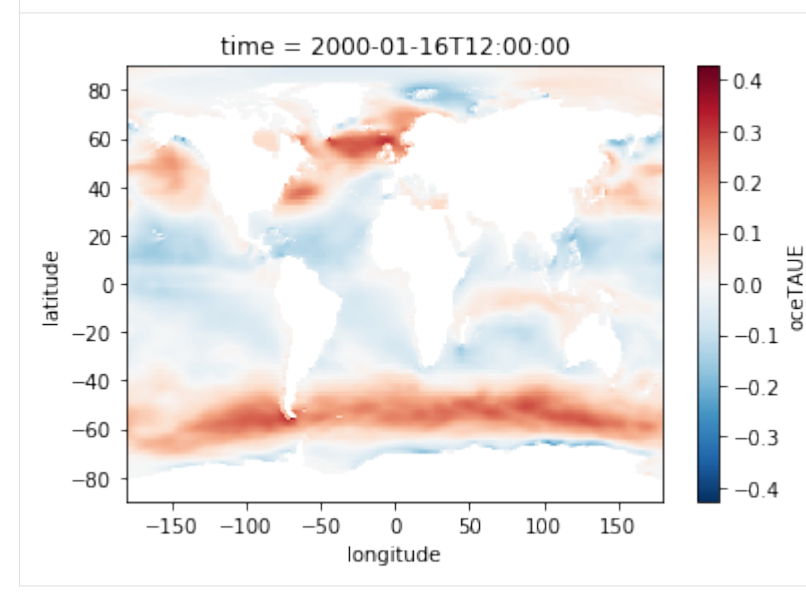

[40]: oceTAUN\_DA.isel(time=0).plot()

[40]: <matplotlib.collections.QuadMesh at 0x1ff00c6d730>

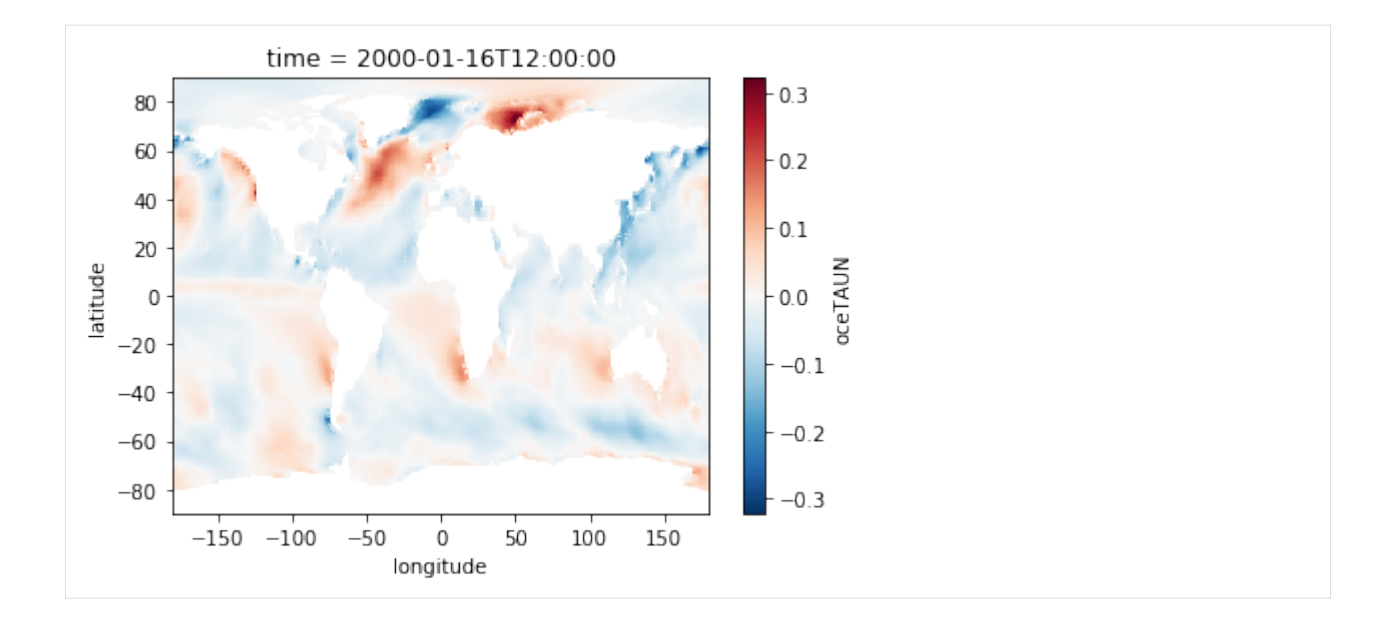

### **Saving is easy with xarray**

```
[41]: # meridional component
     output_path = Path('C:/Users/Ian/Downloads/oceTAUN_latlon_2000.nc')
     oceTAUN_DA.to_netcdf(output_path)
     # zonal component
     output_path = Path('C:/Users/Ian/Downloads/oceTAUE_latlon_2000.nc')
     oceTAUE_DA.to_netcdf(output_path)
```
... done!

# **1.17 Example calculations with scalar quantities**

# **1.17.1 Objectives**

To demonstrate basic calculations using scalar fields (e.g., SSH, T, S) from the state estimate including: time series of mean quantities, spatial patterns of mean quantities, spatial patterns of linear trends, and spatial patterns of linear trends over different time periods.

# **1.17.2 Introduction**

We will demonstrate global calculations with SSH (global mean sea level time series, mean dynamic topography, global mean sea level trend) and a regional calculation with THETA (The Nino 3.4 index).

### **1.17.3 Global calculations with SSH**

First, load daily and monthly-mean SSH and THETA fields and the model grid parameters.

```
[1]: import numpy as np
    import sys
    import xarray as xr
    from copy import deepcopy
    import matplotlib.pyplot as plt
    %matplotlib inline
    import warnings
    warnings.filterwarnings('ignore')
```

```
[2]: ## Import the ecco_v4_py library into Python
    ## =========================================
```
## -- If ecco\_v4\_py is not installed in your local Python library, ## tell Python where to find it. For example, if your ecco\_v4\_py ## files are in /Users/ifenty/ECCOv4-py/ecco\_v4\_py, then use:

```
sys.path.append('/home/ifenty/ECCOv4-py')
import ecco_v4_py as ecco
```

```
[3]: ## Set top-level file directory for the ECCO NetCDF files
     \## ======================
     # base_dir = '/home/username/'
     base_dir = '/home/ifenty/ECCOv4-release'
     ## define a high-level directory for ECCO fields
     ECCO_dir = base_dir + '/Release3_alt'
```
Now load daily and monthly mean versions of SSH and THETA

```
[4]: ## Load the model grid
    grid_dir= ECCO_dir + '/nctiles_grid/'
    ecco_grid = ecco.load_ecco_grid_nc(grid_dir, 'ECCOv4r3_grid.nc', k_subset=[0])
[5]: ## Load 2D DAILY data, SSH, SST, and SSS
    data_dir= ECCO_dir + '/nctiles_daily'
    ecco_daily_vars = ecco.recursive_load_ecco_var_from_years_nc(data_dir, \
                                                vars_to_load=['SSH','THETA'],\
                                                years_to_load=range(1993,2018)).load()
    ## Merge the ecco_grid with the ecco_vars to make the ecco_ds
    ecco\_daily\_ds = xr.merge((ecco\_grid, ecco\_daily\_vars))loading files of SSH
    loading files of THETA
[7]: ## Load 2D MONTHLY data, SSH, SST, and SSS
    data_dir= ECCO_dir + '/nctiles_monthly'
```

```
(continues on next page)
```
(continued from previous page)

```
ecco\_monthly\_vars = ecco.recursive\_load\_ecco\_var\_from\_years\_nc(data\_dir, \ \ \ \ \vars_to_load=['SSH','THETA'],\
                                                     years_to_load=range(1993,2018), k_subset=[0]).
     \rightarrowload()
     ## Merge the ecco_grid with the ecco_vars to make the ecco_ds
     ecco_{\text{monthly_ds}} = xr_{\text{merge((ecco_grid, ecco_{\text{monthly_dars})})}loading files of THETA
     loading files of SSH
[8]: print(ecco_daily_ds.time[0].values)
     print(ecco_daily_ds.time[-1].values)
     print(ecco_monthly_ds.time[0].values)
     print(ecco_monthly_ds.time[-1].values)
```

```
1993-01-01T12:00:00.000000000
2015-12-31T12:00:00.000000000
1993-01-16T12:00:00.000000000
2015-12-16T12:00:00.000000000
```
### **1.17.4 Sea surface height**

#### **Global mean sea level**

Global mean sea surface height at time  $t$  is defined as follows:

$$
SSH_{\text{global mean}}(t) = \frac{\sum_{i} SSH(i, t) A(i)}{A_{\text{global ocean}}}
$$

$$
A_{\text{global ocean}} = \sum_{i} A(i)
$$

Where  $SSH(i, t)$  is dynamic height at model grid cell *i* and time t,  $A(i)$  is the area (m^2) of model grid cell *i* 

There are several ways of doing the above calculations. Since this is the first tutorial with actual calcuations, we'll present a few different approaches for getting to the same answer.

### Part 1: A<sub>global ocean</sub>

Let's start on the simplest quantity, the global ocean surface area  $A_{global\,ocean}$ . Our calculation uses *SSH* which is a 'c' point variable. The surface area of tracer grid cells is provided by the model grid parameter *rA*. *rA* is a two-dimensional field that is defined over all model grid points, including land.

To calculate the total ocean surface area we need to ignore the area contributions from land.

We will first construct a 3D mask that is True for model grid cells that are wet and False for model grid cells that are dry cells.

```
[9]: # ocean_mask is ceiling of hFacC which is 0 for 100% dry cells and
    # 0 > hFacC >= 1 for grid cells that are at least partially wet
    # hFacC is the fraction of the thickness (h) of the grid cell which
    # is wet. we'll consider all hFacC > 0 as being a wet grid cell
    # and so we use the 'ceiling' function to make all values > 0 equal to 1.
    ocean\_mask = np.ceil(ecco\_monthly_ds.hFacC)ocean_mask = ocean_mask.where(ocean_mask==1, np.nan)
```

```
[10]: # the resulting ocean_mask variable is a 2D DataArray because we only loaded 1 vertical␣
      ˓→level of the model grid
     print(type(ocean_mask))
     print((ocean_mask.dims))
```
<class 'xarray.core.dataarray.DataArray'> ('k', 'tile', 'j', 'i')

[11]: plt.figure(figsize=(12,5), dpi= 90)

ecco.plot\_tiles(ocean\_mask.isel(k=0),layout='latlon', rotate\_to\_latlon=True)

```
# select out the model depth at k=1, round the number and convert to string.
z = str((np.random(ecco_monthly_ds.Z.values[0])))plt.suptitle('Wet (1) /dry (0) mask for k= ' + str(0) + ', z= ' + z + 'm');
```
<Figure size 1080x450 with 0 Axes>

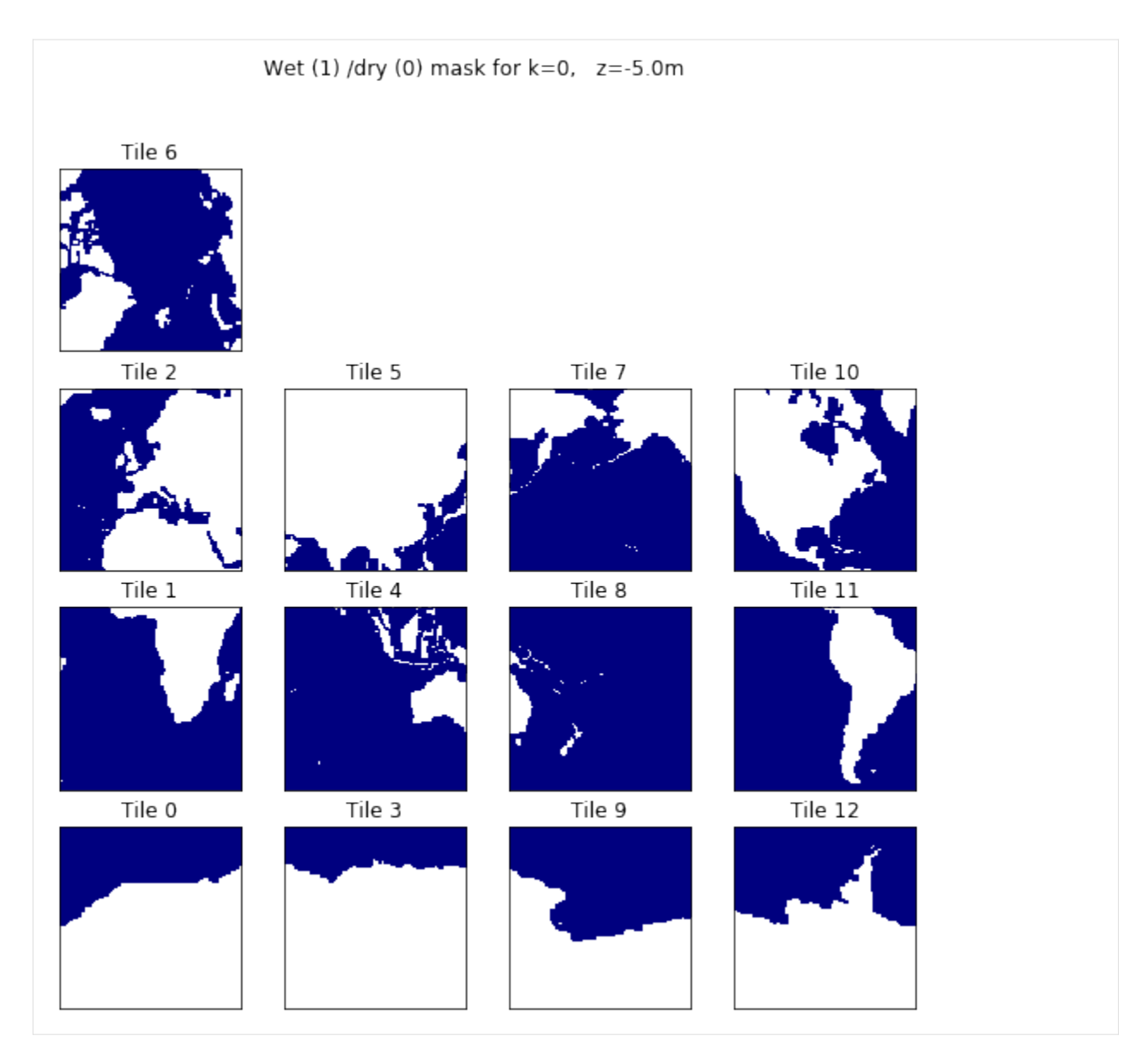

To calculate  $A_{\text{global ocean}}$  we must apply the surface wet/dry mask to  $rA$ .

```
[12]: # Method 1: the array index method, []# select land_c at k index 0
     total_ocean_area = np.sum(ecco_monthly_ds.rA*ocean_mask[0,:])
     # these three methods give the same numerical result. Here are
     # three alternative ways of printing the result
     print ('total ocean surface area ( m^2) %d ' % total_ocean_area.values)
     print ('total ocean surface area (km^2) %d ' % (total_ocean_area.values/1.0e6))
     # or in scientific notation with 2 decimal points
     print ('total ocean surface area (km^2) %.2E' % (total_ocean_area.values/1.0e6))
     total ocean surface area ( m^2) 358013844062208
     total ocean surface area (km^2) 358013844
     total ocean surface area (km^2) 3.58E+08
```
This compares favorable with *Global surface area of Earth's Oceans : approx 3.60 x :math:`10^8` :math:`km^2`* from <https://hypertextbook.com/facts/1997/EricCheng.shtml>

#### **Multiplication of DataArrays**

You probably noticed that the multiplication of grid cell area with the land mask was done element by element. One useful feature of DataArrays is that their dimensions are automatically lined up when doing binary operations. Also, because *rA* and *ocean\_mask* are both DataArrays, their inner product and their sums are also DataArrays.

Note:: *ocean\_mask* has a depth (**k**) dimension while *rA* does not (horizontal model grid cell area does not change as a function of depth in ECCOv4). As a result, when *rA* is multiplied with *ocean\_mask* xarray **broadcasts** *rA* to all **k** levels. The resulting matrix inherits the **k** dimension from *ocean\_mask*.

#### **Another way of summing over** numpy **arrays**

As *rA* and ocean both store numpy arrays, you can also calculate the sum of their product by invoking the .sum() command inherited in all numpy arrays:

```
[13]: total_ocean_area = (ecco_monthly_ds.rA*ocean_mask).isel(k=0).sum()
     print ('total ocean surface area (km^2) ' + '%.2E' % (total_ocean_area.values/1e6))
```

```
total ocean surface area (km^2) 3.58E+08
```
 $Part2 : SSH<sub>global mean</sub>(t)$ 

The global mean  $SSH$  at each  $t$  is given by,

$$
SSH_{\rm global\ mean}(t) = \frac{\sum_i SSH(i,t)\ A(i)}{A_{\rm global\ ocean}}
$$

One way of calculating this is to take advantage of DataArray coordinate labels and use its *.sum()* functionality to explicitly specify which dimensions to sum over:

- [14]: # note no need to multiple RAC by land\_c because SSH is nan over land SSH\_global\_mean\_mon = (ecco\_monthly\_ds.SSH\*ecco\_monthly\_ds.rA).sum(dim=['i','j','tile'])/ ˓<sup>→</sup>total\_ocean\_area
- [15]: # remove time mean from time series SSH\_global\_mean\_mon = SSH\_global\_mean\_mon-SSH\_global\_mean\_mon.mean(dim='time')
- [16]: # add helpful unit label SSH\_global\_mean\_mon.attrs['units']='m'
- [17]: # and plot for fun SSH\_global\_mean\_mon.plot(color='k');plt.grid()

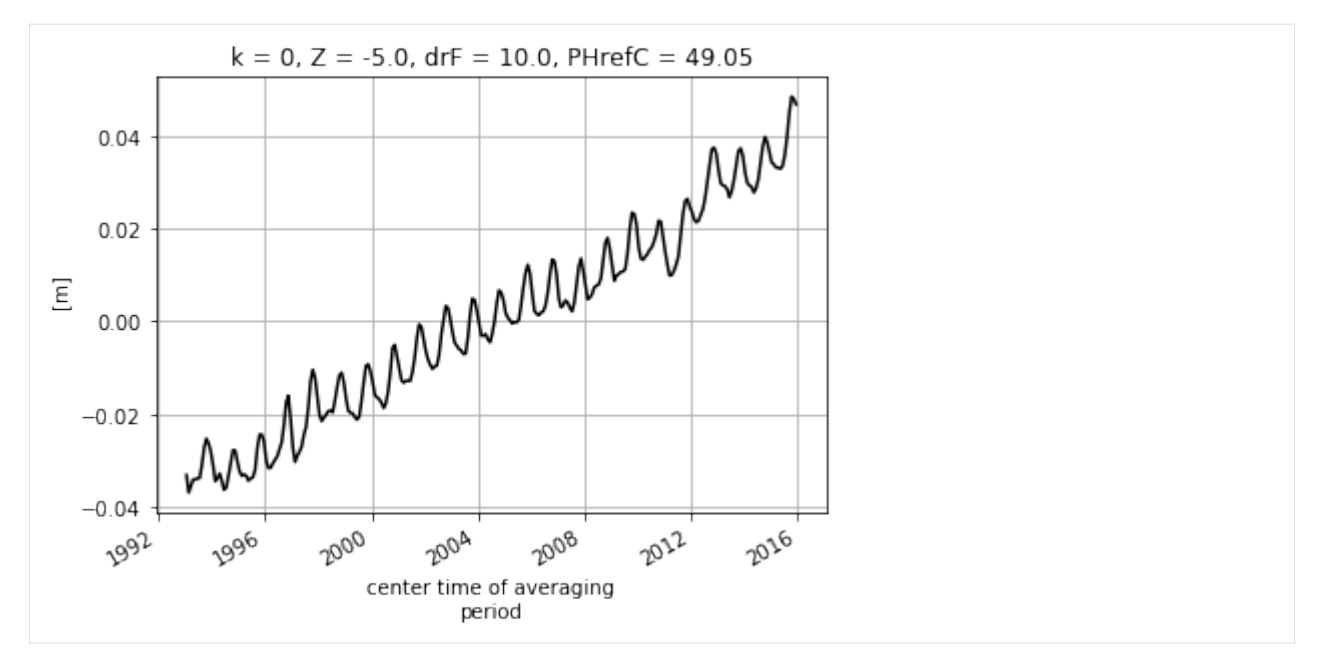

Alternatively we can do the summation over the three non-time dimensions. The time dimension of SSH is along the first dimension (axis) of the array, axis 0.

```
[18]: # note no need to multiple RAC by land_c because SSH is nan over land
     SSH_global_mean = np.sum(ecco_monthly_ds.SSH*ecco_monthly_ds.rA, axis=(1,2,3))/total˓→ocean_area
     SSH_global_mean = SSH_global_mean.compute()
```
Even though *SSH* has 3 dimensions (time, tile, j, i) and *rA* and *ocean\_mask.isel(k=0)* have 2 (j,i), we can mulitply them. With xarray the element-by-element multiplication occurs over their common dimension.

The resulting  $SSH_{global-mean}$  DataArray has a single dimension, time.

### **Part 3 : Plotting the global mean sea level time series:**

Before we plot the global mean sea level curve let's remove its time-mean to make it global mean sea level anomaly (the absolute value has no meaning here anyway).

```
[19]: plt.figure(figsize=(8,4), dpi= 90)
```

```
# Method 1: .mean() method of `DataArrays`
SSH_global_mean_anomaly = SSH_global_mean - SSH_global_mean_mean.
# Method 2: numpy's `mean` method
SSH_global_mean_anomaly = SSH_global_mean - np.mean(SSH_global_mean)
SSH_global_mean_anomaly.plot()
plt.grid()
plt.title('ECCO v4r3 Global Mean Sea Level Anomaly');
plt.ylabel('m');
plt.xlabel('year');
```
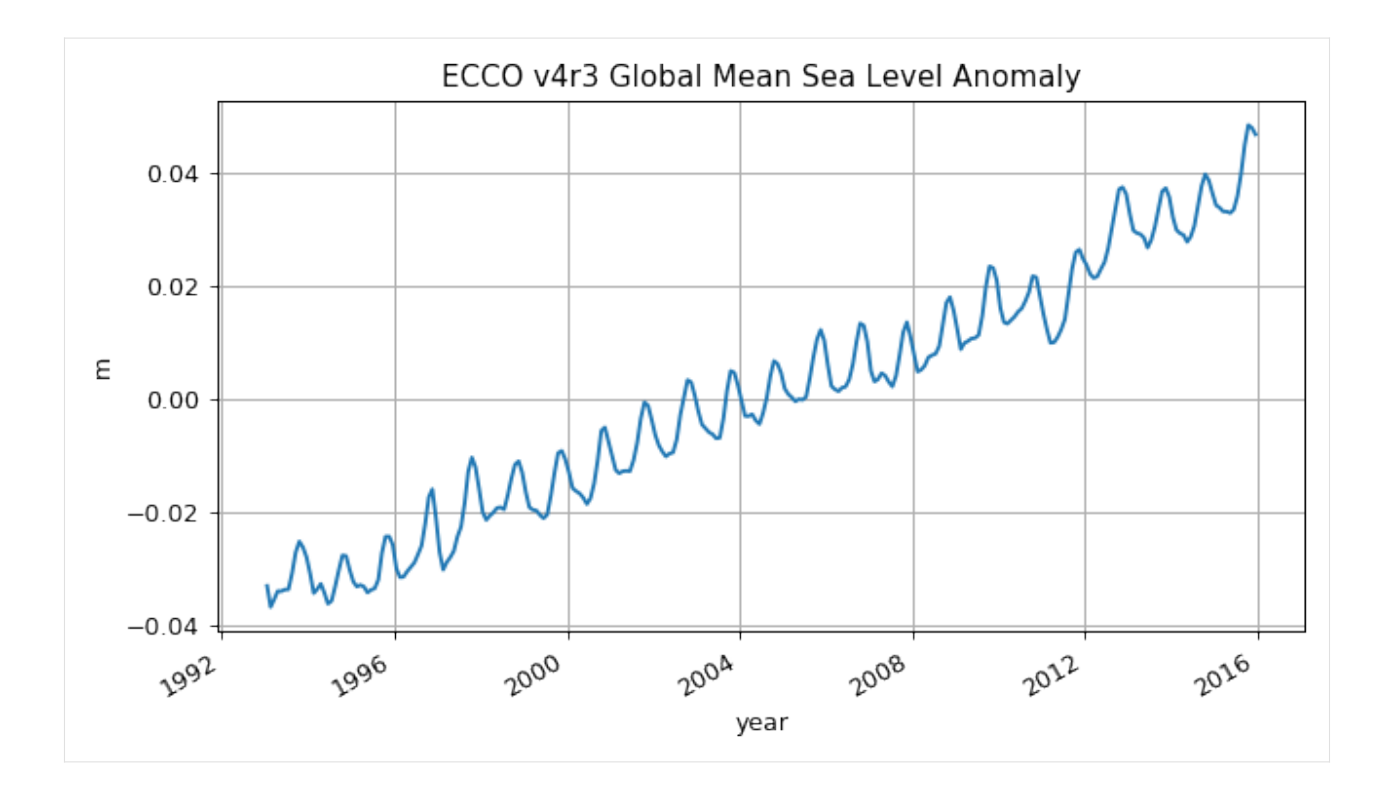

### **Mean Dynamic Topography**

Mean dynamic topography is calculated as follows,

 $MDT(i) = \sum_{t} SSH(i, t) - SSH_{global mean}(t)\frac{1}{nt\$ 

Where  $nt$  is the number of time records.

For *MDT* we presere the spatial dimensions. Summation and averaging are over the time dimensions (axis 0).

### [20]: ## Two equivalent methods

```
# Method 1, specify the axis over which to average
MDT = np.mean(ecco_monthly_ds.SSH - SSH_global_mean,axis=0)
# Method 2, specify the coordinate label over which to average
MDT_B = (ecco_monthly_ds.SSH - SSH_global_mean).mean(dim=['time'])
# which can be verified using the '.equals()' method to compare Datasets and DataArrays
print(MDT.equals(MDT_B))
True
```
As expected, MDT has preserved its spatial dimensions:

#### $[21]$ : MDT.dims

[21]: ('tile', 'j', 'i')

Before plotting the MDT field remove its spatial mean since its spatial mean conveys no dynamically useful information.

#### **ECCO Version 4 Python Tutorial Documentation, Release 4.3-20191128**

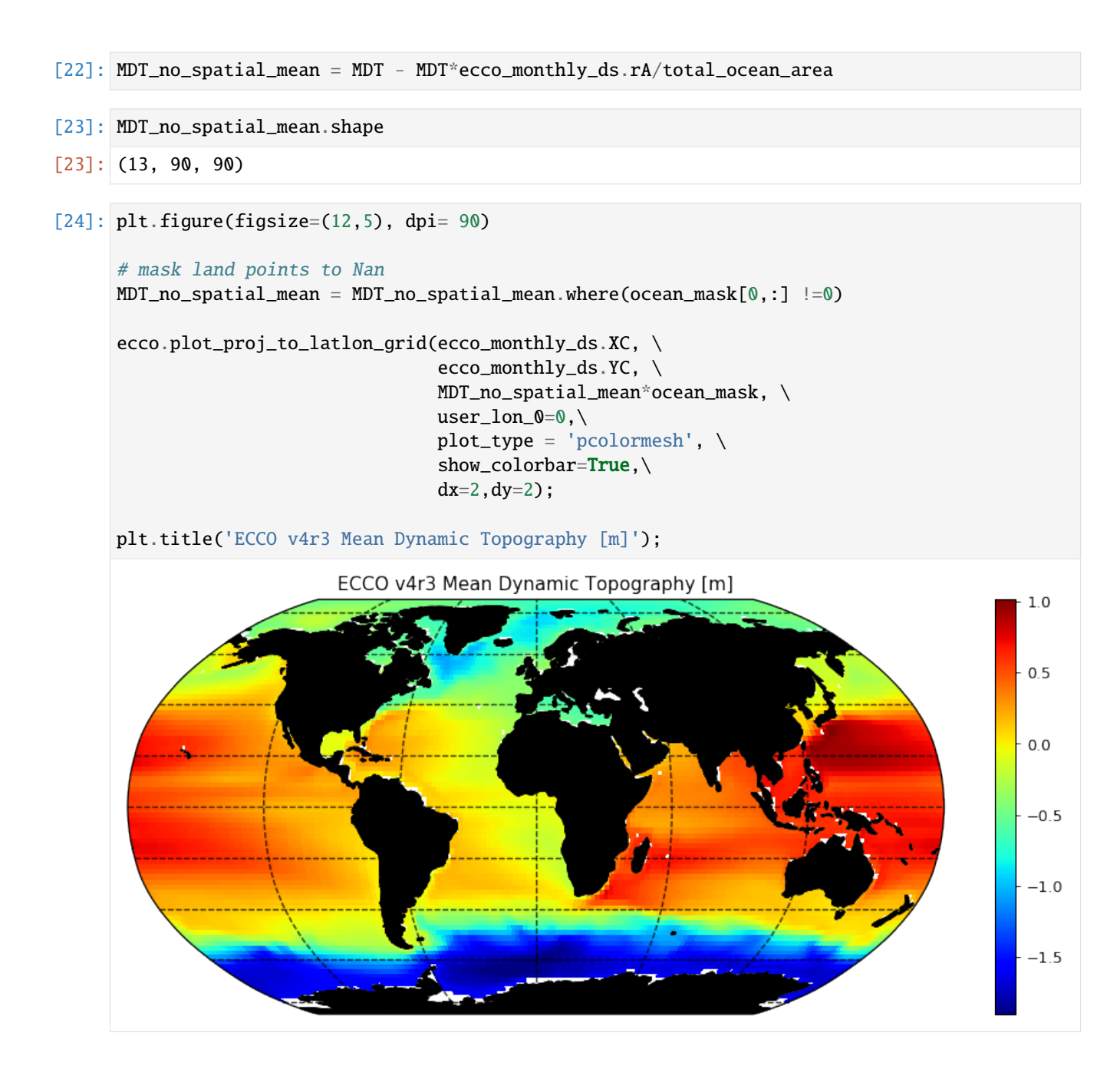

#### **Spatial variations of sea level linear trends**

To calculate the linear trend for the each model point we will use on the polyfit function of numpy. First, define a time variable in years for SSH.

```
[25]: days_since_first_record = ((ecco_monthly_ds.time - ecco_monthly_ds.time[0])/(86400e9)).
      ˓→astype(int).values
     len(days_since_first_record)
```

```
[25]: 276
```
Next, reshape the four dimensional SSH field into two dimensions, time and space  $(t, i)$ 

```
[26]: ssh_flat = np.reshape(ecco_monthly_ds.SSH.values, (len(ecco_monthly_ds.SSH.time),␣
      \rightarrow 13*90*90)ssh_flat.shape
```
 $[26]$ : (276, 105300)

Now set all  $SSH$  values that are 'nan' to zero because the polynominal fitting routine can't handle nans,

```
[27]: ssh_flat[np.nonzero(np.isnan(ssh_flat))] = 0
      ssh_flat.shape
```
 $[27]$ : (276, 105300)

Do the polynomial fitting, <https://docs.scipy.org/doc/numpy-1.13.0/reference/generated/numpy.polyfit.html>

```
[28]: # slope is in m / day
     ssh_slope, ssh_intercept = np.polyfit(days_since_first_record, ssh_flat, 1)
     print(ssh_slope.shape)
     # and reshape the slope result back to 13x90x90
     ssh_slope = np.reshape(ssh_slope, (13, 90,90))
     # mask
     ssh_slope_masked = np.where(ocean_mask[0, :] > 0, ssh_slope, np.nan)
     # convert from m / day to mm/year
     ssh_slope_mm_year = ssh_slope_masked*365*1e3
      (105300,)
```

```
[33]: plt.figure(figsize=(12,5), dpi= 90)
      ecco.plot_proj_to_latlon_grid(ecco_monthly_ds.XC, \
                                      ecco_monthly_ds.YC, \
                                      ssh_slope_mm_year, \
                                      user_lon_0=-66,\backslashplot_type = 'pcolormesh', \ \ \ \show_colorbar=True,\
                                      dx=1, dy=1, cmin=-8, cmax=8)
```
plt.title('ECCO v4r3 Sea Level Trend mm/yr]');

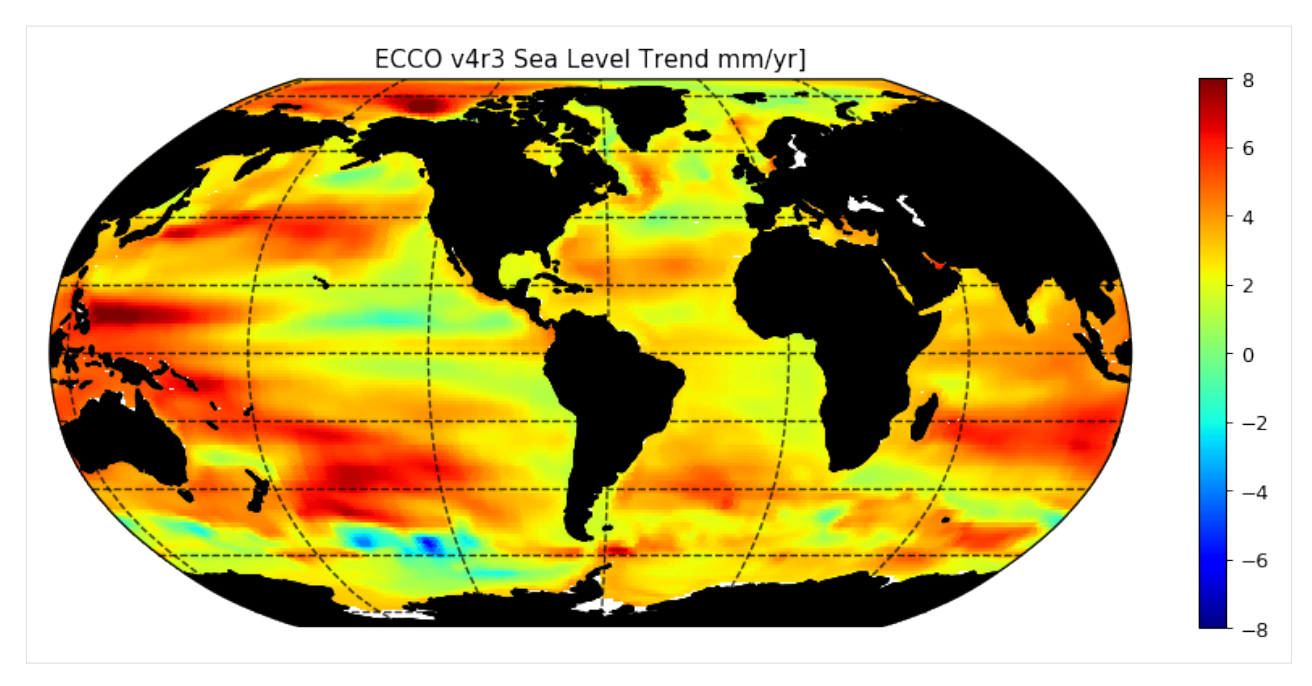

And the mean rate of global sea level change in mm/year over the 1993-2018 period is:

```
[34]: ((ssh_slope_mm_year*ecco_monthly_ds.rA)/(ecco_monthly_ds.rA*ocean_mask).sum()).sum()
[34]: <xarray.DataArray ()>
     array(3.18565693)
```
# **1.17.5 Constructing Monthly means from Daily means**

We can also construct our own monthly means from the daily means using this command: (See [http://xarray.pydata.](http://xarray.pydata.org/en/stable/generated/xarray.Dataset.resample.html) [org/en/stable/generated/xarray.Dataset.resample.html](http://xarray.pydata.org/en/stable/generated/xarray.Dataset.resample.html) for more information)

```
[35]: # note no need to multiple RAC by land_c because SSH is nan over land
     SSH_global_mean_day = (ecco_daily_ds.SSH*ecco_daily_ds.rA).sum(dim=['i','j','tile'])/
      ˓→total_ocean_area
```

```
[36]: # remove time mean from time series
     SSH_global_mean_day = SSH_global_mean_day-SSH_global_mean_day.mean(dim='time')
```
[37]: # add helpful unit label SSH\_global\_mean\_day.attrs['units']='m'

```
[38]: # and plot for fun
     SSH_global_mean_day.plot(color='k');plt.grid()
```
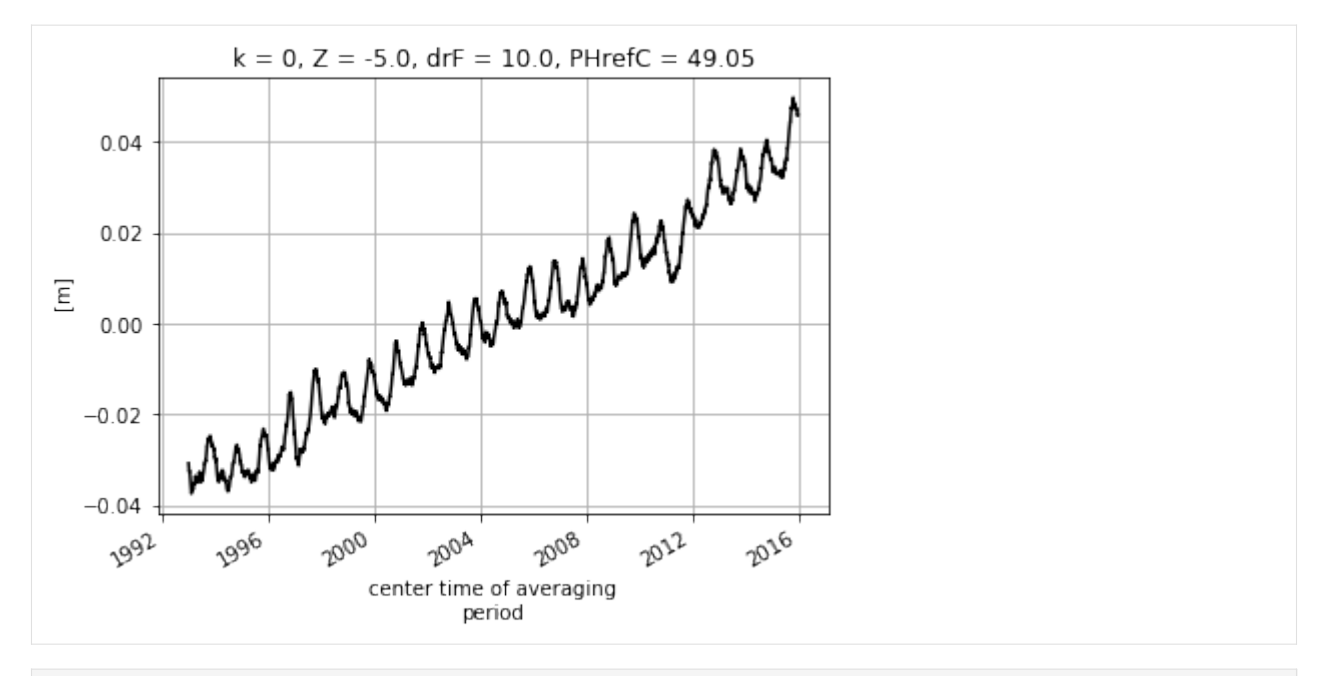

[39]: SSH\_global\_mean\_mon\_alt = SSH\_global\_mean\_day.resample(time='1M', loffset='-15D').mean()

Plot to compare.

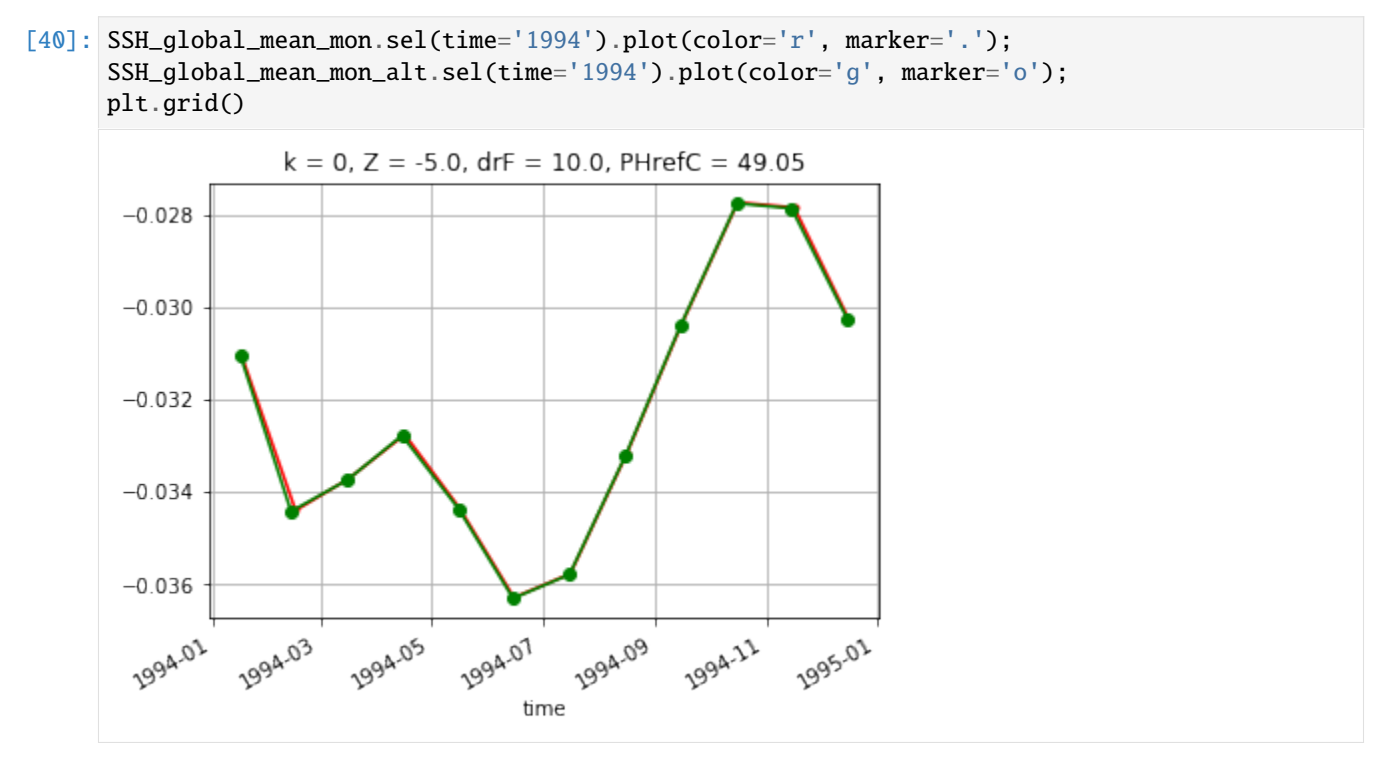

These small differences are simply an artifact of the time indexing. We used loffset='15D' to shift the time of the monthly mean SSH back 15 days, close to the center of the month. The SSH\_global\_mean\_mon field is centered exactly at the middle of the month, and since months aren't exactly 30 days long, this results in a small discrepancy when plotting with a time x-axis. If we plot without a time object x axis we find the values to be the same. That's because ECCO monthly means are calculated over calendar months.

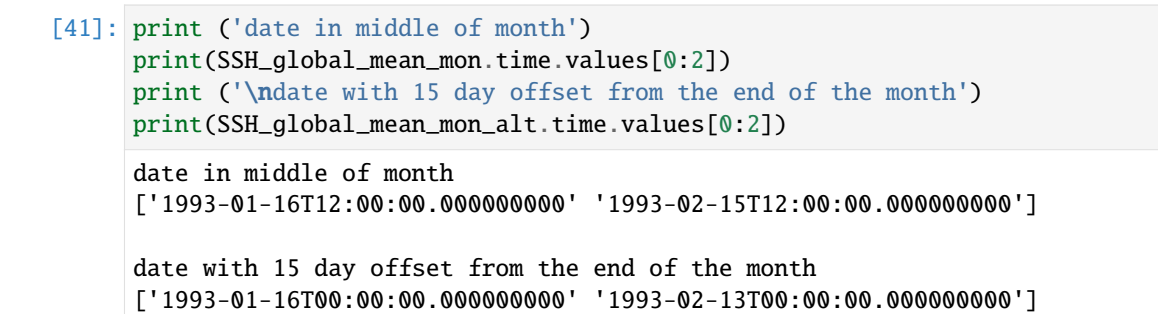

```
[42]: plt.plot(SSH_global_mean_mon.sel(time='1994').values, color='r', marker='.');
     plt.plot(SSH_global_mean_mon_alt.sel(time='1994').values, color='g', marker='o');
     plt.xlabel('months since 1993-01');
     plt.ylabel('m')
     plt.grid()
```
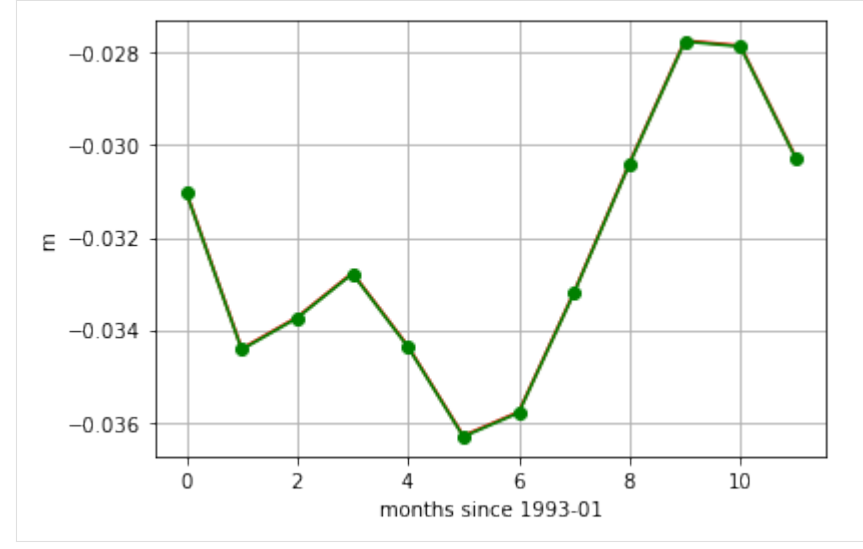

### **1.17.6 Regional calculations with THETA**

```
[43]: lat_bounds = np.logical_and(ecco_monthly_ds.YC \ge -5, ecco_monthly_ds.YC \le 5)lon_bounds = np.logical_and(ecco_monthly_ds.XC >= -170, ecco_monthly_ds.XC <= -120)
     SST = ecco_monthly_ds.THETA.isel(k=0)SST_masked=SST.where(np.logical_and(lat_bounds, lon_bounds))
```

```
[44]: plt.figure(figsize=(12,5), dpi= 90)
```

```
ecco.plot_proj_to_latlon_grid(ecco_monthly_ds.XC, \
                              ecco_monthly_ds.YC, \
                              SST_masked.isel(time=0),\
                              user_lon_0 = -66,
                              show_colorbar=True);
plt.title('SST in nino 3.4 box: \n %s ' % str(ecco_monthly_ds.time[0].values));
```
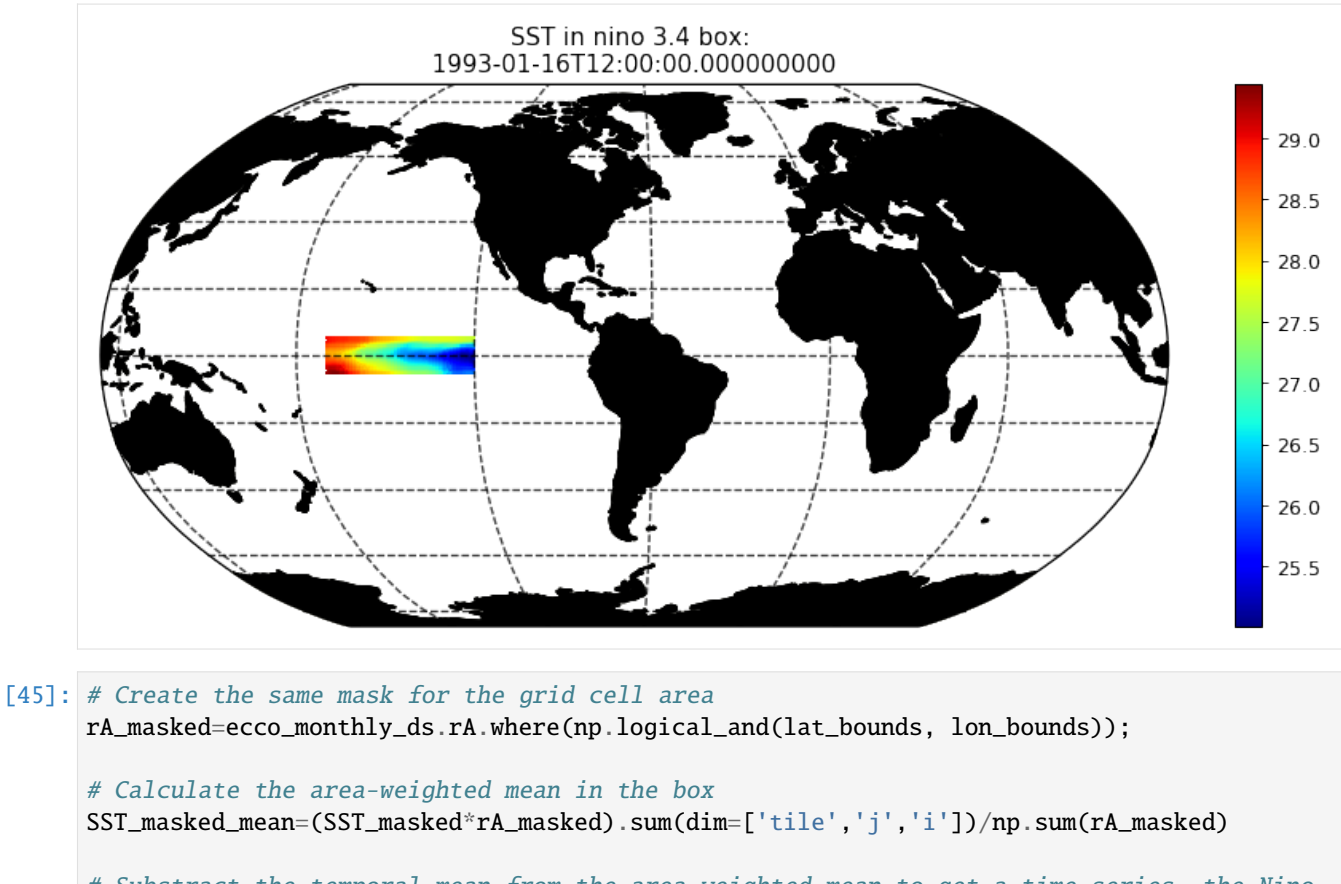

```
# Substract the temporal mean from the area-weighted mean to get a time series, the Nino␣
\rightarrow3.4 index
SST_nino_34_anom_ECCO_monthly_mean = SST_masked_mean - np.mean(SST_masked_mean)
```
### **Load up the Nino 3.4 index values from ESRL**

```
[46]: # https://www.esrl.noaa.gov/psd/gcos_wgsp/Timeseries/Nino34/
      # https://www.esrl.noaa.gov/psd/gcos_wgsp/Timeseries/Data/nino34.long.anom.data
      # NINA34
      # 5N-5S 170W-120W
      # HadISST
      # Anomaly from 1981-2010
      # units=degC
      import urllib.request
      data = urllib.request.urlopen('https://www.esrl.noaa.gov/psd/gcos_wgsp/Timeseries/Data/
      ˓→nino34.long.anom.data')
      # the following code parses the ESRL text file and puts monthly-mean nino 3.4 values␣
      \rightarrowinto an array
      start\_year = 1993end_year = 2015num_years = end_year-start_year+1
     nino34_noaa = np.zeros((num_years, 12))
```
(continues on next page)

(continued from previous page)

```
for i,l in enumerate(data):
   line\_str = str(1, "utf-8")x=line_str.split()
   try:
       year = int(x[0])row_i = year-start\_yearif row_i \ge 0 and year \le end\_year:
            print('loading nino 3.4 for year %s row %s' % (year, row_i))
            for m in range(0,12):
               nino34\_noaa[row_i, m] = float(x[m+1])except:
        continue
loading nino 3.4 for year 1993 row 0
loading nino 3.4 for year 1994 row 1
loading nino 3.4 for year 1995 row 2
loading nino 3.4 for year 1996 row 3
loading nino 3.4 for year 1997 row 4
loading nino 3.4 for year 1998 row 5
loading nino 3.4 for year 1999 row 6
loading nino 3.4 for year 2000 row 7
loading nino 3.4 for year 2001 row 8
loading nino 3.4 for year 2002 row 9
loading nino 3.4 for year 2003 row 10
loading nino 3.4 for year 2004 row 11
loading nino 3.4 for year 2005 row 12
loading nino 3.4 for year 2006 row 13
loading nino 3.4 for year 2007 row 14
loading nino 3.4 for year 2008 row 15
loading nino 3.4 for year 2009 row 16
loading nino 3.4 for year 2010 row 17
loading nino 3.4 for year 2011 row 18
loading nino 3.4 for year 2012 row 19
loading nino 3.4 for year 2013 row 20
loading nino 3.4 for year 2014 row 21
loading nino 3.4 for year 2015 row 22
```

```
[47]: SST_nino_34_anom_ECCO_monthly_mean.plot();plt.grid()
```
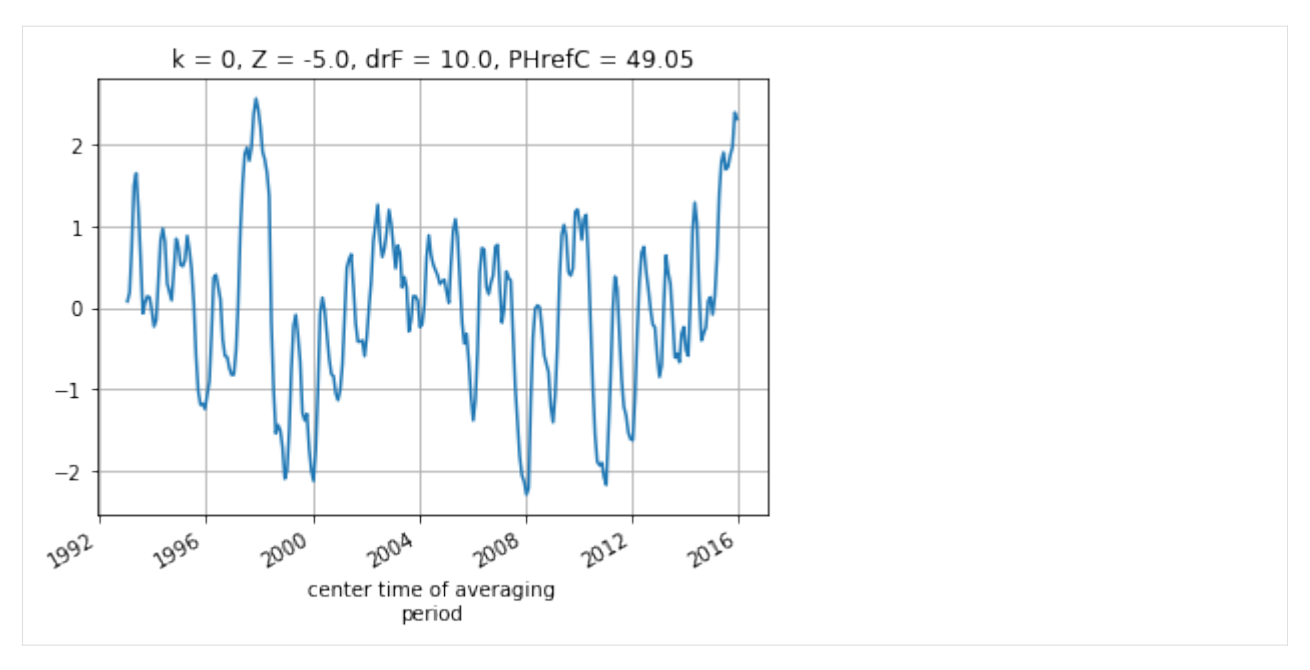

we'll make a new DataArray for the NOAA SST nino\_34 data by copying the DataArryay for the ECCO SST data and replacing the values

[48]: SST\_nino\_34\_anom\_NOAA\_monthly\_mean = SST\_nino\_34\_anom\_ECCO\_monthly\_mean.copy(deep=True) SST\_nino\_34\_anom\_NOAA\_monthly\_mean.values[:] = nino34\_noaa.ravel()

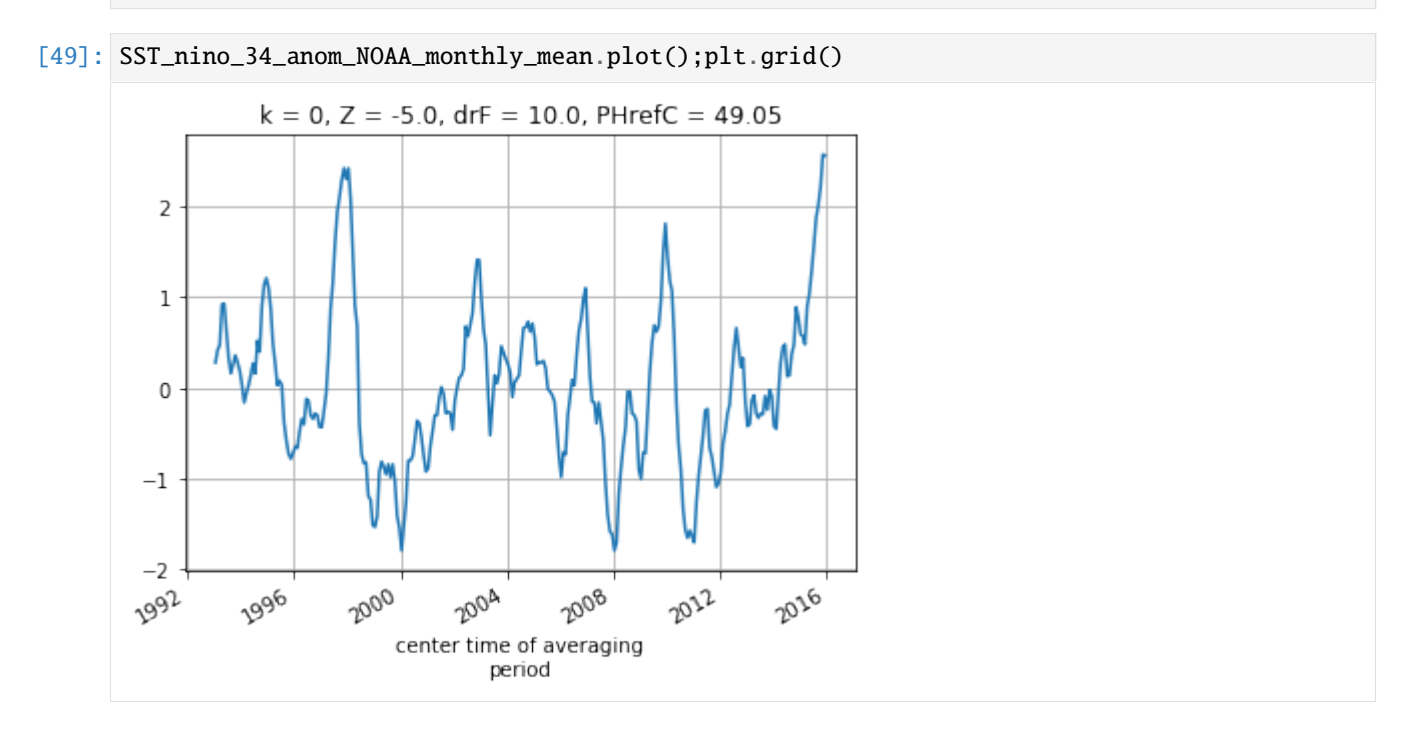

### **Plot the ECCOv4r3 and ESRL nino 3.4 index**

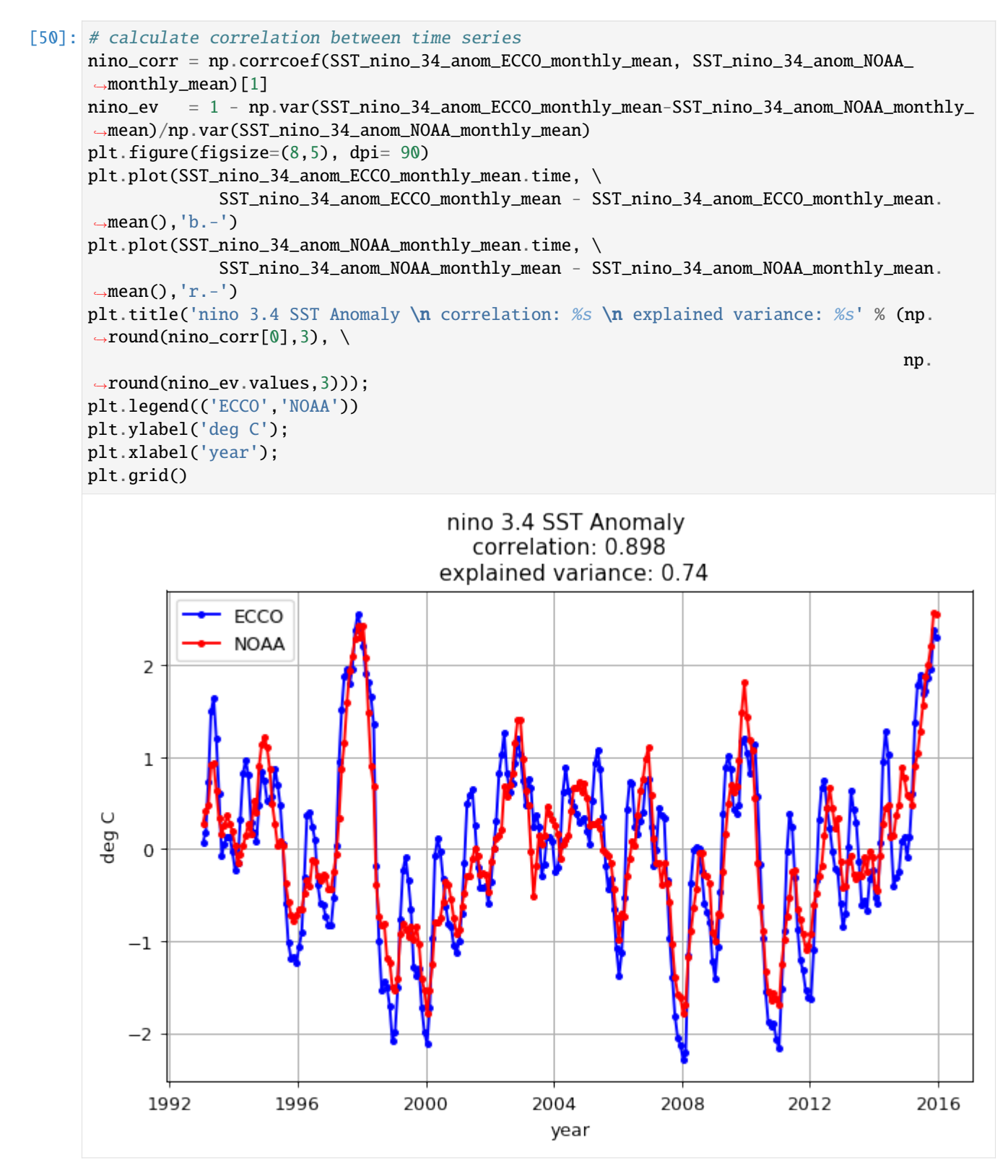

ECCO is able to match the NOAA Nino 3.4 index faily well well.

### **1.17.7 Conclusion**

You should now be familiar with doing some doing calculations using scalar quantities.

#### **Suggested exercises**

- 1. Create the SSH time series from 1992-2015
- 2. Create the global mean sea level trend (map) from 1992-2015
- 3. Create the global mean sea level trend (map) for two epochs 1992-2003, 2003-2015
- 4. Compare other nino indices

### [ ]:

# **1.18 Compute meridional heat transport**

This notebook shows how to compute meridional heat transport (MHT) across any particular latitude band. Additionally, we show this for both global and basin specific cases.

Oceanographic computations:

- use [xgcm](https://github.com/xgcm/xgcm) to compute masks and grab values at a particular latitude band
- use [ecco\\_v4\\_py](https://github.com/ECCO-GROUP/ECCOv4-py) to select a specific basin
- compute meridional heat transport at one or more latitude bands

Python basics on display:

- how to [open a dataset using xarray](http://xarray.pydata.org/en/stable/generated/xarray.open_dataset.html) (a one liner!)
- how to [save a dataset using xarray](http://xarray.pydata.org/en/stable/generated/xarray.Dataset.to_netcdf.html) (another one liner!)
- one method for making subplots
- some tricks for plotting quantities defined as [dask arrays](http://docs.dask.org/en/latest/array.html)

Note that each of these tasks can be accomplished more succinctly with [ecco\\_v4\\_py](https://github.com/ECCO-GROUP/ECCOv4-py) functions, but are shown explicitly to illustrate these tools. Throughout, we will note the ecco\_v4\_py (python) and [gcmfaces](https://github.com/ECCO-GROUP/gcmfaces) (MATLAB) functions which can perform these computations.

```
[1]: import warnings
    warnings.filterwarnings('ignore')
```

```
[2]: import os
    import matplotlib.pyplot as plt
    import numpy as np
    import xarray as xr
    import cartopy as cart
    import sys
```
# **1.18.1 Load Model Variables**

Because we're computing transport, we want the files containing 'UVELMASS' and 'VVELMASS' for volumetric transport, and 'ADVx\_TH', 'ADVy\_TH' and 'DFxE\_TH', 'DFyE\_TH' for the advective and diffusive components of heat transport, respectively.

```
[3]: ## Import the ecco_v4_py library into Python
    ## =========================================
    ## -- If ecco_v4_py is not installed in your local Python library,
    ## tell Python where to find it. For example, if your ecco_v4_py
    ## files are in /Users/ifenty/ECCOv4-py/ecco_v4_py, then use:
    sys.path.append('/home/ifenty/ECCOv4-py')
    import ecco_v4_py as ecco
[4]: ## Set top-level file directory for the ECCO NetCDF files
    ## =================================================================
```
# base\_dir = '/home/username/' base\_dir = '/home/ifenty/ECCOv4-release'

```
## define a high-level directory for ECCO fields
ECCO\_dir = base\_dir + '/Release3\_alt'
```

```
[5]: ## Load the model grid
    grid_dir= ECCO_dir + '/nctiles_grid/'
    ecco_grid = ecco.load_ecco_grid_nc(grid_dir, 'ECCOv4r3_grid.nc')
    ## Load one year of 2D daily data, SSH, SST, and SSS
    data_dir= ECCO_dir + '/nctiles_monthly'
    ecco_vars = ecco.recursive_load_ecco_var_from_years_nc(data_dir, \
                                               vars_to_load=['ADVx_TH', 'ADVy_TH', \
                                                             'DFxE_TH', 'DFyE_TH'],
                                               years_to_load = 'all')
    ## Merge the ecco_grid with the ecco_vars to make the ecco_ds
    ecco_ds = xr.merge((ecco_grid , ecco_vars))
    loading files of ADVx_TH
    loading files of ADVy_TH
    loading files of DFxE_TH
    loading files of DFyE_TH
```
# **1.18.2 Grab latitude band: 26**<sup>∘</sup>**N array as an example**

Here we want to grab the transport values which along the band closest represented in the model to 26∘N. In a latitude longitude grid this could simply be done by, e.g. U. sel (lat=26). However, the LLC grid is slightly more complicated. Luckily, the functionality enabled by the [xgcm Grid object](https://xgcm.readthedocs.io/en/latest/api.html#grid) makes this relatively easy.

Note that this subsection can be performed with the with the ecco\_v4\_py modules [vector\\_calc](https://github.com/ECCO-GROUP/ECCOv4-py/blob/master/ecco_v4_py/vector_calc.py) and [scalar\\_calc](https://github.com/ECCO-GROUP/ECCOv4-py/blob/master/ecco_v4_py/scalar_calc.py) as follows:

```
from ecco_v4_py import vector_calc, scalar_calc
grid = ecco_v4_py.get_llc_grid(ds)rapid_maskW, rapid_maskS = vector_calc.get_latitude_masks(lat_val=26,yc=ds.YC,grid=grid)
rapid_maskC = scalar_calc.get_latitude_mask(lat_val=26,yc=ds.YC,grid=grid)
```
One can also use the gcmfaces function [gcmfaces\\_calc/gcmfaces\\_lines\\_zonal.m.](https://github.com/ECCO-GROUP/gcmfaces/blob/master/gcmfaces_calc/gcmfaces_lines_zonal.m)

```
[6]: # Get array of 1's at and north of latitude
    lat = 26ones = xr.ones_like(ecco_ds.YC)
    dome_maskC = ones.where(ecco_ds.YC>=lat,0)
```
### $[7]$ : plt.figure(figsize=(12,6)) ecco.plot\_proj\_to\_latlon\_grid(ecco\_ds.XC,ecco\_ds.YC,dome\_maskC,

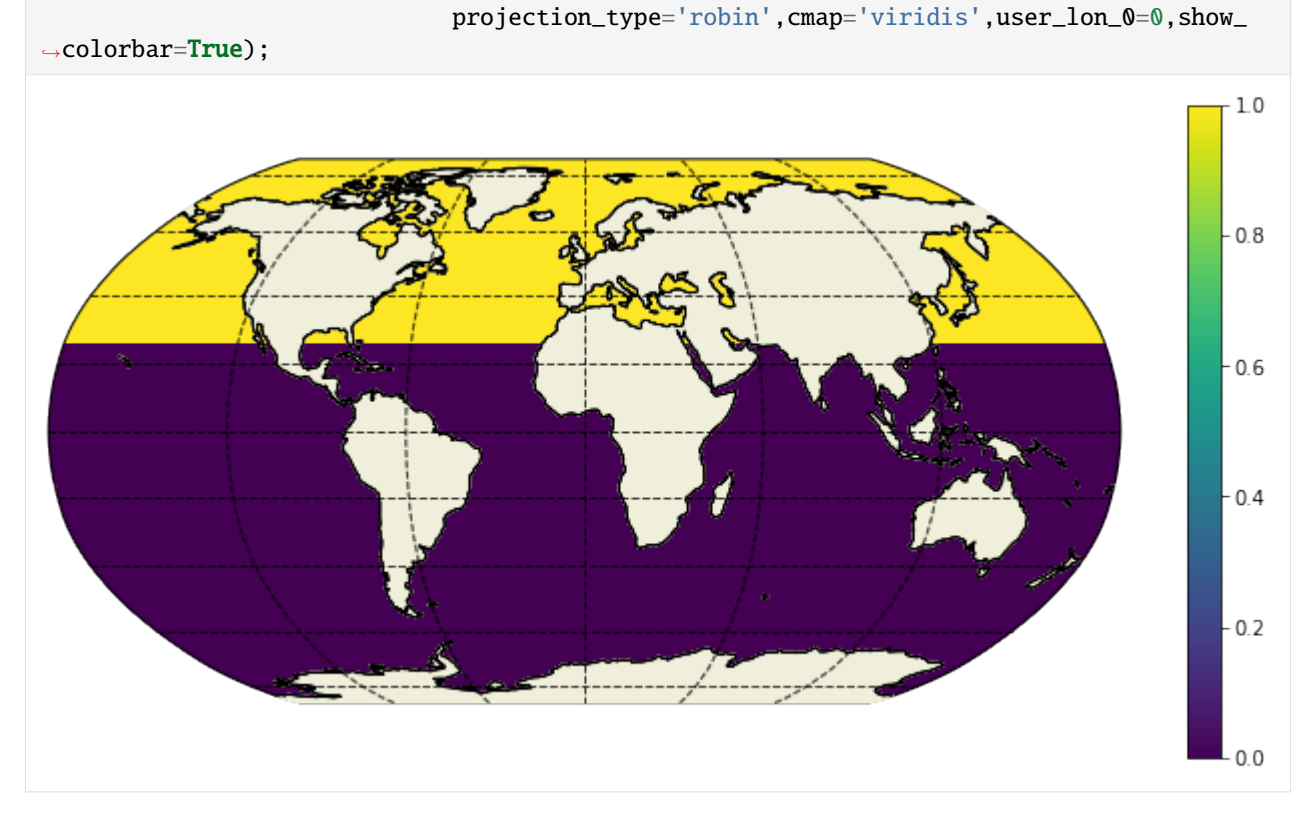

Again, if this were a lat/lon grid we could simply take a finite difference in the meridional direction. The only grid cells with 1's remaining would be at the southern edge of grid cells at approximately 26<sup>∘</sup>N.

However, recall that the LLC grid has a different picture.

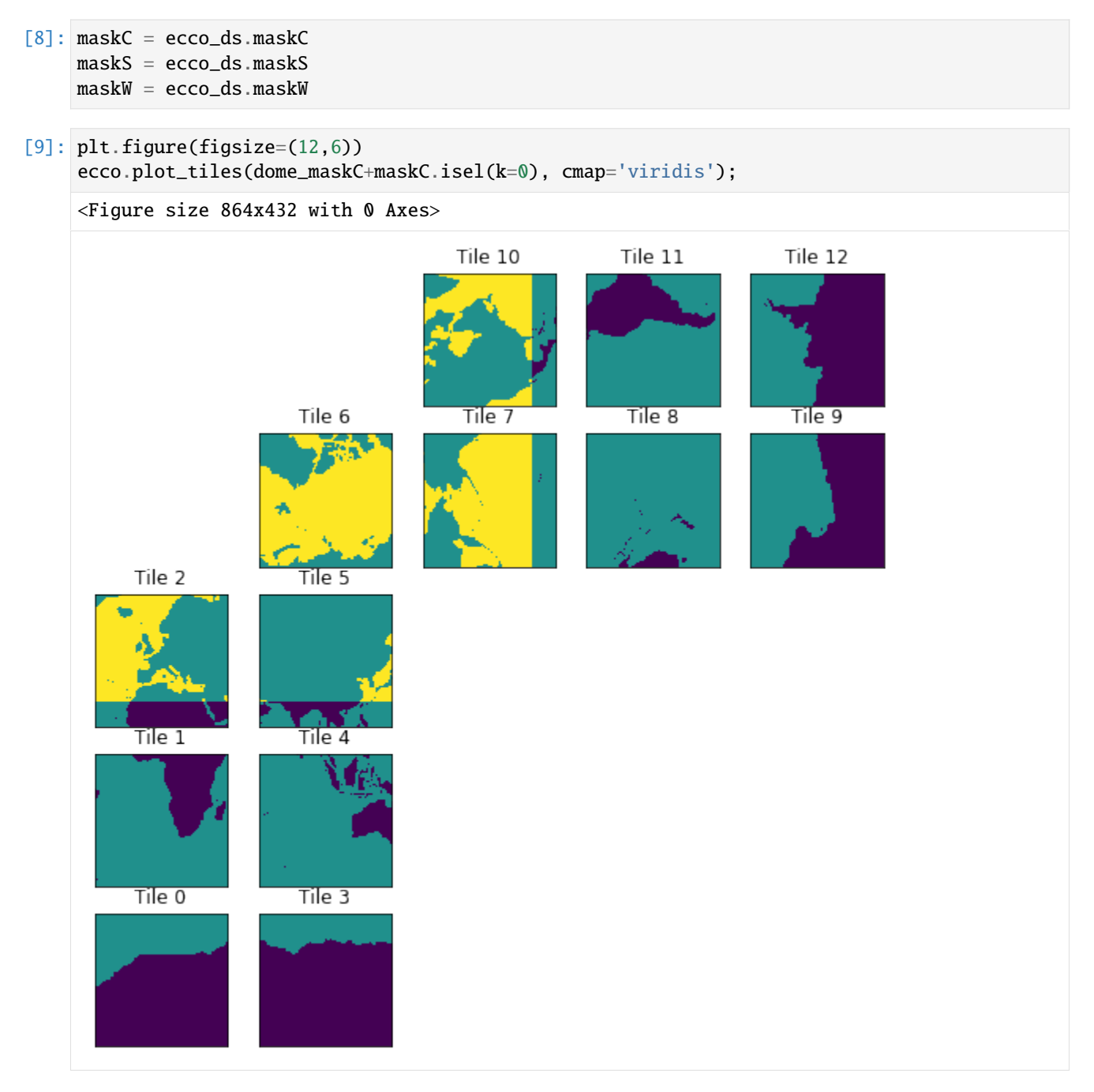

Recall that for tiles 7-12, the y-dimension actually runs East-West. Therefore, we want to compute a finite difference in the x-dimension on these tiles to get the latitude band at 26<sup>∘</sup>N. For tiles 1-5, we clearly want to difference in the y-dimension. Things get more complicated on tile 6.

Here we make the [xgcm Grid object](https://xgcm.readthedocs.io/en/latest/api.html#grid) which allows us to compute finite differences in simple one liners. This object understands how each of the tiles on the LLC grid connect, because we provide that information. To see under the hood, checkout the utility function [get\\_llc\\_grid](https://github.com/ECCO-GROUP/ECCOv4-py/blob/master/ecco_v4_py/ecco_utils.py) where these connections are defined.

 $[10]$ : grid = ecco.get\_llc\_grid(ecco\_ds)

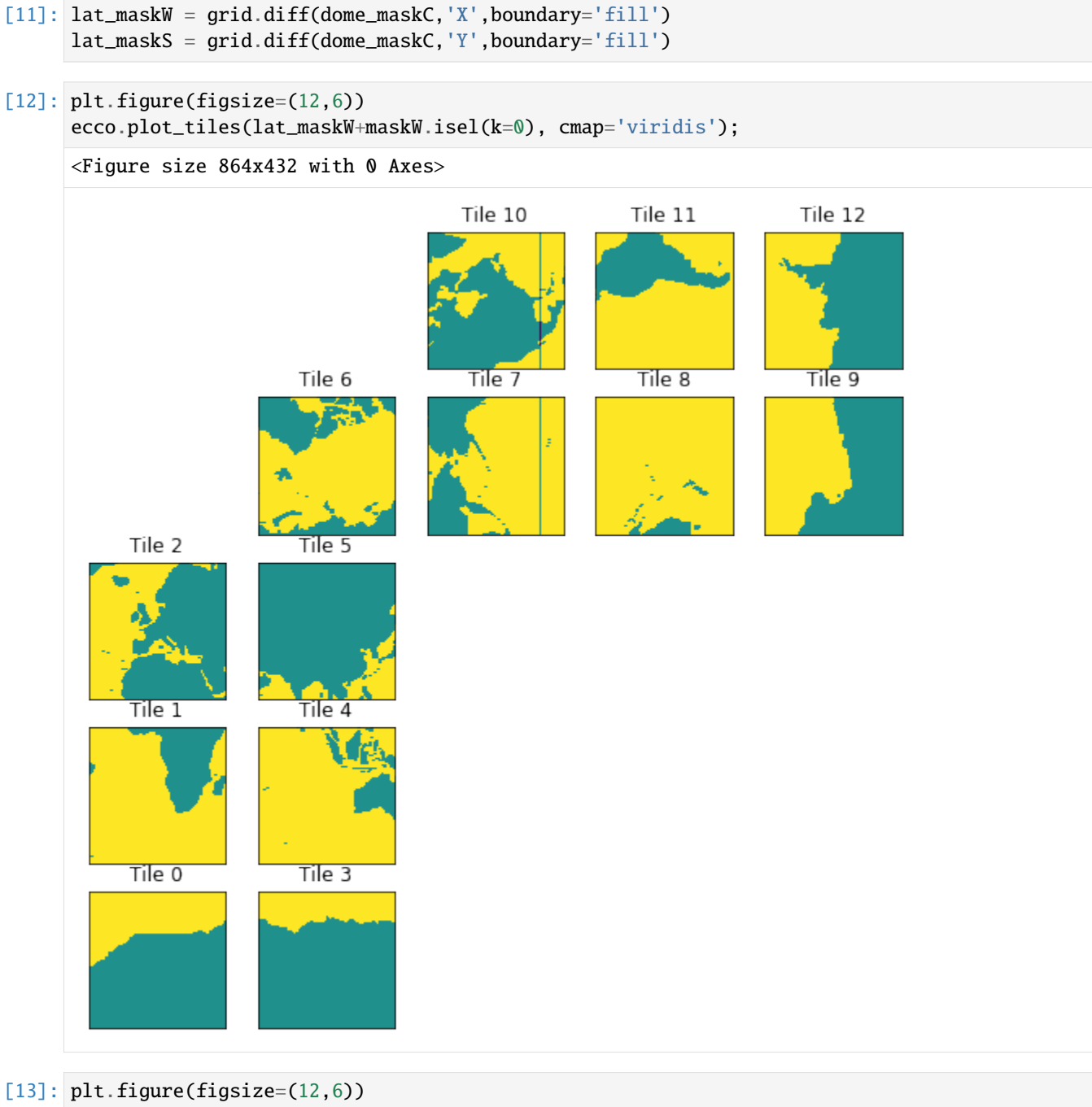

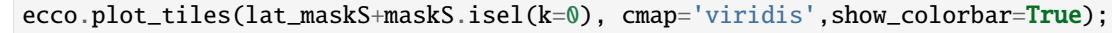

<Figure size 864x432 with 0 Axes>

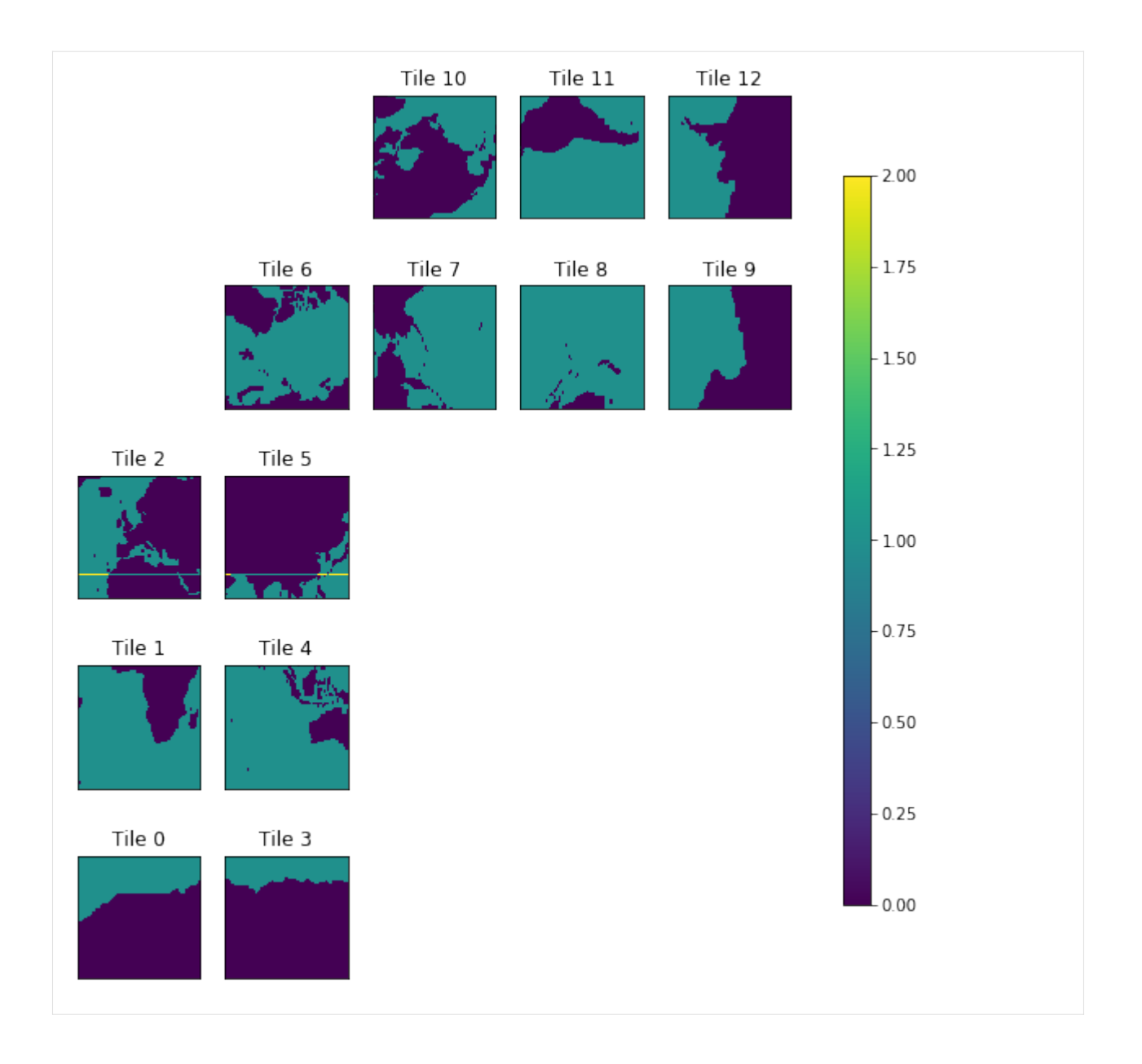

### **1.18.3 Select the Atlantic ocean basin for RAPID-MOCHA MHT**

Now that we have 26°N we just need to select the Atlantic. This can be done with the [ecco\\_v4\\_py.get\\_basin](https://github.com/ECCO-GROUP/ECCOv4-py/blob/master/ecco_v4_py/get_basin.py) module, specifically ecco\_v4\_py.get\_basin.get\_basin\_mask. Note that this function requires a mask as an input, and then returns the values within a particular ocean basin. Therefore, provide the function with ds['maskC'] for a mask at tracer points, ds['maskW'] for west grid cell edges, etc.

Note: this mirrors the gcmfaces functionality [ecco\\_v4/v4\\_basin.m.](https://github.com/ECCO-GROUP/gcmfaces/blob/master/ecco_v4/v4_basin.m)

Here we just want the Atlantic ocean, but lets look at what options we have ...

```
[14]: print(ecco.get_available_basin_names())
```

```
['pac', 'atl', 'ind', 'arct', 'bering', 'southChina', 'mexico', 'okhotsk', 'hudson', 'med
˓→', 'java', 'north', 'japan', 'timor', 'eastChina', 'red', 'gulf', 'baffin', 'gin',
˓→'barents']
```
Notice that, for instance, 'mexico' exists separately from the Atlantic ('atl'). This is to provide as fine granularity as possible (and sensible). To grab the broader Atlantic ocean basin, i.e. the one people usually refer to, use the option 'atlExt'. Similar options exist for the Pacific and Indian ocean basins.

```
[15]: atl_maskW = ecco.get_basin_mask(basin_name='atlExt',mask=maskW.isel(k=0))
     atl_maskS = ecco.get_basin_mask(basin_name='atlExt',mask=maskS.isel(k=0))
```
loading basins.data data shape (1170, 90) dims, num\_dims, llc (1170, 90) 2 90 2 dimensions f3 shape (90, 90) f5 shape (90, 270) 2D, data\_compact shape (1170, 90) data\_tiles shape (13, 90, 90) data\_tiles shape = (13, 90, 90) loading basins.data data shape (1170, 90) dims, num\_dims, llc (1170, 90) 2 90 2 dimensions f3 shape (90, 90) f5 shape (90, 270) 2D, data\_compact shape (1170, 90) data\_tiles shape (13, 90, 90) data\_tiles shape =  $(13, 90, 90)$ 

Notice that we pass the routine a 2D mask by selecting the first depth level. This is simply to make things run faster.

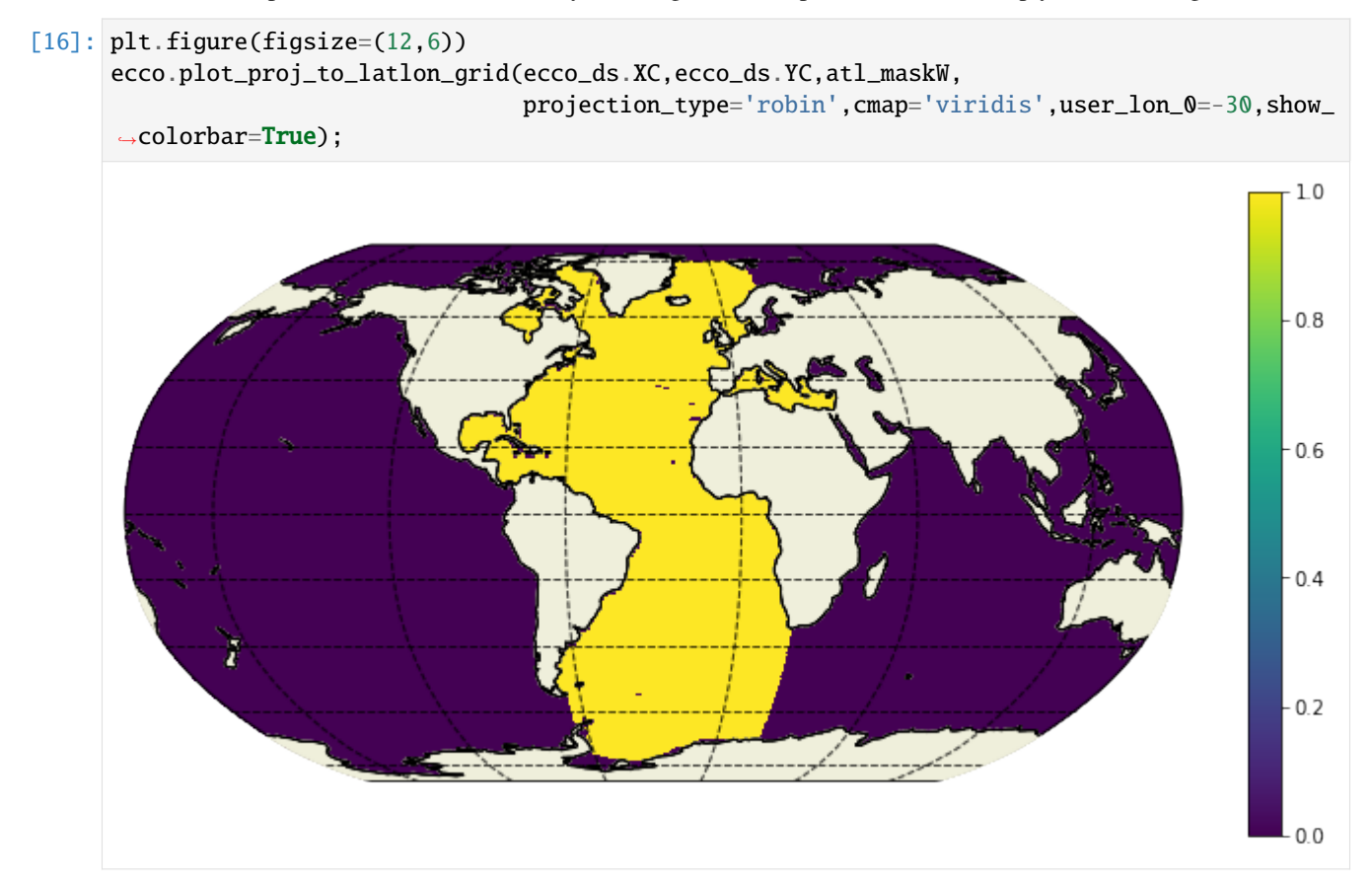

### **1.18.4 MHT at the approximate RAPID array latitude**

This can be done with the ecco  $v4$  py.calc\_meridional\_trsp module for heat, salt, and volume transport as follows:

```
mvt = ecco_v4_py.calc_meridional_vol_trsp(ecco_ds,lat_vals=26,basin_name='atlExt')
mht = ecco_v4_py.calc_meridional_heat_trsp(ecco_ds,lat_vals=26,basin_name='atlExt')
mst = ecco_v4_py.calc_meridional_salt_trsp(ecco_ds,lat_vals=26,basin_name='atlExt')
```
Additionally, one could compute the overturning streamfunction at this latitude band with ecco\_v4\_py. calc\_meridional\_stf. The inputs are the same as the functions above, see the module [ecco\\_v4\\_py.calc\\_stf.](https://github.com/ECCO-GROUP/ECCOv4-py/blob/master/ecco_v4_py/calc_stf.py)

In MATLAB, one can use the functions:

- compute meridional transports: [gcmfaces\\_calc/calc\\_MeridionalTransport.m](https://github.com/ECCO-GROUP/gcmfaces/blob/master/gcmfaces_calc/calc_MeridionalTransport.m)
- compute the overturning streamfunction: gemfaces calc/calc overturn.m

#### **A note about computational performance**

When we originally open the dataset with all of the variables, we don't actually load anything into memory. In fact, nothing actually happens until "the last minute". For example, the data are only loaded once we do any computation like compute a mean value, plot something, or explicitly provide a load command for either the entire dataset or an individual DataArray within the dataset. This 'lazy execution' is enabled by the data structure underlying the xarray Datasets and DataArrays, the [dask array.](https://docs.dask.org/en/latest/array.html)

In short, the when the data are opened, dask builds an execution task graph which it saves up to execute at the last minute. Dask also allows for parallelism, and by default runs in parallel across [threads for a single core architecture.](https://docs.dask.org/en/latest/scheduling.html#local-threads) For now, this is what we will show.

Some quick tips are:

- Don't load the full 25 years of ECCOv4r3 output unless you're on a machine with plenty of memory. I am doing this in the cell below because I'm on a Skylake node with 192GB. Proceed with caution before copying and pasting.
- If you're in this situation where you can't load all months into memory, it's a good idea to load a final result before plotting, in case you need to plot it many times in a row, see below. . .

```
[17]: %%time
```

```
ecco_ds['ADVx_TH'].load();
     ecco_ds['DFxE_TH'].load();
     ecco_ds['ADVy_TH'].load();
     ecco_ds['DFyE_TH'].load();
     ecco_ds['dxG'].load();
     ecco_ds['dyG'].load();
     ecco_ds['drF'].load();
     CPU times: user 15.8 s, sys: 52.1 s, total: 1min 7s
     Wall time: 47.8 s
[17]: <xarray.DataArray 'drF' (k: 50)>
     array([ 10. , 10. , 10. , 10. , 10. , 10. , 10. , 10.01,
             10.03, 10.11, 10.32, 10.8 , 11.76, 13.42, 16.04, 19.82,
             24.85, 31.1 , 38.42, 46.5 , 55. , 63.5 , 71.58, 78.9 ,
             85.15, 90.18, 93.96, 96.58, 98.25, 99.25, 100.01, 101.33,
            104.56, 111.33, 122.83, 139.09, 158.94, 180.83, 203.55, 226.5 ,
            249.5 , 272.5 , 295.5 , 318.5 , 341.5 , 364.5 , 387.5 , 410.5 ,
```
(continues on next page)

(continued from previous page)

```
433.5 , 456.5 ], dtype=float32)
Coordinates:
 * k (k) int64 0 1 2 3 4 5 6 7 8 9 10 ... 40 41 42 43 44 45 46 47 48 49
   Z (k) float32 -5.0 -15.0 -25.0 -35.0 ... -5039.25 -5461.25 -5906.25
   drF (k) float 32 10.0 10.0 10.0 10.0 10.0 ... 387.5 410.5 433.5 456.5
   PHrefC (k) float32 49.05 147.15 245.25 ... 49435.043 53574.863 57940.312
Attributes:
   standard_name: cell_z_size
   long_name: cell z size
   units: m
```
[18]: %%time

```
\text{trsp\_x} = ((\text{ecco\_ds}['ADVx_TH'] + \text{ecco\_ds}['DFxE_TH']) * \text{atl\_maskW}). \text{sum}('k')trsp_y = ((ecco_ds['ADVy_TH'] + ecco_ds['DFyE_TH']) * atl\_maskS).sum('k')
```

```
CPU times: user 26.2 s, sys: 44.2 s, total: 1min 10s
Wall time: 1min 10s
```
[19]: %%time

 $trsp_x = trsp_x * lat_max$  $trsp_y = trsp_y * lat\_maskS$ 

```
# Sum horizontally
trsp_x = trsp_x.sum(dim=['i_q', 'j', 'tile'])trsp_y = trsp_y.sum(dim=[i', 'j_g', 'tile'])
```

```
# Add together to get transport at depth level
trsp_at_depth = trsp_x + trsp_y
```

```
# Sum over full depth and convert to PW
mht = (trsp_at_depth *10**-15 * 1000 * 4000)mht.attrs['units']='PW'
```

```
CPU times: user 388 ms, sys: 788 ms, total: 1.18 s
Wall time: 1.17 s
```
### **Now that we have computed MHT, lets load the result for iterative plotting**

For some reason when dask arrays are plotted, they are computed on the spot but don't stay in memory. This takes a bit to get the hang of, but keep in mind that this allows us to scale the same code on distributed architecture, so we could use these same routines for high resolution output. This seems worthwhile!

Note that we probably don't need this load statement if we have already loaded the underlying datasets.

```
[20]: plt.figure(figsize=(12,6))
      plt.plot(mht['time'],mht,'r')
      plt.grid()
      plt.title('Monthly Meridional Heat Transport at 26N')
      plt.ylabel(f'[{mht.attrs["units"]}]')
      plt.show()
```
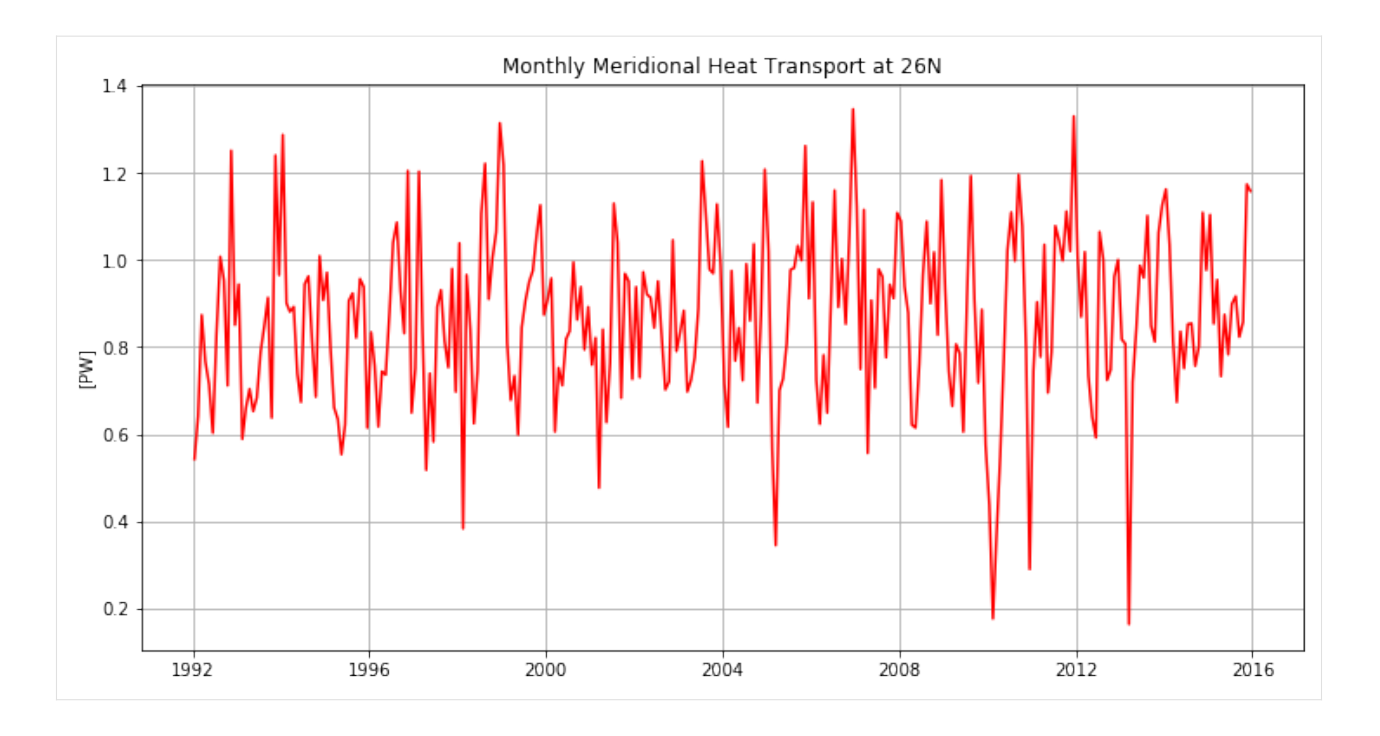

# **1.18.5 Now compare global and Atlantic MHT at many latitudes**

```
[21]: # pick a temp directory for yourself
     nc_save_dir = '/home/ifenty/tmp/'
     if not os.path.isdir(nc_save_dir):
```

```
os.makedirs(nc_save_dir)
```

```
nc_file = f'{nc_save_dir}/eccov4r3_mht.nc'
```

```
[25]: global_lats = np.arange(-60,60,1)
     mht = ecco.calc_meridional_heat_trsp(ecco_ds, lat_vals=global_lats)
     mht = mht.rename({'heat_trsp':'global_heat_trsp'})
     mht = mht.rename({'heat\_trsp_z': 'global\_heat\_trsp_z'}')print(' --- Done with global --- ')
```

```
--- Done with global ---
```

```
[66]: plt.figure(figsize=(12,6))
     plt.plot(mht['lat'], mht['global_heat_trsp'].mean('time'))
     plt.grid();
```
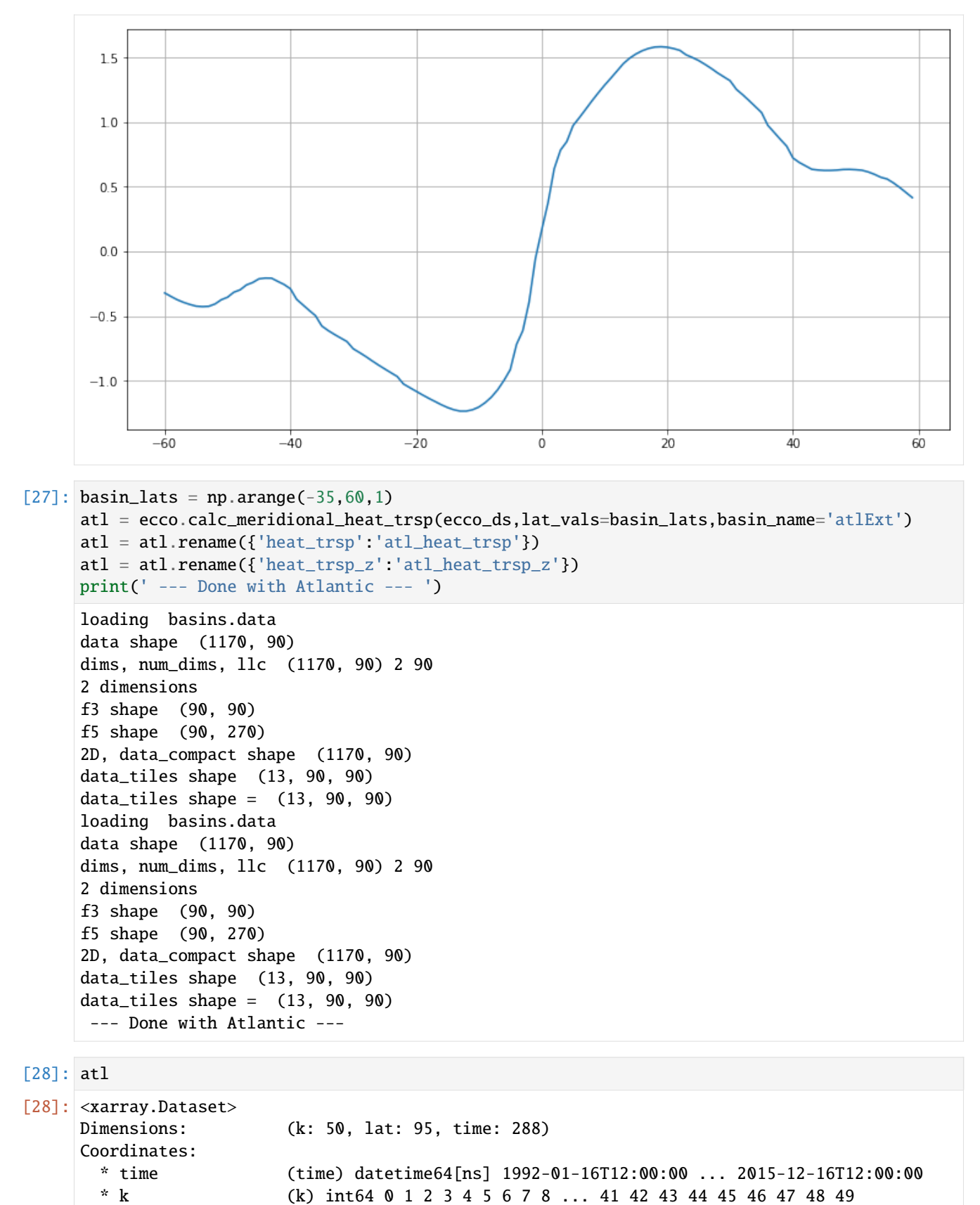

(continues on next page)

(continued from previous page)

```
* lat (lat) int64 -35 -34 -33 -32 -31 -30 ... 54 55 56 57 58 59
   drF (k) float32 10.0 10.0 10.0 10.0 ... 387.5 410.5 433.5 456.5
   PHrefC (k) float32 49.05 147.15 245.25 ... 53574.863 57940.312
   Z (k) float32 -5.0 -15.0 -25.0 ... -5039.25 -5461.25 -5906.25
Data variables:
   atl_heat_trsp_z (time, k, lat) float64 -0.2068 -0.2489 -0.2775 ... 0.0 0.0
   atl_heat_trsp (time, lat) float64 0.1535 0.1445 0.1371 ... 0.5322 0.5043
```

```
[65]: plt.figure(figsize=(12,6))
     plt.plot(atl['lat'], atl['atl_heat_trsp'].mean('time'))
     plt.grid()
```
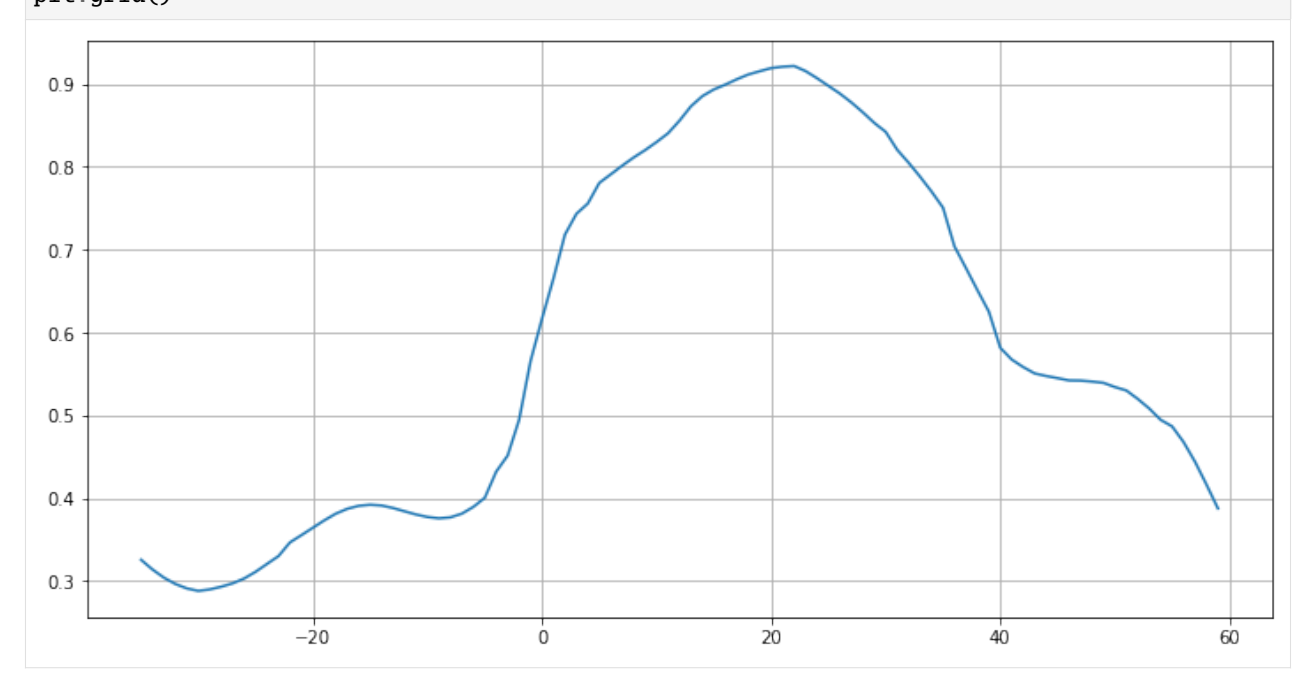

[30]: plt.figure(figsize=(12,6))

```
plt.plot(mht['lat'], mht['global_heat_trsp'].mean('time'))
plt.plot(atl['lat'], atl['atl_heat_trsp'].mean('time'))
plt.legend(('Global','Atlantic'))
plt.grid(linestyle='--')
plt.title(f'Meridional Heat Transport [{mht["global_heat_trsp"].attrs["units"]}]')
plt.ylabel(f'[{mht["global_heat_trsp"].attrs["units"]}]')
plt.xlabel('Latitude')
plt.show()
```
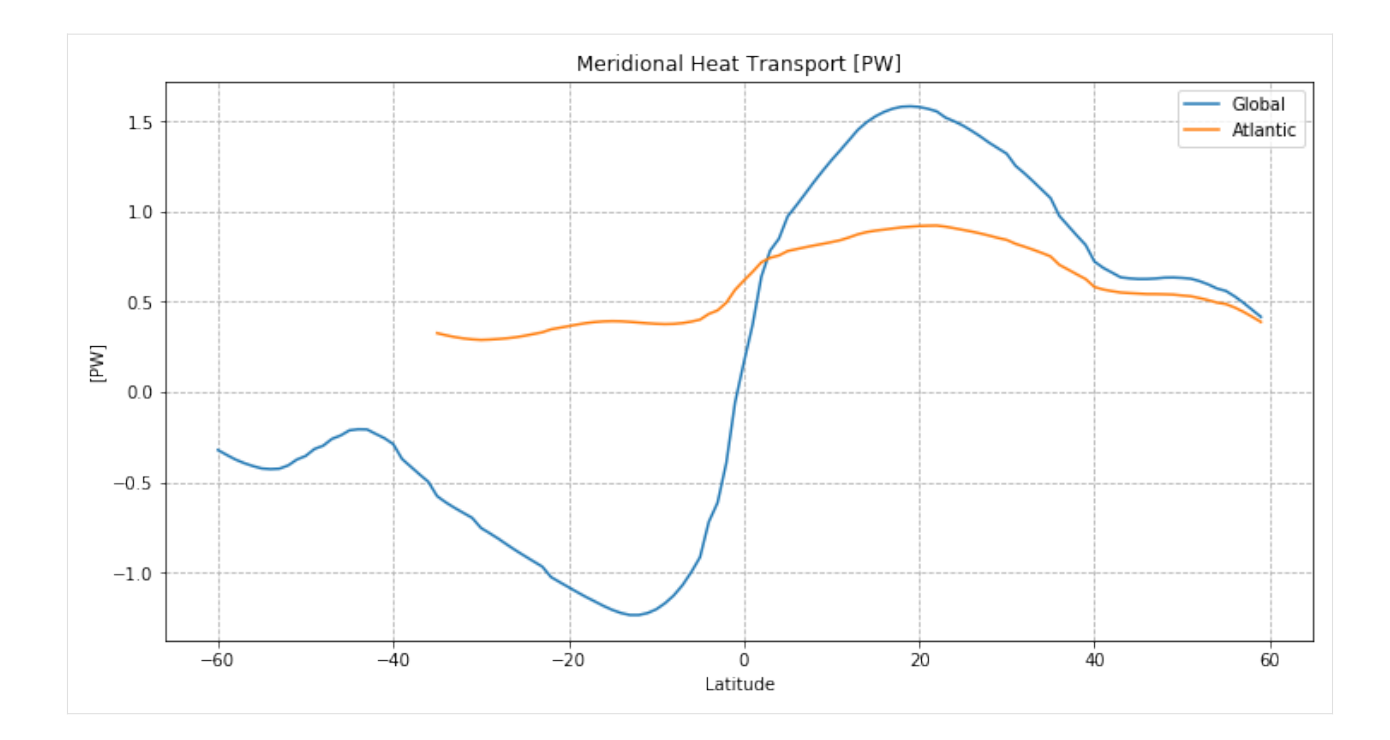

# **1.18.6 MHT as a function of depth**

```
[63]: def lat_depth_plot(mht,fld,label):
          fig = plt.figure(figsize=(12,6))# Set up depth coordinate
          depth = -mht['Z']stretch_depth = 1000
          # Set up colormap and colorbar
          cmap = 'RdBu_r'fld_mean = mht[fld] mean('time')abs_max = np.max(np(abs([fld_mean.min(), fld_mean.max())))cmin = -abs max<sup>*</sup>.1
          cmax = -cmin# First top 500m
          ax1 = plt.subplot(2,1,1)p1 = ax1.pcolormesh(mht['lat'],depth,fld_mean,cmap=cmap,vmin=cmin,vmax=cmax)
          plt.grid()
          # Handle y-axis
          ax1.invert_yaxis()
          plt.ylim([stretch_depth, 0])
          ax1.yaxis.axes.set_yticks(np.arange(stretch_depth,0,-100))
          plt.ylabel(f'Depth [{mht["Z"].attrs["units"]}]')
          # Remove top plot xtick label
          ax1.xaxis.axes.set_xticklabels([])
                                                                                   (continues on next page)
```
(continued from previous page)

```
# Now the rest ...
   ax2 = plt.subplot(2,1,2)p2 = ax2.pcolormesh(mht['lat'],depth, fld_mean, cmap=cmap,vmin=cmin,vmax=cmax)
   plt.grid()
   # Handle y-axis
   ax2.invert_yaxis()
   plt.ylim([4000, 1000])
   #y \text{ticks} = np \cdot flip(np \text{.} arange(6000 \text{.} stretch\_depth \text{.} -1000))#ax2.yaxis.axes.set_yticks(yticks)
   plt.ylabel(f'Depth [{mht["Z"].attrs["units"]}]')
   # Label axis
   plt.xlabel('Latitude')
   # Reduce space between subplots
   fig.subplots_adjust(hspace=0.0)
   # Make a single title
   fig.suptitle(f'{label} time mean meridional heat transport',verticalalignment='top',
\rightarrowfontsize=24)
   # Make an overyling colorbar
   fig.subplots_adjust(right=0.83)
   char_ax = fig.add_axes([0.87, 0.1, 0.025, 0.8])fig.colorbar(p2,cax=cbar_ax)
   cbar_ax.set_ylabel(f'[{mht[fld].attrs["units"]}]')
   plt.show()
```
[64]: lat\_depth\_plot(mht,'global\_heat\_trsp\_z','Global') lat\_depth\_plot(atl,'atl\_heat\_trsp\_z','Atlantic')
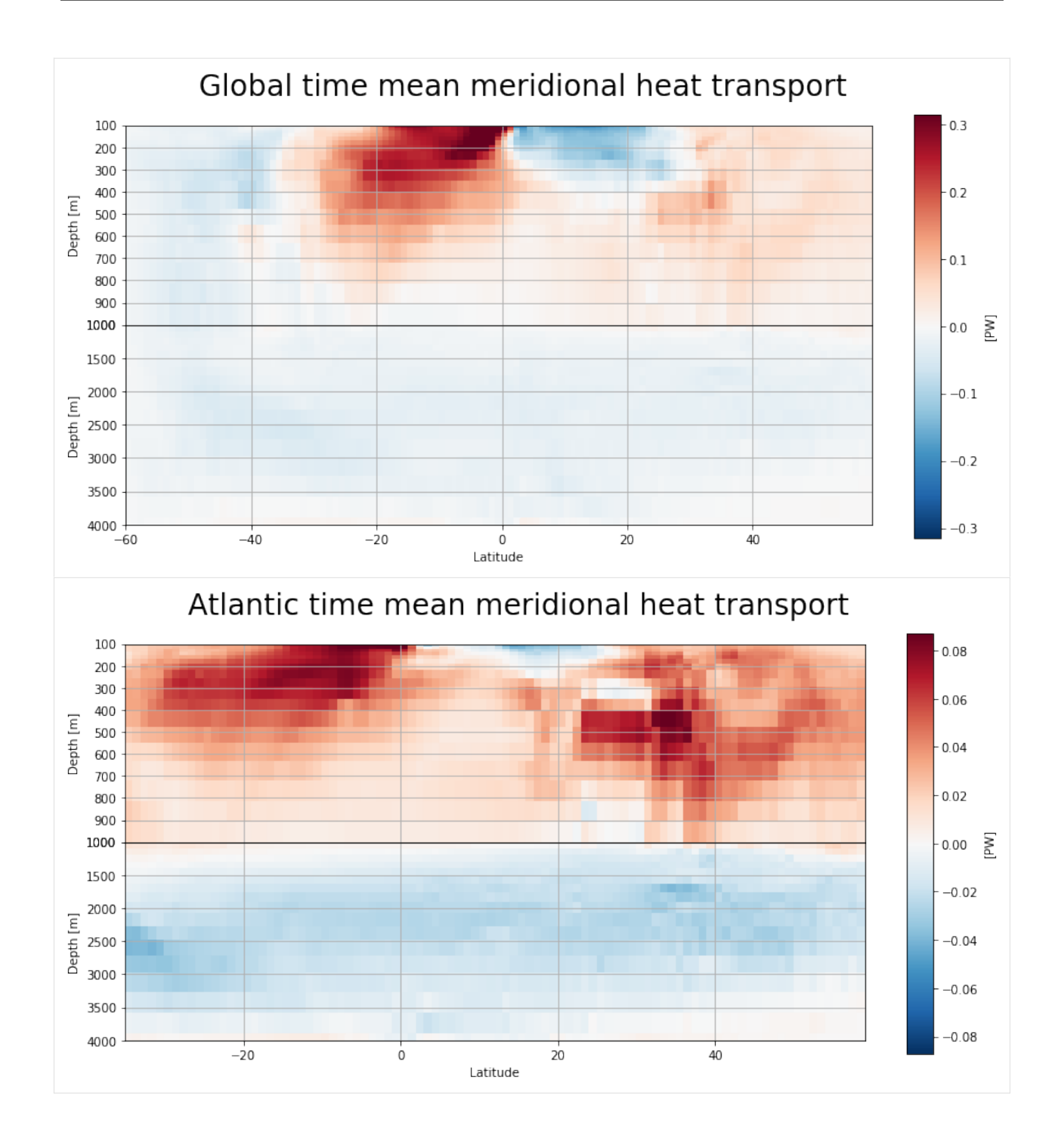

# **1.18.7 Exercise: reproduce figure from (Ganachaud and Wunsch, 2000)**

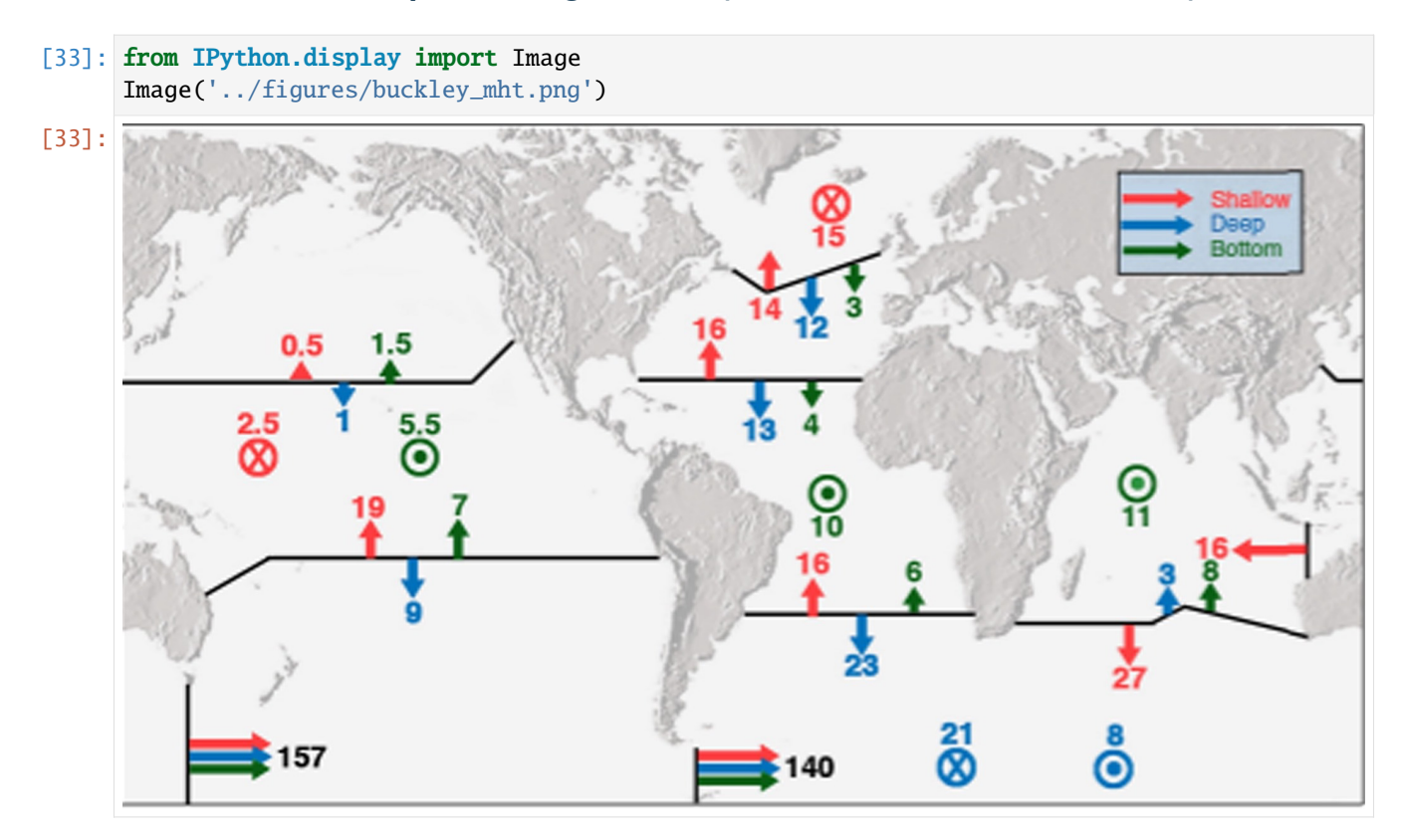

Figure from (Buckley and Marshall, 2016), which is adapted from (Ganachaud and Wunsch, 2000).

Note: to do this, you may need to pair latitude masks with those defined through the get\_section\_masks module. An example of this functionality is shown in the next tutorial.

# **1.18.8 References**

Buckley, M. W. and Marshall, J. ( 2016), Observations, inferences, and mechanisms of the Atlantic Meridional Overturning Circulation: A review, Rev. Geophys., 54, doi:10.1002/2015RG000493.

Ganachaud, A., & Wunsch, C. (2000). Improved estimates of global ocean circulation, heat transport and mixing from hydrographic data. Nature, 408(6811), 453-7. doi:http://dx.doi.org.ezproxy.lib.utexas.edu/10.1038/35044048

# **1.19 Compute MOC along the approximate OSNAP array from ECCO**

Here we compute volumetric transport along the OSNAP lines in depth space, which can be compared to recent observations.

Here we show:

- how to get masks denoting the great circle arc between two points in space
- how to compute the transport or streamfunction across this section
- a comparison to observations

```
[1]: import warnings
    warnings.filterwarnings('ignore')
```

```
[2]: import os
    import sys
    import matplotlib.pyplot as plt
    import numpy as np
    import xarray as xr
    import cartopy as cart
    import cartopy.crs as ccrs
    notebook_path = os.getcwd()
```

```
[3]: ## Import the ecco_v4_py library into Python
    ## =========================================
    ## -- If ecco_v4_py is not installed in your local Python library,
    ## tell Python where to find it. For example, if your ecco_v4_py
    ## files are in /Users/ifenty/ECCOv4-py/ecco_v4_py, then use:
```

```
sys.path.append('/home/ifenty/ECCOv4-py')
import ecco_v4_py as ecco
```

```
[4]: ## Set top-level file directory for the ECCO NetCDF files
    ## =================================================================
    # base_dir = '/home/username/'
```
base\_dir = '/home/ifenty/ECCOv4-release'

```
## define a high-level directory for ECCO fields
ECCO\_dir = base\_dir + '/Release3\_alt'
```

```
[5]: ## Load the model grid
    grid_dir= ECCO_dir + '/nctiles_grid/'
    ecco_grid = ecco.load_ecco_grid_nc(grid_dir, 'ECCOv4r3_grid.nc')
    ## Load one year of 2D daily data, SSH, SST, and SSS
    data_dir= ECCO_dir + '/nctiles_monthly'
    ecco\_vars = ecco.recursive\_load\_ecco\_var\_from\_years\_nc(data\_dir, \ \ \ \ \vars_to_load=['ADVx_TH', 'ADVy_TH', \
                                                              'UVELMASS', 'VVELMASS'],\
                                                years_to_load = 'all')
    ## Merge the ecco_grid with the ecco_vars to make the ecco_ds
    ds = xr.merge((ecco\_grid, ecco_vars))loading files of ADVx_TH
    loading files of ADVy_TH
    loading files of UVELMASS
    loading files of VVELMASS
```
# **1.19.1 Load O-SNAP data**

These data are available at <https://www.o-snap.org/observations/data/> and are published in

Lozier, M. S., Li, F., Bacon, S., Bahr, F., Bower, A. S., Cunningham, S. A., ... Zhao, J. (2019). A sea change in our view of overturning in the subpolar North Atlantic. Science, 363(6426), 516–521. <https://doi.org/10.1126/science.aau6592>

Download these files from the o-snap data page: <https://www.o-snap.org/observations/data/>

OSNAP West East Transports 201408 201604 2018.nc : [https://duke.box.com/s/](https://duke.box.com/s/335ephjrcw09zhb8kivq8y26w4fz5eag) [335ephjrcw09zhb8kivq8y26w4fz5eag](https://duke.box.com/s/335ephjrcw09zhb8kivq8y26w4fz5eag) OSNAP\_Transports\_201408\_201604\_2018.nc : [https://dx.doi.org/10.](https://dx.doi.org/10.7924/r4z60gf0f) [7924/r4z60gf0f](https://dx.doi.org/10.7924/r4z60gf0f)

and put them in a path:

[6]: osnap\_data\_dir = '/home/ifenty/ECCOv4-py/binary\_data/'

```
[7]: obs1 = xr.open_dataset(osnap_data_dir + '/OSNAP_West_East_Transports_201408_201604_2018.
    \rightarrownc')
   obs2 = xr.open_dataset(osnap_data_dir + '/OSNAP_Transports_201408_201604_2018.nc')
   obs = xr.merge((obs1, obs2))print(obs)
   <xarray.Dataset>
   Dimensions: (TIME: 21)
   Coordinates:
     * TIME (TIME) datetime64[ns] 2014-07-31 ... 2016-03-22
   Data variables:
       MOC_WEST_SIGMA (TIME) float64 ...
       MOC_WEST_SIGMA_ERR (TIME) float64 ...
       MOC_WEST_Z (TIME) float64 ...
       MOC_WEST_Z_ERR (TIME) float64 ...
       MHT_WEST (TIME) float64 ...
       MHT_WEST_ERR (TIME) float64 ...
       MFT_WEST (TIME) float64 ...
       MFT_WEST_ERR (TIME) float64 ...
       MOC_EAST_SIGMA (TIME) float64 ...
       MOC_EAST_SIGMA_ERR (TIME) float64 ...
       MOC_EAST_Z (TIME) float64 ...
       MOC_EAST_Z_ERR (TIME) float64 ...
       MHT_EAST (TIME) float64 ...
       MHT_EAST_ERR (TIME) float64 ...
       MFT_EAST (TIME) float64 ...
       MFT_EAST_ERR (TIME) float64 ...
       MOC_SIGMA (TIME) float64 ...
       MOC_SIGMA_ERR (TIME) float64 ...
       MOC_Z (TIME) float64 ...
       MOC_Z_ERR (TIME) float64 ...
       MHT (TIME) float64 ...
       MHT_ERR (TIME) float64 ...
       MFT (TIME) float64 ...
       MFT_ERR (TIME) float64 ...
```
### **Define the OSNAP lines**

We define the OSNAP lines roughly by point pairs in [longitude, latitude] space. The lines are then computed via the function ecco\_v4\_py.get\_section\_line\_masks as the great circle arc between these two points.

See below for similar MATLAB functions

```
[8]: pt1_east = [-44, 60]pt2_east = [-5, 56]pt1_west = [-56, 51]pt2_west = [-45, 60]
```

```
[9]: maskC_east, maskW_east, maskS_east = ecco.get_section_line_masks(pt1_east,pt2_east,ds)
    maskC_west, maskW_west, maskS_west = ecco.get_section_line_masks(pt1_west,pt2_west,ds)
    maskC_tot = (maskC_east+maskC_west).where(maskC_east+maskC_west==1,0)
    maskW_tot = (maskW_east+maskW_west).where(np.abs(maskW_east)+np.abs(maskW_west)==1,0)
    maskS_tot = (maskS_east+maskS_west).where(np.abs(maskS_east)+np.abs(maskS_west)==1,0)
```
[10]: plt.figure(figsize=(12,6))

ecco.plot\_proj\_to\_latlon\_grid(ds.XC,ds.YC,maskC\_tot,cmap='viridis',projection\_type='robin  $\rightarrow$ ',user\_lon\_0=0);

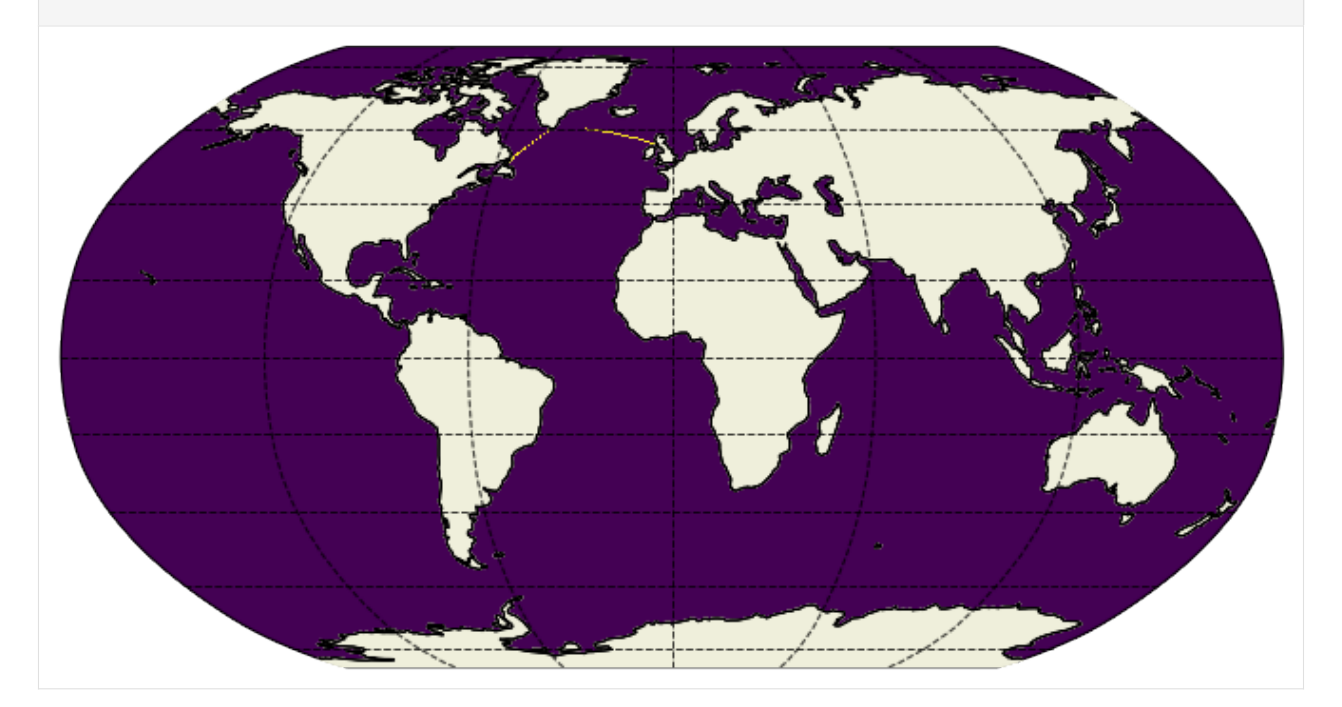

#### $[11]$ : plt.figure(figsize= $(8,8)$ )

- # use dx=.1, dy=.1 so that plot shows the osnap array as a thin
- # line. remember, plot\_proj\_to\_latlon\_grid first interpolates
- # the model grid to lat-lon with grid spacing as dx, dy
- $P =$  ecco.plot\_proj\_to\_latlon\_grid(ds.XC, ds.YC, maskC\_tot, \
	- cmap='viridis',\

projection\_type='PlateCaree',\

 $lat$ <sub>-</sub> $lim$ =45,dx=.1,dy=.1)

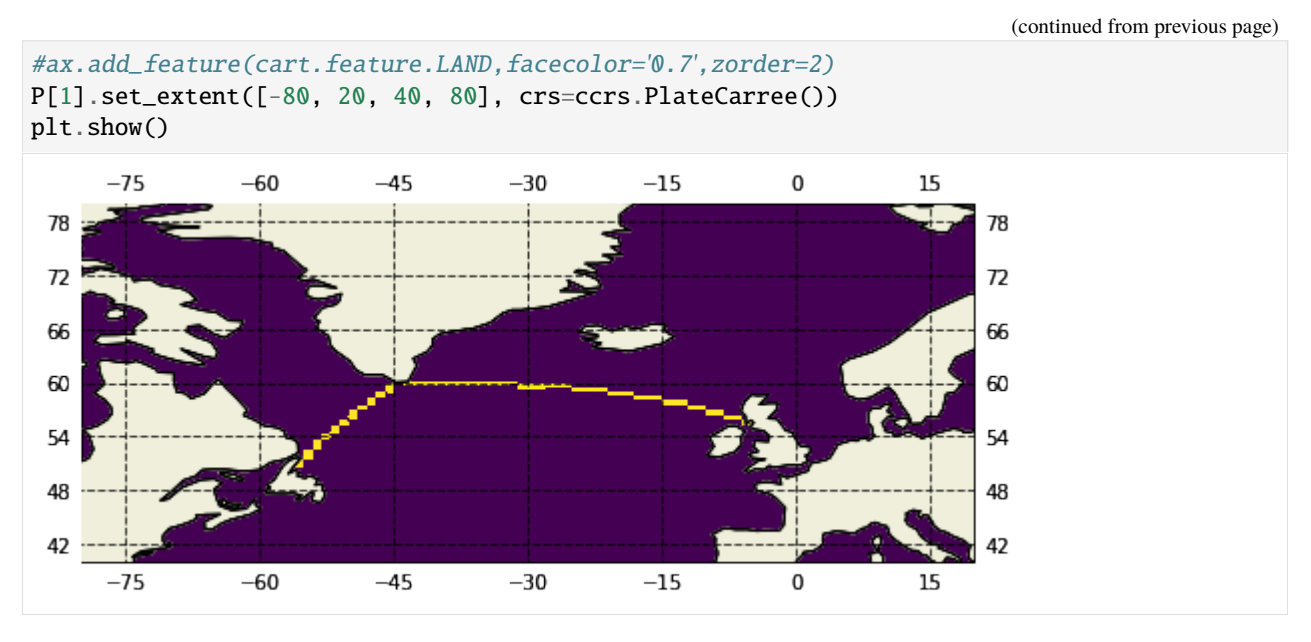

We have defined many commonly used sections in oceanography so that users can access these easily. The available sections are shown below. This allows one to, e.g. compute volumetric transport across the Drake Passage as follows:

drake\_vol = ecco\_v4\_py.calc\_section\_vol\_trsp(ds,section\_name='Drake Passage')

Similarly, we can do the same with calc\_section\_heat\_trsp and calc\_section\_salt\_trsp.

One can also get these pre-defined section masks as follows:

```
pt1,pt2 = ecco_v4_py.get_section_endpoints('Drake Passage')
maskC, maskW, maskS = ecco_v4_py.get_section_line_masks(ds,pt1,pt2)
```
Finally, one can see similar functions in MATLAB:

- define general section masks: [gcmfaces\\_calc/gcmfaces\\_lines\\_transp.m](https://github.com/ECCO-GROUP/gcmfaces/blob/master/gcmfaces_calc/gcmfaces_lines_transp.m)
- see pre-defined section endpoints: [gcmfaces\\_calc/gcmfaces\\_lines\\_pairs.m](https://github.com/ECCO-GROUP/gcmfaces/blob/master/gcmfaces_calc/gcmfaces_lines_pairs.m)

```
[12]: ecco.get_available_sections()
```

```
[12]: ['Bering Strait',
       'Gibraltar',
       'Florida Strait',
```

```
'Florida Strait W1',
'Florida Strait S1',
'Florida Strait E1',
'Florida Strait E2',
'Florida Strait E3',
'Florida Strait E4',
'Davis Strait',
'Denmark Strait',
'Iceland Faroe',
'Faroe Scotland',
'Scotland Norway',
'Drake Passage',
'Indonesia W1',
```

```
'Indonesia W2',
'Indonesia W3',
'Indonesia W4',
'Australia Antarctica',
'Madagascar Channel',
'Madagascar Antarctica',
'South Africa Antarctica']
```
#### **Compute the overturning streamfunction in depth space**

The function calc\_section\_stf computes the overturning streamfunction across the plane normal to the section denoted by the west and south masks. It is also possible to compute the overturning streamfunction at a particular latitude band, as is done to compare to the RAPID array, for instance. Please see the function calc\_meridional\_stf to do this, which is also in [ecco\\_v4\\_py.calc\\_stf.](https://github.com/ECCO-GROUP/ECCOv4-py/blob/master/ecco_v4_py/calc_stf.py)

Note that we can also compute the volumetric, heat, or salt transport across these sections using the first three functions defined in [ecco\\_v4\\_py.calc\\_section\\_trsp.](https://github.com/ECCO-GROUP/ECCOv4-py/blob/master/ecco_v4_py/calc_section_trsp.py)

In MATLAB, we can compute meridional overturning streamfunctions with gemfaces calc/calc\_overturn.m. Section transports can be computed with [gcmfaces\\_calc/calc\\_transports.m](https://github.com/gaelforget/gcmfaces/blob/readthedocs/gcmfaces_calc/calc_transports.m) once the masks are defined.

#### [13]: %%time

```
osnap_z_stf\_east = ecco.calc\_section_stf(ds, \pt1=pt1_east, \
                                                 pt2=pt2_east,\
                                                 section_name='OSNAP East Overturning␣
      ˓→Streamfunction').compute()
      osnap_z_stf_west = ecco.calc_section_stf(ds, \ \ \ \ \pt1=pt1 west, \setminuspt2=pt2_west,\
                                                 section_name='OSNAP West Overturning
      ˓→Streamfunction').compute()
      osnap_z_stf_tot = ecco.calc_section_stf(ds, \maskW=maskW_tot, \
                                                maskS=maskS_tot,\
                                                section_name='OSNAP Total Overturning␣
      ˓→Streamfunction').compute()
      CPU times: user 1min 52s, sys: 4min 5s, total: 5min 57s
      Wall time: 3min 5s
[14]: def osnap_depth_stf_vs_time(stf_ds,label):
          fig = plt. figure(figsize=(18, 6))
          # Time evolving
          plt.subplot(1,4,(1,3))
          plt.pcolormesh(stf_ds['time'],stf_ds['Z'],stf_ds['psi_moc'].T)
          plt.title('ECCOv4r3\nOverturning streamfunction across OSNAP %s [Sv]' % label)
          plt.ylabel('Depth [m]')
          plt.xlabel('Month')
                                                                                    (continues on next page)
```
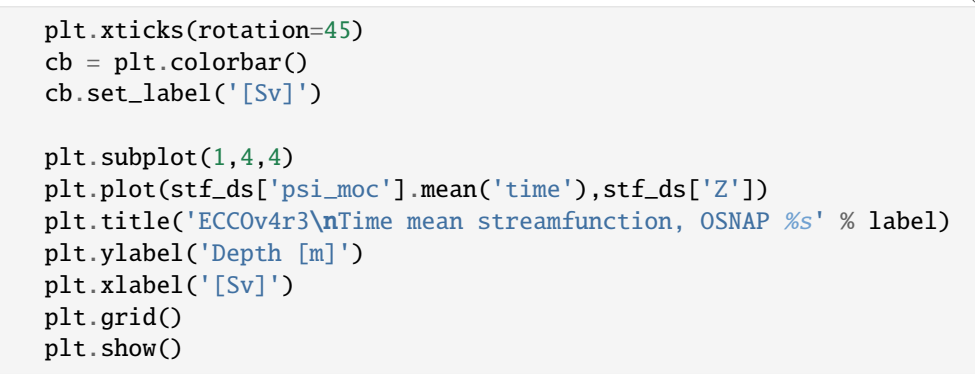

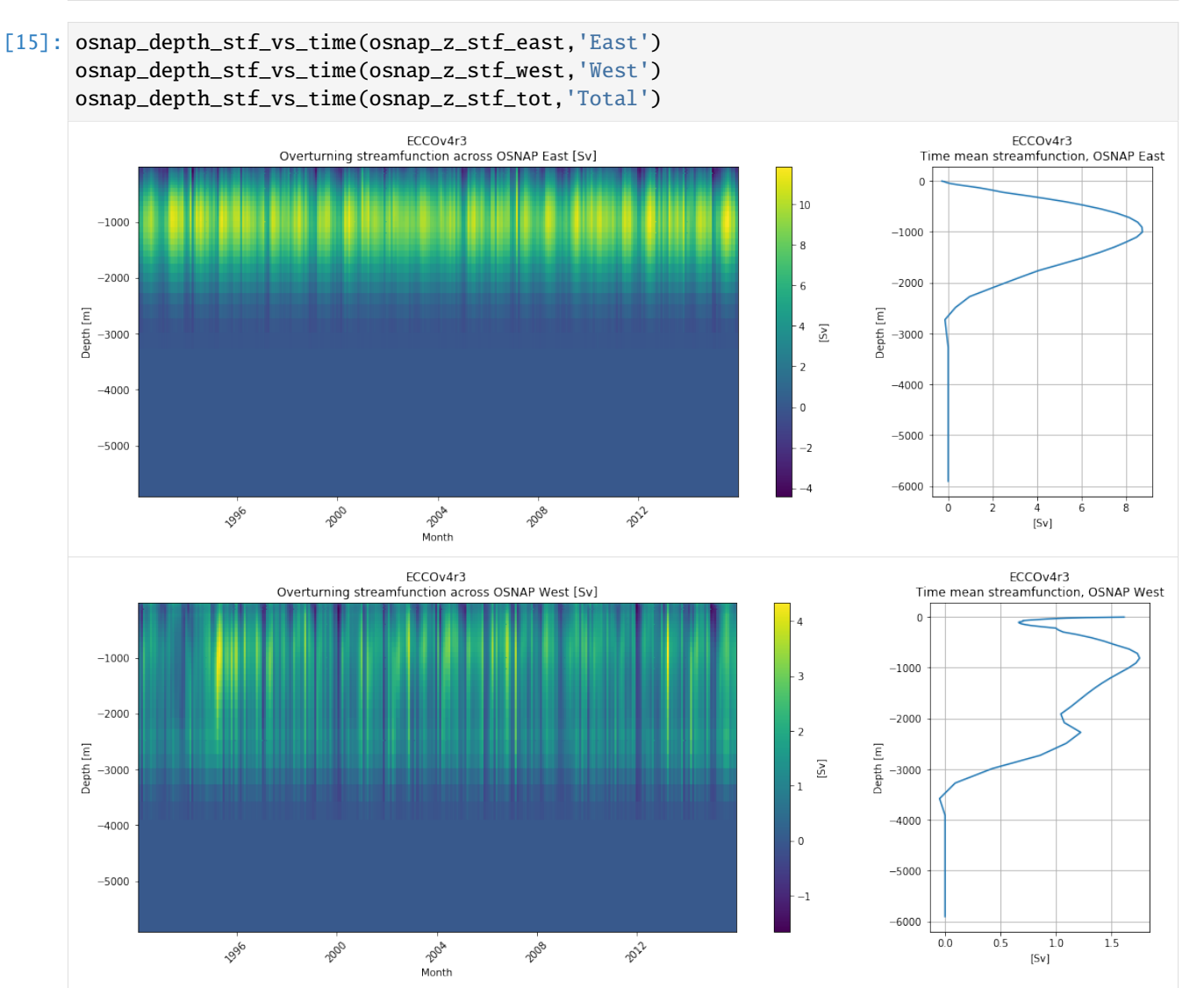

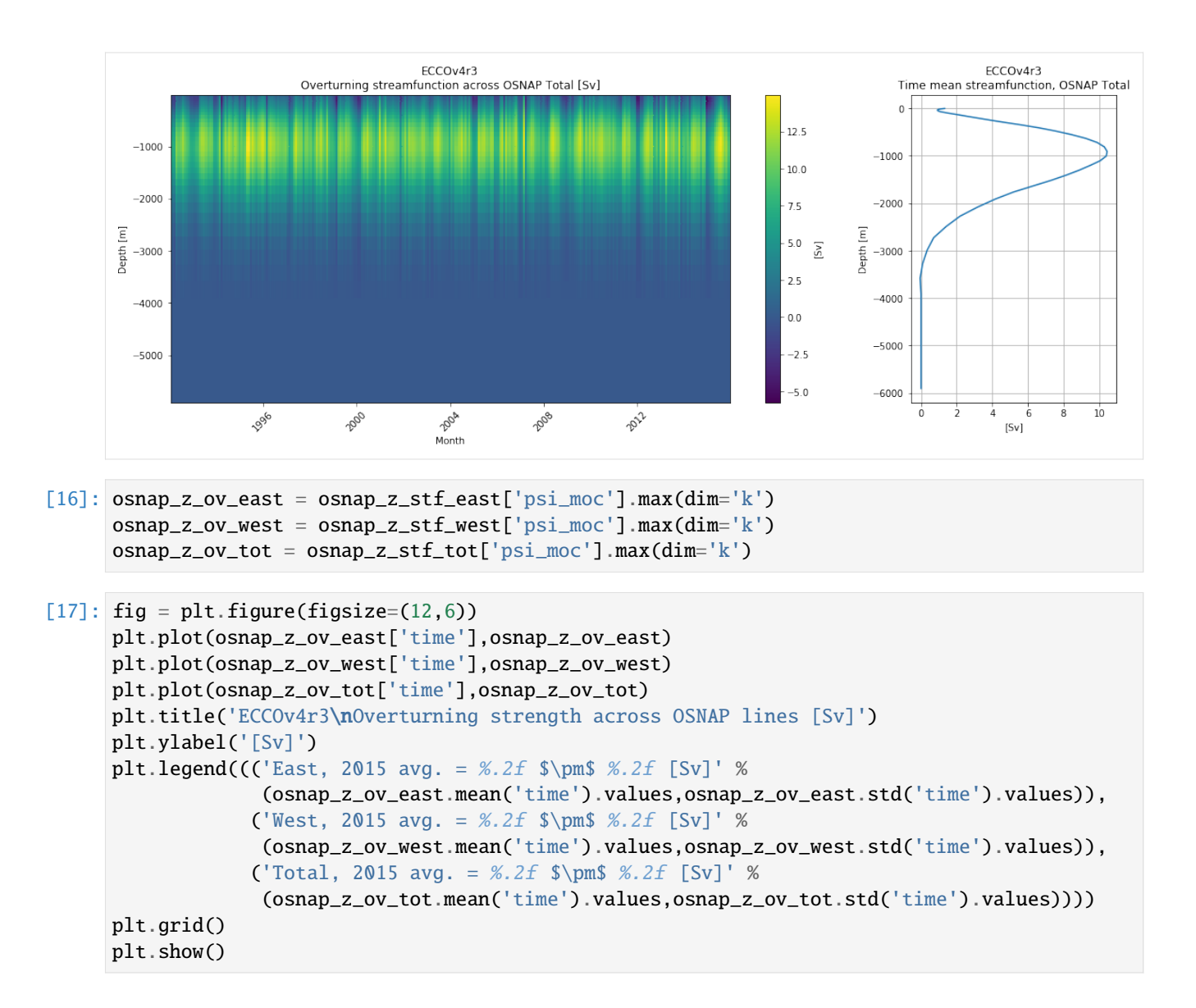

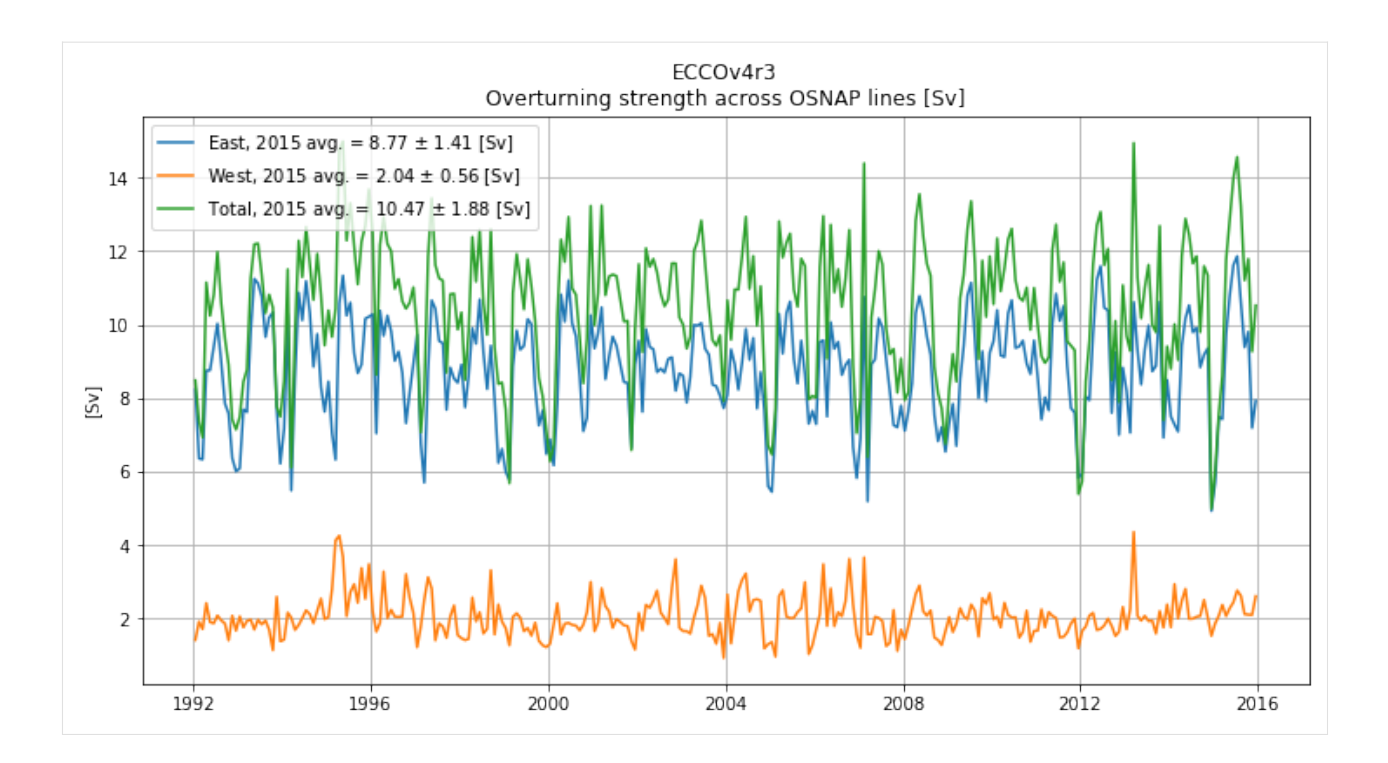

#### **Compare to Observations**

```
[18]: plt.figure(figsize=(12,6))
      var_list = ['MOC_EAST_Z','MOC_WEST_Z','MOC_Z']
      err_list = ['MOC_EAST_Z_ERR','MOC_WEST_Z_ERR','MOC_Z_ERR']
      for var, err in zip(var_list,err_list):
          if 'MOC_Z' in var:
              \mathbf{clr} = \mathbf{lk}'elif 'MOC_EAST_Z' in var:
              \text{clr} = \text{Tr}'elif 'MOC_WEST_Z' in var:
              \text{clr} = \text{'b'}plt.plot(obs['TIME'],obs[var], color=clr)
          plt.fill_between(obs['TIME'].values,
                        obs[var]-obs[err],
                        obs[var]+obs[err],
                        color=[0.8,0.8,0.8])
      # plot ECCO v4r3 equivalent
      plt.plot(osnap_z_ov_east['time'],osnap_z_ov_east, 'r--')
      plt.plot(osnap_z_ov_west['time'],osnap_z_ov_west, 'b--',)
      plt.plot(osnap_z_ov_tot['time'],osnap_z_ov_tot, 'k--')
      plt.xlim(('2014-06','2016-03'))
      plt.ylabel('[%s]' % obs['MOC_Z'].units)
```
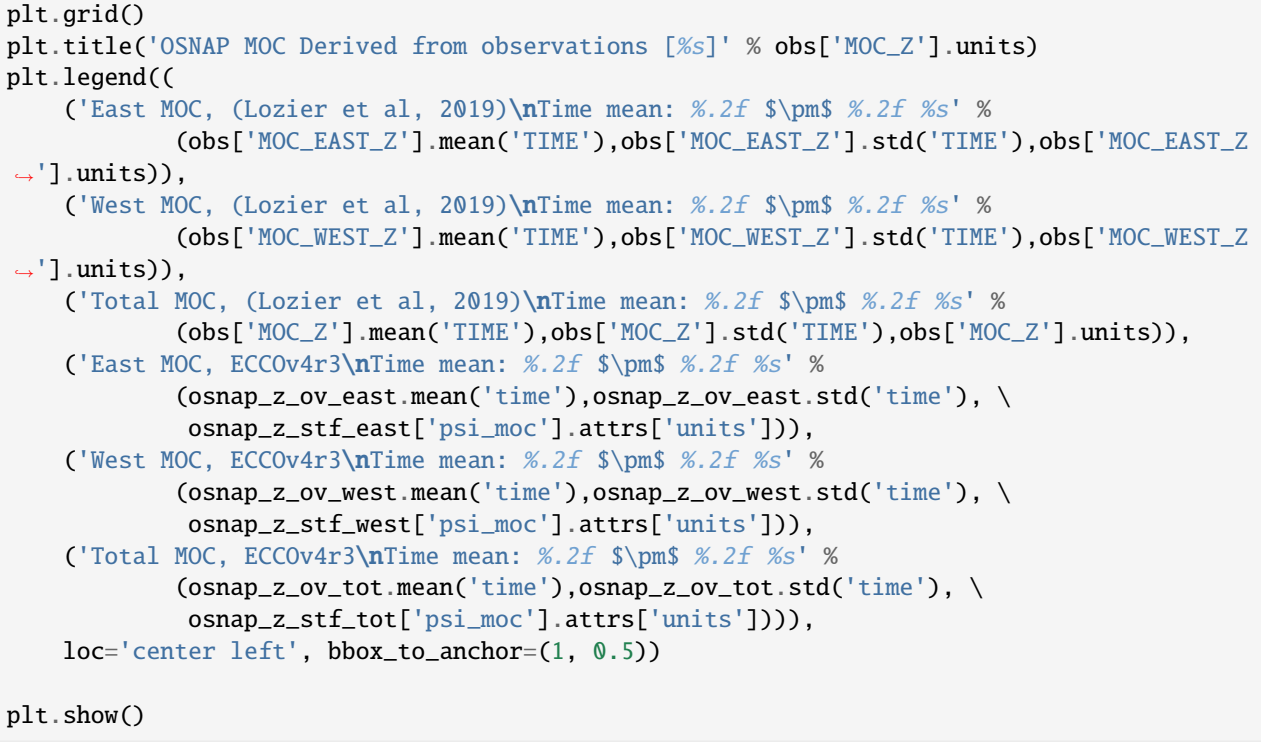

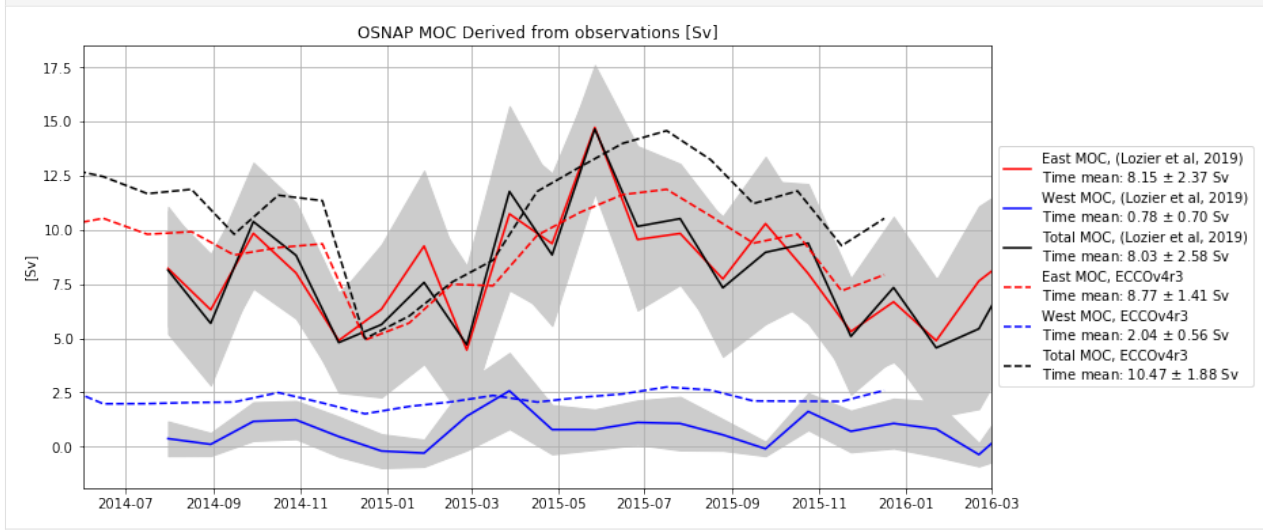

# **1.20 ECCOv4 Global Volume Budget Closure**

Here we demonstrate the closure of volume budgets in ECCOv4 configurations. This notebook is draws heavily from evaluating\_budgets\_in\_eccov4r3.pdf which explains the procedure with Matlab code examples by Christopher G. Piecuch. See ECCO Version 4 release documents: */doc/evaluating\_budgets\_in\_eccov4r3.pdf* ).

# **1.20.1 Objectives**

Illustrate how volume budgets are closed globally.

# **1.20.2 Introduction**

ECCOv4 uses the  $z^*$  coordinate system in which the depth of the vertical coordinate,  $z^*$  varies with time as:

$$
z^* = \frac{z - \eta(x, y, t)}{H(x, y) + \eta(x, y, t)} H(x, y)
$$
\n(1.1)

With H being the model depth,  $\eta$  being the model sea level anomaly, and  $z$  being depth.

If the vertical coordinate didn't change through time then volume fluxes across the 'u' and 'v' grid cell faces of a tracer cell could be calculated by multiplying the velocities at the face with the face area:

volume flux across 'u' face in the +x direction =  $UVEL(x, y, k) \times drF(k) \times dyG(x, y) \times hFacW(x, y, k)$ 

volume flux across 'v' face in the +y direction =  $VVEL(x, y, k) \times drF(k) \times dxG(x, y) \times hFacS(x, y, k)$ 

With dyG and dxG being the lengths of the 'u' and 'v' faces, drF being the grid cell height and hFacW and hFacS being the vertical fractions of the 'u' and 'v' grid cell faces that are open water (ECCOv4 uses partial cells to better represent bathymetry which can allows  $0 < \text{hfac} \leq 1$ .

However, because the vertical coordiate varies with time in the  $z^*$  system, the grid cell height  $drF$  varies with time as  $d\mathbf{r} \mathbf{F} \times s^*(t)$ , with

$$
s^*(x, y, k, t) = 1 + \frac{\eta(x, y, t)}{H}
$$
\n(1.2)

with  $s^* > 1$  when  $\eta > 0$ 

Thus, to calculate the volume fluxes grid cell through horizontal faces we must account for the time-varying grid cell face areas:

volume flux across 'u' in the +x direction face with  $z^*$  coordinates =  $UVEL(x, y, k) \times drF(k) \times dyG(x, y) \times$  $hFacW(x, y, k) \times s^*(x, y, k, t)$ 

volume flux across 'v' in the +y direction face with  $z^*$  coordinates =  $VVEL(x, y, k) \times drF(k) \times dxG(x, y) \times$  $hFacS(x, y, k) \times s^*(x, y, k, t)$ 

To make budget calculations easier we provide the scaled velocities quantities UVELMASS and VVELMASS,

$$
UVELMASS(x, y, k) = UVEL(x, y, k) \times hFacW(x, y, k) \times s^*(x, y, k, t)
$$
\n
$$
(1.3)
$$

and

$$
VVELMASS(x, y, k) = VVEL(x, y, k) \times hFacS(x, y, k) \times s^*(x, y, k, t)
$$
\n
$$
(1.4)
$$

It is worth noting that the word **mass** in UVELMASS and VVELMASS is confusing since there is no mass involved here. Think of these terms as simply being UVEL and VVEL multiplied by the fraction of the grid cell height that is open grid cell face across which the volume transport occurs. Partial cell bathymetry can make this fraction (hFacW, hFacS) less than one, and the  $s^*$  scaling factor further adjusts this fraction higher or lower through time.

Fully closing the budget requires the vertical volume fluxes across the top and bottom 'w' faces of the grid cell and surface freshwater fluxes. Regarding vertical volume fluxes, there are no  $s^*$  or hFac equivalent scaling factors that modify our top and bottom grid cell areas. Therefore, vertical volume fluxes through 'w' faces are simply:

volume flux across 'w' face in the +z direction =  $WVEL(x, y, k) \times rA(x, y)$ 

**Note:** Inexplicably, the term WVEL is provided with the silly name WVELMASS. Sometimes it's difficult to ignore other people's poor life choices, but please try to do so here. Ignore the confusing name, WVELMASS is identical to WVEL.

In the  $z^*$  coordinate system the depth of the surface grid cell is always  $z^* = 0$ . In the MITgcm, WELMASS at the top of the surface grid cell is the liquid volume flux out of the ocean surface and is proportional to the vertical ocean mass flux, oceFWflx

# **1.20.3** ETAN **in a Boussinesq Model**

ECCOv4 uses a volume-conserving Boussinesq formulation of the MITgcm. Because volume is conserved in Boussinesq formulations, seawater density changes do not change model sea level anomaly, ETAN. The following demonstration ofETAN budget closure considers volumetric fluxes but does not take into consideration expansion/contraction due to changes in density. Furthermore, model ETAN changes with the exchange of water between ocean and sea-ice while in reality the Archimedes principle holds that sea level should not change following the growth or melting of sea-ice because floating sea-ice displaces a volume of seawater equal to its weight. Thus, ETAN is not comparable to observed sea level.

We correct ETAN to make a sea surface height field that is comaprable with observations by making three corrections: with a) the "Greatbatch correction", a time varying, globally-uniform correction to ocean volume due to changes in global mean density, b) the inverted barometer (IB) correction (see SSHIBC) and c) the 'sea ice load' correction to account for the displacement of seawater due to submerged sea-ice and snow (see sIceLoad). A demonstration of these corrections is outside the scope of this tutorial. Here we focus on closing the model budget keeping in mind that we are neglecting sea level changes from changes in global mean density and the fact that ETAN does not account for volume displacement due to submerged sea-ice.

Greatbatch, 1994. J. of Geophys. Res. Oceans, <https://doi.org/10.1029/94JC00847>

# **1.20.4 Evaluating the model sea level anomaly** ETAN **volume budget**

We will evalute

$$
\underbrace{\frac{\partial \eta}{\partial t}}_{G_{\text{total tendency}}} = \underbrace{\int_{-H}^{0} \left( -\nabla_{z^*} (s^* \mathbf{v} - \frac{\partial w}{\partial z^*} \right) dz^*}_{G_{\text{volume}} + \underbrace{F}_{G_{\text{surfaces}}} \cdot G_{\text{surfaces}}}
$$
\n(1.5)

The total tendency of  $\eta$ ,  $G_{\text{total tendency}}$  is the sum of the  $\eta$  tendencies from volumetric divergence,  $G_{\text{volumetric divergence}}$ , and volumetric surface fluxes,  $G_{\text{surface fluxes}}$ .

In discrete form, using indexes that start from k=0 (surface tracer cell) and running to k=nk-1 (bottom tracer cell)

$$
\frac{\eta(i,j)}{\partial t} = \sum_{k=nk-1}^{0} \underbrace{[UVELMASS(i_g, j, k) - UVELMASS(i_g + 1, j, k)]}_{\text{volumetric flux in minus out in x direction}} dyG(i_g, j) drF(k) + \tag{1.6}
$$

$$
\sum_{k=nk-1}^{0} \underbrace{[VVELMASS(i,j_g,k) - VVELMASS(i,j_g+1,k)]}_{\text{volumetric flux in minus out in y direction}} dxG(i,j_g) drF(k) + \tag{1.7}
$$

1

∑︁ WVELMASS(, , ) drA(, ) + (1.8)

 $k_l =$ volumetric flux through grid cell bottom surface

$$
oceFWf(x(i,j)/rhoConst
$$
 (1.9)

volumetric flux through the top surface of the uppermost tracer cell

In the above we intentionally sum WVELMASS fluxes from the BOTTOM surface of the lowermost grid cell (at  $k_l = 50$ ) to the BOTTOM face of the uppermost grid cell  $(k_l = 1)$  so that we can explicitly include the surface volume flux (forcing) term,  $oceFWf(x(i, j)/rhoConst.$ 

We will calculate  $\partial \eta / \partial t$  by differencing instantaneous monthly snapshots of  $\eta$  as

$$
\frac{\partial \eta}{\partial t} = \frac{\eta(i, j, t + 1) - \eta(i, j, t)}{\Delta t}
$$

The UVELMASS, VVELMASS, WVELMASS and oceFWflx terms must be time-average quantities between the monthly  $\eta$  snapshots.

#### **Prepare environment and loading the relevant model variables**

```
[1]: import numpy as np
    import sys
    import xarray as xr
    from copy import deepcopy
    import matplotlib.pyplot as plt
    %matplotlib inline
    import warnings
    import cmocean
    warnings.filterwarnings('ignore')
```

```
[62]: # Density kg/m^3
```

```
rhoconst = 1029
## needed to convert surface mass fluxes to volume fluxes
# lat/lon resolution in degrees to interpolate the model
# fields for the purposes of plotting
map_dx = .2map_dy = .2
```

```
[3]: ## Import the ecco_v4_py library into Python
    ## =========================================
    ## -- If ecco_v4_py is not installed in your local Python library,
```

```
## tell Python where to find it. For example, if your ecco_v4_py
## files are in /Users/ifenty/ECCOv4-py/ecco_v4_py, then use:
```

```
sys.path.append('/home/ifenty/ECCOv4-py')
import ecco_v4_py as ecco
```
#### **Load ecco\_grid**

```
[4]: ## Set top-level file directory for the ECCO NetCDF files
    ## =================================================================
    # base_dir = '/home/username/'
    base_dir = '/home/ifenty/ECCOv4-release'
    ecco version = 'v4r3'## define a high-level directory for ECCO fields
    ECCO_dir = base_dir + '/Release3_alt'
```

```
[5]: ## Load the model" grid
    grid_dir= ECCO_dir + '/nctiles_grid/'
    ecco_grid = ecco.load_ecco_grid_nc(grid_dir, 'ECCOv4r3_grid.nc')
```
#### Load 2D MONTHLY  $\eta$  snapshots

```
[6]: data_dir= ECCO_dir + '/nctiles_monthly_snapshots'
     year\_start = 1993year_end = 2017
     # load one extra year worth of snapshots
     ecco_{\text{monthly\_snaps}} = ecco_{\text{recursive\_load\_ecco\_var\_from\_years\_nc(data\_dir}, \ \ \ \ \ \ \ \ \vars_to_load=['ETAN'],\
                                 years_to_load=range(year_start, year_end+1)).load()
     num_months = len(ecco_monthly_snaps.time.values)
     # drop the last 11 months so that we have one snapshot at the beginning and end of each␣
     ightharpoonupmonth within the
     # range t1993/1/1 to 2015/1/1)
     ecco\_<mark>monthly_snaps = <math>ecco\_monthly\_snaps.isel(time=np.arange(0, num\_months-11))</mark>
     loading files of ETAN
[7]: # 1993-01 (beginning of first month) to 2015-01-01 (end of last month, 2014-12)
```

```
print(ecco_monthly_snaps.ETAN.time.isel(time=[0, -1]).values)
```

```
['1993-01-01T00:00:00.000000000' '2015-01-01T00:00:00.000000000']
```

```
[8]: # find the record of the last ETAN snapshot
    last_record_date =
        ecco.extract_yyyy_mm_dd_hh_mm_ss_from_datetime64(ecco_monthly_snaps.time[-1].values)
    print(last_record_date)
    last_record_year = last_record_date[0]
    (2015, 1, 1, 0, 0, 0)
```
#### **Load MONTHLY mean data**

```
[9]: data_dir= ECCO_dir + '/nctiles_monthly'
```

```
year_end = last_record_year
ecco_{\text{month}}\text{mean} = ecco_{\text{.}recursively\_load_{\text{e}}\text{cco}_{\text{.}}\text{gram}_{\text{.}}\text{mean}vars_to_load=['oceFWflx',
                                               'UVELMASS',
                                               'VVELMASS',
                                               'WVELMASS'],\
                             years_to_load=range(year_start, year_end)).load()
loading files of UVELMASS
```
loading files of VVELMASS loading files of WVELMASS loading files of oceFWflx

```
[10]: # first and last monthly-mean records
     print(ecco_monthly_mean.time.isel(time=[0, -1]).values)
      ['1993-01-16T12:00:00.000000000' '2014-12-16T12:00:00.000000000']
```
[11]: # each monthly mean record is bookended by a snapshot. #we should have one more snapshot than monthly mean record print('number of monthly mean records: ', len(ecco\_monthly\_mean.time)) print('number of monthly snapshot records: ', len(ecco\_monthly\_snaps.time))

number of monthly mean records: 264 number of monthly snapshot records: 265

#### **Create the xgcm 'grid' object**

the xgcm grid object makes it easy to make flux divergence calculations across different tiles of the lat-lon-cap grid.

```
[12]: ecco_xgcm_grid = ecco.get_llc_grid(ecco_grid)
      ecco_xgcm_grid
[12]: <math>\timesgcm.Grid>
      Y Axis (not periodic):
        * center j --> left
        * left j_g \rightarrow center
      Z Axis (not periodic):
        * center k --> left
        * left k_l --> center
```

```
* outer k_p1 --> center
 * right k_u --> center
X Axis (not periodic):
 * center i --> left
 * left i_g --> center
```
# **1.20.5 Calculate LHS:**  $\eta$  time tendency:  $G_{total\ tendency}$

We calculate the monthly-averaged time tendency of ETAN by differencing monthly ETAN snapshots. Subtract the numpy arrays  $\eta(t + 1)$  -  $\eta(t)$ . This operation gives us  $\Delta$  ETAN  $/\Delta$  t (month) records.

```
[13]: num\_months = len(ecco\_monthly\_snaps.time)G_ttotal_tendency_month = \
          \text{ecco\_monthly\_snaps.ETAN.isel(time=range(1,num\_months))}.values - \ \ecco_monthly_snaps.ETAN.isel(time=range(0,num_months-1)).values
      # The result is a numpy array of 264 months
      print('shape of G_total_tendency_month: ', G_total_tendency_month.shape)
      shape of G_total_tendency_month: (264, 13, 90, 90)
```
[14]: ecco\_monthly\_mean.oceFWflx.shape

```
[14]: (264, 13, 90, 90)
```

```
[15]: # Convert this numpy array to an xarray Dataarray to take advantage
     # of xarray time indexing.
      # The easiest way is to copy an existing DataArray that has the
      # dimensions and time indexes that we want,
      # replace its values, and change its name.
     tmp = ecco_monthly_mean.oceFWflx.copy(deep=True)
     tmp.values = G_total_tendency_month
     tmp.name = 'G_total_tendency_month'
     G_total_tendency_month = tmp
     # the nice thing is that now the time values of G_total_tendency_month now line
     # up with the time values of the time-mean fields (middle of the month)
     print('\ntime of first array of G_total_tendency_month');
     print(G_total_tendency_month.time[0].values)
```

```
time of first array of G_total_tendency_month
1993-01-16T12:00:00.000000000
```
Now convert  $\Delta$  ETAN  $/\Delta$  t (month) to  $\Delta$  ETAN  $/\Delta$  t (seconds) by dividing by the number of seconds in each month. To find the number of seconds in each month, subtract the model time step number (which is hourly) from the beginning and end of each month:

```
[16]: if ecco version == 'v4r4':
          hrs_per_month = ecco_monthly_snaps.timestep[1:].values - \setminusecco_monthly_snaps.timestep[0:-1].values
```

```
elif ecco version == 'v4r3':hrs\_per\_month = ecco\_monthly\_snaps.iter[1:].values - \ecco_monthly_snaps.iter[0:-1].values
# convert hours per month to seconds per month:
secs\_per\_month = hrs\_per\_month * 3600# Make a DataArray with the number of seconds in each month,
#time indexed to the times in dETAN_dT_perMonth (middle of each month)
secs\_per\_month = xr.DataArray(secs\_per\_month, \ \ \ \ \coords={'time': G_total_tendency_month.time.values}, \
                              dims='time')
# show number of seconds in the first two months:
print('# of seconds in Jan and Feb 1993 ', secs_per_month[0:2].values)
# sanity check: show number of days in the first two months:
print('# of days in Jan and Feb 1993 ', secs_per_month[0:2].values/3600/24)
# of seconds in Jan and Feb 1993 [2678400 2419200]
# of days in Jan and Feb 1993 [31. 28.]
```
Convert the ns\_in\_month from timedelta64 object to float so we can use it to use it for a mathematical operation: converting G\_total\_tendency\_month to G\_total\_tendency. Also, convert from ns to seconds.

```
[17]: # convert dETAN_dT_perMonth to perSeconds
     G_total_tendency = G_total_tendency_month / secs_per_month
```
## **1.20.6** Plot the time-mean  $\partial \eta / \partial t$ , total  $\Delta \eta$ , and one example  $\partial \eta / \partial t$  field

**Time-mean** ∂η/∂t

To calculate the time averaged  $G_{total\cdot endencu}$  one might be tempted to do the following

> G\_total\_tendency\_mean = G\_total\_tendency.mean('time')

But that would be folly because the 'mean' function does not know that the number of days in each month is different! The result would downweight Februarys and upweight Julys. We have to weight the tendency records by the length of each month. A clever way of doing that is provided in the xarray documents: [https://xarray-test.readthedocs.io/en/](https://xarray-test.readthedocs.io/en/latest/examples/monthly-means.html) [latest/examples/monthly-means.html](https://xarray-test.readthedocs.io/en/latest/examples/monthly-means.html)

In our case we know the length of each month, we just calculated it above in secs\_per\_month. We will weight each month by the relative # of seconds in each month and sum to get a weighted average.

[18]: # the weights are just the # of seconds per month divided by total seconds  $month_length_weight_weight_0 = secs_per_month / secs_per_month.sum()$ 

The time mean of the ETAN tendency,  $\overline{G_{\text{total tendency}}}$ , is given by

 $\overline{G_{\text{total tendency}}} = \sum_{i=1}^{nm} w_i G_{\text{total tendency}}$ 

with  $\sum_{i=1}^{nm} w_i = 1$  and nm=number of months

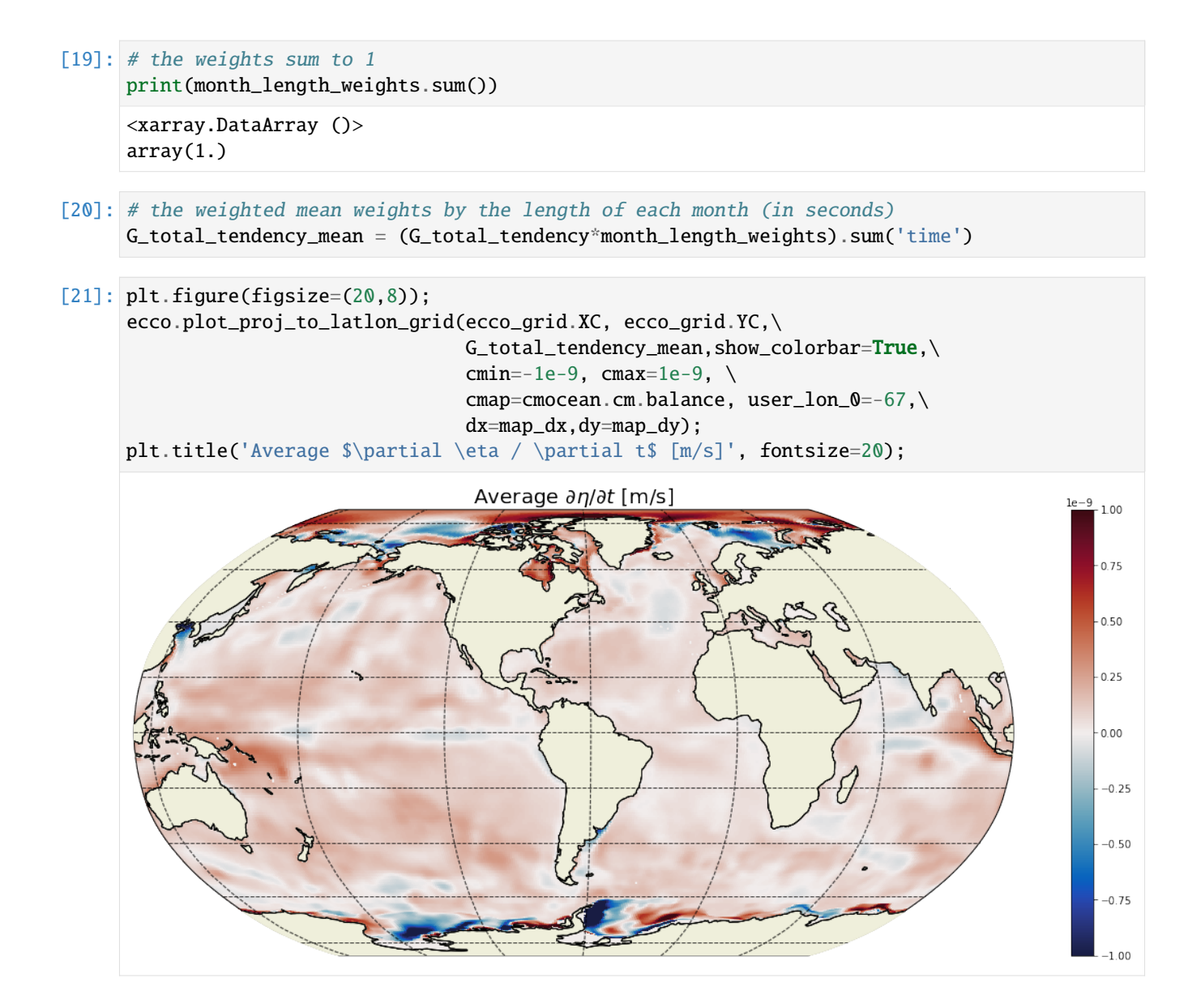

### **Total** ∆

The time average eta tendency is small, about 1 billionth of a meter per second. The ECCO period is coming up to a billion seconds though... How much did ETAN change over the analysis period?

```
[22]: # the number of seconds in the entire period
     seconds_in_entire_period = \setminusfloat(ecco_monthly_snaps.time[-1] - eco_monthly_snaps.time[0])/1e9print ('seconds in analysis period: ', seconds_in_entire_period)
     # which is also the sum of the number of seconds in each month
     print('sum of seconds in each month ', secs_per_month.sum().values)
     seconds in analysis period: 694224000.0
     sum of seconds in each month 694224000
```

```
[23]: ETAN_delta = G_total_tendency_mean*seconds_in_entire_period
```
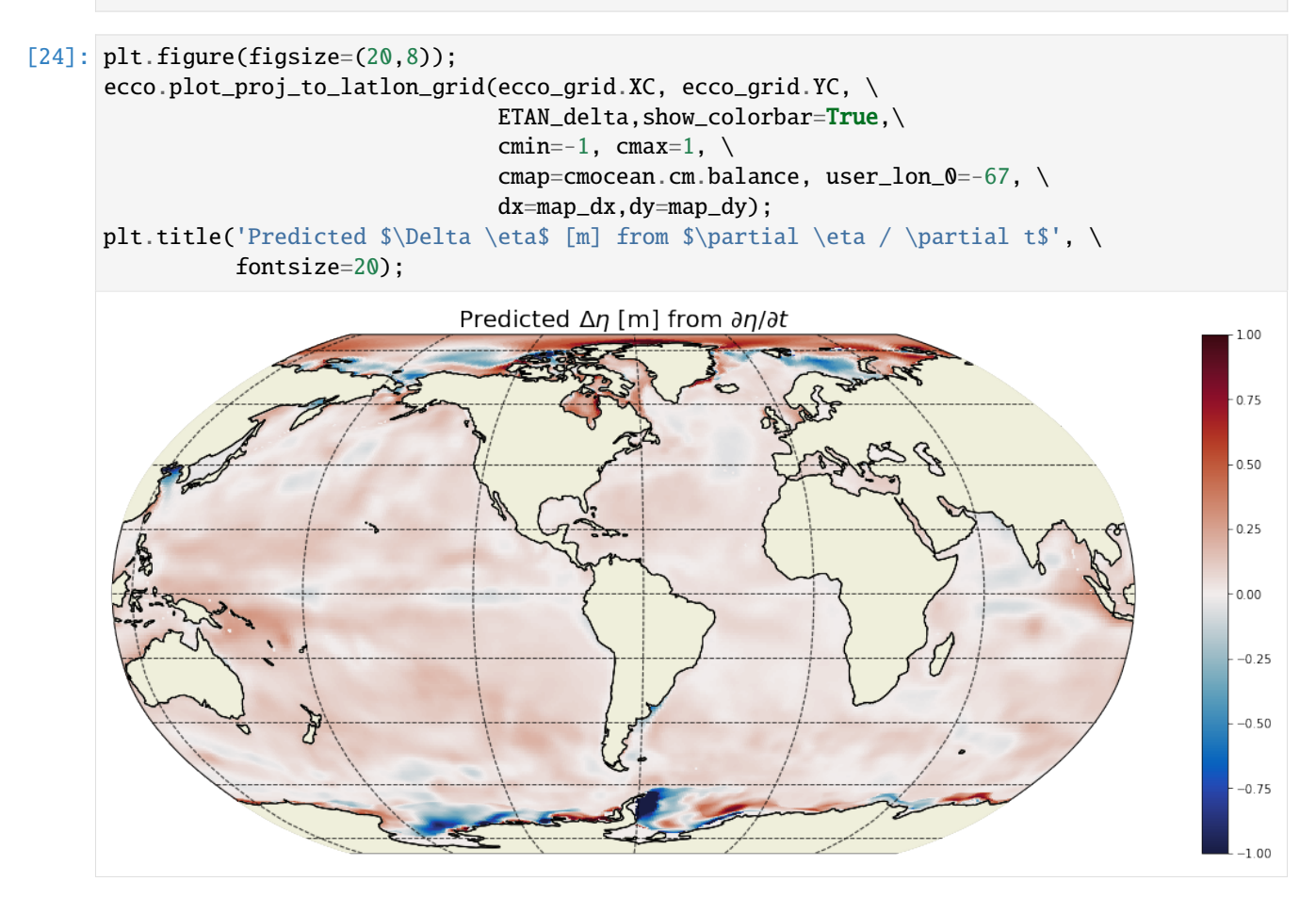

We can sanity check the total ETAN change that we found by multipling the time-mean ETAN tendency with the number of seconds in the simulation by comparing that with the difference in ETAN between the end of the last month and start of the first month.

```
[25]: ETAN_delta_method_2 = ecco_monthly_snaps.ETAN.isel(time=-1).values - \setminusecco_monthly_snaps.ETAN.isel(time=0).values
```
 $[26]$ : plt.figure(figsize= $(20,8)$ );

```
ecco.plot_proj_to_latlon_grid(ecco_grid.XC, ecco_grid.YC, \
                               ETAN_delta_method_2,
                               show_colorbar=True,\
                               cmin=-1, cmax=1, \setminuscmap=cmocean.cm.balance, user_lon_0=-67,\
                               dx=map_dx,dy=map_dy);
```
plt.title('Actual \$\Delta \eta\$ [m]', fontsize=20);

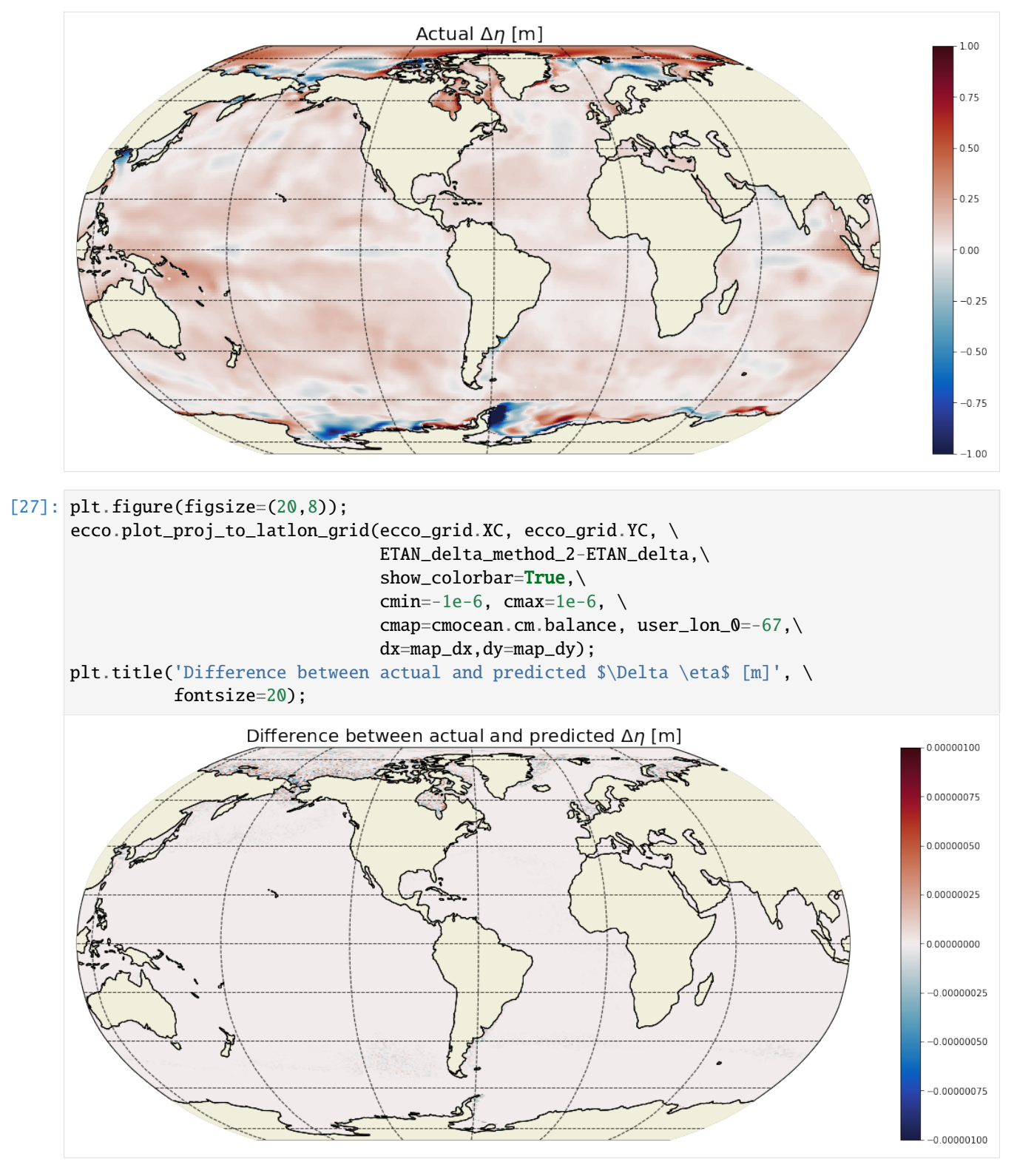

That's a big woo, these are the same to within 10^-6 meters!

### **Example**  $\partial n/\partial t$  field

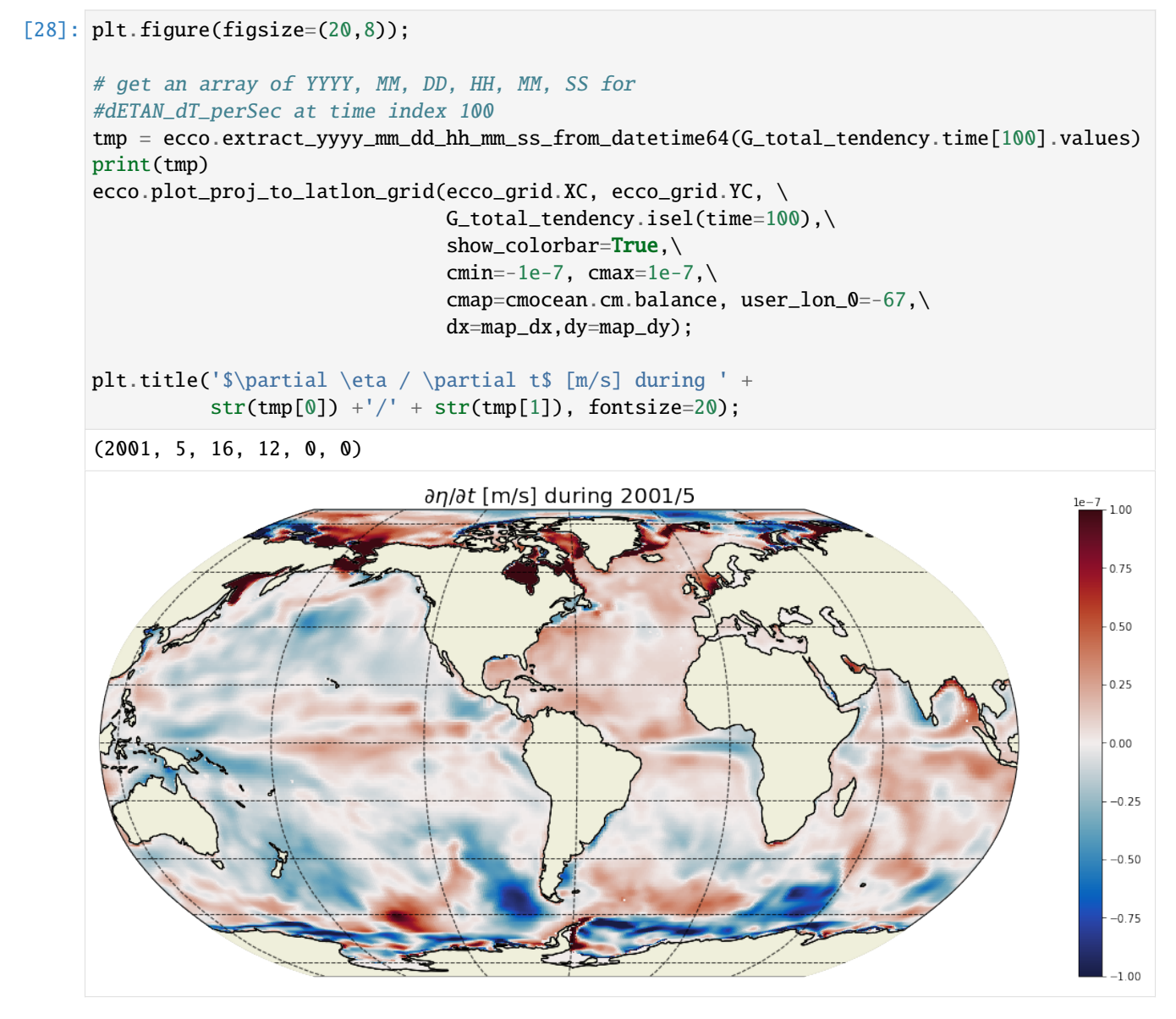

For any given month the time rate of change of ETAN is two orders of magnitude smaller than the 1993-2015 mean. In the above we are looking at May 2001. We see positive ETAN tendency due sea ice melting in the northern hemisphere (e.g., Baffin Bay, Greenland Sea, and Chukchi Sea).

# **1.20.7** Calculate RHS:  $\eta$  tendency due to surface fluxes,  $G_{\text{surface fluxes}}$

Surface mass fluxes are given in oceFWflx. Convert surface mass flux to a vertical velocity by dividing by the reference density rhoConst=  $1029$  kg m-3

```
[29]: # tendency of eta implied by surface volume fluxes (m/s)
     G_surf_fluxes = ecco_monthly_mean.oceFWflx/rhoconst
```
# **1.20.8 Plot the time-mean, total, and one month average of surface fluxes**

# **Time-mean**  $G_{\text{surface fluxes}}$

We calculate the time-mean surface flux  $\eta$  tendency using the same weights as the total  $\eta$  tendency.

```
[30]: G_surf_fluxes_mean= (G_surf_fluxes*month_length_weights).sum('time')
      G_surf_fluxes_mean.shape
\begin{bmatrix} 30 \end{bmatrix}: (13, 90, 90)
[31]: plt.figure(figsize=(20,8));
      ecco.plot_proj_to_latlon_grid(ecco_grid.XC, ecco_grid.YC, \
                                         G_surf_fluxes_mean,
                                         show_colorbar=True,\
                                         cmin=-1e-7, cmax=1e-7, \setminuscmap=cmocean.cm.balance, user_lon_0=-67,
                                         dx=map_dx, dy=map_dyplt.title('Average $\partial \eta / \partial t$ [m/s] implied by oceFWflx surface mass.
       \rightarrowfluxes\n Negative = Water out',
                  fontsize=20);
                    Average \partial \eta/\partial t [m/s] implied by oceFWflx surface mass fluxes
                                         Negative = Water out
                                                                                                          -1.000.750.500.250.00-0.25-0.50-0.75-1.00
```
### Total ∆<sub>n</sub> due to surface fluxes

If there were no other terms on the RHS to balance surface fluxes, the total change in ETAN between 1993 and 2015 would be order of h10s of meters almost everwhere.

```
[32]: ETAN_delta_surf_fluxes = G_surf_fluxes_mean*seconds_in_entire_period
```

```
[33]: plt.figure(figsize=(20,8));
     ecco.plot_proj_to_latlon_grid(ecco_grid.XC, ecco_grid.YC, \
                                    ETAN_delta_surf_fluxes,show_colorbar=True,\
```
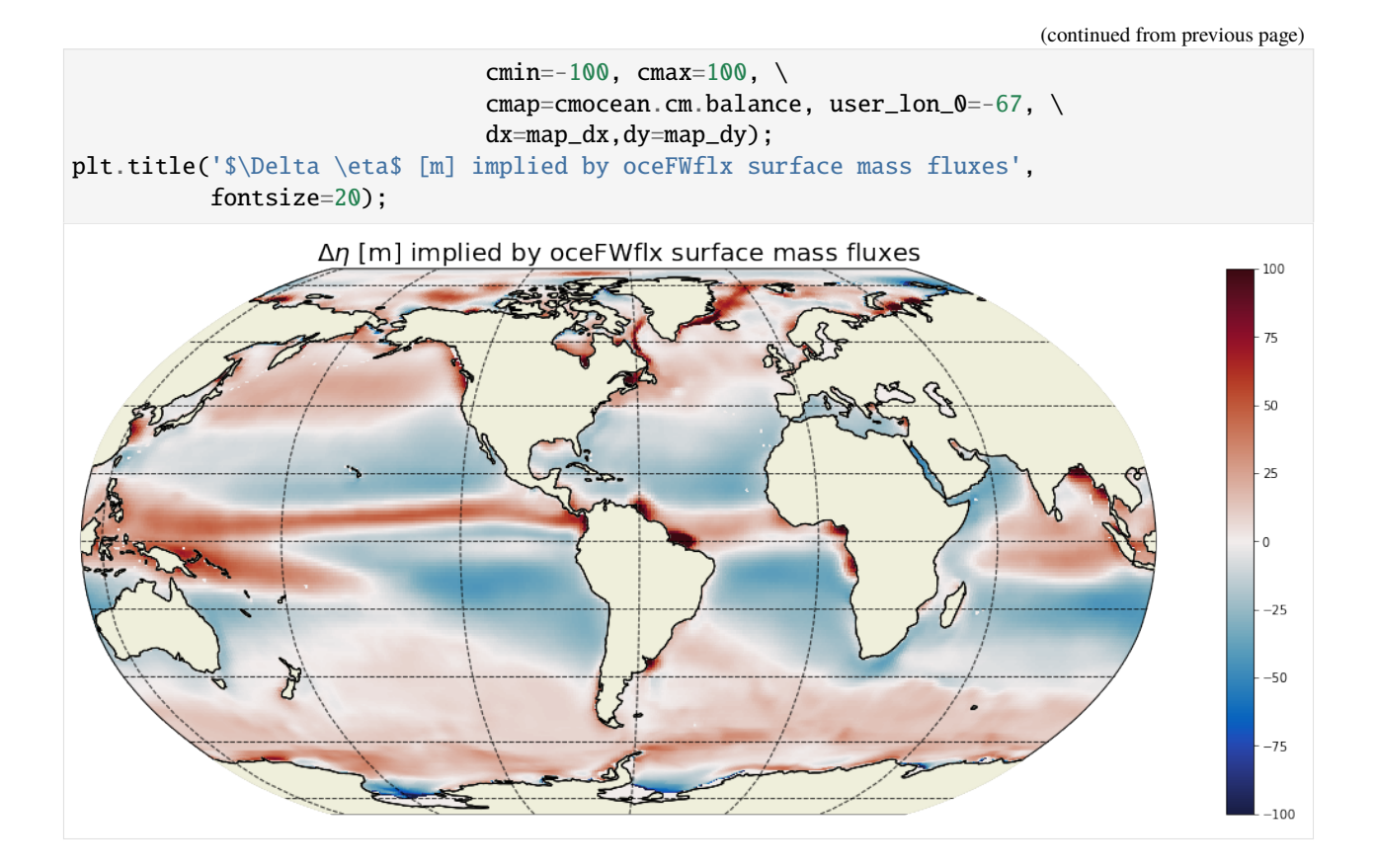

## **Example** ∂n/∂t impliedy by surface fluxes

```
[34]: plt.figure(figsize=(20,8));
      # get an array of YYYY, MM, DD, HH, MM, SS for
      # dETAN_dT_perSec at time index 100
      tmp = ecco.extract_yyyy_mm_dd_hh_mm_ss_from_datetime64(G_surf_fluxes.time[100].values)
      print(tmp)
      ecco.plot_proj_to_latlon_grid(ecco_grid.XC, ecco_grid.YC, \
                                    G_surf_fluxes.isel(time=100),show_colorbar=True,\
                                   cmin=-1e-7, cmax=1e-7, \setminuscmap=cmocean.cm.balance, user_lon_0=-67,\
                                    dx=map_dx,dy=map_dy);
      plt.title('$\partial \eta / \partial t$ [m/s] implied by oceFWflx surface mass fluxes ' +
                str(tmp[1]) +'/' + str(tmp[0]), fontsize=20);
      (2001, 5, 16, 12, 0, 0)
```
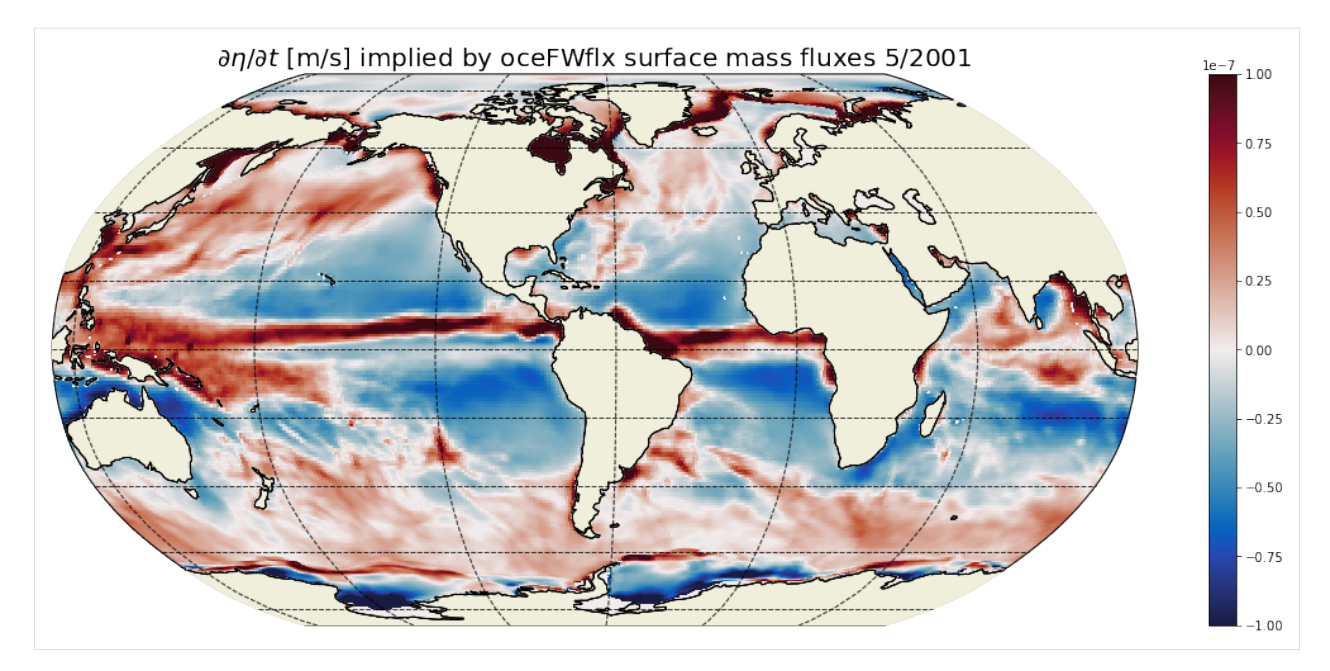

For any given month the time rate of change of ETAN is almost the same as its 22 year mean. Differences are largest in the high latitudes where sea-ice melt and growth during any particular month induce large changes in ETAN.

# **1.20.9 Calculate RHS:**  $\eta$  tendency due to volumetric flux divergence,  $G_{\text{volume}}$  fluxes

First we will look at vertical volumetric flux divergence, then horizontal volumetric flux divergence.

### **Vertical volumetric flux divergence**

It turns out that WVELMASS at  $k$  l=0 (the top face of the top tracer cell) is proportional to the ocean surface mass flux oceFWflx. The vertical velocity of the ocean surface is equal to the rate at which water is being added or removed across the top surface of the uppermost grid cell. This is demonstrated by differencing the velocity at the top 'w' face of the uppermost tracr cell WVELMASS (k  $l = 0$ ) and the velocity equivalent of transporting the surface mass flux term oceFWFlx through this same face.

First, find the time-mean vertical velocity at the liquid ocean surface

```
[35]: WVELMASS_surf_mean = \
```

```
(ecco_monthly_mean.WVELMASS.isel(k_l=0)*month_length_weights).sum('time')
```
Next, find the time-mean vertical velocity implied by the oceFWflx at k\_l=0:

```
[36]: WVEL_from_oceFWflx_mean = \setminus-(ecco_monthly_mean.oceFWflx*month_length_weights).sum('time')/rhoconst
```

```
[37]: plt.figure(figsize=(15,15))
      #plt.sca(axs[0,0])
      F=ecco.plot_proj_to_latlon_grid(ecco_grid.XC, ecco_grid.YC, \setminusWVELMASS_surf_mean,\
                                        show colorbar=True.\
                                        cmin=-1e-7, cmax=1e-7, \setminuscmap=cmocean.cm.balance, user_lon_0=-67,\
```

```
dx=2, dy=2, subplot\_grid=[3,1,1]);
F[1].set_title('A: surface velocity from WVEL [m/s]')
F=ecco.plot_proj_to_latlon_grid(ecco_grid.XC, ecco_grid.YC, \
                                 WVEL_from_oceFWflx_mean,\
                                 show_colorbar=True,\
                                 cmin=-1e-7, cmax=1e-7, \setminuscmap=cmocean.cm.balance, user_lon_0=-67,\
                                 dx=2, dy=2, subplot_grid=[3,1,2])F[1].set_title("B: surface velocity implied by oceFWflx [m/s]")
F=ecco.plot_proj_to_latlon_grid(ecco_grid.XC, ecco_grid.YC, \
                                 WVELMASS_surf_mean-WVEL_from_oceFWflx_mean,\
                                 show_colorbar=True,\
                                 cmin=-1e-7, cmax=1e-7, \setminuscmap=cmocean.cm.balance, user_lon_0=-67,\
                                 dx=2, dy=2, subplot_grid=[3, 1, 3])F[1].set_title("difference between A and B");
```
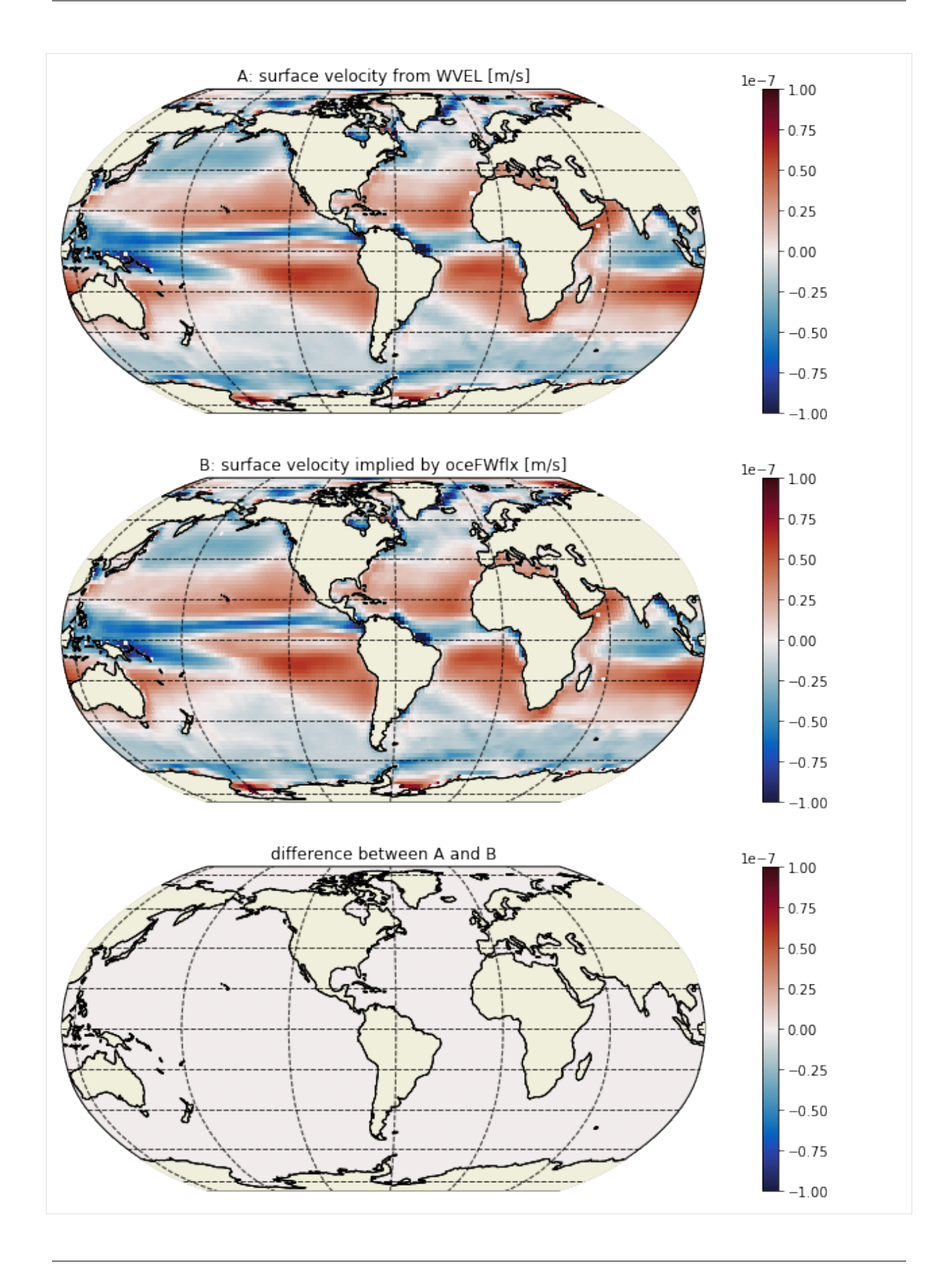

WVELMASS at the surface evidently is the same as the surface velocity implied by the surface mass flux oceFWflx. Thus, we do not actually need oceFWflx to close the volume budget. However, to keep the surface forcing term explicitly represented, we will keep oceFWflx and instead zero out the values of WVELMASS at the surface so as to avoid double counting.

Calculate the vertical volume fluxes at each level: (velocity x grid cell area) [m3 s-1]

```
[38]: vol_transport_z = ecco_monthly_mean.WVELMASS * ecco_grid.rA
```
Set the volume transport at the surface level to be zero because we already counted the fluxes out of the domain with oceFWflx.

```
[39]: vol_{transport_z.isel(k_l=0).values[:] = 0
```
Each grid cell has a top and bottom surface and therefore WEVELMASSshould have 51 vertical levels (one more than the number of tracer cells). For some reason we only have 50 vertical levels, with the bottom of the 50th tracer cell missing. To calculate vertical flux divergence we need to add this 51st WVELMASS which is everywhere zero (no volume flux from the seafloor). The xgcm library handles this in its diff routine by specifying the boundary='fill' and fill\_value = 0.

```
[40]: # volume flux divergence into each grid cell, m^2 / s
      vol\_vert\_divergence = ecco\_xgcm\_grid.diff(vol\_transport\_z, 'Z', \ \ \ \ \boundary='fill', fill_value=0)
      # change in eta per unit time due to volumetric vertical convergence
      # at each depth level: m/s
      G_vertical_flux_divergence = vol_vert_divergence / ecco_grid.rA;
```

```
[41]: # change in eta per unit time due to vertical integral of
      # volumetric horizonal convergence: m/s
     G_vertical_flux_divergence_depth_integrated = G_vertical_flux_divergence.sum('k')
```

```
[42]: # Calculate the time-mean surface flux \eta eta$ tendency using
      # the same weights as the total $\eta$ tendency.
      G_vertical_flux_divergence_depth_integrated_time_mean = \setminus(G_vertical_flux_divergence_depth_integrated * month_length_weights).sum('time')
```
## **Plot the time-mean** *G* vertical flux divergence

```
[43]: plt.figure(figsize=(20,8));
      ecco.plot_proj_to_latlon_grid(ecco_grid.XC, ecco_grid.YC,\
                                      G_vertical_flux_divergence_depth_integrated_time_mean,
                                      show_colorbar=True, \setminuscmap=cmocean.cm.balance, \
                                      cmin=-1e-9, cmax=1e-9,
                                      dx=map_dx, dy=map_dy;
      plt.title('Average $\partial \eta / \partial t$ [m/s] due to vertical flux divergence\n
      \rightarrowNegative = Water out',
                fontsize=20);
```
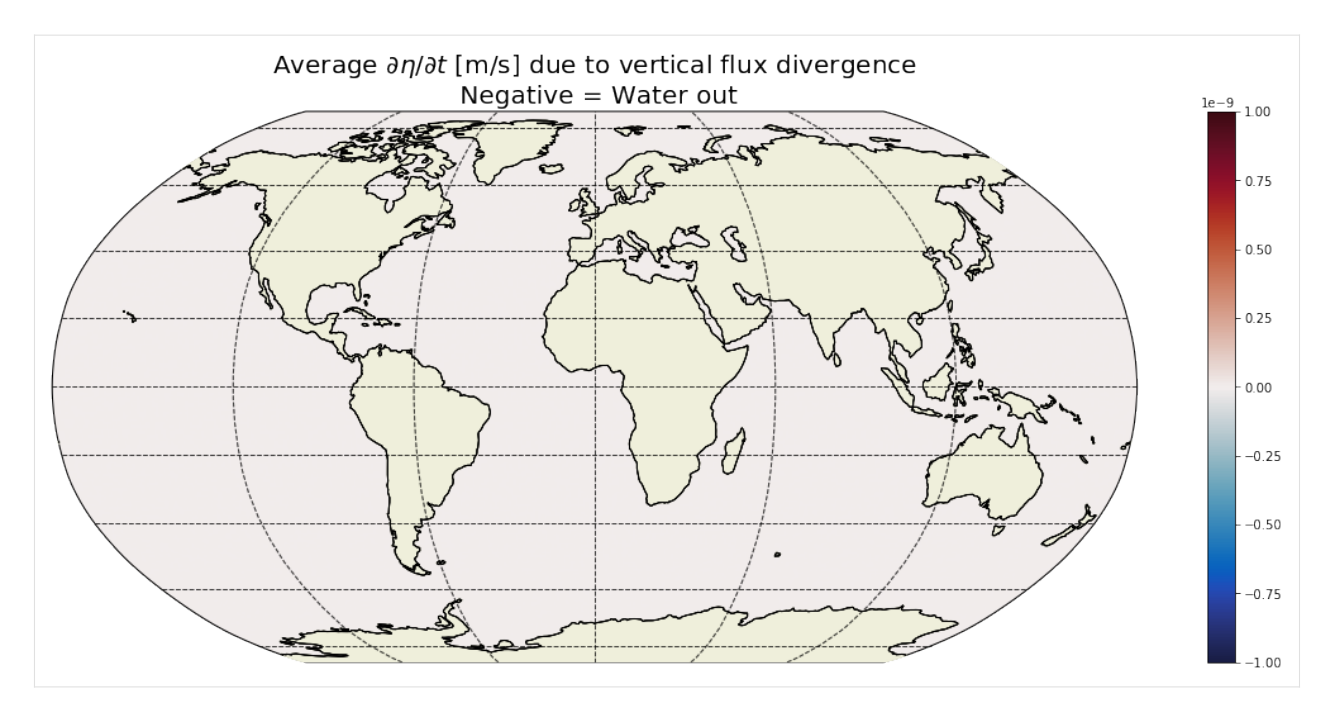

These values are everywhere essentially zero (numerical noise). On average, the only vertical flux divergence in the column is across the ocean surface. Below the surface, the sum of vertical flux divergence in all tracer cells in the column must be zero because any divergence in any one particular cell is exactly offset by convergence in another cell. Net convergence into the column manifests as a positive vertical velocity at the surface which is equal to oceFWflux in the time-mean. **Thanks to Hong Zhang for comments that improved this explanation**

#### **Horizontal Volume Flux Divergence**

```
[44]: # Volumetric transports in x and y(m \triangleleft 3/s)vol_transport_x = ecco_monthly_mean.UVELMASS * ecco_grid.dyG * ecco_grid.drF
      vol_{transport_y} = ecco_{monthly_{mean}}. VVELMASS * ecco_{grid}.dxG * ecco_{grid}.drF[45]: # Difference of horizontal transports in x and y directions
      vol_flux_diff = ecco_xgcm_grid.diff_2d_vector({'X': vol_transport_x, \
                                                       'Y': vol_transport_y},\
                                                     boundary='fill')
      # volume flux divergence into each grid cell, m^3 / s
      vol\_horiz\_divergence = (vol\_flux\_diff['X'] + vol\_flux\_diff['Y'])# change in eta per unit time due to volumetric horizonal
      # convergence at each depth level: m/s
      # a positive DIVERGENCE leads to negative eta tendency
      G_vol_horiz_divergence = -vol_horiz_divergence / ecco_grid.rA
      # change in eta in each grid cell per unit time due to horiz. divergence: m/s
      G_vol_horiz_divergence_depth_integrated = G_vvol_horiz_divergence.sum('k')
[46]: # calculate time-mean using the month length weights
```
G\_vol\_horiz\_divergence\_depth\_integrated\_mean =  $\setminus$ 

(G\_vol\_horiz\_divergence\_depth\_integrated \* month\_length\_weights).sum('time')

**Plot the time-mean** *G* horizontal flux divergence

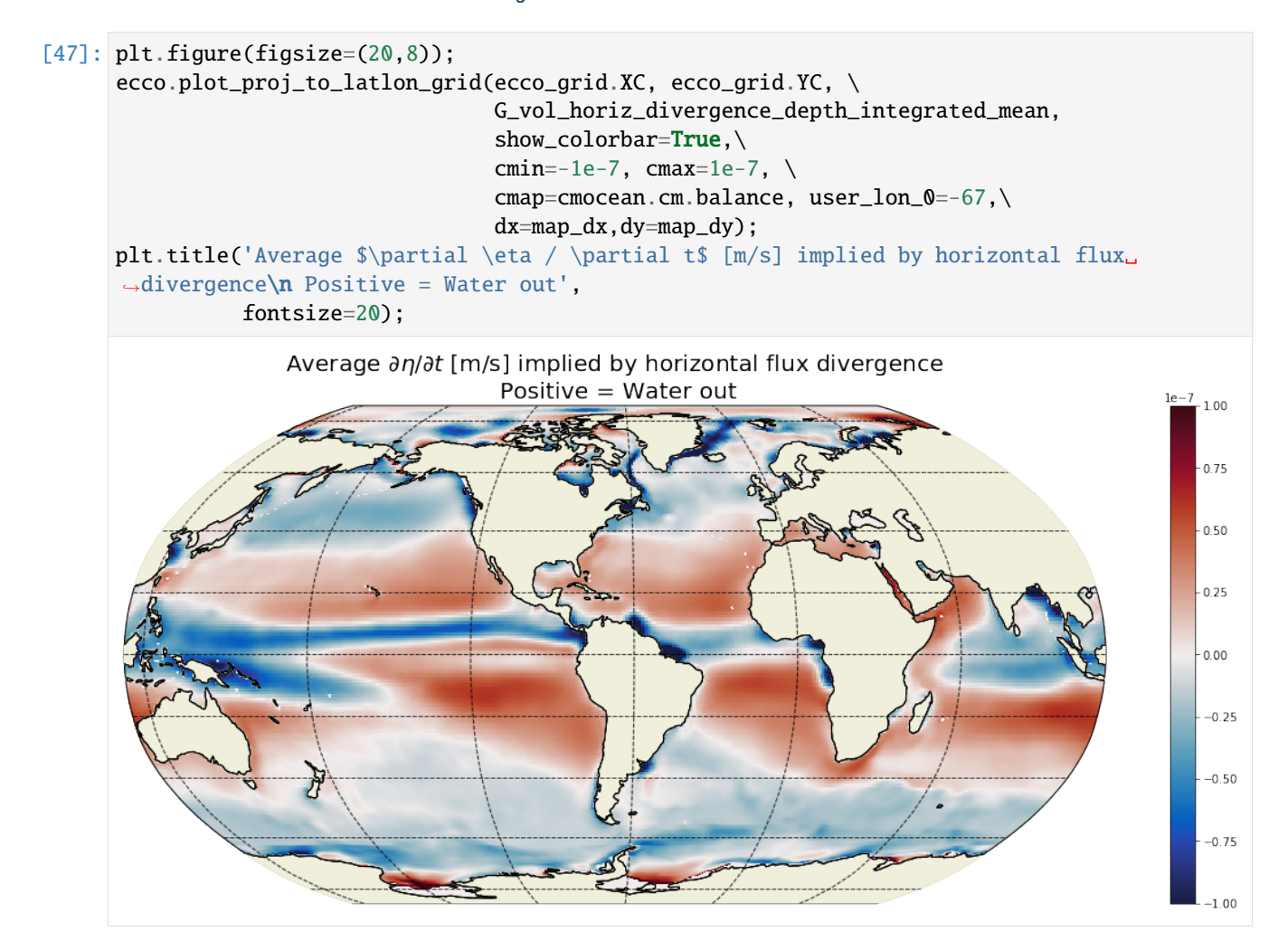

# **Plot one example** *G* horizontal flux divergence

```
[48]: plt.figure(figsize=(20,8));
      ecco.plot_proj_to_latlon_grid(ecco_grid.XC, ecco_grid.YC, \
                                     G_vol_horiz_divergence_depth_integrated.isel(time=100),
                                     show_colorbar=True,\
                                     cmin=-2e-7, cmax=2e-7, \setminuscmap=cmocean.cm.balance, user_lon_0=-67,\
                                     dx=map_dx,dy=map_dy);
      plt.title('$\partial \eta / \partial t$ [m/s] implied by horizontal flux divergence for.
      \rightarrowMay 2001\nPositive = Water out',
                fontsize=20);
```
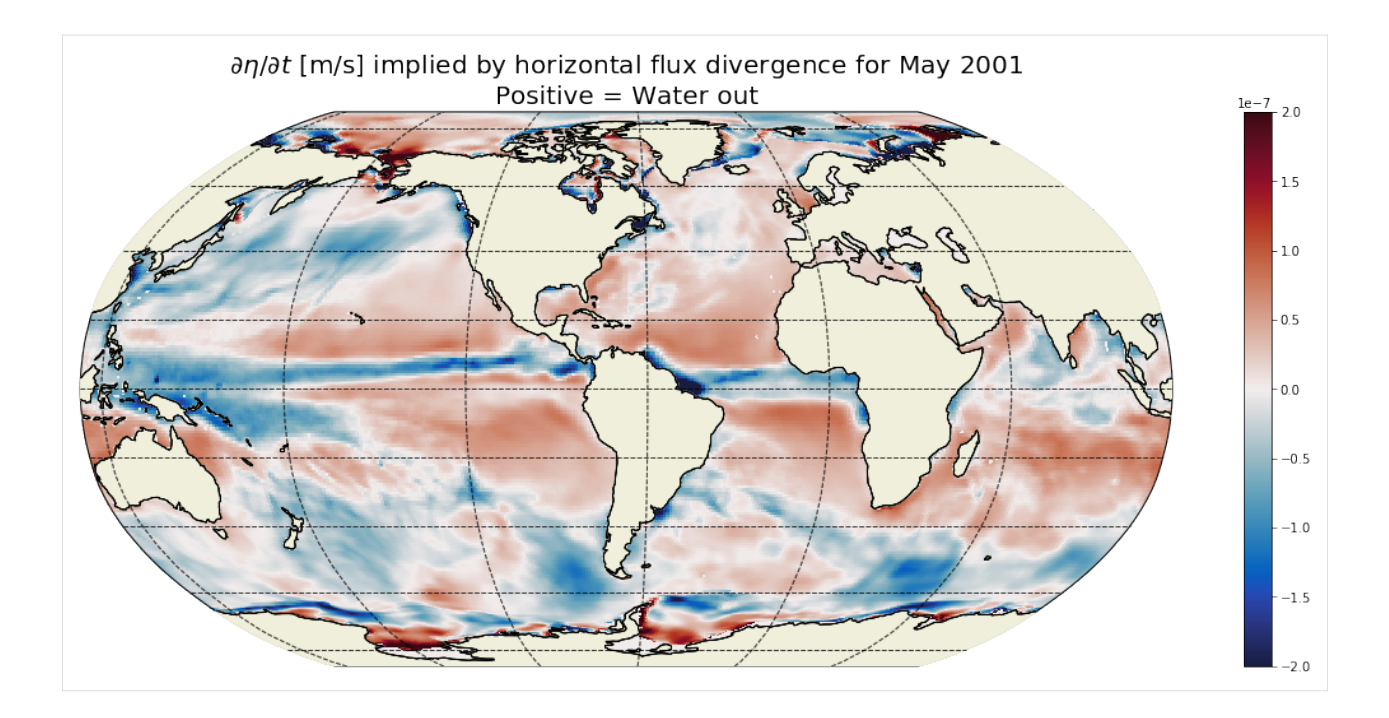

**Plot horizontal flux divergence at 100m depth**

```
[49]: plt.figure(figsize=(20,8));
```

```
ecco.plot_proj_to_latlon_grid(ecco_grid.XC, ecco_grid.YC, \
                                G_vol_horiz_divergence.isel(k=10,time=100),
                                show_colorbar=True,\
                                cmin=-2e-6, cmax=2e-6, \setminuscmap=cmocean.cm.balance, user_lon_0=-67,\
                                dx=map_dx,dy=map_dy);
plt.title('$\partial \eta / \partial t$ [m/s] at 100 m implied by horizontal flux<sub>u</sub>
\rightarrowdivergence for May 2001\nPositive = Water out',
          fontsize=20);
```
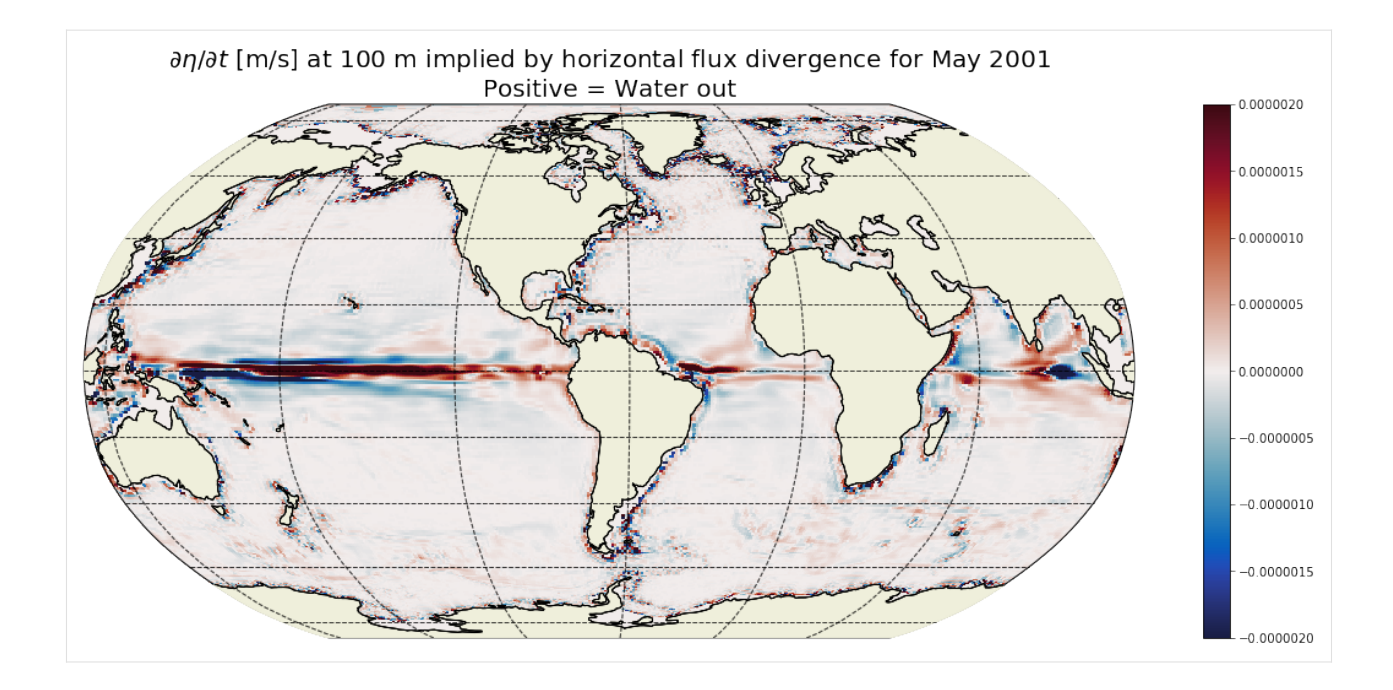

# **1.20.10 Comparison of LHS and RHS**

### **Time mean difference of LHR and RHS**

Plot the time-mean difference between the LHS and RHS of the volume budget equation.

```
[50]: #LHS ETA TENDENCY
      a = G_total_tendency_mean
      # RHS ETA TENDENCY FROM VOL DIVERGENCE AND SURFACE FLUXES
      b = G_vol_horiz_divergence_depth_integrated_mean
      c = G_surf_fluxes_mean
      delta = a - b - c[51]: plt.figure(figsize=(20,8));
      ecco.plot_proj_to_latlon_grid(ecco_grid.XC, ecco_grid.YC, delta, \
                                    show_colorbar=True,\
                                    cmin=-1e-9, cmax=1e-9, \setminuscmap=cmocean.cm.balance, \
                                    dx=map_dx,dy=map_dy);
      plt.title('Residual $\partial \eta / \partial t$ [m/s]: LHS - RHS ',
```
fontsize=20);

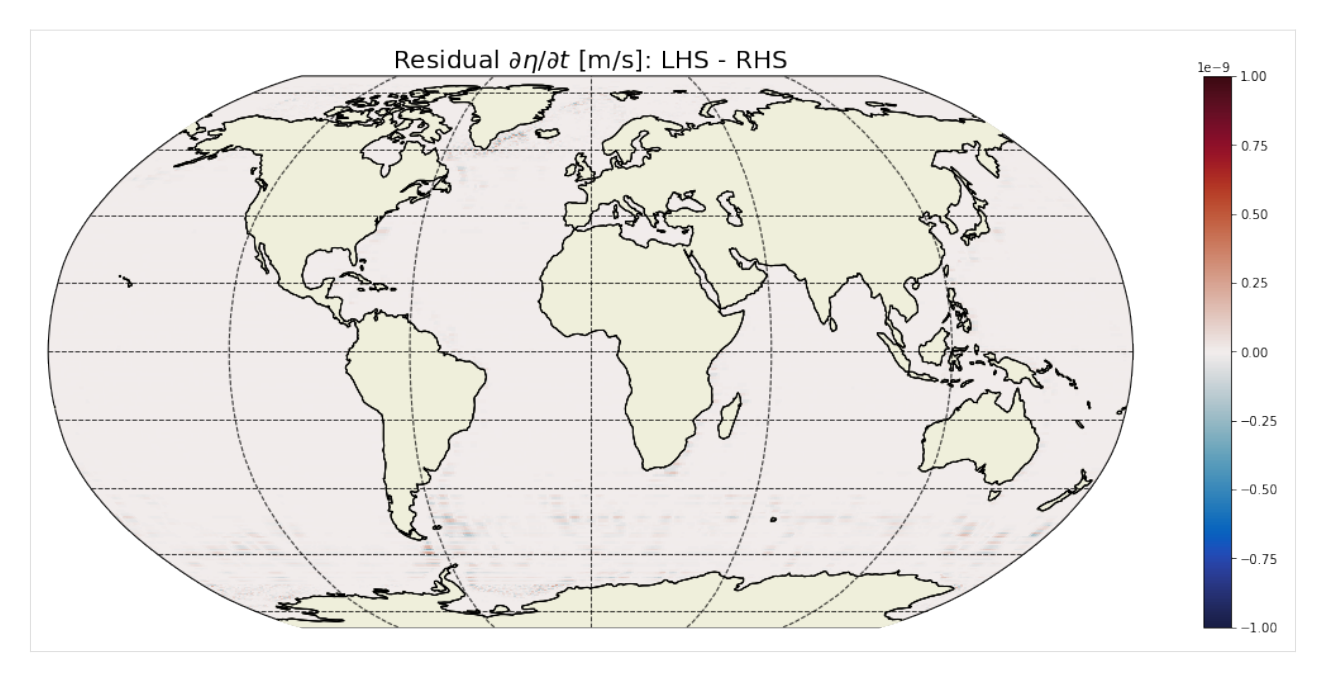

The residual of the time-mean surface velocity tendency terms is essentially zero. We can look at the distribution of residuals to get a little more confidence.

### **Histogram of residuals**

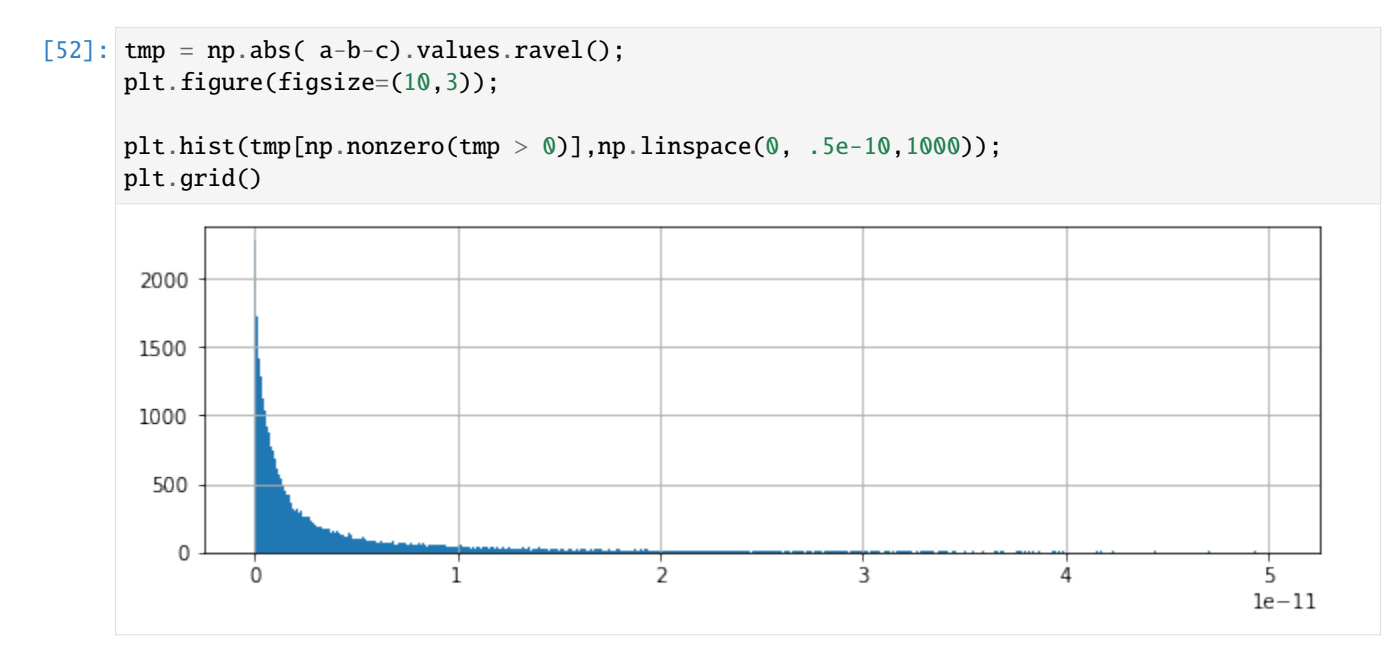

Almost all residuals < 10<sup>−</sup><sup>11</sup> m/s. We can close the ETAN budget using UVELMASS, VVELMASS, WVELMASS and oceFWflx.

Note: As stated earlier, we don't actually need oceFWflx because the surface velocity of WVELMASS is proportional to oceFWflx but we kept it so that the surface forcing term is explicit.

# **1.20.11 ETAN budget closure through time**

### **Global average ETAN budget closure**

Another way of demonstrating volume budget closure is to show the global spatially-averaged ETAN tendency terms through time

```
[53]: # LHR and RHS through time
      a = G_total_tendency
      b = G_vol_horiz_divergence_depth_integrated
      c = G_surf_fluxes
      # residuals
      d = a-b-carea_masked = ecco_grid.rA.where(ecco_grid.hFacC.isel(k=0)> 0)
      # take area-weighted mean of these terms
      tmp_a=(a*area_masked).sum(dim=('i','j','tile'))/area_masked.sum()
      tmp_b=(b*area_masked).sum(dim=('i','j','tile'))/area_masked.sum()
      tmp_c=(c*area_masked).sum(dim=('i','j','tile'))/area_masked.sum()
      tmp_d=(d*area_masked).sum(dim=('i','j','tile'))/area_masked.sum()
      # result is four time series
      tmp_a.dims
[53]: ('time',)
[54]: fig, axs = plt.subplots(2, 2, figsize=(12,8))plt.sca(axs[0,0])
      tmp_a.plot(color='orange')
      axis[0,0] . set\_title("d(\text{eta})/d(t) total [m/s]")plt.grid()
      plt.ylim([-1e-8, 1e-8]);
      plt.sca(axs[0,1])
      tmp_b.plot(color='g')
      axs[0,1].set_title("d(eta)/d(t) vol divergence [m/s]")
```

```
plt.grid()
plt.ylim([-1e-8, 1e-8]);
```

```
plt.sca(axs[1,0])
tmp_c.plot(color='r')
axis[1,0].set\_title("d(eta)/d(t)) surf fluxes [m/s]")plt.grid()
plt.ylim([-1e-8, 1e-8]);
```

```
plt.sca(axs[1,1])
tmp_d.plot(color='b')
axis[1,1] .set\_title("d(eta)/d(t) LHS - RHS [m/s]")plt.grid()
plt.subplots_adjust(hspace = .5, wspace=.2)
plt.ylim([-1e-8, 1e-8])
plt.suptitle('Global Volume Budget', fontsize=20);
```
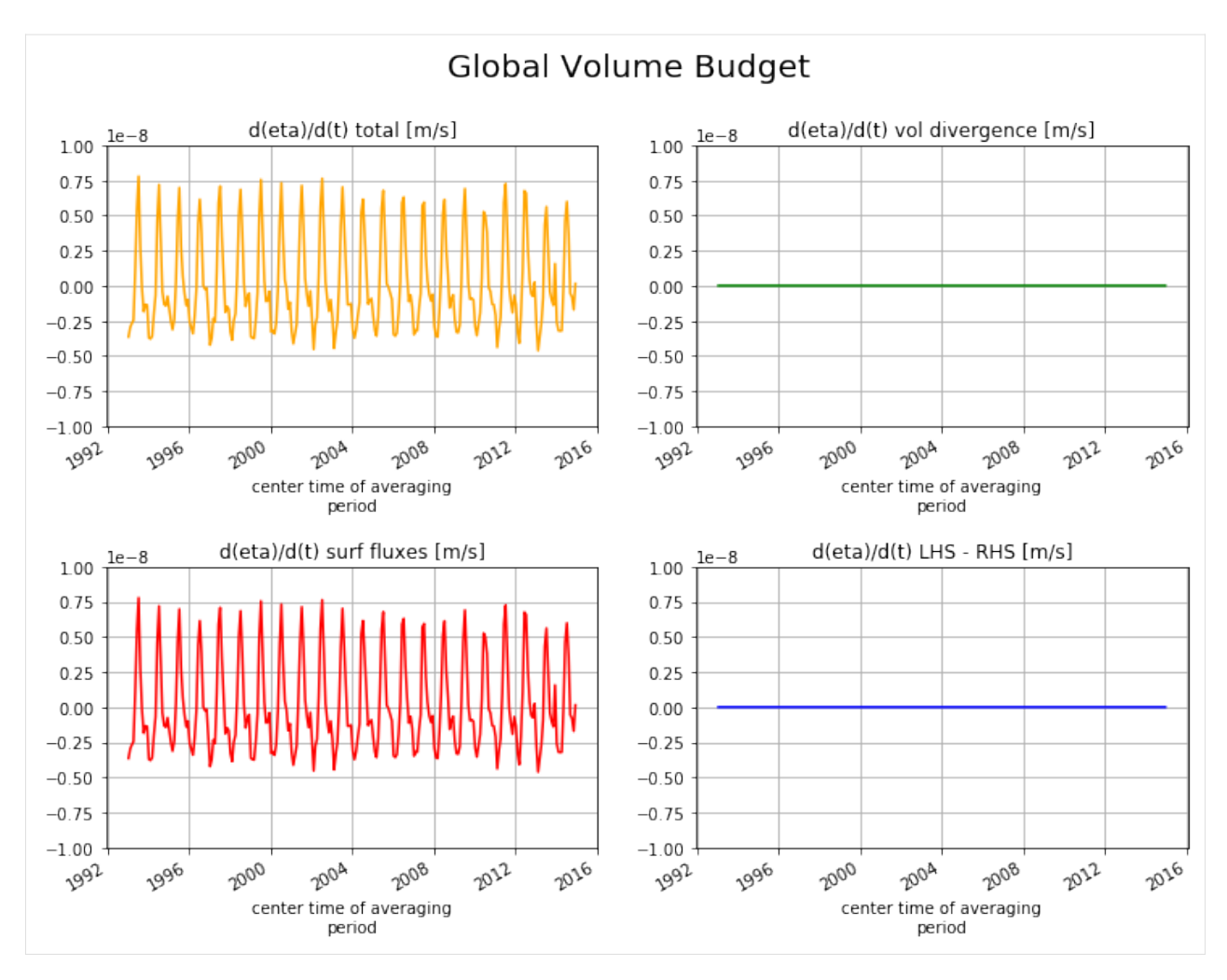

When averaged over the entire ocean surface the volumetric divergence has no net impact on  $\partial \eta / \partial t$ . This makes sence because horizontal flux divergence can only redistributes volume. Globally,  $\eta$  can only change via net surface fluxes.

### **Local ETAN budget closure**

Locally we expect that volume divergence can impact  $\eta$ . This is demonstrated for a single point the Arctic.

```
[55]: # Recall, from above...#a = G_ttotal_tendency#b = G_vol_horiz_divergence_depth_integrated
      \#c = G \text{ surf fluxes}#d = a-b-ctmp_aa = a.isel(tile=6, j=40, i=29)tmp_b = b.isel(tile=6, j=40, i=29)tmp\_cc = c.isel(tile=6, j=40, i=29)tmp\_dd = d.isel(tile=6, j=40, i=29)fig, axs = plt.subplots(2, 2, figsize=(12,8))plt.sca(axs[0,0])
```

```
tmp_aa.plot(color='orange')
axs[0,0].set_title("d(eta)/d(t) total [m/s]")
plt.ticklabel_format(axis='y', style='sci', useMathText=True)
plt.ylim([-5e-7, 5e-7]);
plt.grid()
plt.sca(axs[0,1])
tmp_bb.plot(color='g')
axis[0,1].set_title("d(eta)/d(t) vol divergence [m/s]")
plt.ticklabel_format(axis='y', style='sci', useMathText=True)
plt.ylim([-5e-7, 5e-7]);
plt.grid()
plt.sca(axs[1,0])
tmp_cc.plot(color='r')
axs[1,0].set_title("d(eta)/d(t) surf fluxes [m/s]")
plt.ticklabel_format(axis='y', style='sci', useMathText=True)
plt.ylim([-5e-7, 5e-7]);
plt.grid()
plt.sca(axs[1,1])
tmp_dd.plot(color='b')
axis[1,1].set\_title("d(eta)/d(t) LHS - RHS [m/s]")plt.ticklabel_format(axis='y', style='sci', useMathText=True)
plt.ylim([-5e-7, 5e-7]);
plt.grid()
plt.subplots_adjust(hspace = .5, wspace=.2)
plt.suptitle('Volume Budget for one Arctic Ocean point',
                 fontsize=20);
```
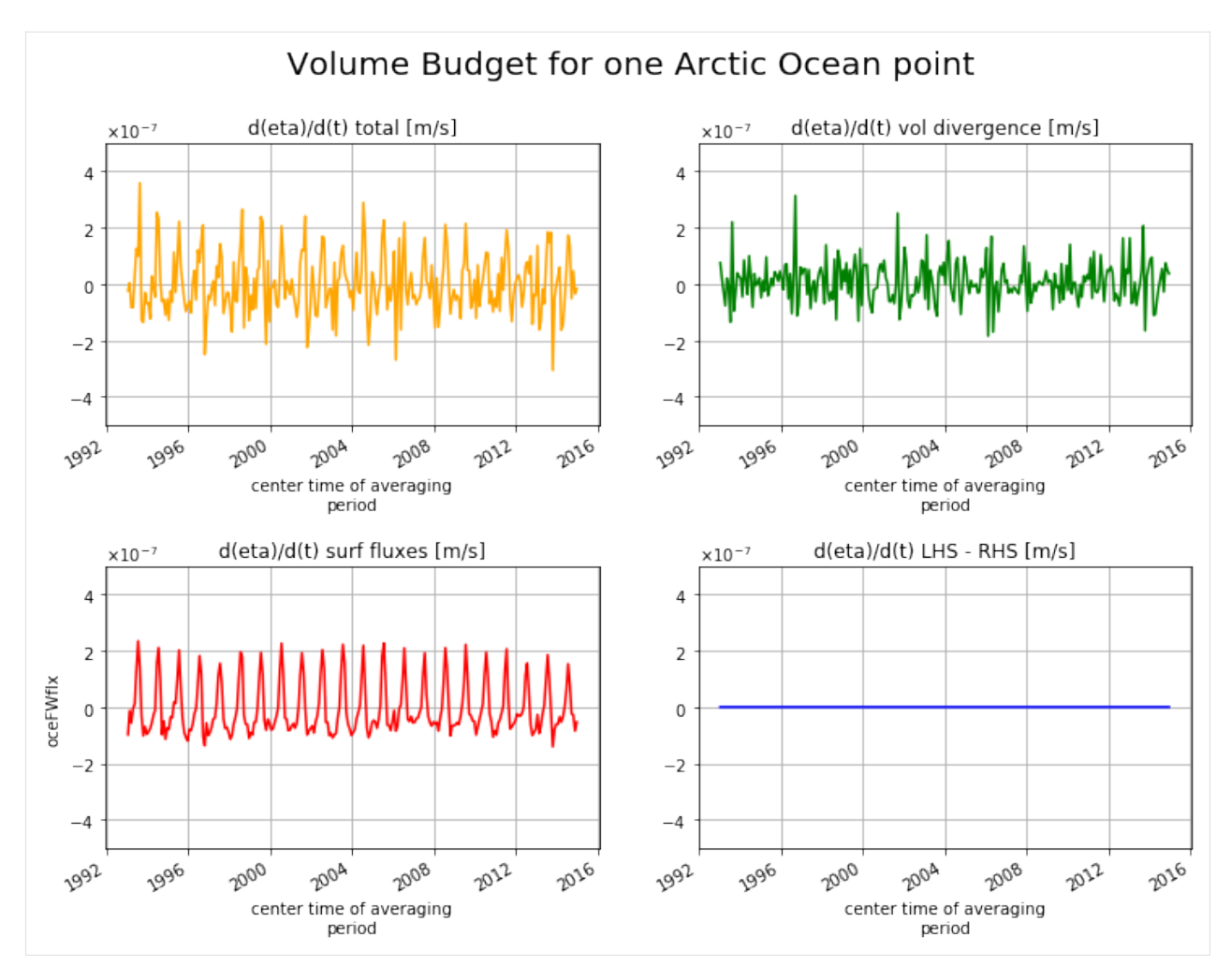

Indeed, the volume divergence term does contribute to  $\eta$  variations at this one point.

The seasonal cycle of surface fluxes from sea-ice growth and melt can be seen in the surface fluxes term (plotted below for just the year 1995)

```
[56]: tmp_cc.sel(time='1995').plot(color='r')
     plt.ticklabel_format(axis='y', style='sci', useMathText=True)
     plt.ylim([-5e-7, 5e-7]);
     plt.grid()
     plt.title('d(eta)/d(t) from surf. fluxes in 1995 [m/s]');
```
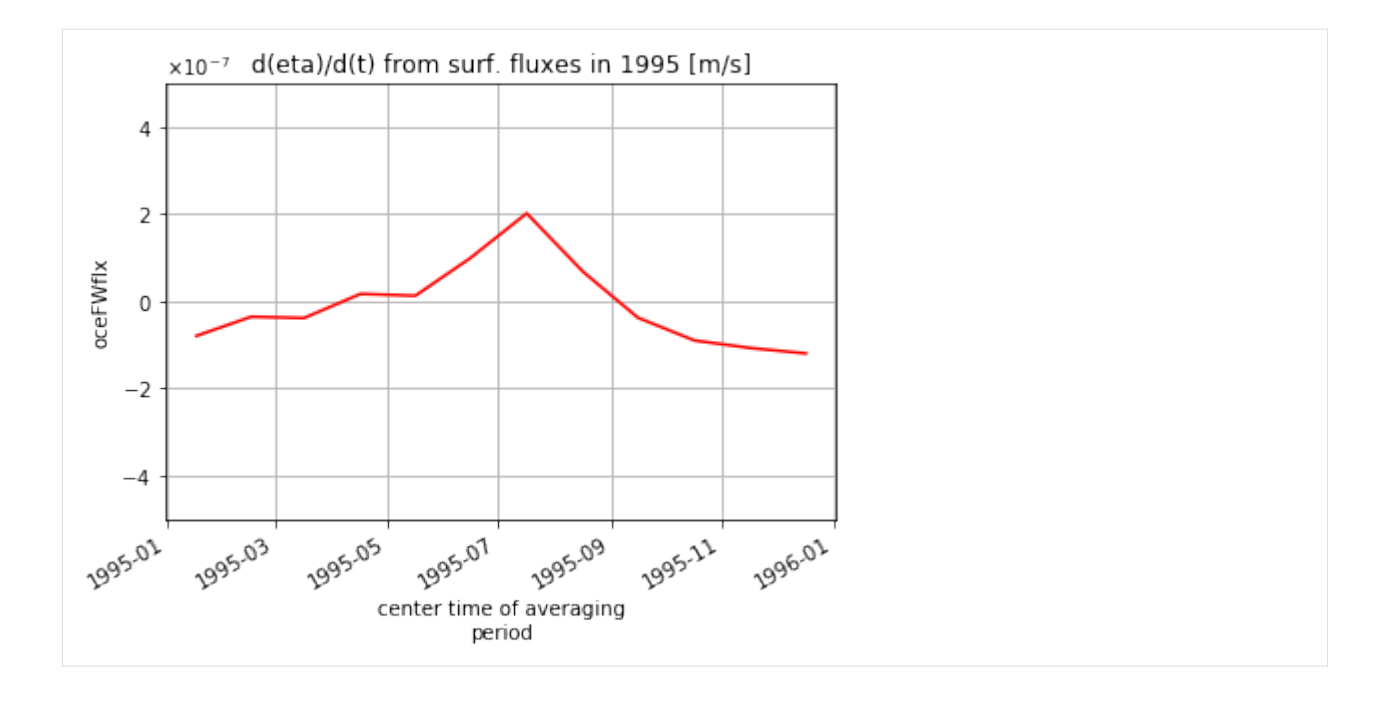

### **1.20.12 Predicted vs. actual**

As we have shown, in our Boussinesq model the only term that can change global mean model sea level anomaly  $\eta$  is net surface freshwater flux. Let us compare the time-evolution of  $\eta$  implied by surface freshwater fluxes and the actual  $\eta$  from the model output.

The predicted  $\eta$  time series is calculated by time integrating **:math:`G\_{surface fluxes}**. This time series is compared against the actual  $\eta$  time series anomaly relative to the  $\eta(t=0)$ .

```
[57]: area_masked = ecco_grid.rA.where(ecco_grid.maskC.isel(k=0) == 1)
      dETA_per\_month\_predicted\_from\_surf\_fluxes = \n((G_surf_fluxes * area\_masked).sum(dim('i', 'j', 'tile'))area_masked.sum())*secs_per_month
      ETA_predicted_by_surf_fluxes = \setminusnp.cumsum(dETA_per_month_predicted_from_surf_fluxes.values)
      ETA_from_ETAN =
          (ecco_monthly_snaps.ETAN * area_masked).sum(dim=('i','j','tile')) /
          area_masked.sum()
      # plotting
      plt.figure(figsize=(14,5));
      plt.plot(dETA_per_month_predicted_from_surf_fluxes.time, \
               ETA_predicted_by_surf_fluxes,'b.')
      plt.plot(ETA_from_ETAN.time.values, ETA_from_ETAN-ETA_from_ETAN[0],'r-')
```

```
(continues on next page)
```
(continued from previous page)

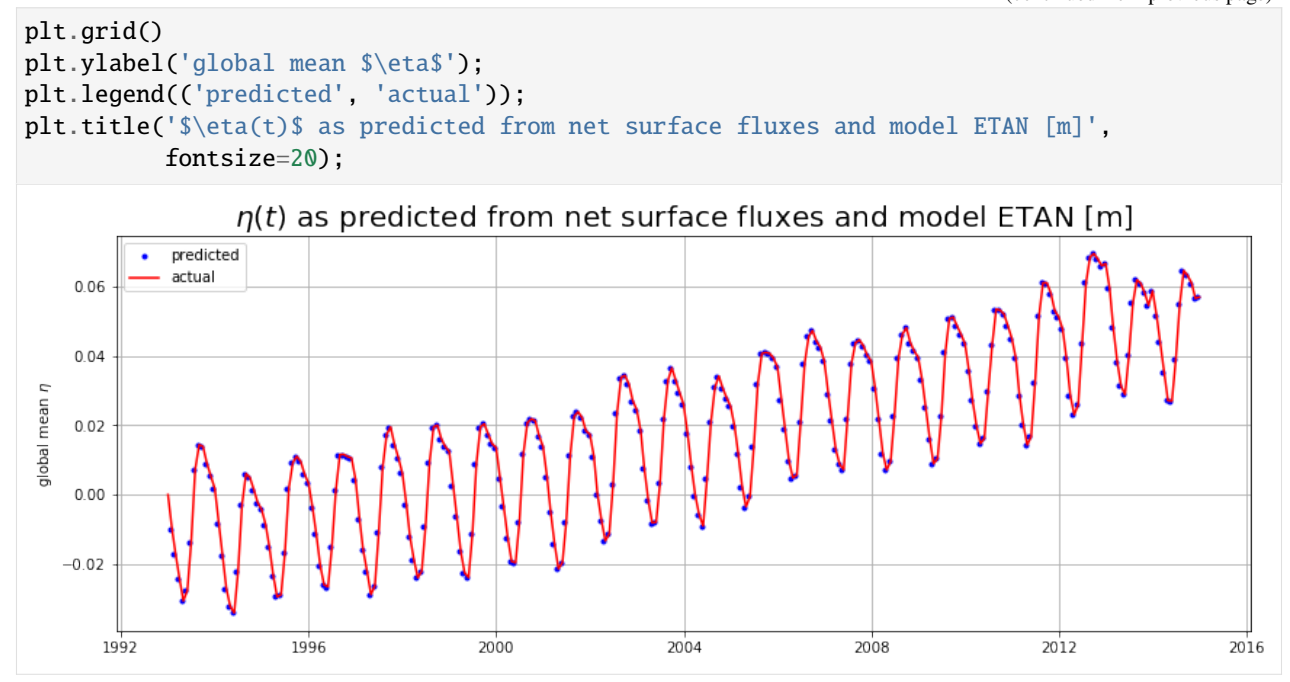

The first predicted  $\eta$  occurs at the end of the first month (one month time integral of  $\partial \eta / \partial t$ . The first *actual*  $\eta$  is set to be zero.

The above plot is another way of confirming that in our Boussinesq model the only term that can change global mean model sea level anomaly  $\eta$  is net surface freshwater flux. To account for changes in global mean density we must apply the Greatbatch correction, inverse-barometer correction, and a correction term to account for the fact that sea-ice does not 'float' on top of the ocean but in fact displaces seawater upwards. All of these corrections are made for the term SSH, dynamic sea surface height anomaly (not shown here).

One can compare the sea level rise from mass fluxes in ECCO vs those estimated from GRACE and other datasets published the WCRP Global Sea Level Budget Group: Global sea-level budget 1993-present, Earth Syst. Sci. Data, 10, 1551-1590, [https://doi.org/10.5194/essd-10-1551-2018,](https://doi.org/10.5194/essd-10-1551-2018) 2018.

Available here. See Figure 16. <https://www.earth-syst-sci-data.net/10/1551/2018/essd-10-1551-2018.pdf>

```
[58]: # Annual mean SL calculation must account for different lengths of each month.
      # step 1. weight predicted eta by seconds in each month
      tmp1=ETA_predicted_by_surf_fluxes*secs_per_month
      # step 2, group records by year and sum across each year
      tmp2=tmp1.groupby('time.year').sum()
      # step 3, group secs per month by year and sum across each year
      secs\_per\_year = secs\_per\_month.groupby('time.year').sum()
      # step 3, divide time-weighted ETA by seconds per year
      annual_mean_GMSL_due_to_mass_fluxes =tmp2/secs_per_year
      num_years = len(annual_mean_GMSL_due_to_mass_fluxes.year.values)
      plt.figure(figsize=(8,5));
      # the -0.13 is to make the starting value comparable with WCRP fig 16.
      plt.bar(annual_mean_GMSL_due_to_mass_fluxes.year.values[12:num_years],\
              1000*(annual_mean_GMSL_due_to_mass_fluxes.values[12:num_years]-.017), \
                                                                                  (continues on next page)
```
(continued from previous page)

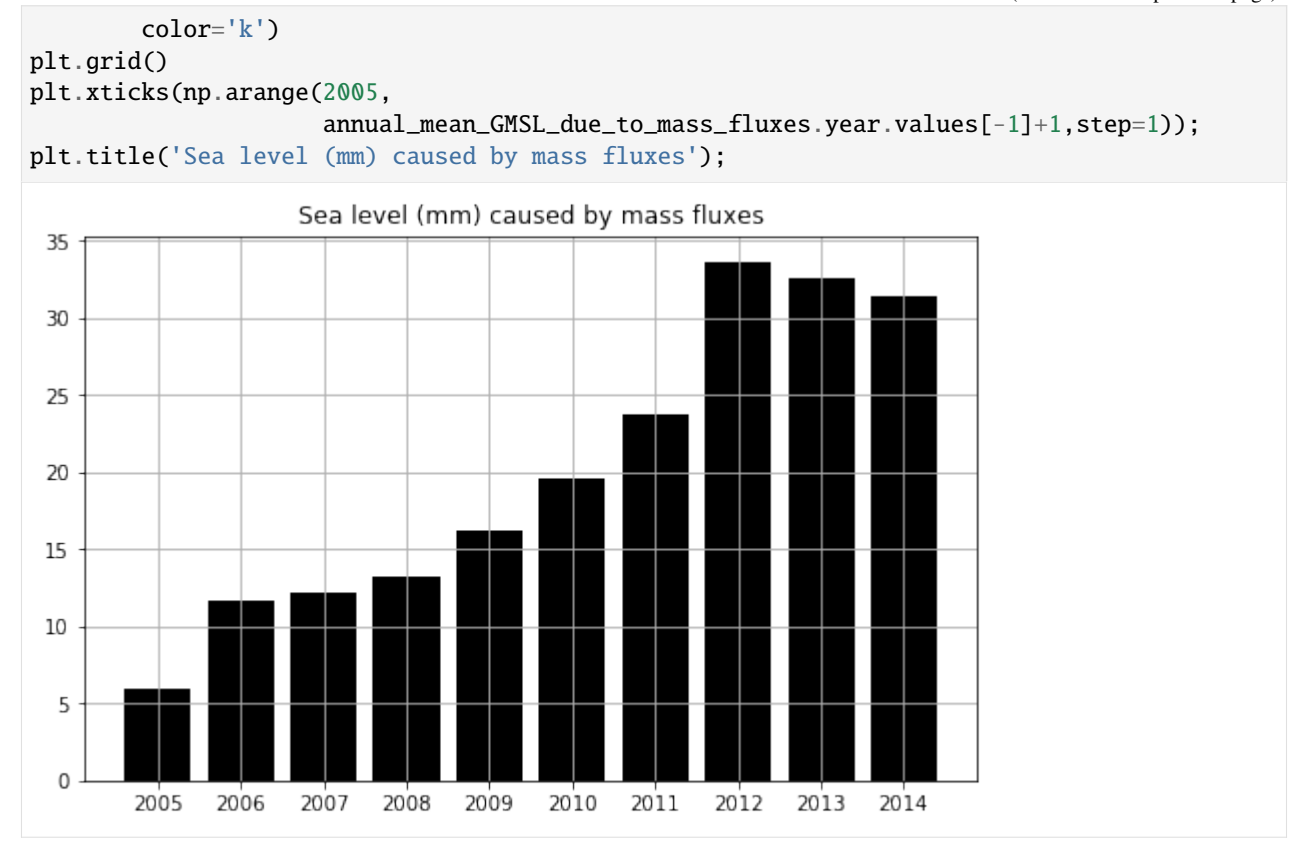

### **1.20.13 Time-mean** ∂n/∂t due to net freshwater fluxes

We can easily calculate the time mean rate of global sea level rise due to net freshwater flux.

```
[59]: x=(G_surf_fluxes_mean * area_masked).sum() / area_masked.sum()
     total_GMSLR_due_to_mass_fluxes = x*seconds_in_entire_period
     print('total global mean sea level rise due to mass fluxes m: ', \
           total_GMSLR_due_to_mass_fluxes.values)
     total global mean sea level rise due to mass fluxes m: 0.05689936849813988
```
Dividing this by the total number of years in the analysis period gives a average rate per year:

```
[60]: total_number_of_years = len(secs_per_month)/12
     total_number_of_years
```

```
[60]: 22.0
```

```
[61]: mean_rate_of_GMSLR_due_to_mass_fluxes = \
         total_GMSLR_due_to_mass_fluxes/total_number_of_years
```

```
print('mean rate of GMSLR due to mass fluxes [mm/yr] ', \
      1000*mean_rate_of_GMSLR_due_to_mass_fluxes.values)
```

```
mean rate of GMSLR due to mass fluxes [mm/yr] 2.5863349317336306
```
Compare with other estimates of GMSLR due to mass fluxes.

# **1.21 Global Heat Budget Closure**

#### *Contributors*: [Jan-Erik Tesdal,](https://github.com/jetesdal) [Ryan Abernathey](https://github.com/rabernat) and [Ian Fenty](https://github.com/ifenty)

A major part of this tutorial is based on "*A Note on Practical Evaluation of Budgets in ECCO Version 4 Release 3"* by Christopher G. Piecuch [\(https://ecco.jpl.nasa.gov/drive/files/Version4/Release3/doc/v4r3\\_budgets\\_howto.pdf\)](https://ecco.jpl.nasa.gov/drive/files/Version4/Release3/doc/v4r3_budgets_howto.pdf). Calculation steps and Python code presented here are converted from the MATLAB code presented in the above reference.

## **1.21.1 Objectives**

Evaluating and closing the heat budget over the global ocean.

# **1.21.2 Introduction**

The ocean heat content (OHC) variability is described here with potential temperature  $(\theta)$  which is given by the ECCOv4 diagnostic output THETA. The budget equation describing the change in  $\theta$  is evaluated in general as

$$
\frac{\partial \theta}{\partial t} = -\nabla \cdot (\theta \mathbf{u}) - \nabla \cdot \mathbf{F}_{\text{diff}}^{\theta} + F_{\text{force}}^{\theta}
$$
(1.10)

The heat budget includes the change in temperature over time  $(\frac{\partial \theta}{\partial t})$ , the convergence of heat advection  $(-\nabla \cdot (\theta \mathbf{u}))$ and heat diffusion ( $-\nabla \cdot \mathbf{F}_{diff}$ ), plus downward heat flux from the atmosphere ( $F_{forc}$ ). Note that in our definition  $F_{forc}$ contains both latent and sensible air-sea heat fluxes, longwave and shortwave radiation, as well as geothermal heat flux.

In the special case of ECCOv4, the heat budget is formulated as

$$
\underbrace{\frac{\partial(s^*\theta)}{\partial t}}_{G_{\text{total}}^{\theta}} = \underbrace{-\nabla_{z^*} \cdot (s^*\theta \,\mathbf{v}_{res}) - \frac{\partial(\theta \,w_{res})}{\partial z^*}}_{G_{\text{alvection}}^{\theta}} \underbrace{-s^*(\nabla \cdot \mathbf{F}_{\text{diff}}^{\theta})}_{G_{\text{diffusion}}^{\theta}} + \underbrace{s^*F_{\text{force}}^{\theta}}_{G_{\text{forcing}}^{\theta}} \tag{1.11}
$$

where  $z^* = \frac{z-\eta}{H+\eta}H$  and  $\nabla_{z^*}/\frac{\partial}{\partial z^*}$  are horizontal/vertical divergences in the  $z^*$  frame. Also note that the advection is now separated into horizontal ( $v_{res}$ ) and vertical ( $w_{res}$ ) components, and there is a scaling factor ( $s^* = 1 + \frac{\eta}{H}$ ) applied to the horizontal advection as well as the diffusion term  $(G_{\text{diffusion}}^{\theta})$  and forcing term  $(G_{\text{forcing}}^{\theta})$ .  $s^*$  is a function of  $\eta$  which is the displacement of the ocean surface from its resting position of  $z = 0$  (i.e., sea height anomaly). H is the ocean depth.  $s^*$  comes from the coordinate transformation from z to  $z^*$  (Campin and Adcroft, 2004; Campin et al., 2004). See [ECCOv4 Global Volume Budget Closure](https://ecco-v4-python-tutorial.readthedocs.io/ECCO_v4_Volume_budget_closure.html#ECCOv4-Global-Volume-Budget-Closure) for a more detailed explanation of the  $z^*$  coordinate system.

Note that the velocity terms in the ECCOv4 heat budget equation ( $v_{res}$  and  $w_{res}$ ) are described as the "residual mean" velocities, which contain both the resolved (Eulerian) flow field, as well as the "GM bolus" velocity (i.e., parameterizing unresolved eddy effects):

$$
(u_{res}, v_{res}, w_{res}) = (u, v, w) + (u_b, v_b, w_b)
$$

Here  $(u_b, v_b, w_b)$  is the bolus velocity parameter, taking into account the correlation between velocity and thickness (also known as the eddy induced transportor the eddy advection term).

### **1.21.3 Evaluating the heat budget**

We will evalute each term in the above heat budget

 $G^{\theta}_{\text{total}} = G^{\theta}_{\text{advection}} + G^{\theta}_{\text{diffusion}} + G^{\theta}_{\text{forcing}}$ 

The total tendency of  $\theta$  ( $G_{total}^{\theta}$ ) is the sum of the  $\theta$  tendencies from advective heat convergence ( $G_{advection}^{\theta}$ ), diffusive heat convergence ( $G_{\text{diffusion}}^{\theta}$ ) and total forcing ( $G_{\text{forcing}}^{\theta}$ ).

We present calculation sequentially for each term starting with  $G_{\text{total}}^{\theta}$  which will be derived by differencing instantaneous monthly snapshots of  $\theta$ . The terms on the right hand side of the heat budget are derived from monthly-averaged fields.

### **1.21.4 Prepare environment and load ECCOv4 diagnostic output**

#### **Import relevant Python modules**

```
[1]: import numpy as np
    import xarray as xr
```

```
[2]: # Suppress warning messages for a cleaner presentation
    import warnings
    warnings.filterwarnings('ignore')
```
[3]: ## Import the ecco\_v4\_py library into Python ## =========================================

## -- If ecco\_v4\_py is not installed in your local Python library, ## tell Python where to find it.

```
#import sys
#sys.path.append('/home/username/ECCOv4-py')
```

```
import ecco_v4_py as ecco
```

```
[4]: # Plotting
    import matplotlib.pyplot as plt
    %matplotlib inline
```
#### **Add relevant constants**

```
[5]: # Seawater density (kg/m^3)
    rhoconst = 1029
    ## needed to convert surface mass fluxes to volume fluxes
    # Heat capacity (J/kg/K)
    c_p = 3994# Constants for surface heat penetration (from Table 2 of Paulson and Simpson, 1977)
    R = 0.62zeta1 = 0.6zeta = 20.0
```
#### **Load ecco\_grid**

```
[6]: ## Set top-level file directory for the ECCO NetCDF files
    ## =================================================================
     # Define main directory
    base_dir = '/home/username/ECCOv4-release'
    # Define ECCO version
    ecco version = 'v4r3'# Define a high-level directory for ECCO fields
    ECCO_dir = base_dir + '/Release3_alt'
```
**Note**: Change base\_dir to your own directory path.

```
[7]: # Load the model grid
    grid_dir= ECCO_dir + '/nctiles_grid/'
    ecco_grid = ecco.load_ecco_grid_nc(grid_dir, 'ECCOv4r3_grid.nc')
```
#### **Volume**

Calculate the volume of each grid cell. This is used when converting advective and diffusive flux convergences and calculating volume-weighted averages.

```
\lceil 8 \rceil: # Volume (m \land 3)vol = (ecco_grid.rA*ecco_grid.drF*ecco_grid.hFacC).transpose('tile', 'k', 'j', 'i')
```
#### **Load monthly snapshots**

```
[9]: data_dir= ECCO_dir + '/nctiles_monthly_snapshots'
     year\_start = 1993year\_end = 2017# Load one extra year worth of snapshots
     \text{ecco\_monthly\_snaps} = \text{ecco\_recursive\_load\_ecco\_var\_from\_years\_nc(data\_dir, \setminusvars_to_load=['ETAN','THETA'],\
                               years_to_load=range(year_start, year_end+1))
     num_months = len(ecco_monthly_snaps.time.values)
     # Drop the last 11 months so that we have one snapshot at the beginning and end of each␣
     ˓→month within the
     # range 1993/1/1 to 2015/1/1
     ecco_monthly_snaps = ecco_monthly_snaps.isel(time=np.arange(0, num_months-11))
     loading files of ETAN
     loading files of THETA
```

```
[10]: # 1993-01 (beginning of first month) to 2015-01-01 (end of last month, 2014-12)
      print(ecco_monthly_snaps.ETAN.time.isel(time=[0, -1]).values)
      ['1993-01-01T00:00:00.000000000' '2015-01-01T00:00:00.000000000']
[11]: # Find the record of the last snapshot
      ## This is used to defined the exact period for monthly mean data
      last_record_date = ecco.extract_yyyy_mm_dd_hh_mm_ss_from_datetime64(ecco_monthly_snaps.
      \rightarrowtime[-1].values)
      print(last_record_date)
```
(2015, 1, 1, 0, 0, 0)

#### **Load monthly mean data**

```
[12]: data_dir= ECCO_dir + '/nctiles_monthly'
```

```
year_end = last_record_date[0]
ecco_monthly_mean = ecco.recursive_load_ecco_var_from_years_nc(data_dir, \
                        vars_to_load=['TFLUX','oceQsw','ADVx_TH','ADVy_TH','ADVr_TH',
                                      'DFxE_TH','DFyE_TH','DFrE_TH','DFrI_TH'],\
                        years_to_load=range(year_start, year_end))
```

```
loading files of ADVr_TH
loading files of ADVx_TH
loading files of ADVy_TH
loading files of DFrE_TH
loading files of DFrI_TH
loading files of DFxE_TH
loading files of DFyE_TH
loading files of TFLUX
loading files of oceQsw
```
[13]: # Print first and last time points of the monthly-mean records print(ecco\_monthly\_mean.time.isel(time=[0, -1]).values)

```
['1993-01-16T12:00:00.000000000' '2014-12-16T12:00:00.000000000']
```
Each monthly mean record is bookended by a snapshot. We should have one more snapshot than monthly mean record.

```
[14]: print('Number of monthly mean records: ', len(ecco_monthly_mean.time))
     print('Number of monthly snapshot records: ', len(ecco_monthly_snaps.time))
     Number of monthly mean records: 264
     Number of monthly snapshot records: 265
```

```
[15]: # Drop superfluous coordinates (We already have them in ecco_grid)
     ecco_monthly_mean = ecco_monthly_mean.reset_coords(drop=True)
```
#### **Merge dataset of monthly mean and snapshots data**

Merge the two datasets to put everything into one single dataset

```
[16]: ds = xr.merge([ecco_monthly_mean]ecco_monthly_snaps.rename({'time':'time_snp','ETAN':'ETAN_snp', 'THETA':
      \rightarrow'THETA_snp'})])
```
#### **Create the xgcm 'grid' object**

The xgcm 'grid' object is used to calculate the flux divergences across different tiles of the lat-lon-cap grid and the time derivatives from THETA snapshots

```
[17]: # Change time axis of the snapshot variables
     ds.time_snp.attrs['c_grid_axis_shift'] = 0.5
```

```
[18]: grid = ecco.get_llc_grid(ds)
```
#### **Number of seconds in each month**

The xgcm grid object includes information on the time axis, such that we can use it to get  $\Delta t$ , which is the time span between the beginning and end of each month (in seconds).

```
[19]: delta_t = grid.diff(ds.time_snp, 'T', boundary='fill', fill_value=np.nan)
```

```
# Convert to seconds
delta_t = delta_t.astype('f4') / 1e9
```
# **1.21.5 Calculate total tendency of**  $\theta$  **(** $G_{\text{total}}^{\theta}$ **)**

We calculate the monthly-averaged time tendency of THETA by differencing monthly THETA snapshots. Remember that we need to include a scaling factor due to the nonlinear free surface formulation. Thus, we need to use snapshots of both ETAN and THETA to evaluate  $s^*\theta$ .

```
[20]: # Calculate the s*theta term
      sTHETA = ds.THETA_snp<sup>*</sup>(1+ds.ETAN_snp/ecco_grid.Depth)
[21]: # Total tendency (psu/s)
```
G\_total = grid.diff(sTHETA, 'T', boundary='fill', fill\_value=0.0)/delta\_t

Note: Unlike the monthly snapshots ETAN\_snp and THETA\_snp, the resulting data array G\_total has now

the same time values as the time-mean fields (middle of the month).

Plot the time-mean  $\partial\theta/\partial t$ , total ∆ $\theta$ , and one example  $\partial\theta/\partial t$  field

Time-mean ∂ $\theta/\partial t$ 

The time-mean  $\partial \theta / \partial t$  (i.e.,  $G_{total}^{\theta}$ ), is given by

 $\overline{G_{\text{total}}^{\theta}} = \sum_{i=1}^{nm} w_i G_{\text{total}}^{\theta}$ with  $\sum_{i=1}^{nm} w_i = 1$  and nm=number of months

- [22]: # The weights are just the number of seconds per month divided by total seconds  $month_length\_weights = delta_t / delta_t.sum()$
- [23]: # The weighted mean weights by the length of each month (in seconds) G\_total\_mean = (G\_total\*month\_length\_weights).sum('time')

[24]: plt.figure(figsize=(15,15))

```
for idx, k in enumerate([0, 10, 25]):
    p = ecco.plot_proj_to_latlon_grid(ecco_grid.XC, ecco_grid.YC, G_total_mean[:,k],show_
˓→colorbar=True,
                                        cmap='RdBu_r', user_lon_0=-67, dx=2, dy=2, subplot_
\rightarrowgrid=[3,1,idx+1]);
    p[1].set_title(r'$\overline{G^\theta_{total}}$ at z = %i m (k = %i) [$^\circ$C s$^{-
\rightarrow1}$]'\
                    %(np.round(-ecco_grid.Z[k].values),k), fontsize=16)
```
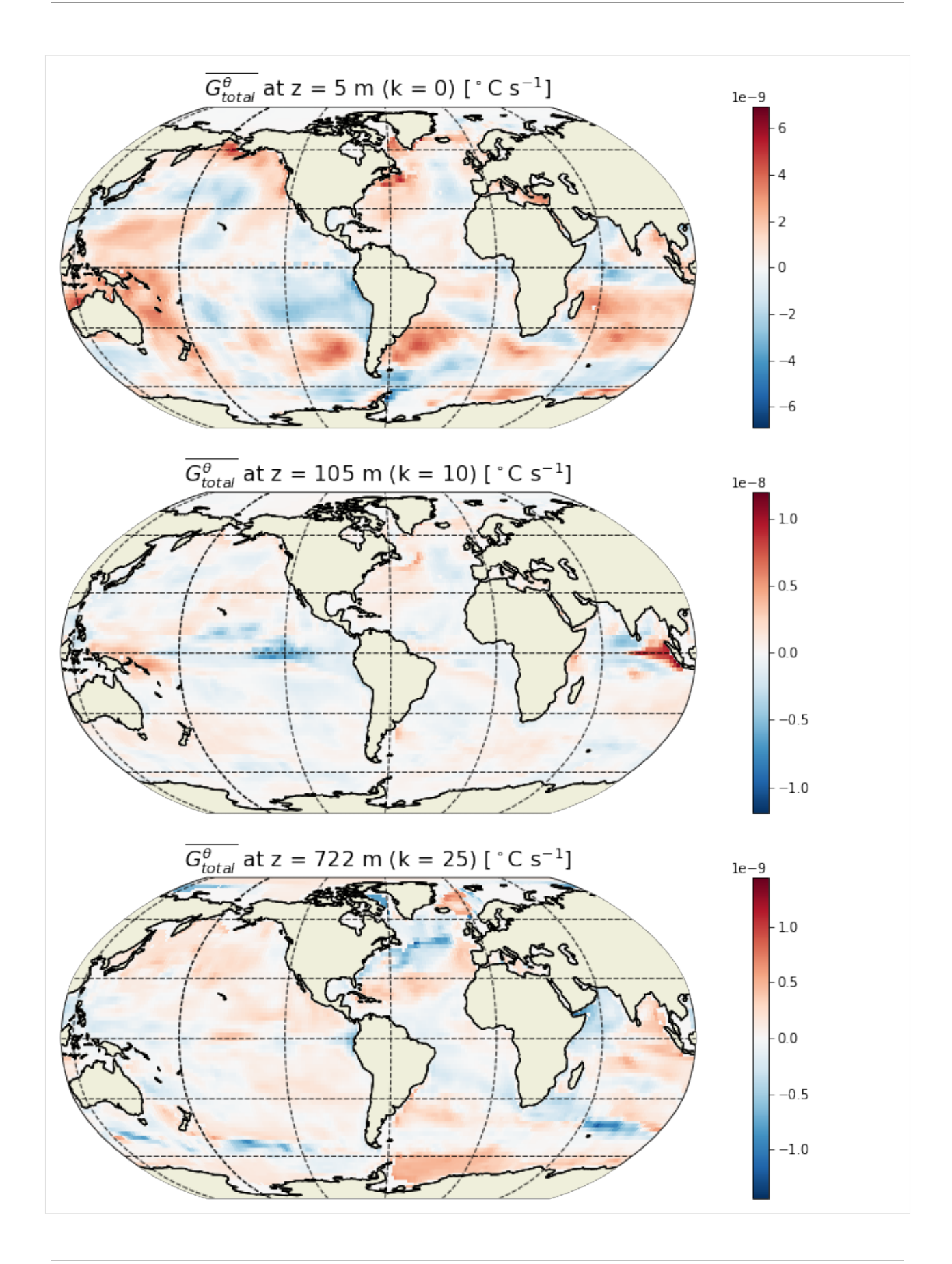

### **Total** ∆

How much did THETA change over the analysis period?

```
[25]: # The number of seconds in the entire period
      seconds_in_entire_period = \setminusfloat(ds.time\_snp[-1] - ds.time\_snp[0])/1e9print ('seconds in analysis period: ', seconds_in_entire_period)
      # which is also the sum of the number of seconds in each month
      print('Sum of seconds in each month ', delta_t.sum().values)
      seconds in analysis period: 694224000.0
      Sum of seconds in each month 694224000.0
```
[26]: THETA\_delta = G\_total\_mean\*seconds\_in\_entire\_period

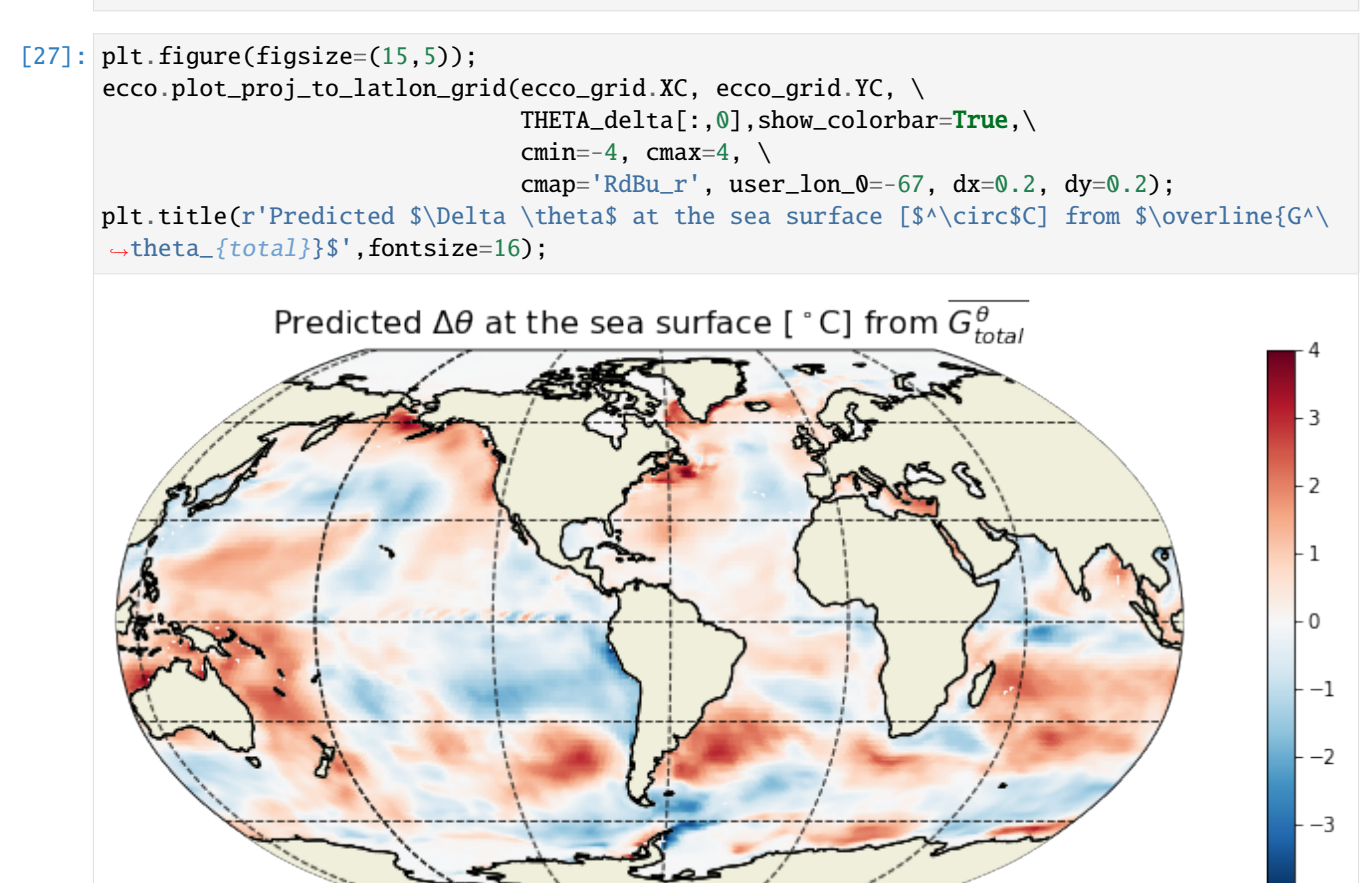

We can sanity check the total THETA change that we found by multipling the time-mean THETA tendency with the number of seconds in the simulation by comparing that with the difference in THETA between the end of the last month and start of the first month.

```
[28]: THETA_delta_method_2 = ds.THETA_snp.isel(time_snp=-1) - ds.THETA_snp.isel(time_snp=0)
```

```
[29]: plt.figure(figsize=(15,5));
     ecco.plot_proj_to_latlon_grid(ecco_grid.XC, ecco_grid.YC, \
```
(continues on next page)

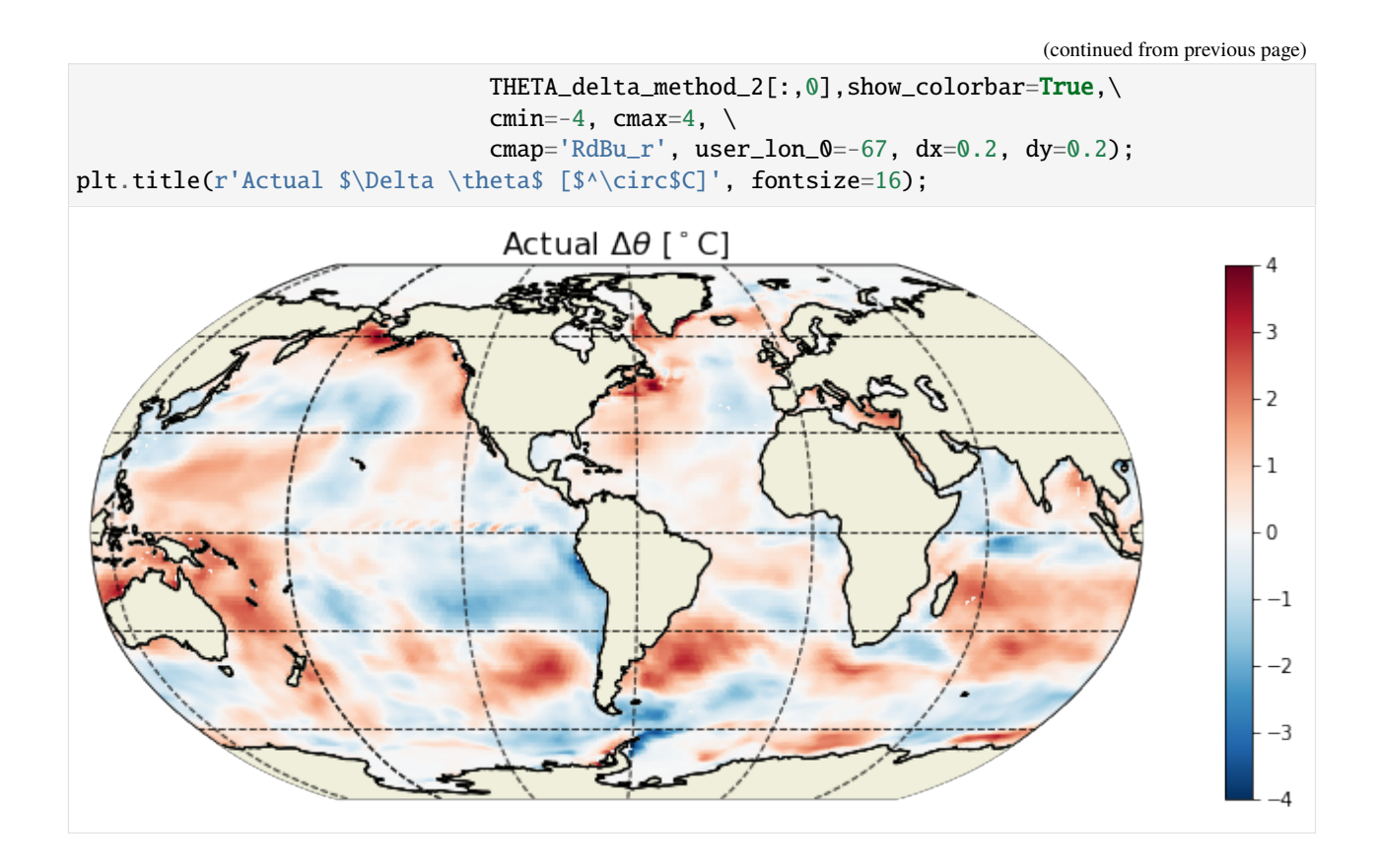

# Example  $G_{total}^{\theta}$  field at a particular time

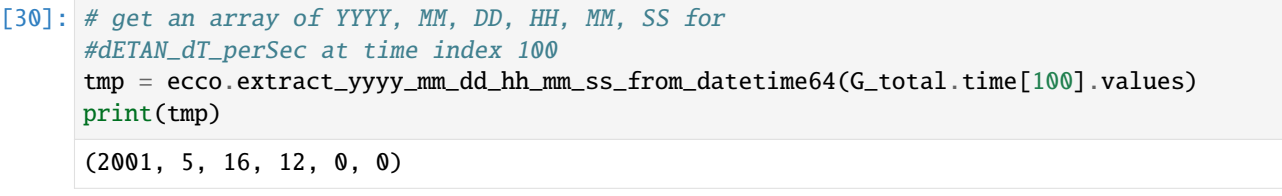

[31]: plt.figure(figsize=(15,5)); ecco.plot\_proj\_to\_latlon\_grid(ecco\_grid.XC, ecco\_grid.YC, G\_total.isel(time=100)[:,0],␣ ˓<sup>→</sup>show\_colorbar=True,  $cmap='RdBu_r', user\_lon_0=-67, dx=0.2, dy=0.2);$ plt.title(r'\$G^\theta\_{total}\$ at the sea surface [\$^\circ\$C s\$^{-1}\$] during ' +  $str(tmp[0])$  +'/' +  $str(tmp[1])$ , fontsize=16);

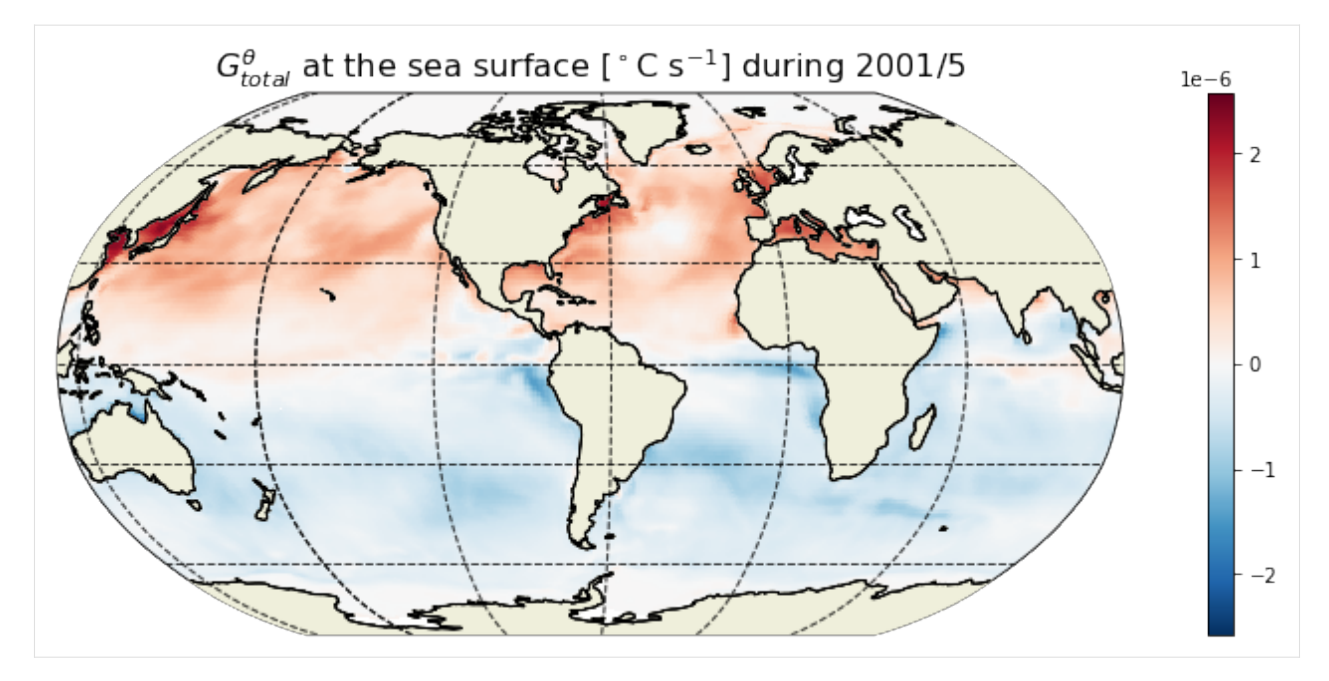

For any given month the time rate of change of THETA is strongly dependent on the season. In the above we are looking at May 2001. We see positive THETA tendency in the northern hemisphere and cooling in the southern hemisphere.

# **1.21.6 Calculate tendency due to advective convergence (** $G^{\theta}_{\text{advection}}$ **)**

### **Horizontal convergence of advective heat flux**

The relevant fields from the diagnostic output here are - ADVx\_TH: U Component Advective Flux of Potential Temperature (degC m<sup> $\lambda$ </sup>3/s) - ADVy\_TH: V Component Advective Flux of Potential Temperature (degC m $\lambda$ 3/s)

The xgcm grid object is then used to take the convergence of the horizontal heat advection.

```
[32]: ADVxy_diff = grid.diff_2d_vector({'X' : ds.ADVx_TH, 'Y' : ds.ADVy_TH}, boundary = 'fill')
      # Convergence of horizontal advection (degC m^3/s)
     adv_hConvH = (- (ADVxy_diff['X'] + ADVxy_diff['Y']) )
```
#### **Vertical convergence of advective heat flux**

The relevant field from the diagnostic output is - ADVr\_TH: Vertical Advective Flux of Potential Temperature (degC  $m^{\wedge}3/s$ 

```
[33]: # Load monthly averages of vertical advective flux
     ADVr_TH = ds.ADVr_TH.transpose('time','tile','k_l','j','i')
```
**Note**: For ADVr\_TH, DFrE\_TH and DFrI\_TH, we need to make sure that sequence of dimensions are consistent. When loading the fields use .transpose('time','tile','k\_l','j','i'). Otherwise, the divergences will be not correct (at least for tile = 12).

```
[34]: # Convergence of vertical advection (degC m^3/s)
     adv_vConvH = grid.diff(ADVr_TH, 'Z', boundary='fill')
```
**Note**: In case of the volume budget (and salinity conservation), the surface forcing (oceFWflx) is already included at the top level  $(k_1 = 0)$  in WVELMASS. Thus, to keep the surface forcing term explicitly represented, one needs to zero out the values of WVELMASS at the surface so as to avoid double counting (see ECCO\_v4\_Volume\_budget\_closure.ipynb). This is not the case for the heat budget. ADVr\_TH does not include the sea surface forcing. Thus, the vertical advective flux (at the air-sea interface) should not be zeroed out.

# Total convergence of advective flux ( $G^{\theta}_{\text{advection}}$ )

We can get the total convergence by simply adding the horizontal and vertical component.

```
[35]: # Sum horizontal and vertical convergences and divide by volume (degC/s)
      G_{ad}vection = (adv_{hConvH} + adv_{vConvH})/vol
```
# Plot the time-mean  $G_{\text{advection}}^{\theta}$

[36]: G\_advection\_mean = (G\_advection\*month\_length\_weights).sum('time')

```
[37]: plt.figure(figsize=(15,15))
```

```
for idx, k in enumerate([0,1,25]):
    p = \text{ecco.plot\_proj_to\_latlon\_grid(ecco\_grid.KC, ecco\_grid.YC, G\_advection\_mean[:, k],˓→show_colorbar=True,
                                            cmin=-1e-6, cmax=1e-6, cmap='RdBu_r', user_lon_0=-
\rightarrow 67, dx=2, dy=2,
                                            subplot_grid=[3,1,idx+1]);
    p[1].set\_title(r'\$\overline{\G\A}teta_{advection}]\ at z = \frac{\pi}{m} (k = \frac{\pi}{s}) [1].set\_circ$C s\rightarrow$^{-1}$]'\
                      %(np.round(-ecco_grid.Z[k].values),k), fontsize=16)
```
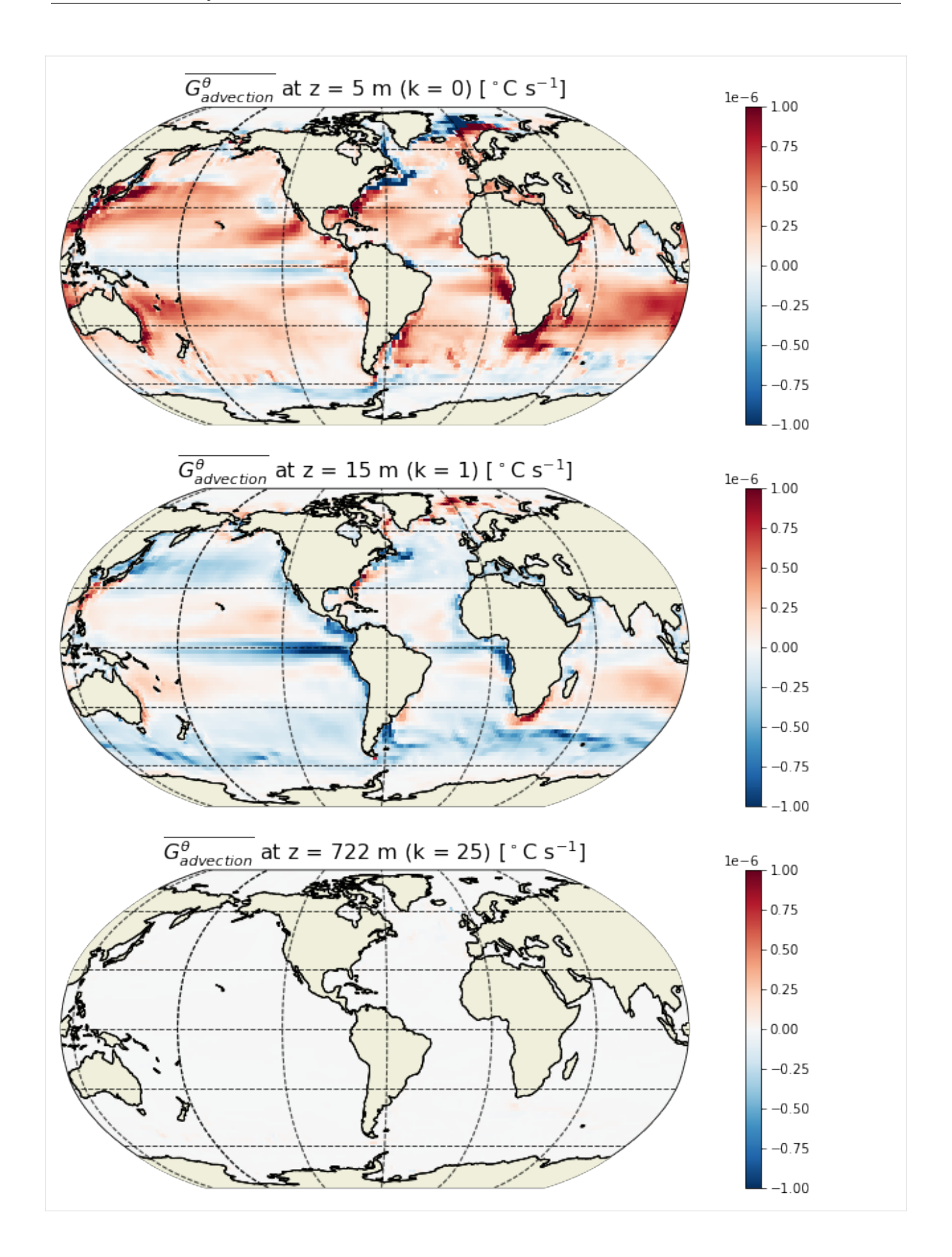

 $\boldsymbol{\mathsf{Example}}$   $G^\theta_\text{advection}$  field at a particular time

[38]: tmp = ecco.extract\_yyyy\_mm\_dd\_hh\_mm\_ss\_from\_datetime64(G\_advection.time[100].values) print(tmp)

(2001, 5, 16, 12, 0, 0)

[39]: plt.figure(figsize=(15,5));

```
ecco.plot_proj_to_latlon_grid(ecco_grid.XC, ecco_grid.YC, G_advection.isel(time=100)[:,
˓→0], show_colorbar=True,
                                 cmin=-1e-6, cmax=1e-6, cmap='RdBu_r', user_lon_0=-67, dx=0.
\rightarrow 2, dy=0.2)
plt.title(r'$G^\theta_{advection}$ at the sea surface [$^\circ$C s$^{-1}$] during ' +
           str(tmp[0]) +'/' + str(tmp[1]), fontsize=16)
plt.show()
           G^{\theta}_{advection} at the sea surface [^{\circ}C s<sup>-1</sup>] during 2001/5
                                                                                       1e-6 1.00
```
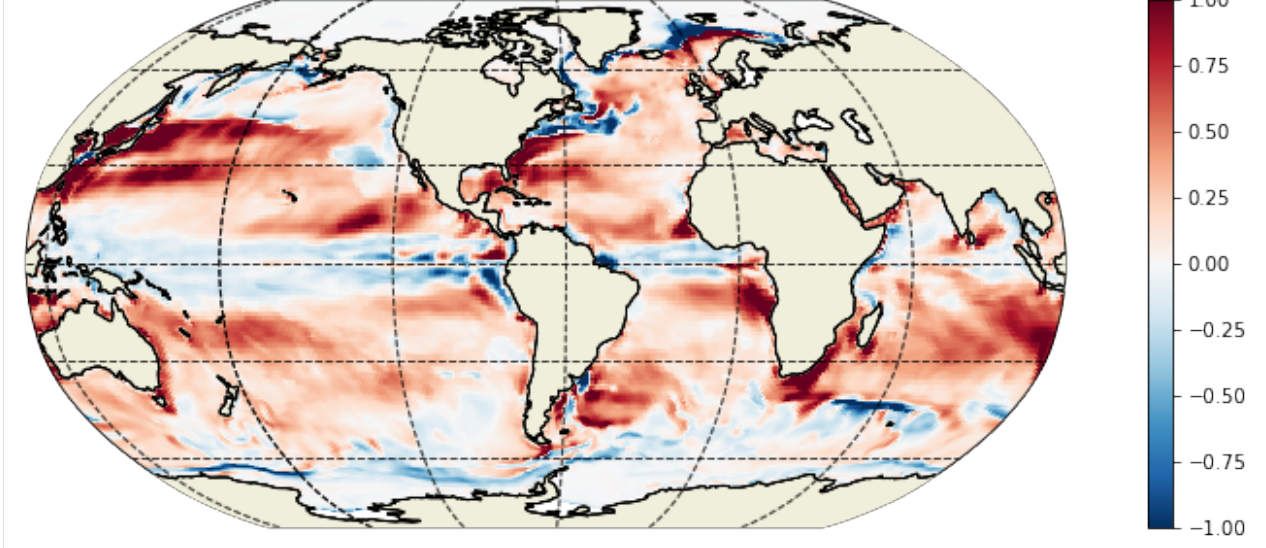

# **1.21.7 Calculate tendency due to diffusive convergence ( diffusion)**

#### **Horizontal convergence of advective heat flux**

The relevant fields from the diagnostic output here are - DFxE\_TH: U Component Diffusive Flux of Potential Temperature (degC m^3/s) - DFyE\_TH: V Component Diffusive Flux of Potential Temperature (degC m^3/s)

As with advective fluxes, we use the xgcm grid object to calculate the convergence of horizontal heat diffusion.

```
[40]: DFxyE_diff = grid.diff_2d_vector({'X' : ds.DFxE_TH, 'Y' : ds.DFyE_TH}, boundary = 'fill')
      # Convergence of horizontal diffusion (degC m^3/s)
     diff_hConvH = (-(DFxyE_difff['X'] + DFxyE_difff['Y'])
```
### **Vertical convergence of advective heat flux**

The relevant fields from the diagnostic output are - DFrE\_TH: Vertical Diffusive Flux of Potential Temperature (Explicit part) (degC m^3/s) - DFrI\_TH: Vertical Diffusive Flux of Potential Temperature (Implicit part) (degC m^3/s) > **Note**: Vertical diffusion has both an explicit (DFrE\_TH) and an implicit (DFrI\_TH) part.

```
[41]: # Load monthly averages of vertical diffusive fluxes
      DFrE_TH = ds.DFrE_TH.transpose('time','tile','k_l','j','i')
      DFrI_TH = ds.DFrI_TH.transpose('time','tile','k_l','j','i')
      # Convergence of vertical diffusion (degC m^3/s)
      dif_vConn = grid.diff(DFrE_TH, 'Z', boundary='fill') + grid.diff(DFrI_TH, 'Z', boundary=\rightarrow'fill')
```
**Total convergence of diffusive flux ( diffusion)**

```
[42]: # Sum horizontal and vertical convergences and divide by volume (degC/s)
     G_diffusion = (dif_hConvH + dif_vConvH)/vol
```
# Plot the time-mean  $G_{\text{diffusion}}^{\theta}$

[43]: G\_diffusion\_mean = (G\_diffusion\*month\_length\_weights).sum('time')

```
[44]: plt.figure(figsize=(15,15))
```

```
for idx, k in enumerate([0,1,25]):
    p = ecco.plot\_proj_to\_latlon\_grid(ecco\_grid.XC, ecco\_grid.YC, G_diffusion\_mean[:,k],˓→show_colorbar=True,
                                           cmin=-3e-6, cmax=3e-6, cmap='RdBu_r', user_lon_0=-
\rightarrow 67, dx=2, dy=2,
                                           subplot\_grid=[3,1,idx+1]);
    p[1].set\_title(r'\$\overline{\G\{}thinspace\{G'\thinspace\{diffusion\}}\$ at z = %i m (k = %i) [$\``circ$\`C s\rightarrow$^{-1}$]'\
                     %(np.round(-ecco_grid.Z[k].values),k), fontsize=16)
```
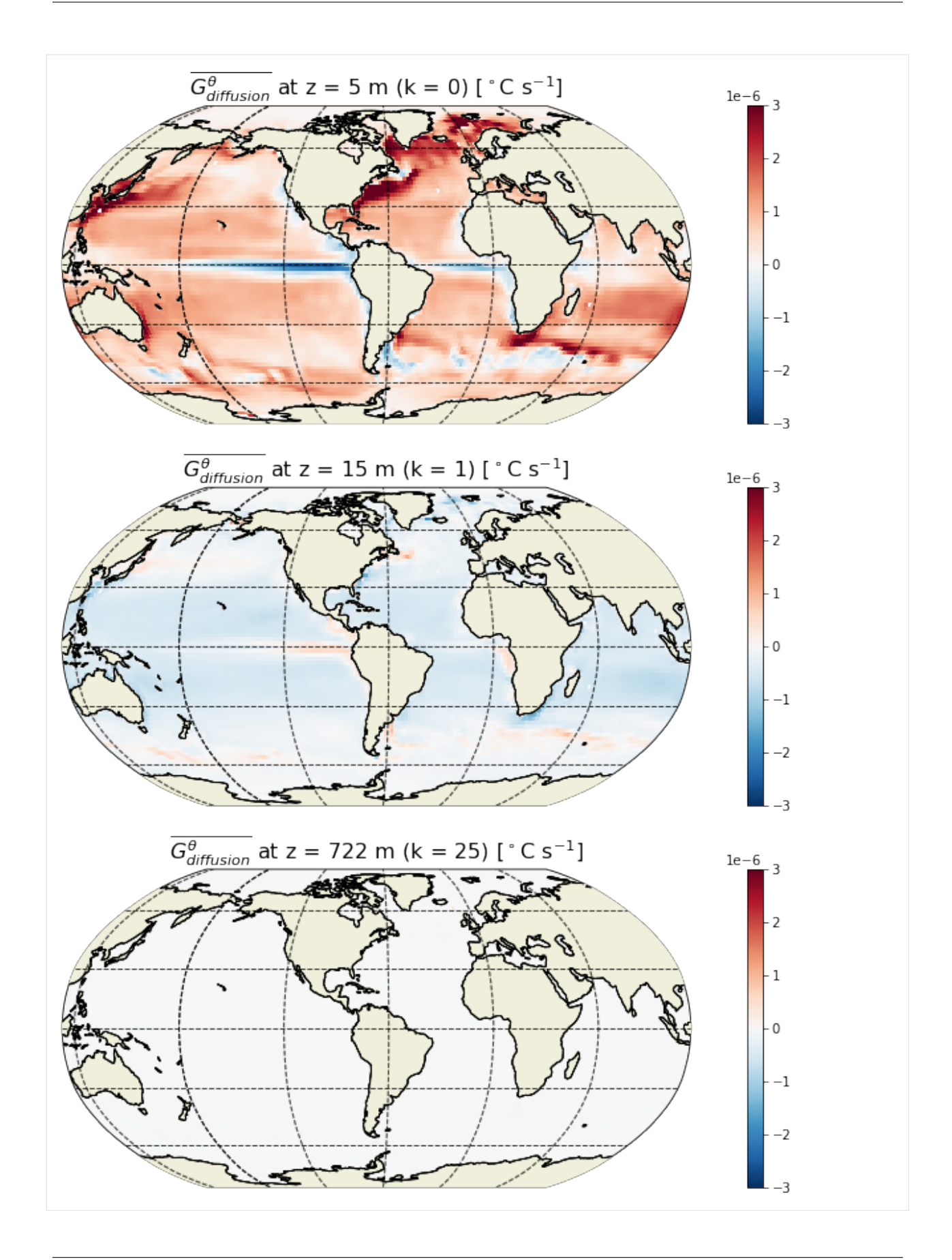

# $\boldsymbol{\mathsf{Example}}$   $G_{\text{diffusion}}^{\theta}$  field at a particular time

[45]: tmp = ecco.extract\_yyyy\_mm\_dd\_hh\_mm\_ss\_from\_datetime64(G\_diffusion.time[100].values) print(tmp)

(2001, 5, 16, 12, 0, 0)

 $[46]$ : plt.figure(figsize=(15,5));

```
ecco.plot_proj_to_latlon_grid(ecco_grid.XC, ecco_grid.YC, G_diffusion.isel(time=100)[:,
˓→0],show_colorbar=True,
                                  cmin=-3e-6, cmax=3e-6, cmap='RdBu_r', user_lon_0=-67, dx=0.
\rightarrow 2, dy=0.2)
plt.title(r'$G^\theta_{diffusion}$ at the sea surface [$^\circ$C s$^{-1}$] during ' +
           str(tmp[0]) +'/' + str(tmp[1]), fontsize=16)
plt.show()
            G_{diffusion}^{\theta} at the sea surface [^{\circ} C s<sup>-1</sup>] during 2001/5
                                                                                            1e^{-6} 3
                                                                                                 -2-1\overline{0}
```
# **1.21.8 Calculate tendency due to forcing**  $(G_{\text{forcing}}^{\theta})$

Finally, we evaluate the local forcing term due to surface heat and geothermal fluxes.

### **Surface heat flux**

For the surface contribution, there are two relevant model diagnostics: - TFLUX: total heat flux (match heat-content variations) (W/m<sup> $\gamma$ </sup>2) - oceQsw: net Short-Wave radiation (+=down) (W/m<sup> $\gamma$ </sup>2)

 $-1$ 

 $-2$ 

 $-3$ 

#### **Defining terms needed for evaluating surface heat forcing**

 $[47]$ :  $Z = ecco\_grid.Z.load()$  $RF = np{\cdot}concatenate([ecco\_grid.Zp1{\cdot}values[-1], [np{\cdot}nan]])$ 

> **Note**: Z and Zp1 are used in deriving surface heat penetration. MATLAB code uses RF from mygrid structure.

```
[48]: q1 = R^*np \cdot exp(1.0/zeta^2 + RF[-1]) + (1.0-R)^*np \cdot exp(1.0/zeta^2 + RF[-1]))q2 = R*np.exp(1.0/zeta1*RF[1:]) + (1.0-R)*np.exp(1.0/zeta2*RF[1:])
```

```
[49]: # Correction for the 200m cutoff
     zCut = np.where(Z < -200)[0][0]q1[zCut:] = 0q2[zCut-1:] = 0
```

```
[50]: # Save q1 and q2 as xarray data arrays
      q1 = xr.DataArray(q1, coordinates=[Z.k], dims=['k'])q2 = xr.DataArray(q2,coords=[Z,k],dims=['k'])
```
#### **Compute vertically penetrating flux**

Given the penetrating nature of the shortwave term, to properly evaluate the local forcing term, oceQsw must be removed from TFLUX (which contains the net latent, sensible, longwave, and shortwave contributions) and redistributed vertically.

```
[51]: ## Land masks
     # Make copy of hFacC
     mskC = ecco_grid.hFacC.copy(deep=True).load()
      # Change all fractions (ocean) to 1. land = 0
     mskC.values[mskC.values>0] = 1
```
[52]: # Shortwave flux below the surface (W/m^2) forcH\_subsurf =  $((q1*(mskC=1)-q2*(mskC.shift(k=-1)=1))*ds.oceQsw) .transpose('time',$  $\rightarrow$ 'tile','k','j','i')

```
[53]: # Surface heat flux (W/m^2)forcH_surf = ((ds.TFLUX - (1-(q1[0]-q2[0])) * ds.oceQsw)*mskC[0]).transpose('time','tile','j','i').assign_coords(k=0).expand_dims(
      \leftrightarrow'k')
```

```
[54]: # Full-depth sea surface forcing (W/m^2)forcH = xr.concat([forcH_surf,forcH_subsurf[:,:,1:]], dim='k').transpose('time','tile','k
      \rightarrow','j','i')
```
### **Geothermal flux**

The geothermal flux contribution is not accounted for in any of the standard model diagnostics provided as output. Rather, this term, which is time invariant, is provided in the input file geothermalFlux.bin and can be downloaded from the PO.DAAC drive [\(https://ecco.jpl.nasa.gov/drive/files/Version4/Release3/input\\_init/geothermalFlux.bin\)](https://ecco.jpl.nasa.gov/drive/files/Version4/Release3/input_init/geothermalFlux.bin). > **Note**: Here, geothermalFlux.bin has been placed in base\_dir.

```
[55]: # Load the geothermal heat flux using the routine 'read_llc_to_tiles'
     geoflx = ecco.read_llc_to_tiles(base_dir, 'geothermalFlux.bin')
```
load\_binary\_array: loading file /work/noaa/gfdlscr/jtesdal/ECCOv4-release/geothermalFlux.  $\rightarrow$ bin load\_binary\_array: data array shape (1170, 90) load\_binary\_array: data array type >f4 llc\_compact\_to\_faces: dims, llc (1170, 90) 90 llc\_compact\_to\_faces: data\_compact array type >f4 llc\_faces\_to\_tiles: data\_tiles shape (13, 90, 90) llc\_faces\_to\_tiles: data\_tiles dtype >f4

The geothermal flux dataset needs to be saved as an xarray data array with the same format as the model output.

```
[56]: # Convert numpy array to an xarray DataArray with matching dimensions as the monthly␣
      ˓→mean fields
      geoflx_llc = xr.DataArray(geoflx,coords={'tile': ecco_monthly_mean.tile.values,
                                                  'j' ecco_monthly_mean.j.values,
                                                 'i': ecco_monthly_mean.i.values},dims=['tile','j
      \leftrightarrow','i'])
```

```
[57]: plt.figure(figsize=(15,5));
```

```
ecco.plot_proj_to_latlon_grid(ecco_grid.XC, ecco_grid.YC, geoflx_llc,show_colorbar=True,
\rightarrowcmap='magma',
                               user_lon_0=-67, dx=0.2, dy=0.2)
plt.title(r'Geothermal heat flux [W m$^{-2}$]', fontsize=16)
plt.show()
```
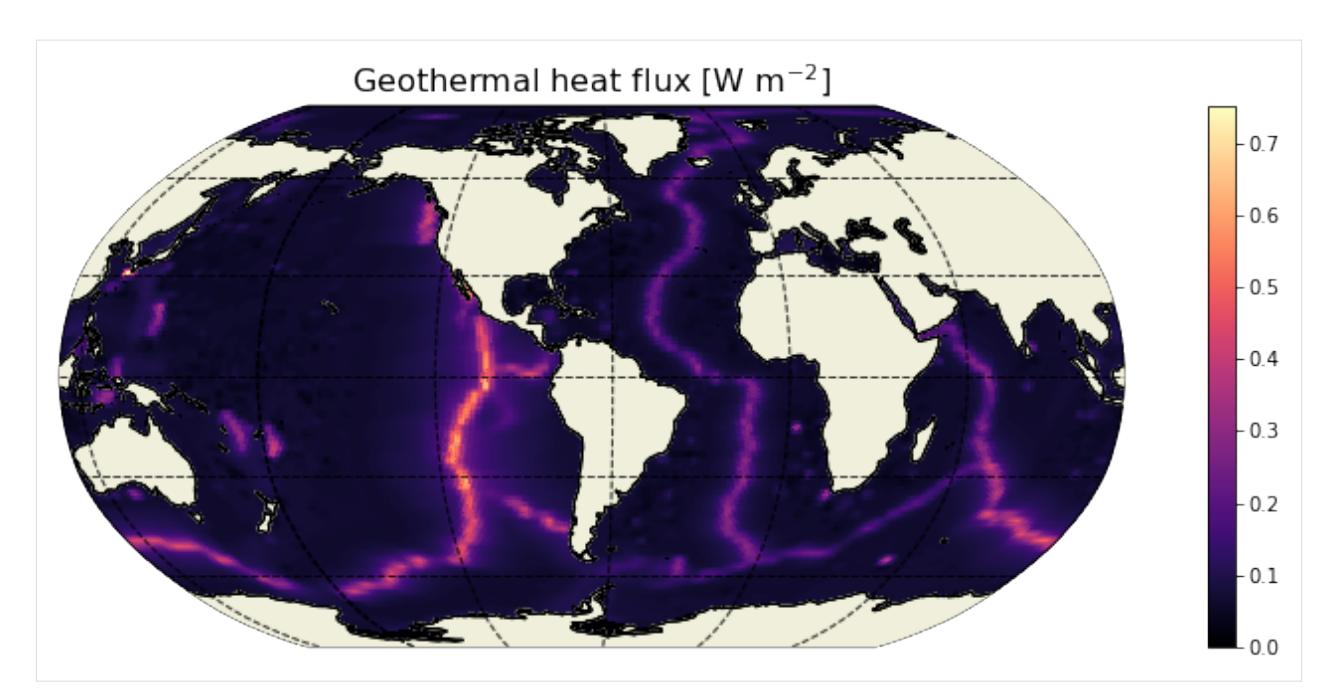

Geothermal flux needs to be a three dimensional field since the sources are distributed along the ocean floor at various depths. This requires a three dimensional mask.

```
[58]: # Create 3d bathymetry mask
      mskC_shifted = mskC.shift(k=-1)mskC_shifted.values[-1, :, :, :] = 0mskb = mskC - mskC_shifted# Create 3d field of geothermal heat flux
      geoflx3d = geoflx_llc * mskb.transpose('k', 'tile', 'j', 'i')GEOFLX = geoflx3d.transpose('k','tile','j','i')
      GEOFLX.attrs = {'standard_name': 'GEOFLX','long_name': 'Geothermal heat flux','units':
      \rightarrow'W/m^2'}
```
Total forcing  $(G_{\text{forcing}}^{\theta})$ 

```
[59]: # Add geothermal heat flux to forcing field and convert from W/m^2 to degC/s
     G_forcing = ((for cH + GE0FLX)/(rhoconst *c_p))/(ecco_grid.hFacC*ecco_grid/drF)
```
# Plot the time-mean  $G_{\text{forcing}}^{\theta}$

```
[60]: G_forcing_mean = (G_forcing*month_length_weights).sum('time')
```

```
[61]: plt.figure(figsize=(15,15))
```

```
for idx, k in enumerate([0,1,25]):
    p = ecco.plot\_proj_to\_latlon\_grid(ecco\_grid.XC, ecco\_grid.YC, G\_forcing\_mean[:, k],˓→show_colorbar=True,
```
(continues on next page)

(continued from previous page)

```
cmin=-3e-6, cmax=3e-6, cmap='RdBu_r', user_lon_0=-
˓→67, dx=2, dy=2,
                                        subplot_grid=[3,1,idx+1]);
   p[1].set\_title(r'\\overline{G^\\theta_{forcing}}$ at z = %i m (k = %i) [${\circ$Circ$C s$^\rightarrow {-1}$]'\
                   %(np.round(-ecco_grid.Z[k].values),k), fontsize=16)
```
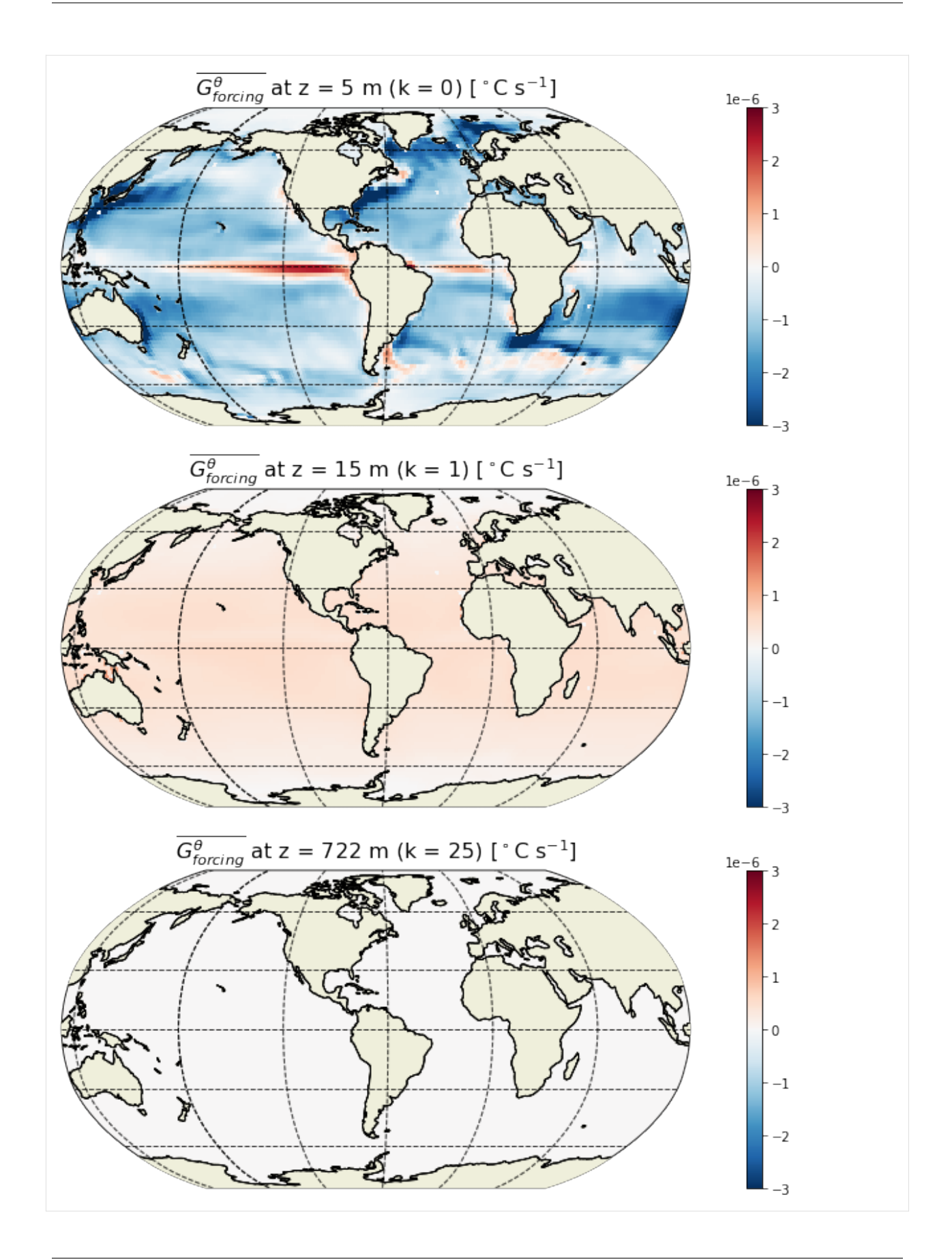

 $G_{forcing}^{\theta}$  is focused at the sea surface and much smaller (essentially zero) at depth.  $G_{forcing}^{\theta}$  is negative for most of the ocean (away from the equator). The spatial pattern in the surface forcing is the same as for diffusion but with opposite sign (see maps for  $G_{diffusion}^{\theta}$  above). This makes sense as forcing is to a large extent balanced by diffusion within the mixed layer.

# Example  $G_{\mathsf{forcing}}^{\theta}$  field at a particular time

[62]: tmp = ecco.extract\_yyyy\_mm\_dd\_hh\_mm\_ss\_from\_datetime64(G\_forcing.time[100].values) print(tmp)

(2001, 5, 16, 12, 0, 0)

 $[63]$ : plt.figure(figsize= $(15,5)$ );

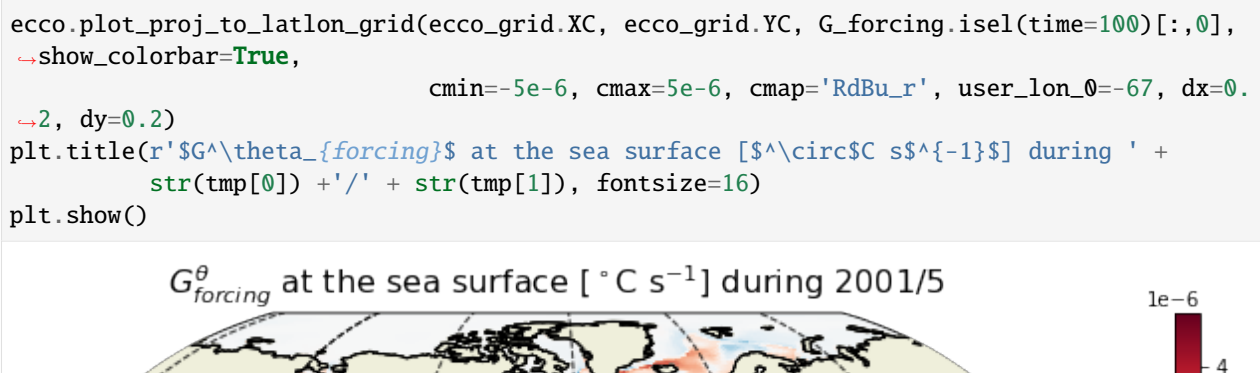

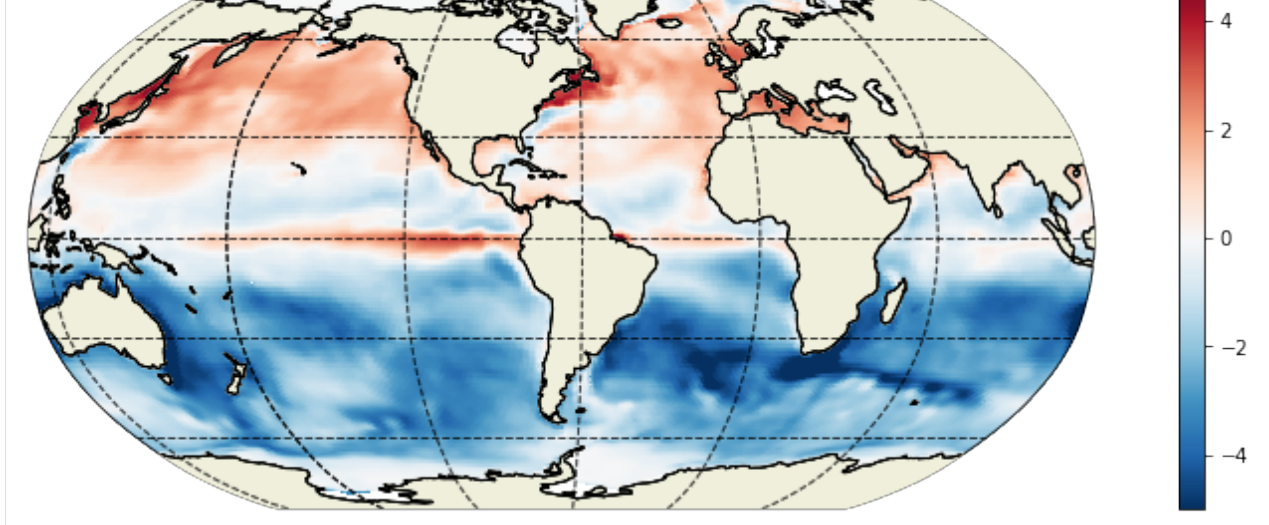

### **1.21.9 Save to dataset**

Now that we have all the terms evaluated, let's save them to a dataset. Here are two examples: - Zarr is a new format that is used for cloud storage. - Netcdf is the more traditional format that most people are familiar with.

### **Add all variables to a new dataset**

```
[65]: varnames = ['G_total','G_advection','G_diffusion','G_forcing']
      ds = xr.Dataset(data_vars={})for varname in varnames:
          ds[varname] = globals()[varname].chunk(chunks={'time':1,'tile':13,'k':50,'j':90,'i':
      \rightarrow90})
```

```
[66]: # Add surface forcing (degC/s)
      ds['Qnet'] = ((for cH / (rhoconst * c_p))\/(ecco_grid.hFacC*ecco_grid.drF)).chunk(chunks={'time':1,'tile':13,'k':50,
      ˓→'j':90,'i':90})
```

```
[67]: # Add shortwave penetrative flux (degC/s)
      #Since we only are interested in the subsurface heat flux we need to zero out the top<sub>u</sub>
      \rightarrowcell
      SWpen = ((for cH_subsurf / (rhoconst * c_p))/(ecco_grid.hFacC*ecco_grid/drF)).where(forcH_
      \rightarrowsubsurf.k>0).fillna(0.)
      ds['SWpen'] = SWpen.where(ecco_grid.hFacC>0).chunk(chunks={'time':1,'tile':13,'k':50,'j':
      ˓→90,'i':90})
```
**Note**: Qnet and SWpen are included in G\_forcing and are not necessary to close the heat budget.

```
[68]: ds.time.encoding = {}
       ds = ds \t{.reset\_coordinates(drop=True)}
```
#### **Save to zarr**

```
[69]: from dask.diagnostics import ProgressBar
[70]: with ProgressBar():
```

```
ds.to_zarr(base_dir + '/eccov4r3_budg_heat')
```

```
[########################################] | 100% Completed | 2min 40.7s
```
#### **Save to netcdf**

```
[70]: with ProgressBar():
         ds.to_netcdf(base_dir + '/eccov4r3_budg_heat.nc', format='NETCDF4')
      [########################################] | 100% Completed | 14min 17.5s
```
# **1.21.10 Load budget variables from file**

After having saved the budget terms to file, we can load the dataset like this

```
[64]: # Load terms from zarr dataset
```

```
G_total = xr.open_2arr(base_dir + '/eccov4r3_budg_heat'). G_total
G_advection = xr. open_2arr(base_dir + '/eccov4r3_budgheat'). G_advection
G_diffusion = xr.open_2arr(base_dir + '/eccov4r3_budg_heat'). G_diffusionG_forcing = xr. open\_zarr(base\_dir + '/eccov4r3_budd\_heat'). G_forcing
Qnet = xr.open_zarr(base_dir + '/eccov4r3_budg_heat').Qnet
SWpen = xr.open_2arr(base_dir + '/eccov4r3_budd_heat'). SWpen
```
Or if you saved it as a netcdf file:

```
# Load terms from netcdf file
G_total_tendency = xr.open_dataset(base_dir + '/eccov4r3_budg_heat.nc').G_total_tendency
G_{ad}vection = xr.open_dataset(base_dir + '/eccov4r3_budg_heat.nc').G_{ad}vection
G_diffusion = xr. open_dataset(base_dir + '/eccov4r3_budg_heat.nc'). G_diffusion
G_forcing = xr.open_dataset(base_dir + '/eccov4r3_budg_heat.nc').G_forcing
Qnet = xr.open_dataset(base_dir + '/eccov4r3_budg_heat.nc').Qnet
```
# **1.21.11 Comparison between LHS and RHS of the budget equation**

```
[65]: # Total convergence
     ConvH = G advection + G diffusion
```

```
[66]: # Sum of terms in RHS of equation
     rhs = ConvH + G_fforcing
```
### **Map of residuals**

 $[67]$ :  $res = (rhs - G_total) . sum(dim='k') . sum(dim='time') . compute()$ 

```
[68]: plt.figure(figsize=(15,5))
      ecco.plot_proj_to_latlon_grid(ecco_grid.XC, ecco_grid.YC, res,
                                      cmin=-1e-9, cmax=1e-9, show_colorbar=True, cmap='RdBu_r',
      \rightarrowdx=0.2, dy=0.2)
      plt.title(r'Residual $\partial \theta / \partial t$ [$^\circ$C s$^{-1}$]: RHS - LHS',
      \rightarrowfontsize=16)
      plt.show()
```
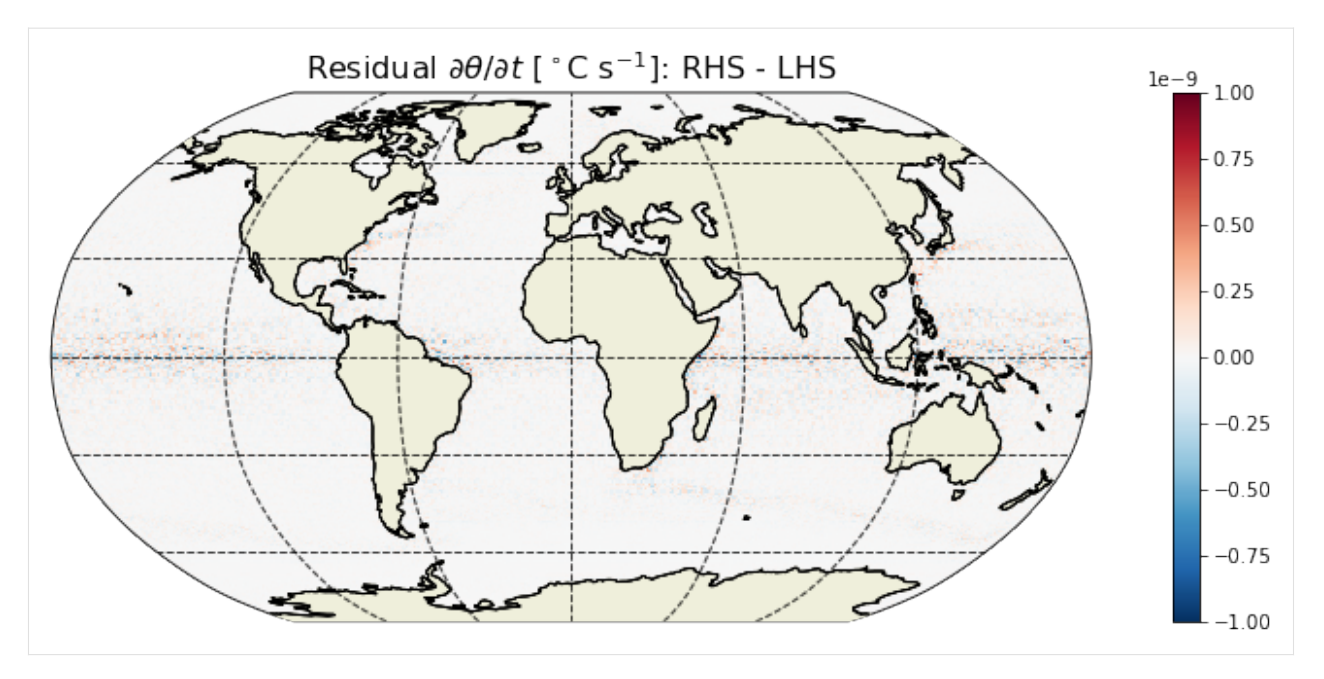

The residual (summed over depth and time) is essentially zero everywhere. What if we omit the geothermal heat flux?

- [69]: # Residual when omitting geothermal heat flux res\_geo = (ConvH + Qnet - G\_total).sum(dim='k').sum(dim='time').compute()
- [70]: plt.figure(figsize=(15,5)) ecco.plot\_proj\_to\_latlon\_grid(ecco\_grid.XC, ecco\_grid.YC, res\_geo, cmin=-1e-6, cmax=1e-6, show\_colorbar=True, cmap='RdBu\_r',  $\rightarrow$ dx=0.2, dy=0.2) plt.title(r'Residual due to omitting geothermal heat [\$^\circ\$C s\$^{-1}\$] ', fontsize=16) plt.show() Residual due to omitting geothermal heat [ $^{\circ}$ C s<sup>-1</sup>]

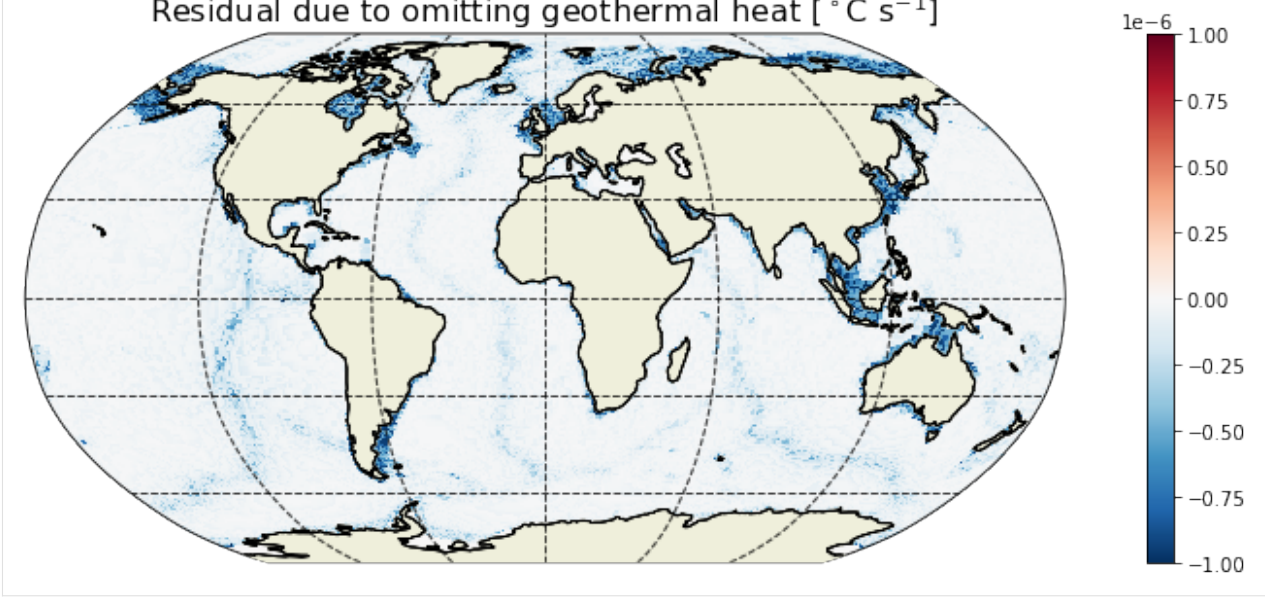

We see that the contribution from geothermal flux in the heat budget is well above the residual (by *three orders of magnitude*).

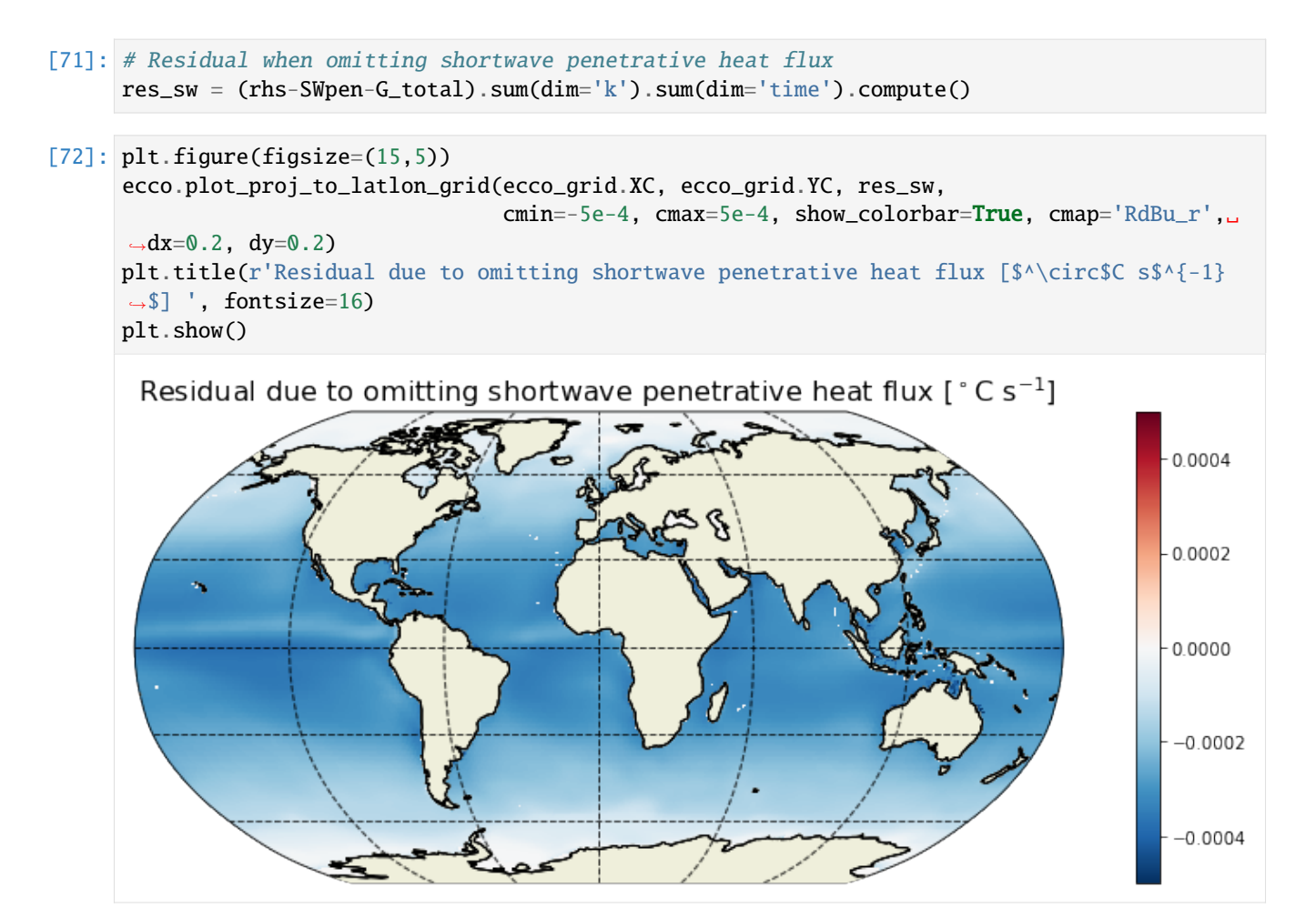

In terms of subsurface heat fluxes, shortwave penetration represents a much larger heat flux compared to geothermal heat flux (by around *three orders of magnitude*).

#### **Histogram of residuals**

We can look at the distribution of residuals to get a little more confidence.

[76]: from xhistogram.xarray import histogram

```
[74]: \text{tmp} = \text{np}.\text{abs(rhs-Grotal)}.\text{values.} \text{ravel()}
```

```
[87]: plt.figure(figsize=(10,3));
```

```
plt.hist(tmp[np.nonzero(tmp > 0)],np.linspace(0, .5e-12,501));
plt.grid()
```
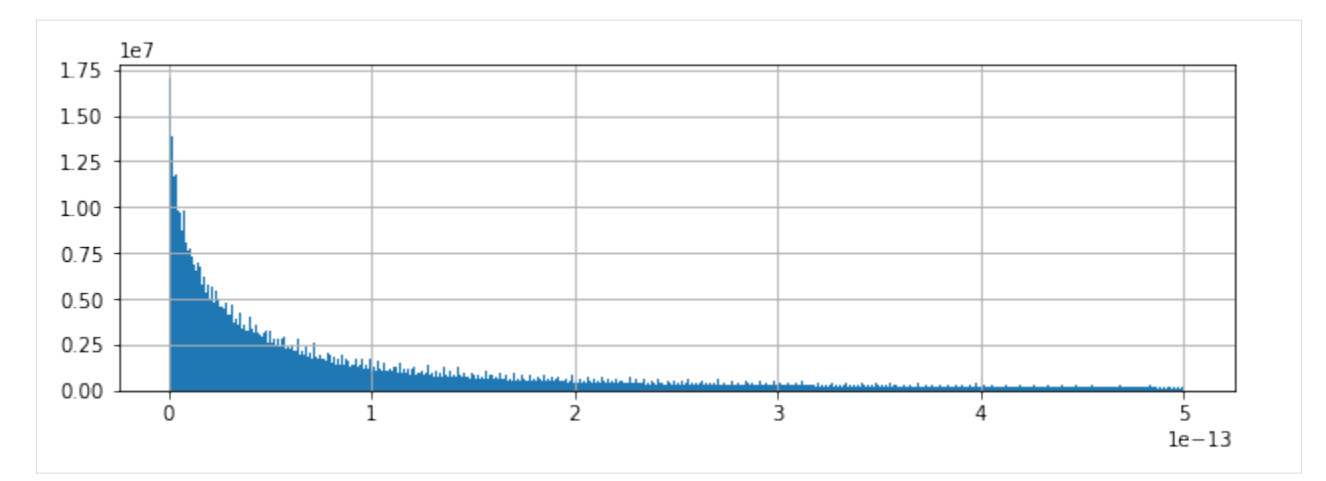

Almost all residuals <  $10^{-13}$  °C s<sup>-1</sup>.

```
[88]: tmp = np.abs(res).values.ravel()
```

```
[89]: plt.figure(figsize=(10,3));
```

```
plt.hist(tmp[np.nonzero(tmp > 0)],np.linspace(0, .5e-9, 1000));
plt.grid()
 2500
 2000
 1500
 1000
  500
     \mathbf 0\overline{1}\frac{1}{2}\frac{1}{3}\Omega4
                                                                                                                          5
                                                                                                                        1e - 10
```
Summing residuals vertically and temporally yields <  $10^{-10}$  °C s<sup>-1</sup> for most grid points.

# **1.21.12 Heat budget closure through time**

### **Global average budget closure**

Another way of demonstrating heat budget closure is to show the global spatially-averaged THETA tendency terms

```
[91]: # Volume (m \land 3)vol = (ecco_grid.rA*ecco_grid.drF*ecco_grid.hFacC).transpose('tile','k','j','i')
      # Take volume-weighted mean of these terms
      tmp_a=(G_total*vol).sum(dim=('k','i','j','tile'))/vol.sum()
      tmp_b=(G_advection*vol).sum(dim=('k','i','j','tile'))/vol.sum()
```
(continues on next page)

(continued from previous page)

```
tmp_c=(G_diffusion*vol).sum(dim=('k','i','j','tile'))/vol.sum()
tmp_d=(G_forcing*vol).sum(dim=('k','i','j','tile'))/vol.sum()
tmp_e=(rhs*vol).sum(dim=('k','i','j','tile'))/vol.sum()
# Result is five time series
```

```
tmp_a.dims
```

```
[91]: ('time',)
```

```
[92]: fig, axs = plt.subplots(2, 2, figsize=(14,8))
```

```
plt.sca(axs[0,0])
tmp_a.plot(color='k',lw=2)
tmp_e.plot(color='grey')
axs[0,0].set_title(r'a. G^{\dagger})theta_{total}$ (black) / RHS (grey) [$^\circ$C s$^{-1}$]',
\rightarrowfontsize=12)
plt.grid()
plt.sca(axs[0,1])
tmp_b.plot(color='r')
axs[0,1].set_title(r'b. $G^\theta_{advection}$ [$^\circ$C s$^{-1}$]', fontsize=12)
plt.grid()
plt.sca(axs[1,0])
tmp_c.plot(color='orange')
axs[1,0].set_title(r'c. $G^\theta_{diffusion}$ [$^\circ$C s$^{-1}$]', fontsize=12)
plt.grid()
plt.sca(axs[1,1])
tmp_d.plot(color='b')
axs[1,1].set_title(r'd. $G^\theta_{forcing}$ [$^\circ$C s$^{-1}$]', fontsize=12)
plt.grid()
plt.subplots_adjust(hspace = .5, wspace=.2)
plt.suptitle('Global Heat Budget', fontsize=16);
```
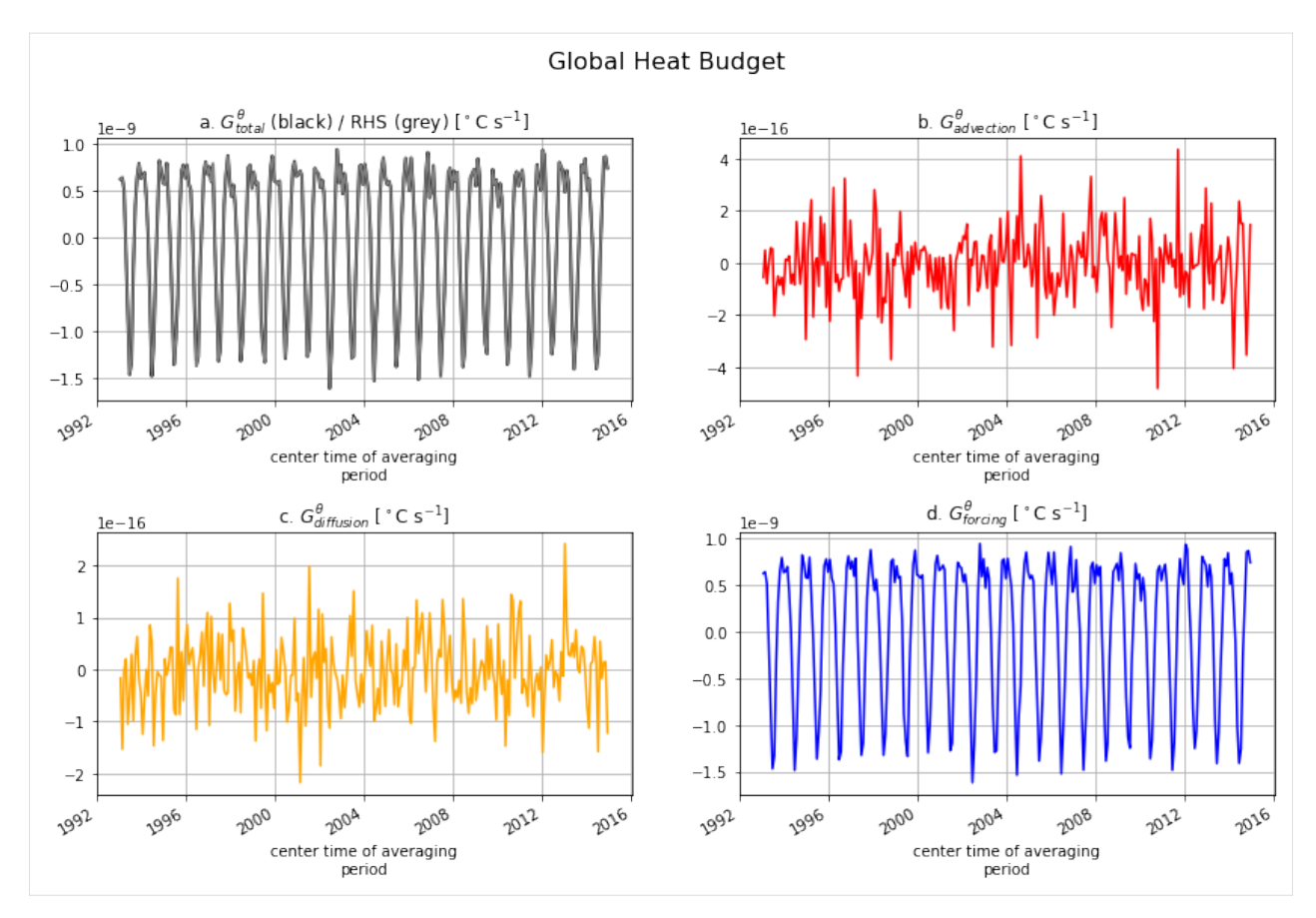

When averaged over the entire ocean the ocean heat transport terms ( $G^{\theta}_{advection}$  and  $G^{\theta}_{diffusion}$ ) have no net impact on  $G_{total}^{\theta}$  (i.e.,  $\partial\theta/\partial t$ ). This makes sence because  $G_{advection}^{\theta}$  and  $G_{diffusion}^{\theta}$  can only redistributes heat. Globally,  $\theta$  can only change via  $G_{\text{forcing}}^{\theta}$ .

### **Local heat budget closure**

Locally we expect that heat divergence can impact  $\theta$ . This is demonstrated for a single grid point.

```
[93]: # Pick any set of indices (tile, k, j, i) corresponding to an ocean grid point
      t, k, j, i = (6, 10, 40, 29)print(t, k, j, i)6 10 40 29
```

```
[94]: tmp_a = G_total.isel(tile=t,k=k,j=j,i=i)
      tmp_b = G_{advection.isel(tile=t,k=k, i=i, i=i)tmp_c = G_diffusion.isel(tile=t,k=k,j=j, i=i)tmp_d = G_forcing.isel(tile=t,k=k,j=j, i=i)tmp_e = rhs.isel(tile=t,k=k,j=j, i=i)fig, axs = plt.subplots(2, 2, figsize=(14,8))plt.sca(axs[0,0])
      tmp_a.plot(color='k',lw=2)
      tmp_e.plot(color='grey')
```
(continues on next page)

(continued from previous page)

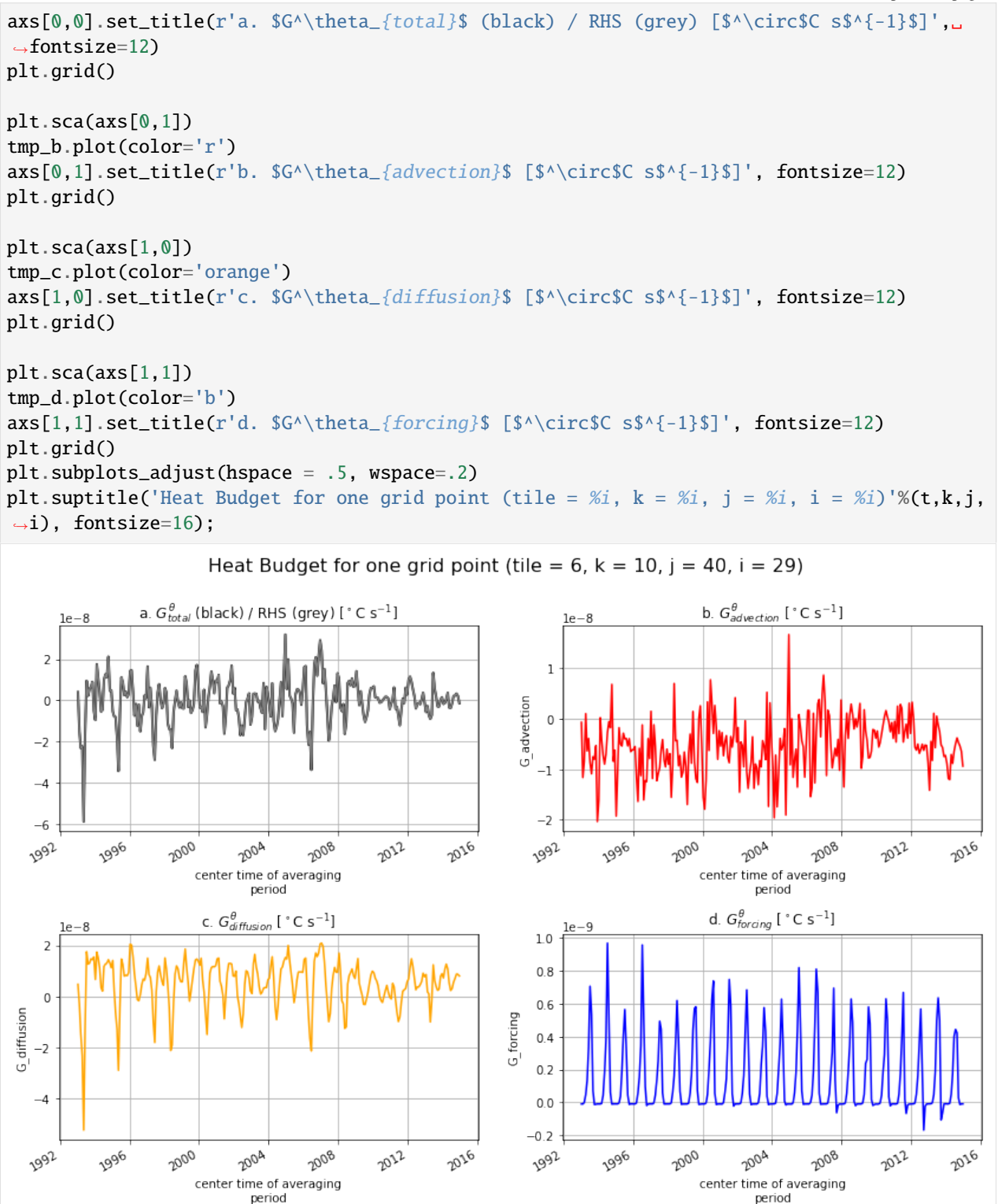

Indeed, the heat divergence terms do contribute to  $\theta$  variations at a single point. Local heat budget closure is also confirmed at this grid point as we see that the sum of terms on the RHS (grey line) equals the LHS (black line). For the Arctic grid point, there is a clear seasonal cycles in both  $G_{total}^{\theta}$ ,  $G_{diffusion}^{\theta}$  and  $G_{forcing}^{\theta}$ . The seasonal cycle in

 $G_{\text{forcing}}^{\theta}$  seems to be the reverse of  $G_{\text{total}}^{\theta}$  and  $G_{\text{diffusion}}^{\theta}$ .

```
[95]: plt.figure(figsize=(10, 6));
```

```
tmp_a.groupby('time.month').mean('time').plot(color='k',lw=3)
tmp_b.groupby('time.month').mean('time').plot(color='r')
tmp_c.groupby('time.month').mean('time').plot(color='orange')
tmp_d.groupby('time.month').mean('time').plot(color='b')
tmp_e.groupby('time.month').mean('time').plot(color='grey')
plt.ylabel(r'$\partial\theta$/$\partial t$ [$^\circ$C s$^{-1}$]', fontsize=12)
plt.grid()
plt.title('Climatological seasonal cycles', fontsize=14)
plt.show()
```
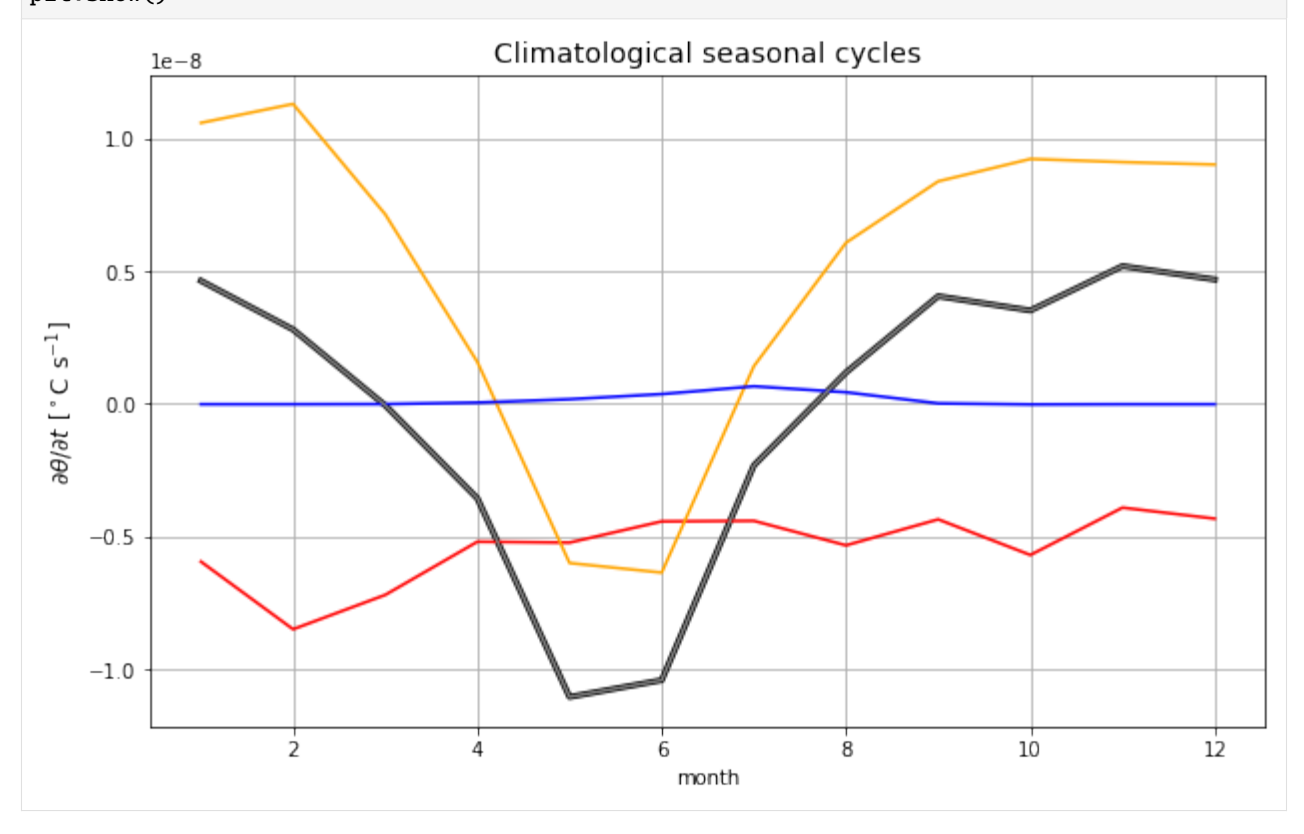

The mean seasonal cycle of the total is driven by seasonality in diffusion. However, this is likely depth-dependent. How does the balance look across the upper 200 meter at that location?

# **1.21.13 Time-mean vertical profiles**

```
[97]: fig = plt.subplots(1, 2, sharey=True, figsize=(12,7))plt.subplot(1, 2, 1)
     plt.plot(G_total.isel(tile=t,j=j,i=i).mean('time'), ecco_grid.Z,
               lw=4, color='black', marker='.', label=r'$G^\theta_{total}$ (LHS)')
     plt.plot(G_advection.isel(tile=t,j=j,i=i).mean('time'), ecco_grid.Z,
               lw=2, color='red', marker='.', label=r'$G^\theta_{advection}$')
```
(continues on next page)

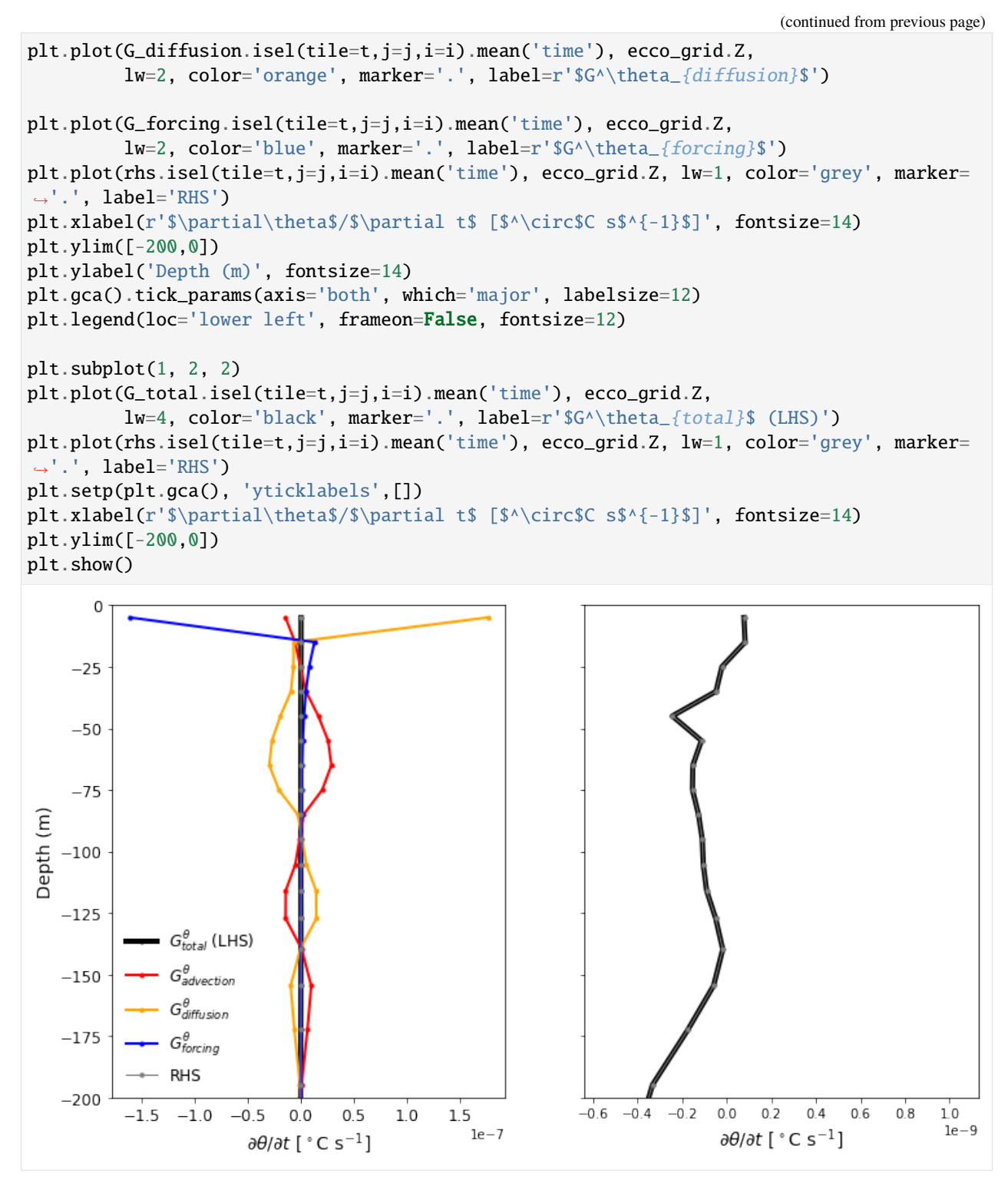

Balance between surface forcing and diffusion in the top layers. Balance between advection and diffusion at depth.

[ ]:
# **1.22 Salt, Salinity and Freshwater Budgets**

*Contributors*: [Jan-Erik Tesdal,](https://github.com/jetesdal) [Ryan Abernathey](https://github.com/rabernat) and [Ian Fenty](https://github.com/ifenty)

A major part of this tutorial is based on "*A Note on Practical Evaluation of Budgets in ECCO Version 4 Release 3"* by Christopher G. Piecuch [\(https://ecco.jpl.nasa.gov/drive/files/Version4/Release3/doc/v4r3\\_budgets\\_howto.pdf\)](https://ecco.jpl.nasa.gov/drive/files/Version4/Release3/doc/v4r3_budgets_howto.pdf). Calculation steps and Python code presented here are converted from the MATLAB code presented in the above reference.

## **1.22.1 Objectives**

This tutorial will go over three main budgets which are all related:

- 1. Salt budget
- 2. Salinty budget
- 3. Freshwater budget

We will describe the governing equations for the conservation for both salt, salinity and freshwater content and discuss the subtle differences one needs to be aware of when closing budgets of salt and freshwater content (extensive quantities) versus the budget of salinity (an intensive quantity) in ECCOv4.

## **1.22.2 Introduction**

The general form for the salt/salinity budget can be formulated in the same way as with the [heat budget,](https://ecco-v4-python-tutorial.readthedocs.io/ECCO_v4_Heat_budget_closure.html#Introduction) where instead of potential temperature  $(\theta)$ , the budget is described with salinity  $(S)$ .

$$
\frac{\partial S}{\partial t} = -\nabla \cdot (S\mathbf{u}) - \nabla \cdot \mathbf{F}_{\text{diff}}^S + F_{\text{force}}^S \tag{1.12}
$$

The total tendency  $(\frac{\partial S}{\partial t})$  is equal to advective convergence  $(-\nabla \cdot (S\mathbf{u}))$ , diffusive flux convergence  $(-\nabla \cdot \mathbf{F}_{\text{diff}}^S)$  and a forcing term  $F_{\text{force}}^S$ .

In the case of ECCOv4, salt is strictly a conserved mass and can be described as

$$
\underbrace{\frac{\partial(s^*S)}{\partial t}}_{G_{\text{total}}^{Stt}} = \underbrace{-\nabla_{z^*} \cdot (s^*S \mathbf{v}_{res}) - \frac{\partial(S \, w_{res})}{\partial z^*}}_{G_{\text{alvection}}^{Stt}} - \underbrace{s^*(\nabla \cdot \mathbf{F}_{\text{diff}}^S)}_{G_{\text{diffusion}}^{Stt}} + \underbrace{s^*F_{\text{force}}^S}_{G_{\text{forcing}}^{Stt}} \tag{1.13}
$$

The change in salt content over time ( $G_{total}^{Slt}$ ) is equal to the convergence of the advective flux ( $G_{advection}^{Slt}$ ) and diffusive flux ( $G_{\rm diffusion}^{Slt}$ ) plus a forcing term associated with surface salt exchanges ( $G_{\rm forcing}^{Slt}$ ). As with the [heat budget,](https://ecco-v4-python-tutorial.readthedocs.io/ECCO_v4_Heat_budget_closure.html#Introduction) we present both the horizontal ( $v_{res}$ ) and vertical ( $w_{res}$ ) components of the advective term. Again, we have  $u_{res}$  as the "residual mean" velocities, which contain both the resolved (Eulerian) and parameterizing "GM bolus" velocities. Also note the use of the rescaled height coordinate  $z^*$  and the scale factor  $s^*$  which have been described in the [volume](https://ecco-v4-python-tutorial.readthedocs.io/ECCO_v4_Volume_budget_closure.html#ECCOv4-Global-Volume-Budget-Closure) and [heat](https://ecco-v4-python-tutorial.readthedocs.io/ECCO_v4_Heat_budget_closure.html#ECCOv4-Global-Heat-Budget-Closure) budget tutorials.

The salt budget in ECCOv4 only considers the mass of salt in the ocean. Thus, the convergence of freshwater and surface freshwater exchanges are not formulated specifically. An important point here is that, given the nonlinear free surface condition in ECCOv4, budgets for salt content (an extensive quantity) are not the same as budgets for salinity (an intensive quantity). In order to accurately describe variation in salinity, we need to take into account the variation of both salt and volume. Using the product rule,  $G_{total}^{Slt}$  (i.e., the left side of the salt budget equation) can be extended as follows

$$
\frac{\partial(s^*S)}{\partial t} = s^* \frac{\partial S}{\partial t} + S \frac{\partial s^*}{\partial t}
$$
\n(1.14)

When substituting  $G_{total}^{Slt}$  with the right hand side of the above equation, we can solve for the salinity tendency  $(\frac{\partial S}{\partial t})$ :

$$
\frac{\partial S}{\partial t} = -\frac{1}{s^*} \left[ S \frac{\partial s^*}{\partial t} + \nabla_{z^*} \cdot (s^* S \mathbf{v}_{res}) + \frac{\partial (S \, w_{res})}{\partial z^*} \right] - \nabla \cdot \mathbf{F}_{\text{diff}}^S + F_{\text{force}}^S
$$

Since  $s^* = 1 + \frac{\eta}{H}$  we can define the temporal change in  $s^*$  as

$$
\frac{\partial s^*}{\partial t} = \frac{1}{H} \frac{\partial \eta}{\partial t} \tag{1.15}
$$

This constitutes the conservation of volume in ECCOv4, which can be formulated as

$$
\frac{1}{H}\frac{\partial \eta}{\partial t} = -\nabla_{z^*} \cdot (s^* \mathbf{v}) - \frac{\partial w}{\partial z^*} + \mathcal{F}
$$
\n(1.16)

You can read more about volume conservation and the  $z^*$  coordinate system in another [tutorial.](https://ecco-v4-python-tutorial.readthedocs.io/ECCO_v4_Volume_budget_closure.html#ECCOv4-Global-Volume-Budget-Closure)  $\mathcal F$  denotes the volumetric surface fluxes and can be decomposed into net atmospheric freshwater fluxes (i.e., precipitation minus evaporation,  $P - E$ ), continental runoff (R) and exchanges due to sea ice melting/formation (I). Here  $\mathbf{v} = (u, v)$  and w are the resolved horizontal and vertical velocities, respectively.

Thus, the conservation of salinity in ECCOv4 can be described as

$$
\underbrace{\frac{\partial S}{\partial t}}_{G_{\text{total}}^{\text{SI}n}} = \underbrace{\frac{1}{s^*} \left[ S \left( \nabla_{z^*} \cdot (s^* \mathbf{v}) + \frac{\partial w}{\partial z^*} \right) - \nabla_{z^*} \cdot (s^* S \mathbf{v}_{res}) - \frac{\partial (S \, w_{res})}{\partial z^*} \right]}_{G_{\text{diff}}^{\text{SI}n}} - \underbrace{\nabla \cdot \mathbf{F}_{\text{diff}}^S + \mathbf{F}_{\text{force}}^S - S \mathbf{F}}_{G_{\text{string}}^{\text{SI}n}} \qquad (1.17)
$$

Notice here that, in contrast to the salt budget equation, the salinity equation explicitly includes the surface forcing (S F). F represents surface freshwater exchanges  $(P - E + R - I)$  and  $F_{\text{fore}}^S$  represents surface salt fluxes (i.e., addition/removal of salt). Besides the convergence of the advective flux ( $\nabla$ ·( $S$ **u**<sub>res</sub>)), the salinity equation also includes the convergence of the volume flux multiplied by the salinity  $(S(\nabla \cdot \mathbf{u}))$ , which accounts for the concentration/dilution effect of convergent/divergent volume flux.

The (liquid) freshwater content is defined here as the volume of freshwater (i.e., zero-salinity water) that needs to be added (or subtracted) to account for the deviation between salinity  $S$  from a given reference salinity  $S_{ref}$ . Thus, within a control volume V the freshwater content is defined as a volume ( $V_{fw}$ ):

$$
V_{fw} = \iiint_{V} \frac{S_{ref} - S}{S_{ref}} dV \tag{1.18}
$$

Similar to the salt and salinity budgets, the total tendency (i.e., change in freshwater content over time) can be expressed as the sum of the tendencies due to advective convergence, diffusive convergence, and forcing:

$$
\frac{\partial V_{fw}}{\partial t} = \underbrace{-\nabla \cdot \mathbf{F}_{adv}^{fw}}_{G_{\text{induction}}^{fw}} \underbrace{-\nabla \cdot \mathbf{F}_{diff}^{fw}}_{G_{\text{diffusion}}^{fw}} + \underbrace{\mathcal{F}}_{G_{\text{forcing}}^{fw}}
$$
\n(1.19)

## **1.22.3 Prepare environment and load ECCOv4 diagnostic output**

### **Import relevant Python modules**

```
[1]: import numpy as np
    import xarray as xr
```

```
[2]: # Suppress warning messages for a cleaner presentation
    import warnings
    warnings.filterwarnings('ignore')
```

```
[3]: ## Import the ecco_v4_py library into Python
    ## ===========
    ## -- If ecco_v4_py is not installed in your local Python library,
    ## tell Python where to find it.
    #import sys
    #sys.path.append('/Users/jet/git/ECCOv4-py')
```
import ecco\_v4\_py as ecco

[4]: # Plotting import matplotlib.pyplot as plt from mpl\_toolkits.axes\_grid1 import AxesGrid from cartopy.mpl.geoaxes import GeoAxes import cartopy %matplotlib inline

#### **Add relevant constants**

```
[5]: # Seawater density (kg/m^3)
    rhoconst = 1029
     ## needed to convert surface mass fluxes to volume fluxes
```
## **Load ecco\_grid**

```
[6]: ## Set top-level file directory for the ECCO NetCDF files
     ## =================================================================
     # Define main directory
     base_dir = '/work/noaa/gfdlscr/jtesdal/ECCOv4-release'
     # Define a high-level directory for ECCO fields
     ECCO\_dir = base\_dir + '/Release3\_alt'
```
**Note**: Change base\_dir to your own directory path.

```
[7]: # Load the model grid
    grid\_dir = ECCO\_dir + '/nctiles\_grid/'ecco_grid = ecco.load_ecco_grid_nc(grid_dir, 'ECCOv4r3_grid.nc')
```
#### **Volume**

Calculate the volume of each grid cell. This is used when converting advective and diffusive flux convergences and calculating volume-weighted averages.

```
[8]: # Volume (m^3)vol = (ecco\_grid.rA*ecco\_grid.drF*ecco\_grid.hFacC).transpose('tile', 'k', 'j', 'i')
```
#### **Load monthly snapshots**

```
[9]: data_dir= ECCO_dir + '/nctiles_monthly_snapshots'
     year\_start = 1993year\_end = 2017# Load one extra year worth of snapshots
     ecco_{\text{monthly\_snaps}} = ecco_{\text{recursive\_load\_ecco\_var\_from\_years\_nc(data\_dir}, \ \ \ \ \ \ \ \ \vars_to_load=['ETAN','SALT'],\
                               years_to_load=range(year_start, year_end+1))
     num_months = len(ecco_monthly_snaps.time.values)
     # Drop the last 11 months so that we have one snapshot at the beginning and end of each␣
     ˓→month within the
     # range 1993/1/1 to 2015/1/1
     ecco_monthly_snaps = ecco_monthly_snaps.isel(time=np.arange(0, num_months-11))
     loading files of ETAN
     loading files of SALT
```

```
[10]: # Drop superfluous coordinates (We already have them in ecco_grid)
      ecco_monthly_snaps = ecco_monthly_snaps.reset_coords(drop=True)
```
#### **Load monthly mean data**

```
[11]: data_dir= ECCO_dir + '/nctiles_monthly'
       # Find the record of the last snapshot
       ## This is used to defined the exact period for monthly mean data
      year_end = ecco_monthly_snaps.time.dt.year.values[-1]
      \text{ecco\_monthly\_mean} = \text{ecco}.\text{recursive\_load\_ecco\_var\_from\_years\_nc}(\text{data\_dir}, \ \ \ \ \vars_to_load=['SFLUX', 'oceSPtnd', 'ADVx_SLT', 'ADVy_SLT', 'ADVr_
       \rightarrowSLT',
                                                   'DFxE_SLT', 'DFyE_SLT', 'DFrE_SLT', 'DFrI_SLT',
                                                                                             (continues on next page)
```
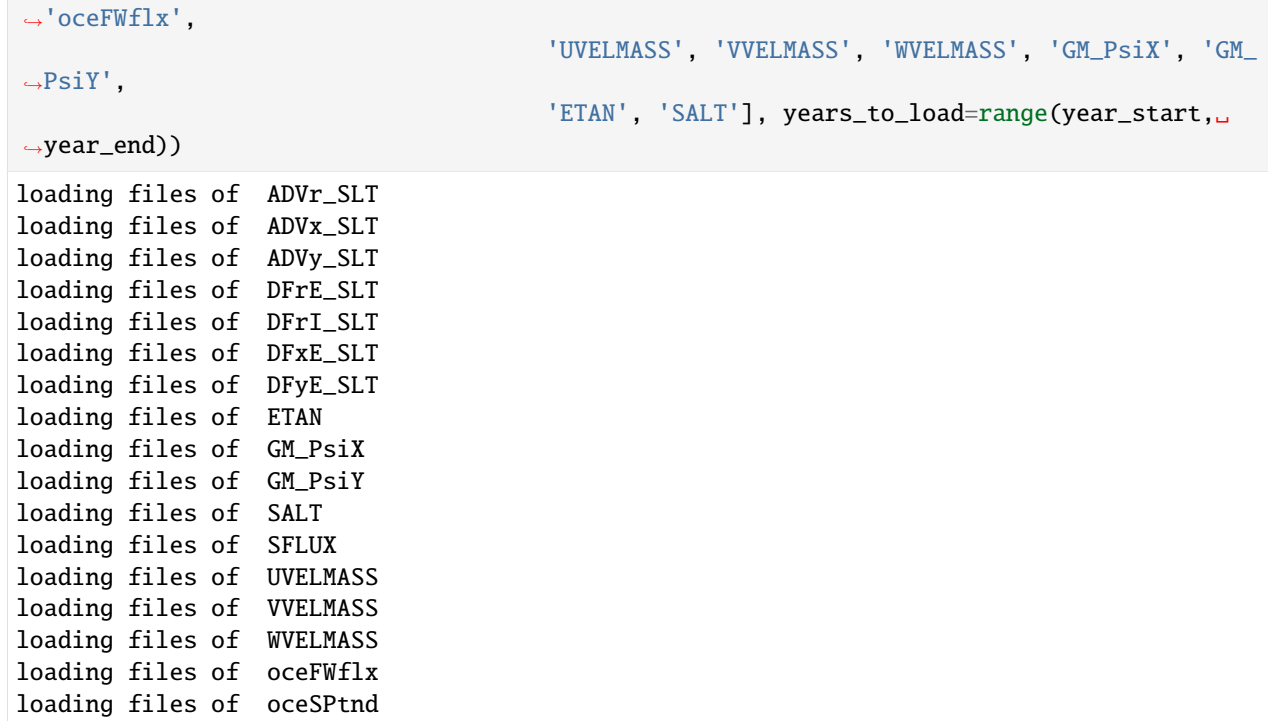

[12]: # Drop superfluous coordinates (We already have them in ecco\_grid) ecco\_monthly\_mean = ecco\_monthly\_mean.reset\_coords(drop=True)

## **Merge dataset of monthly mean and snapshots data**

Merge the two datasets to put everything into one single dataset

```
[13]: ds = xr.merge([ecco_monthly_mean,
                      ecco_monthly_snaps.rename({'time':'time_snp','ETAN':'ETAN_snp', 'SALT':
      \rightarrow 'SALT\_sup'})])
```
**Predefine coordinates for global regridding of the ECCO output (used in** resample\_to\_latlon**)**

```
[14]: new_grid_delta_lat = 1
     new_grid_delta_lon = 1
     new_grid_min_lat = -90+new_grid_delta_lat/2
      new_grid_max_lat = 90-new_grid_delta_lat/2
     new_grid_min_lon = -180+new_grid_delta_lon/2
      new\_grid\_max\_lon = 180-new\_grid\_delta\_lon/2
```
**Create the xgcm 'grid' object**

```
[15]: # Change time axis of the snapshot variables
     ds.time_snp.attrs['c_grid_axis_shift'] = 0.5
```

```
[16]: grid = ecco.get_llc_grid(ds)
```
## **Number of seconds in each month**

The xgcm grid object includes information on the time axis, such that we can use it to get  $\Delta t$ , which is the time span between the beginning and end of each month (in seconds).

```
[17]: delta_t = grid.diff(ds.time_snp, 'T', boundary='fill', fill_value=np.nan)
```

```
[18]: # convert to seconds
```

```
delta_t = delta_t.astype('f4') / 1e9
```
## **1.22.4 Evaluating the salt budget**

We will evalute each term in the above salt budget

$$
G_{\text{total}}^{Slt} = G_{\text{advection}}^{Slt} + G_{\text{diffusion}}^{Slt} + G_{\text{forcing}}^{Slt}
$$

The total tendency of salt ( $G_{total}^{Slt}$ ) is the sum of the salt tendencies from advective convergence ( $G_{advection}^{Slt}$ ), diffusive heat convergence ( $G_{\text{diffusion}}^{Slt}$ ) and total forcing ( $G_{\text{forcing}}^{Slt}$ ).

We present calculations sequentially for each term starting with  $G_{total}^{Slt}$  which will be derived by differencing instantaneous monthly snapshots of SALT. The terms on the right hand side of the heat budget are derived from monthlyaveraged fields.

#### **Total salt tendency**

We calculate the monthly-averaged time tendency of SALT by differencing monthly SALT snapshots. Remember that we need to include a scale factor due to the nonlinear free surface formulation. Thus, we need to use snapshots of both ETAN and SALT to evaluate  $s^*S$ .

```
[19]: # Calculate the s*S term
      sSALT = ds.SALT_snp*(1+ds.ETAN_snp/ecco_grid.Depth)
```

```
[20]: # Total tendency (psu/s)
     G_total_Slt = grid.diff(sSALT, 'T', boundary='fill', fill_value=0.0)/delta_t
```
The nice thing is that now the time values of  $G_{total}^{Slt}$  (G\_total\_Slt) line up with the time values of the time-mean fields (middle of the month)

#### **Advective salt convergence**

#### **Horizontal advective salt convergence**

The relevant fields from the diagnostic output here are - ADVx\_SLT: U Component Advective Flux of Salinity (psu m^3/s) - ADVy\_SLT: V Component Advective Flux of Salinity (psu m^3/s)

The xgcm grid object is then used to take the convergence of the horizontal heat advection.

```
[21]: ADVxy_diff = grid.diff_2d_vector({'X' : ds.ADVx_SLT, 'Y' : ds.ADVy_SLT}, boundary = 'fill
       \leftrightarrow<sup>'</sup>)
       # Convergence of horizontal advection (psu m^3/s)
```

```
adv_hConvS = (- (ADVxy_diff['X'] + ADVxy_diff['Y']) )
```
#### **Vertical advective salt convergence**

The relevant field from the diagnostic output is - ADVr\_SLT: Vertical Advective Flux of Salinity (psu m^3/s)

```
[22]: # Load monthly averages of vertical advective flux
     ADVr_SLT = ds.ADVr_SLT.transpose('time','tile','k_l','j','i')
```
**Note:** For ADVr\_SLT, DFrE\_SLT and DFrI\_SLT, we need to make sure that sequence of dimensions are consistent. When loading the fields use .transpose('time','tile','k\_l','j','i'). Otherwise, the divergences will be not correct (at least for  $tile = 12$ ).

```
[23]: # Convergence of vertical advection (psu/s)
      adv_vConvS = grid.diff(ADVr_SLT, 'Z', boundary='fill')
```
**Note**: In case of the volume budget (and salinity conservation), the surface forcing (oceFWflx) is already included at the top level  $(k_1 = 0)$  in WVELMASS. Thus, to keep the surface forcing term explicitly represented, one needs to zero out the values of WVELMASS at the surface so as to avoid double counting (see ECCO\_v4\_Volume\_budget\_closure.ipynb). The salt budget only balances when the sea surface forcing is not added to the vertical salt flux (at the air-sea interface).

#### **Total advective salt convergence**

We can get the total convergence by simply adding the horizontal and vertical component.

```
[26]: # Sum horizontal and vertical convergences and divide by volume (psu/s)
      G_{advection\_Slt} = (adv_{hConvS} + adv_{vConvS})/vol
```
#### **Diffusive salt convergence**

#### **Horizontal diffusive salt convergence**

The relevant fields from the diagnostic output here are - DFxE\_SLT: U Component Diffusive Flux of Salinity (psu m^3/s) - DFyE\_SLT: V Component Diffusive Flux of Salinity (psu m^3/s)

As with advective fluxes, we use the xgcm grid object to calculate the convergence of horizontal salt diffusion.

```
[27]: DFxyE_diff = grid.diff_2d_vector({'X' : ds.DFxE_SLT, 'Y' : ds.DFyE_SLT}, boundary = 'fill
      \leftrightarrow<sup>'</sup>)
      # Convergence of horizontal diffusion (psu m^3/s)
      dif_hConvS = (-(DFxyE_diff['X'] + DFxyE_diff['Y']))
```
#### **Vertical diffusive salt convergence**

The relevant fields from the diagnostic output are - DFrE\_SLT: Vertical Diffusive Flux of Salinity (Explicit part) (psu m^3/s) - DFrI\_SLT: Vertical Diffusive Flux of Salinity (Implicit part) (psu m^3/s) > **Note**: Vertical diffusion has both an explicit (DFrE\_SLT) and an implicit (DFrI\_SLT) part.

```
[28]: # Load monthly averages of vertical diffusive fluxes
     DFrE_SLT = ds.DFrE_SLT.transpose('time', 'tile', 'k_l', 'j', 'i')DFrI_SLT = ds.DFrI_SLT.transpose('time','tile','k_l','j','i')
      # Convergence of vertical diffusion (psu m^3/s)
     dif_vConvS = grid.diff(DFrE_SLT, 'Z', boundary='fill') + grid.diff(DFrI_SLT, 'Z',
      ˓→boundary='fill')
```
#### **Total diffusive salt convergence**

```
[29]: # Sum horizontal and vertical convergences and divide by volume (psu/s)
     G_diffusion_Slt = (dif_hConvS + dif_vConvS)/vol
```
## **Salt forcing**

There are two relevant model diagnostics: - SFLUX: total salt flux (match salt-content variations)  $(g/m^2/s)$  - oceSPtnd: salt tendency due to salt plume flux  $(g/m^2/s)$ 

The local forcing term reflects surface salt exchanges. There are two relevant model diagnostics here, namely the total salt exchange at the surface (SFLUX), which is nonzero only when sea ice melts or freezes, and the salt plume tendency (oceSPtnd), which vertically redistributes surface salt input by sea ice formation. We will merge SFLUX and oceSPtnd into a single data array (forcS) and convert it to units of psu per second.

```
[30]: # Load SFLUX and add vertical coordinate
     SFLUX = ds.SFLUX.assign_coords(k=0).expand_dims('k').transpose('time','tile','k','j','i')
      # Calcualte forcing term by adding SFLUX and oceSPtnd (g/m^2/s)
      forcS = xr.concat([SFLUX+ds.oceSPtnd,ds.oceSPtnd[:,:,1:]], dim='k')
```
SFLUX and oceSPtnd is given in g/m^2/s. Dividing by density and corresponding vertical length scale (drF) results in g/kg/s, which is the same as psu/s.

- $[31]$ : # Forcing (psu/s)
	- G\_forcing\_Slt = forcS/rhoconst/(ecco\_grid.hFacC\*ecco\_grid.drF)

### **Salt budget: Map of residual**

```
[40]: # Total convergence (psu/s)
      ConvSlt = G_advection_Slt + G_diffusion_Slt
      # Sum of terms in RHS of equation (psu/s)
      rhs = ConvSlt + G_forcing_Slt[41]: # Accumulated residual
      resSt = (rhs - G_{total\_Slt}).sum(dim='k').sum(dim='time').compute()[42]: plt.figure(figsize=(15,5))
      ecco.plot_proj_to_latlon_grid(ecco_grid.XC, ecco_grid.YC, resSlt,
                                     cmin=-1e-9, cmax=1e-9, show_colorbar=True, cmap='RdBu_r',
      \rightarrowdx=0.2, dy=0.2)
      plt.title(r'Accumulated residual (RHS - LHS) [psu s$^{-1}$]', fontsize=16)
      plt.show()
                     Accumulated residual (RHS - LHS) [psu s^{-1}]
                                                                                        1e-9 1.00
                                                                                             0.75
                                                                                             0.50
                                                                                             0.250.00-0.25-0.50-0.75-1.00
```
The above map confirms that the residual (summed over depth and time) is essentially zero everywhere, and the EC-COv4 salt budget can be closed to machine precision.

#### **Salt budget: Spatial distributions**

```
[43]: # In order to plot the budget terms in one figure, let's add them in a list
      var = [G_total_Slt,G_advection_Slt,G_diffusion_Slt,G_forcing_Slt]
      varstrngs = [r'\$G^{Slt}_{total}$',r'$G^{Slt}_{advection}$',r'$G^{Slt}_{diffusion}$',r'$G^
      \rightarrow{Slt}_{forcing}$']
```

```
[44]: # Set an index for the time (t) and depth (k) axis
     t, k = 100, 0
```
### **Example maps at a particular time and depth level**

```
[48]: axes_class = (GeoAxes,dict(map_projection=cartopy.crs.Robinson(central_longitude=-159)))
       fig = plt.figure(figsize=(14,8))fig. suptitle('Spatial distribution at z = \mathcal{X}i m of salt budget components in '\
                       %np.round(-ecco_grid.Z[k].values)+str(ds.time[t].dt.strftime("%b %Y").
       \rightarrowvalues),
                       fontsize=16, fontweight='bold')
       \text{a} \text{x} \text{g} \text{r} = \text{A} \text{x} \text{e} \text{s} \text{G} \text{r} \text{i} \text{d} (\text{f} \text{i} \text{g}, 111, \text{a} \text{x} \text{e} \text{s} \text{d} \text{a} \text{s} = \text{a} \text{x} \text{e} \text{s} \text{d} \text{a} \text{d} \text{s} = \text{a} \text{a} \text{e} \text{d} \text{a} \text{d} \text{a} = (0.1, 0.5),share_all=True, label_mode='')
       for i, ax in enumerate(axgr):
            new_grid_lon, new_grid_lat, field_nearest_1deg =\
                                ecco.resample_to_latlon(ecco_grid.XC, ecco_grid.YC,
                                                             var[i].isel(time=t,k=k),
                                                             new_grid_min_lat, new_grid_max_lat, new_grid_
       ˓→delta_lat,
                                                             new_grid_min_lon, new_grid_max_lon, new_grid_
       ˓→delta_lon,
                                                             fill_value = np.NaN, mapping\_method =˓→'nearest_neighbor',
                                                             radius_of_influence = 120000)
            ax.coastlines(linewidth=1.0)
            ax.add_feature(cartopy.feature.LAND,color='lightgrey')
            ax.set_title(varstrngs[i],fontsize=16)
            p = ax.contourf(new_grid\_lon, new_grid\_lat, field\_nearest\_1deg*1e7, \ldots˓→transform=cartopy.crs.PlateCarree(),
                               vmin=-5, vmax=5, cmap='RdBu_r', levels=np.linspace(-5, 5, 51),
       ˓→extend='both')
       cax = fig.add_axes([0.92, 0.2, 0.015, 0.6])cb = fig.colorbar(p, cax=cax, orientation='vertical',ticks=np.linspace(-5, 5, 11))
       cb.ax.tick_params(labelsize=12)
       cb.set_label(r'10$^{-7}$ psu s$^{-1}$', fontsize=14, fontweight='bold')
       plt.show()
```
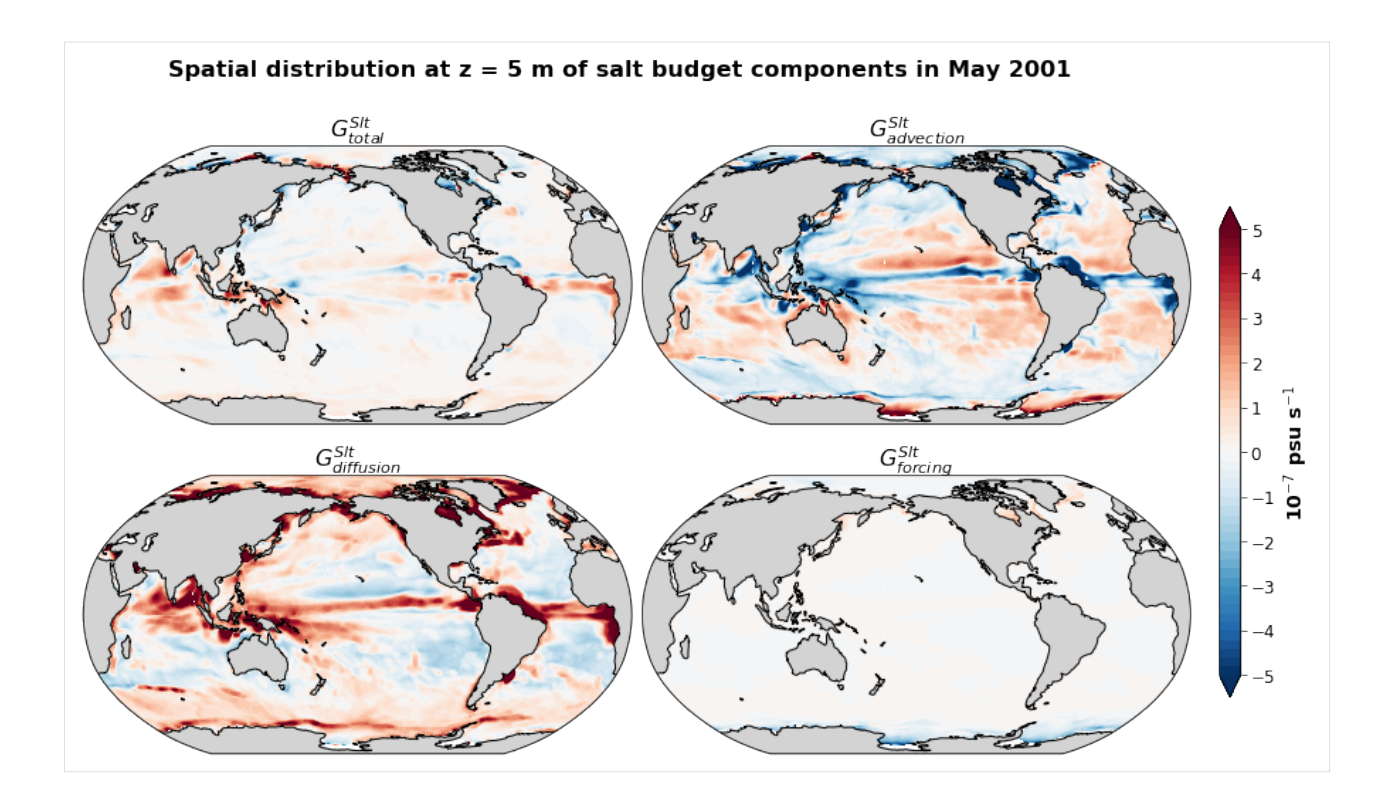

### **Time-mean distribution**

```
[49]: axes_class = (GeoAxes,dict(map_projection=cartopy.crs.Robinson(central_longitude=-159)))
      fig = plt.figure(figsize=(14,8))fig.suptitle('Spatial distribution at z = \frac{\pi}{n} m of salt budget components averaged over.
       \rightarrowperiod %i-%i,'\
                     %(np.round(-ecco_grid.Z[k].values),year_start,year_end),
                     fontsize=16, fontweight='bold')
      \text{a}\text{x}\text{g}\text{r} = \text{A}\text{x}\text{e}\text{s}\text{G}\text{r}\text{i}\text{d}(\text{fig}, 111, \text{axes\_classes\_class, \text{arrows\_ncols}=(2, 2), \text{axes\_pad}=(0.1, 0.5),share_all=True, label_mode='')
      for i, ax in enumerate(axgr):
           new_grid_lon, new_grid_lat, field_nearest_1deg =\
                             ecco.resample_to_latlon(ecco_grid.XC, ecco_grid.YC,
                                                         var[i].mean('time').isel(k=k),
                                                         new_grid_min_lat, new_grid_max_lat, new_grid_
       ˓→delta_lat,
                                                         new_grid_min_lon, new_grid_max_lon, new_grid_
       ˓→delta_lon,
                                                         fill_value = np.NaN, mapping_method =˓→'nearest_neighbor',
                                                         radius_of_influence = 120000)
           ax.coastlines(linewidth=1.0)
           ax.add_feature(cartopy.feature.LAND,color='lightgrey')
```
(continues on next page)

```
ax.set_title(varstrngs[i],fontsize=16)
    p = ax.countourf(new_grid\_lon, new_grid\_lat, field\_nearest\_1deg*1e7, \ldots˓→transform=cartopy.crs.PlateCarree(),
                    vmin=-5, vmax=5, cmap='RdBu_r', levels=np.linspace(-5, 5, 51),\Box˓→extend='both')
cax = fig.add_axes([0.92, 0.2, 0.015, 0.6])
cb = fig.colorbar(p, cax=cax, orientation='vertical',ticks=np.linspace(-5, 5, 11))
cb.ax.tick_params(labelsize=12)
cb.set_label(r'10$^{-7}$ psu s$^{-1}$', fontsize=14, fontweight='bold')
plt.show()
```
Spatial distribution at  $z = 5$  m of salt budget components averaged over period 1993-2015,

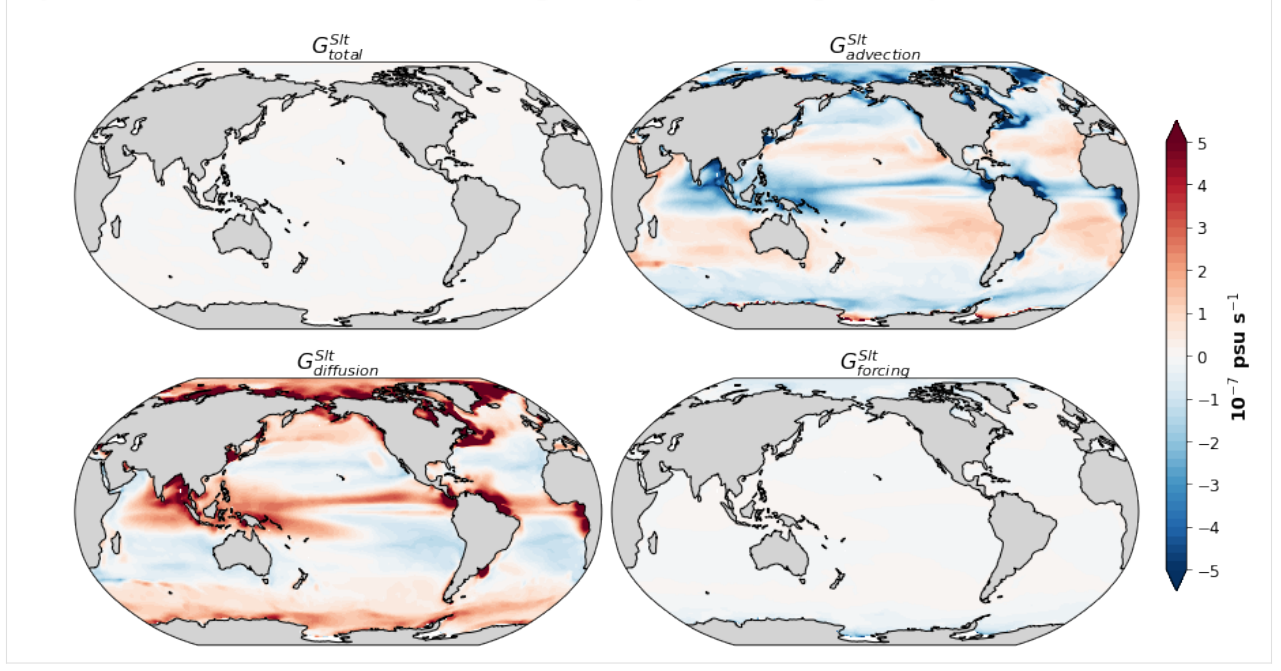

From the maps above, we can see that the balance in the salt budget is mostly between the advective and diffusive convergence, and the forcing term is only relevant close to the sea ice edge.

## **Salt budget closure through time**

## **Global average budget closure**

```
[50]: # Take volume-weighted mean of these terms
      tmp_a1 = (G\_total\_Slt*vol) . sum(dim=('k', 'i', 'j', 'tile'))/vol .sum()\verb|tmp_a2| = (rhs*vol).sum(dim='k', 'i', 'j', 'tile'))/vol.sum()tmp_b = (G_aduction_b1t*vol).sum(dim('k', 'i', 'j', 'tile'))/vol.sum()tmp_c = (G_diffusion_Slt*vol) .sum(dim=('k', 'i', 'j', 'tile'))/vol.sum()\verb|tmp_d = (G_forcing\_Slt*vol).sum(dim=('k', 'i', 'j', 'tile'))/vol.sum()
```

```
[51]: fig, ars = plt.subplots(2, 2, figsize=(14,8))
```
(continues on next page)

(continued from previous page)

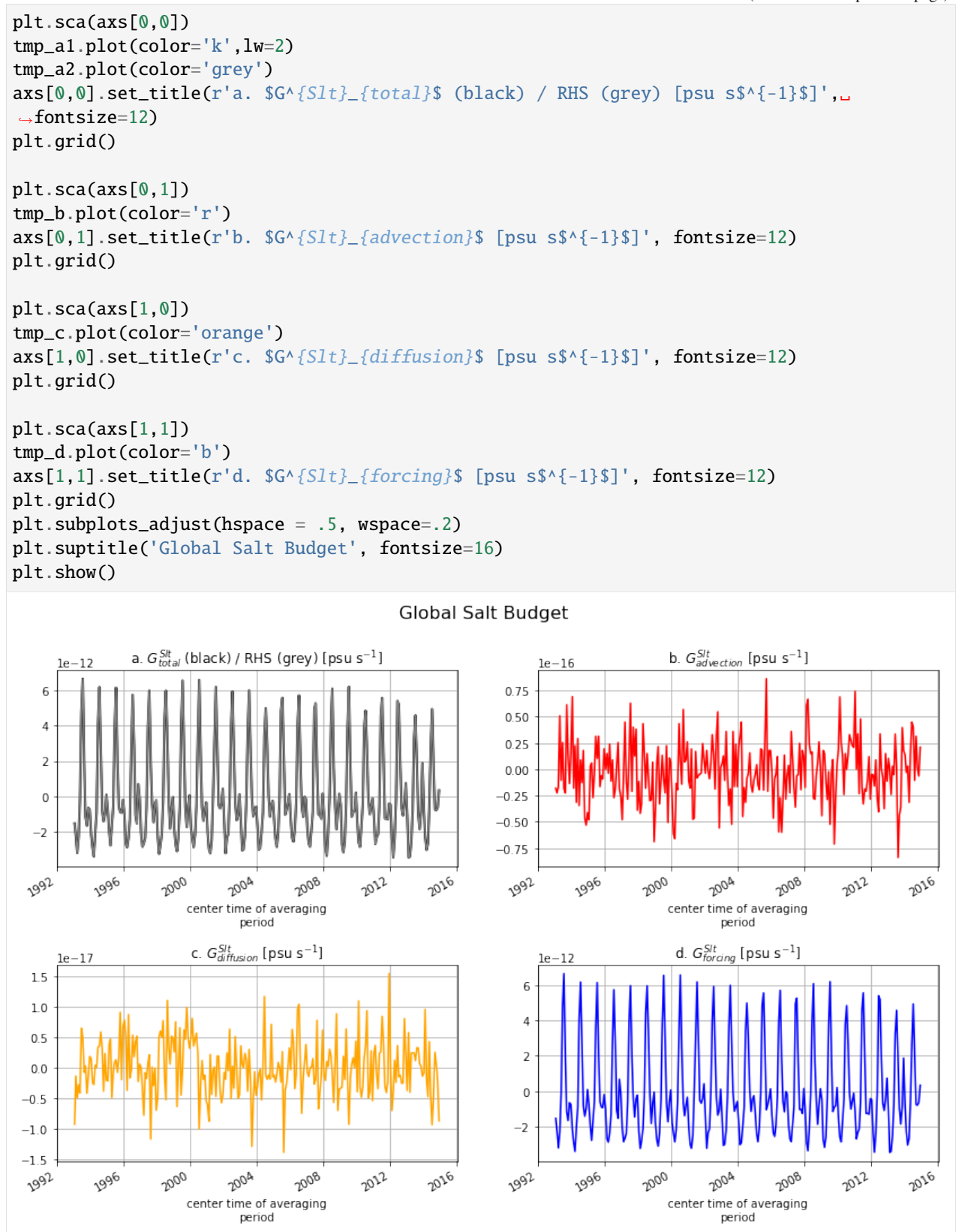

The globally-averaged salt budget is driven by the forcing term, which mostly represents the input/output of salt from

sea ice melting/freezing.

## **Local salt budget closure**

```
[52]: # Pick any set of indices (tile, k, j, i) corresponding to an ocean grid point
      t, k, j, i = (12, 0, 87, 16)print(t,k,j,i)12 0 87 16
```

```
[53]: fig, axs = plt.subplots(2, 2, figsize=(14,8))
```

```
plt.sca(axs[0,0])
G_total_Slt.isel(tile=t,k=k,j=j,i=i).plot(color='k',lw=2)
rhs.isel(tile=t,k=k,j=j,i=i).plot(color='grey')
axs[0,0].set_title(r'a. G^{s}[S]_{t}{total}$ (black) / RHS (grey) [psu s$^{-1}$]',.
\rightarrowfontsize=12)
plt.grid()
plt.sca(axs[0,1])
G_advection_Slt.isel(tile=t,k=k,j=j,i=i).plot(color='r')
axis[0,1].set_title(r'b. \frac{6}{5}{\frac{5}{1}} \frac{6}{1} advection}$ [psu s$^{-1}$]', fontsize=12)
plt.grid()
plt.sca(axs[1,0])
G_diffusion_Slt.isel(tile=t,k=k,j=j,i=i).plot(color='orange')
axis[1,0].set\_title(r'c. $G^{\wedge} {S1t}_{f}]{diffusion} [psu s$^{-1}$]', fontsize=12)
plt.grid()
plt.sca(axs[1,1])
G_forcing_Slt.isel(tile=t,k=k,j=j,i=i).plot(color='b')
axis[1,1].set\_title(r'd. $G^{\lambda} {S1t}_{f}^{forcing}$ $ [psu s$^{\lambda} {-1}}$ ]', fontsize=12)plt.grid()
plt.subplots_adjust(hspace = .5, wspace=.2)
plt.suptitle('Salt Budget at a specific grid point (tile = %i, k = %i, j = %i, i = %i)'
\rightarrow%(t,k,j,i), fontsize=16)
```

```
plt.show()
```
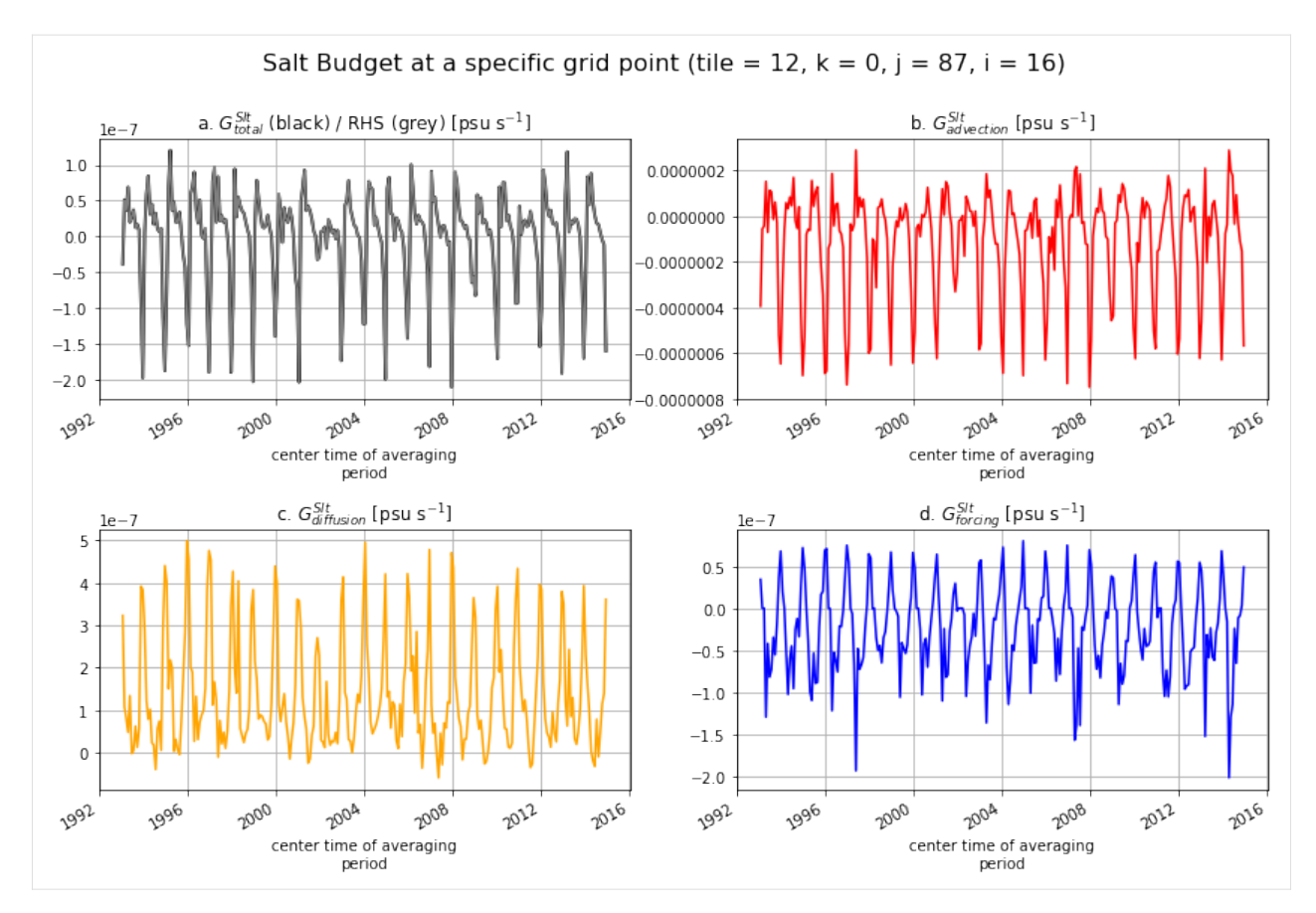

The balance looks very different for the local salt budget of a specific grid point. We see much greater magnitudes, mostly in the advective and diffusive part. The forcing component is an order of magnitude smaller than  $G_{advection}^{Slt}$ and  $G_{diffusion}^{Slt}$  and only relevant when sea ice is melting/freezing.

## **Vertical profiles of the salt budget terms**

```
[45]: fig = plt.subplots(1, 2, sharey=True, figsize=(12,7))plt.subplot(1, 2, 1)
      plt.plot(G_total_Slt.isel(tile=t,j=j,i=i).mean('time'), ecco_grid.Z,
               lw=4, color='black', marker='.', label=r'$G^{Slt}_{total}$ (LHS)')
      plt.plot(G_advection_Slt.isel(tile=t,j=j,i=i).mean('time'), ecco_grid.Z,
               lw=2, color='red', marker='.', label=r'$G^{Slt}_{advection}$')
      plt.plot(G_diffusion_Slt.isel(tile=t,j=j,i=i).mean('time'), ecco_grid.Z,
               lw=2, color='orange', marker='.', label=r'$G^{Slt}_{diffusion}$')
      plt.plot(G_forcing_Slt.isel(tile=t,j=j,i=i).mean('time'), ecco_grid.Z,
               lw=2, color='blue', marker='.', label=r'$G^{Slt}_{forcing}$')
      plt.plot(rhs.isel(tile=t,j=j,i=i).mean('time'), ecco_grid.Z, lw=1, color='grey', marker=
      \rightarrow'.', label='RHS')
      plt.xlabel(r'Tendency [psu s$^{-1}$]', fontsize=14)
      plt.ylim([-200,0])
```
(continues on next page)

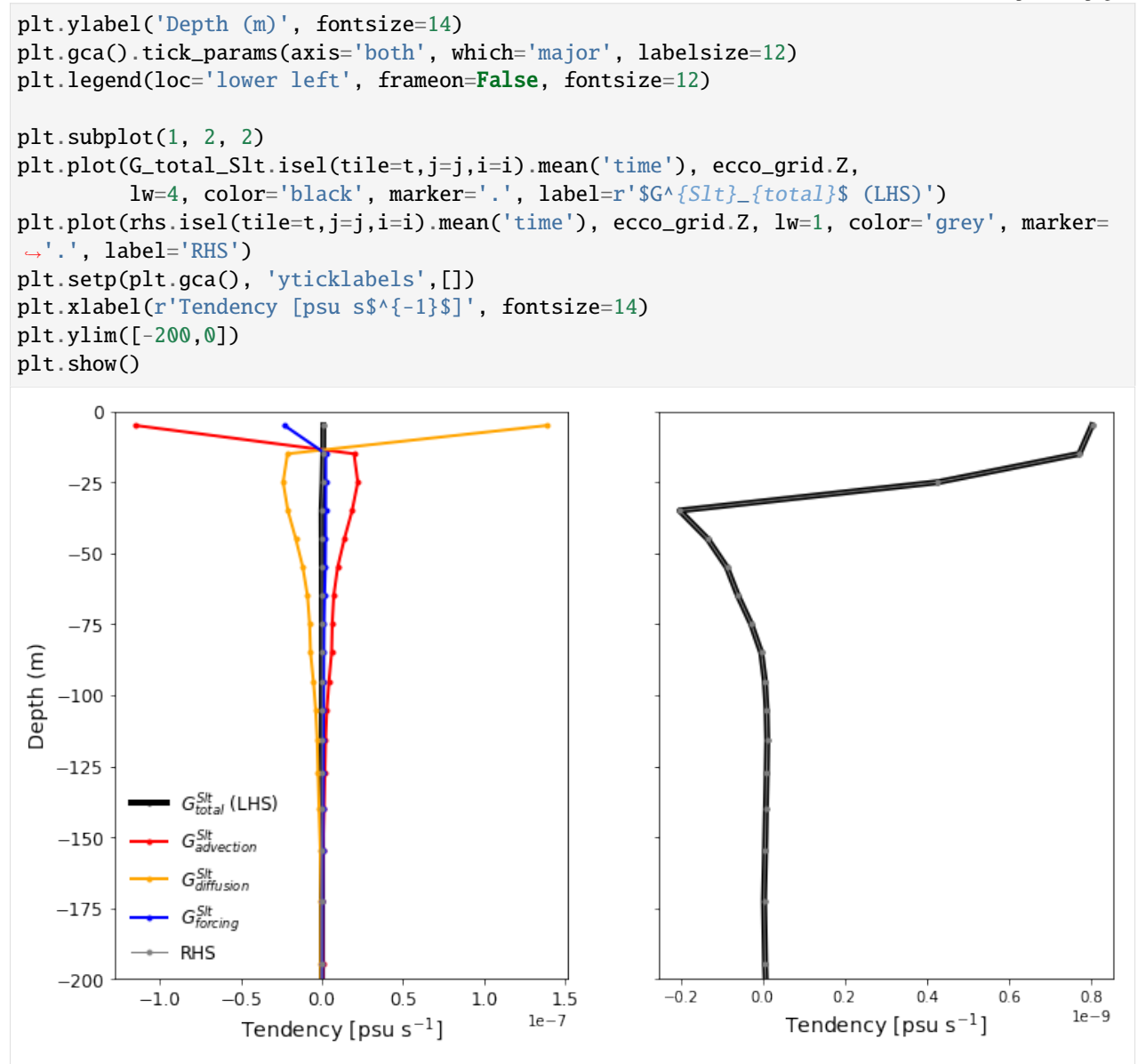

The above examples illustrate that we can close the salt budget globally/spatially averaged, locally (for each grid point) at a specific time or averaged over time.

Given the nonlinear free surface condition, budgets for salt content (an extensive quantity) are not the same as budgets for salinity (an intensive quantity). The surface freshwater exchanges do not enter into the salt budget, since such fluxes do not affect the overall salt content, but rather make it more or less concentrated. However, a budget for salinity can be derived based on the conservation equations for salt and volume, and estimated using diagnostic model output. Such details are given in the section below.

## **1.22.5 Evaluating the salinity budget**

In this section, we demonstrate how to estimate the salinity budget using output from the ECCOv4 solution. Each term in the following salinity budget equation will be evaluated.

$$
G_{\text{total}}^{Sln} = G_{\text{advection}}^{Sln} + G_{\text{diffusion}}^{Sln} + G_{\text{forcing}}^{Sln}
$$

#### **Scale factor**

Closing the salinity budget requires accurate estimates of volume changes for each grid cell. Thus, we need to explicitly calculate the scale factor  $(s^*)$  to be used in our calculations below.

$$
s^* = 1 + \frac{\eta}{H}
$$

This requires following model output: - Depth: Ocean depth,  $H(m)$  - ETAN: Surface Height Anomaly,  $\eta(m)$ 

```
[52]: # Scale factor
     rstarfac = ((ecco_grid.Deph + ecco_monthly_mean.ETAN)/ecco_grid.Deph)
```
#### **Total salinity tendency**

We calculate the monthly-averaged time tendency of salinity by differencing monthly SALT snapshots. This operation includes dividing by the number of seconds between each snapshot.

$$
G_{\text{total}}^{Sln} = \frac{\Delta S}{\Delta t}
$$

[57]: # Total tendency (psu/s)  $G_ttotal_Sln = grid.diff(ds.SALT_sp, 'T', boundary='fill', fill_value=0.0)/delta_t$ 

#### **Advective salinity convergence**

Based on the derivation in the Introduction section, the salinity budget requires terms from both the volume and salt budgets. For the advective convergence of salinity, we first need to derive the convergence of volume.

#### **Horizontal convergence**

Relevant model output: - UVELMASS: U Mass-Weighted Component of Velocity (m/s) - VVELMASS: V Mass-Weighted Component of Velocity (m/s)

```
[58]: # Horizontal volume transports (m^3/s)
      u_{\text{transport}} = ds. UVELMASS * ecco_grid.dyG * ecco_grid.drF
      v_transport = ds.VVELMASS * ecco_grid.dxG * ecco_grid.drF
      uv\_diff = grid.diff\_2d\_vector({'x' : u\_transport, 'Y' : v\_transport}, boundary = 'fill')# Convergence of the horizontal flow (m^3/s)
      hConv = -(uv\_diff['X'] + uv\_diff['Y'])
```
Advective convergence of salinity has two parts: the advective salt flux (adv\_hConvS), and the tendency due to volume convergence (hConvV).

 $[63]$ : # Horizontal convergence of salinity  $(m^3/s)$  $adv_hConvSln = (-ds.SALT*hConvV + adv_hConvS)/rstarfac$ 

#### **Vertical convergence**

Relevant model output: - WVELMASS: Vertical Mass-Weighted Component of Velocity (m/s) > Note: WVELMASS[k=0] == -oceFWflx/rho0. If we don't zero out the top cell, we end up double counting the surface flux.

```
[61]: # Vertical volume transport (m^3/s)w_transport = ds.WVELMASS.where(ds.k_1>0).fillna(0.) * ecco_grid.rA
```

```
[62]: # Convergence of the vertical flow (m \land \frac{3}{s})vConv = grid.diff(w_ttransport, 'Z', boundary='fill')
```
Again, to get the vertical convergence of salinity we need both the vertical salt flux (adv\_vConvS) and convergece of vertical flow (vConvV).

```
[64]: # Vertical convergence of salinity (psu m^2/5)
     adv_vConvS1n = (-ds.SALT*vConvV + adv_vConvS)/rstarfac
```
#### **Total advective salinity convergence**

```
[65]: # Total convergence of advective salinity flux (psu/s)
      G_{advection\_Sln} = (adv_{hConvSln} + adv_{vConvSln})/vol
```
#### **Diffusive salinity convergence**

The diffusive flux of salinity is pretty much the same as for salt. The only step is dividing the convergence of salt diffusion by the scale factor.

```
[66]: # Horizontal convergence
     dif_hConvSln = dif_hConvS/rstarfac
      # Vertical convergence
     dif_vConvSln = dif_vConvS/rstarfac
      # Sum horizontal and vertical convergences and divide by volume (psu/s)
```

```
G_diffusion_Sln = (dif_hConvSln + dif_vConvSln)/vol
```
## **Salinity forcing**

The forcing term is comprised of both salt flux (forcS) and volume (i.e., surface freshwater) fluxes (forcV). We now require monthly mean salinity SALT to convert forcV to appropriate units.

#### **Volume forcing**

• oceFWflx: net surface Fresh-Water flux into the ocean (kg/m^2/s)

```
[67]: # Load monthly averaged freshwater flux and add vertical coordinate
      oceFWflx = ds.oceFWflx.assign\_coordinates(k=0).expand\_dims('k')# Sea surface forcing on volume (1/s)
      forcV = xr.concat([(oceFWflx/rhoconst)/(ecco_grid.hFacC*ecco_grid.drF),
                          xr.zeros_like(((oceFWflx[0]/rhoconst)/\
                                          (ecco_grid.hFacC*ecco_grid.drF)).transpose('time','tile
      \rightarrow', 'k', 'j', 'i'))[:,:,1:]],
                         dim='k').transpose('time','tile','k','j','i')
```
 $[68]$ : # Sea surface forcing for salinity (psu/s) G\_forcing\_Sln =  $(-ds.SALT*forcv + G_forcing_Slt)/rstarfac$ 

## **Salinity budget: Map of residual**

```
[69]: # Total convergence (psu/s)
      ConvS1n = G_{advlection\_S1n} + G_{diffusion\_S1n}# Sum of terms in RHS of equation (psu/s)
      rhs_Sln = ConvSln + G_forcing_Sln
[70]: # Accumulated residual
```

```
resSln = (rhs_Sln-G_total_Sln).sum(dim='k').sum(dim='time').compute()
```

```
[78]: plt.figure(figsize=(15,5))
      ecco.plot_proj_to_latlon_grid(ecco_grid.XC, ecco_grid.YC, resSln,
                                     cmin=-2e-8, cmax=2e-8, show_colorbar=True, cmap='RdBu_r',
      \rightarrowdx=0.2, dy=0.2)
      plt.title(r'Accumulated residual (RHS - LHS) [psu s$^{-1}$]', fontsize=16)
      plt.show()
```
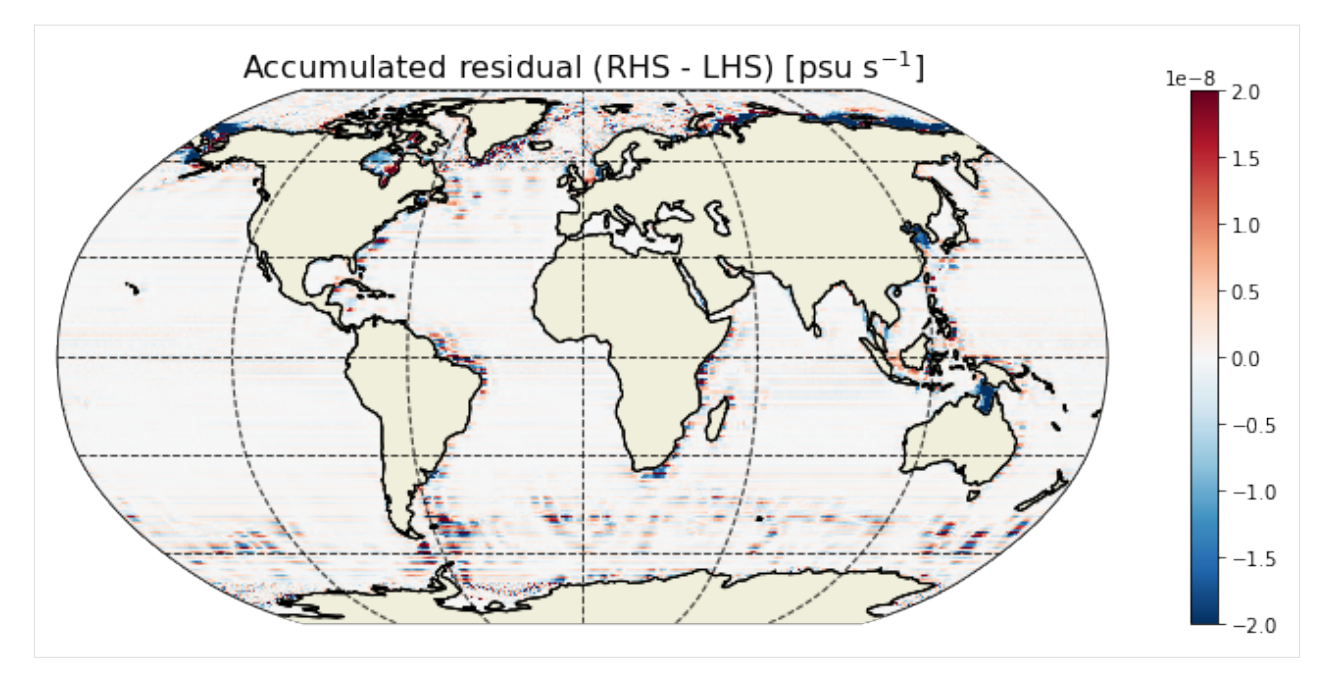

The residual in the salinity budget are more extensive compared to the salt budget. Here errors occur that are mostly found in the continental shelves and high latitudes. However, given that the above map shows the accumulated residual, the errors are very small compared to the salinity tendencies' overall range of values.

## **Salinity budget: Spatial distributions**

```
[89]: # In order to plot the budget terms in one figure, let's add them in a list
     var = [G_total_Sln,G_advection_Sln,G_diffusion_Sln,G_forcing_Sln]
     varstrngs = [r'\$G^{Sln}_{total}$',r'$G^{Sln}_{advection}$',r'$G^{Sln}_{diffusion}$',r'$G^
      ˓→{Sln}_{forcing}$']
```
 $[90]$ : # Set an index for the time (t) and depth (k) axis t,  $k = 100$ , 0

## **Example maps at a particular time and depth level**

```
[93]: axes_class = (GeoAxes,dict(map_projection=cartopy.crs.Robinson(central_longitude=-159)))
         fig = plt.figure(figsize=(14,8))fig. suptitle('Spatial distribution at z = %i m of salinity budget components in '\
                             %np.round(-ecco_grid.Z[k].values)+str(ds.time[t].dt.strftime("%b %Y").
         \rightarrowvalues),
                             fontsize=16, fontweight='bold')
         \text{a} \text{x} \text{g} \text{r} = \text{A} \text{x} \text{e} \text{s} \text{G} \text{r} \text{i} \text{d} (\text{f} \text{i} \text{g}, 111, \text{a} \text{x} \text{e} \text{s} \text{d} \text{a} \text{s} = \text{a} \text{x} \text{e} \text{s} \text{d} \text{a} \text{d} \text{s} = \text{a} \text{a} \text{e} \text{d} \text{a} \text{d} \text{a} = (0.1, 0.5),share_all=True, label_mode='')
         for i, ax in enumerate(axgr):
               new_grid_lon, new_grid_lat, field_nearest_1deg =\
```
(continues on next page)

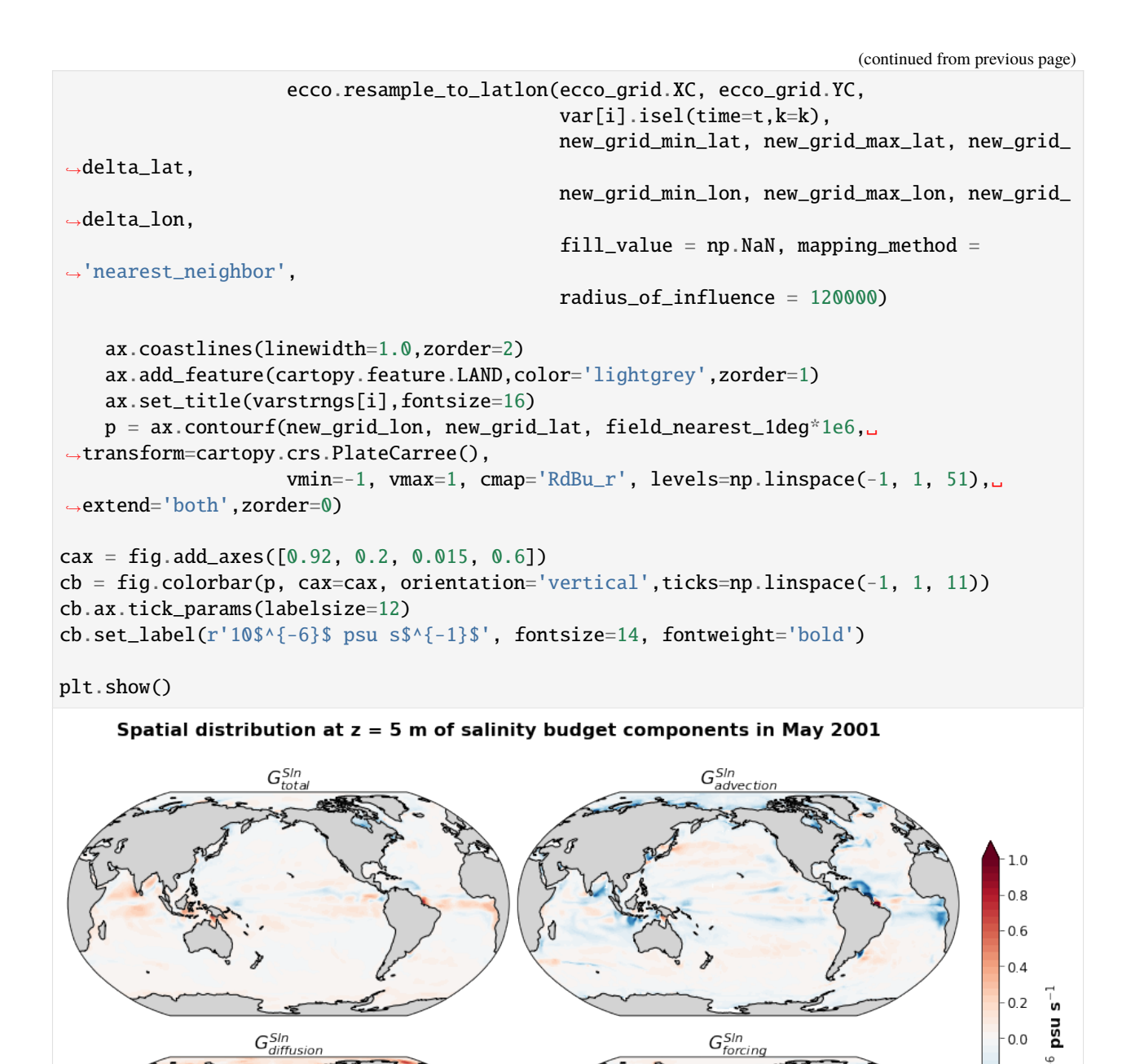

 $-0.2$  0  $-0.4$  $-0.6$  $-0.8$  $-1.0$ 

## **Time-mean distribution**

```
[99]: axes_class = (GeoAxes,dict(map_projection=cartopy.crs.Robinson(central_longitude=-159)))
      fig = plt. figure(figsize=(14,8))
      fig.suptitle('Spatial distribution at z = \frac{x}{i} m of salinity budget components averaged.
       \rightarrowover period %i-%i,'\
                     %(np.round(-ecco_grid.Z[k].values),year_start,year_end),
                     fontsize=16, fontweight='bold')
      \text{a}\text{x}\text{g}\text{r} = \text{A}\text{x}\text{e}\text{s}\text{G}\text{r}\text{i}\text{d}(\text{fig}, 111, \text{axes\_classes\_class, \text{arrows\_ncols}=(2, 2), \text{axes\_pad}=(0.1, 0.5),share_all=True, label_mode='')
      for i, ax in enumerate(axgr):
           new_grid_lon, new_grid_lat, field_nearest_1deg =\
                             ecco.resample_to_latlon(ecco_grid.XC, ecco_grid.YC,
                                                         var[i].mean('time').isel(k=k),
                                                        new_grid_min_lat, new_grid_max_lat, new_grid_
       ˓→delta_lat,
                                                        new_grid_min_lon, new_grid_max_lon, new_grid_
       ˓→delta_lon,
                                                         fill_value = np.NaN, mapping_method =˓→'nearest_neighbor',
                                                        radius_of_influence = 120000)
           ax.coastlines(linewidth=1.0,zorder=2)
           ax.add_feature(cartopy.feature.LAND,color='lightgrey',zorder=1)
           ax.set_title(varstrngs[i],fontsize=16)
           p = ax.countourf(new_grid\_lon, new_grid\_lat, field\_nearest\_1deg*1e7, \ldots˓→transform=cartopy.crs.PlateCarree(),
                             vmin=-5, vmax=5, cmap='RdBu_r', levels=np.linspace(-5, 5, 51),␣
       ˓→extend='both',zorder=0)
      \text{cax} = \text{fiq}.\text{add}\_\text{axes}(\lceil 0.92, 0.2, 0.015, 0.6\rceil)cb = fig.colorbar(p, cax=cax, orientation='vertical',ticks=np.linspace(-5, 5, 11))
      cb.ax.tick_params(labelsize=12)
      cb.set_label(r'10$^{-6}$ psu s$^{-1}$', fontsize=14, fontweight='bold')
      plt.show()
```
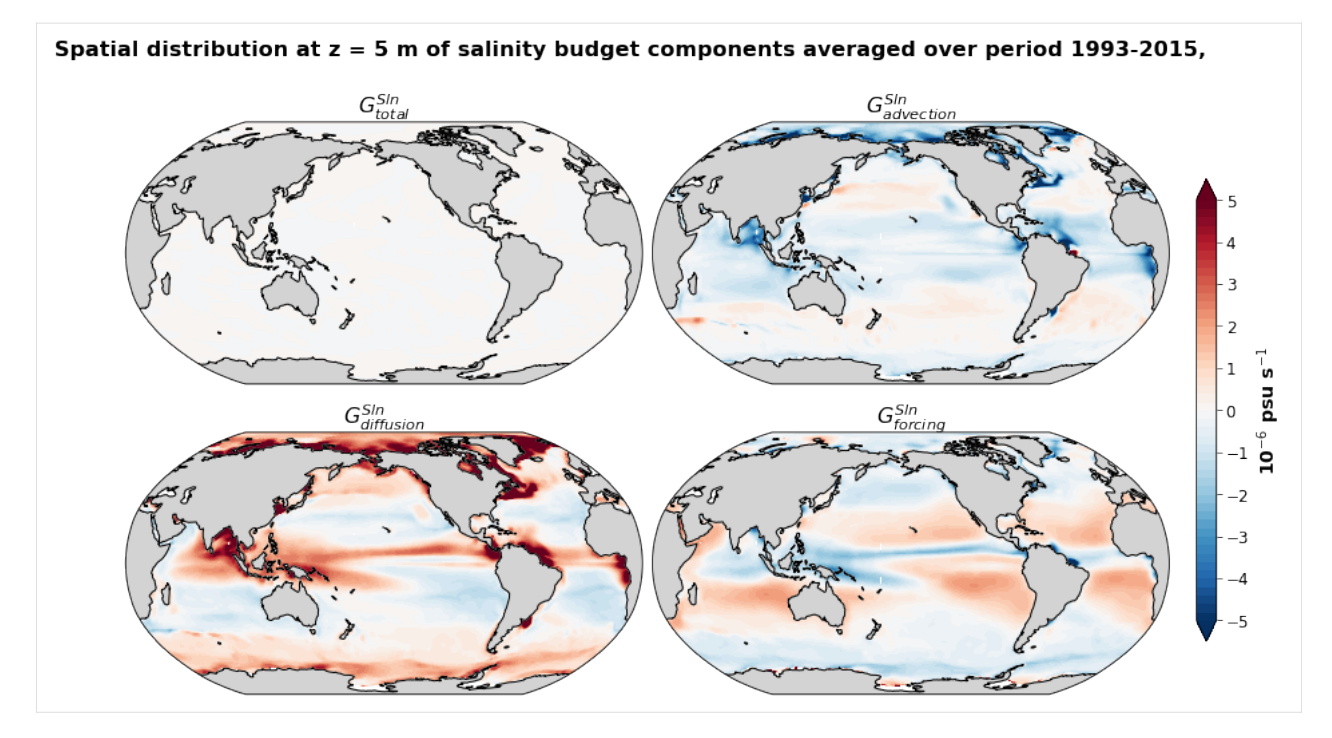

Unlike with the salt budget, we now see a clear spatial pattern in the forcing term, which resembles surface freshwater flux.

### **Salinity budget closure through time**

This section illustrates that we can close the salinity budget globally and locally (i.e., at any given grid point).

### **Global average budget closure**

```
[94]: # Take volume-weighted mean of these terms
      tmp_a1 = (G\_total\_Sln*vol).sum(dim=('k', 'i', 'j', 'tile'))/vol.sum()tmp_a2 = (rhs_Sln*vol).sum(dim=('k', 'i', 'j', 'tile'))/vol.sum()tmp_b = (G_aduction_Sln*vol) .sum(dim=('k', 'i', 'j', 'tile'))/vol.sum()tmp_c = (G_diffusion_Sln*vol) .sum(dim=('k', 'i', 'j', 'tile'))/vol.sum()tmp_d = (G_forcing_Sln*vol).sum(dim=('k', 'i', 'j', 'tile'))/vol.sum()
```

```
[95]: fig, axs = plt.subplots(2, 2, figsize=(14,8))plt.sca(axs[0,0])
       tmp_a1.plot(color='k',lw=2)
       tmp_a2.plot(color='grey')
       axs[0,0].set_title(r'a. \{\text{G} \setminus \{S \in \mathbb{N}\} \setminus \{\text{total}\} \} (black) / RHS (grey) [psu s$\setminus \{-1\}$]',.
       \rightarrowfontsize=12)
       plt.grid()
       plt.sca(axs[0,1])
       tmp_b.plot(color='r')
       axis[0,1].set_title(r'b. \Im\{S^{\wedge}\{Sln\} {advection}$ [psu s$^{-1}$]', fontsize=12)
```
(continues on next page)

```
plt.grid()
plt.sca(axs[1,0])
tmp_c.plot(color='orange')
axis[1,0].set\_title(r'c. $G^{\wedge} {Sln}_{-} {diffusion}$ [psu s$^{-1}$]', fontsize=12)
plt.grid()
plt.sca(axs[1,1])
tmp_d.plot(color='b')
axis[1,1].set\_title(r'd. $G^{\wedge} {S1n}_{-} {forcing}; [psu s$^{-1}$]', fontsize=12)
plt.grid()
plt.subplots_adjust(hspace = .5, wspace=.2)
plt.suptitle('Global Salinity Budget', fontsize=16)
plt.show()
```
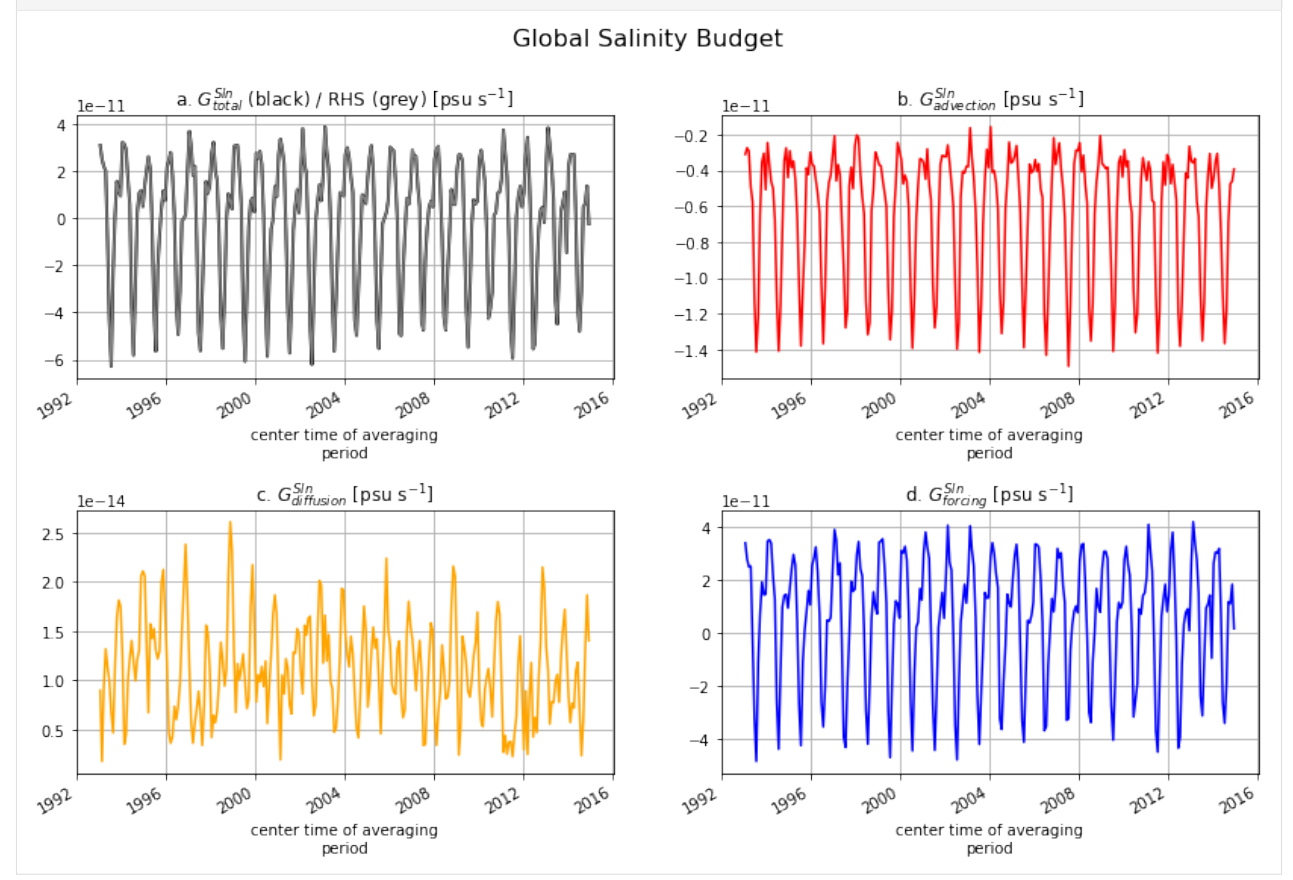

**Local salt budget closure**

```
[96]: # Pick any set of indices (tile, k, j, i) corresponding to an ocean grid point
      t, k, j, i = (12, 0, 87, 16)print(t, k, j, i)12 0 87 16
[97]: fig, axs = plt.subplots(2, 2, figsize=(14,8))plt.sca(axs[0,0])
      G_total_Sln.isel(tile=t,k=k,j=j,i=i).plot(color='k',lw=2)
      rhs_Sln.isel(tile=t,k=k,j=j,i=i).plot(color='grey')
      axs[0,0].set_title(r'a. $G^{Sln}_{total}$ (black) / RHS (grey) [psu s$^{-1}$]',.
      \rightarrowfontsize=12)
      plt.grid()
      plt.sca(axs[0,1])
      G_advection_Sln.isel(tile=t,k=k,j=j,i=i).plot(color='r')
      axis[0,1].set_title(r'b. G^{A}{\{Sln\}}_{A} advection}$ [psu s$^{-1}$]', fontsize=12)
      plt.grid()
      plt.sca(axs[1,0])
      G_diffusion_Sln.isel(tile=t,k=k,j=j,i=i).plot(color='orange')
      axis[1,0].set\_title(r'c. $G^{\lambda}\{SIn\}-{diffusion}\ [psu s$^{-1}$]', fontsize=12)
      plt.grid()
      plt.sca(axs[1,1])
      G_forcing_Sln.isel(tile=t,k=k,j=j,i=i).plot(color='b')
      axs[1,1].set_title(r'd. $G^{Sln}_{forcing}$ [psu s$^{-1}$]', fontsize=12)
      plt.grid()
      plt.subplots_adjust(hspace = .5, wspace=.2)
      plt.suptitle('Salinity budget at a specific grid point (tile = \%i, k = \%i, j = \%i, i =
      \rightarrow\!\%i)'%(t,k,j,i), fontsize=16)
```

```
plt.show()
```
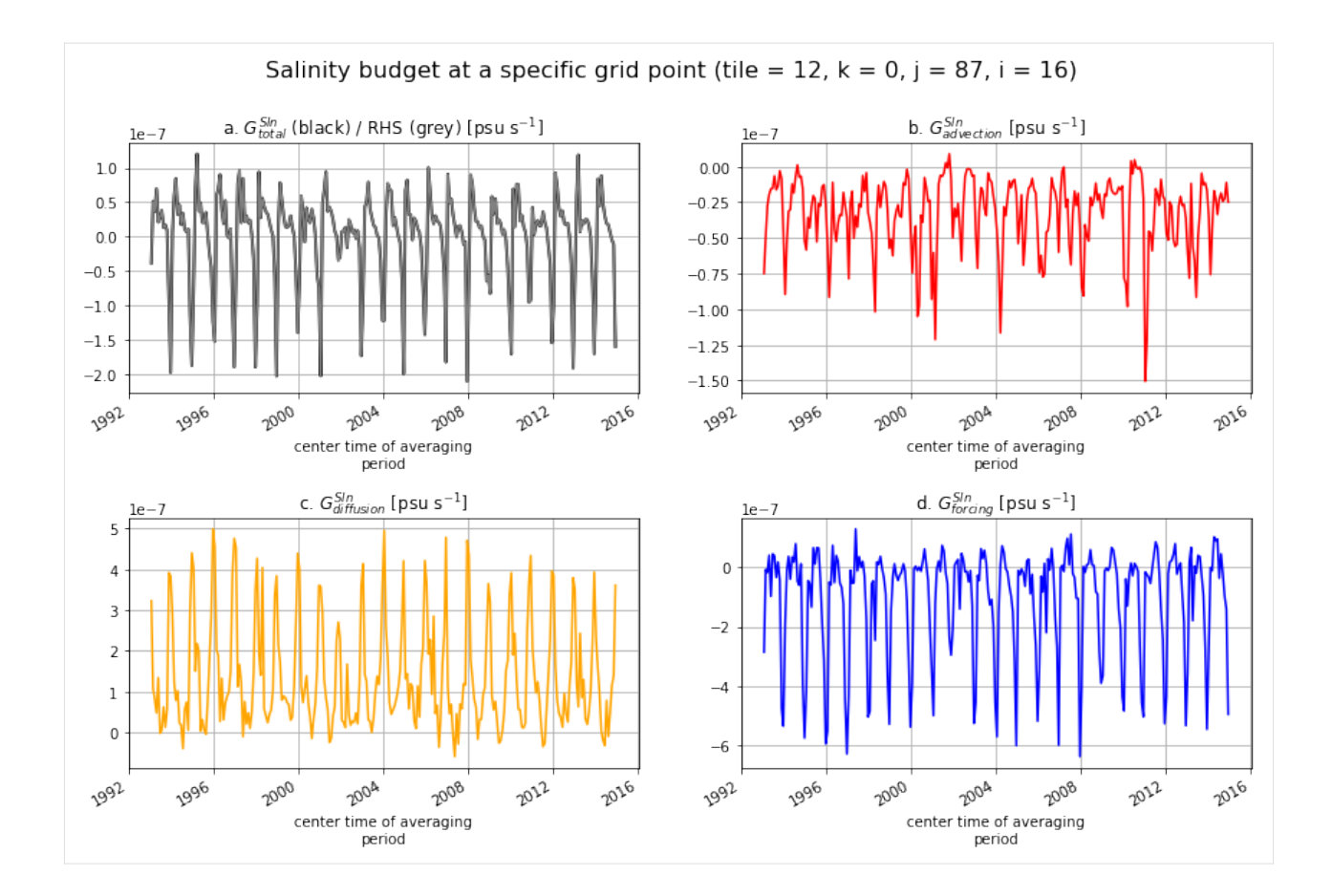

## **Vertical profiles of the salinity budget terms**

This section illustrates the balance in the salinity budget along the depth axis.

```
[98]: fig = plt.subplots(1, 2, sharey=True, figsize=(12,7))plt.subplot(1, 2, 1)
     plt.plot(G_total_Sln.isel(tile=t,j=j,i=i).mean('time'), ecco_grid.Z,
               lw=4, color='black', marker='.', label=r'$G^{Slt}_{total}$ (LHS)')
     plt.plot(G_advection_Sln.isel(tile=t,j=j,i=i).mean('time'), ecco_grid.Z,
               lw=2, color='red', marker='.', label=r'$G^{Slt}_{advection}$')
     plt.plot(G_diffusion_Sln.isel(tile=t,j=j,i=i).mean('time'), ecco_grid.Z,
              lw=2, color='orange', marker='.', label=r'$G^{Slt}_{diffusion}$')
     plt.plot(G_forcing_Sln.isel(tile=t,j=j,i=i).mean('time'), ecco_grid.Z,
               lw=2, color='blue', marker='.', label=r'$G^{Slt}_{forcing}$')
     plt.plot(rhs_Sln.isel(tile=t,j=j,i=i).mean('time'), ecco_grid.Z, lw=1, color='grey',
      ˓→marker='.', label='RHS')
     plt.xlabel(r'Tendency [psu s$^{-1}$]', fontsize=14)
     plt.ylim([-200,0])
     plt.ylabel('Depth (m)', fontsize=14)
     plt.gca().tick_params(axis='both', which='major', labelsize=12)
```
(continues on next page)

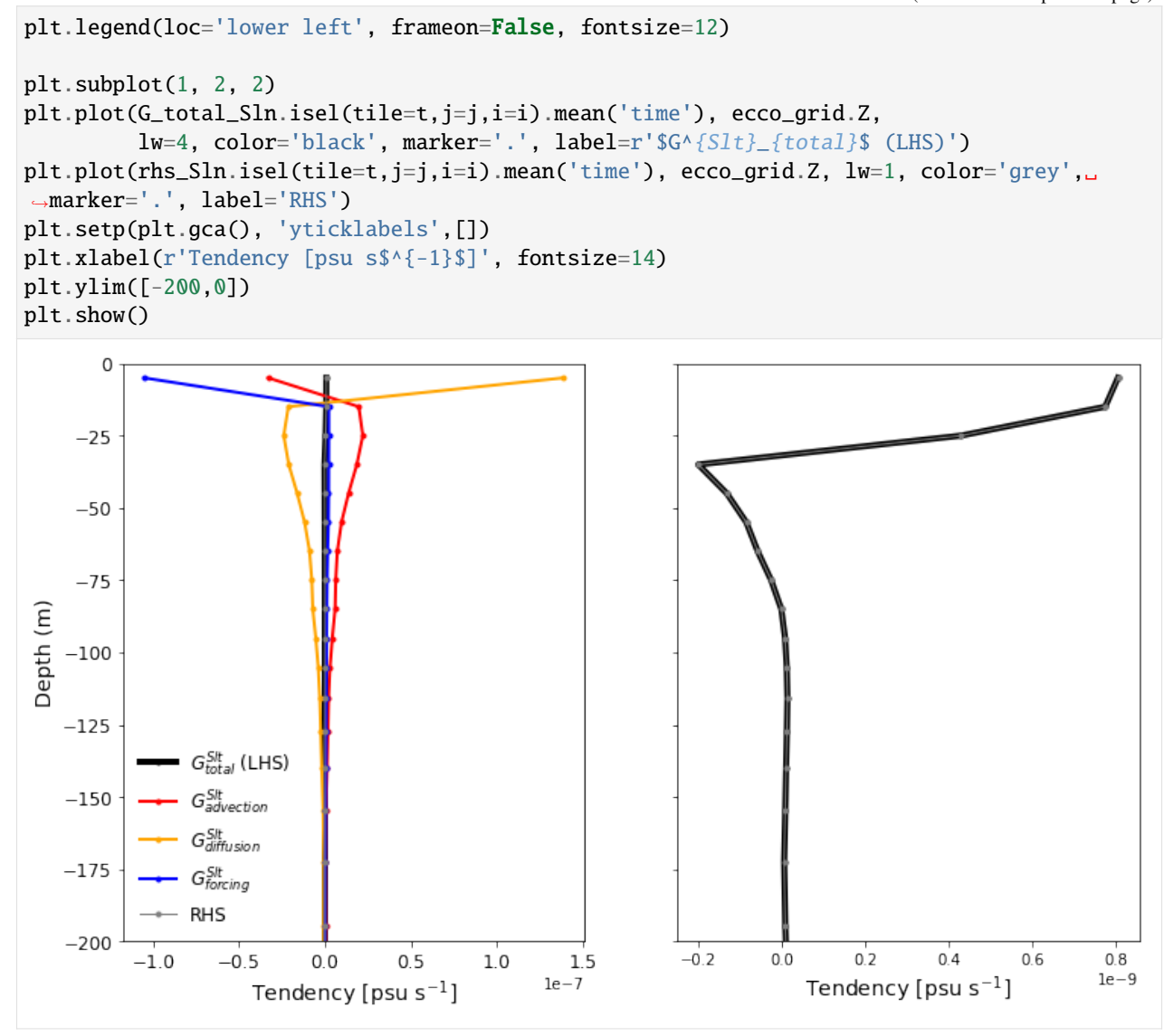

## **1.22.6 Evaluating the freshwater budget -** *Work in progress*

As with the salt and a salinity budget we will evaluate each term in the freshwater budget.

$$
G_{\rm total}^{fw} = G_{\rm advection}^{fw} + G_{\rm diffusion}^{fw} + G_{\rm forcing}^{fw}
$$

*Suggestion by Matt Mazloff* :

The reference is just a multiplying factor

$$
f = \frac{S_{ref} - S}{S_{ref}}
$$

So the budget is

$$
\frac{\partial f}{\partial t} = -\frac{1}{S_{ref}} \frac{\partial S}{\partial t} = -\frac{1}{S_{ref}} \left( G_{\text{advection}}^{Sln} + G_{\text{diffusion}}^{Sln} + G_{\text{forcing}}^{Sln} \right)
$$

And the user can specify the  $S_{ref}$  later or easily convert. I would just use 35 for the tutorial. And you use the exact salinity budget terms. The diffusive flux of freshwater is minus the diffusive flux of salt.

$$
G_{\text{total}}^{Fw} = -\frac{G_{\text{advection}}^{Sln}}{S_{ref}} - \frac{G_{\text{diffusion}}^{Sln}}{S_{ref}} - \frac{G_{\text{forcing}}^{Sln}}{S_{ref}}
$$

[46]: # Reference salinity  $Sref = 35.0$ 

### **Total freshwater tendency**

```
[47]: f = (Sref - ecco_monthly_snaps.SALT)/SrefG_{total\_Fw\_month = f.isel(time = range(1, num\_months)).values - f.isel(time=range(0,num_
      ˓→months-1)).values
[48]: # Convert numpy array to an xarray DataArray with matching dimensions as the monthly␣
      ˓→mean fields
```

```
G_total_Fw_month = xr.DataArray(G_total_Fw_month, coords={'time': ecco_monthly_mean.time.
˓→values,
                                                            'tile': ecco_monthly_mean.tile.
˓→values,
                                                            'k': ecco_monthly_mean.k.
˓→values,
                                                            'j': ecco_monthly_mean.j.
˓→values,
                                                            'i': ecco_monthly_mean.i.
˓→values},
                                 dims=['time','tile','k','j','i'])
```
[49]: # Freshwater tendency  $(m^3/s)$ G\_total\_Fw = G\_total\_Fw\_month\*vol / secs\_per\_month

## **Advective flux of freshwater**

Advective fluxes of freshwater are calculated offline using salinity and velocity fields:

$$
\mathcal{F}_{\mathbf{adv}} = \iint_{A} \mathbf{u}_{res} \cdot \left( \frac{S_{ref} - S}{S_{ref}} \right) dA \tag{1.20}
$$

#### **GM Bolus Velocity**

```
[50]: UVELSTAR = grid.diff(ecco_monthly_mean.GM_PsiX, 'Z', boundary='fill')/ecco_grid.drF
     VVELSTAR = grid.diff(ecco_monthly_mean.GM_PsiY, 'Z', boundary='fill')/ecco_grid.drF
[51]: GM_PsiXY_diff = grid.diff_2d_vector({'X' : ecco_monthly_mean.GM_PsiX*ecco_grid.dyG,
                                           'Y' : ecco_monthly_mean.GM_PsiY*ecco_grid.dxG},␣
```
 $\rightarrow$ boundary = 'fill')  $WVELSTAR = (GM_PsiXY_diff['X'] + GM_PsiXY_diff['Y'])/ecco_grid.rA$ 

### **Calculate advective freshwater flux**

```
[52]: SALT_at_u = grid.interp(ecco_monthly_mean.SALT, 'X', boundary='extend')
     SALT_at_v = grid.interp(ecco_monthly_mean.SALT, 'Y', boundary='extend')SALT_at_w = grid.interp(ecco_monthly_mean.SALT, 'Z', boundary='extend')
```

```
[53]: # Freshwater advective (Eulerian+Bolus) fluxes (m^3/s)
      ADVx<sub>FW</sub> = (ecco_monthly_mean.UVELMASS+UVELSTAR)*ecco_grid.dyG*ecco_grid.drF*(Sref-SALT_
      \rightarrowat_u)/Sref
      ADVy_FW = (ecco_monthly_mean.VVELMASS+VVELSTAR)*ecco_grid.dxG*ecco_grid.drF*(Sref-SALT_
      \rightarrowat_v)/Sref
      ADVr_FW = WVELMASS*ecco_grid.rA*(Sref-SALT_at_w)/Sref
```
Salinity advective (Eulerian+Bolus) fluxes (psu  $\text{m}^3/s$ )  $ADVx_FW = (ecco_monthly_mean.UVELMASS +$  $UVELSTAR$   $*$   $ecco_grid. dyG * ecco_grid. drF * SALT_a t_u ADV y_F W = (ecco_m onthly_mean. VVELMASS +$  $VVELSTAR)*ecco_qrid.dxG*ecco_qrid.drF*SALT_at_vADVr_FW = WVELMASS*ecco_qrid.rA*SALT_at_w$ 

```
[54]: ADVxy_diff = grid.diff_2d_vector({'X' : ADVx_FW, 'Y' : ADVy_FW}, boundary = 'fill')
```

```
# Convergence of horizontal advection (m^3/s)
adv_hConvFw = (- (ADVxy_diff['X'] + ADVxy_diff['Y']) )
```
[55]: # Convergence of vertical advection  $(m \wedge 3/s)$  $adv_vConvFw = grid.diff(ADVr_FW, 'Z', boundary='fill')$ 

```
[56]: # Sum horizontal and vertical convergences (m^3/s)G_{ad}vection_Fw = adv_hConvFw + adv_vConvFw
```
### **Freshwater forcing**

```
[57]: # Freshwater forcing (m^2/5)forceFw = ecco_monthly_mean.oceFWflx/rhoconst*ecco_grid.rA# Expand to fully 3d (using G_advection_Fw as template)
      G_forcing_Fw = xr.concat([forcFw.reset_coords(drop=True).assign_coords(k=0).expand_dims(
      \rightarrow'k')\
                              .transpose('time','tile','k','j','i'),
                                  xr.zeros_like(G_advection_Fw.transpose('time','tile','k','j','i
      \rightarrow'))[:,:,1:]],
                                 dim='k').transpose('time','tile','k','j','i').where(ecco_grid.
      \rightarrowhFacC==1)
```
### **Diffusive freshwater flux**

```
[58]: # Convergence of freshwater diffusion (m^3/s)
      G_diffusion_Fw = G_ttotal_Fw - G_f forcing_Fw - G_dadvection_Fw
```
## **1.22.7 Save budget terms**

Now that we have all the terms evaluated, let's save them to a dataset. Here are two examples:

### **Add all variables to a new dataset**

```
[59]: #varnames = ['G_total_Slt','G_advection_Slt','G_diffusion_Slt','G_forcing_Slt',
      # 'G_total_Sln','G_advection_Sln','G_diffusion_Sln','G_forcing_Sln',
      # 'G_total_Fw', 'G_advection_Fw', 'G_diffusion_Fw', 'G_forcing_Fw']
      varnames = ['G_total_Sln','G_advection_Sln','G_diffusion_Sln','G_forcing_Sln']
      ds = xr.DataFrame(data vars={})for varname in varnames:
         ds[varname] = globals()[varname].chunk(chunks={'time':1,'tile':13,'k':50,'j':90,'i':
      \rightarrow90})
```
 $[60]$ : ds.time.encoding = {}  $ds = ds \rvert$  reset\_coords(drop=True)

### **Save to zarr dataset**

```
[61]: from dask.diagnostics import ProgressBar
[62]: ds
[62]: <xarray.Dataset>
     Dimensions: (i: 90, j: 90, k: 50, tile: 13, time: 264)
     Coordinates:
       * time (time) datetime64[ns] 1993-01-16T12:00:00 ... 2014-12-16...
                                                                             (continues on next page)
```

```
* tile (tile) int32 0 1 2 3 4 5 6 7 8 9 10 11 12
 * k (k) int32 0 1 2 3 4 5 6 7 8 ... 41 42 43 44 45 46 47 48 49
 * j (j) int32 0 1 2 3 4 5 6 7 8 ... 81 82 83 84 85 86 87 88 89
 * i (i) int32 0 1 2 3 4 5 6 7 8 ... 81 82 83 84 85 86 87 88 89
Data variables:
   G_total_Sln (time, tile, k, j, i) float64 dask.array<chunksize=(1, 13, 50, 90,.
˓→90), meta=np.ndarray>
   G_advection_Sln (time, tile, k, j, i) float32 dask.array<chunksize=(1, 13, 50, 90,␣
˓→90), meta=np.ndarray>
   G_diffusion_Sln (time, tile, k, j, i) float32 dask.array<chunksize=(1, 13, 50, 90,␣
˓→90), meta=np.ndarray>
   G_forcing_Sln (time, tile, k, j, i) float32 dask.array<chunksize=(1, 13, 50, 90,␣
˓→90), meta=np.ndarray>
```

```
[63]: with ProgressBar():
```

```
ds.to_zarr(base_dir + '/eccov4r3_budg_Slt_Sln_Fw')
[########################################] | 100% Completed | 12min 42.1s
```
## **1.22.8 Load budget variables from file**

After having saved the budget terms to file, let's restart the kernel and load only the relevant data and Python modules.

```
[1]: # Suppress warning messages for a cleaner presentation
    import warnings
    warnings.filterwarnings('ignore')
    import numpy as np
    import xarray as xr
    import ecco_v4_py as ecco
    import matplotlib.pyplot as plt
    %matplotlib inline
    base_dir = '/mnt/efs/data/ECCOv4-release'
    ECCO_dir = base_dir + '/Release3_alt'
    grid_dir= ECCO_dir + '/nctiles_grid/'
    ecco_grid = ecco.load_ecco_grid_nc(grid_dir, 'ECCOv4r3_grid.nc')
    grid = ecco.getuclc_grid(ecco_grid)# Volume (m^3)
    vol = (ecco_grid.rA*ecco_grid.drF*ecco_grid.hFacC).transpose('tile','k','j','i')
    data_dir= ECCO_dir + '/nctiles_monthly'
    year\_start = 1993year\_end = 2015ecco_monthly_mean = ecco.recursive_load_ecco_var_from_years_nc(data_dir, \
                             vars_to_load=['UVELMASS', 'VVELMASS', 'WVELMASS', 'GM_PsiX', 'GM_
     ˓→PsiY', 'SALT', 'oceFWflx'],
                                                                    years_to_load=range(year_
     ˓→start, year_end))
```
loading files of GM\_PsiX loading files of GM\_PsiY

```
loading files of SALT
    loading files of UVELMASS
    loading files of VVELMASS
    loading files of WVELMASS
    loading files of oceFWflx
[2]: # Load terms from zarr dataset
    G_{total\_Sln} = xr.open_2arr(base_dir + '/eccov4r3_budg_Slt_Sln_Fw') . G_{total\_Sln}G_{ad}vection_Sln = xr.open_zarr(base_dir + '/eccov4r3_budg_Slt_Sln_Fw').G_{ad}vection_Sln
    G_diffusion_Sln = xr.open_zarr(base_dir + '/eccov4r3_budg_Slt_Sln_Fw').G_ddiffusion_Sln
    G_forcing_Sln = xr.open_zarr(base_dir + '/eccov4r3_budg_Slt_Sln_Fw').G_forcing_Sln
[4]: UVELSTAR = grid.diff(ecco_monthly_mean.GM_PsiX, 'Z', boundary='fill')/ecco_grid.drF
    VVELSTAR = grid.diff(ecco_monthly_mean.GM_PsiY, 'Z', boundary='fill')/ecco_grid.drF
    GM_PsiXY_diff = grid.diff_2d_vector({'X' : ecco_monthly_mean.GM_PsiX*ecco_grid.dyG,
                                          'Y' : ecco_monthly_mean.GM_PsiY*ecco_grid.dxG},␣
     \rightarrowboundary = 'fill')
    WVELSTAR = (GM_PsiXY_diff['X'] + GM_PsiXY_diff['Y'])/ecco_grid.rA
    SALT_at_u = grid.interp(ecco_monthly_mean.SALT, 'X', boundary='extend')
    SALT_at_v = grid.interp(ecco_monthly_mean.SALT, 'Y', boundary='extend')
    SALT_at_w = grid.interp(ecco_monthly_mean.SALT, 'Z', boundary='extend')
    # Remove oceFWflx from WVELMASS
    WVELMASS = ecco_monthly_mean.WELMASS. transpose('time'.'tile'.'k_l', 'i', 'i')oceFWflx = ecco_monthly_mean.oceFWflx.assign_coords(k_l=0).expand_dims('k_l').transpose(
    ˓→'time','tile','k_l','j','i')
    # Seawater density (kg/m^3)
    rhoconst = 1029
    oceFWflx = (oceFWflx/rhoconst)WVELMASS = xr.concat([WVELMASS.sel(k_l=0) + oceFWfix, WVELMASS[:, :, 1:]],dim='k_l').transpose('time','tile','k_l','j','i')
    # Salinity advective (Eulerian+Bolus) fluxes (psu m^3/s)
    ADVx_SLT = (ecco_monthly_mean.UVELMASS+UVELSTAR)*ecco_grid.dyG*ecco_grid.drF*SALT_at_u
    #ADVx_SLT = ecco_monthly_mean.UVELMASS*ecco_grid.dyG*ecco_grid.drF*SALT_at_u
    ADVy_SLT = (ecco_monthly_mean.VVELMASS+VVELSTAR)*ecco_grid.dxG*ecco_grid.drF*SALT_at_v
    #ADVy_SLT = ecco_monthly_mean.VVELMASS*ecco_grid.dxG*ecco_grid.drF*SALT_at_v
    ADVr\_SLT = (WVELMASS+WVELSTAR)*ecco\_grid.rA*SALT_at_w#ADVr_SLT = WVELMASS*ecco_grid.rA*SALT_at_w
    ADVxy_diff = grid.diff_2d_vector({'X' : ADVx_SLT, 'Y' : ADVy_SLT}, boundary = 'fill')
    adv_hConvS = (- (ADVxy_diff['X'] + ADVxy_diff['Y']) )adv_vConvS = grid.diff(ADVr_SLT, 'Z', boundary='fill')
```
(continues on next page)

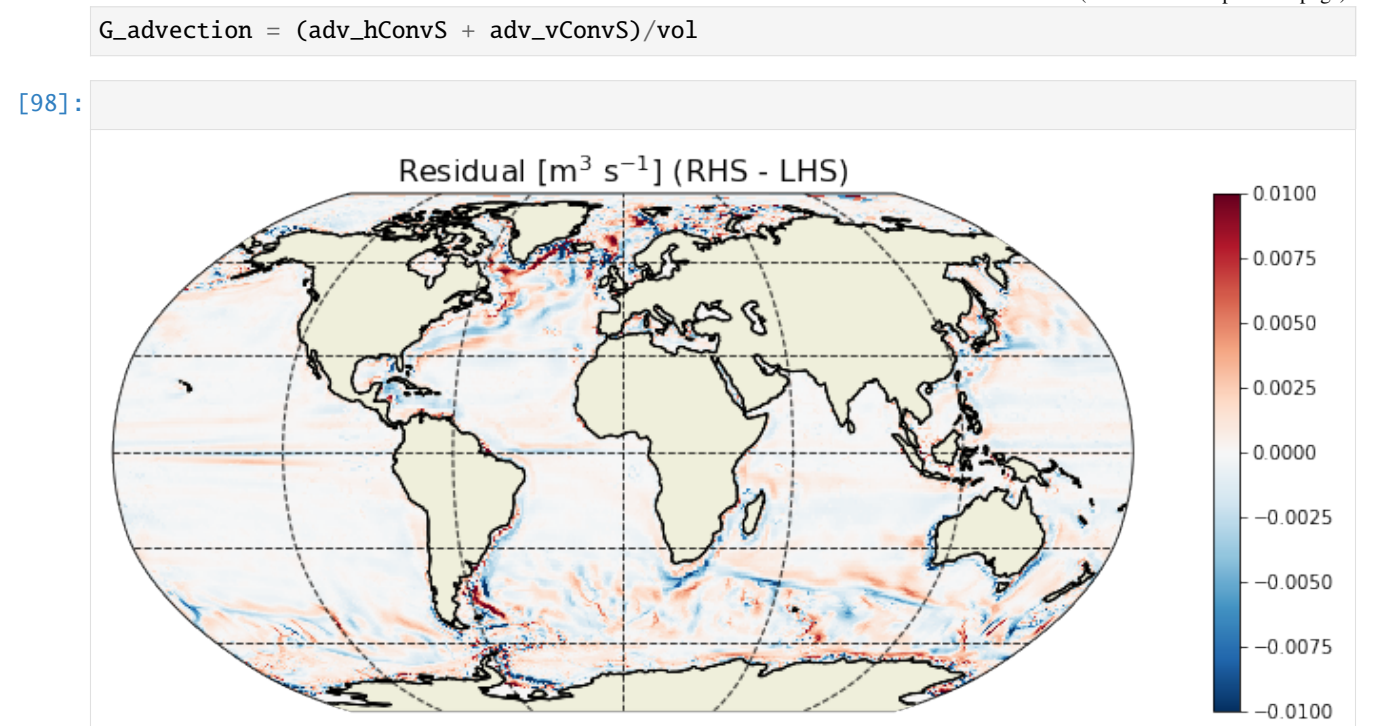

## **1.22.9 Comparison between LHS and RHS of the budget equation**

```
[5]: # Total convergence
```
ConvSln = G\_advection\_Sln + G\_diffusion\_Sln  $ConvS1n2 = G_{advection} + G_{diffusion_S1n}$ 

[6]: # Sum of terms in RHS of equation  $rhsSln = ConvSln + G_forcing_Sln$ rhsSln2 = ConvSln2 + G\_forcing\_Sln

## **Map of residuals**

[7]:  $resSh = (G_a dvection_Sln + G_diffusion_Sln + G_forcing_Sln - G_total_Sln) . sum(dim=k')$ . ˓<sup>→</sup>sum(dim='time').compute() resSln2 =  $(rhslin2 - G_total_Sln) .sum(dim^{-k'}) .sum(dim='time').compute()$ 

```
[8]: plt.figure(figsize=(15,5))
    ecco.plot_proj_to_latlon_grid(ecco_grid.XC, ecco_grid.YC, resSln,
                                    cmin=-1e-7, cmax=1e-7, show_colorbar=True, cmap='RdBu_r',
     \rightarrowdx=0.2, dy=0.2)
    plt.title(r'Residual [psu s$^{-1}$] (RHS - LHS)', fontsize=16)
    plt.show()
```
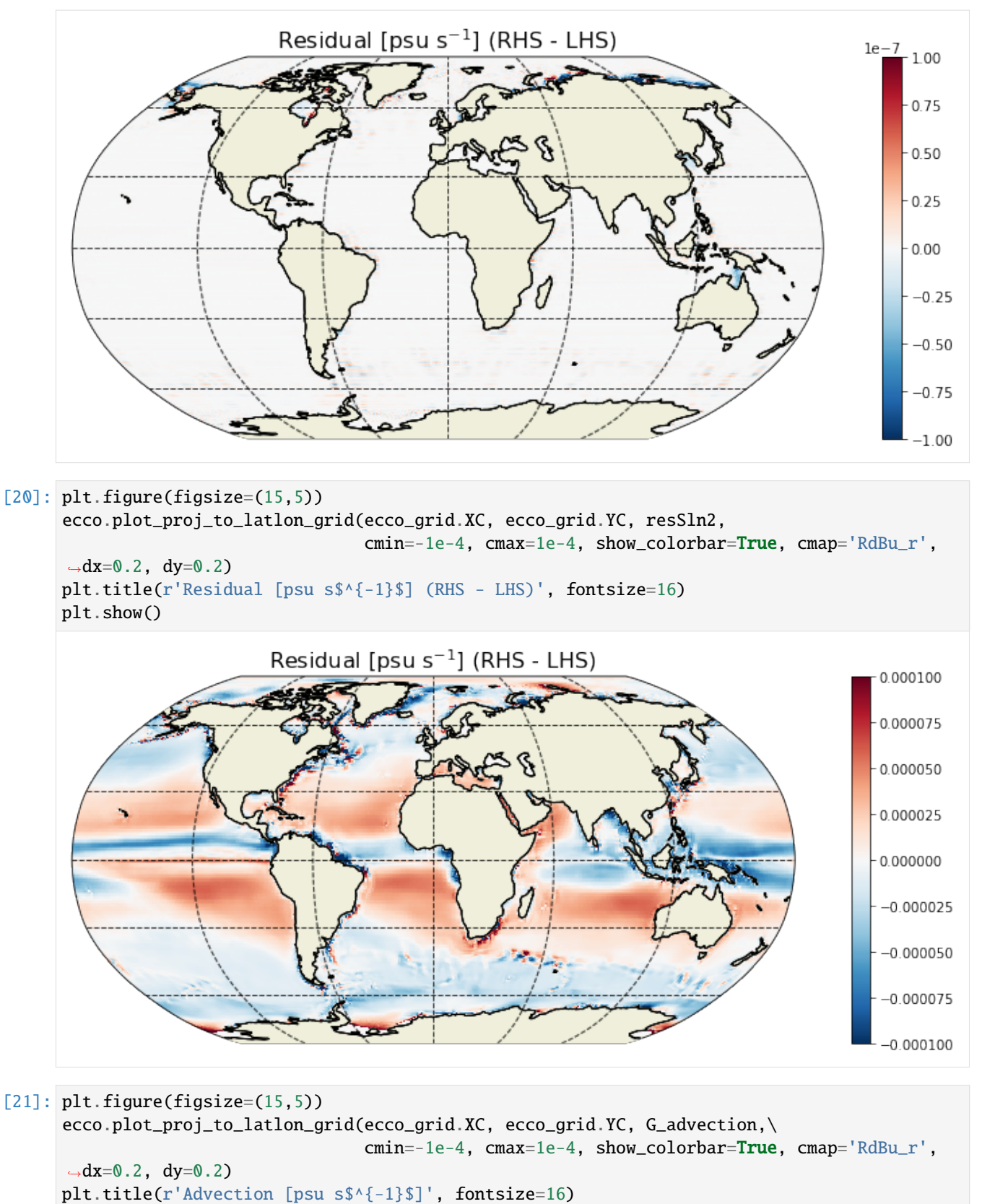

```
plt.show()
```
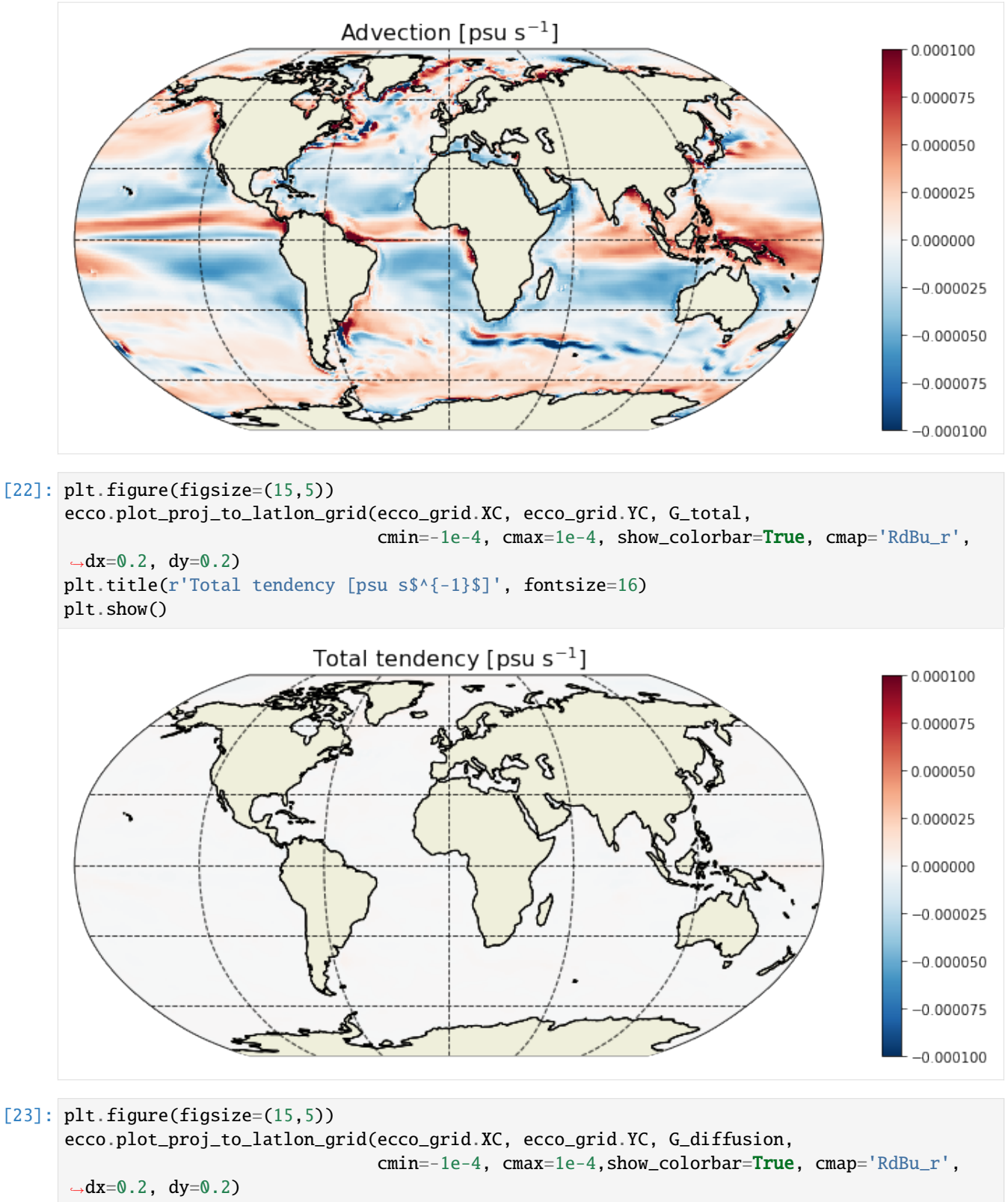

```
plt.title(r'Diffusion [psu s$^{-1}$]', fontsize=16)
plt.show()
```
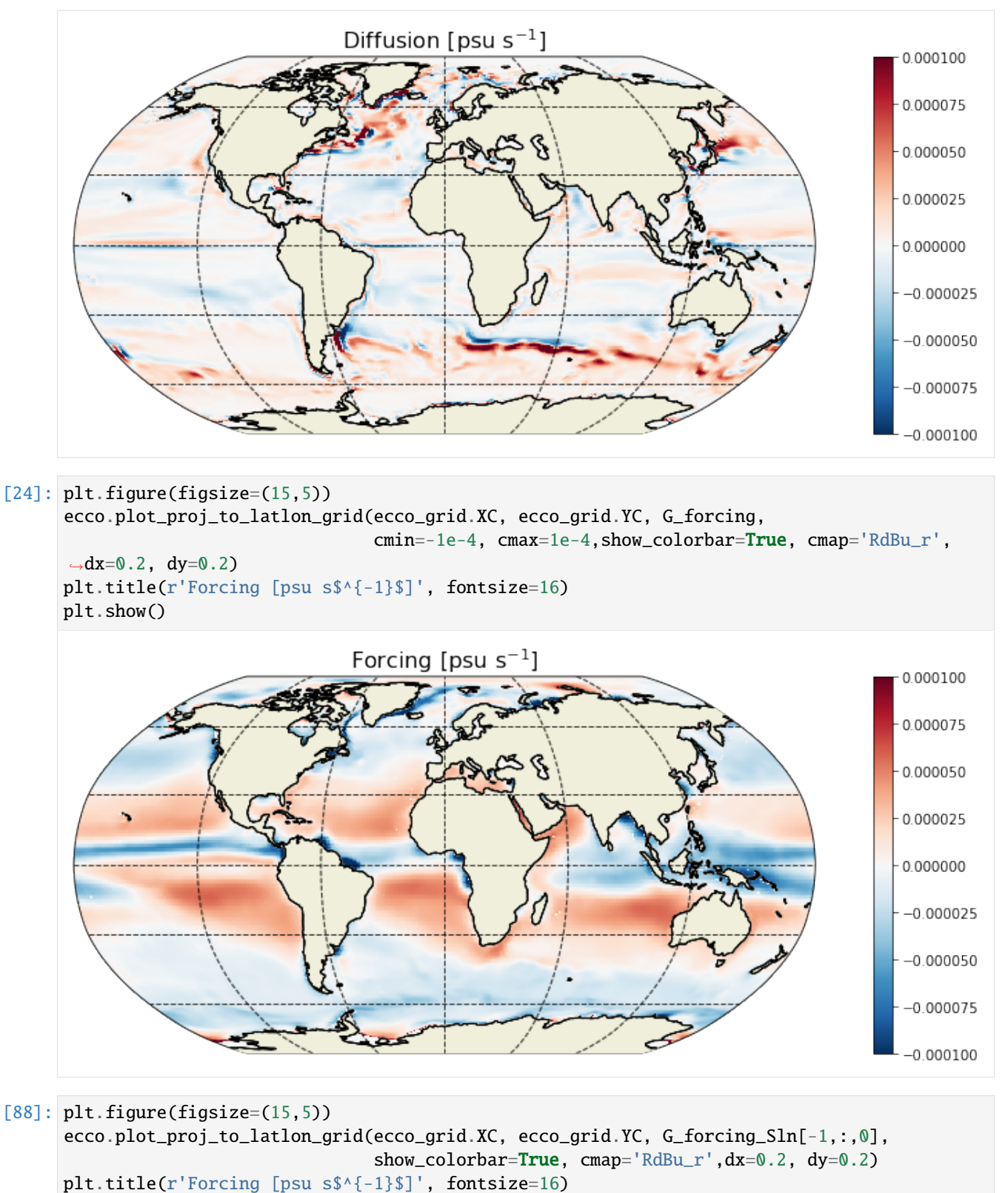
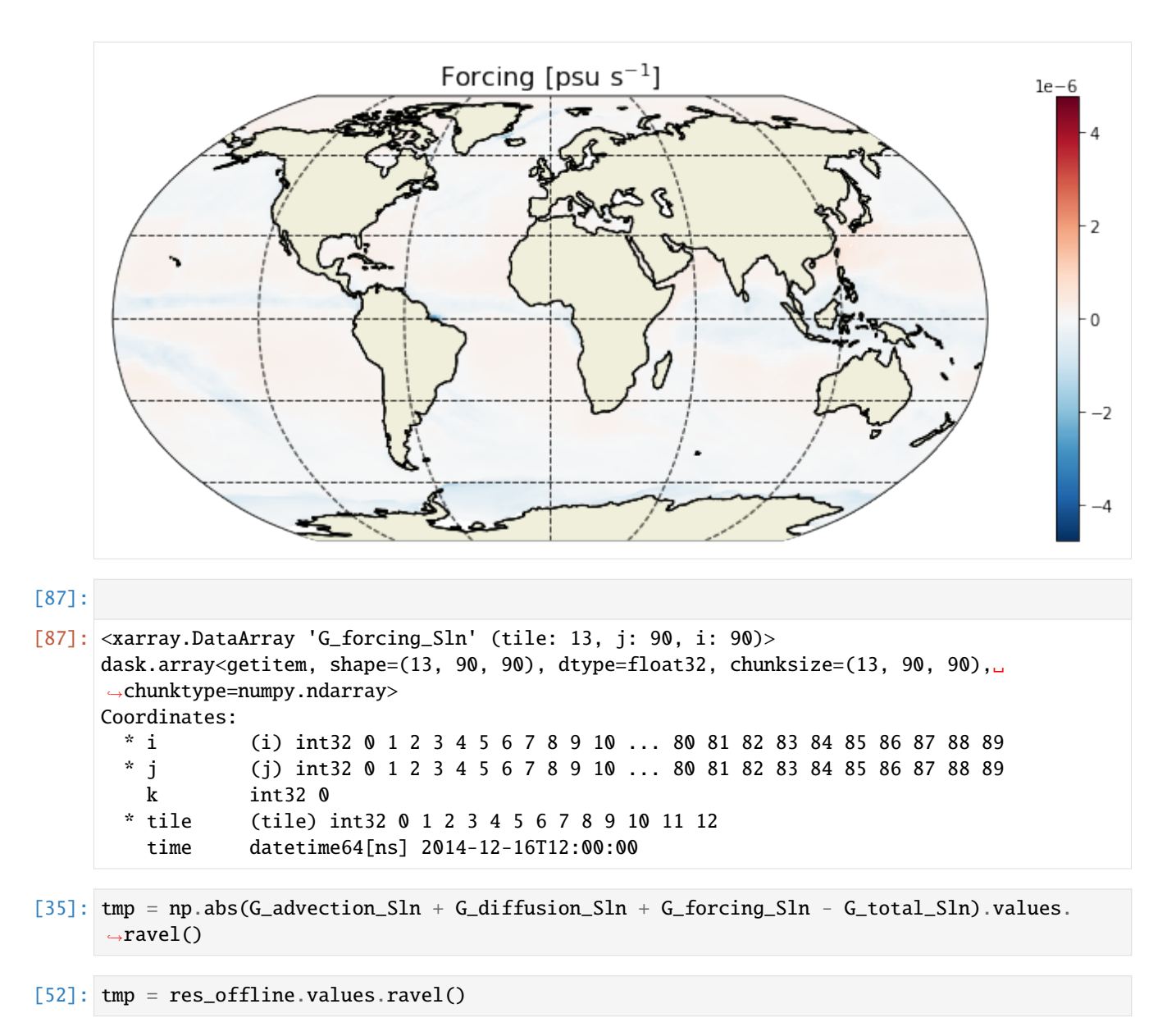

```
[53]: plt.figure(figsize=(10,3));
```

```
plt.hist(tmp[np.nonzero(tmp > 0)],np.linspace(0, 1.2e-9,1000));
plt.grid()
```
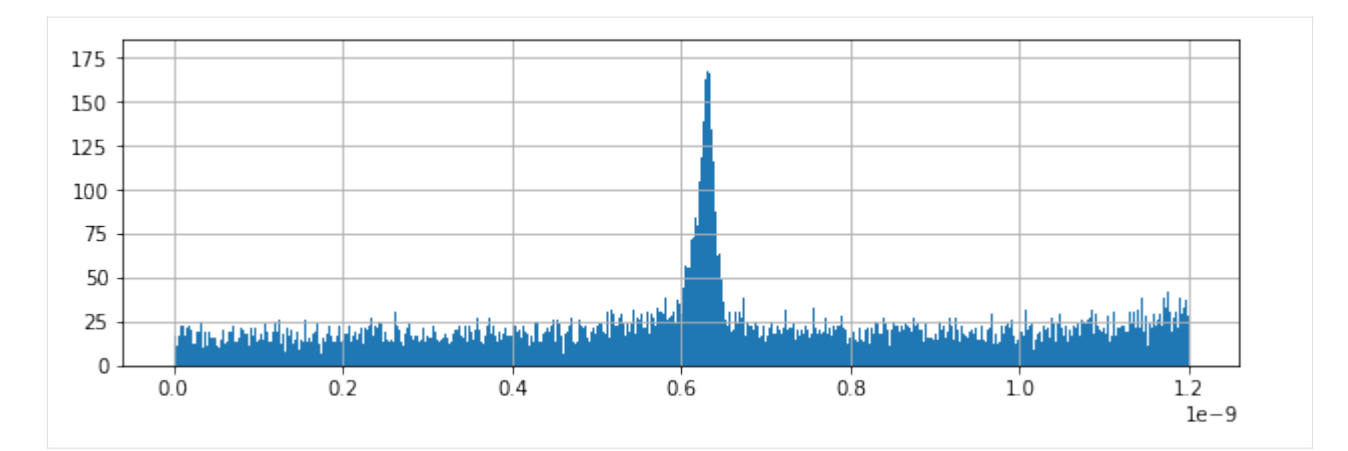

[36]: plt.figure(figsize=(10,3));

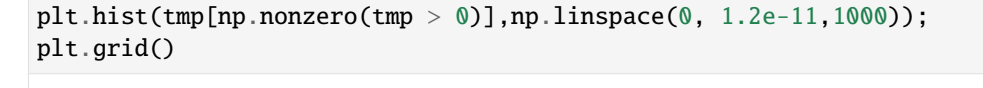

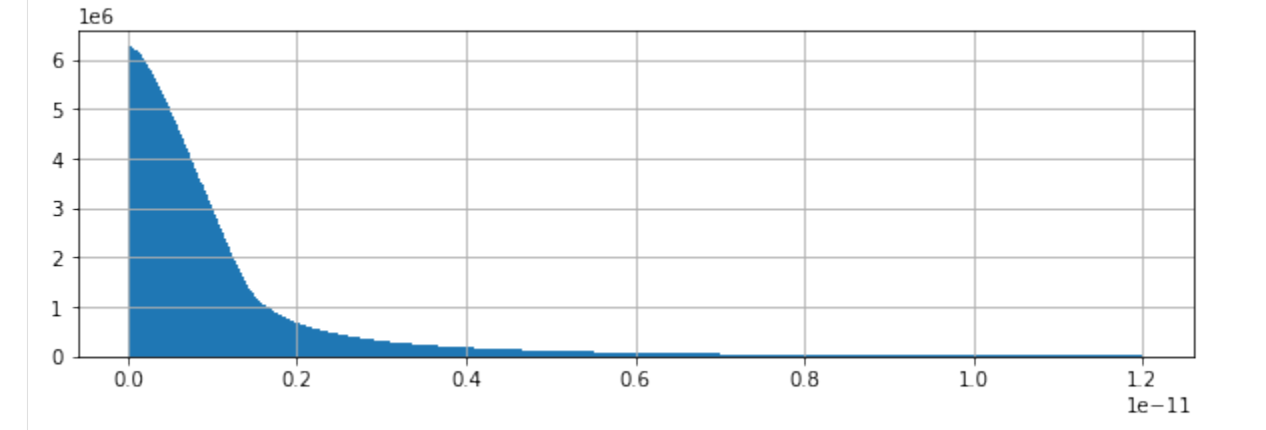

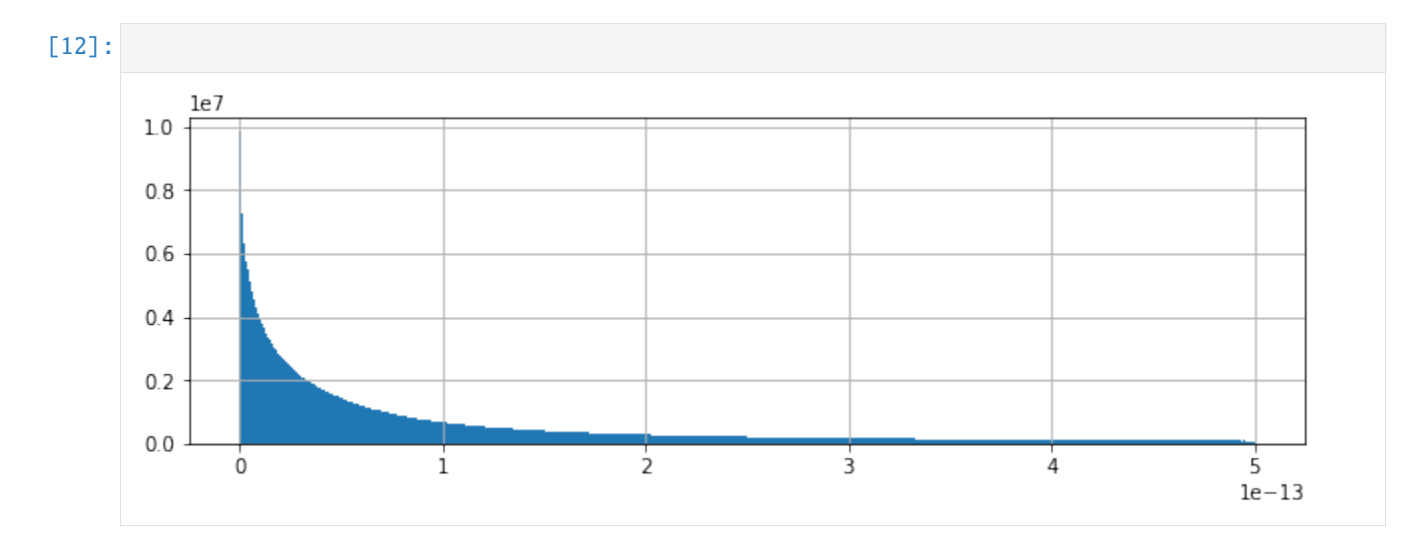

## **Histogram of residuals**

We can look at the distribution of residuals to get a little more confidence.

- [25]: from xhistogram.xarray import histogram
- [48]: res\_closed = np.abs(G\_advection\_Sln + G\_diffusion\_Sln + G\_forcing\_Sln G\_total\_Sln) res\_closed.name = 'Residual\_closed'
- [50]: res\_offline = np.abs(G\_advection + G\_diffusion\_Sln + G\_forcing\_Sln G\_total\_Sln) res\_offline.name = 'Residual\_offline'
- [71]: res\_adv = np.abs(G\_diffusion\_Sln + G\_forcing\_Sln G\_total\_Sln) res\_adv.name = 'Residual\_advection'
- $[72]$ : res\_dif = np.abs(G\_advection\_Sln + G\_forcing\_Sln G\_total\_Sln) res\_dif.name = 'Residual\_diffusion'
- [73]: res\_frc = np.abs(G\_advection\_Sln + G\_diffusion\_Sln G\_total\_Sln) res\_frc.name = 'Residual\_forcing'
- $[74]$ : histogram(res\_closed, bins =  $[np.linspace(0, 1.2e-11, 1000)]$ ).plot() histogram(res\_dif, bins = [np.linspace(0, 1.2e-11,1000)]).plot() histogram(res\_frc, bins = [np.linspace(0, 1.2e-11,1000)]).plot() histogram(res\_adv, bins =  $[np.linspace(0, 1.2e-11, 1000)]$ ).plot()
- [74]: [<matplotlib.lines.Line2D at 0x7f502dc650f0>]

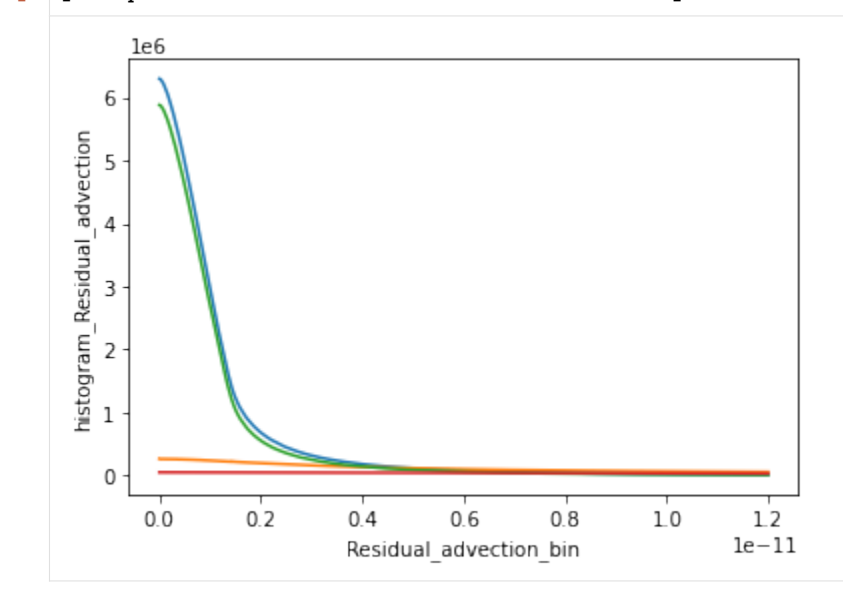

- [85]: histogram(G\_forcing\_Sln, bins =  $[np.linspace(-2e-10, 2e-10,1000)]$ ).plot()
- [85]: [<matplotlib.lines.Line2D at 0x7f502e71fd30>]

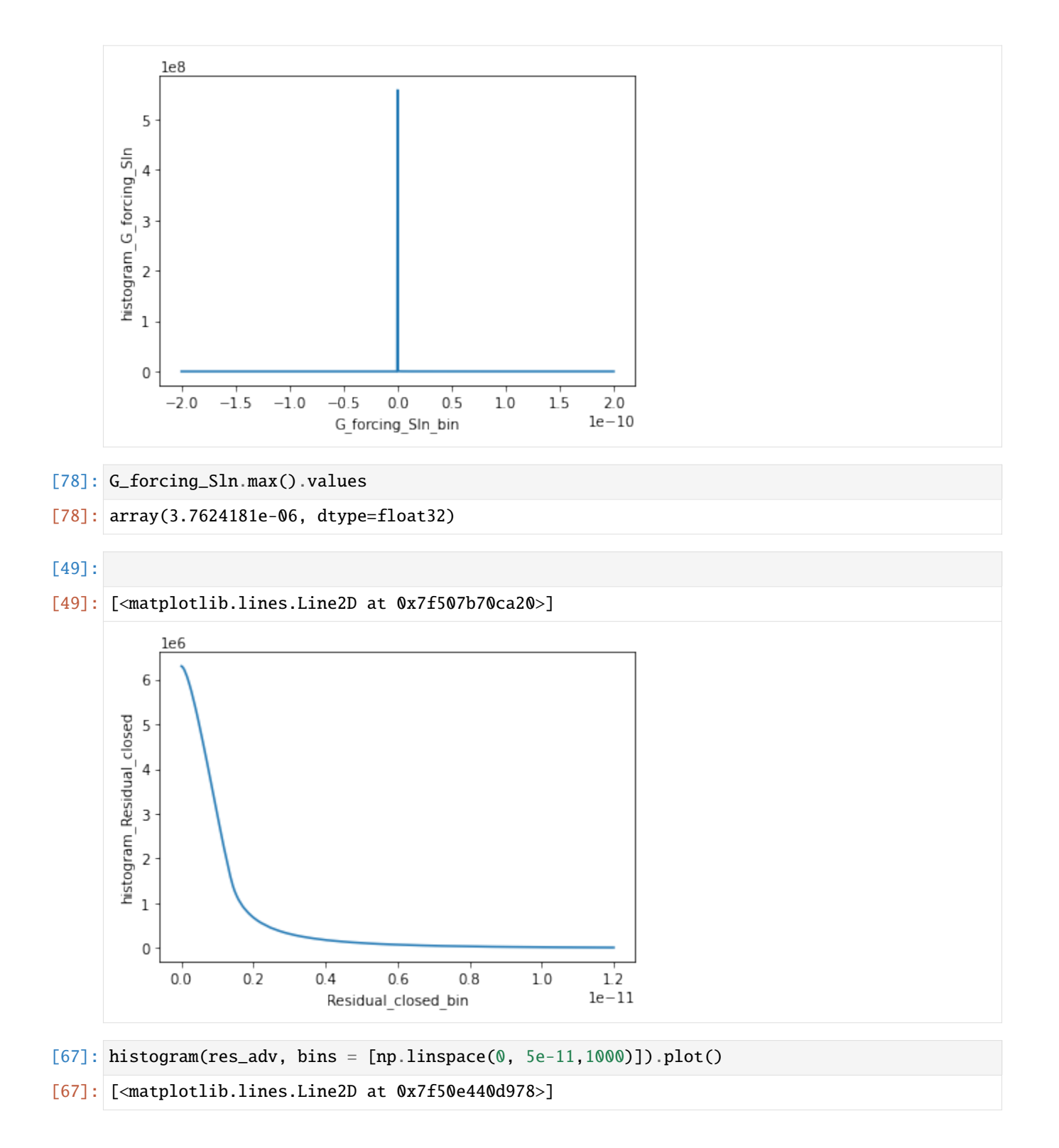

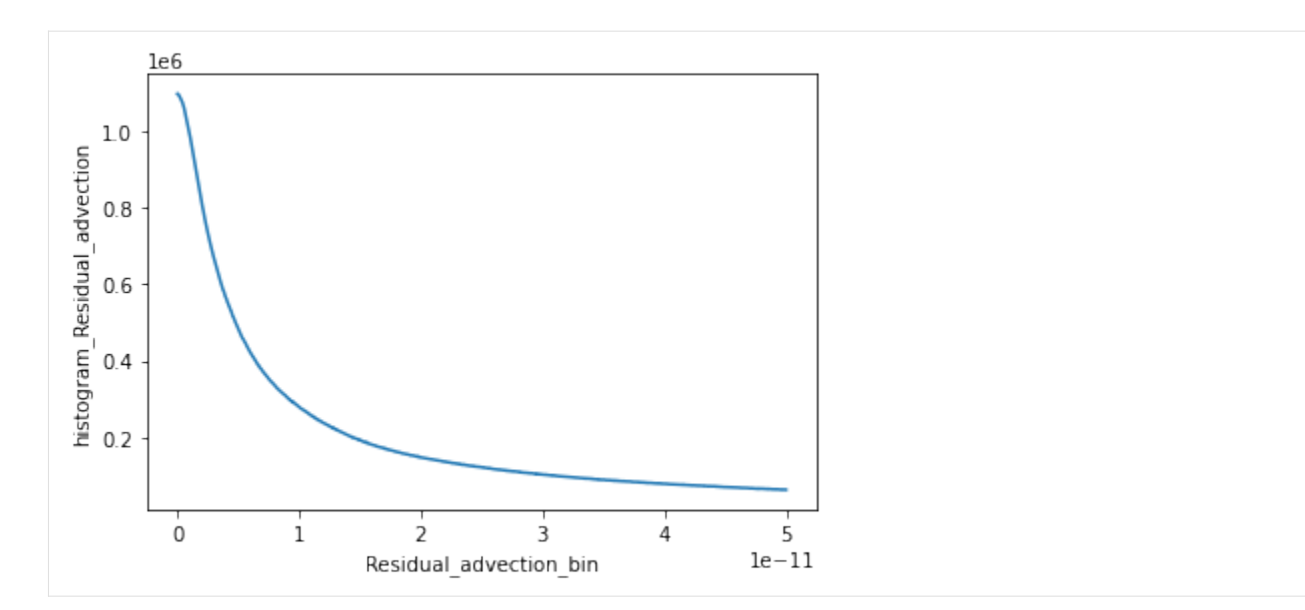

- [59]: histogram(res\_offline, bins = [np.linspace(0, 1.2e-4,1000)]).plot()
- [59]: [<matplotlib.lines.Line2D at 0x7f507ba18d68>]

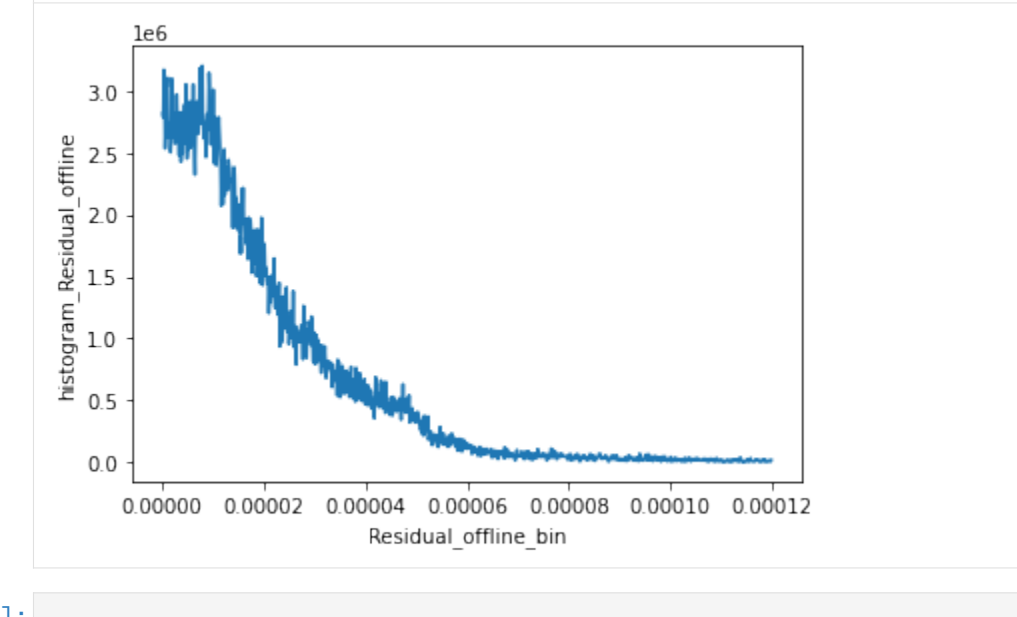

# [ ]:

# **1.23 Vector calculus in ECCO: The Transport, divergence, vorticity and the Barotropic Vorticity Budget**

## **1.23.1 Using the xgcm and xmitgcm tools**

This example calculation uses the xmitgcm and xgcm tool buildt by Rayan Abernathey. We borrow heavily from his documentation, adapting it to the ECCO data: [https://xgcm.readthedocs.io/en/latest/example\\_mitgcm.html.](https://xgcm.readthedocs.io/en/latest/example_mitgcm.html) Thanks for the great work Ryan!

**1.23. Vector calculus in ECCO: The Transport, divergence, vorticity and the Barotropic Vorticity 325Budget**

# **1.23.2 This tutorial: Transport, divergence, vorticity, and finally the batotropic** *vorticity budget*

This example ses the binary DMS data. We assume you have some background using python. We start from global calculations of *transport*, *divergence*, *vorticity*, and finally the *batotropic vorticity*. We then move on to calculateing vorticity budgets (using the batrotopic vorticity budget). We use this example as it is conceptually accessible, but technically a bit tricky because angles are involved. This means that it is extra important to have a good handle on the grid and where everything is in relation to everything else.

## **1.23.3 Context for the barotropic vorticity budget**

For context, the barotropic vorticity is arrived at taking the momentum equations of the ocean as a thin fluid on a rotating sphere:

$$
\partial_t \mathbf{u} + f \mathbf{k} \times \mathbf{u} = -\frac{1}{\rho_0} \nabla p + \frac{1}{\rho_0} \partial_z \tau + \mathbf{a} + \mathbf{b}, \partial_z p = -g \rho, \nabla \cdot \mathbf{v} = 0.
$$
 (1.21)

The pressure, acceleration due to gravity, density and vertical shear stress are denoted p, q,  $\rho$  and  $\tau$  respectively, with  $\rho_0$  the reference density; the three dimensional velocity field  $\mathbf{v} = (u, v, w) = (\mathbf{u}, w)$ ; the unit vector is denoted **k**; planetary vorticity as a function of latitude  $\phi$  in  $f\mathbf{k} = (0, 0, 2\Omega sin\phi)$ ; the viscous forcing by vertical shear is denoted  $\partial_z \tau$ ; the non-linear terms are **a** and the horizontal viscous forcing **b**. Assuming steady state, the vertical integral from  $z = \eta(x, y, t)$  to  $z = H(x, y)$  gives

#### **:nbsphinx-math:`begin{equation}**

 $0 =$  nabla cdot (fmathbf{U})+dfrac{1}{rho\_0} nabla p\_b times nabla H+dfrac{1}{rho\_0}nablatimes mathbf{tau} + nabla times mathrm{textbf{A}}+ nabla times mathrm{textbf{B}},

## % label{ $BV$  eq} end{equation}`

the bottom pressure is denoted  $p_b$ ,  $\mathbf{A} = \int_H^{\eta} \mathbf{a} dz$  and  $\mathbf{B} = \int_H^{\eta} \mathbf{b} dz$ . The LHS of the equation above is the planetary vorticity advective term, while the RHS of the equation above is the bottom pressure torque, the wind and bottom stress curl, the non-linear torque and the viscous torque, respectively.

For more detail, see Sonnewald et al. 2018: [https://github.com/maikejulie/inPrep/blob/master/](https://github.com/maikejulie/inPrep/blob/master/classificationManuscript.pdf) [classificationManuscript.pdf](https://github.com/maikejulie/inPrep/blob/master/classificationManuscript.pdf)

We start by loading some of the modules we will need. This is a basic step ensuring the tools python will need are available.

```
[1]: import numpy as np
    import xarray
    import dask.array as daskarray
    from matplotlib import pyplot as plt
    %matplotlib inline
    from matplotlib.colors import SymLogNorm
    from xmitgcm import open_mdsdataset
    import xgcm
    from mpl_toolkits.basemap import Basemap, cm, shiftgrid
    import xarray as xr
```
# **1.23.4 Using the MDS ECCOv4r2 data**

For this work, I modified the "data.diagnostics" file a little, because I wanted some specific outputs. Using xmitgcm, we can read the binary files that my ECCO run produces.

The matadata needs to be available, and for an example download the data here: bash curl -L -J -O https:// ndownloader.figshare.com/files/6494721 tar -xvzf global\_oce\_llc90.tar.gz

## **Loading the binary MDS files, the metadate and creating a "grid" object**

For loading the data, we use the comand "open\_mdsdataset". The directory given is where the data is, and we have control over how many timesteps or "iters" we extract (here "all"), the geometry (here the LatLongCap "llc") and many other things. The documentation is great!

- [3]: #Wondering how the "open\_mdsdataset" works? Try looking at the documentation by running ˓<sup>→</sup>the command below! open\_mdsdataset?
- [14]: ds\_llc = open\_mdsdataset('global\_oce\_llc90/', iters=8, geometry='llc')

We now have an object "ds\_llc", where our variables are housed, along with metadata. For more information of the metadata, particularily what points they reference, I made a little table:

Notice that we have the metadata on both tracer and velocity points. This can be in important distinction!

Table modified from http://www.cvs.mitgcm.org/viewvc/MITgcm/MITgcm\_contrib/gael/matlab\_class/gcmfaces.pdf? [view=co](http://wwwcvs.mitgcm.org/viewvc/MITgcm/MITgcm_contrib/gael/matlab_class/gcmfaces.pdf?view=co)

We can have a look at the content of the object by calling it. To get at the variables, we go "ds\_llc.variable". The dimenstions have the extra "face" attribute, which are the different tiles in the ECCO LLC grid.

```
[11]: #We can have a look at the contents of a dataset object by calling the name.
     ds_llc
```
## [11]: <xarray.Dataset>

```
Dimensions: (face: 13, i: 90, i_g: 90, j: 90, j_g: 90, k: 50, k_l: 50, k_p1: 51, k_u:␣
\rightarrow50, time: 240)
Coordinates:
  * k_p1 (k_p1) int64 0 1 2 3 4 5 6 7 8 9 10 11 12 13 14 15 16 17 18 19 ...
 * j_q (j_q) int64 0 1 2 3 4 5 6 7 8 9 10 11 12 13 14 15 16 17 18 19 ...
 * i_q (i_g) int64 0 1 2 3 4 5 6 7 8 9 10 11 12 13 14 15 16 17 18 19 ...
 * k (k) int64 0 1 2 3 4 5 6 7 8 9 10 11 12 13 14 15 16 17 18 19 20 ...
 * j (j) int64 0 1 2 3 4 5 6 7 8 9 10 11 12 13 14 15 16 17 18 19 20 ...
 * k_u (k_u) int64 0 1 2 3 4 5 6 7 8 9 10 11 12 13 14 15 16 17 18 19 ...
 * i (i) int64 0 1 2 3 4 5 6 7 8 9 10 11 12 13 14 15 16 17 18 19 20 ...
 * k_l (k_l) int64 0 1 2 3 4 5 6 7 8 9 10 11 12 13 14 15 16 17 18 19 ...
 * face (face) int64 0 1 2 3 4 5 6 7 8 9 10 11 12
   iter (time) int64 dask.array<shape=(240,), chunksize=(1,)>
 * time (time) int64 732 1428 2172 2892 3636 4356 5100 5844 6564 7308 ...
   XC (face, j, i) >f4 dask.array<shape=(13, 90, 90), chunksize=(1, 90, 90)>
   YC (face, j, i) >f4 dask.array<shape=(13, 90, 90), chunksize=(1, 90, 90)>
   XG (face, j_g, i_g) >f4 dask.array<shape=(13, 90, 90), chunksize=(1, 90, 90)>
   YG (face, j_g, i_g) >f4 dask.array<shape=(13, 90, 90), chunksize=(1, 90, 90)>
   Zl (k_l) > f4 dask.array<shape=(50,), chunksize=(50,)>
   Zu (k_u) > f4 dask.array<shape=(50,), chunksize=(50,)>
```
Z (k) >f4 dask.array<shape=(50,), chunksize=(50,)> Zp1 (k\_p1) >f4 dask.array<shape=(51,), chunksize=(51,)> dxC (face, j, i\_g) >f4 dask.array<shape=(13, 90, 90), chunksize=(1, 90, 90)> rAs (face, j\_g, i) >f4 dask.array<shape=(13, 90, 90), chunksize=(1, 90, 90)> rAw (face, j, i\_g) >f4 dask.array<shape=(13, 90, 90), chunksize=(1, 90, 90)> Depth (face, j, i) >f4 dask.array<shape=(13, 90, 90), chunksize=(1, 90, 90)> rA (face, j, i) >f4 dask.array<shape=(13, 90, 90), chunksize=(1, 90, 90)> dxG (face,  $j_g$ ,  $i$ ) >f4 dask.array<shape=(13, 90, 90), chunksize=(1, 90, 90)> dyG (face, j, i\_g) >f4 dask.array<shape=(13, 90, 90), chunksize=(1, 90, 90)> rAz (face,  $j_q$ ,  $j_q$ ) >f4 dask.array<shape=(13, 90, 90), chunksize=(1, 90, 90)> dyC (face, j\_g, i) >f4 dask.array<shape=(13, 90, 90), chunksize=(1, 90, 90)> PHrefC (k) >f4 dask.array<shape=(50,), chunksize=(50,)> drC  $(k_p1) > f4$  dask.array<shape=(51,), chunksize=(51,)> PHrefF (k\_p1) >f4 dask.array<shape=(51,), chunksize=(51,)> drF  $(k)$  >f4 dask.array<shape=(50,), chunksize=(50,)> hFacS (k, face, j\_g, i) >f4 dask.array<shape=(50, 13, 90, 90), chunksize=(1, 1,  $\rightarrow$ 90, 90)> hFacC (k, face, j, i) >f4 dask.array<shape=(50, 13, 90, 90), chunksize=(1, 1, 90,  $\rightarrow$  90)> hFacW (k, face, j, i\_g) >f4 dask.array<shape=(50, 13, 90, 90), chunksize=(1, 1, $\Box$  $\rightarrow$ 90, 90)> Data variables: PHI\_SURF (time, face, j, i) float32 dask.array<shape=(240, 13, 90, 90),.  $\rightarrow$ chunksize=(1, 1, 90, 90)> ETAN (time, face, j, i) float32 dask.array<shape= $(240, 13, 90, 90)$ ,  $\rightarrow$ chunksize=(1, 1, 90, 90)> Vm\_Advec (time, k, face,  $i_q$ , i) float32 dask.array<shape=(240, 50, 13, 90, 90), $\Box$  $\rightarrow$ chunksize=(1, 1, 1, 90, 90)> Vm\_Cori (time, k, face, j\_g, i) float32 dask.array<shape=(240, 50, 13, 90, 90),␣  $\rightarrow$ chunksize=(1, 1, 1, 90, 90)> AB\_gV (time, k, face, j\_g, i) float32 dask.array<shape=(240, 50, 13, 90, 90),  $\rightarrow$ chunksize=(1, 1, 1, 90, 90)> Vm\_dPHdy (time, k, face, j\_g, i) float32 dask.array<shape=(240, 50, 13, 90, 90),  $\rightarrow$ chunksize=(1, 1, 1, 90, 90)> Vm\_Ext (time, k, face, j\_g, i) float32 dask.array<shape=(240, 50, 13, 90, 90), $\Box$  $\rightarrow$ chunksize=(1, 1, 1, 90, 90)> TOTVTEND (time, k, face, j\_g, i) float32 dask.array<shape=(240, 50, 13, 90, 90), $\Box$  $\rightarrow$ chunksize=(1, 1, 1, 90, 90)> VISrI\_Vm (time, k\_l, face, j\_g, i) float32 dask.array<shape=(240, 50, 13, 90, 90), $\Box$  $\rightarrow$ chunksize=(1, 1, 1, 90, 90)> VBotDrag (time, k, face, j\_g, i) float32 dask.array<shape=(240, 50, 13, 90, 90), $\Box$  $\rightarrow$ chunksize=(1, 1, 1, 90, 90)> Vm\_Diss (time, k, face, j\_g, i) float32 dask.array<shape=(240, 50, 13, 90, 90),  $\rightarrow$ chunksize=(1, 1, 1, 90, 90)> AB\_gU (time, k, face, j, i\_g) float32 dask.array<shape=(240, 50, 13, 90, 90), $\Box$  $\rightarrow$ chunksize=(1, 1, 1, 90, 90)> VISrI\_Um (time, k\_l, face, j, i\_g) float32 dask.array<shape=(240, 50, 13, 90, 90), $\Box$  $\rightarrow$ chunksize=(1, 1, 1, 90, 90)> Um\_dPHdx (time, k, face, j, i\_g) float32 dask.array<shape=(240, 50, 13, 90, 90),  $\rightarrow$ chunksize=(1, 1, 1, 90, 90)> Um\_Ext (time, k, face, j, i\_g) float32 dask.array<shape= $(240, 50, 13, 90, 90)$ ,  $\rightarrow$ chunksize=(1, 1, 1, 90, 90)>

```
Um_Diss (time, k, face, j, i_g) float32 dask.array<shape=(240, 50, 13, 90, 90),
\rightarrowchunksize=(1, 1, 1, 90, 90)>
   TOTUTEND (time, k, face, j, i_g) float32 dask.array<shape=(240, 50, 13, 90, 90),
\rightarrowchunksize=(1, 1, 1, 90, 90)>
   UBotDrag (time, k, face, j, i_g) float32 dask.array<shape=(240, 50, 13, 90, 90),\Box\rightarrowchunksize=(1, 1, 1, 90, 90)>
   Um_Cori (time, k, face, j, i_g) float32 dask.array<shape=(240, 50, 13, 90, 90),
\rightarrowchunksize=(1, 1, 1, 90, 90)>
   Um_Advec (time, k, face, j, i_g) float32 dask.array<shape=(240, 50, 13, 90, 90),
\rightarrowchunksize=(1, 1, 1, 90, 90)>
```
## **1.23.5 Transport and divergence calculations**

We start with some transport calculations. This is something where we need to know the cell dimentions etc. so the meta data comes in really handy.

The object we created loading the data "ds llc" is where our data is stored. We access the fields with the dot syntax (U field is ds\_llc.U), and can perform opperations associated with this field using the same syntax (mean across the variable 'time' is ds\_llc.U.mean('time')). Calculating transport following:

[15]: u\_transport\_llc = (ds\_llc.U.mean('time')) \* ds\_llc.dyG \* ds\_llc.hFacW \* ds\_llc.drF v\_transport\_llc = (ds\_llc.V.mean('time')) \* ds\_llc.dxG \* ds\_llc.hFacS \* ds\_llc.drF

To plot the data, we employ a slight hack, where we simply twist the faces until the match up. This involves ignoring the Arctic for now (sorry!), and means that the overlap region between the faces is currently not treated very elegantly. This should be fixed in the future, and please refer back to this tutorial/subscribe to our email list to know when we update this!

- [20]: u\_transport\_llc\_collated,lat\_collated,lon\_collated=getField(u\_transport\_llc[0]) v\_transport\_llc\_collated,lat\_collated,lon\_collated=getField(v\_transport\_llc[0])
- [21]: makeFig(u\_transport\_llc\_collated/1e6, -1, 1, 0.1, "Surface u transport (Sv)", plt.cm. ˓<sup>→</sup>coolwarm, 'surf\_u\_transp.png')

/home/maike/anaconda2/lib/python2.7/site-packages/mpl\_toolkits/basemap/\_\_init\_\_.py:3608:␣ ˓<sup>→</sup>MatplotlibDeprecationWarning: The ishold function was deprecated in version 2.0.  $b = ax.ishold()$ /home/maike/anaconda2/lib/python2.7/site-packages/matplotlib/contour.py:967: UserWarning:

 $\rightarrow$  The following kwargs were not used by contour: 'shading' s)

```
/home/maike/anaconda2/lib/python2.7/site-packages/mpl_toolkits/basemap/__init__.py:3677:␣
˓→MatplotlibDeprecationWarning: axes.hold is deprecated.
```

```
See the API Changes document (http://matplotlib.org/api/api_changes.html)
for more details.
```
ax.hold(b)

```
/home/maike/anaconda2/lib/python2.7/site-packages/mpl_toolkits/basemap/__init__.py:1623:␣
\rightarrowMatplotlibDeprecationWarning: The get_axis_bgcolor function was deprecated in version
˓→2.0. Use get_facecolor instead.
```

```
fill_color = ax.get_axis_bgcolor()
```

```
/home/maike/anaconda2/lib/python2.7/site-packages/mpl_toolkits/basemap/__init__.py:1767:␣
→MatplotlibDeprecationWarning: The get_axis_bgcolor function was deprecated in version
```
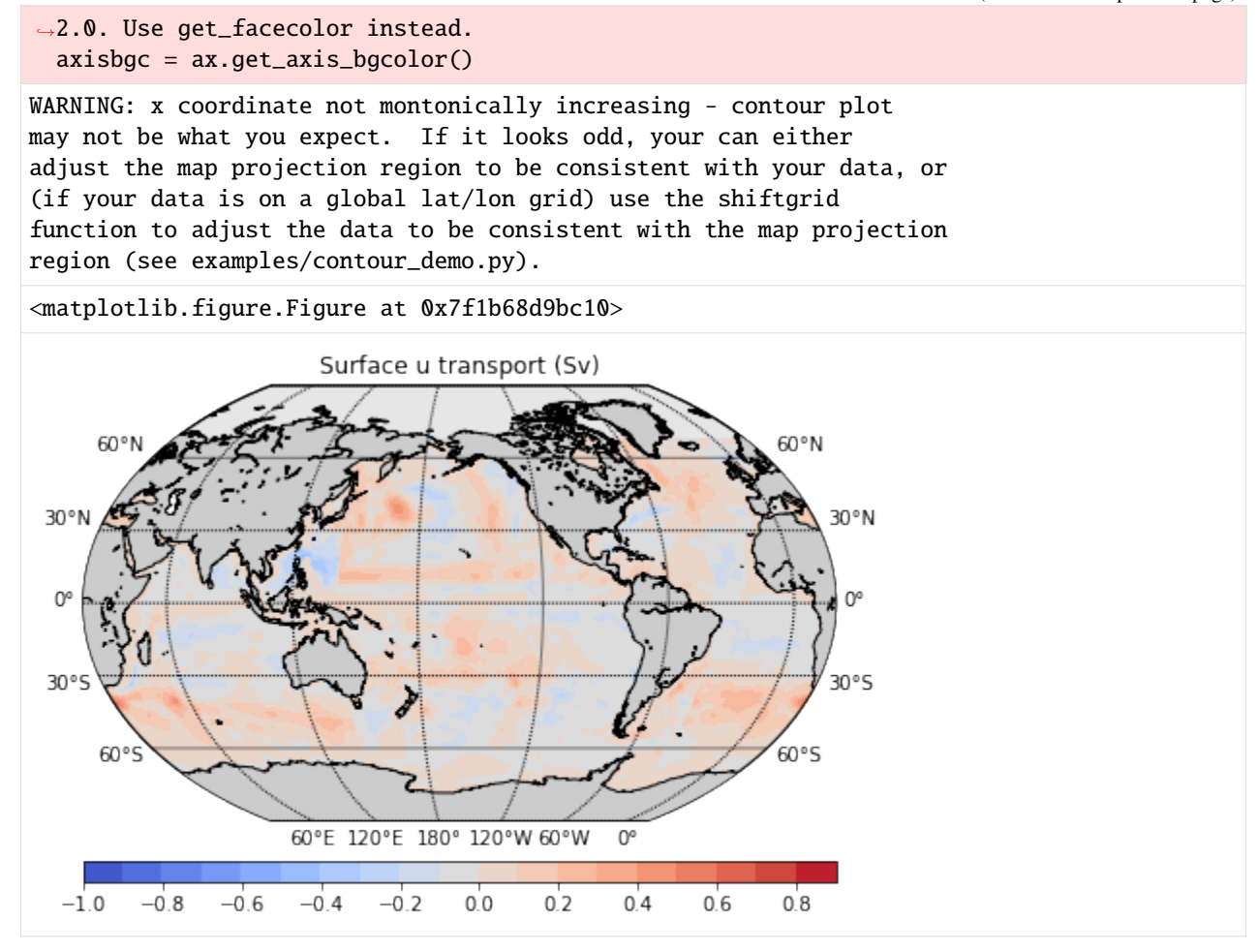

[22]: makeFig(v\_transport\_llc\_collated/1e6, -1, 1, 0.1, "Surface v transport (Sv)", plt.cm. ˓<sup>→</sup>coolwarm, 'surf\_v\_transp.png')

WARNING: x coordinate not montonically increasing - contour plot may not be what you expect. If it looks odd, your can either adjust the map projection region to be consistent with your data, or (if your data is on a global lat/lon grid) use the shiftgrid function to adjust the data to be consistent with the map projection region (see examples/contour\_demo.py).

<matplotlib.figure.Figure at 0x7f1d6e762e10>

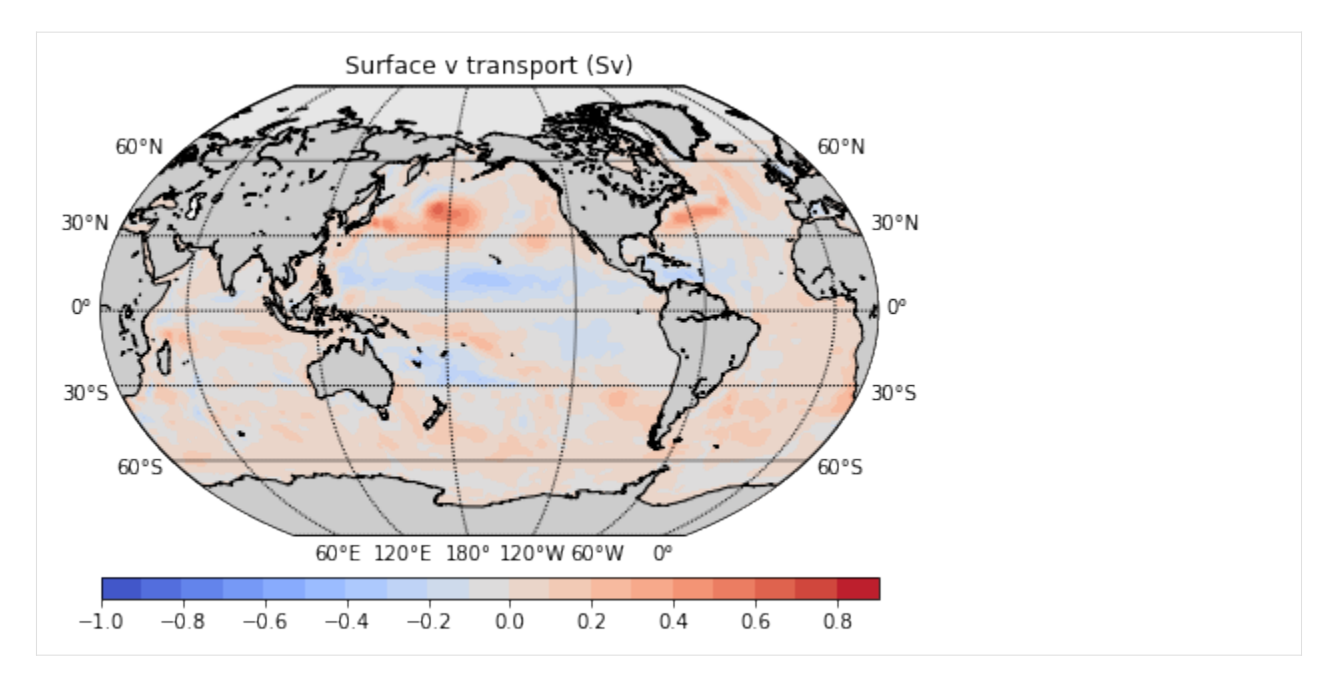

For the divergence, we do something similar.

(from the docs xmitgcm website)

 $ux+vy+wz=0$ .

In discrete form, using MITgcm notation, the equation becomes

iygrfhwu+jxgrfhsv+kAcw=kAc(EP)r=0

- [23]:  $div\_uv\_llc = (grid\_llc.diff(u_ttransport\_llc, 'X') + grid\_llc.diff(v_ttransport\_llc, 'Y'))$
- [24]: div\_uv\_llc\_collated,lat\_collated,lon\_collated=getField(div\_uv\_llc[0]) makeFig(div\_uv\_llc\_collated/1e6, -1e-1, 1e-1, 0.1e-1, "Surface uv divergence (Sv)", plt. ˓<sup>→</sup>cm.coolwarm, 'surf\_uv\_divergence.png')

WARNING: x coordinate not montonically increasing - contour plot may not be what you expect. If it looks odd, your can either adjust the map projection region to be consistent with your data, or (if your data is on a global lat/lon grid) use the shiftgrid function to adjust the data to be consistent with the map projection region (see examples/contour\_demo.py).

<matplotlib.figure.Figure at 0x7f1aff177d50>

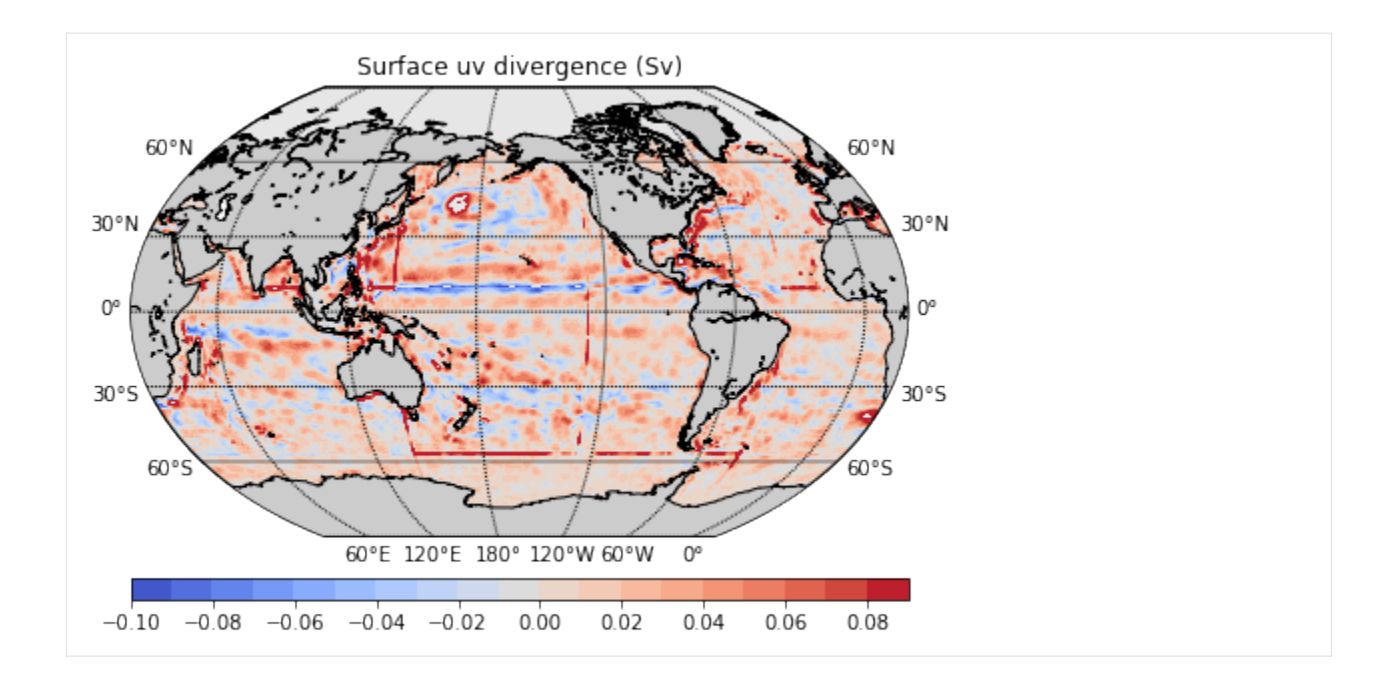

# **1.23.6 Calculating vorticity**

We start (again borrowing from the xmitgcm docs) with the vertical component:

 $=$ uy $+$ vx.

On the c-grid, a finite-volume representation is given by  $=(jxcu+iycv)/A$ .

```
[25]: zeta = (-grid\_llc.diff(ds\_llc.U.mean('time') * ds\_llc.dxC, 'Y') + grid\_llc.diff(ds\_llc.V.˓→mean('time') * ds_llc.dyC, 'X'))/ds_llc.rAz
```

```
[26]: zeta_collated,lat_collated,lon_collated=getField(zeta[0])
     makeFig(zeta_collated, -1e-6, 1e-6, 0.1e-6, "Surface $\zeta$", plt.cm.coolwarm, 'surf_
      ˓→zeta.png')
```

```
/home/maike/anaconda2/lib/python2.7/site-packages/dask/local.py:271: RuntimeWarning:␣
˓→divide by zero encountered in divide
  return func(*args2)
/home/maike/anaconda2/lib/python2.7/site-packages/dask/local.py:271: RuntimeWarning:␣
˓→invalid value encountered in divide
 return func(*args2)
WARNING: x coordinate not montonically increasing - contour plot
may not be what you expect. If it looks odd, your can either
adjust the map projection region to be consistent with your data, or
(if your data is on a global lat/lon grid) use the shiftgrid
```
function to adjust the data to be consistent with the map projection region (see examples/contour\_demo.py).

<matplotlib.figure.Figure at 0x7f1aebcad690>

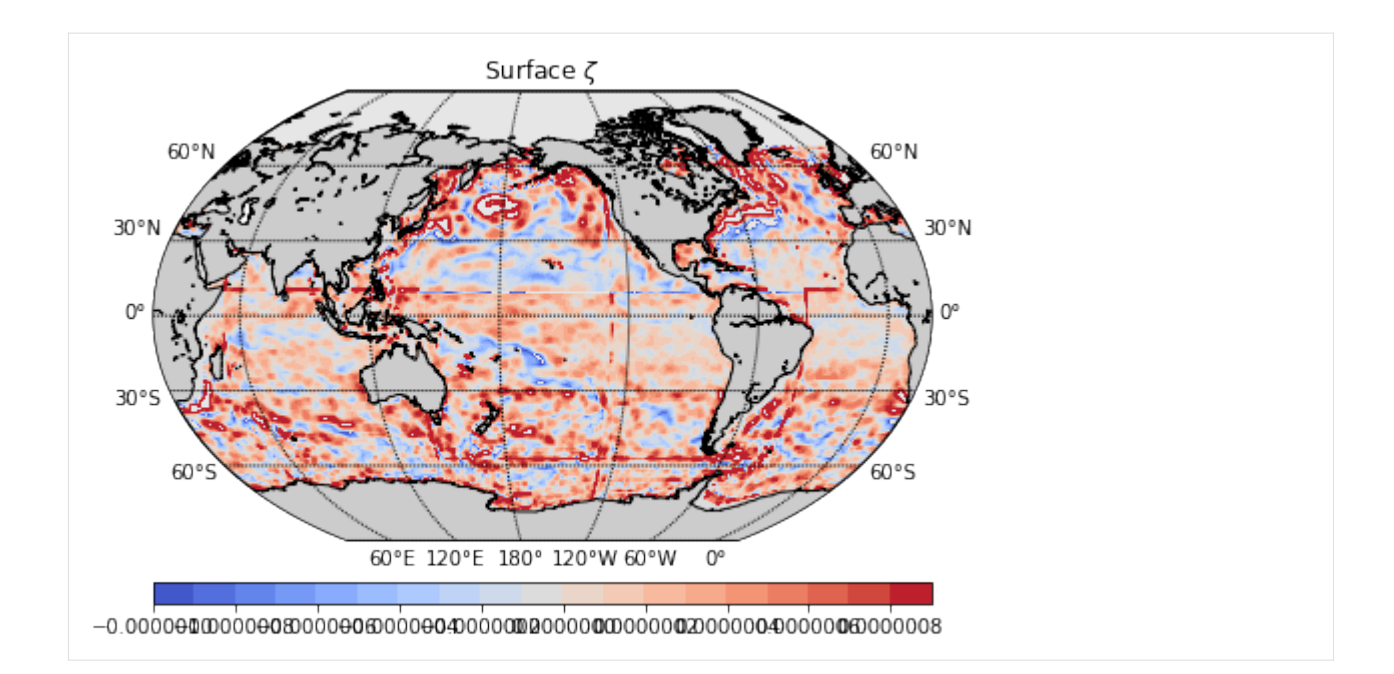

## **Barotropic vorticity**

The depth-integrated (barotropic) version of this quanitiy is interesting:

```
[27]: zeta_bt = (zeta * ds_llc.drF).sum(dim='k')
```

```
[28]: zeta_bt_collated,lat_collated,lon_collated=getField(zeta_bt)
     makeFig(zeta_bt_collated, -1e-3, 1e-3, 0.1e-3, "Barotropic $\zeta$", plt.cm.coolwarm,
      ˓→'bt_zeta.png')
     WARNING: x coordinate not montonically increasing - contour plot
     may not be what you expect. If it looks odd, your can either
     adjust the map projection region to be consistent with your data, or
     (if your data is on a global lat/lon grid) use the shiftgrid
     function to adjust the data to be consistent with the map projection
     region (see examples/contour_demo.py).
     <matplotlib.figure.Figure at 0x7f1aebe2be90>
```
![](_page_337_Figure_1.jpeg)

# **1.23.7 The Barotropic vorticity budget**

## **Loading the binary MDS files from my own run**

For the budget, I modified the "data.diagnostics" file from an ECCOv4r2 run a little, because I wanted some specific outputs.

For loading the data, we use the comand "open mdsdataset" again. The directory given is where the data is, and we have control over how many timesteps (here "all"), the geometry (here the LatLongCap "llc") and many other things. Check out the documentation using "open\_mdsdataset?", it's great!

[5]: ds\_llc = open\_mdsdataset('global\_oce\_llc90/ecco4r2', iters='all', geometry='llc')

```
/home/maike/anaconda2/lib/python2.7/site-packages/xmitgcm/utils.py:314: UserWarning: Not␣
\rightarrowsure what to do with rlev = L
 warnings.warn("Not sure what to do with rlev = " + rlev)
/home/maike/anaconda2/lib/python2.7/site-packages/xmitgcm/mds_store.py:220:␣
\rightarrowFutureWarning: iteration over an xarray.Dataset will change in xarray v0.11 to only<sub></sub>
→include data variables, not coordinates. Iterate over the Dataset.variables property<sub></sub>
˓→instead to preserve existing behavior in a forwards compatible manner.
```

```
for vname in ds:
```

```
[30]: ds_llc
```

```
[30]: < xarray.Dataset>
     Dimensions: (face: 13, i: 90, i_g: 90, j: 90, j_g: 90, k: 50, k_l: 50, k_p1: 51, k_u:␣
      ˓→50, time: 240)
     Coordinates:
       * k_p1 (k_p1) int64 0 1 2 3 4 5 6 7 8 9 10 11 12 13 14 15 16 17 18 19 ...
       * j_g (j_g) int 64 0 1 2 3 4 5 6 7 8 9 10 11 12 13 14 15 16 17 18 19 ...
       * i_g (i_g) int64 0 1 2 3 4 5 6 7 8 9 10 11 12 13 14 15 16 17 18 19 ...
       * k (k) int64 0 1 2 3 4 5 6 7 8 9 10 11 12 13 14 15 16 17 18 19 20 ...
```
![](_page_338_Picture_199.jpeg)

**1.23. Vector calculus in ECCO: The Transport, divergence, vorticity and the Barotropic Vorticity 335Budget**

![](_page_339_Picture_254.jpeg)

Now we need to tell xgcm what our axes are like. We create a "grid" object with the dataset as an argument. We have periodic axes, so we create a grid object:

## [6]: xgcm.Grid?

```
[6]: grid_llc = xgcm.Grid(ds_llc, periodic=['X', 'Y'])
    grid_llc
[6]: <math>\timesgcm.Grid>
    Y Axis (periodic):
      * center j (90) --> left
      * left j_g (90) --> center
    X Axis (periodic):
      * center i (90) --> left
      * left i_q (90) --> center
    Z Axis (not periodic):
      * center k (50) --> left
      * left k_l (50) --> center
      * outer k_p1 (51) --> center
      * right k_u (50) --> center
    T Axis (not periodic):
```

```
* center time (240)
```
We have to do some opperations repeatedly, accomodating the format of the ECCO output, so let's put them is a seperate function:

```
[7]: def makeVectorECCO_global(vector):
          ""'Function taking a vector in depth (k) and repeating it to make a gloabl field (k, \square)\rightarrowfaces, j, i)."""
```

```
return np.rollaxis(np.tile(vector,[13,90,90,1]).transpose(),3,1)
def repeatFieldInTime(field, timesteps, depthToo):
    """Function repeating a field (k, faces, j, i) in time, returning a field with
    dimentions (time, k, face, j, i) if 'depthToo'==1, and otherwise a field with
    dimentions (time, face, j, i)"""
    field_repeated = np.repeat(np.reshape(np.array(field), [1,13,90,90]),240,axis=0)
    if depthToo==1:
        field_repeated = np.repeat(np.reshape(np.array(field), [1,1,13,90,90]), 240,
\rightarrowaxis=0)
        field_repeated = np.repeat(np.reshape(field_repeated, [240,1,13,90,90]),50,
\rightarrowaxis=1)
    return field_repeated
```
To compute the appropriate Vertical Viscous Flux of U momentum (Implicit part), we vertically integrate. This involves extrapolating the initially 'time, face, j, i' field initially, and using the "diff" opperator along the vertical axis. Using the hFacS and hFacW we take the partial cells into account.

```
[16]: timesteps = 240
     latViscV = ds_llc.VISrI_Vm/repeatFieldInTime(ds_llc.rAs, timesteps, 1)
     gridSpacingV = ds_llc.hFacS*makeVectorECCO_global(ds_llc.drF)
     diffZlatViscV = grid_llc.diff(latViscV, 'Z', boundary='fill')
     latViscV = diffZlatViscV/gridSpacingV
```

```
[17]: latViscU = ds_llc.VISrI_Um/repeatFieldInTime(ds_llc.rAw, timesteps, 1)
     gridSpacingU = ds_llc.hFacW*makeVectorECCO_global(ds_llc.drF)
     diffZlatViscV = grid_llc.diff(latViscU, 'Z', boundary='fill')
     latViscU = diffZlatViscV/gridSpacingU
```
To have the right pressure field, we need to combine the contribution of the hydrostatic pressure gradient  $(\phi_{hud})$  and the surface component ( $\phi_{surf}$ ). The Hydrostatic part is readily available, but we need manipulate the  $\eta$  field slightly:

```
[10]: ETAN=(1/9.81)*ds_llc.PHI_SURF
      dE TAMdx = grid\_llc.diff(ETAN, 'X') / repeatFieldInTime(ds\_llc.dxc, 240, 0)depth_x=np.nansum(ds_llc.hFacW*makeVectorECCO_global(ds_llc.drF), axis=0) #Den e bra
      Um_dETANdx=dETANdx*depth_x
      dETANdy = grid\_llc.diff(ETAN, 'Y') / repeatFieldInTime(ds\_llc.dyC, 240, 0)depth_y=np.nansum(ds_llc.hFacS*makeVectorECCO_global(ds_llc.drF), axis=0) #Den e bra
      Vm_dETANdy=dETANdy*depth_y
```
## **Barotropic vorticity**

This is what I'm personally quite excited by! It's one of those fundamental quantities that are a bit hard to warp your head around, but making them easier to calculate will make it more accessible.

We start (again borrowing from the xmitgcm docs) with the vertical component of the three-dimensional vorticity:

 $=$ uy $+vx$ .

On the c-grid, a finite-volume representation is given by  $=(i\text{xcu}+i\text{ycv})/A$ .

We now apply this to the components of the depth integrated momentum equation equation, where we take the 20 year average.

[18]: Um\_Ext\_int = depthIntVelocity\_i(ds\_llc.Um\_Ext)

```
Vm_Ext_int = depthIntVelocity_j(ds_llc.Vm_Ext)
UBot Drag\_int = depthIntVelocity_i(ds_llc.Botdrag)VBotDrag_int = depthIntVelocity_j(ds_llc.VBotDrag)
Um_Cori_int = depthIntVelocity_i(ds_llc.Um_Cori)
Vm_Cori_int = depthIntVelocity_j(ds_llc.Vm_Cori)
Um_dPHdx_int = depthIntVelocity_i(ds_llc.Um_dPHdx)Vm_dPHdy_int = depthIntVelocity_j(ds_llc.Vm_dPHdy)
Um_Diss_int = depthIntVelocity_i(ds_llc.Um_Diss)
Vm_Diss_int = depthIntVelocity_j(ds_llc.Vm_Diss)
latViscU_int = depthIntVelocity_i(latViscU)
latViscV_int = depthIntVelocity_j(latViscV)
Um_Advec_int = depthIntVelocity_i(ds_llc.Um_Advec)
Vm\_Advec\_int = depthIntVelocity\_j(ds\_llc.Wm\_Advec)AB_gU_int = depthIntVelocity_i(ds_llc.AB_gU)
AB_gV_int = depthIntVelocity_j(ds_llc.AB_gV)
TOTUTEND_int = depthIntVelocity_i(ds_llc.TOTUTEND)
TOTVTEND_int = depthIntVelocity_j(ds_1lc.TOTVTEND)
```
The surface and bottom stress terms are added together to make up  $\nabla \times \tau$ 

```
[20]: zeta_wind_int = (-grid\_llc.diff(Um\_Ext\_int.mac(dim='time') * ds\_llc.dxC, 'Y') +grid_llc.diff(Vm_Ext_int.mean(dim='time') * ds_llc.dyC, 'X'))/ds_llc.rAz
      zeta_bottomDrag_int = (-grid\_llc.diff(UBot Drag\_int mean(dim='time') * ds\_llc.dxC, 'Y') +grid_llc.diff(VBotDrag_int.mean(dim='time') * ds_llc.dyC, 'X'))/
      \rightarrowds llc.rAz
      zeta_tau_bt = zeta_wind_int+zeta_bottomDrag_int
```
The planetary advection term  $\nabla \cdot (f\mathbf{U})$ 

[21]: zeta\_cori\_bt = (-grid\_llc.diff(Um\_Cori\_int.mean(dim='time') \* ds\_llc.dxC, 'Y') + grid\_llc.diff(Vm\_Cori\_int.mean(dim='time') \* ds\_llc.dyC, 'X'))/ds\_llc.rAz The bottom pressure torque  $\nabla p_h \times \nabla H$  as the sum of contributions from  $\phi_{hud}$  and  $\phi_{surf}$ 

```
[22]: zeta_phiHyd_int = (-grid_llc.diff((Um_dPHdx_int.mean(dim='time')) * ds_llc.dxC, 'Y') +
                          grid_llc.diff((Vm_dPHdy_int.mean(dim='time')) * ds_llc.dyC, 'X'))/ds_
      \rightarrowllc.rAz
      zeta_phiSurf_int = (-grid\_llc.diff((Um_dETAMdx_mean(dim='time')) * ds_llc.dxC, 'Y') +grid_llc.diff((Vm_dETANdy.mean(dim='time')) * ds_llc.dyC, 'X'))/ds_
      \rightarrowllc.rAz
      zeta_bpt_bt = zeta_phiHyd_int+zeta_phiSurf_int
```
The non-linear terms  $\nabla \times \mathbf{A}$ 

```
[23]: zeta_Diss_int = (-grid\_llc.diff(Um\_Diss\_int.mac(dim='time') * ds\_llc.dxC, 'Y') +grid_llc.diff(Vm_Diss_int.mean(dim='time') * ds_llc.dyC, 'X'))/ds_llc.
      \rightarrowrAz
      zeta_ViscLat_int = (-grid_llc.diff(latViscU_int.mean(dim='time') * ds_llc.dxC, 'Y') +
                           grid_llc.diff(latViscV_int.mean(dim='time') * ds_llc.dyC, 'X'))/ds_
      \rightarrowllc.rAz
      zeta_A_bt = (zeta_Diss_int-zeta_bottomDrag_int)+zeta_ViscLat_int
```
and finally the viscous terms  $\nabla \times \mathbf{B}$ 

```
[33]: zeta_Adv_int = (-grid_llc.diff(Um_Advec_int.mean(dim='time') * np.array(ds_llc.dxC), 'Y
      \leftrightarrow<sup>'</sup>) +
                       grid_llc.diff(Vm_Advec_int.mean(dim='time') * np.array(ds_llc.dyC), 'X
      \rightarrow'))/ds_llc.rAz
      zeta_AB_int = (-grid\_llc.diff(AB_gU_intmean(dim='time') * ds_llc.dxC, 'Y') +grid_llc.diff(AB_gV_int.mean(dim='time') * ds_llc.dyC, 'X'))/ds_llc.rAz
      zeta_B_bt = (zeta_Adv_int-zeta_cori_bt)+zeta_AB_int
```

```
[32]: zeta_Adv_int.shape, Vm_Advec_int.shape, ds_llc.dxC.shape
```

```
[32]: ((13, 90, 90, 90, 90), (240, 13, 90, 90), (13, 90, 90))
```
[14]:

We now stitch together the faces for plotting. This an ugly step that wll become depreciated once the exchange routines have been finished; something we are working on that should happen soon!

#### [26]: zeta\_A\_bt\_collated,lat\_collated,lon\_collated=getField(zeta\_A\_bt)

```
/home/maike/anaconda2/lib/python2.7/site-packages/dask/local.py:271: RuntimeWarning:␣
˓→divide by zero encountered in divide
 return func(*args2)
/home/maike/anaconda2/lib/python2.7/site-packages/dask/local.py:271: RuntimeWarning:␣
˓→invalid value encountered in divide
 return func(*args2)
/home/maike/anaconda2/lib/python2.7/site-packages/dask/local.py:271: RuntimeWarning:␣
\rightarrowinvalid value encountered in subtract
 return func(*args2)
/home/maike/anaconda2/lib/python2.7/site-packages/dask/local.py:271: RuntimeWarning:␣
˓→invalid value encountered in add
 return func(*args2)
```

```
[39]: zeta_B_bt_collated,lat_collated,lon_collated=getField(zeta_B_bt)
[40]: zeta_cori_bt_collated,lat_collated,lon_collated=getField(zeta_cori_bt)
[41]: zeta_pbt_bt_collated,lat_collated,lon_collated=getField(zeta_bpt_bt)
      /home/maike/anaconda2/lib/python2.7/site-packages/dask/local.py:271: RuntimeWarning:␣
      ˓→invalid value encountered in multiply
       return func(*args2)
      /home/maike/anaconda2/lib/python2.7/site-packages/dask/array/numpy_compat.py:46:␣
      ˓→RuntimeWarning: invalid value encountered in divide
       x = np.divide(x1, x2, out)[42]: zeta_tau_bt_collated,lat_collated,lon_collated=getField(zeta_tau_bt)
[43]: %store zeta_A_bt_collated
     %store zeta_B_bt_collated
     %store zeta_cori_bt_collated
     %store zeta_tau_bt_collated
     %store zeta_bpt_bt_collated
      #%store depthAvTorque_av_collated
     Stored 'zeta_A_bt_collated' (ndarray)
     Stored 'zeta_B_bt_collated' (ndarray)
     Stored 'zeta_cori_bt_collated' (ndarray)
     Stored 'zeta_tau_bt_collated' (ndarray)
     UsageError: Unknown variable 'zeta_bpt_bt_collated'
[44]: makeFig(zeta_cori_bt_collated, -1e-9, 1e-9, 0.1e-9, "Curl of the coriolis term", plt.cm.
      ˓→coolwarm, 'zeta_cori_bt.png')
      /home/maike/anaconda2/lib/python2.7/site-packages/mpl_toolkits/basemap/__init__.py:3608:␣
      ˓→MatplotlibDeprecationWarning: The ishold function was deprecated in version 2.0.
       b = ax.ishold()WARNING: x coordinate not montonically increasing - contour plot
     may not be what you expect. If it looks odd, your can either
     adjust the map projection region to be consistent with your data, or
      (if your data is on a global lat/lon grid) use the shiftgrid
     function to adjust the data to be consistent with the map projection
     region (see examples/contour_demo.py).
     /home/maike/anaconda2/lib/python2.7/site-packages/matplotlib/contour.py:967: UserWarning:
      \rightarrow The following kwargs were not used by contour: 'shading'
       s)
      /home/maike/anaconda2/lib/python2.7/site-packages/mpl_toolkits/basemap/__init__.py:3677:␣
      ˓→MatplotlibDeprecationWarning: axes.hold is deprecated.
          See the API Changes document (http://matplotlib.org/api/api_changes.html)
          for more details.
       ax.hold(b)
      /home/maike/anaconda2/lib/python2.7/site-packages/mpl_toolkits/basemap/__init__.py:1623:␣
      ˓→MatplotlibDeprecationWarning: The get_axis_bgcolor function was deprecated in version␣
      ˓→2.0. Use get_facecolor instead.
```
![](_page_344_Figure_2.jpeg)

[45]: makeFig(zeta\_pbt\_bt\_collated, -1e-9, 1e-9, 0.1e-9, "Bottom pressure torque term", plt.cm. ˓<sup>→</sup>coolwarm, 'zeta\_bpt\_bt.png')

WARNING: x coordinate not montonically increasing - contour plot may not be what you expect. If it looks odd, your can either adjust the map projection region to be consistent with your data, or (if your data is on a global lat/lon grid) use the shiftgrid function to adjust the data to be consistent with the map projection region (see examples/contour\_demo.py).

<matplotlib.figure.Figure at 0x7f9b94364650>

![](_page_345_Figure_1.jpeg)

[46]: makeFig(zeta\_tau\_bt\_collated, -1e-9, 1e-9, 0.1e-9, "Curl of the stress term", plt.cm. ˓<sup>→</sup>coolwarm, 'zeta\_tau\_bt.png')

WARNING: x coordinate not montonically increasing - contour plot may not be what you expect. If it looks odd, your can either adjust the map projection region to be consistent with your data, or (if your data is on a global lat/lon grid) use the shiftgrid function to adjust the data to be consistent with the map projection region (see examples/contour\_demo.py).

![](_page_345_Figure_4.jpeg)

![](_page_346_Figure_1.jpeg)

[48]: makeFig(zeta\_B\_bt\_collated, -1e-9, 1e-9, 0.1e-9, "Curl of the lateral viscous terms",␣ ˓<sup>→</sup>plt.cm.coolwarm, 'zeta\_b\_bt.png')

WARNING: x coordinate not montonically increasing - contour plot may not be what you expect. If it looks odd, your can either adjust the map projection region to be consistent with your data, or (if your data is on a global lat/lon grid) use the shiftgrid function to adjust the data to be consistent with the map projection region (see examples/contour\_demo.py).

<matplotlib.figure.Figure at 0x7f9b93f9f8d0>

![](_page_347_Figure_1.jpeg)

[49]: makeFig(zetaBT\_collated, -1e-9, 1e-9, 0.1e-9, "Curl of the barotropic velocity field",␣ ˓<sup>→</sup>plt.cm.coolwarm, 'test\_zeta\_bt.png')

--------------------------------------------------------------------------- NameError Traceback (most recent call last)  $\langle$ ipython-input-49-872296fb8bb2> in  $\langle$ module>() ----> 1 makeFig(zetaBT\_collated, -1e-9, 1e-9, 0.1e-9, "Curl of the barotropic velocity ˓<sup>→</sup>field", plt.cm.coolwarm, 'test\_zeta\_bt.png') NameError: name 'zetaBT\_collated' is not defined

For my own purposes, I hacked together a globe for plotting, just rotating and flipping the "faces". In my workflow, these exsist as a little library I load. I added them here as an example of what-not-to-do. It's very tedious.

```
[11]: def makeVectorECCO_global(vector):
          """Function taking a vector in depth (k) and repeating it to make a gloabl field (k, \square)\rightarrowfaces, j, i)."""
          return np.rollaxis(np.tile(vector,[13,90,90,1]).transpose(),3,1)
      def repeatFieldInTime(field, timesteps, depthToo):
          """Function repeating a field (k, faces, j, i) in time, returning a field with
          dimentions (time, k, face, j, i) if 'depthToo'==1, and otherwise a field with
          dimentions (time, face, j, i)"""
          field_repeated = np.repeat(np.reshape(np.array(field), [1,13,90,90]),240,axis=0)
          if depthToo==1:
              field_repeated = np.repeat(np.reshape(np.array(field), [1,1,13,90,90]), 240,
      \rightarrowaxis=0)
              field_repeated = np.repeat(np.reshape(field_repeated, [240,1,13,90,90]),50,
      \rightarrowaxis=1)
          return field_repeated
      def depthIntVelocity_i(field):
```

```
"""Time mean and depth integrated version of the given field on tracer point."""
        return (field * np.array(ds_llc.drF * ds_llc.hFacW)).sum(dim='k')
    def depthIntVelocity_j(field):
        """Time mean and depth integrated version of the given field on tracer point."""
        return (field * np.array(ds_llc.drF * ds_llc.hFacS)).sum(dim='k')
[2]: def getField(field):
        """Rotating the different faces so they fit together. Takes a field on the
        ECCOv4r2 llc grid with dimensions (face, i, j), and returns a field with (90*4,90*3).
        Unfortunately we ingore the Arctic..."""
        field_collated=np.zeros([90*4,90*3])
        lon_collated=np.zeros([90*4,90*3])
        lat_collated=np.zeros([90*4,90*3])
        x, y, nr = 3, 2, 4
        field_collated, lat_collated, lon_collated = addToMatrix(field_collated, lon_
     ˓→collated, lat_collated, x, y, rot90Case(getFace(nr, field)))
        x, y, nr = 3, 1, 5field_collated, lat_collated, lon_collated = addToMatrix(field_collated, lon_
     ˓→collated, lat_collated, x, y, rot90Case(getFace(nr, field)))
        x, y, nr = 3, 0, 6
        field_collated, lat_collated, lon_collated = addToMatrix(field_collated, lon_
     ˓→collated, lat_collated, x, y, rot90Case(getFace(nr, field)))
        x, y, nr = 0, 2, 1field_collated, lat_collated, lon_collated = addToMatrix(field_collated, lon_
     ˓→collated, lat_collated, x, y, rot90Case(getFace(nr, field)))
        x, y, nr = 0, 1, 2field_collated, lat_collated, lon_collated = addToMatrix(field_collated, lon_
     ˓→collated, lat_collated, x, y, rot90Case(getFace(nr, field)))
        x, y, nr = 0, 0, 3field_collated, lat_collated, lon_collated = addToMatrix(field_collated, lon_
     ˓→collated, lat_collated, x, y, rot90Case(getFace(nr, field)))
        x, y, nr = 1, 0, 11field_collated, lat_collated, lon_collated = addToMatrix(field_collated, lon_
     ˓→collated, lat_collated, x, y, fliplrCase(getFace(nr, field)))
        x, y, nr = 1, 1, 12
        field_collated, lat_collated, lon_collated = addToMatrix(field_collated, lon_
     ˓→collated, lat_collated, x, y, fliplrCase(getFace(nr, field)))
        x, y, nr = 1, 2, 13field_collated, lat_collated, lon_collated = addToMatrix(field_collated, lon_
     ˓→collated, lat_collated, x, y, fliplrCase(getFace(nr, field)))
        x, y, nr = 2, 0, 8field_collated, lat_collated, lon_collated = addToMatrix(field_collated, lon_
     ˓→collated, lat_collated, x, y, fliplrCase(getFace(nr, field)))
        x, y, nr = 2, 1, 9field_collated, lat_collated, lon_collated = addToMatrix(field_collated, lon_
     ˓→collated, lat_collated, x, y, fliplrCase(getFace(nr, field)))
        x, y, nr = 2, 2, 10field_collated, lat_collated, lon_collated = addToMatrix(field_collated, lon_
     ˓→collated, lat_collated, x, y, fliplrCase(getFace(nr, field)))
        return field_collated, lat_collated, lon_collated
```

```
[3]: #We need to glue together the "faces" of ECCOv4
    def getFace(faceNr, field):
         """Extracting the face to be treated, along with the matching lat and long."""
        f =xr.open_dataset('/home/maike/Documents/ECCO4_rel2/PHIBOT/PHIBOT.00{:02d}.nc'.
     ˓→format(faceNr))
        fieldRet = field[faceNr-1, :, :]lat = f.latlon = f.lonreturn fieldRet, lat, lon
    def rot90Case((fieldRet, lat, lon)):
         """The case where a face needs to be rotated."""
        fieldRet=np.flipud(np.rot90(fieldRet,3))
        lon=np.flipud(np.rot90(lon,3))
        lat=np.flipud(np.rot90(lat,3))
        return fieldRet, lat, lon
    def fliplrCase((fieldRet, lat, lon)):
         """The case where the face needs to be flipped left to right."""
        fieldRet=np.flipud(fieldRet)
        lon=np.flipud(lon)
        lat=np.flipud(lat)
        return fieldRet, lat, lon
    def addToMatrix(field_collated, lon_collated, lat_collated, x, y, (fieldRet, lat, lon)):
         """Adding the field to the overall matrix."""
        field_collated[90*x:90*(x+1), 90*y:90*(y+1)]=fieldRet
        lon\_collated[90*x:90*(x+1), 90*y:90*(y+1)]=lonlat_collated[90*x:90*(x+1), 90*y:90*(y+1)]=lat
        return field_collated, lat_collated, lon_collated
```
Similarly, I plot using the basemap package. It's worked for me. I rudely ignotre the Arctic though, because interpolation is hard. This is pretty hard-coded to my *personal* workflow, so really just intended for inspirations.

```
[4]: def makeFig(data, cMin, cMax, cStep, title, ColMap, saveName):
         " ""Example of a plot using latitude and longitude. The 'data' is the field
         we want to plot, cMin, cMax and cStep are the min, max and step of the colurbar.
         Give the title of the plot as 'Plot title', the colour map needs to be specified
         next, and lastly the name to save the plot under e.g, 'title.png'.
         Example usage:
         makeFig(zeta_tau_bt_collated, -1e-9, 1e-9, 0.1e-9, "Curl of the stress term", plt.cm.
     ˓→coolwarm, 'zeta_tau_bt.png')
         "''"'''plt.figure(figsize=(20,12))
         lons = lon\_collated[:, 1]\text{lats} = \text{lat\_collated}[1, :]llons, llats = np.meshgrid(lons,lats)
```

```
fig = plt.figure()ax = fig.add_axes([0.05, 0.05, 0.9, 0.9])m = Basemap(projection='kav7',lon_0=200,resolution='l')
   im1 = m.contourf(llons,llats,np.fliplr(np.rot90(data,3)),np.arange(cMin, cMax,
˓→cStep),shading='flat',cmap=ColMap,latlon=True)
   m.drawmapboundary(fill_color='0.9')
   m.drawparallels(np.arange(-90.,99.,30.),labels=[1,1,0,1])
   m.drawmeridians(np.arange(-180.,180.,60.),labels=[1,1,0,1])
   m.drawcoastlines()
   m.fillcontinents()
   cb = m.colorbar(im1, "bottom", size="5%", pad="9%")ax.set_title(title)
   plt.savefig(saveName, format='png', dpi=500, bbox_inches='tight')
   plt.show()
```
 $[$   $]$ :

 $[$   $]$ :

```
1.24 ECCOv4 budgets
```
Evaluating budgets in the ECCOv4 model run using xgcm. Currently, calculations are done only for one face (here face  $= 1$ ).

This notebook is based on the calculations and MATLAB code in evaluating\_budgets\_in\_eccov4r3.pdf by Christopher G. Piecuch [\(ftp://ecco.jpl.nasa.gov/Version4/Release3/doc/evaluating\\_budgets\\_in\\_eccov4r3.pdf\)](ftp://ecco.jpl.nasa.gov/Version4/Release3/doc/evaluating_budgets_in_eccov4r3.pdf).

```
[1]: import numpy as np
    import xarray as xr
    import pandas as pd
     from xmitgcm import open_mdsdataset
    import xgcm
    import matplotlib.pyplot as plt
    %matplotlib inline
```
## **1.24.1 Load datasets**

**Note**: Model output is saved into files with 4 different prefixes depending on whether the variable is averaged (ave) or a snapshot (snp) and whether it is 2D or 3D. Reference date and time step are defined to get appropriate time points. For this example the ECCOv4r2 solution has been run only for the first year (1992).

```
[2]: ds_ave = open_mdsdataset('/rigel/ocp/users/jt2796/ECCO_v4_r2/run_budg3d_1yr/',
                              delta_t=3600, ref_date='1991-12-15 12:0:0', geometry='llc',
                              prefix=['monave2d','monave3d'])
    /rigel/home/jt2796/miniconda/envs/default/lib/python2.7/site-packages/xmitgcm-0.2.1-py2.
```

```
˓→7.egg/xmitgcm/utils.py:314: UserWarning: Not sure what to do with rlev = L
```
warnings.warn("Not sure what to do with rlev =  $" +$  rlev)

```
[3]: ds_sp = open_mdsdataset('/rigel/ocp/users/jt2796/ECCO_v4_r2/run_budg3d_1yr/',delta_t=3600, ref_date='1992-1-1 12:0:0', geometry='llc',
                             prefix=['monsnp2d','monsnp3d'])
```
## **Adjust time axis (optional)**

**Note**: This code can be run to update the time axis to a certain common format. It is used here to be able to compare budget terms with other datasets (e.g., standard output from ECCOv4 netcdf files). Here, the time axis is defined for monthly averages to have time points always at the same day in the middle of the month  $\frac{day=15}{}$ .

 $[4]$ : ds\_ave['time'] = pd.date\_range(start='1992-01-15', periods=2\*12, freq='SMS')[::2]

### **Geothermal flux**

```
[5]: geoflx = np.fromfile('/rigel/ocp/users/jt2796/ECCO_v4_r2/geothermalFlux.bin', dtype=np.
     \rightarrowfloat32)
```
**Note**: Geothermal flux dataset needs to be saved as an xarray data array with the same format as the model output. In order to reformat the loaded data array the byte-ordering needs to be changed.

```
[6]: # Data and type endianness don't match. Change data to match dtype and reshape to 1d
    geoflx = geoflx.byteswap().reshape([105300, 1])
```

```
[7]: # Reshape data for each face and save as xarray data array in LLC format
     geoflx00 = xr.DataArray(geoflx[:8100, 0].reshape([90,90]),coords=[np.arange(0,90,1),np.
     \rightarrowarange(0,90,1)],
                               dims=['j','i'])
     geoflx01 = xr.DataArray(geoflx[8100:16200,0].reshape([90,90]),coords=[np.arange(0,90,1),
     \rightarrownp.arange(0,90,1)],
                              dims=['j','i'])
     geofl x02 = xr.DataArray(geoflx[16200:24300,0].reshape([90,90]),coords=[np.arange(0,90,1),\rightarrownp.arange(0,90,1)],
                              dims=['j','i'])
     geoflx03 = xr.DataArray(geoflx[24300:32400,0].reshape([90,90]),coords=[np.arange(0,90,1),
     \rightarrownp.arange(0,90,1)],
                              dims=['j', 'i'])
     geoflx04 = xr.DataArray(geoflx[32400:40500,0].reshape([90,90]),coords=[np.arange(0,90,1),
     \rightarrownp.arange(0,90,1)],
                              dims=['j','i'])
     geoflx05 = xr.DataArray(geoflx[40500:48600,0].reshape([90,90]),coords=[np.arange(0,90,1),
     ˓→np.arange(0,90,1)],
                              dims=['j','i'])
     geoflx06 = xr.DataArray(geoflx[48600:56700,0].reshape([90,90]),coords=[np.arange(0,90,1),
     \rightarrownp.arange(0,90,1)],
                              dims=['j','i'])
     geoflx0709 = geoflx[56700:81000,0].reshape([90,270])
     geoflx07 = xr.DataArray(geoflx0709[:,:90],coords=[np.arange(0,90,1),np.arange(0,90,1)],˓→dims=['j','i'])
     geoflx08 = xr.DataArray(geoflx0709[:,90:180],coords=[np.arange(0,90,1),np.arange(0,90,
                                                                                    (continues on next page)
```

```
\rightarrow1)], dims=['j', 'i'])
geoflx09 = xr.DataArray(geoflx0709[:,180:],coords=[np.arange(0,90,1),np.arange(0,90,1)],
\rightarrowdims=['j','i'])
geoflx1012 = geoflx[81000:,0].reshape([90,270])
geoflx10 = xr.DataArray(geoflx1012[:,:90],coords=[np.arange(0,90,1),np.arange(0,90,1)],\rightarrowdims=['j','i'])
geoflx11 = xr.DataArray(geoflx1012[:, 90:180], coords=[np.arange(0, 90, 1), np.arange(0, 90,\rightarrow1)],dims=['j','i'])
geoflx12 = xr.DataArray(geoflx1012[:, 180:, ], coordinates=[np. arrange(0, 90, 1), np. arrange(0, 90, 1)],\rightarrowdims=['j','i'])
```
[8]: geoflx\_llc = xr.concat([geoflx00,geoflx01,geoflx02,geoflx03,geoflx04,geoflx05,geoflx06, geoflx07,geoflx08,geoflx09,geoflx10,geoflx11,geoflx12], 'face')

**Note**: Geothermal flux needs to be a three dimensional field since the sources are distributed along the ocean floor at various depths. This requires a three dimensional mask (see below).

## **1.24.2 Define terms**

Before doing the budget calculations we need to define some terms that will be used in the budget calculations

### **Number of seconds between each snapshot**

**Note**: There are no snapshots for the first and last time point. Thus, we are skipping budget calculations for January and December 1992.

```
[9]: dt = ds_snp.time[1:].load()
     # delta t in seconds. Note: devide by 10**9 to convert nanoseconds to seconds
     dt.values = [f\text{load}(t)/10^{**}9 \text{ for } t \text{ in } np\text{.diff(ds\_sup.\,time)]# time axis of dt should be the same as of the monthly averages
     dt.time.values = ds_ave.time[1:-1].values
```
## **Relevant constants**

```
[10]: # Density kg/m^3
     rhoconst = 1029
     # Heat capacity (J/kg/K)
     c_p = 3994# Constants for surface heat penetration (from Table 2 of Paulson and Simpson, 1977)
     R = 0.62zeta1 = 0.6zeta = 20.0
```
#### **Ocean depth**

```
[11]: # Ocean depth (m)Depth = ds_snp.sel(face=1).Depth.load()
```
#### **Grid dimensions**

**Note**: Only use one face for testing

- $[12]$ :  $dxG = ds\_{ave}$ . sel(face=1).dxG. load()  $dyG = ds_$  ave.sel(face=1).dyG.load()
- $[13]$ :  $rA = ds$  ave.sel(face=1).rA.load()  $drF = ds$  ave.sel(face=1).drF.load() hFacC = ds\_ave.sel(face=1).hFacC.load()
- $[14]$ : # Volume  $(m \land 3)$ vol =  $(rA^*drF^*hFacC) . transpose('k', 'j', 'i')$

### **Land mask**

```
[15]: # Make copy of hFacC
     mskC = hFacC.copy(deep=True).load()
     # Change all fractions (ocean) to 1. land = 0
     mskC.values[mskC.values>0] = 1
```

```
[16]: # Make 2D land mask for surface (This is just for plotting/mapping purposes)
     land\_mask = mskC[0]land_mask.values[land_mask.values==0] = np.nan
```
## **Creating the grid object**

```
[17]: grid = xgcm.Grid(ds_ave.sel(face=1), periodic=False)
```
## **1.24.3 Evaluating the volume budget**

$$
G^{\eta,tot} = G^{\eta,conv} + G^{\eta,forc}
$$

$$
\frac{1}{H} \frac{\partial \eta}{\partial t} = -\nabla_{z^*} (s^* \mathbf{v}) - \frac{\partial w}{\partial z^*} + s^* F
$$

## **Total tendency**

• ETAN: Surface Height Anomaly (m)

```
[18]: # Load snapshots for surface height anomaly from dataset (here: only one face is used)
     ETANsnp = ds_sp.sel(face=1).ETAN.load()
```

```
[19]: # Total tendency (1/month)
      tendV_perMonth = (xr.DataArray(50*(11),coords=f'k': np.array(range(0,50))}, dims=['k'])*\(1/Depth)*(ETANsnp.shift(time=-1)-ETANsnp)).transpose('time','k','j','i
      \hookrightarrow')[:-1]
      /rigel/home/jt2796/miniconda/envs/default/lib/python2.7/site-packages/xarray/core/
      ˓→variable.py:1165: RuntimeWarning: divide by zero encountered in divide
        else f(other_data, self_data))
      /rigel/home/jt2796/miniconda/envs/default/lib/python2.7/site-packages/xarray/core/
      ˓→variable.py:1164: RuntimeWarning: invalid value encountered in multiply
        if not reflexive
```
- [20]: # Make sure time axis is the same as for the monthly variables tendV\_perMonth.time.values =  $ds$ \_ave.time $[1:-1]$ .values
- $[21]$ : # Convert tendency from 1/month to 1/s tendV\_perSec = tendV\_perMonth/dt

```
[22]: # Predefine tendV array with correct dimensions
      tendV = xr.DataArray(np.nan*np.zeros([np.shape(tendV_perSec)[0]+2,50,90,90]),
                           coords={'time': range(np.shape(tendV_perSec)[0]+2),'k': np.
      ˓→array(range(0,50)),
                                   'j': np.array(range(0,90)),'i': np.array(range(0,90))},
      \rightarrowdims=['time','k','j','i'])
      # Time
      tendV.time.values = ds_ave.time.values
      # Add coordinates
      tendV['XC'] = ds_sp.XC.sel(face=1)tendV['YC'] = ds_sp.YC.sel(face=1)tendV['Z'] = ds_sp.Z
```

```
[23]: # Total tendency (1/s)tendV.values[1:-1] = tendV_perSec.values
```
#### **Forcing**

- oceFWflx: net surface Fresh-Water flux into the ocean (kg/m^2/s)
- [24]: # Load monthly averaged freshwater flux (here: only one face is used)  $oceFWflx = ds_ave.sel(face=1).oceFWflx.load()$

```
[25]: # Sea surface forcing on volume (1/s)forceV = ((oceFWflx/rhoconst)/(hFacC*drF)) . transpose('time', 'k', 'j', 'i')# Make sure forcing term is zero below the surface
      forcV.values[:,1:] = 0*forcV.values[:,1:]/rigel/home/jt2796/miniconda/envs/default/lib/python2.7/site-packages/xarray/core/
      ˓→variable.py:1164: RuntimeWarning: divide by zero encountered in divide
        if not reflexive
      /rigel/home/jt2796/miniconda/envs/default/lib/python2.7/site-packages/xarray/core/
      ˓→variable.py:1164: RuntimeWarning: invalid value encountered in divide
        if not reflexive
      /rigel/home/jt2796/miniconda/envs/default/lib/python2.7/site-packages/ipykernel_launcher.
      ˓→py:5: RuntimeWarning: invalid value encountered in multiply
        """
```
#### **Horizontal convergence**

- UVELMASS: U Mass-Weighted Comp of Velocity (m/s)
- VVELMASS: V Mass-Weighted Comp of Velocity (m/s)

[ ]:

```
[26]: # Load monthly averaged velocities (here: only one face is used)
     UVELMASS = ds_ave.sel(face=1).UVELMASS.load()
     VVELMASS = ds_ave.sel(face=1).VVELMASS.load()
```
**Note:** Volume transports are calculated the same way as in the xgcm example [\(http://xgcm.readthedocs.io/en/latest/](http://xgcm.readthedocs.io/en/latest/example_mitgcm.html#Divergence-Calculation) [example\\_mitgcm.html#Divergence-Calculation\)](http://xgcm.readthedocs.io/en/latest/example_mitgcm.html#Divergence-Calculation). The only difference here is the omission of hFacW and hFacS. Including hFacW and hFacS in the calculation of the transport terms introduces unrealistic artifacts in the horizontal convergence near the ocean floor, which in turn causes the volume budget to be not balanced in the deeper ocean layers.

```
[27]: # Horizontal volume transports (m^2/5)u_{\text{transport}} = \text{UVELMASS} * \text{dyG} * \text{drF}v_transport = VVELMASS * dxG * drF
```

```
[28]: # Convergence of the horizontal flow (1/s)hConvV = -(grid.diff(u_ttransport, 'X', boundary='extend') + \iotagrid.diff(v_transport, 'Y', boundary='extend'))/vol
```
## **Vertical convergence**

- WVELMASS: Vertical Mass-Weighted Comp of Velocity (m/s)
- [29]: # Load monthly averaged vertical velocity (here: only one face is used)  $WELMASS = ds_ave.sleep(face=1).WVELMASS.load()$

```
[30]: # Vertical volume transport (m^2/5)w_{\text{transport}} = WVELMASS * rA
```
**Note**: Apparently, it is required to add the vertical volume flux at the air-sea interface (oceFWflx) to the surface layer to balance the budget.

```
[31]: # Add the vertical volume flux at the air-sea interface
       w_{\text{r}}transport[:,0] = w_{\text{r}}transport[:,0] + (for cV^*vol)[:,0]
```

```
[32]: # Convergence of the vertical flow (m \wedge 3/s)vConvV = grid.diff(w_transport, 'Z', boundary='extend')
```
Note: Convergence in the deepest depth layer in vConvV needs to be replaced by minus the vertical volume flux. Otherwise, the volume budget in the deepest layer will be unbalanced. This is probably an issue with the given way grid.diff() calculates values at the edges.

```
[33]: vConv[:, -1, :,:] = -w_transport[:, -1, :,:]
```
[34]: # Convergence of the vertical flow  $(1/s)$ vConvV = vConvV/vol

#### **Total convergence**

```
\begin{bmatrix} 35 \end{bmatrix}: ConvV = hConvV+vConvV
```
#### **Total tendency**

```
[36]: totalV = ConvV + forcV
```
#### **Map accumulated residual in volume budget**

- [37]: ((totalV-tendV).sum(dim='k').sum(dim='time')\*land\_mask).plot(cmap='RdBu\_r')
- [37]: <matplotlib.collections.QuadMesh at 0x2aab17f0ca10>

![](_page_357_Figure_1.jpeg)

![](_page_357_Figure_2.jpeg)

**Note**: The residuals are larger when doing the calculations on Unix (on Habanero) compared to Mac OS. When running the code on Unix, there is some bias in the horizontal convergence term (hConvV), but it is very small.

**Time series for an arbitrarily chosen grid point**

```
[39]: k = 0i = 10i = 10f, axes = plt.subplots(2, 1,figsize=(12,5))f.tight_layout()
      plt.subplot(2, 1, 1)
      plt.plot(tendV.time, tendV[:,k,j,i], lw=4, color='blue', marker='.',label='total tendency
       \leftrightarrow<sup>'</sup>)
      plt.plot(forcV.time, forcV[:,k,j,i], lw=2, color='red', marker='.',label='forcing')
      plt.plot(ConvV.time, ConvV[:,k,j,i], lw=2, color='orange', marker='.',label='convergence
       \leftrightarrow<sup>'</sup>)
      plt.setp(plt.gca(), 'xticklabels',[])
      plt.legend(loc='upper right',frameon=False,fontsize=14)
      plt.subplot(2, 1, 2)
      plt.plot(totalV.time, totalV[:,k,j,i], lw=4, color='red', marker='.',label='RHS')
      plt.plot(tendV.time, tendV[:,k,j,i], lw=2, color='blue', marker='.',label='LHS')
      plt.plot(tendV.time, totalV[:,k,j,i]-tendV[:,k,j,i], 1w=2, color='k', marker='.',label=
       ightharpoonup'RHS - LHS')
      plt.legend(loc='upper right',frameon=False,fontsize=14)
      plt.show()
          1e-9\overline{2}total tendency
                                                                                                 forcing
        \mathbf{1}convergence
        \mathsf{O}\xspace^{-1}-2\overline{4}RHS
        \overline{z}LHS
                                                                                                    RHS - LHS
        \,0\,-2-4-61992-02
                                 1992-04
                                                  1992-06
                                                                  1992-08
                                                                                   1992-10
                                                                                                    1992-12
```
**Verical profiles for an arbitrarily chosen grid point**

```
[40]: t = 1
      i = 10i = 10f, axes = plt.subplots(1, 2, sharey=True, figsize=(12,7))f.tight_layout()
      plt.subplot(1, 2, 1)
      plt.plot(tendV[t,:,j,i],tendV.Z, lw=4, color='blue', marker='.',label='total tendency')
      plt.plot(forcV[t,:,j,i],forcV.Z, lw=2, color='red', marker='.',label='forcing')
      plt.plot(ConvV[t,:,j,i],ConvV.Z, lw=2, color='orange', marker='.',label='convergence')
      plt.legend(loc='lower right',frameon=False,fontsize=14)
      plt.subplot(1, 2, 2)
      plt.plot(totalV[t,:,j,i],totalV.Z, lw=4, color='red', marker='.',label='RHS')
      plt.plot(tendV[t,:,j,i],tendV.Z, lw=2, color='blue', marker='.',label='LHS')
      plt.plot(totalV[t,:,j,i]-tendV[t,:,j,i],totalV.Z, lw=2, color='k', marker='.',label='RHS␣
      ightharpoonup LHS')
      plt.setp(plt.gca(), 'yticklabels',[])
      plt.legend(loc='lower right',frameon=False,fontsize=14)
      plt.show()
          \overline{0}-1000-2000-3000-4000-5000total tendency
                                                                                           RHS
                                          forcing
                                                                                           LHS
                                                                                           RHS - LHS
                                          convergence
       -6000-1.0-0.50.00.510-1.75 -1.50-1.25-1.00-0.75-0.50-0.250.001e-91e-12
```
#### **1.24.4 Evaluating the heat budget**

$$
G^{\theta,tot} = G^{\theta,adv} + G^{\theta,fore} + G^{\theta,diff}
$$

$$
\frac{\partial(s^*\theta)}{\partial t} = -\nabla_{z^*}(s^*\theta \mathbf{v_{res}}) - \frac{\partial(\theta w_{res})}{\partial z^*} + s^* F_{\theta} + s^* D_{\theta}
$$

#### **Total tendency**

- THETA: Potential Temperature (degC)
- [41]: # Load snapshots of theta (here only one face is used) THETAsnp =  $ds$ \_snp.sel(face=1).THETA.load()
- [42]: # Calculate the stheta term HCsnp = THETAsnp\*(1+ETANsnp/Depth)
- [43]: # Total tendency (degC/month) tendH\_perMonth = (HCsnp.shift(time=-1)-HCsnp)[:-1]
- [44]: # Make sure time axis is the same as for the monthly variables tendH\_perMonth.time.values = ds\_ave.time[1:-1].values
- $[45]$ : # Convert tendency from 1/month to 1/s tendH\_perSec = tendH\_perMonth/dt

```
[46]: # Predefine tendH array with correct dimensions
      tendH = xr.DataArray(np.nan*np.zeros([np.shape(tendH_perSec)[0]+2,50,90,90]),
                           coords={'time': range(np.shape(tendH_perSec)[0]+2),'k': np.
      \rightarrowarray(range(0,50)),
                                    'j': np.array(range(0,90)),'i': np.array(range(0,90))},
      \rightarrowdims=['time','k','j','i'])
      # Time
      tendH.time.values = ds_ave.time.values
      # Add coordinates
      tendH['XC'] = ds_sp.XC.sel(face=1)tendH['YC'] = ds_sp.YC.sel(face=1)tendH['Z'] = ds_sp.Z
```

```
[47]: # Total tendency (degC/s)
     tendH.values[1:-1] = tendH_perSec.values
```
#### **Forcing**

- TFLUX: total heat flux (match heat-content variations) (W/m^2)
- oceQsw: net Short-Wave radiation (+=down) (W/m^2)

```
[48]: # Load monthly averages of heat flux and shortwave radiation (here only one face is used)
     TFLUX = ds_ave.sel(face=1).TFLUX.load()oceQsw = ds_ave.sel(face=1).oceQsw.load()
```
**Defining terms needed for evaluating surface heat forcing**

```
[49]: Z = ds ave. sel (face=1). Z. load()
      RF = np.\text{concatenate}([ds\_ave.sel(face=1).Zp1.values[-1], [np.nan]])
```
**Note**: Z and Zp1 are used in deriving surface heat penetration. MATLAB code uses RF from mygrid structure.

```
[50]: q1 = R*np. exp(1.0/zeta1*RF[-1]) + (1.0-R)*np.exp(1.0/zeta2*RF[-1]))q2 = R*np.exp(1.0/zeta1*RF[1:]) + (1.0-R)*np.exp(1.0/zeta2*RF[1:])
```

```
[51]: # Correction for the 200m cutoff
     zCut = np.where(Z < -200)[0][0]q1[zCut:] = 0q2[zCut-1:] = 0
```
 $[52]$ : # Save q1 and q2 as xarray data arrays  $q1 = xr.DataArray(q1, coordinates=[Z.k], dims=['k'])$  $q2 = xr.DataArray(q2,coords=[Z.k],dims=['k'])$ 

#### **Compute vertically penetrating flux**

```
[53]: # Surface heat flux (below the surface)
      forcH = ((q1*(mskC=1)-q2*(mskC.shif(tk=-1)=1))*oceQsw) .transpose('time', 'k', 'j', 'i')# Reset surface layer to zero
      forcH.values[:,0] = 0*forcH.values[:,0]
```
[54]: # Surface heat flux (at the sea surface)  $for \text{CH}[\cdot,\emptyset] = ((\text{TFLUX} - (1-(q1[\emptyset]-q2[\emptyset]))*o \text{ceQsw})*mskC[\emptyset]) .transpose('time', 'j', 'i')$ 

#### **Add geothermal heat flux**

[55]: # Create 3d bathymetry mask  $mskC_shifted = mskC.shift(k=-1)$  $mskC_sshifted.values[-1, :, :] = 0$  $mskb = mskC - mskC$  shifted

```
[56]: # Create 3d field of geothermal heat flux
     geoflx2d = geoflx_llc.sel(face=1)geoflx3d = geoflx2d * mskbGEOFLX = geoflx3d.transpose('k','j','i')
```
[57]: # Add geothermal heat flux to forcing field and convert from W/m^2 to degC/s  $forceH = ((forcH + GEOFLX)/(rhoconst*c_p))/(hFacC*drF)$ 

#### **Advection**

#### **Horizontal convergence**

- ADVx\_TH: U Comp. Advective Flux of Pot. Temperature (degC m^3/s)
- ADVy\_TH: V Comp. Advective Flux of Pot.Temperature (degC m^3/s)

```
[58]: # Load monthly averaged advective fluxes (here only one face is used)
      ADVx_TH = ds_ ave. sel(face=1). ADVx_TH. load()ADVy_TH = ds_ ave. sel(face=1). ADVy_TH. load()
```

```
[59]: # Convergence of horizontal advection (degC/s)
     adv_hConvH = -(grid.diff(ADVx_TH, 'X', boundary='extend') + \grid.diff(ADVy_TH, 'Y', boundary='extend'))/vol
```
#### **Vertical convergence**

- ADVr TH: Vertical Advective Flux of Pot.Temperature (degC m^3/s)
- [60]: # Load monthly averages of vertical advective flux (here only one face is used)  $ADVr_TH = ds_$  ave. sel(face=1).  $ADVr_TH$ . load()

**Note**: The heat budget only balances when the sea surface forcing is not added to the vertical advective flux (at the air-sea interface). This is different from the volume and salinity budget.

```
[61]: # Convergence of the vertical advection (degC m^2/5)
     adv_vConvH = grid.diff(ADVr_TH, 'Z', boundary='extend')
```
Note: Convergence in the deepest layer in adv\_vConvH needs to be replaced by minus the vertical advective flux. Otherwise, the volume budget in the deepest layer will be unbalanced. This is probably an issue with the given way grid.diff() calculates values at the edges.

```
[62]: adv_vConvH[:, -1, :,:] = -ADVr_TH[:, -1, :,:]
```

```
[63]: # Convergence of vertical advection (degC/s)
     adv_vConvH = adv_vConvH/vol
```
#### **Diffusion**

#### **Horizontal convergence**

- DFxE\_TH: U Comp. Diffusive Flux of Pot. Temperature (degC m^3/s)
- DFyE TH: V Comp. Diffusive Flux of Pot.Temperature (degC m^3/s)

```
[64]: # Load monthly averages of diffusive fluxes (here only one face is used)
     DFxE_TH = ds_ave.sel(face=1).DFxE_TH.load()DFyE_TH = ds_ ave.sel(face=1).DFyE_TH.load()
```

```
[65]: # Convergence of horizontal diffusion (degC/s)
      diff\_hConvH = -(grid.diff(DFxE_TH, 'X', boundary='extend') + \n\grid.diff(DFyE_TH, 'Y', boundary='extend'))/vol
```
#### **Vertical convergence**

- DFrE\_TH: Vertical Diffusive Flux of Pot.Temperature (Explicit part) (degC m^3/s)
- DFrI\_TH: Vertical Diffusive Flux of Pot.Temperature (Implicit part) (degC m^3/s)

```
[66]: # Load monthly averages of vertical diffusive fluxes (here only one face is used)
     DFrE_TH = ds_ave.sel(face=1).DFrE_TH.load()
     DFT\_TH = ds_ave.sel(face=1).DFT\_TH.load()
```

```
[67]: # Convergence of vertical diffusion (degC m^3/s)
     dif_vConvH = grid.diff(DFrE_TH, 'Z', boundary='extend') + grid.diff(DFrI_TH, 'Z',␣
      ˓→boundary='extend')
```
Note: Convergence in the deepest layer in dif\_vConvH needs to be replaced by minus the vertical diffusive flux to balance the budget.

 $[68]$ : dif\_vConvH[:,-1,:,:] = -(DFrE\_TH+DFrI\_TH)[:,-1,:,:]

```
[69]: # Convergence of vertical diffusion (degC/s)
      di f_vConvH = di f_vConvH/vol
```
#### **Total convergences**

```
[70]: # Total convergence of advective flux
     adv\_ConvH = adv_hConvH + adv_vConvH# Total convergence of diffusive flux
     dif_ConvH = dif_hConvH + dif_vConvH
     # Total convergence
     ConvH = adv\_ConvH + dif\_ConvH
```
#### **Total tendency**

 $[71]$ : totalH = ConvH + forcH

# **Map accumulated residual in volume budget**

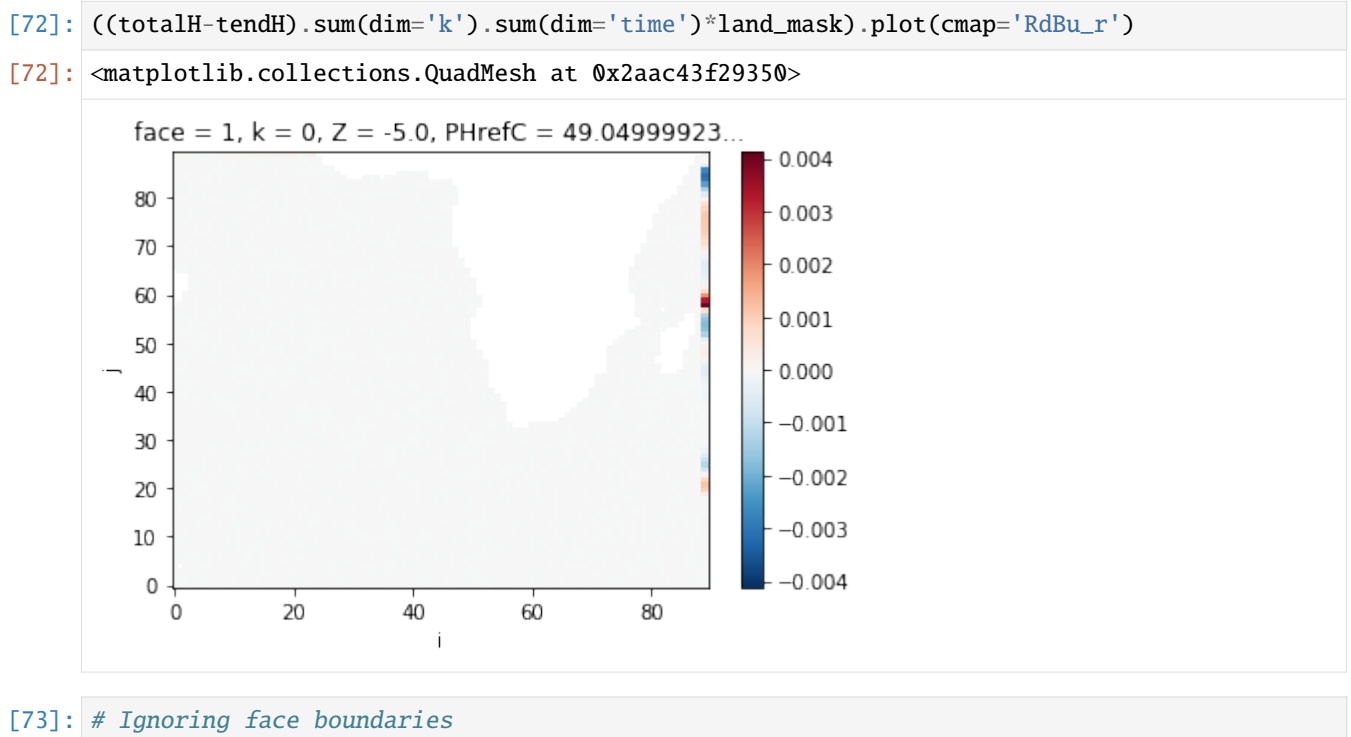

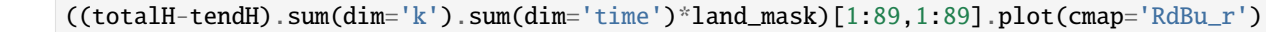

[73]: <matplotlib.collections.QuadMesh at 0x2aab1804b8d0>

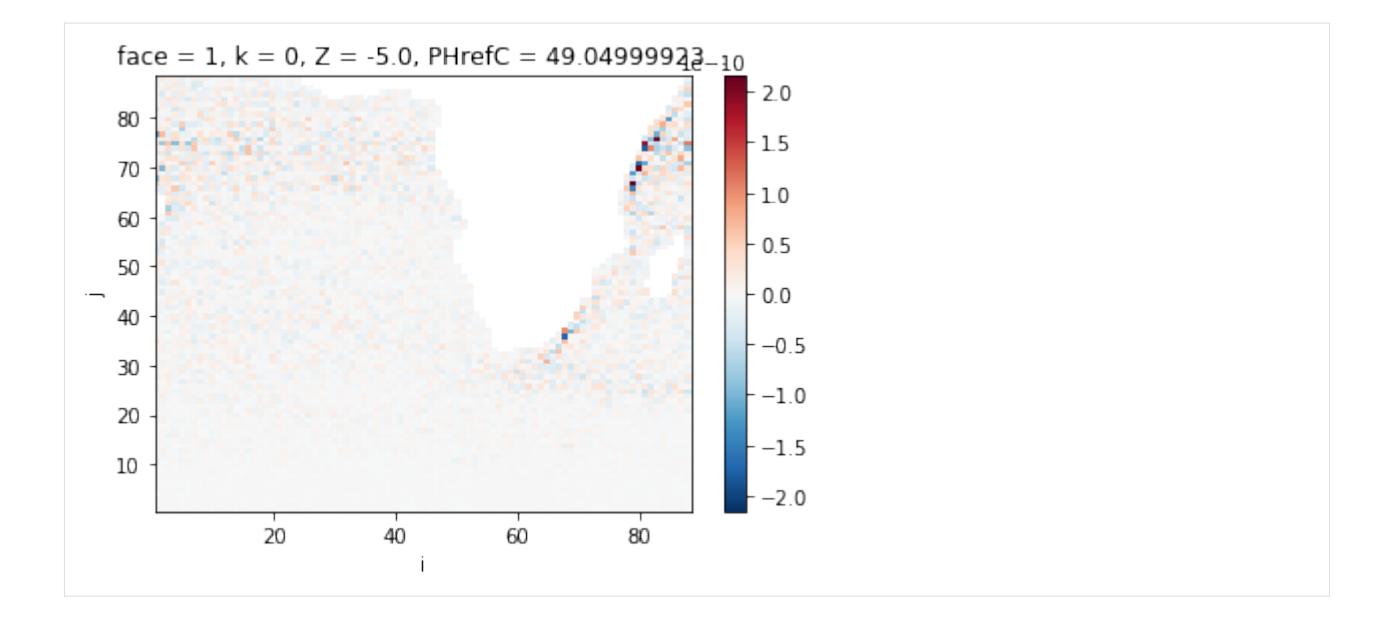

#### **Time series for an arbitrarily chosen grid point**

```
[74]: k = 1
```

```
j = 10i = 10f, axes = plt.subplots(2, 1,figsize=(12,5))f.tight_layout()
plt.subplot(2, 1, 1)
plt.plot(tendH.time, tendH[:,k,j,i], lw=4, color='blue', marker='.',label='total tendency
\leftrightarrow<sup>'</sup>)
plt.plot(forcH.time, forcH[:,k,j,i], lw=2, color='red', marker='.',label='forcing')
plt.plot(adv_ConvH.time, adv_ConvH[:,k,j,i], lw=2, color='orange', marker='.',label=
˓→'advection')
plt.plot(dif_ConvH.time, dif_ConvH[:,k,j,i], lw=2, color='purple', marker='.',label=
ightharpoonup<sup>'</sup>diffusion')
plt.setp(plt.gca(), 'xticklabels',[])
plt.legend(loc='upper center',frameon=False,fontsize=14)
plt.subplot(2, 1, 2)
plt.plot(totalH.time, totalH[:,k,j,i], lw=4, color='red', marker='.',label='RHS')
plt.plot(tendH.time, tendH[:,k,j,i], lw=2, color='blue', marker='.',label='LHS')
plt.plot(tendH.time, totalH[:,k,j,i]-tendH[:,k,j,i], 1w=2, color='k', marker='.',label=
ightharpoonup'RHS - LHS')
plt.legend(loc='upper center',frameon=False,fontsize=14)
plt.show()
```
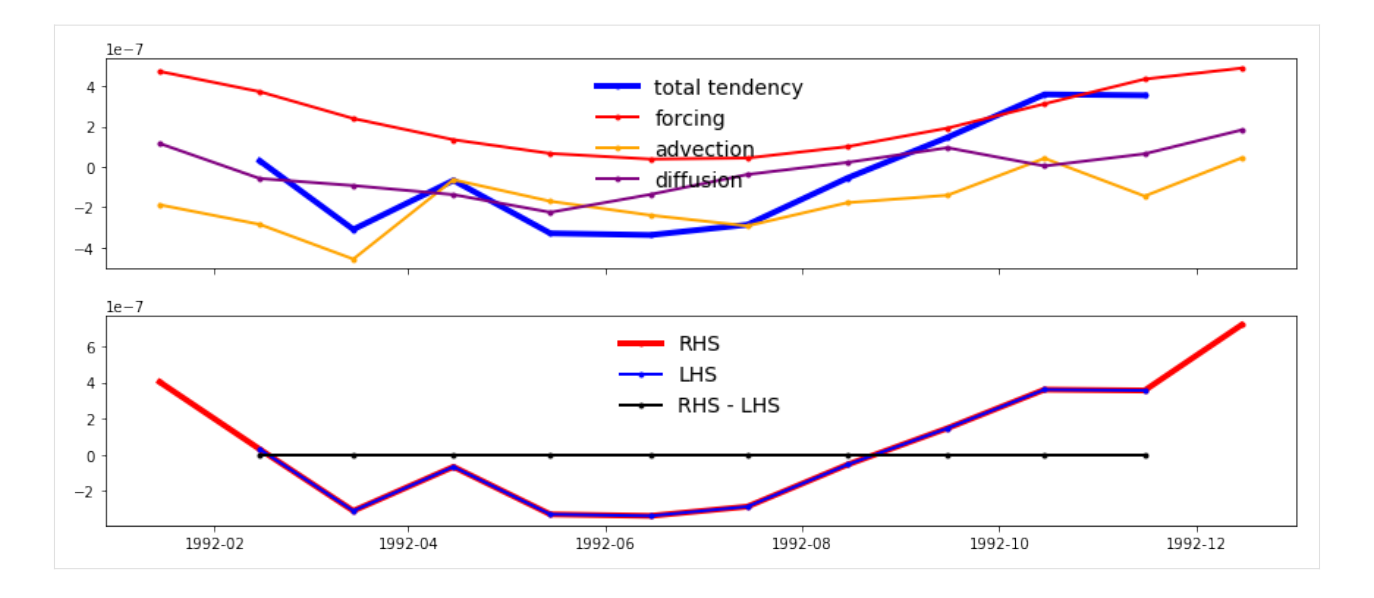

#### **Verical profiles for an arbitrarily chosen grid point**

```
[75]: t = 1
```

```
j = 10i = 10f, axes = plt.subplots(1, 2, sharey=True, figsize=(12,7))
f.tight_layout()
plt.subplot(1, 2, 1)
plt.plot(tendH[t,:,j,i],tendH.Z, lw=4, color='blue', marker='.',label='total tendency')
plt.plot(forcH[t,:,j,i],forcH.Z, lw=2, color='red', marker='.',label='forcing')
plt.plot(adv_ConvH[t,:,j,i],adv_ConvH.Z, lw=2, color='orange', marker='.',label=
ightharpoonup'advection')
plt.plot(dif_ConvH[t,:,j,i],dif_ConvH.Z, lw=2, color='purple', marker='.',label=
ightharpoonup<sup>'</sup>diffusion')
plt.legend(loc='lower left',frameon=False,fontsize=14)
plt.ylim([-200,0])
plt.subplot(1, 2, 2)
plt.plot(totalH[t,:,j,i],totalH.Z, lw=4, color='red', marker='.',label='RHS')
plt.plot(tendH[t,:,j,i],tendH.Z, lw=2, color='blue', marker='.',label='LHS')
plt.plot(totalH[t,:,j,i]-tendH[t,:,j,i],tendH.Z, lw=2, color='k', marker='.',label='RHS -
ightharpoonup LHS')
plt.setp(plt.gca(), 'yticklabels',[])
plt.legend(loc='lower right',frameon=False,fontsize=14)
plt.ylim([-200,0])
plt.show()
```
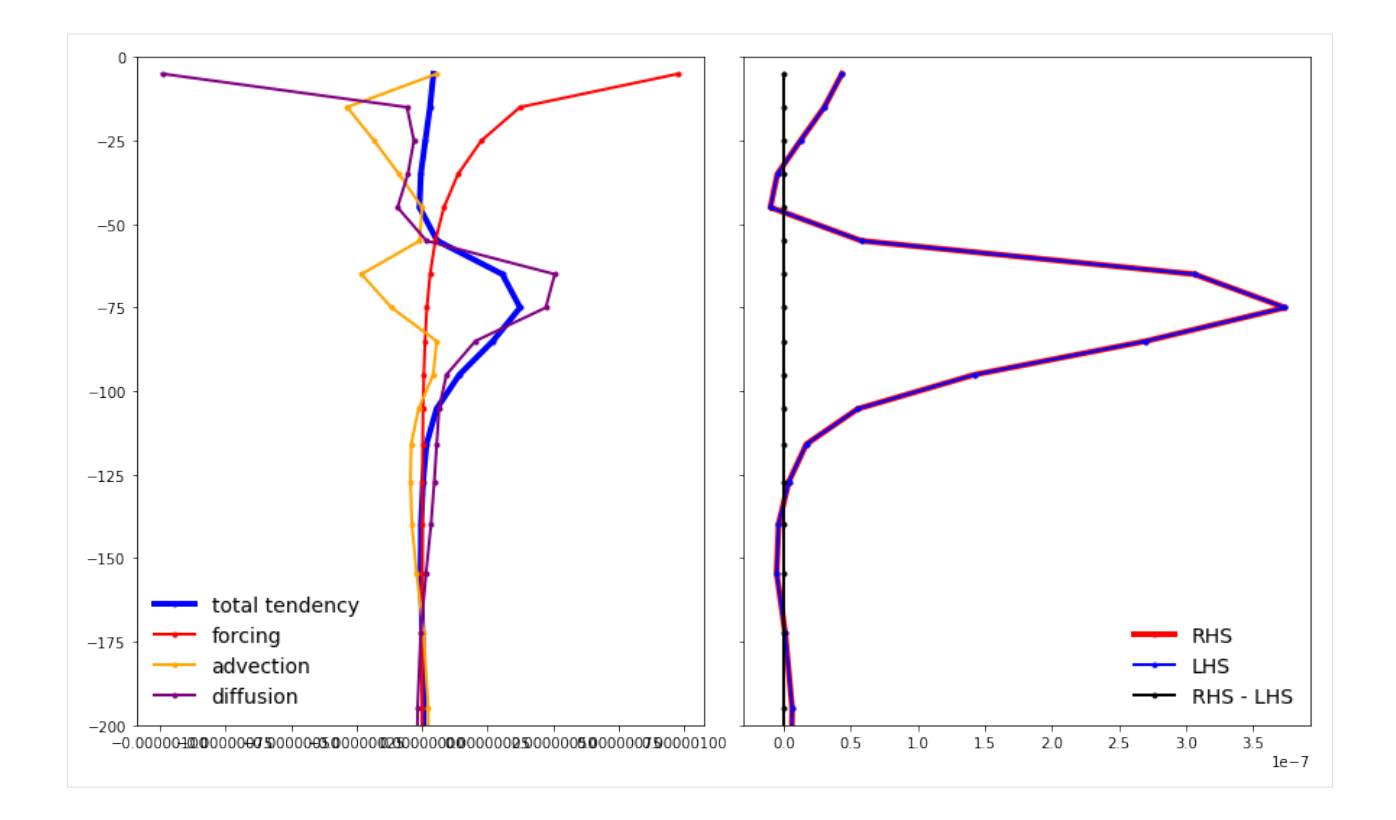

#### **1.24.5 Evaluating the salt budget**

$$
G^{S,tot} = G^{S,adv} + G^{S,forc} + G^{S,diff}
$$

$$
\frac{\partial(s^*S)}{\partial t} = -\nabla_{z^*}(s^*S\mathbf{v_{res}}) - \frac{\partial(Sw_{res})}{\partial z^*} + s^*F_S + s^*D_S
$$

#### **Total tendency**

- SALT: Salinity (psu)
- [76]: # Load salinity snapshot (here only one face is used) SALTsnp = ds\_snp.sel(face=1).SALT.load()
- [77]: # Calculate s\*S term  $sSALT = SALTsnp*(1+ETANsnp/Depth)$
- [78]: # Total tendency (psu/month)  $tends\_perMonth = (sSALT.shift(time=-1)-sSALT)[--1]x$
- [79]: # Make sure time axis is the same as for the monthly variables tendS\_perMonth.time.values = ds\_ave.time[1:-1].values
- [80]: # Convert tendency from 1/month to 1/s tendS\_perSec = tendS\_perMonth/dt

```
[81]: # Predefine tendS array with correct dimensions
      tendS = xr.DataArray(np.nan*np.zeros([np.shape(tendS_perSec)[0]+2,50,90,90]),
                           coords={'time': range(np.shape(tendS_perSec)[0]+2),'k': np.
      ˓→array(range(0,50)),
                                    'j': np.array(range(0,90)),'i': np.array(range(0,90))},
      \rightarrowdims=['time','k','j','i'])
      # Time
      tendS.time.values = ds_ave.time.values
      # Add coordinates
      tends['XC'] = ds_sp.XC.sel(face=1)tends['YC'] = ds_sp.YC.sel(face=1)tends['Z'] = ds_sp.Z
```

```
[82]: # Total tendency (psu/s)
      tends.values[1:-1] = tends\_perSec.values
```
#### **Forcing**

- SFLUX: total salt flux (match salt-content variations)  $(g/m^2/s)$
- oceSPtnd: salt tendency due to salt plume flux  $(g/m^2/s)$

```
[83]: # Load monthly averaged SFLUX and oceSPtnd (here only one face is used)
     SFLUX = ds_ave.sel(face=1).SFLUX.load()oceSPtnd = ds_ave.sel(face=1).oceSPtnd.load()
```

```
[84]: # Expand SFLUX along depth axis
      SFLUX3d = xr.concat(50*[SFLUX.expand\_dims('k', 1)], dim='k')SFLUX3d.coords['k'] = SFLUX3d.k
      # Reset SFLUX3d to zero below surface layer
```

```
SFLUX3d.values[:, 1:] = 0*SFLUX3d[:, 1:].values
```
Note: SFLUX and oceSPtnd is given in g/m<sup>2</sup>2/s. Dividing by density and corresponding vertical length scale (drF) results in g/kg/s, which is the same as psu/s.

```
[85]: # Surface salt flux (psu/s)
      forceS = (((SFLUX3d+oceSPtnd)/rhoconst)/(hFacC*drF)) .transpose('time', 'k', 'j', 'i')
```
#### **Advection**

#### **Horizontal convergence**

- ADVx\_SLT: U Comp. Advective Flux of Salinity (psu m^3/s)
- ADVy\_SLT: V Comp. Advective Flux of Salinity (psu m^3/s)

```
[86]: # Load monthly averaged advective fluxes (here only one face is used)
     ADVx_SLT = ds_ave_sel(face=1).ADVx_SLT.load()ADVY_SLT = ds_ave.sel(face=1).ADVY_SLT.load()
```

```
[87]: # Convergence of horizontal advection (psu/s)
     adv_hConvS = -(grid.diff(ADVx_SLT, 'X', boundary='extend') + \grid.diff(ADVy_SLT, 'Y', boundary='extend'))/vol
```
#### **Vertical convergence**

• ADVr\_SLT: Vertical Advective Flux of Salinity (psu m^3/s)

```
[88]: # Load monthly averaged vertical advective flux (here only one face is used)
     ADVr\_SLT = ds_ave.sel(face=1).ADVr\_SLT.load()
```
**Note**: The salt budget only balances when the sea surface forcing is not added to the vertical salt flux (at the air-sea interface). This is different from the volume and salinity budget.

```
[89]: # Convergence of vertical advection (psu m^3/s)
     adv_vConvS = grid.diff(ADVr_SLT, 'Z', boundary='extend')
```
**Note**: The deepest depth layer in adv\_vConvS needs to be replaced by minus the vertical advective flux. This is probably an issue with how grid.diff() calculates the edges.

```
[90]: adv_vConvS[:,-1,:,:] = -ADVr_SLT[:,-1,:,:]
```

```
[91]: # Convergence of vertical advection (psu/s)
     adv_vConvS = adv_vConvS/vol
```
#### **Diffusion**

#### **Horizontal convergence**

- DFxE\_SLT: U Comp. Diffusive Flux of Salinity (psu m^3/s)
- DFyE\_SLT: V Comp. Diffusive Flux of Salinity (psu m^3/s)

```
[92]: # Load monthly averaged horizontal diffusive fluxes (here only one face is used)
      DFxE\_SLT = ds_ave.sel(face=1).DFxE\_SLT.load()DFyE\_SLT = ds_ ave.sel(face=1).DFyE_SLT.load()
```

```
[93]: # Convergence of horizontal diffusion (psu/s)
     diff\_hConvS = -(grid.diff(DFxE\_SLT, 'X', boundary='extend') + \grid.diff(DFyE_SLT, 'Y', boundary='extend'))/vol
```
#### **Vertical convergence**

- DFrE\_SLT: Vertical Diffusive Flux of Salinity (Explicit part) (psu m^3/s)
- DFrI\_SLT: Vertical Diffusive Flux of Salinity (Implicit part) (psu m^3/s)

```
[94]: # Load monthly averaged vertical diffusive fluxes (here only one face is used)
     DFrE_SLT = ds_ave.sel(face=1).DFrE_SLT.load()
     DFrI_SLT = ds_ave.sel(face=1).DFrI_SLT.load()
```

```
[95]: # Convergence of vertical diffusion (psu m^3/s)
     diff(DFrE_SLT, 'Z', boundary='extend') + grid.diff(DFrI_SLT, 'Z',...˓→boundary='extend')
```
**Note**: The deepest depth layer in dif\_vConvS needs to be calculated seperately. This is probably an issue with the given boundary condition in grid.diff().

```
[96]: # Convergence of vertical diffusion (psu/s)
      di f_vConvS = di f_vConvS/vol
```
#### **Total convergences**

```
[97]: # Total convergence of advective flux
      adv_ConvS = adv_hConvS + adv_vConvS
      # Total convergence of diffusive flux
      dif_{\sim}ConvS = dif_{\sim}ConvS + dif_{\sim}VConvS# Total convergence
      ConvS = adv_ConvS + dif_ConvS
```
#### **Total tendency**

 $[98]$ : totalS = ConvS + forcS

#### **Plot accumulated residual in salt budget**

```
[99]: ((totalS-tendS).sum(dim='k').sum(dim='time')*land_mask).plot(cmap='RdBu_r')#,vmin=-5e-10,
      \rightarrowvmax=5e-10)
```
[99]: <matplotlib.collections.QuadMesh at 0x2aae5e3aaed0>

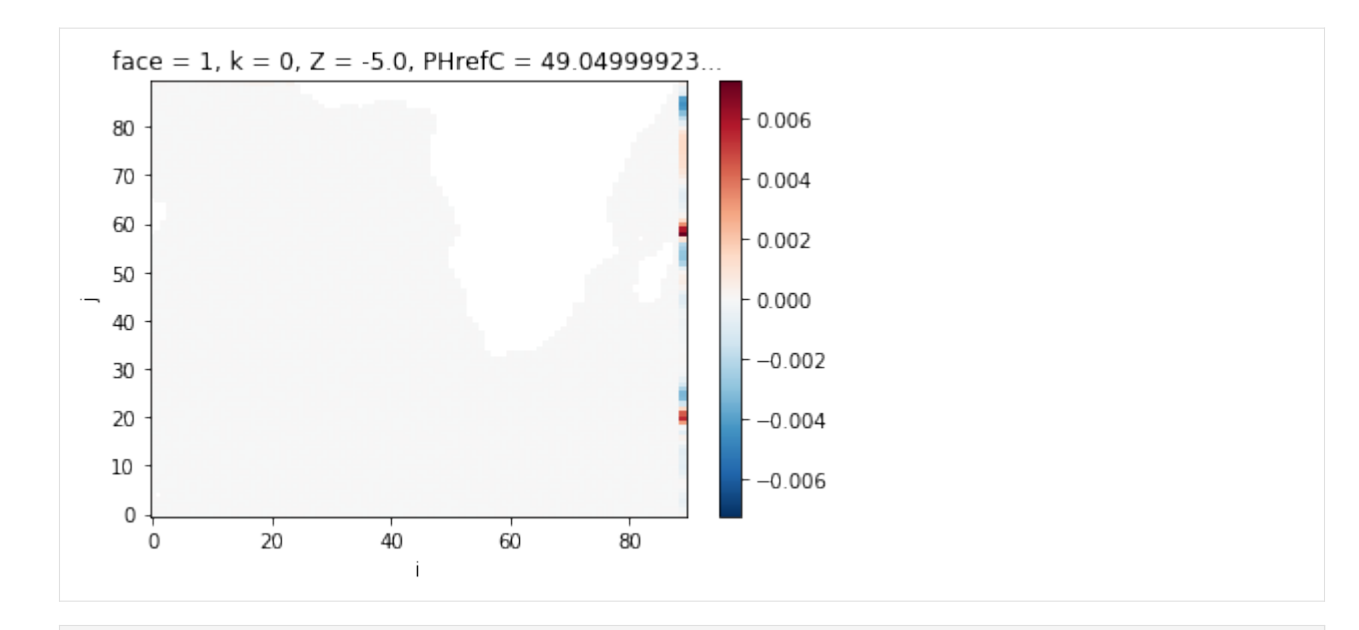

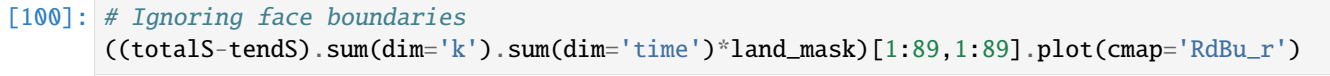

[100]: <matplotlib.collections.QuadMesh at 0x2aabc3ef0090>

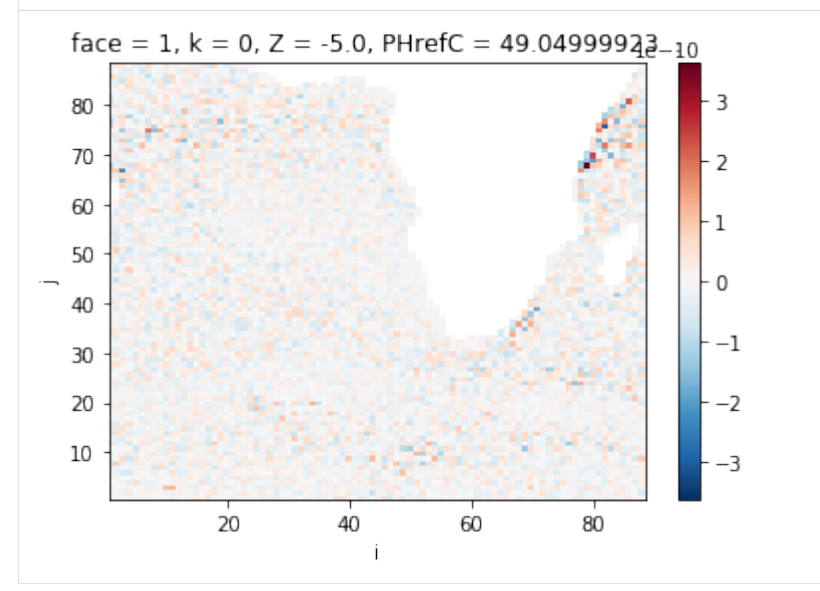

#### **Time series for an arbitrarily chosen grid point**

 $[101]:$   $k = -1$  $j = 3$  $i = 11$ f, axes =  $plt.subplots(2, 1,figsize=(12,5))$ f.tight\_layout() plt.subplot(2, 1, 1)

(continues on next page)

```
(continued from previous page)
plt.plot(tendS.time, tendS[:,k,j,i], lw=4, color='blue', marker='.',label='total tendency
\leftrightarrow<sup>'</sup>)
plt.plot(forcS.time, forcS[:,k,j,i], lw=2, color='red', marker='.',label='forcing')
plt.plot(adv_ConvS.time, adv_ConvS[:,k,j,i], lw=2, color='orange', marker='.',label=
\rightarrow'advection')
plt.plot(dif_ConvS.time, dif_ConvS[:,k,j,i], lw=2, color='purple', marker='.',label=
ightharpoonup<sup>'</sup>diffusion')
plt.setp(plt.gca(), 'xticklabels',[])
plt.legend(loc='upper center',frameon=False,fontsize=14)
plt.subplot(2, 1, 2)
#plt.axhline(y=0, xmin=0, xmax=1, linewidth=0.5, color = 'k')plt.plot(totalS.time, totalS[:,k,j,i], lw=4, color='red', marker='.',label='RHS')
plt.plot(tendS.time, tendS[:,k,j,i], lw=2, color='blue', marker='.',label='LHS')
plt.plot(tendS.time, totalS[:,k,j,i]-tendS[:,k,j,i], 1w=2, color='k', marker='.',label=
ightharpoonup 'RHS - LHS')
plt.legend(loc='upper center',frameon=False,fontsize=14)
```
plt.show()

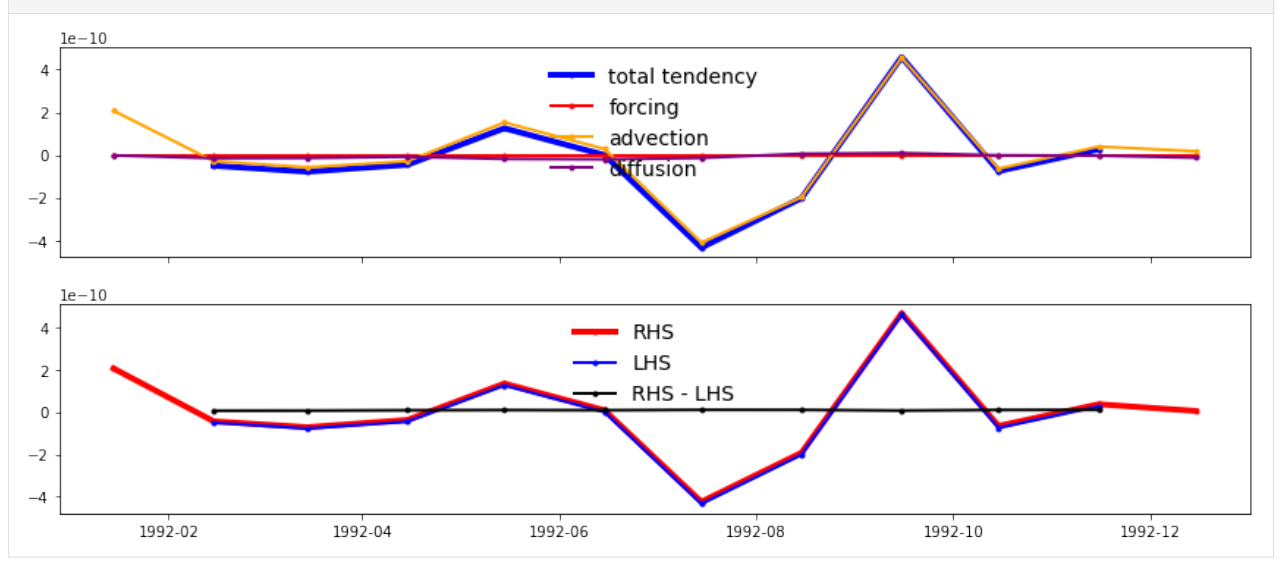

#### **Verical profiles for an arbitrarily chosen grid point**

```
[102]: t = 1
      j = 10i = 10f, axes = plt.subplots(1, 2, sharey=True, figsize=(12,7))
      f.tight_layout()
      plt.subplot(1, 2, 1)
      plt.plot(tendS[t,:,j,i], tendS.Z, lw=4, color='blue', marker='.',label='total tendency')
      plt.plot(forcS[t,:,j,i], forcS.Z, lw=2, color='red', marker='.',label='forcing')
      plt.plot(adv_ConvS[t,:,j,i], adv_ConvS.Z, lw=2, color='orange', marker='.',label=
```
(continues on next page)

(continued from previous page)

```
˓→'advection')
plt.plot(dif_ConvS[t,:,j,i], dif_ConvS.Z, lw=2, color='purple', marker='.',label=
ightharpoonup<sup>'</sup>diffusion')
plt.legend(loc='lower left', frameon=False, fontsize=14)
plt.ylim([-1000,0])
#plt.xlim([-2e-10,2e-10])
plt.subplot(1, 2, 2)
plt.axvline(x=0, ymin=0, ymax=1, linewidth=0.5, color = 'k')
plt.plot(totalS[t,:,j,i], totalS.Z, lw=4, color='red', marker='.',label='RHS')
plt.plot(tendS[t,:,j,i], tendS.Z, lw=2, color='blue', marker='.',label='LHS')
plt.plot(totalS[t,:,j,i]-tendS[t,:,j,i], tendS.Z, lw=2, color='k', marker='.',label='RHS␣
ightharpoonup - LHS')
plt.setp(plt.gca(), 'yticklabels',[])
plt.legend(loc='lower left',frameon=False,fontsize=14)
plt.ylim([-1000,0])
#plt.xlim([-2e-10,2e-10])
```
plt.show()

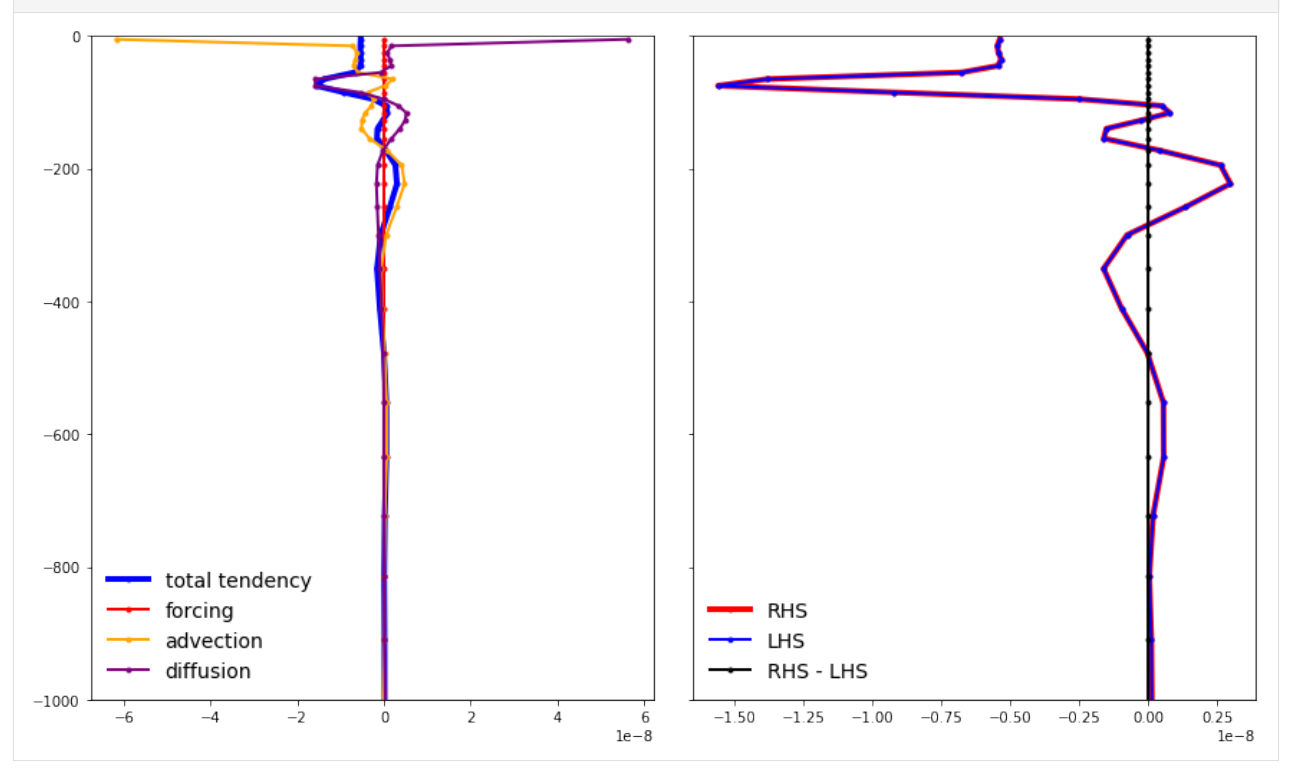

#### **1.24.6 Evaluating the salinity budget**

$$
G^{Sln,tot} = G^{Sln,adv} + G^{Sln,fore} + G^{Sln,dif}
$$

$$
\frac{\partial S}{\partial t} = \frac{1}{s^*} \left[ S \nabla_{z^*} (s^* \mathbf{v}) + S \frac{\partial w}{\partial z^*} - \nabla_{z^*} (s^* S \mathbf{v_{res}}) - \frac{\partial S w_{res}}{\partial z^*} \right] + D_S + F_S - S F
$$

#### **Scale factor**

- Depth: Ocean\_depth (m)
- ETAN: Surface Height Anomaly (m)
- [103]: # Load monthly averaged surface height anomaly (here only one face is used)  $ETAN = ds_ave.sel(face=1).ETAN.load()$

```
[104]: # Scale factor
       rstarfac = ((Depth + ETAN)/Depth) .transpose('time', 'j', 'i')
```
#### **Total tendency**

```
[105]: # Total tendency (psu/month)
      tendSln_perMonth = (SALTsnp.shift(time=-1)-SALTsnp)[:-1]
```
- [106]: # Make sure time axis is the same as for the monthly variables tendSln\_perMonth.time.values =  $ds$ \_ave.time[1:-1].values
- [107]: # Total tendency (psu/s) tendSln\_perSec = tendSln\_perMonth/dt

```
[108]: # Predefine tendSln array with correct dimensions
       tendSln = xr.DataArray(np.nan*np.zeros( [np.shape(tendsln_perSec) [0]+2, 50, 90, 90]),
                               coords={'time': range(np.shape(tendSln_perSec)[0]+2),'k': np.
       \rightarrowarray(range(0,50)),
                                        'j': np.array(range(0,90)),'i': np.array(range(0,90))},
       \rightarrowdims=['time','k','j','i'])
       # Time
       tendSln.time.values = ds_ave.time.values
       # Add coordinates
       tendSln['XC'] = ds_sp.XC.sel(face=1)tendsln['YC'] = ds_sp.YC.sel(face=1)tendsln['Z'] = ds_sp.Z
```

```
[109]: # Total tendency (psu/s)
      tendSln.values[1:-1] = tendSln_perSec.values
```
#### **Forcing**

**Note**: The forcing term is comprised of both salt flux (forcS) and volume (i.e., freshwater) flux (forcV). - SALT: Salinity (psu)

```
[110]: # Load monthly averaged salinity fields (here only one face is used)
      SALT = ds_ave.sel(face=1).SALT.load()
```

```
[111]: # Sea surface forcing for salinity (psu/s)
      forceS1n = (-SALT*forcV + forces)/rstarfac
```
#### **Advection**

#### **Horizontal convergence**

 $[112]$ : adv\_hConvSln = (-SALT\*hConvV + adv\_hConvS)/rstarfac

#### **Vertical convergence**

[113]: adv\_vConvSln = (-SALT\*vConvV + adv\_vConvS)/rstarfac

#### **Diffusion**

#### **Horizontal convergence**

[114]: dif\_hConvSln = dif\_hConvS/rstarfac

#### **Vertical convergence**

```
[115]: dif_vConvSln = dif_vConvS/rstarfac
```
#### **Total convergences**

```
[116]: # Total convergence of advective flux
      adv_ConvSln = adv_hConvSln + adv_vConvSln
      # Total convergence of diffusive flux
      dif_ConvSln = dif_hConvSln + dif_vConvSln
      # Total convergence
```
#### **Total tendency**

```
[117]: totalSln = ConvSln + forcSln
```
#### **Plot Accumulated residual in salinity budget**

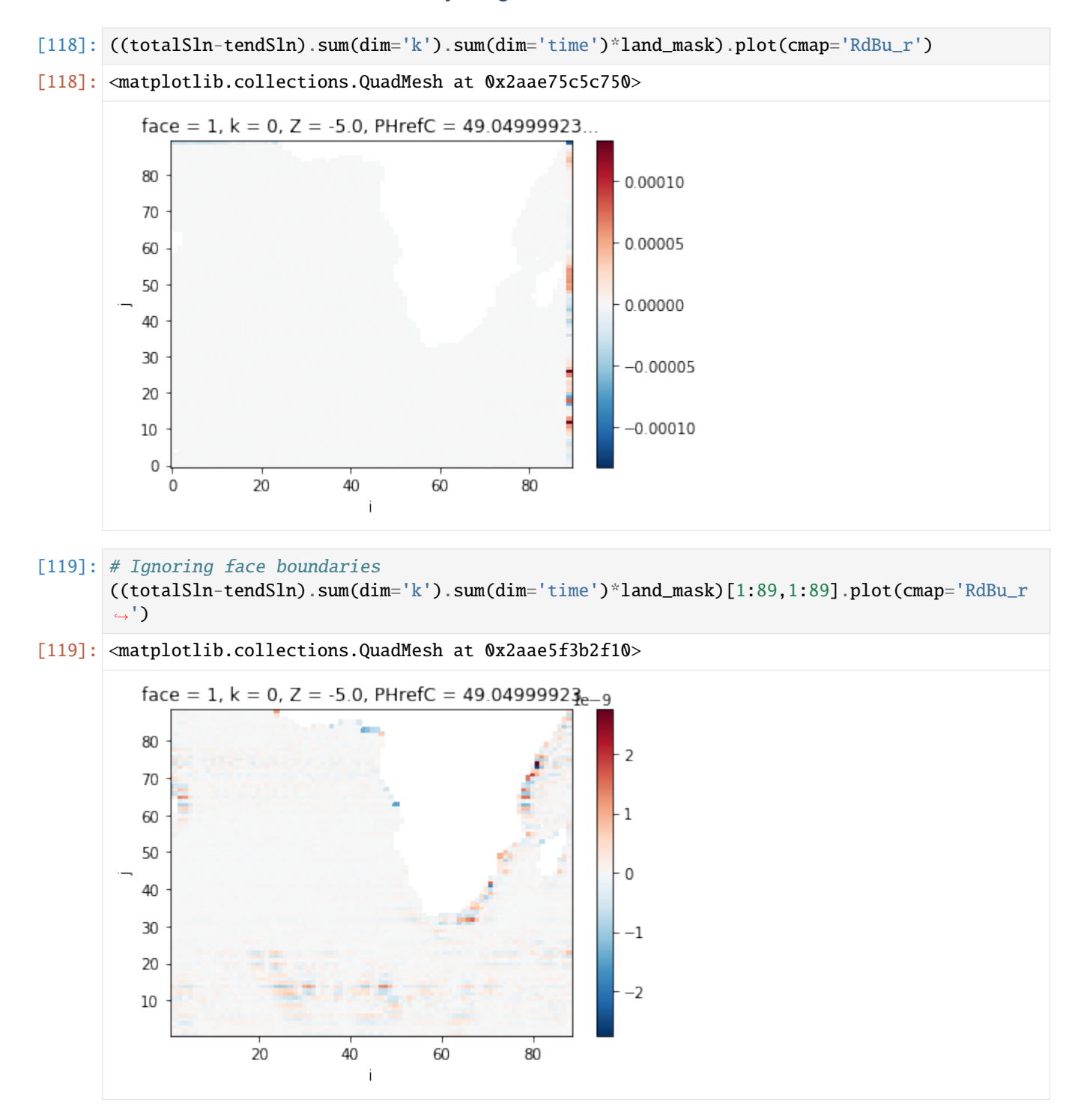

**Time series for an arbitrarily chosen grid point**

```
[120]: k = 0j = 0i = 10f, axes = plt.subplots(2, 1,figsize=(12,5))f.tight_layout()
       plt.subplot(2, 1, 1)
       plt.plot(tendSln.time, tendSln[:,k,j,i], lw=4, color='blue', marker='.',label='total␣
       ˓→tendency')
       plt.plot(forcSln.time, forcSln[:,k,j,i], lw=2, color='red', marker='.',label='forcing')
       plt.plot(adv_ConvSln.time, adv_ConvSln[:,k,j,i], lw=2, color='orange', marker='.',label=
       ightharpoonup 'advection')
       plt.plot(dif_ConvSln.time, dif_ConvSln[:,k,j,i], lw=2, color='purple', marker='.',label=
       ightharpoonup<sup>'</sup>diffusion')
       plt.setp(plt.gca(), 'xticklabels',[])
       plt.legend(loc='lower right',frameon=False,fontsize=14)
       plt.subplot(2, 1, 2)
       plt.plot(totalSln.time, totalSln[:,k,j,i], lw=4, color='red', marker='.',label='RHS')
       plt.plot(tendSln.time, tendSln[:,k,j,i], lw=2, color='blue', marker='.',label='LHS')
       plt.plot(tendSln.time, totalSln[:,k,j,i]-tendSln[:,k,j,i], lw=2, color='k', marker='.',
       ˓→label='RHS - LHS')
       plt.legend(loc='upper left',frameon=False,fontsize=14)
       plt.show()
            1e-7\sqrt{2}total tendency
          \Omegaforcing
                                                                                            advection
         -2diffusion
         1.0RHS
         0.5LHS
         0.0RHS
        -0.5\mathbf{-1.0}-1.51992-02
                                 1992-04
                                                1992-06
                                                                1992-08
                                                                               1992-10
                                                                                               1992-12
```
**Verical profiles for an arbitrarily chosen grid point**

```
[121]: t = 1i = 10i = 10f, axes = plt.subplots(1, 2, sharey=True, figsize=(12,7))
       f.tight_layout()
       plt.subplot(1, 2, 1)
       plt.plot(tendSln[t,:,j,i],tendSln.Z, lw=4, color='blue', marker='.',label='total tendency
       \leftrightarrow<sup>'</sup>)
       plt.plot(forcSln[t,:,j,i],forcSln.Z, lw=2, color='red', marker='.',label='forcing')
       plt.plot(adv_ConvSln[t,:,j,i],adv_ConvSln.Z, lw=2, color='orange', marker='.',label=
       ightharpoonup'advection')
       plt.plot(dif_ConvSln[t,:,j,i],dif_ConvSln.Z, lw=2, color='purple', marker='.',label=
       ightharpoonup<sup>'</sup>diffusion')
       plt.legend(loc='lower right',frameon=False,fontsize=14)
       plt.ylim([-1000,0])
       plt.subplot(1, 2, 2)
       plt.axvline(x=0, ymin=0, ymax=1, linewidth=0.5, color = 'k')
       plt.plot(totalSln[t,:,j,i],totalSln.Z, lw=4, color='red', marker='.',label='RHS')
       plt.plot(tendSln[t,:,j,i],tendSln.Z, lw=2, color='blue', marker='.',label='LHS')
       plt.plot(totalSln[t,:,j,i]-tendSln[t,:,j,i],tendSln.Z, lw=2, color='k', marker='.',label=
       ightharpoonup'RHS - LHS')
       plt.setp(plt.gca(), 'yticklabels',[])
       plt.legend(loc='lower left',frameon=False,fontsize=14)
       plt.ylim([-1000,0])
       plt.show()
```
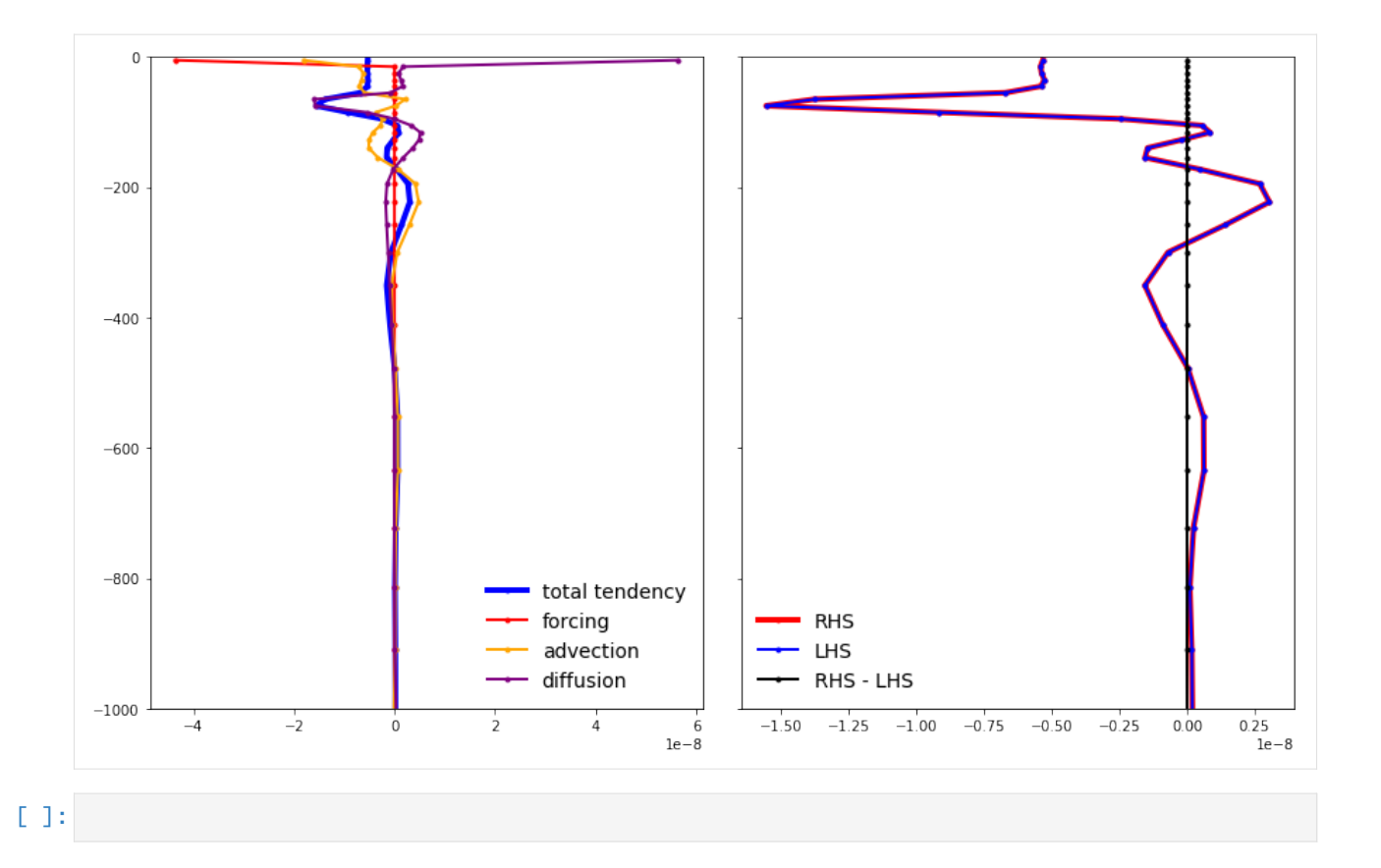

# **1.25 Getting Help**

### **1.25.1 The ECCO Support Mailing List**

For questions or comments please contact us via: [ecco-support@mit.edu](mailto:ecco-support@mit.edu)

### **1.25.2 Problems installing Python libraries?**

Sometimes the pip Python package manager doesn't download the latest version of libraries from pypi, particlar on Mac/osX systems, because old versions of the libraries can be stored in the local cache directory. Deleting the pip cache directory and always using the "–no-cache-dir" option when downloading/installing packages solves this problem.

```
rm -fr ~/Library/Caches/pip/*
pip install ecco_v4_py --no-cache-dir
```
Sometimes libraries get updated. To update packages installed with conda use the the following command:

conda update anaconda

## **CHAPTER**

**TWO**

# **INDICES AND TABLES**

- genindex
- modindex
- search